# Instituto Tecnológico de Buenos Aires

PROYECTO FINAL DE INGENIERÍA ELECTRÓNICA

# Sistema de medición del desempeño de colectores solares

Alumnos: Rodrigo Iribarren 53171 Rocco Rondinella 53201 Julián TACHELLA 53233

Tutor: Alejandro UGARTE

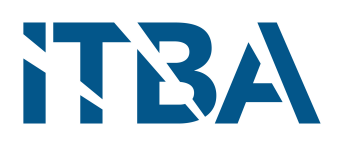

12 de diciembre de 2016

# Índice

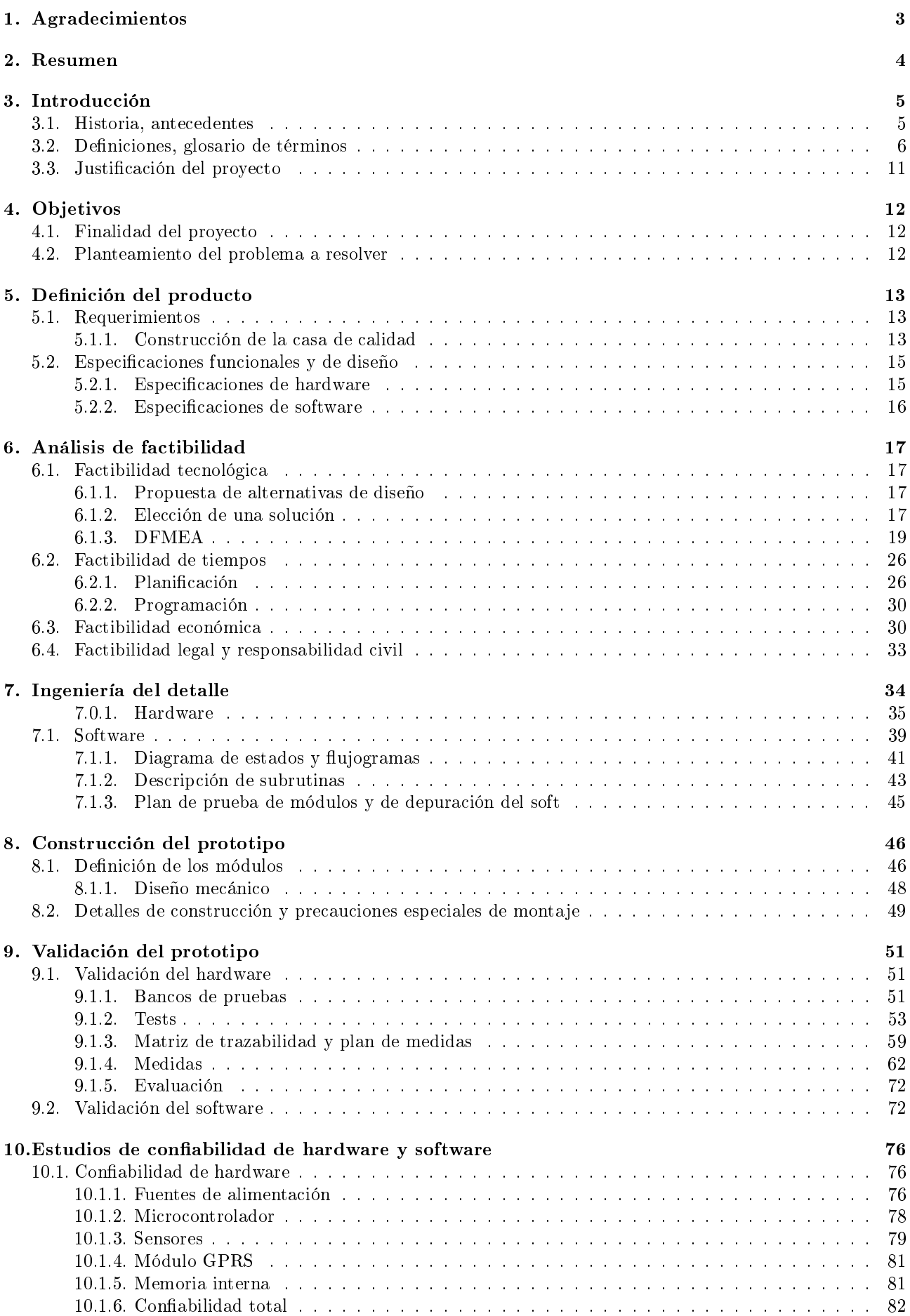

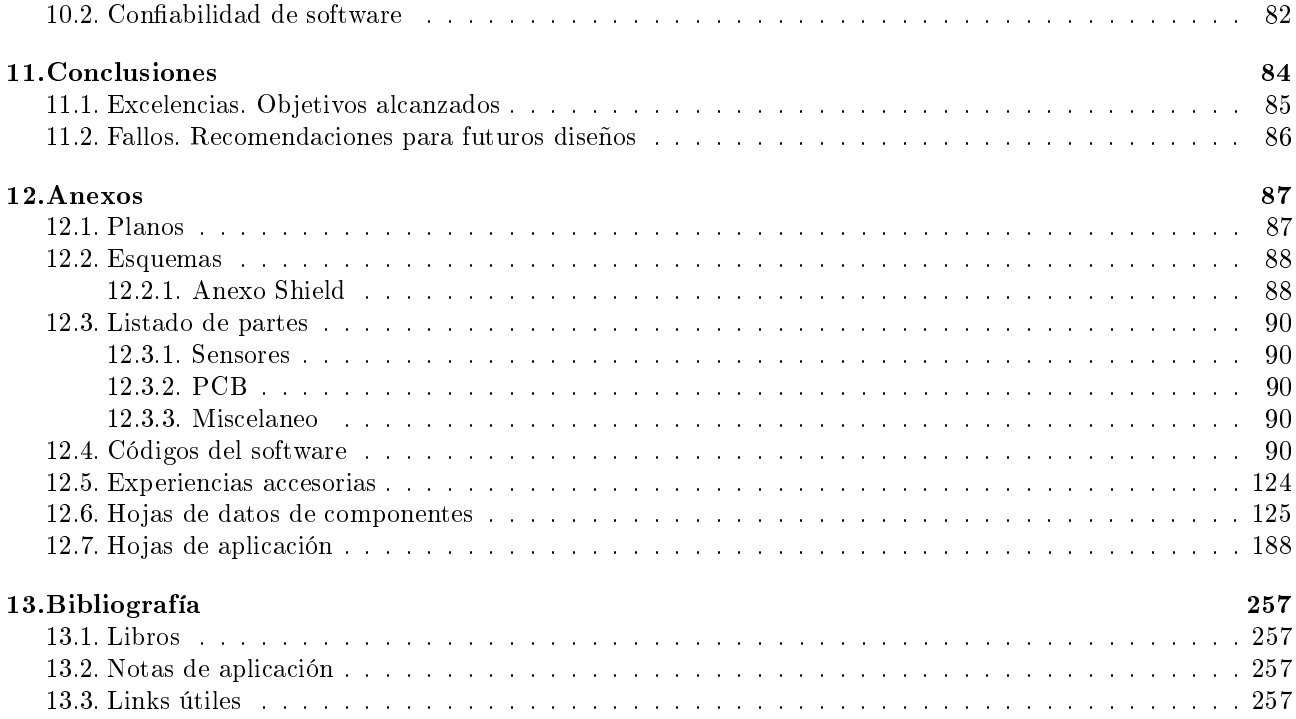

# <span id="page-3-0"></span>1. Agradecimientos

Queremos agradecer a los profesores Alejandro Ugarte, Nicolás Nemirovsky y Ricardo Pingitore, cuyas correcciones, aportes y sugerencias enriquecieron notablemente este trabajo. También agradecerle al profesor Claudio Muñoz por considerarnos para este proyecto y ayudarnos en la fase inicial del mismo.

# <span id="page-4-0"></span>2. Resumen

Este trabajo documenta el diseño de un sistema de medición de las variables relacionadas al rendimiento de colectores solares térmicos. El trabajo fue realizado en el marco de un proyecto multidisplinario propuesto por el ITBA y la fundación FOVISEE, que busca promover la instalación de colectores solares en barrios carenciados de Argentina. El producto desarrollado es una alternativa de bajo costo y bajo consumo para medir el desempeño de los colectores solares instalados en el barrio de La Perla, Moreno, Buenos Aires, Argentina.

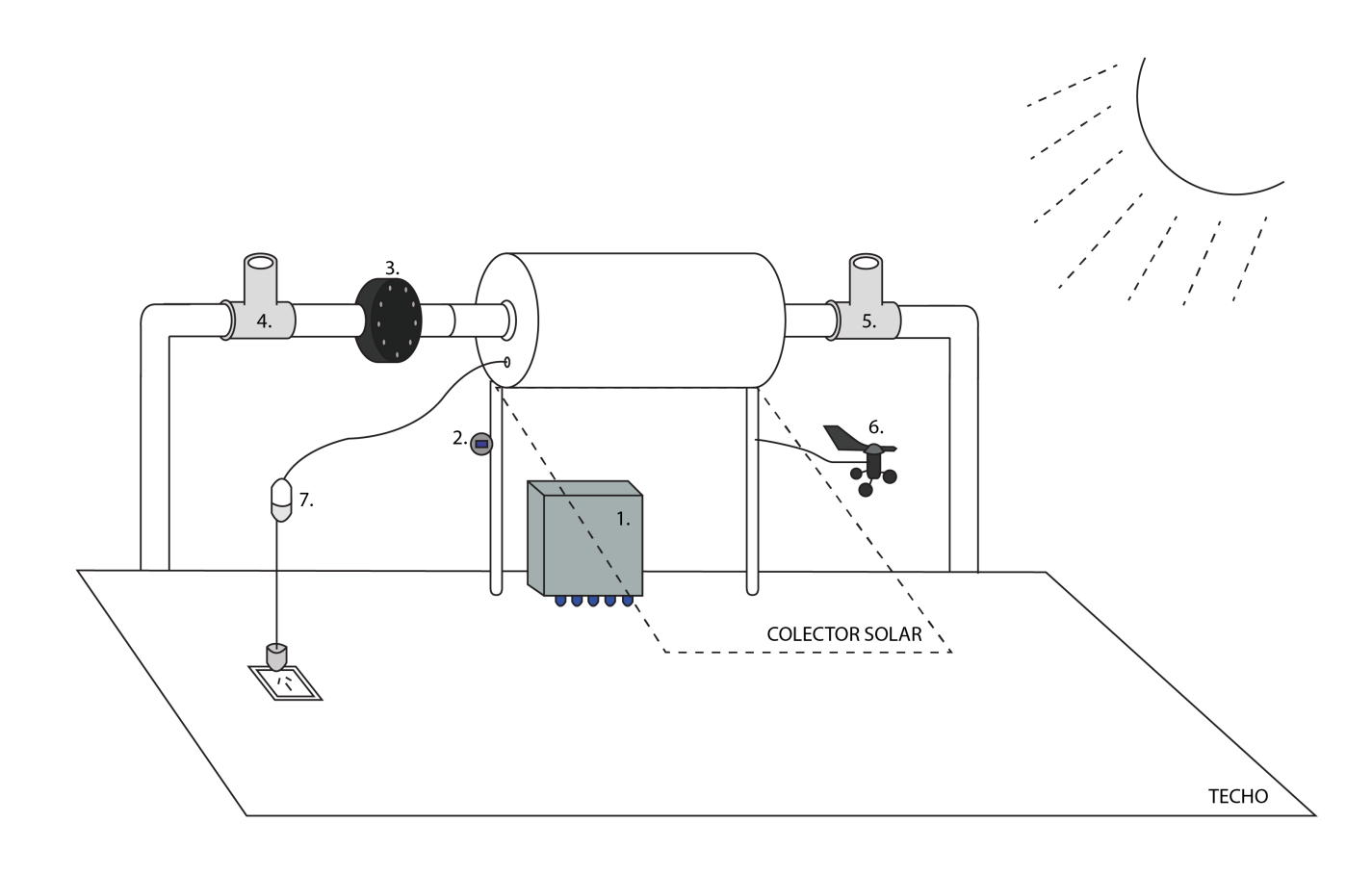

1. Gabinete

- 2. Sensor de radiación
- 3. Caudalímetro
- 4. Sensor de temperatura de entrada
- 5. Sensor de temperatura de salida
- 6. Anemómetro
- 7. Amperímetro

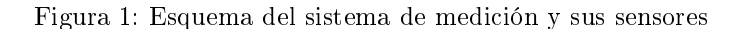

### <span id="page-5-0"></span>3. Introducción

#### <span id="page-5-1"></span>3.1. Historia, antecedentes

La energía térmica proveniente del sol, posee múltiples aplicaciones, una de las más relevantes es la obtención de agua caliente para uso doméstico. En la última década en Argentina, surgieron muchas PyMes dedicas al diseño y fabricación de colectores solares térmicos. Desde el año 2008, el Instituto Nacional de Tecnología Industrial, INTI, brinda asistencia a la industria nacional a través de la Plataforma Solar Térmica ubicada en la sede de San Martín. Dicha plataforma posee el equipamiento necesario para realizar mediciones de los productos de los fabricantes a partir de simulaciones de consumo.

En el año 2010, se llevó a cabo la iniciativa 'Casas por + energía', en el cual el INTI, la municipalidad de Moreno, EDENOR y la fundación FOVISEE (Foro de Vivienda Social y Eficiencia Energética) se unieron para instalar 10 colectores solares en el barrio La Perla de la localidad de Moreno (ver figura [2\)](#page-5-2). La experiencia obtenida en ese primer trabajo, desembocó el año siguiente en el proyecto 'Energía solar en la vivienda social', con el propósito de desarrollar más de 2000 modelos económicos de colectores solares para barrios de casas construidas por el Estado. Sin embargo, a fin de estimar la potencialidad de la iniciativa, surgió la necesidad de evaluar el desempeño de los colectores solares ya instalados en Moreno.

<span id="page-5-2"></span>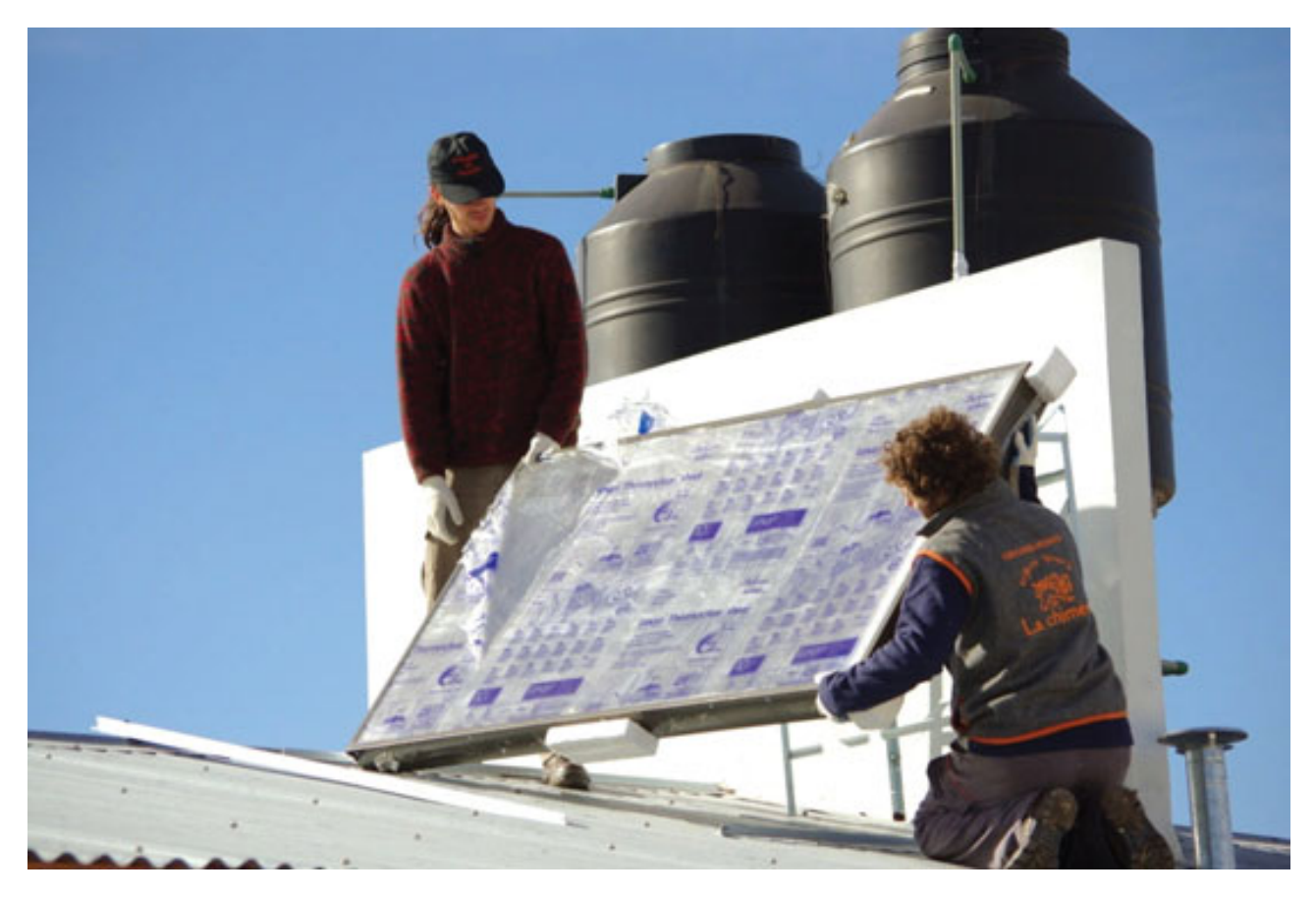

Figura 2: Instalación de colectores solares en Moreno

Debido a que la plataforma solar térmica del INTI no permite evaluar el verdadero rendimiento de las prestaciones de los colectores, dado que las mismas se ven afectadas en gran medida por la zona geográfica en que se encuentran y la frecuencia de uso, surgió la necesidad de un sistema de medición económico, de bajo consumo eléctrico, que pueda ser instalado en Moreno y suministrar los datos de las mediciones a través de Internet.

A principios del año 2015, la fundación FOVISEE se comunicó con el Instituto Tecnológico de Buenos Aires, ITBA, con la propuesta de diseñar dicho sistema de medición. Los directores del proyecto, la Dra. Smoglie y el ingeniero De Bernardez, armaron un equipo multidisciplinario de alumnos de quinto año de Ingeniería Industrial, Mecánica y Electrónica, para desarrollar la tarea en cuestión. El equipo de Ingeniería Electrónica fue encargado con el diseño del sistema de medición y los equipos de Ingeniería Mecánica e Ingeniería Industrial fueron asignados con el análsis estadístico de las mediciones tomadas por dicho sistema. A mediados de octubre del mismo año, el equipo realizó una visita a la plataforma solar térmica del INTI y tomó nota de cuales eran las necesidades que el sistema de medición debía cumplir. Con el conocimiento adquirido en esta visita, los alumnos del Departamento de Electrónica comenzaron a trabajar en el diseño de un sistema de medición de bajo costo y bajo consumo, que pudiera ser instalado en los colectores del barrio de La Perla.

#### <span id="page-6-0"></span>3.2. Definiciones, glosario de términos

#### Anemómetro

Sensor capaz de medir la velocidad y dirección del viento. La medición de la velocidad del viento se logra mediante un conjunto de copas, denominado molinete. La medición de la dirección del viento se lleva a cabo con una veleta.

#### Bit

Unidad mínima de información de un sistema binario. En electrónica digital suele representarse como una tensión alta y una tensión baja.

#### $C++$

Es un lenguaje de programación de medio  $y/o$  alto nivel, que permite programar desde microcontroladores hasta complejos programas que corren en diferentes dispositivos, como computadoras, celulares, etc.

#### CFM

Cubic Feet per Minute, es una unidad utilizada en la industria para medir el flujo de aire de un sistema de ventilación. Mide la catidad de pies cúbicos por minuto de aire que el sistema es capaz de sumistrar.

#### Chars

Es un tipo de datos de 1 byte de tamaño, es decir 8 bits, cuyo tamaño es el mínimo necesario para representar el set completo de caracteres pertenecientes al código UTF-8. Este código contiene todas las letras del idioma inglés (desde la a hasta la z), y otros caracteres especiales.

#### CIDIM

La sigla CIDIM hace referencia al Centro Integrado de Desarrollo en Ingeniería Mecánica del Instituto Tecnológico de Buenos Aires, un laboratorio de mecánica ubicado en la sede de Parque Patricios del ITBA.

#### **CIPSR**

La CIPSR es una normativa europea que provee una regulación estandar para las emisiones electro-magnéticas de equipos multimedia.

#### Colector solar

Es un dispositivo que permite convertir radiación solar en energía térmica. Se utiliza para calentar agua mediante diversos metodos. Existen dos tipos de colectores solares: De placa plana y de tubos de vacío. Los colectores de tubos de vacío poseen mayor eficiencia que los colectores de placa plana, ya que el metal receptor de la energía solar se encuentra dentro de tuberías de vidrio al vacío que reducen las pérdidas por convección y conducción.

#### Colector de placa plana

Un colector solar plano consta de un radiador y un tanque de agua aislados térmicamente. El radiador posee cañerías por donde fluye el agua, que es calentada por la energía solar. Debido al efecto termosifón, el agua caliente sube y se almacena en el tanque, mientras que la fría se mantiene en el radiador. En la figura [3](#page-7-0) se muestra un colector solar de placa plana.

<span id="page-7-0"></span>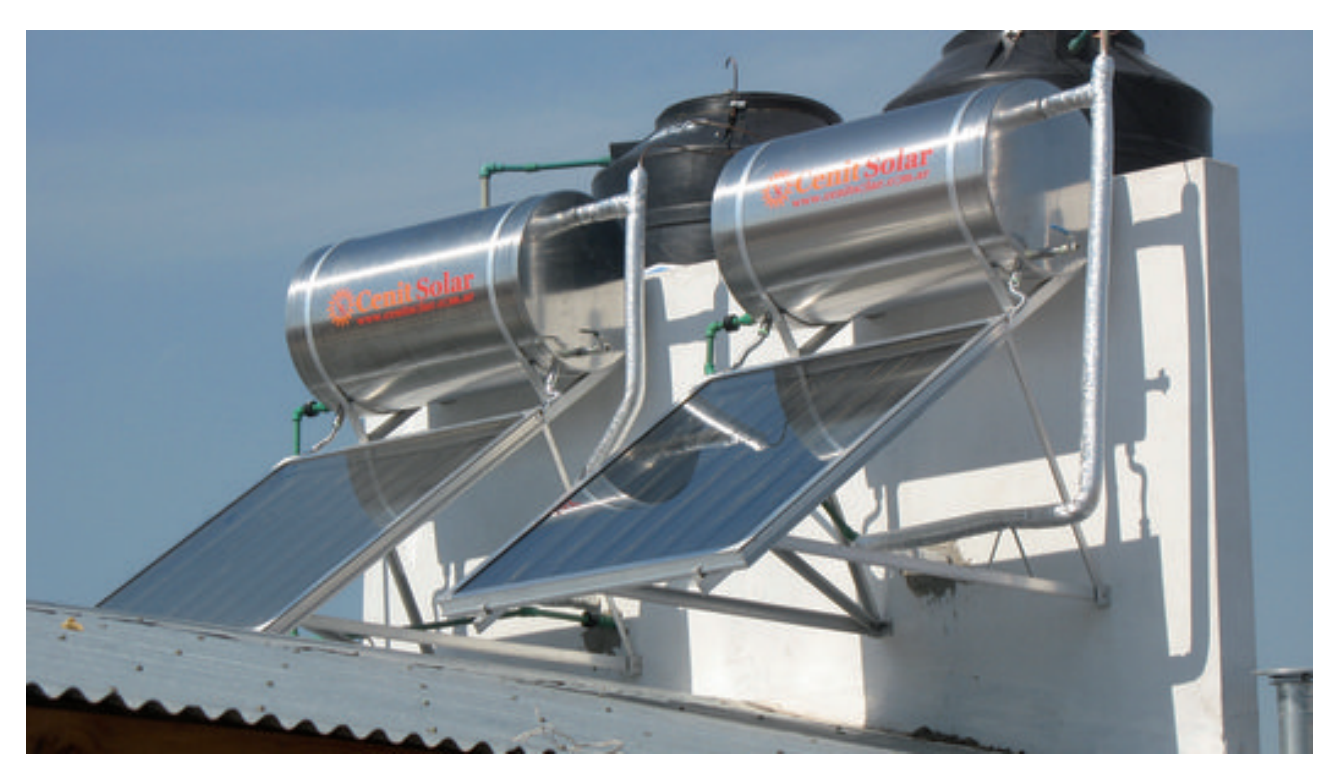

Figura 3: Colector solar de placa plana.

#### Colector solar de tubos de vacío

Un colector solar de tubos de vacío está formado por conductos de metal (en su mayoría cobre) alojadas en tubos de vidrio al vacío. Dentro de cada conducto circula un fluido caloportador que recibe la energía solar captada por el metal. Existen dos categorías de colectores de tubos de vacío: De flujo directo y flujo indirecto o 'heat pipe'. En los colectores de flujo directo, el agua ingresa al conducto dentro del tubo de vidrio, se calienta por la energía solar y sale del conducto debido al efecto termosifón. En los colectores de flujo indirecto o 'heat pipe', el agua no circula dentro de los tubos de vacío. Cada conducto contiene un líquido de transferencia de calor (típicamente propilenglicol), que se evapora al recibir calor del sol y asciende al extremo superior del tubo. Luego el líquido caloportador evaporado transfiere el calor al agua circulante por el tanque, se enfría y vuelve al extremo inferior del tubo. Los colectores de tecnología 'heat pipe' son más resistentes a sobretemperaturas en climas calurosos que los colectores de flujo indirecto. En la figura [4](#page-7-1) se pueden ver los colectores solares de tubos de vacío instalados en el Centro Integrado de Desarrollo en Ingeniería Mecánica, CIDIM, del ITBA.

<span id="page-7-1"></span>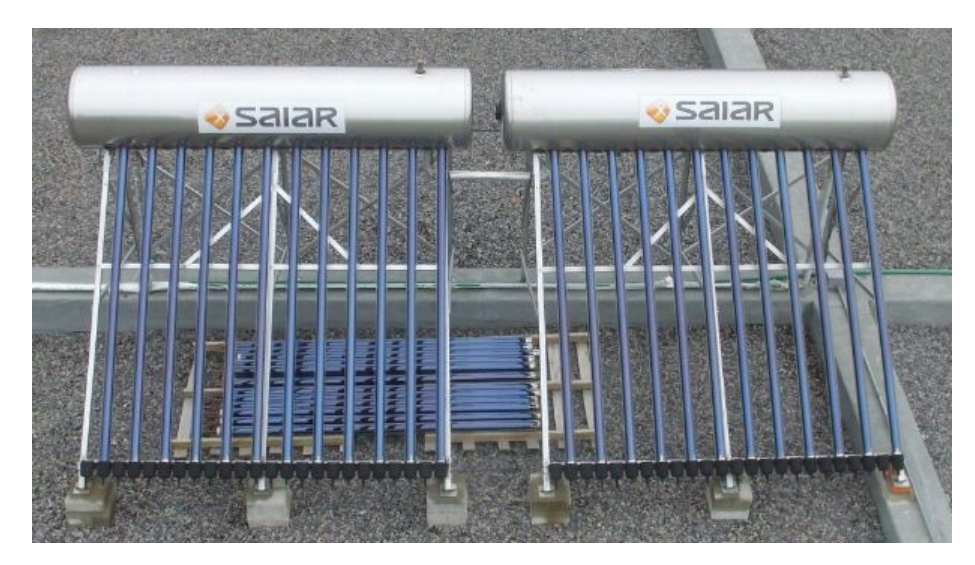

Figura 4: Colector solar de tubos de vacío.

#### Comando AT

Es el lenguaje desarrolado por la compañia Hayes Communications. Estos comandos son utilizados en modems y cualquier dispositivo que sea compatible. El acrónimo AT significa "Atention", y precede todas las intrucciones en la posible lista de comandos.

#### Conversor digital-analógico

Un conversor digital-analógico, DA, es un dispositivo de hardware que se encarga de convertir una señal digital en una analógica, a una frecuencia de muestreo y tasa de bits especíca de entrada.

#### Conversor analógico-digital

Un conversor analógico-digital, AD, es un dispositivo de hardware que se encarga de convertir una señal analógica en una digital, a una frecuencia de muestreo y tasa de bits específica de salida.

#### Corriente de inrush

La corriente de inrush es el valor pico de corriente que requiere un dispositivo apenas se lo enciende o enchufa a la red.

#### EMI

El término ElectroMagnetic Interference se refiere a la perturbación que ocurre en un circuito, componente o sistema electrónico causada por una fuente de radiación electromagnética externa o interna.

#### EMS

El término ElectroMagnetic Sensitivity se refiere a la sensibilidad de un sistema electrónico frente a radiación electromagnética en cuanto a su durabilidad y degradación de desempeño.

#### Efecto Termosifón

Es un fenómeno que se produce en los fluidos cuando se calientan. Una sustancia se dilata al calentarse y disminuye su densidad. La porción más caliente del fluido tiene menor densidad, de modo que asciende sobre la porción de fluido más fría. Este efecto es responsable del intercambio de calor por convección. También puede servir para provocar una circulación natural en los ambientes habitados o en redes de tuberías.

#### Evaluation Board

La frase Evaluation Board proviene del inglés y significa placa de desarrollo. Es un circuito impreso que incluye un microprocesador y cuenta con hardware (numerosos pines de entrada y salida, una comunicación serie para programar el microprocesador, una interfaz de depuración de software, LED indicadores de estado, etc) dedicado a la prueba de dicho microprocesador, que facilitan la programación, prueba de módulos y depuración de errores.

#### FOVISEE

El Foro de la Vivienda Social y Eficiencia Energética es una fundación sin fines de lucro que tiene como objetivo proveer soluciones energéticas a hogares de bajos recursos. Entre sus proyectos actuales, se encuentra la instalación de colectores solares en hogares carenciados. (Un enlace a su página web se encuentra en [13.3\)](#page-257-3).

#### FPGA

Field Programmable Gate Array (FPGA) es un dispositivo programable que contiene bloques de lógica cuya interconexión y funcionalidad puede ser configurada mediante un lenguaje de descripción especializado (VHDL, Verilog u otro). La lógica programable puede reproducir desde funciones sencillas como una compuerta lógica hasta sistemas complejos como un microprocesador.

#### GPIO

General Pourpose Input-Output (GPIO) es un módulo del microcontrolador encargado de administrar los pines, configurándolos como entradas o salidas según lo indique el software. El sistema GPIO también es capaz de realizar lecturas o escrituras en los pines según la funcionalidad tengan asignados.

#### $I2C$

Inter-Integrated Circuit (I2C) es un bus de comunicación sincrónica serie que es utilizado para la comunicación entre microprocesadores y periféricos de baja velocidad de corta distancia. Fue desarrollado por Philips en la década de 1980, pero en la actualidad no existen cargos de licenciamiento sobre el mismo.

#### IDE

Integrated Development Environment (IDE) es un entorno de desarrollo que permite programar aplicaciones. Normalmente es provisto por el fabricante del hardware y otras veces simplemente por terceros.

#### IEC529

La norma IEC529 especifica la protección que posee un sistema respecto de cuerpos extraños, objetos sólidos y el ingreso de agua u otros fluidos. El grado de protección se indica como IP XY donde X es la protección contra sólidos y Y protección contra el ingreso perjudicial de agua.

#### Internet of Things

Internet of Things (IoT) es un concepto que se refiere a la utilización de tecnologías de comunicaciones y sistemas embebidos, para medir y controlar variables automáticamente a través de Internet.

#### INTI

La sigla INTI hace referencia al Instituto Nacional de Tecnología Industrial, una institución del Estado argentino dedicada a brindar ayuda a productores industriales, especialmente de pequeña escala. Este organismo estatal ofrece servicios de capacitación y soporte para el desarrollo tecnológico de la industria argentina.

#### PCB

El acrónimo PCB proviene del inglés donde sus siglas signican Printed Circuit Board y en español hace referencia a los circuitos impresos.

PLC Programmable Logic Controller (PLC), controlador lógico programable en español, es una computadora para automatizar procesos electromecánicos, que está diseñada para manejar múltiples señales de entrada y de salida, y trabajar en rangos de temperatura ampliados, con mayor inmunidad al ruido eléctrico y resistencia a la vibración y al impacto.

#### Pull Up

El término es utilizado en el campo de la electrónica digital para indicar que en algún punto del circuito la tensión está fijo a un nivel de referencia y sólo va a modificarse si algún dispositivo conectado en ese punto fuerza una cambio de tensión. Normalmente se implementa con una resistencia o divisor resistivo conectado a la alimentación.

#### Red GPRS

El General Packet Radio Service, es una red comunicaciones celulares creado en 1980 como extensión del sistema Global System for Mobile Communications (GSM). Esta red permite conectarse a Internet para poder subir datos con el uso de una tarjeta SIM. Se la conoce tambien como red 2.5G, ya que es el punto intermedio entre 2G y 3G.

#### Shield

Shield es el nombre que se le da a un circuito impreso que une diferentes partes del hardware, usualmente montado sobre la placa principal haciendo las veces de un ¨escudo¨.

#### SPI

Serial Peripheral Interface, SPI, es un bus de comunicación sincrónico serie que es utilizado en comunicaciones de corta distancia en sistemas embebidos. Fue desarrollado por Motorola en la década de 1980, pero luego se convirtió en un estándar de la industria de sistemas embebidos.

#### UART

El módulo Universal Asynchronous Receiver-Transmitter, UART, es un dispositivo de hardware que viene integrado en microcontroladores u otros dispositivos electrónicos, que se encarga de manejar una comunicación asincrónica serie, siguiendo los estándares RS-232, RS-422 o RS-485 (para más información ver [2]).

#### <span id="page-11-0"></span>3.3. Justificación del proyecto

Este proyecto comenzó a partir de la iniciativa del ITBA y la organización FOVISEE, que crearon un equipo multidisciplinario de alumnos del último año de Ingeniería Industrial, Mecánica y Electrónica con el n de promover y desarrollar la utilización de colectores solares térmicos en sectores carenciados del país. El Departamento de Ingeniería Electrónica fue encargado con el desarrollo de un sistema de medición del desempeño de colectores solares, que pueda ser instalado en los barrios donde los colectores ya fueron colocados. De esta forma, se busca desarrollar una alternativa de bajo costo que sustituya la simulación del desempeño en las instalaciones del INTI, y provea datos reales del rendimiento de los colectores instalados. Cabe destacar que el proyecto cuenta con el apoyo del Banco Santader Río, que otorgó un presupuesto a cada Ingeniería.

El Departamento de Ingeniería Mecánica va a poder estimar con los datos recibidos la eficiencia de cada colector según el lugar de instalación, y luego elegir el colector correcto para cada región. Asimismo, el Departamento de Ingeniería Industrial utilizará la información relevada para calcular la rentabilidad de instalar dichos colectores en cada sector y la reducción de emisiones de dióxido de carbono relacionada al uso de colectores solares en comparación con alternativas no renovables. Los esfuerzos de cada equipo confluyen en la necesidad de demostrar que la inversión en colectores solares es una alternativa rentable y eficiente que debe ser utilizada por el Estado Argentino para otorgar agua caliente a sectores carenciados.

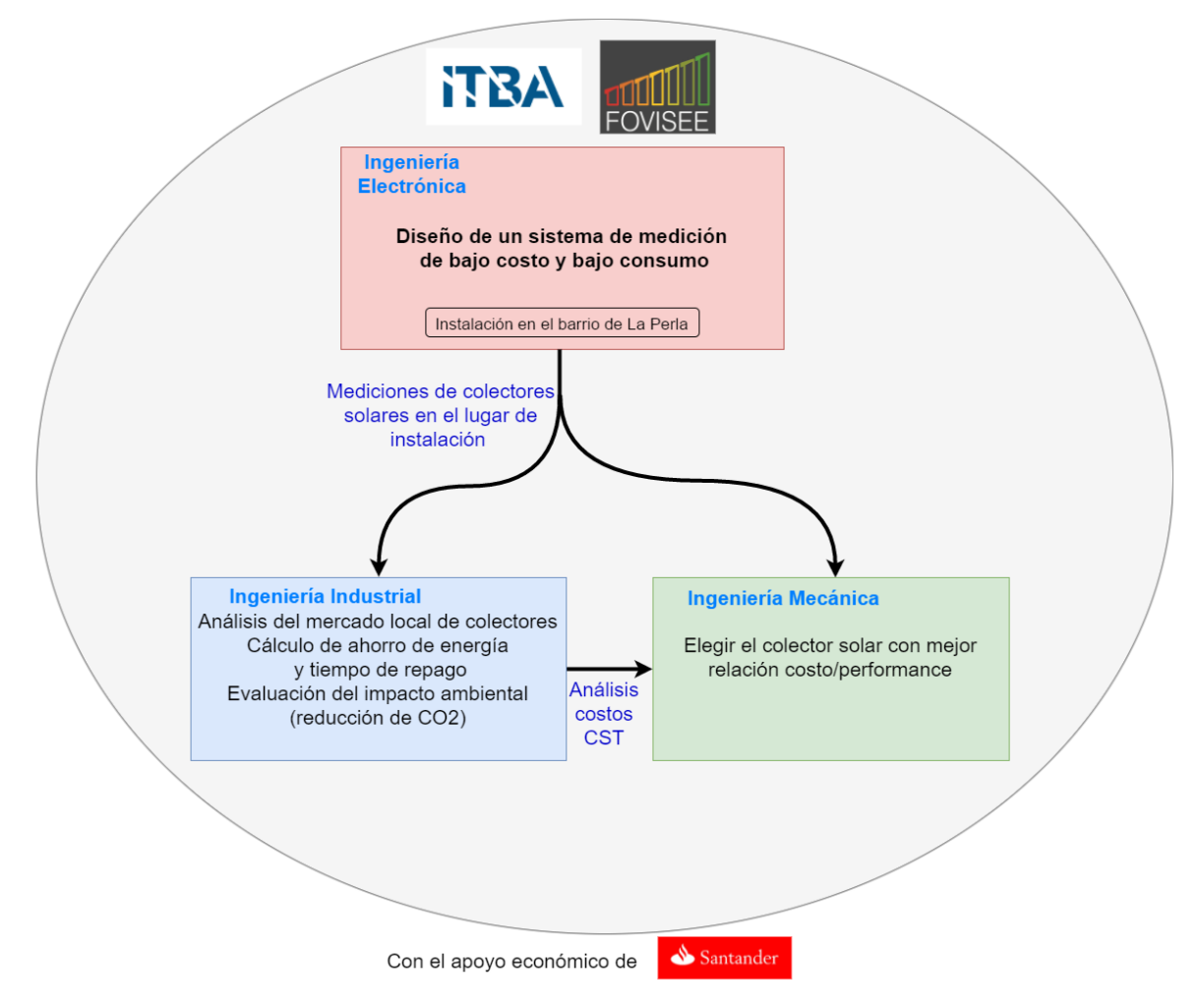

Figura 5: Diagrama de alcance del proyecto

# <span id="page-12-0"></span>4. Objetivos

Se debe diseñar un sistema de medición de las variables relacionadas al desempeño de colectores solares térmicos, que sea económico, de bajo consumo, sencillo de instalar y que entregue los datos relevados directamente al usuario a través de Internet.

#### <span id="page-12-1"></span>4.1. Finalidad del proyecto

Desarrollar un sistema de adquisición de datos de colectores solares que entregue las mediciones en tiempo real a los equipos de Ingeniería Industrial y Mecánica del ITBA.

#### <span id="page-12-2"></span>4.2. Planteamiento del problema a resolver

Crear un sistema versátil, económico, instalable en la intemperie y de bajo consumo que pueda medir las variables relacionadas al desempeño de un colector solar térmico en su lugar de instalación.

# <span id="page-13-0"></span>5. Definición del producto

#### <span id="page-13-1"></span>5.1. Requerimientos

El principal cliente de este proyecto es el ITBA y FOVISEE, que mediante una serie de reuniones y la ayuda del INTI, nos transmitieron los siguientes requerimientos:

- <span id="page-13-7"></span>1. Se debe medir el caudal de agua del colector.
- <span id="page-13-6"></span>2. Se debe medir la temperatura de entrada y salida de un colector de una casa promedio de 4 personas.
- <span id="page-13-5"></span>3. Se debe medir la radiación solar que recibe el colector, pero sin una precisión elevada.
- <span id="page-13-8"></span>4. El sistema debe obtener la velocidad y dirección del viento donde esta instalado el colector.
- <span id="page-13-9"></span>5. El sistema debe poder medir el consumo de corriente eléctrica de un colector que posee la ayuda de un termotanque.
- <span id="page-13-12"></span>6. El sistema debe ser de bajo consumo de potencia, y debe disponer de un modo de bajo consumo que apague el sistema cuando hay menos de  $1\frac{litro}{min}$  de caudal circulando por el colector.
- <span id="page-13-15"></span>7. El período de las mediciones debe ser configurable de forma remota, con un tiempo mínimo entre muestras de 3 minutos y un máximo de 1 medición por día. Si hay caudal circulando por el colector, las mediciones se deben tomar cada un mínimo de 3 minutos o menos, independientemente del tiempo configurado.
- 8. El costo del sistema debe no ser signicativo frente al costo del colector.
- <span id="page-13-10"></span>9. El relevamiento de datos debe ser remoto y no depender de una conexión tipo Ethernet o WiFi. Se debe utilizar la red celular para transmitir los datos, con tecnología GPRS u otra que tenga igual o mayor área de cobertura en la Argentina.
- <span id="page-13-14"></span>10. Los datos obtenidos deben poder leerse en un celular, mediante una aplicación compatible con Android que los baje de Internet. Además, deben poder descargarse desde cualquier computadora para realizar estudios estadísticos. Se deben poder almacenar todas las mediciones correspondientes a un período mayor a 2 años.
- <span id="page-13-4"></span>11. El sistema debe poder realizar todas sus funciones en el techo de una vivienda, es decir a la intemperie, por períodos mayores a 2 años.
- <span id="page-13-11"></span>12. Los datos, además de ser enviados por la conexión remota, deberán ser almacenados en una memoria dentro del gabinete.
- <span id="page-13-3"></span>13. El sistema debe recibir alimentación de la tensión domiciliaria de  $220V_{rms}$
- <span id="page-13-13"></span>14. La distancia máxima entre los sensores del sistema y el gabinete debe ser mayor a 1 metro.

#### <span id="page-13-2"></span>5.1.1. Construcción de la casa de calidad

La casa de calidad se muestra en la figura [6.](#page-14-0)

<span id="page-14-0"></span>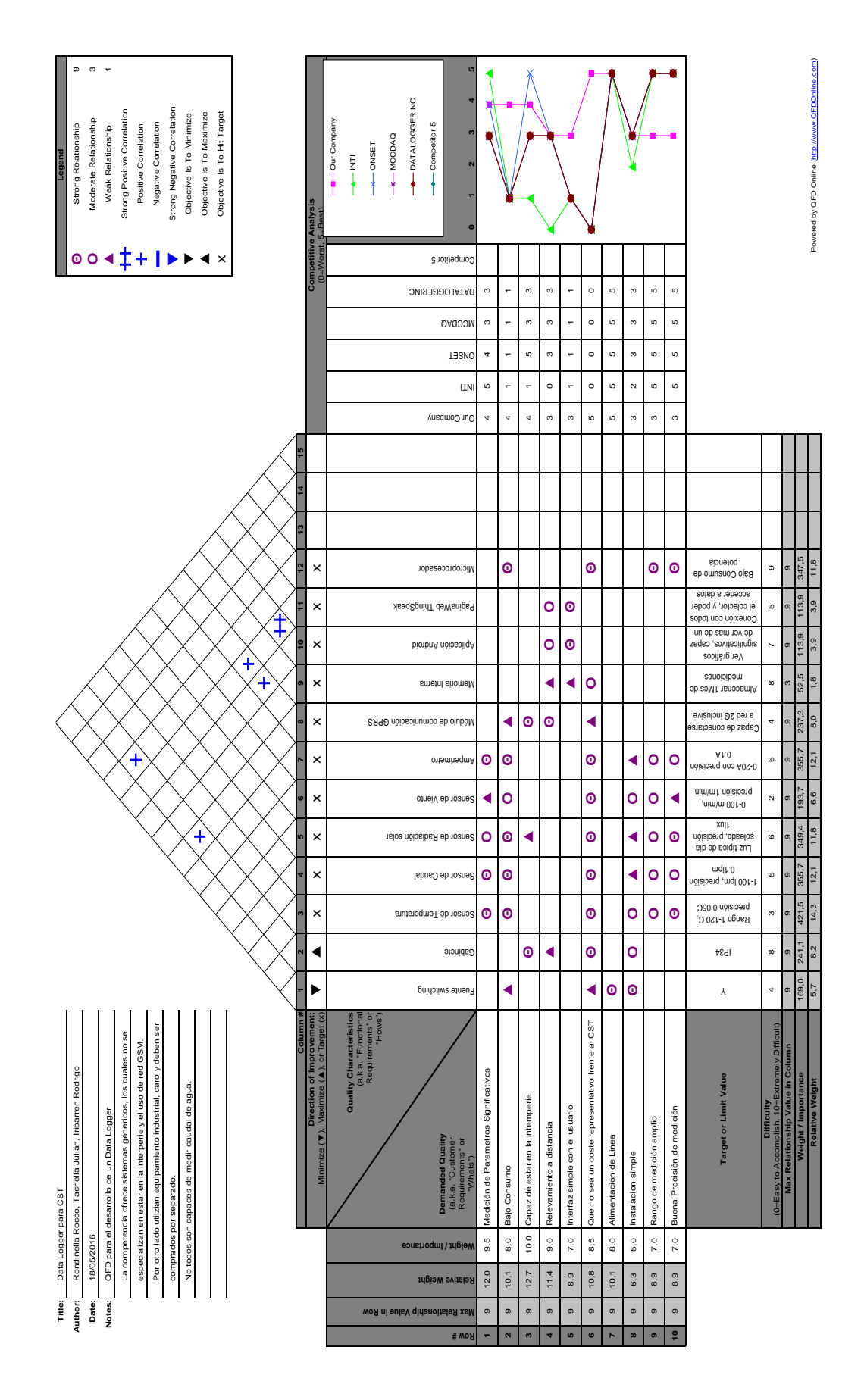

Figura 6: Casa de calidad

#### <span id="page-15-0"></span> $5.2.$  Especificaciones funcionales y de diseño

En esta sección se analizan las especicaciones de hardware y software de diseño. Junto al nombre de cada especificación se aclara su fuente entre paréntesis, ya sea un requerimiento de cliente (req. xx), propio de diseño (propio), o una normativa nacional (norm.).

#### <span id="page-15-1"></span>5.2.1. Especificaciones de hardware

- 1. Tensión de alimentación (req. [13\)](#page-13-3): Conexión a la línea domiciliaria de  $220V_{rms}/50Hz$  con una variación de +10 % -20 % en la tensión nominal y  $\pm 1$  % en la frecuencia nominal.
- 2. Grados de protección IEC529 (req. [11\)](#page-13-4): El gabinete cerrado con todos los cables conectados debe cumplir con IP55.
- 3. Temperaturas (req. [11\)](#page-13-4): Se debe poder soportar una temperatura ambiente máxima de  $60°C$  y una temperatura mínima de −5 ◦C en funcionamiento continuo para mantener las prestaciones.
- 4. Medición de intensidad solar (req. [3\)](#page-13-5): Debe medirse la irradiancia total en un rango mayor o igual a las longitudes de onda comprendidas entre [500, 600] nm con una máxima diferencia de atenuación de 0,5. El error absoluto, a fondo de escala, debe ser menor a  $50 \frac{W}{m^2}$  en el rango espectral mencionado. Debe poder medirse en el rango de  $0\frac{W}{m^2}$ a 200000 $\frac{W}{m^2}$ .
- 5. Medición de temperatura del agua de entrada y salida del colector solar (req. [2\)](#page-13-6): Debe medirse la temperatura del agua en el rango de  $[0,84]^{\circ}C$ , con un error absoluto menor a  $0,8^{\circ}C$  y entre  $(84,100]^{\circ}C$  con un error absoluto menor a 4°C .
- 6. Medición de caudal de agua (req. [1\)](#page-13-7): Se debe medir el caudal de agua en la entrada o salida del colector en el rango de  $[0,50] \frac{litros}{minuto}$ , con un error absoluto menor a  $1 \frac{litro}{minuto}$ . El caudalímetro debe soportar agua con un máximo de dureza de 180 ppm de  $CaCO<sub>3</sub>$ .
- 7. Medición del viento (req. [4\)](#page-13-8): Se debe medir la velocidad del viento en el rango de  $[0,300]\frac{km}{hora}$ , con un error absoluto máximo de  $5\frac{km}{hora}$ . También se debe medir la dirección del viento con una precisión de 1 octante.
- 8. Medición de consumo del termotanque (req. [5\)](#page-13-9): Se debe medir la corriente instantánea consumida por el termotanque en el rango de  $[0, 10]A_{rms}$  con un error menor a  $0.5A_{rms}$ .
- 9. GPRS (req. [9\)](#page-13-10): El sistema debe poseer conexión con Internet mediante la red de datos móviles GPRS.
- 10. Memoria interna (req. [12\)](#page-13-11): El sistema debe poseer una memoria interna que almacene los datos del desempeño del colector de un período mayor a 2 años.
- 11. Potencia (req. [6\)](#page-13-12): Debe consumir menos de 1W promedio por dia, y picos de potencia (de duración máxima de 1µseg) menores a 15W. Durante los intervalos en los que no se realizan mediciones, el consumo debe ser menor a 300mW. La corriente de inrush debe ser inferior a 400mA.
	- a) Corrección/Acta de acuerdo (Ver sección [9.1.5\)](#page-72-0): Debe consumir menos de 1W promedio por dia, y picos de potencia (de duración máxima de  $1\mu$ seg) menores a 15W. La corriente de inrush debe ser inferior a 400mA.
- 12. Etiquetado (propio): Todos los sensores deben poseer etiquetas que identiquen su función y ubicación en la instalación. Además, cada sensor del sistema debe tener sus cables de diferentes colores.
- 13. Vida útil (req. [11\)](#page-13-4): el producto debe funcionar independientemente por un período mayor a 2 años.
- <span id="page-15-2"></span>14. Precio al consumidor (req. [14\)](#page-15-2): el producto final debe tener un precio menor a 400 U\$D. Aclaración: No se consideran los costos del plan datos necesario para la comunicación.
- 15. EMI (norm.): Se debe cumplir con el estándar EN 55022/CIPSR 22 para equipos de tecnología de la información.
- 16. EMS (norm.): Se debe cumplir con el estándar EN 55024 para equipos de tecnología de la información.
- 17. Peso (req. [11\)](#page-13-4): El peso del producto incluyendo todas sus partes debe ser menor a  $10ka$ .
- 18. Dimensiones (req. [11\)](#page-13-4): El gabinete debe tener dimensiones menores a 50cm de largo, 50cm de ancho y 30cm de alto.
- 19. Distancia máxima sensores (req. [14\)](#page-13-13): La máxima distancia entre un sensor y el gabinete debe ser menor a 1m.
- 20. LED indicador de estado (propio): Un LED debe indicar cuando el sistema esta midiendo y cuando está en modo de bajo consumo.
- 21. Arranque del sistema (req. [13\)](#page-13-3): El sistema debe comenzar a medir al ser conectado a la alimentación, sin la necesidad de realizar un encendido específico.
- 22. Funcionamiento (req. [11\)](#page-13-4): El sistema debe permanecer realizando mediciones siempre que esté conectado a la alimentación.
- 23. Apagado del sistema (req. [13\)](#page-13-3): Se debe perder como máximo una medición (la última) al desconectar el sistema.
- 24. Documentación de hardware (propio): El diseño de cada módulo de hardware debe estar documentado.

#### <span id="page-16-0"></span>5.2.2. Especificaciones de software

- 1. Aplicación de Android para usuario (req. [10\)](#page-13-14): La aplicación debe mostrar los gráficos correspondientes a todos los datos adquiridos para el colector solar seleccionado por el usuario. El acceso a la información de cada colector debe estar protegida por una contraseña. La aplicación debe ser compatible con la versión  $Lollipop(v5.0/v5.1)$  o posterior.
- 2. Tratamiento de las mediciones (req. [9\)](#page-13-10): Los datos relevados no serán procesados, pero deben poder descargarse por los usuarios autorizados.
- 3. Presentación de las mediciones (req. [10\)](#page-13-14): La aplicación debe mostrar los gráficos correspondientes a todas las mediciones con una base de tiempo configurable por el usuario.
- 4. Almacenamiento remoto (req. [9\)](#page-13-10): Se deben almacenar los datos relevados del colector en un servidor remoto por un período mayor a 2 años. La cuenta del servidor remoto debe poder ser modificada mediante un mensaje SMS a la cuenta de celular asociada con el colector.
- 5. Almacenamiento interno (req. [12\)](#page-13-11): Las mediciones se deben almacenar en formato ASCII, con un formato fijo por medición.
- 6. Precisión del instante de medición (req. [7\)](#page-13-15): El instante de cada medición debe almacenarse con precisión mayor a 1 segundo.
- 7. Relevamiento de datos (req. [7\)](#page-13-15): Se deben realizar mediciones cada intervalos menores a 2 minutos si el colector presenta caudal mayor a  $1\frac{L}{minuto}$ , iniciando la medición en menos de 5 minutos posterior al aumento del caudal por encima de  $1\frac{L}{minuto}$ . El intervalo de medición con caudal menor a  $1\frac{L}{minuto}$  debe poder ser configurado por el usuario en valores desde 2 minutos hasta 1440 minutos (24 horas) mediante un mensaje SMS a la cuenta asociada con el colector. Los intervalos de medición no pueden variar más de 1 minuto respecto del valor configurado por el usuario.
- 8. Contraseñas (req. [10\)](#page-13-14): Los datos de cada colector deben ser accedidos mediante el uso de una contraseña de longitud mayor a 5 caracteres alfanuméricos. Por cada colector debe haber una contraseña configurable.
- 9. Documentación de software (propio): Todas las rutinas deben tener un comentario al comienzo que explique sus entradas, sus salidas y sus restricciones.
- 10. Sensores (propio): Si se desconecta un sensor, el resto del sistema debe continuar funcionando independientemente.

## <span id="page-17-0"></span>6. Análisis de factibilidad

#### <span id="page-17-1"></span>6.1. Factibilidad tecnológica

#### <span id="page-17-2"></span>6.1.1. Propuesta de alternativas de diseño

Las decisiones de diseño más importantes relacionadas al sistema de relevamiento de datos son: el dispositivo que toma los datos, el almacenamiento de datos y los sensores.

En cuanto al sistema embebido encargado del centro de procesamiento, existen tres posibilidades: un microcontrolador, un PLC o una FPGA (Field Programmable Gate Array). El primero presenta la ventaja de ya poseer los módulos de comunicaciones (SPI, UART, I2C) y conversores AD necesarios para la tarea, por lo que la programación de los mismos es más simple y está secundada por una extensa documentación. El PLC ofrece la posibilidad de utilizar sensores estándar y operar en un rango de condiciones más amplio que el microcontrolador, pero su costo es mayor. La FPGA presenta la ventaja de poder paralelizar las mediciones, logrando mayor velocidad de procesamiento. Sin embargo, posee la desventaja de tener que realizar algunos módulos a muy bajo nivel y lidiar con diagramas de tiempos complejos.

Dentro de la opción del microcontrolador, surgen dos alternativas: Se puede utilizar un dispositivo comercial de alto nivel como Arduino o Raspberry Pi, o un microcontrolador de las principales empresas de semiconductores como Texas Instr., NXP, etc. La primera opción cuenta con la ventaja del gran número de librerías de alto nivel gratuitas disponibles en Internet, que simplican fuertemente la programación y disminuyen drásticamente los tiempos de desarrollo. Su principal desventaja es el mayor costo frente a la segunda opción, cuyos valores comerciales se encuentran unas decenas de dólares por debajo. Además, los microcontroladores profesionales presentan mayor flexibilidad, pero necesitan de una programación en bajo nivel sin la ayuda de numerosas librerías.

Relativo al almacenamiento remoto, existen dos posibilidades: Se puede desarrollar un servidor propio que reciba los datos directamente de la cuenta del colector, interprete las mediciones con un formato propio y las almacene en un disco duro propio. A pesar de independizar al diseño de un tercero, esta opción tiene la desventaja de implicar un mayor costo de armado y mantenimiento del servidor propio. La segunda opción es la de utilizar un servicio de almacenamiento en la nube otorgado por un tercero, y adecuarse al formato de comunicación impuesto por dicho tercero. Esta variante ofrece la ventaja de reducir los tiempos de diseño considerablemente, pero la desventaja de necesitar adecuarse a los posibles cambios impuestos por el proveedor del servicio de almacenamiento.

Los sensores pueden ser tanto industriales como no industriales: Los primeros ofrecen la seguridad de estar certificados, poder medir con menor error y operar en un mayor rango de condiciones, pero en muchas ocasiones necesitan un acondicionamiento de la señal sensada, y son de mayor costo. En cambio, los no industriales operan en un rango reducido de condiciones, pero otorgan una señal de salida en niveles de tensión acordes a un microcontrolador (5V o 3,3V) o mediante protocolos digitales estándar (I2C, SPI, etc.), y tienen un precio menor.

#### <span id="page-17-3"></span>6.1.2. Elección de una solución

El dispositivo de relevamiento de datos más adecuado para este producto es el microcontrolador. Esta opción disminuye el costo y el tiempo de diseño, ya que permite utilizar librerías de drivers para las funciones básicas de cada submódulo, y se encuentra disponible una vasta documentación de cada uno. El microcontrolador tiene prestaciones similares a un PLC considerando la precisión con la que se desean obtener las mediciones, y su precio es signicativamente menor (el PLC más económico tiene un costo de 200U\$D, mientras que el costo de un microcontrolador promedio ronda los 5 U\$D). A pesar de que la programación de la lectura de sensores es más simple en un PLC que en un microcontrolador (por la disponibilidad de librerías dedicadas más fáciles de utilizar), el manejo de la interfaz con el servidor remoto resulta más complejo que con el microcontrolador. Teniendo en cuenta las especificaciones de diseño, no es necesario realizar mediciones en intervalos muy cortos (sólo deben ser menores a 1 minuto), por lo que el uso de una FPGA implicaría un injusticado aumento en la complejidad del diseño. Además, un microcontrolador presenta un costo menor que una FPGA de rendimiento similar, siendo una mejor alternativa para cumplir el requerimiento de que sea un sistema bajo costo.

En relación a la elección de la familia de microcontroladores, se prioriza el precio para poder cumplir el requerimiento de bajo costo, aunque esta elección signifique un número significativamente mayor de horas de desarrollo de drivers y librerías de bajo nivel. Además, los microcontroladores profesionales poseen flexibilidad en cuanto a su consumo de potencia, y simplican el cumplimiento del requerimiento de bajo consumo del sistema.

Un almacenamiento en la nube, en un servidor provisto por un tercero, es la mejor opción para este diseño, por las siguientes razones: En primer lugar, reduce signicativamente los costos involucrados en el armado y mantenimiento de un servidor, y hasta puede obtenerse un almacenamiento gratuito, considerando que los datos

de las mediciones son de poco tamaño (en la sección de ingeniería de detalle se analiza este punto en mayor profundidad). En segundo lugar, disminuye críticamente el tiempo de diseño y desarrollo del producto.

En cuanto a los sensores, en esta aplicación se prioriza la variable económica sobre el mayor rango de operación, por lo que se utilizan sensores no estándares. Esta decisión se basa en que los requerimientos de diseño no suponen una excesiva precisión en las mediciones, pero marcan la importancia del costo final del producto en relación al valor de un colector solar térmico. Un sensor industrial típico, como puede ser el sensor de temperatura PT100 clase B, tiene un costo mayor a 100 U\$D, mientras que la sensor para microcontrolador DS18B20 tiene un precio menor a los 3 U\$D. Además, la diferencia de precisión entre ambos no es determinante para la aplicación, siendo de ±0,3°C para el sensor industrial y de ±0,5°C para el no industrial.

Proyecto: Estación de medición del desempeño de un colector solar Proyecto: Estación de medición del desempeño de un colector solar

Participantes: Iribarren, Rodrigo Participantes: Iribarren, Rodrigo Rondinella, Rocco Rondinella, Rocco

Tachella, Julián

Fecha: 20/08/2016 Fecha: 20/08/2016 Versión DFMEA: 2.0 Versión DFMEA: 2.0

# Listado de componentes del diseño: **Listado de componentes del diseño:**

- Fuentes
- o Fuente regulada de 3.3 y 5 Volt. Fuente regulada de 3.3 y 5 Volt.
- Sensores
- Caudalímetro. Caudalímetro. o
- Sensor de temperatura. Sensor de temperatura. oo
- Medidor de dirección del viento. Medidor de radiación solar. Medidor de radiación solar. o
	- Medidor de dirección del viento.
- Medidor de velocidad del viento. Medidor de velocidad del viento. Sensor de corriente eléctrica. oo
	- Sensor de corriente eléctrica.
		- Control<br>م
- Microcontrolador. Microcontrolador. oo
- Software de obtención de datos. Software de obtención de datos.
	- TA Comunicaciones Comunicaciones
- ooPlaca GPRS.
- Software de manejo de comunicaciones
	- Seguridad
- o Sobretensión de la alimentación de línea.
	- Exposición a la intemperie. Exposición a la intemperie. o
- Peligros de instalación y mantenimiento. Peligros de instalación y mantenimiento. o
	- -x Interfaz con el usuario Interfaz con el usuario
- o Software para usuario (front end). Software para usuario (front end).

<span id="page-19-0"></span>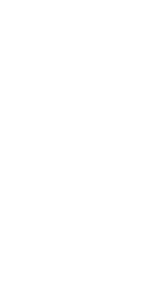

Nivel de RPN

Aceptable RPN≤27

<mark>Bajar hasta razonablemente práctico i 27≺RPN≤48</mark>

Bajar hasta razonablemente práctico

Aceptable

No Aceptable

27<RPN<48 RPN>48

RPNS27

No Aceptable RPN>48

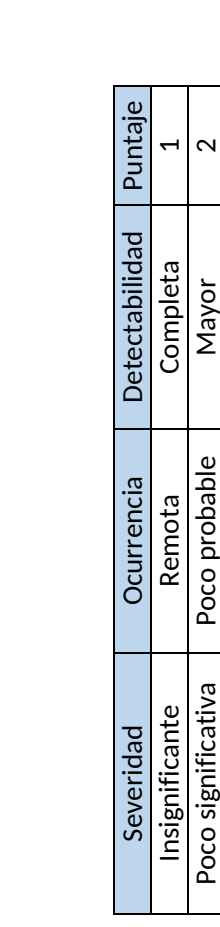

Poco significativa Poco probable Mayor 2 Moderado Media Moderada 3 Grave Alta Pequeña 4 Muy grave Muy alta Mínima 5

Media Alta

Moderado Grave

4

 $\overline{5}$ 

Muy alta

Muy grave

 $\infty$ 

Moderada Pequeña Mínima

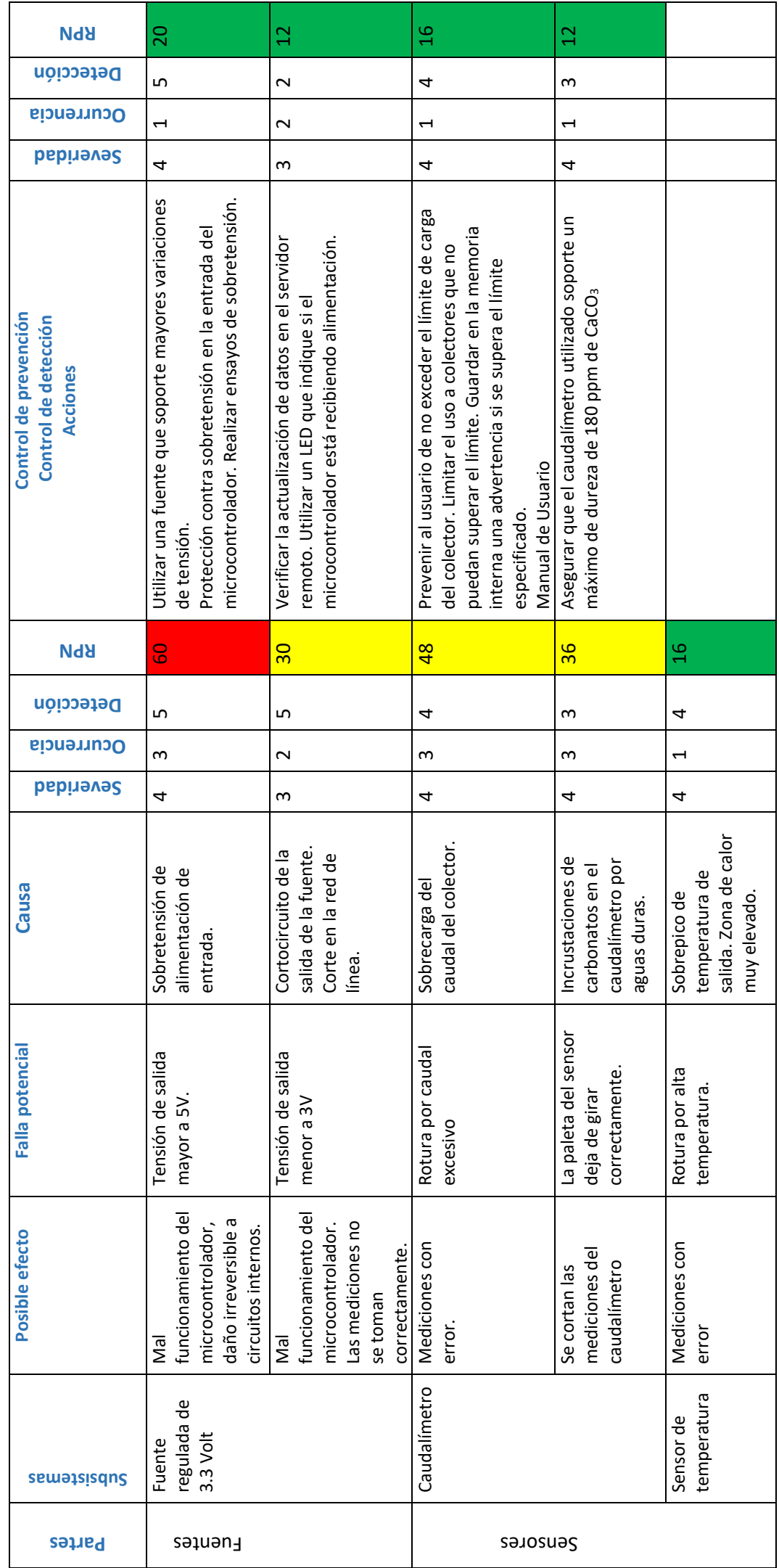

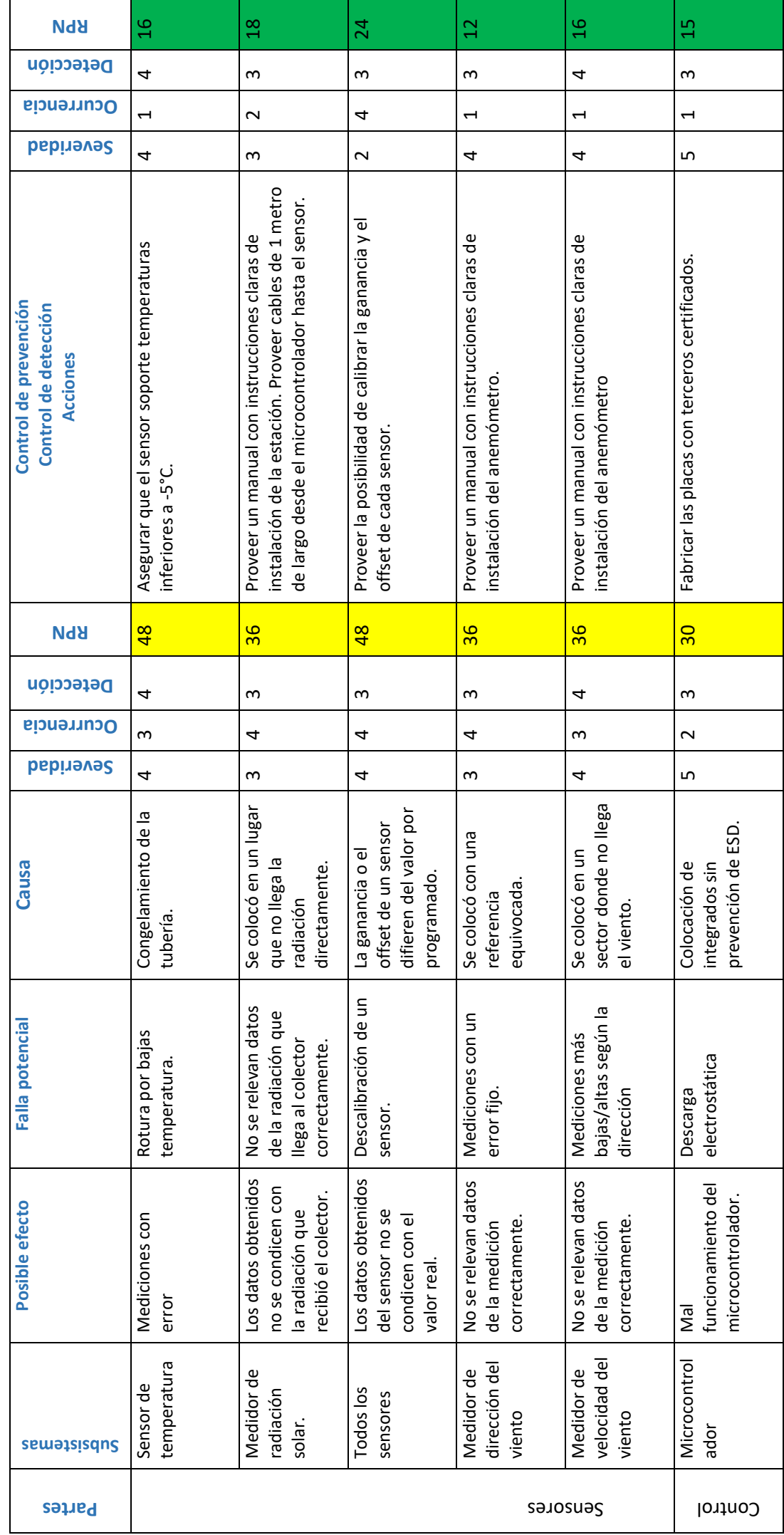

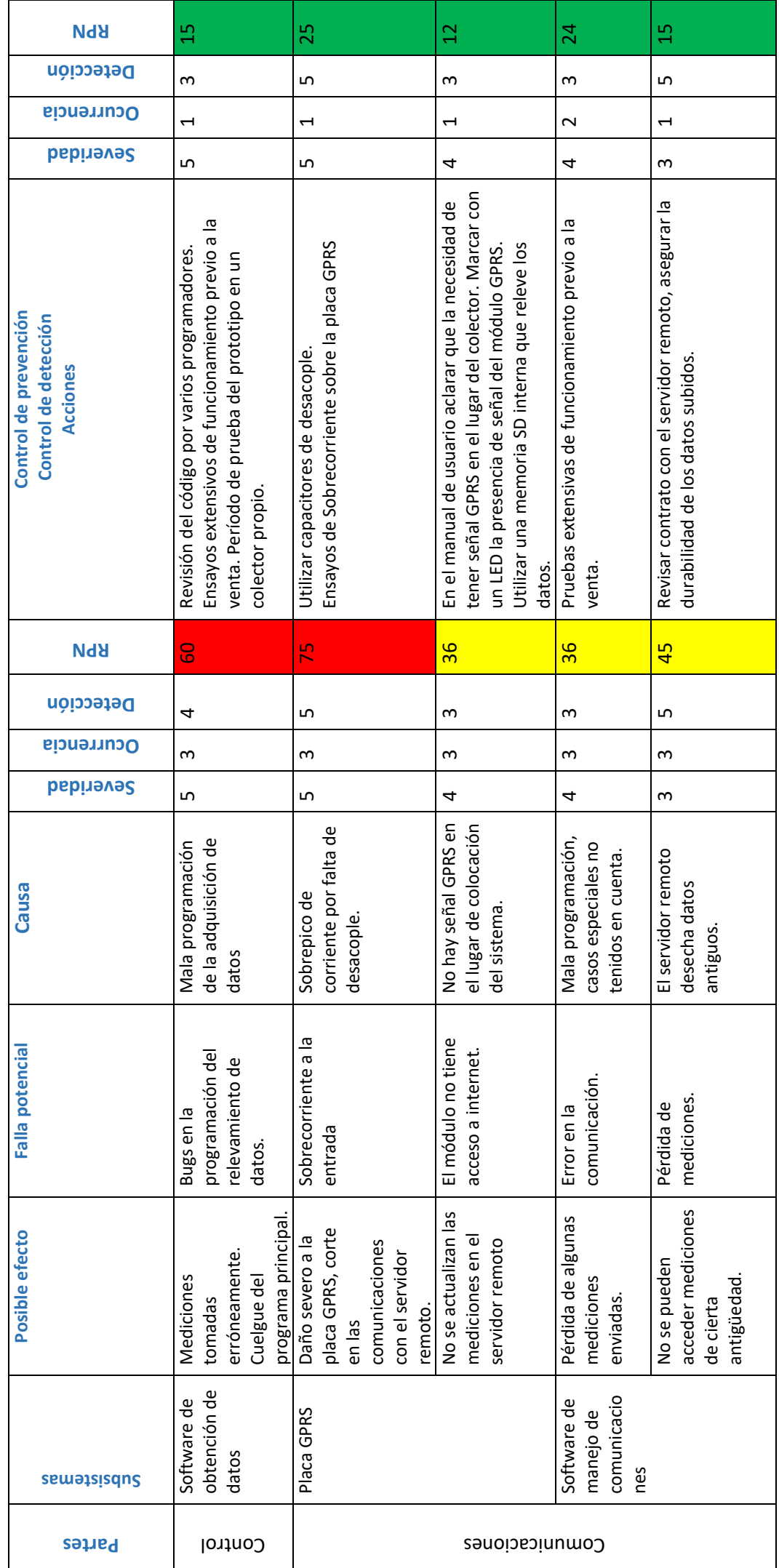

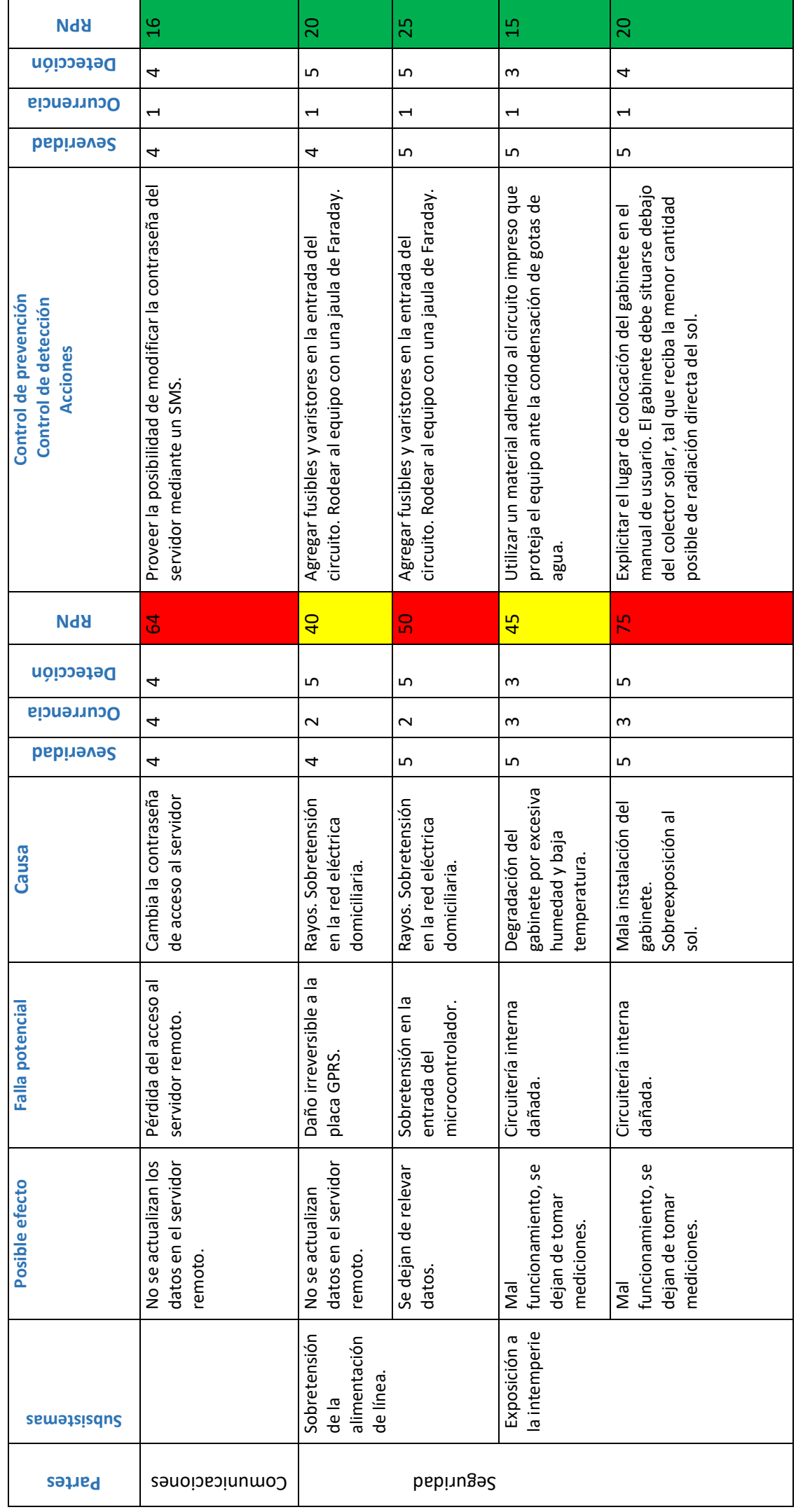

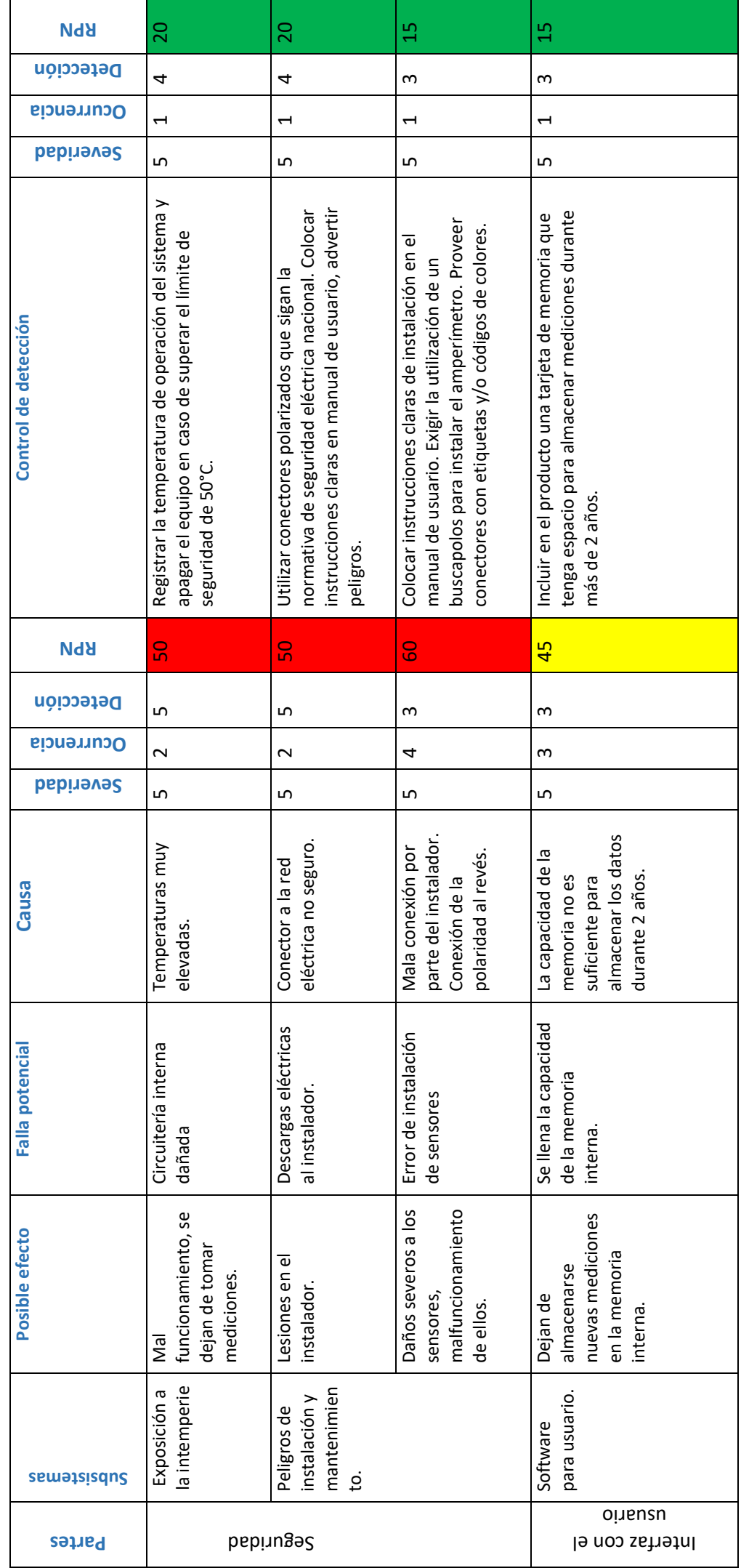

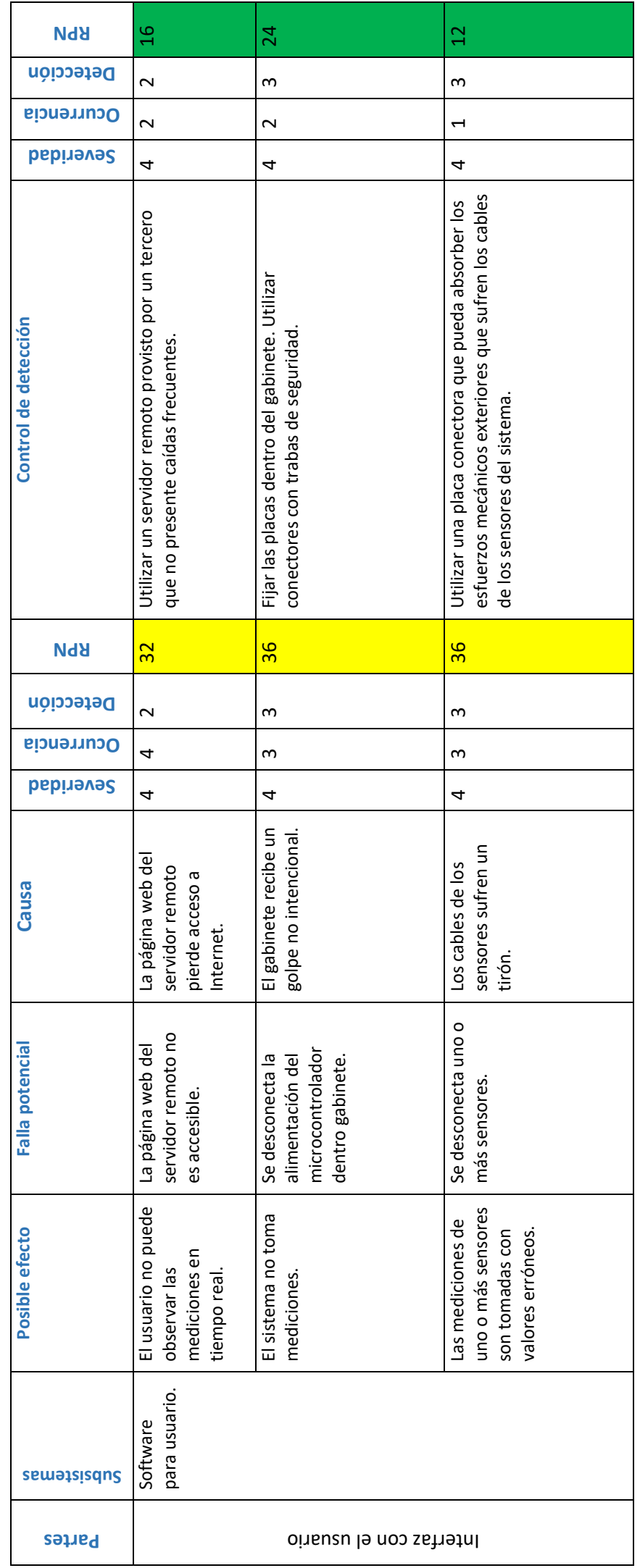

#### <span id="page-26-0"></span>6.2. Factibilidad de tiempos

El desarrollo del proyecto estuvo dividido en una etapa de inicio y dos etapas de desarrollo. En septiembre del año 2015, surgió la propuesta del ITBA y FOVISEE, se realizó un estudio del proyecto y se dividieron las tareas entre las distintas ingenierías involucradas. La primera etapa de desarrollo, entre enero y febrero de 2016, consistió en el diseño y armado del prototipo para cumplir con una entrega parcial al Banco Santander en abril de 2016. La segunda etapa de desarrollo, entre abril y noviembre de 2016, estuvo dedicada a mejorar el prototipo diseñado, realizar las pruebas y validaciones del mismo y escribir la documentación del proyecto.

#### <span id="page-26-1"></span>6.2.1. Planificación

En el cuadro [1](#page-27-0) se muestra la planificación de las tareas del proyecto. En dicha planificación se consideró que la redacción del informe comenzó de manera temprana. El diagrama de Gant y las redes PERT fallan en mostrar la relación de dependencia de la redacción del informe, ya que ésta depende de todas las etapas de desarrollo del proyecto, ocurre en paralelo al resto de las tareas y se extiende más allá de ellas. No obstante, el informe incluirá todo dato relevante que se haya obtenido en el desarrollo del proyecto, aún cuando finalice su duración en el diagrama.

<span id="page-27-0"></span>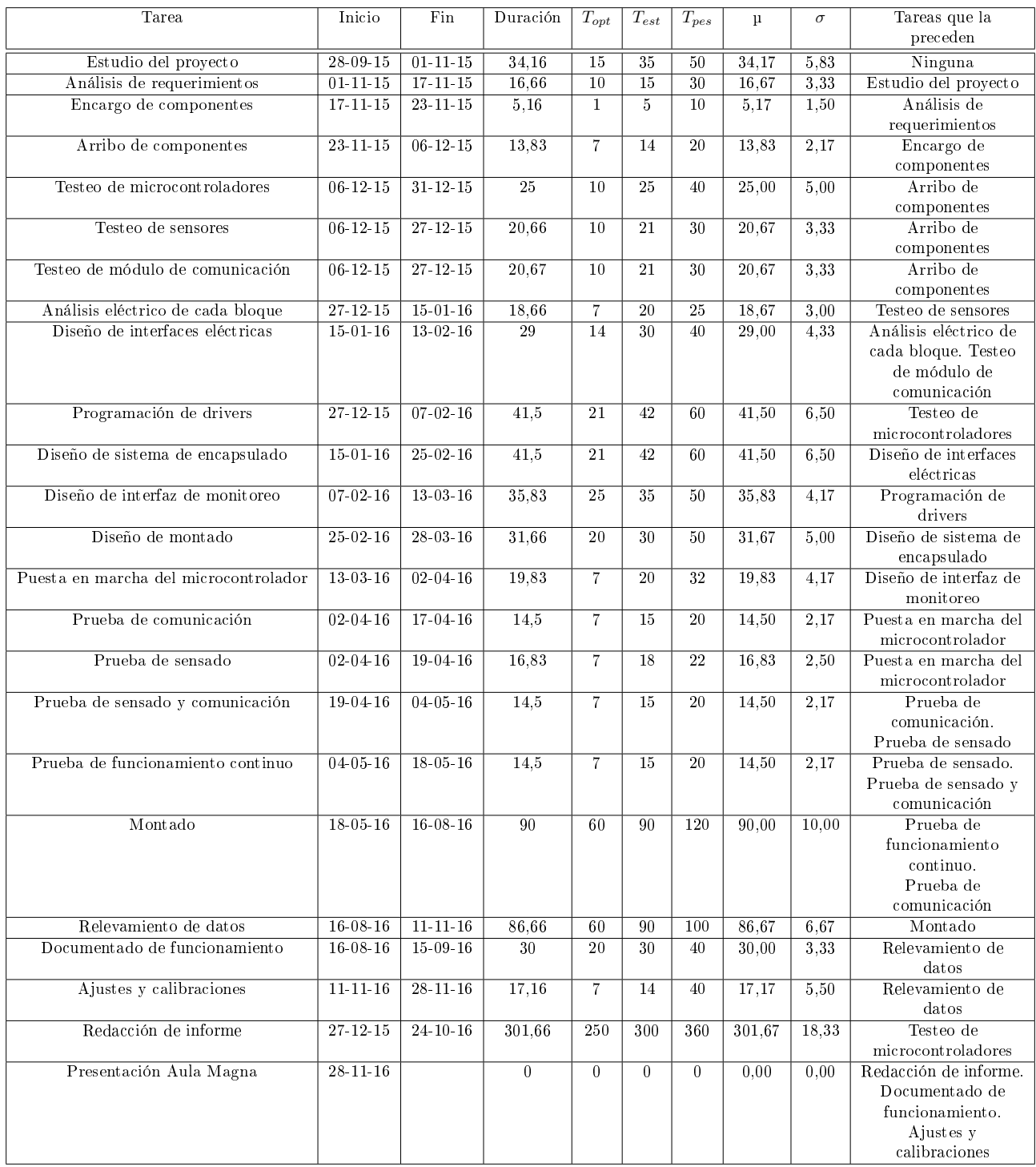

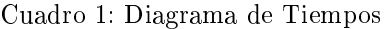

Para más detalle se explica cada actividad:

- Estudio del proyecto: Durante esta etapa se determinó qué actividades era necesarias para poder llevar a cabo el proyecto, cuáles eran las prioridades de estas y qué requería el proyecto para poder satisfacer al cliente.
- Análisis de requerimientos: Se llevó a cabo un estudio sobre los requerimientos del cliente, y en base a éstos se determinó qué componentes iban a necesitarse.
- Encargo de componentes: Se hizo una busqueda de proveedores para poder determinar un presupuesto, para luego realizar los encargos de materias primas necesarias.
- Arribo de Componentes: Si bien ésta no es una actividad, se la agrega para denotar un tiempo muerto en el cual se espera el arribo de los recursos para comenzar a trabajar.
- Testeo general: Una vez que se obtuvieron los componentes encargados, se realizó un testeo de general de cada uno para corroborar su funcionamiento.
- Testeo de microcontroladores: En esta actividad se tomaron las placas de desarrollo y se las dejó aptas para comenzar a trabajar, es decir se agregó el bootloader, pines macho para conexionado, y se instaló la interfaz de desarrollo del microcontrolador para comenzar a prototipar.
- **Testeo de sensores: El testeo de los sensores se llevó a cabo para verificar si su funcionamiento era el** esperado y especificado, qué tipo de manejo requería por parte del microcontrolador, y un estudio acerca de cómo debían implementarse los drivers.
- Testeo de sistema de comunicación: El sistema de comunicación requiere una tarjeta SIM, por lo que se corroboró mediante el comando apropiado que acepte la tarjeta.
- Análisis eléctrico de cada bloque: Cada bloque posee una interfaz de comunicación, ya sea digital (con un protocolo propio o estándar) o análogica. Además, cada bloque requiere un nivel lógico para funcionar y un nivel de tensión para ser alimentado.
- Diseño de interfaces eléctricas: El sistema debe manejar diversos niveles de tensión y protocolos, por lo que fue necesario compatibilizar todos los componentes.
- Programación de drivers: Durante esta actividad se programaron todos los drivers que permiten el manejo de los perifericos a ser utilizados por el microcontrolador.
- Diseño del sistema de encapsulado: El sistema de encapsulado encuadró todo lo relacionado a la protección del sistema en la intemperie.
- Diseño de montado: La disposición dentro del encapsulado, las conexiones con el exterior del encapsulado y placas de interfaz con el microcontrolador.
- Diseño de interfaz de monitoreo: Durante esta actividad se encontró un sistema que ya cumplía todos los requisitos que eran necesarios, por lo que la actividad se redujo a congurar este sistema en base a las necesidades del producto.
- Puesta en marcha del microcontrolador: Una vez que se conectaron todos los sensores, se analizaron las interfaces eléctricas y se programaron los drivers, fue posible comenzar a armar el sistema que maneja la recolección de datos, el modo de bajo consumo y las operaciones necesarias para hacer llegar los datos al cliente.
- Pruebas de comunicación y sensado: Una vez que el microcontrolador ha sido puesto en marcha se comprueba que funcione en conjunto con los modulos, sensando y comunicando los datos pedidos.
- Montado: El sistema fue instalado en el sitio de prueba.
- Relevamiento de datos: Durante esta actividad se realizó todo el relevamiento de datos necesario para la fase de pruebas.
- Documentado, ajustes y calibraciones: Luego de obtener mediciones fue necesario documentar lo medido para corroborar los requerimientos y, de ser necesario, realizar ajustes y calibraciones del sistema.

El diagrama de redes PERT se muestra a continuación:

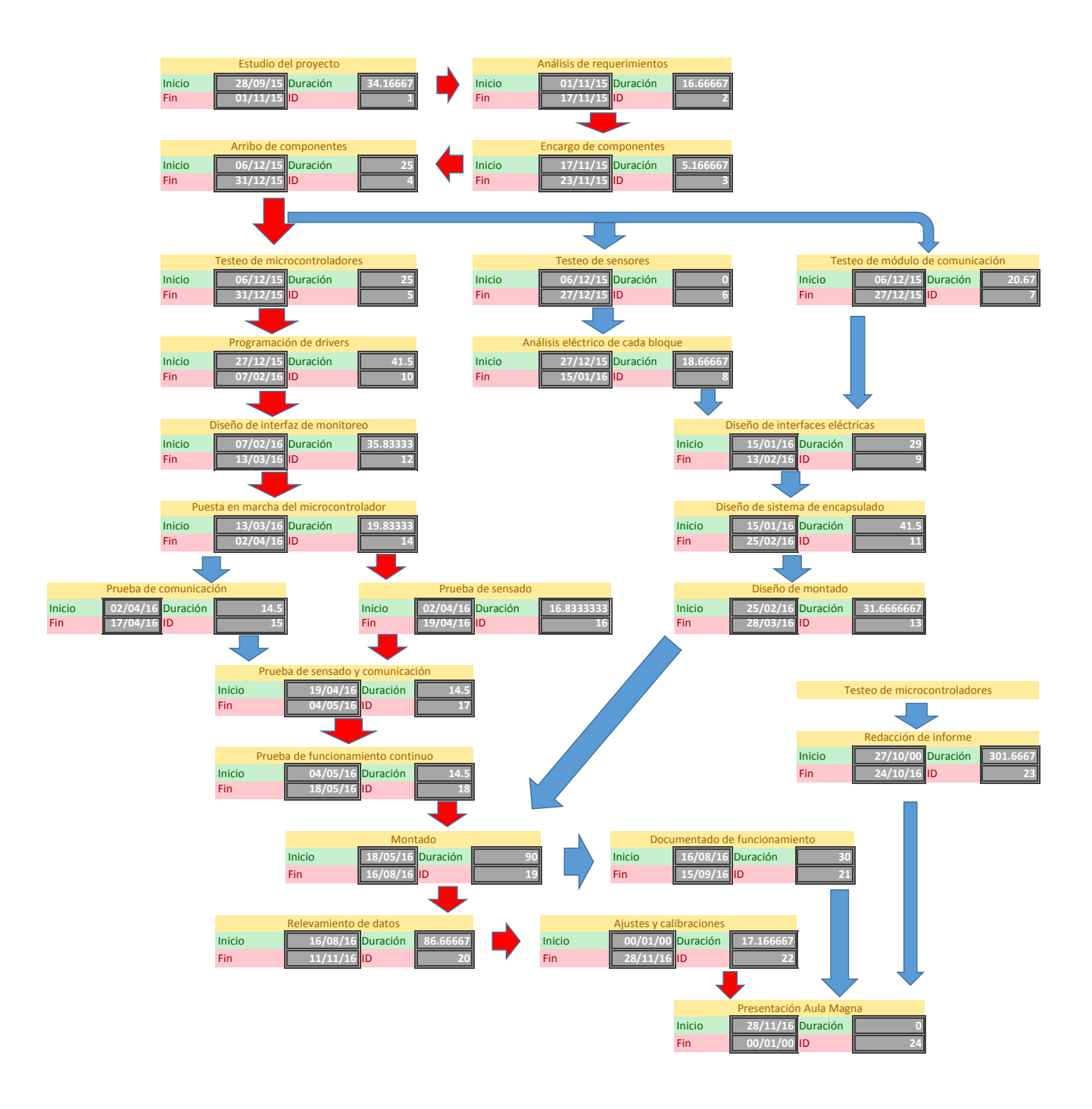

Como puede observarse en las redes PERT, el camino crítico depende en gran parte del microcontrolador, las pruebas de los módulos y el montado. También se observa que la redacción del informe debería acompañar el proyecto hasta el nalización del mismo, es decir la presentación en el Aula Magna.

#### <span id="page-30-0"></span>6.2.2. Programación

La figura [7](#page-30-2) muestra el diagrama de Gantt del proyecto. Se puede visualizar qué actividades dan huelgo y permiten un margen para su cumplimiento, a la hora de paralelizar el trabajo entre integrantes del grupo y establecer prioridades. Se le debe dar especial atención a las actividades que conforman el camino crítico para poder entregar el proyecto a fines del año 2016.

<span id="page-30-2"></span>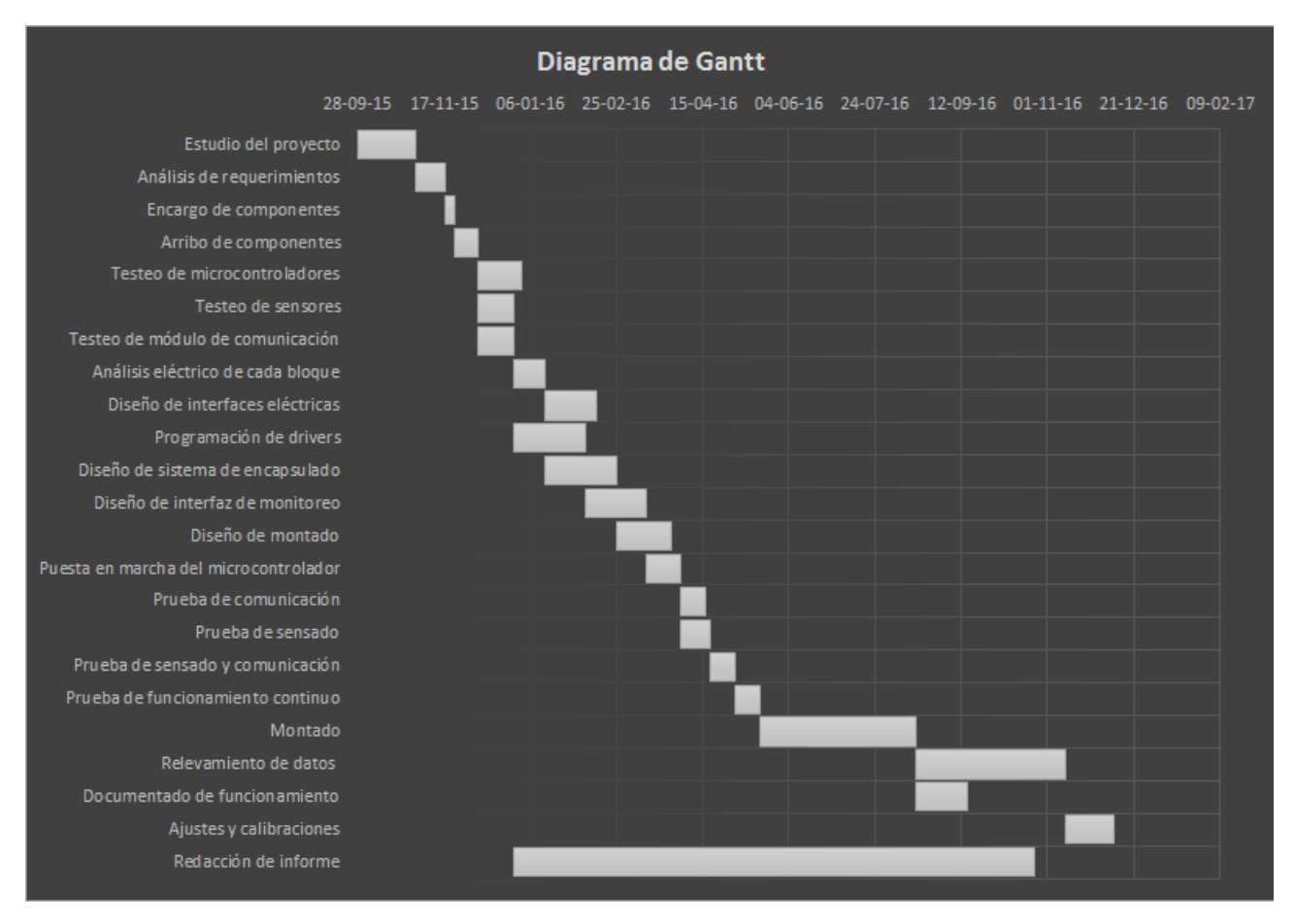

Figura 7: Diagrama de Gantt

La programación muestra como distribuir el trabajo en caso de solapamiento de actividades, hay un caso donde se solapan cuatro actividades, esto se debe al hecho que el informe esta una actividad que conlleva documentado. Por lo que las actividades realizadas siempre son llevadas al informe de forma contemporanea como documentado.

#### <span id="page-30-1"></span>6.3. Factibilidad económica

En esta sección se realiza un análisis económico del proyecto. Es importante destacar que este sistema de adquisición de datos no posee fines de lucro, ya que se encuentra bajo un proyecto de caracter social impulsado por el ITBA y FOVISEE. El proyecto recibió del banco Santander, un presupuesto inicial de 8000 pesos argentinos para desarrollar el prototipo.

Mercado El proyecto está orientado a un mercado acotado, que se resume a instalar 10 sistemas de adquisición de datos en los colectores solares del barrio de La Perla, Moreno. Los costos del proyecto se pueden dividir en el desarrollo y construcción del prototipo, y luego la fabricación de 10 unidades de producto final para instalar en Moreno. Si el producto obtiene resultados positivos en esa instalación, el proyecto podría extenderse a otros barrios carenciados de la Argentina, siempre que sus inversores (el banco Santander Río, el ITBA y FOVISEE) así lo dispongan.

Costos del prototipo En el cuadro [2,](#page-31-0) se muestran los costos directos e indirectos del prototipo, siendo los costos directos aquellos asociados con la producción de una unidad y los costos indirectos aquellos asociados al desarrollo del prototipo. No se consideraron los costos de mano de obra e instalaciones, ya que el prototipo fue realizado en su totalidad en el ITBA, y los alumnos no esperaban una retribución económica a cambio de su trabajo. Todos los precios que se encuentran en la tabla que no son de origen nacional y cotizan en dólares estadounidenses, fueron convertidos a su equivalente en peso argentino, considerando que 15 pesos equivalen a 1 dólar y se indican con un asterísco (\*). El costo total del prototipo es de 3730 pesos, menor a la mitad de los 8000 pesos de presupuesto para el desarrollo del prototipo. Este excedente puede ser utilizado para la fabricación de la primera tira de producto final.

<span id="page-31-0"></span>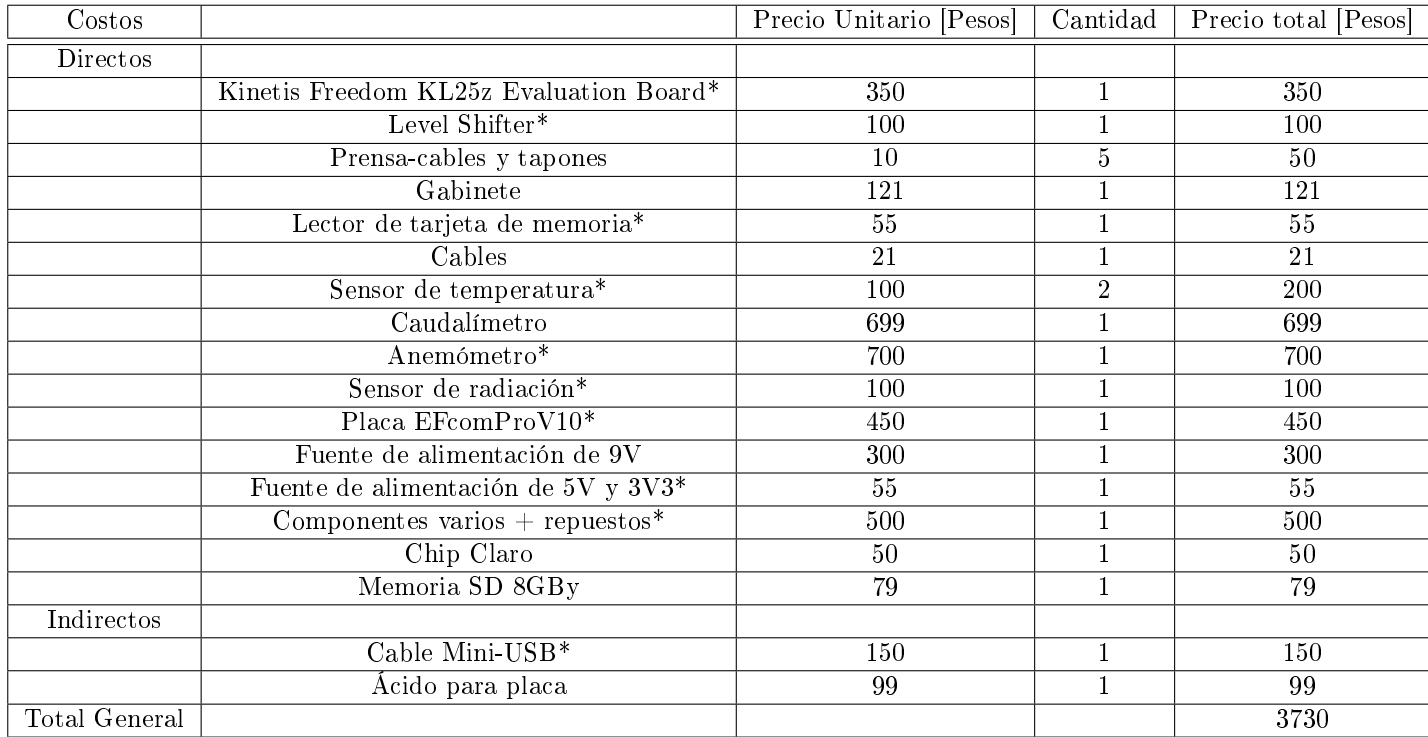

Cuadro 2: Costos

Costos del producto final Los costos aproximados del producto final se detallan en la tabla [4.](#page-32-0) La mayoría de los costos del producto final son inferiores a los del prototipo, debido a la sustitución de las placas de evaluación por los componentes que las integran. Además, el factor de escala de 10 unidades también reduce el costo de cada unidad. Los precios de valor internacional fueron tomados del distribuidor Digikey, y los precios de fabricación e importación de PCB (con la colocación de componentes incluida) se tomaron del fabricante de PCB chino,  $PCBway$ . Sin embargo, en este caso es necesario considerar los costos asociados al armado, verificación e instalación del sistema en los colectores solares de Moreno, que en el desarrollo del protototipo fueron realizados por los alumnos de forma gratuita. Dicha tarea puede realizarla un técnico electrónico contratado en la condición de personal temporario, mediante una agencia como Manpower. La tabla [3](#page-32-1) muestra una estimación del costo total de mano de obra para instalar 10 equipos de medición. El costo estimado para el producto final es de aproximadamente los 4571 pesos, equivalente a 305 dólares, que se encuentra por debajo del límite de 400 dólares requerido por la especificación [14.](#page-15-2) El costo del producto final supera el costo del prototipo debido a la necesidad de contratar un técnico para realizar las tareas de armado del gabinete, verificación del sistema e instalación. Este costo podría reducirse si hubiese una demanda mayor de productos, y de este modo el técnico pudiera ser contratado en condición de relación de dependencia.

<span id="page-32-1"></span>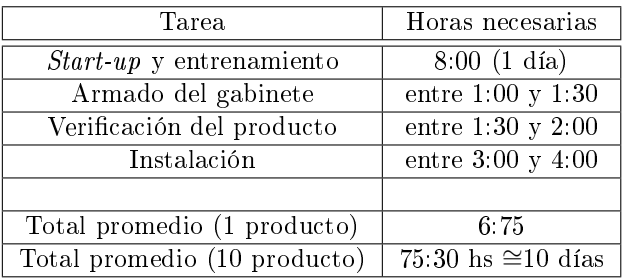

(a) Horas hombre necesarias para el armado, verificación e instalación

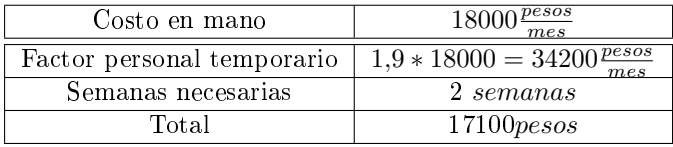

(b) Costos asociados al armado, verificación e instalación de 10 equipos.

Cuadro 3: Cálculo de costos de armado, verificación e instalación.

La mayor proporción del costo de los insumos se atribuye al anemómetro y al caudalímetro, cuyos distribuidores no ofrecen descuentos por comprar varias unidades. Para una producción mayor a 10 unidades sería necesario negociar con los distribuidores una reducción del precio unitario, o cambiar el caudalímetro y el anemómetro por otros modelos de funcionalidad similar que ofrezcan descuentos por compras mayoristas.

<span id="page-32-0"></span>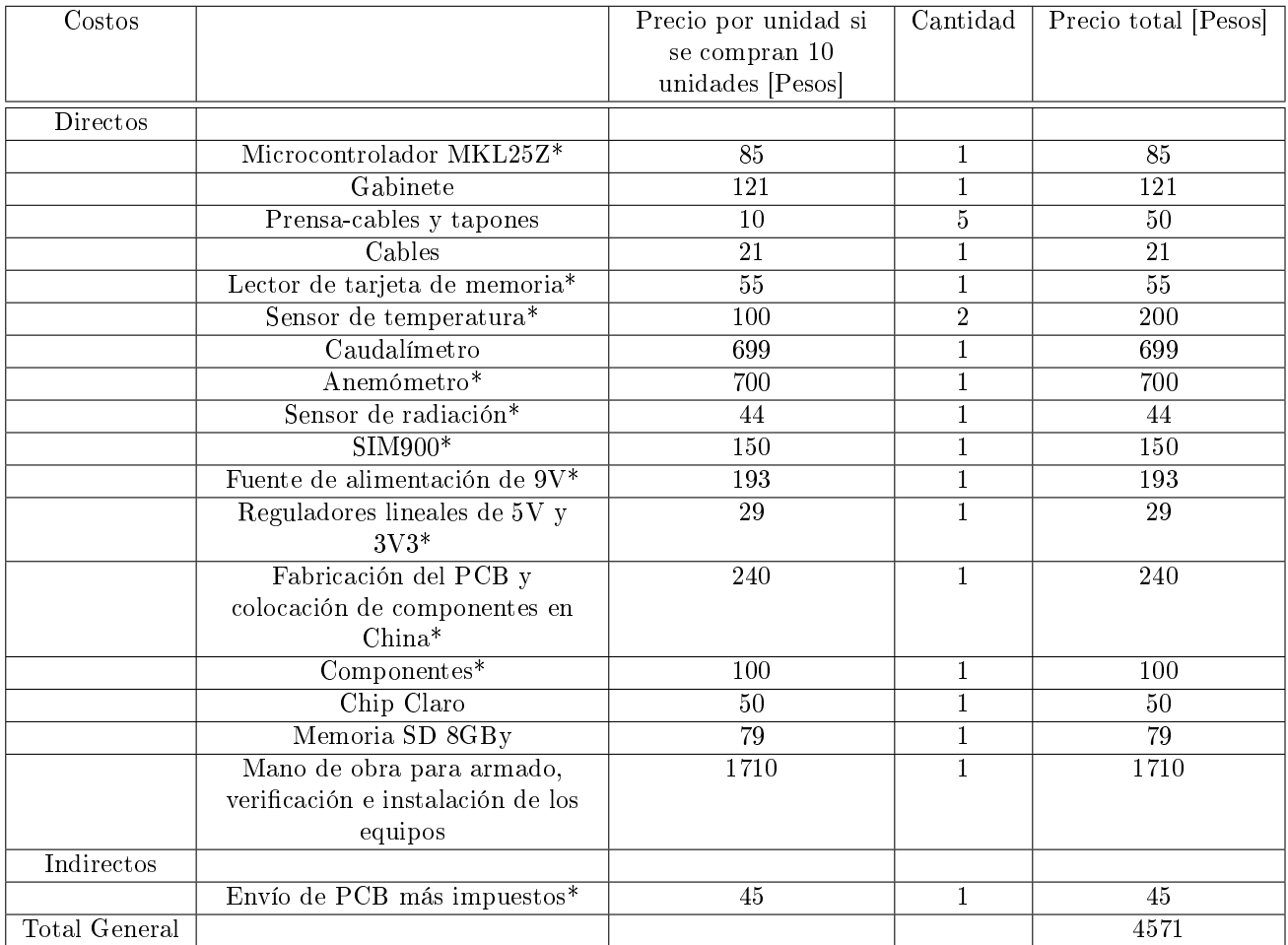

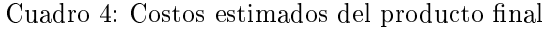

Ciclo de vida Desde el punto de vista económico, el ciclo de vida de este producto se estima en 3 años (No implica que el producto va a funcionar durante sólo 3 años, sino que va a satisfacer la demanda durante 3 años). La tecnología de los sensores y el microcontrolador es relativamente actual y no es probable que sufra grandes modicaciones en los próximos 5 años (3 años del ciclo de vida económico más 2 años de vida útil). El módulo de comunicaciones móviles es el factor limitante del ciclo de vida del producto, ya que es probable que la red GPRS sea reemplazada en los próximos años. Sin embargo, el diseño modular del sistema permite modificar la tecnología del módulo de comunicaciones sin tener que realizar cambios significativas del resto de los módulos. Además, los recursos del microcontrolador (memorias Flash y RAM, pines libres, conversores y módulos de comunicaciones) y la memoria interna se encuentran utilizados en menos del 50 % de su capacidad total, por lo que es posible realizar desarrollos incrementales en el futuro. De esta forma, reemplazando el módulo de comunicaciones se podría extender el ciclo de vida del producto otros 5 años (usando una estimación de la duración promedio de una tecnología de comunicación celular).

El producto pertenece a la categoría de 'Internet of Things', que se encuentra en pleno auge en la actualidad, debido a la reducción de costos de los microcontroladores y la facilidad de acceso a las comunicaciones móviles e Internet. Aunque actualmente no existen empresas de IoT enfocadas en la medición de colectores solares, es posible que en el futuro alguna de ellas decida adaptar su producto para la medición de colectores solares. Esta competencia podría signicar una reducción en el ciclo de vida del producto, ya que FOVISEE y el ITBA podrían optar por un producto de otra empresa.

Costos de operación La comunicación GPRS requiere un plan de datos móviles con acceso a Internet. Aunque la elección de la compañía proveedora del plan de datos es realizada por el usuario, a continuación se analiza una estimación del costo de operación del sistema. Si se considera que el envío de cada medición requiere aproximadamente 250 Bytes (ver sección [7.1.2\)](#page-43-1), la confirmación del servidor remoto requiere otros  $300Bytes$  y se envían un máximo de 720 mediciones por día (si se configura en el período mínimo de una medición cada 2 minutos), se obtiene un máximo de  $12MBy$  de datos enviados por mes. Por ejemplo, si se elige la empresa Claro Argentina, el plan de datos más económico ofrece  $1GBy$  de datos por 250 pesos mensuales, y supera con un margen de de  $1012MBy$  el máximo de datos necesarios por mes. Además el plan incluye SMS ilimitados que pueden ser utilizados para mandar los SMS de configuración necesarios. Siguiendo este razonamiento, el costo mínimo de operación del sistema es 250 pesos mensuales. Las empresas Personal y Movistar ofrecen planes similares por 260 pesos mensuales y 250 pesos mensuales respectivamente.

#### <span id="page-33-0"></span>6.4. Factibilidad legal y responsabilidad civil

El diseño debe cumplir las normas IRAM2086, IEC 529 IP55, EN 55022/CIPSR 22 y EN 55024/CIPSR 24. Todas las normas se encuentran adjuntas en el anexo de este documento.

La norma IRAM2086 establece los requisitos que debe cumplir el tomacorrientes que se conecta a la red eléctrica. El diseño debe considerar esta norma para que sea compatible con los conectores estándares de Argentina y respete las leyes del país.

La norma IEC 529 IP55, establece los grados de protección que debe tener el sistema: La sigla '5' indica la protección contra polvo, y la sigla '5' se refiere a la protección contra chorros de agua a baja presión. Estas protecciones son las mínimas necesarias para el correcto funcionamiento del sistema en el techo de una casa. El gabinete del sistema debe evitar las filtraciones de agua de lluvia y el ingreso de polvo y objetos sólidos indeseados.

La norma europea EN 55022/CIPSR 22 se refiere a la máxima emisión electromagnética que puede generar el producto. La norma EN 55024/CIPSR 24 indica la mínima inmunidad que debe tener el sistema ante la recepción de radiación electromagnética externa. Ambas normas aplican a los equipos de tecnología de la información, incluyendo hardware y software de computadoras, teléfonos y otros productos de telecomunicaciones. El sistema diseñado debe cumplir con éstas debido a que debe manejar comunicaciones GPRS y entra dentro del grupo de productos de tecnología de la información.

## <span id="page-34-0"></span>7. Ingeniería del detalle

En esta sección se realiza el análisis en detalle del diseño, explicando los diferentes módulos y sus compo-nentes. La elección de cada módulo se basa en las especificaciones de diseño fijadas en la sección [5.2.](#page-15-0)

El esquema principal del sistema se muestra en la gura [8,](#page-34-1) característico de una aplicación IoT. Los sensores del sistema toman los mediciones de las variables del colector solar, que son comunicados al microprocesador, que guarda las mediciones en una memoria SD interna y también las transmite al módulo de comunicaciones. Luego, el módulo de comunicaciones envía las mediciones al servidor remoto online mediante la red celular GPRS. Las mediciones almacenadas en el servidor son accedidas por una PC o una aplicación de un smartphone, que posea conexión a Internet. Las mediciones se muestran al usuario en tiempo real. En caso de ser necesario, las mediciones de la memoria interna pueden subirse al servidor online mediante un programa de MATLAB que viene incluido con el producto o de forma manual por el usuario.

<span id="page-34-1"></span>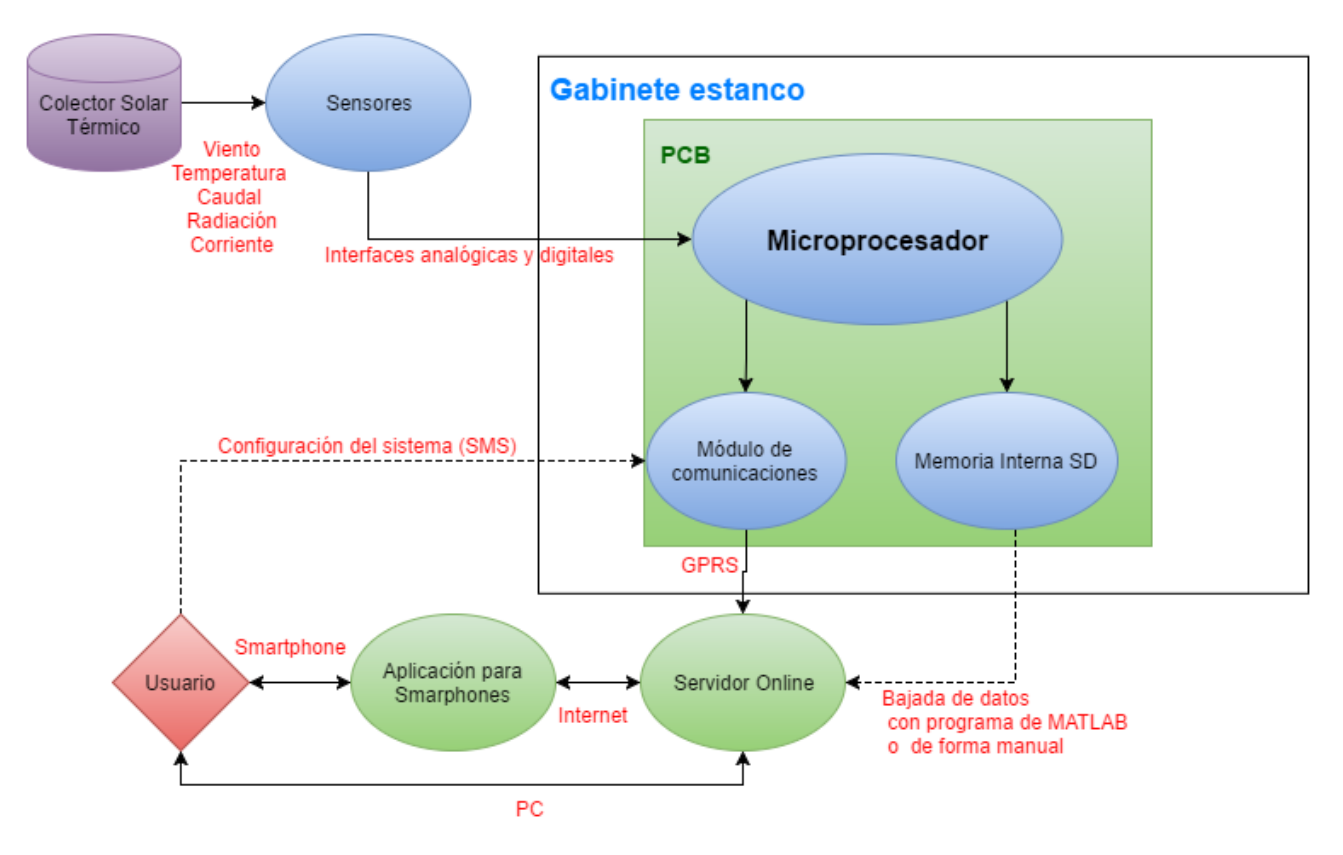

Figura 8: Diagrama de funcionamiento general

#### <span id="page-35-0"></span>7.0.1. Hardware

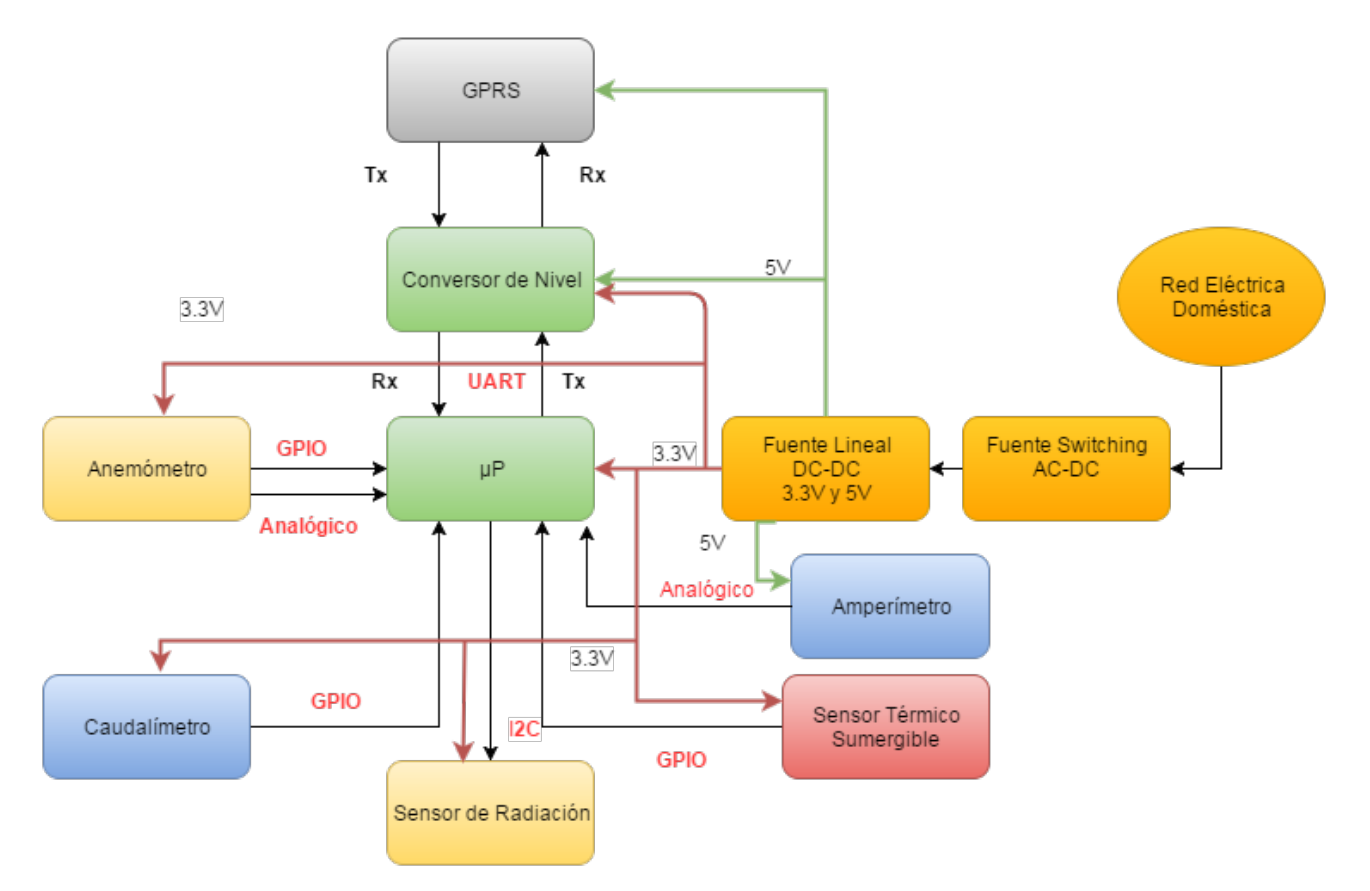

Figura 9: Diagrama de Hardware

#### Diagrama de bloques

#### Descripción detallada de cada bloque

■ Módulo GPRS

La comunicación con la red de datos móviles es manejada con el IC SIM900 que posee un transreceptor para transmitir en bandas de 850/900/1800/1900 MHz. Este dispositivo trabaja con una tensión de alimentación de 5V . El módulo es controlado utilizando el protocolo UART con niveles lógicos de 5V . Además, tiene la opción de permancer apagado cuando no trasmite, que se controla con la señal de control PWR ( "Power"). Esta señal de control no requiere 5V de nivel lógico, pudiendo ser manejada directamente con los 3,3V del controlador. El integrado verifica la tensión de entrada, asegurándose que esté dentro del rango permitido, sino apaga el módulo para prevenir daños.

El SIM900 presenta picos de corriente durante la trasmisión de hasta 1,5A, por lo que es necesario agregar un capacitor electrolítico de  $4.7\mu$ F a la entrada para filtrarlos, no dañar la fuente del sistema y cumplir los requerimientos de picos de potencia. Para poder trasmitir datos por la red celular, el integrado requiere de una tarjeta SIM estándar cuya portadora transmita en las bandas de frecuencia en la cual el SIM900 funciona y también un plan de datos que le permita acceder al servidor remoto.

#### Microcontrolador

Se utiliza la familia de microcontroladores de NXP (originalmente Freescale) KL25, especialmente el modelo MCU MKL25Z128VLK4. El microcontrolador se comunica con los distintos módulos utilizando los protocolos I2C, UART y GPIO. Este bloque recibe una tensión de alimentación de 3,3V y todas sus entradas y salidas poseen ese mismo nivel de tensión.

El microcontrolador se encarga de tomar las mediciones de cada sensor y luego comunicarlas tanto al módulo de comunicaciones y a la memoria interna. Además, el microcontrolador se encarga de apagar el módulo SIM900 y entrar en modo de bajo consumo cuando termina una medición. Este módulo controla período de medición con un Real Time Clock interno que lo interrumpe cuando es necesario realizar una nueva medición. Una descripción detallada del software del microcontrolador se encuentra en la sección [7.1.](#page-39-0)
■ Caudalímetro

El caudalimetro  $YF - G1$  posee tres conexiones cableadas, una para la referencia, otra para la alimentación y la última para la señal de interés. La tensión de alimentación es de 3,3V y los niveles lógicos manejados son de ese mismo valor. Por especificación del sensor la señal de interés debe poseer un resistor de pull-up de  $10k\Omega$ . La tecnología utilizada es de tipo paleta con un sensor que genera una señal cuadrada de frecuencia proporcional al caudal circulante con una sensibilidad de  $\frac{1}{420} \frac{litros}{push}$ . Este sensor tiene una pulgada de diámetro y dos conectores de rosca hembra.

Sensor de radiación

El sensor BH1750FVI utiliza el protocolo I2C para comunicarse, y maneja tensiones de 3,3V como niveles lógicos y de alimentación. Además, este sensor posee una dirección que puede configurarse en dos alternativas, según como se encuentre conectado el pin de address, que modifica el bit más significativo de la dirección. El software del microcontrolador tiene configurada la dirección del dispositivo con un '0' en la posición más significativa, por lo que el pin de address se encuentra conectado a referencia (0V ). Además, el sensor mide la radiación en unidades de *lux* y comunica su valor mediante I2C. Dicho valor de radiación es convertido a  $\frac{W}{m^2}$  por el microcontrolador, utilizando la constante aproximada de conversión para luz solar  $1lux = 4{,}02 \frac{W}{m^2}$ .

Sensor de temperatura:

El sensor de temperatura consiste del IC DS18B20 envainado para que sea apto para la inmersión. Este sensor posee tres cables de conexión para referencia, alimentación y señal de interés. La tensión manejada es de 3.3V y posee un protocolo propio por lo que el manejo de éste se realiza mediante el módulo GPIO del microcontrolador. La tecnología es de la categoría de circuito integrado, estos varian un cierto parámetro medible interno, usualmente la tensión de un semiconductor, a partir de la cual derivan un valor de temperatura.

Sensor de viento

Se utiliza el anemómetro Davis 7911 que posee cuatro cables de conexión: Uno para referencia, otro para alimentación y dos para señales de interés. Las señales de interés son para enviar la dirección y sentido del viento sensados. La dirección se indica analógicamente con un valor de tensión entre 0V y 3,3V para valores entre 0 y 360 grados respectivamente. Para la velocidad del viento el sensor utiliza una tecnología similar a la del caudalímetro, que comunica el dato sensado en base a una señal cuadrada de frecuencia proporcional a la velocidad del viento. Las señales requieren un capacitor anti jitter de  $10\mu F$  para la velocidad, un resistor de pull-up de  $4k7\Omega$  y un capacitor anti rebote de  $15nF$  para la dirección.

■ Amperímetro

Se utiliza el sensor de efecto hall ACS712, que mide corriente instantánea. Este dispositivo funciona con una tensión de alimentación de 5V, mide en un rango de  $\pm 20A$  y otorga una salida analógica de tensión entre 0V y  $5V$ . El sensor tiene una salida de 2,5 $V$  para marcar los 0A, y una sensibilidad de  $100 \frac{mV}{A}$ .

Fuente de alimentación

La alimentación del sistema consta de dos partes: La primera parte es una fuente switching con aislación galvánica, que es utilizada para obtener 9V de tensión continua a partir de los  $220V_{rms}$  de alterna de la red domiciliaria. La segunda fuente recibe los 9V y genera tensiones de 3,3V y 5V simultaneamente. Esta fuente se encuentra compuesta por dos reguladores lineales independientes: El AMS1117-3.3 para la salida de 3,3V y el AMS1117-5 para la salida de 5V . La ventaja de tener 2 fuentes independientes es una mejor regulación de carga y una menor variación de cada tensión de alimentación. La elección de estos se dió por rapida disponibilidad y facildiad de implementación, ademas de tener garantizado el funcionamiento del producto por parte del fabricante, ahorrando horas-hombre.

Conversor de nivel

El conversor de nivel es necesario para adaptar la tensión entre el microcontrolador de  $3.3V$  y el dispositivo SIM900 que se maneja con 5V . Debido a que las tasas de datos de comunicación serial son bajas (menores a 10 kbps), el conversor de nivel no genera retardos que afecten y comprometan la transmisión de información. El conversor elegido es el BC547, de tecnología MOSFET que funciona de forma bidireccional.

### Detalles de selección y cálculo de los elementos circuitales de cada bloque

Módulo GPRS

El módulo SIM900 es estándar y el más económico de los módulos que permiten comunicación GPRS. Este chip cumple los requerimientos de comunicación para las bandas utilizadas en el país y utiliza el protocolo TCP/IP. Además, presenta la ventaja de ser de bajo consumo y tener un rango de operación entre -30°C y  $90^{\circ}$ C (presentando un margen de  $30^{\circ}$ C para calentamiento interno del gabinete respecto de la especificación de diseño). La comunicación se realiza mediante los comandos AT, que son estándar en la industria de las telecomunicaciones. Se comunica utilizando UART, que es compatible con el microcontrolador KL25. Este integrado recibe una alimentación de 5V.

Microcontrolador

Se eligió el MKL25Z128VLK4 basándose en el bajo consumo de potencia, bajo costo y la prestación que brinda. Este microcontrolador presenta la posibilidad de apagarse casi por completo hasta que suceda una condición de encendido. Su unidad LLWU (Low Leakage Wakeup Unit) permite elegir entre diferentes opciones de bajo consumo, que dan flexibilidad a la hora de disminuir el consumo cuando no se están relevando mediciones. Por otro lado se eligió en base a la cantidad de pines y modos de comunicación que posee, ya que ofrece numerosas variantes de protocolos de comunicación, tanto SPI, como I2C y UART, que son necesarias para poder recibir los datos de los sensores. Posee un módulo ADC de alta resolución (hasta 14 bits), de resolución suficiente para los sensores que transmiten datos analógicos. Además tiene la posibilidad de utilizar un RTC (Real Time Clock) interno para contar los intervalos entre mediciones, que evita la necesidad de un RTC externo. Este microcontolador provee un entorno de programación bien documentado, reciente (2013) y fácil para un rápido desarrollo. El precio del integrado es muy bajo, sale 2.43 USD si se compran más de 100 unidades o 2.65 USD si se compran más de 25 unidades. Su rango de operación es de -40°C a 105°C, que supone un margen de 45°C para que se caliente el interior del gabinete en base a las especicaciones de diseño.

■ Caudalímetro

El caudalímetro es capaz de medir en el rango de 0 a 100  $\frac{litros}{min}$  con una precisión de 0.16 $\frac{litros}{min}$ , que cumple con el mínimo especificado de 1 $\frac{litro}{min}$  . Su rango de temperaturas de trabajo va de 0°C a 75°C. Cabe aclarar que es necesario instalarlo en la entrada del colector donde se el agua es fría y no supera el límite de 75°C. Circuitalmente se utilizó la configuración de pull-up del fabricante utilizando un resistor de  $10K\Omega$ .

Sensor de radiación

<span id="page-37-0"></span>El sensor de radiación es capaz de medir desde 0 a 65535 lx y con resolución ajustable entre 0.5 lx y 4 lx. Para la radiación de origen solar, 4,02 $\frac{W}{m^2}$  son aproximadamente equivalentes a 1  $lx$ , por lo que la precisión del sensor equivale a 16,08 $\frac{W}{m^2}$ , cumpliendo con la mínima precisión especificada de 50 $\frac{W}{m^2}$ . Además, este sensor mide en el rango de [500, 600] nm, según la curva de la figura [10,](#page-37-0) con una máxima diferencia de atenuación de 0.8, por lo que cumple con las especificación de diseño.

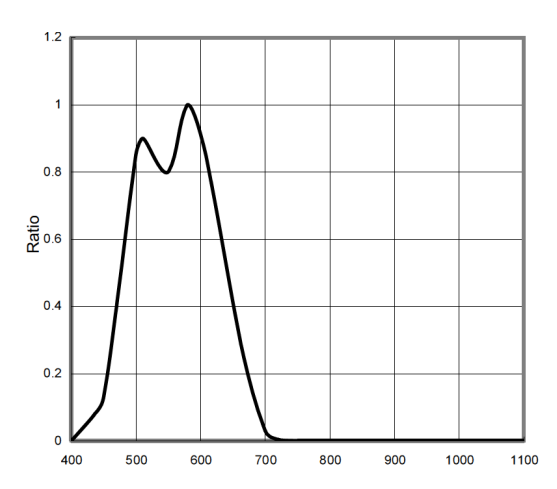

Figura 10: Respuesta Espectral del sensor

Sensor de temperatura:

El sensor de temperatura DS18B20 presenta un rango de medición entre −55°C y 125°C . Dentro del rango de  $0^{\circ}C$  a  $85^{\circ}C$ , el sensor puede medir con una tolerancia de  $0.5^{\circ}C$ , mientras que para el resto del rango la precisión es 2°C. Estas características cumplen con la mínima precisión impuesta por la especificación, de  $\pm 0.8$ °C en el rango de 0°C a 85°C y 4°C en el rango de 85°C a 100°C.

Sensor de viento

El anemómetro Davis 7911 posee un rango de medición de  $[0;322]\frac{km}{h}$  , un error absoluto de 3,21 $\frac{km}{h}$ , que cumple la especificación de la medición de la velocidad del viento con un margen de 1,79 $\frac{km}{hora}$ . Además, puede determinar la dirección del viento con un error de hasta 7°, que también cumple con la especificación referida a la medición de la dirección de viento (precisión de 1 octante / 45° ).

**Amperímetro** 

El sensor ACS712 mide la corriente con una precisión de ±1,5 % en el rango de −20 a 20 A, que es equivalente a una precisión mínima de  $\pm 0.15A = \pm 0.106A_{rms}$ , lo que cumple la especificación de la medición de corriente con un margen de  $0.4A_{rms}$ . Los calculos fueron hechos suponiendo corriente senoidal.

Fuente de alimentación

La fuente seleccionada marca full − energy es de tipo switching con aislación galvánica para aislar el resto del circuito y proveer mayor protección. La fuente posee una entrada que acepta tensiones de 100 a 250  $V_{rms}$ , que cumple lo previsto por las especificaciones (de 176 $V_{rms}$  a 242 $V_{rms}$ ). Posee una salida de hasta 2A y 9V, pudiendo proveer los picos de corriente especificados. Además, la fuente tiene especificado un límite de entrada de 300 $mA$  de inrush, menor a los 400 $mA$  especificados.

### Plan de pruebas de cada módulo

- Microcontrolador
- 1. Conectar el microcontrolador a la fuente de alimentación de 3,3V .
- 2. Verificar que el LED de estado se encienda en color verde. (El microcontrolador de funcionar bien prende el LED con ese color)
- 3. En un intervalo de tiempo menor a 2 minutos, el LED de estado debe cambiar de color verde a rojo (cuando termina el intervalo de medición y el microcontrolador pasa al modo de bajo consumo).
- Módulo GPRS
- 1. Alimentar el módulo con 5V .
- 2. Colocar una tensión mayor a 3,3V en el pin de PWR.
- 3. Verificar que el LED de estado se encienda en color rojo.
- 4. Enviar el comando 'AT' a través de la interfaz UART del controlador . Este comando verica que el dispositvo este disponible.
- 5. Verificar que el sistema responda 'OK'.
- Caudalímetro
- 1. Alimentar el sensor con 3,3V .
- 2. Girar la paleta del caudalímetro, introduciendo un flujo de aire a través de la apertura en el sentido que indica la flecha del caudalímetro. Un soplido suave es suficiente para la prueba.
- 3. Verificar que aparezcan pulsos de 3,3V de frecuencia mayor a  $0.1Hz$  y menor a  $300Hz$  en el pin de señal del sensor.
- Sensor de radiación
- 1. Tapar el sensor, tal que no reciba luz.
- 2. Alimentar el sensor con 3,3V .
- 3. Colocar el pin de address a 0V .
- 4. Enviar los comandos  $0x01$  y  $0x20$  a través de la interfaz I2C. El primer comando sirve para configurar la resolución a un lux de precisión y el segundo para tomar una medición.
- 5. Verificar que el sensor envíe una medición menor a  $20lx$ .
- Sensor de temperatura
- 1. Sumergir el sensor en un recipiente con agua a temperatura ambiente con un termometro de mercurio
- 2. Alimentar el sensor con 3,3V .
- 3. Realizar una lectura de temperatura.
- 4. Verificar que el sensor envíe una medición que no difiera en mas de  $\pm 0,1^{\circ}.C$
- Sensor de viento
- 1. Alimentar el anemómetro con 3,3V .
- 2. Colocar el aspa de dirección a  $0^{\circ} \pm 2^{\circ}$ .
- 3. Verificar que la tensión del pin de señal de dirección sea menor a  $100mV$ .
- 4. Girar las copas del anemómetro.
- 5. Verificar que aparezcan pulsos de 3,3V de frecuencia mayor a  $0.1Hz$  y menor a  $500Hz$  en la señal de velocidad.
- Sensor de corriente
- 1. Alimentar el sensor con 5V .
- 2. Cortocircuitar las entradas
- 3. Verificar que la salida analógica éste en  $2.5 \pm 0.2V$ .
- Fuente de alimentación
- 1. Conectar la fuente a la red eléctrica.
- 2. Verificar que la salida de la fuente switching tenga  $9V$  con un grado de tolerancia de 5%.
- 3. Verificar que la salidas de los reguladores lineales tengan  $3.3V$  y  $5V$  con un grado de tolerancia de 5%.
- Conversor de nivel
- 1. Conectar las alimentaciones de 5V y 3,3V .
- 2. Colocar  $5\pm0.1V$  en el pin de Tx de la terminal de  $5V$  y  $3.3\pm0.1V$  en el pin de Tx de la terminal de  $3.3V$ .
- 3. Verificar que el pin de Rx de la terminal  $3.3V$  tenga una tensión superior a  $3.1V$  y una tensión inferior a  $3.5V$ , y que el pin de Rx de la terminal de  $5V$  tenga una tensión superior a  $4.7V$  e inferior a  $5.1V$ .

# 7.1. Software

El desarrollo de software del producto corresponde a la programación del microcontrolador KL25Z, que se encarga de tomar los datos de los sensores, subirlos a un servidor y guardarlos en la memoria SD interna. Todo el código está escrito en el lenguaje  $C++$  dentro del entorno de programación de Kinetis Design Studio, un IDE dedicado a microcontroladores Freescale. Se utiliza este entorno debido a que provee una capa de abstracción de hardware (Kinetis Processor Expert) que agiliza el desarollo de drivers especícos. El software se separa en los drivers dedicados a cada sensor, el driver de comunicaciones, el manejo de estado de bajo consumo y el programa principal que integra los anteriores.

El servidor remoto elegido es ThingSpeak, que pertenece a una empresa dedicada a proveer servicio de red a aplicaciones IoT. Esta elección se basa en el costo nulo del servidor, el almacenamiento sin límites de tamaño ni tiempo (ThingSpeak asegura guardar todos los datos que se envíen por tiempo indefinido), y porque es una plataforma pensada para su integración con MATLAB. Esta última característica es importante para que el cliente pueda bajar las mediciones directamente desde MATLAB y realice las estadísticas que considere necesarias. Además, existen varias aplicaciones gratuitas para Android e iOS dedicadas a la lectura de datos del servidor, que reduce los costos y tiempos del diseño de una aplicación propia. De estas posibilidades, se elige la aplicación Thingviewer de Android que es compatible con la versión  $Lollipop(v5,0/v5,1)$  y posteriores, y permite visualizar todos los datos subidos al servidor de ThingSpeak de manera interactiva, como se muestra en la figura [11.](#page-40-0)

<span id="page-40-0"></span>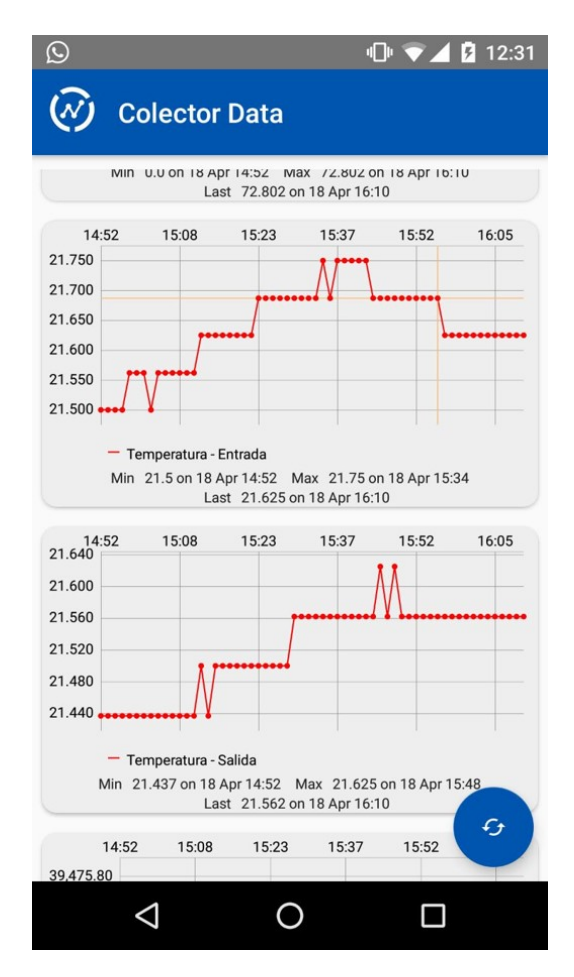

Figura 11: Aplicación para android

El cliente puede configurar tanto la contraseña del servidor remoto (por si decide cambiar de cuenta), como la frecuencia de las mediciones. Para cambiar la contraseña, debe enviar un SMS al número asignado al sistema correspondiente, con la el formato «API KEY: [código de la contraseña que desea modificar]». Para modificar la frecuencia de mediciones, se debe enviar un SMS con el formato «Periodo Mediciones: [frecuencia de mediciones que quiere fijar, en minutos,. Cabe aclarar que esta configuración es sensible a las mayúsculas, por lo que el usuario debe respetar dicho formato. Estas directivas y algunos ejemplos de uso están presentes en el manual de usuario del producto.

En caso de registrar alguna descalibración en las mediciones de uno o varios sensores del sistema, un técnico autorizado debe configurar los sensores enviando un SMS de configuración al sistema, ajustando la ganancia y offset de cada sensor según la ecuación [1,](#page-40-1) de modo que cumplan las especificaciones. Dicho SMS debe seguir el siguiente formato: «Calibracion [referencia sensor de la tabla [5\]](#page-41-0) Ganancia: [valor de ganancia en ASCII] Offset: [valor de offset en ASCII] Password: [contraseña del sistema]», donde tanto la ganancia y el offset deben ser especificado utilizando hasta 4 decimales y el separador decimal debe ser el caracter punto '.', y la contraseña por default es 'SlrLggr'. Luego de efectuar la calibración, el sistema responde al técnico con el SMS «Calibracion OK». Los valores por default para todos los sensores son *ganancia* = 1 y offset = 0. La corrección de la dirección del viento no se aplica directamente sobre el octante, sino a los grados obtenidos del sensor. De esta forma, el técnico puede realizar un ajuste más preciso del sensor.

<span id="page-40-1"></span>
$$
Value\ Corregido = Valor\ Medido * ganancia + offset
$$
\n
$$
(1)
$$

<span id="page-41-0"></span>

| Sensor                            | Referencia    |  |  |
|-----------------------------------|---------------|--|--|
| Anemómetro - velocidad del viento | ANV           |  |  |
| Anemómetro - dirección del viento | <b>AND</b>    |  |  |
| Amperímetro                       | A M           |  |  |
| Caudalímetro                      | $\mathcal{C}$ |  |  |
| Sensor de temperatura de entrada  | TIN           |  |  |
| Sensor de temperatura de salida   | TOUT          |  |  |

Cuadro 5: Referencias para calibrar los sensores

#### 7.1.1. Diagrama de estados y flujogramas

El diagrama de flujo del programa principal se presenta en la figura [12.](#page-42-0) Cuando se enciende el dispositivo, en primer lugar se inicializan los drivers y luego se entra en el loop principal. A continuación, se entra en el estado de bajo consumo del KL25Z, particularmente el modo LLS (Low Leakage Stop Mode) que es provisto por el módulo LLWU (Low Leakage Wakeup Unit) del KL25Z. En este estado, el consumo de corriente de entrada está limitado a un máximo de  $2,09\mu A$ , siendo 3,3V la entrada, lo que limita la potencia consumida por el microcontrolador a  $7\mu W$  y se reduce el consumo del microcontrolador varios órdenes de magnitud. En este estado todos los módulos del KL25Z se apagan, es decir no reciben clock, menos los módulos de LPTMR (Low Power Timer) y RTC (Real Time Clock). El primero se encarga de verificar la actividad en el sensor de caudal, que al superar un límite prefijado de  $1\frac{L}{min}$  se encarga de despertar al microprocesador, sacándolo del estado LLS. El segundo es un reloj que sigue contando a pesar del modo de bajo consumo, y despierta a la KL25Z en caso de haberse completado un intervalo prefijado por el usuario.

Al salir del estado de bajo consumo, ya sea por un aumento del caudal o la finalización de un intervalo de espera, el software toma una marca de tiempo (para almacenar el momento de medición) y procede a tomar las mediciones de los sensores. Debido a que los sensores de caudal y velocidad del viento se basan en un sistema de conteo de pulsos, es necesario que la medición dure al menos 2,25 segundos para lograr la precisión especificada: Para el caudalímetro, se puede calcular la precisión obtenida, estimando el error cometido al omitir o añadir un pulso. Si se añade un pulso, el error es de 1 $pulso*\frac{1}{7}\frac{litros}{min}\frac{seg}{pulso}*\frac{1}{2,25seg}=0,063\frac{litros}{min},$  mientras que si se omite un pulso el error es de −0,063 $\frac{litros}{min}$ . Ambos valores, sumados al error del caudalímetro (0,16 $\frac{litros}{min}$ ), alcanzan un error de 0,223 $\frac{litros}{min}$ , que se encuentra por debajo del mínimo necesario por especificación $(1\frac{litro}{min})$ . En el caso de la dirección del viento, según el valor de precisión brindado por la hoja de datos del anemómetro, a un período de 2,25 segundos de muestreo le corresponde una precisión de 2 $\frac{millas}{hora}=3,21\frac{km}{hora}$  (ver hoja de datos del anemómetro del anexo). El conteo de pulsos se realiza mediante interrupciones, por lo que durante ese intervalo también se realizan el resto de las mediciones. Una vez finalizado ese intervalo, procede a enviar todas las mediciones tomadas al servidor remoto: Si el sistema se encuentra en un proceso de muchas mediciones seguidas (debido a que el caudal se encuentra por encima del límite), el sistema de comunicaciones se mantiene prendido y conectado al servidor remoto para agilizar la subida de datos. En caso contrario, el sistema debe prender al módulo SIM900 y apagarlo una vez terminada la medición para reducir el consumo del mismo. Luego de enviar los datos, se verifica la llegada de SMS nuevos, ya que estos sirven de herramienta de configuración para el usuario, específicamente para configurar la clave del servidor remoto y el lapso entre mediciones. Finalmente se completa el ciclo guardando las mediciones en la tarjeta SD interna. Si el caudal se encuentra por arriba del límite de caudal se repite el ciclo, mientras que si se encuentra por debajo del límite, se vuelve al estado de bajo consumo LLS.

<span id="page-42-0"></span>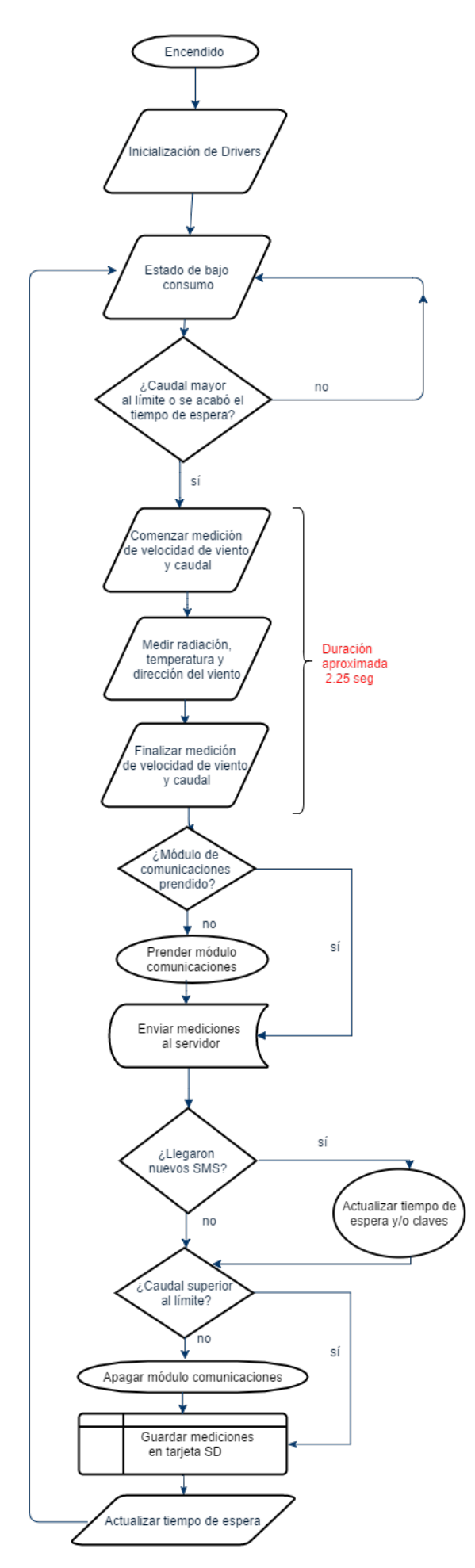

Figura 12: Diagrama de flujo del Software

# 7.1.2. Descripción de subrutinas

En esta sección se describen las subrutinas más importantes del sistema.

## Librería de manejo de consumo Power.h

1. void PowerOffSystem(void,);

Se encarga de cambiar el modo de consumo del microcontrolador, de Normal a LLS. Deja activadas las interrupciones por Caudal y tiempo. Antes de entrar en LLS, prende un LED rojo para que quede un indicador de que el sistema sigue funcionando correctamente. El sistema activa los módulos LPTMR y RTC para que posteriormente despierten al microcontrolador.

### Librería de comunicaciones GSM.h

1. void SendThingSpeak(const char \* APIKEY, rtc\_datetime\_t \*fecha, float field1,float field2, float field3, float field4, uint32 t field5, float field6,float field7);

Esta función recibe 7 mediciones en formato float (desde field1 hasta field7), el momento de medición (rtc\_datetime\_t fecha) y las envía al servidor ThingSpeak, especícamente a la cuenta que utiliza la clave APIKEY. Para que la función tenga efecto, es necesario que el SIM900 se encuentre prendido. El ordenamiento de las mediciones implementado es el siguiente: field1-Caudal, field2-Temp IN, field3-Temp OUT, field4-Radiacion, field5-VientoDir, field6-VientoVel, field7-Corriente. Igualmente, este orden puede cambiarse fácilmente de ser necesario. La cadena de chars enviada al servidor remoto utiliza 250Bytes de memoria.

2. void ReceiveSMS(uint32 t \* Frecuencia, char \* APIKEY);

Si el SIM900 se encuentra prendido, recibe todos los SMS de la cuenta de celular definida, y verifica si algún SMS corresponde a un cambio de conguración del sistema, ya sea para cambiar la frecuencia de las mediciones (en minutos) o la contraseña del servidor ThingSpeak (la APIKEY).

3. void SendSMS(char \*text);

Manda un SMS con el texto text. Sirve para confirmar la recepción de un cambio de configuración.

4. void TurnSIMon(void);

Se encarga de prender el módulo de comunicaciones, mandando una señal de PWR al SIM900. Si el encendido es efectivo, guarda el valor True en la variable global sim\_state.

5. void TurnSIMoff(void);

Apaga el módulo de comunicaciones, mandando una señal de PWR y modifica el estado de la variable global sim\_state a False.

# Librería de medición Measure.h

1. void DoWholeMedition(void);

Función principal del programa, que inicia un ciclo completo de mediciones y posterior envío de las mismas.

2. void SendMeditions(void);

Función que envía las mediciones realizadas mediante SendThingSpeak() y también las guarda en la memoria interna, mediante SendToSD(...).

3. void SetMeasuringMinutes(uint32\_t minutos);

Esta función modifica la frecuencia de mediciones en minutos.

4. void configureRTCclock(void);

Función que obtiene el horario actual de un servidor NTP, y configura el RTC del microcontrolador con dicho horario. Esta función se utiliza en el inicio del programa.

### Librería de almacenamiento interno SDcard.h

1. void SendToSD(rtc\_datetime\_t fecha, float field1,float field2, float field3, float field4, float field5, float field $6,$  float field $7);$ 

Con esta función se guardan las mediciones de los 7 sensores y el momento de medición (rtc\_datetime\_t fecha). Se reciben en formato float y se almacenan en la SD en el archivo data.log. Dicho archivo consiste de cadenas ASCII, con el formato "Fecha:[dd/mm/aa hh:mm];Caudal=[valor medido en  $\frac{litros}{min}$ ];TempIn=[valor medido en °C];TempOut=[valor medido en °C];Radiacion=[valor medido en  $\frac{W}{m^2}$ ];VientoDir=[valor medido en  $\frac{km}{hora}$ ];VientoVel=[octante];Corriente=[valor medido en  $A_{rms}$ ];\n" por cada medición completa.

# Librería del anemómetro Viento.h

1. float  $GetWindSpeed(void);$ 

Esta función devuelve la velocidad del viento en  $\frac{km}{hora}$ , una vez que ya transcurrió el intervalo de medición. Si no terminó dicho intervalo, el valor retornado es erróneo.

2. float GetWindDirection(void);

Se retorna la dirección del viento en float, en grados entre  $[0^{\circ}, 360^{\circ}]$ . El dato se lee analógicamente, utilizando el ADC del microcontrolador.

3. void StartMeasuringWind(void);

Se inicia el intervalo de medición de la velocidad del viento, activando las lecturas y acumulando los pulsos provenientes del sensor de viento.

4. void StopMeasuringWind(void);

Una vez transcurridos los 2.25 segundos, se dejan de contar pulsos provenientes del sensor de viento con esta función.

### Librería del sensor de radición Radiación.h

1. float  $GetRadiacion(void);$ 

Devuelve la radición en unidades de  $\frac{W}{m^2}$  en formato float. Se comunica con el sensor de radiación mediante el protocolo I2C, del cual obtiene la luminosidad en  $lx$  y la convierte a  $\frac{W}{m^2}$  utilizando una tabla de correspondencia entre ambos.

### Librería del sensor de temperatura Temperatura.h

1. float LeerTemperatura(uint $32$  t pin);

Recibe el pin del microcontrolador al cual esta conectado el sensor de temperatura, y devuelve la temperatura medida en formato float en unidades de °C. La obtiene comunicándose a través de un puerto GPIO en configuración pull up, siguiendo el protocolo establecido por el sensor DS18B20.

## Librería del sensor de caudal Caudal.h

1. void StartMeasuringCaudal(void);

Se inicia el intervalo de medición del caudal, activando las lecturas y acumulando los pulsos provenientes del sensor.

2. void StopMeasuringCaudal(void);

Una vez transcurridos los 2.25 segundos, se dejan de contar pulsos provenientes del sensor de caudal con esta función.

3. float  $GetCaudal(void);$ 

Devuelve el caudal en  $\frac{litros}{min}$  en formato float, una vez que ya transcurrió el intervalo de medición. Si no terminó dicho intervalo, el valor retornado es erróneo.

### Librería del sensor de corriente Corriente.h

1. float  $GetCurrent(void);$ 

Esta función se encarga de leer el valor analógico proveniente del sensor de corriente y devolverlo en Amperes en formato float. En la instrucción se realizan mediciones de corriente instantánea durante 500 milisegundos, y se almacenan el valor máximo y mínimo obtenido. Luego, se calcula el valor de corriente RMS como  $I_{rms} = \frac{I_{max} + I_{min}}{2\sqrt{2}}$  $rac{x+I_{min}}{2\sqrt{2}}$ .

# 7.1.3. Plan de prueba de módulos y de depuración del soft

1. Librería Power.h

Para validar este módulo, se debe llamar a la función *PowerOffSystem(void)*, y verificar que el LED rojo se prenda y que el consumo de corriente de entrada del microcontrolador disminuya al 10 % o menos. Además se debe probar que el sistema se prenda tanto ante la aparición de pulsos en el pin del módulo LPTMR o la finalización del intervalo fijado por el RTC. Este cambio se verifica si se prende el LED verde.

2. Librería GSM.h

Debido a su mayor complejidad, este módulo necesita varias pruebas. Primero se debe verificar el funcionamiento de  $TurnSIMon(void)$  y  $TurnSIMoff(void)$  para comprabar el correcto encendido y apagado del módulo de comunicaciones. A continuación, se debe probar el envío y recepción de SMS: Llamar a la función *SendSMS(char \*text)* para asegurar el funcionamiento de los mensajes de texto. Finalmente, se debe comprobar la conexión a Internet y la subida de datos al servidor remoto, llamando a la función SendThingSpeak(...), comprabando la llegada de datos en el servidor remoto.

# 3. Librería Measure.h

La librería que maneja los sensores debe ser verificada de a un sensor a la vez, y finalmente con todos al mismo tiempo. Esto signica primero probar las funciones de cada sensor por separado, y una vez comprobado su funcionamiento, llamar a *DoWholeMedition(void)* y SendMeditions(void) (primero debe funcionar la librería GSM.h para esta última). Se debe verificar que los datos que arrivan al servidor remoto coincidan, en orden de magnitud, con los medidos de manera independiente por cada sensor.

4. Librería SDcard.h

La validación debe realizarse comprobando que la función  $SendToSD(...)$  sube efectivamente los datos relevados a la memoria SD, con el formato especificado en ingenería de detalle. Dicha verificación se puede llevar a cabo sacando la tarjeta SD del sistema para leerla en una computadora.

5. Librería Viento.h

Se debe comprobar tanto la medición de la velocidad del viento, como la dirección del viento. Para la primera, se debe llamar a la función StartMeasuringWind(void), luego comprobar el tiempo de espera dado por IsMeasuringCaudal(void), donde se debe mover la paleta del anemómetro, y finalmente, validar el dato sensado en GetWindSpeed(void). Para la segunda, es necesario llamar a GetWindDirection(void) y comprobar que el dato relevado se condiga con la dirección del aspa del anemómetro.

6. Librería Radiación.h

Este módulo se verifica realizando una llamada a  $GetRadion(void)$ , corroborando que el valor recibido sea proporcional a la luz que recibe el sensor.

7. Librería Temperatura.h

Esta librería tiene dos etapas de prueba: En la primer etapa, se debe verificar el correcto funcionamiento del protocolo de comunicación específico de los sensores DS18B20, para lo que primero se debe resetear el sensor con ResetTempSensor(uint32\_t pin) y luego mandar la palabra 0xCC (SKIP ROM) con la función SendWordtoTemp(0xCC,uint32 t pin), a la que se debe esperar una respuesta de ACK por parte del sensor, mediante una señal activo baja que se recibe con ReadFromSensor(uint32 t pin). Luego de verificar dicho funcionamiento, se debe correr la función LeerTemperatura(uint32 t pin) y comprobar que el valor numérico recibido en formato flotante coincida con la temperatura ambiente.

8. Librería Caudal.h

La medición de caudal se prueba de manera similar a la velocidad del viento. Primero se llama a StartMeasuringCaudal(void), luego se debe mover el aspa del caudalímetro mientras la función IsMeasuringCaudal(void) devuelve True. Al final el intervalo de medición, IsMeasuringCaudal(void) devuelve False, y el dato medido, que se obtiene con  $GetCaudal(void)$ , debe ser corroborado con los giros del aspa realizados.

# <span id="page-46-1"></span>8. Construcción del prototipo

# 8.1. Definición de los módulos

En la gura [13](#page-46-0) se presenta el diagrama en bloques del prototipo. En este prototipo se eligieron utilizar placas de evaluación (EB), tanto para el microcontrolador, como el módulo de comunicaciones. El shield, que recibe su nombre por servir de 'escudo' a la placa del microcontrolador, es el PCB principal del sistema, que se encarga de interconectar todos los módulos. A la tensión de línea de  $220V_{rms}$  se conecta un conversor AC/DC switching con gabinete propio, que luego transmite 9V de continua hasta el gabinete principal. Dicha tensión es recibida por dos reguladores lineales independientes, de salidas de 3,3V y 5V , ambos soldados en el shield. La línea de 3,3V alimenta tanto al microcontrolador, como a los sensores digitales de caudal, radiación, de velocidad del viento y de temperatura. La línea de 5V se encarga de alimentar a la placa de comunicaciones EFcomPro. Todos los sensores se conectan al shield mediante conectores en el gabinete. La memoria SD interna se conecta a una lectora soldada en el shield, y para el módulos de comunicaciones se utiliza la placa aparte, la EFcomPro, que contiene el integrado SIM900. Tanto el conjunto microcontrolador más shield como la placa de comunicaciones se encuentran fijadas al gabinete principal.

<span id="page-46-0"></span>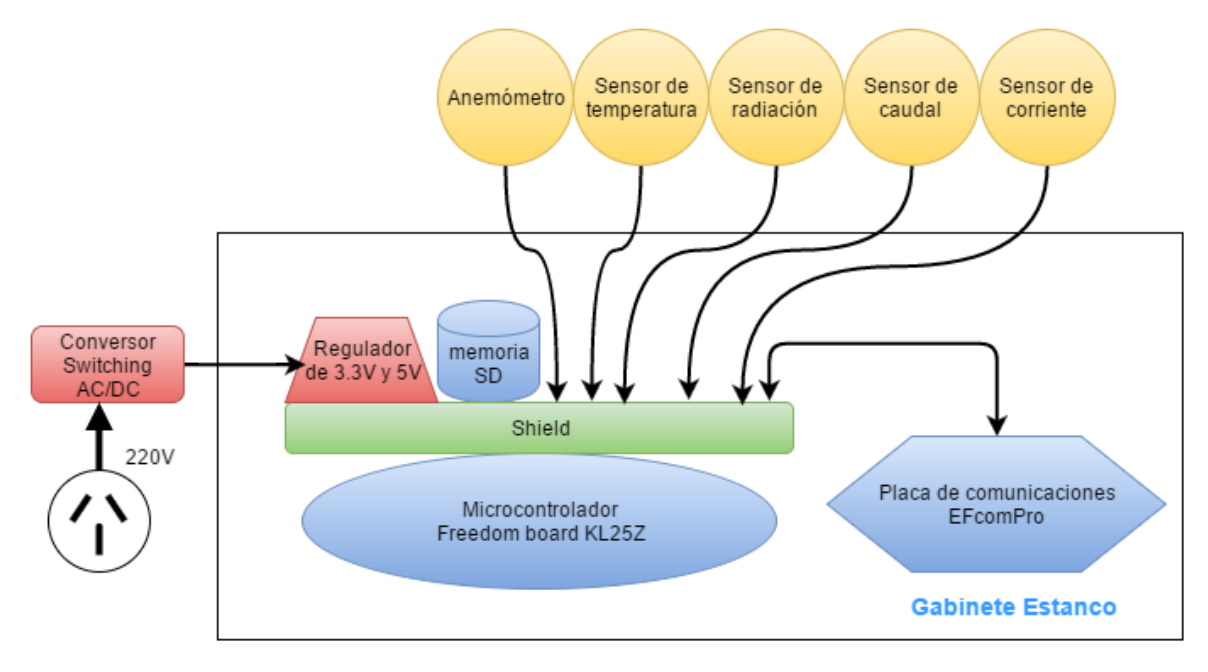

Figura 13: Módulos del prototipo

### Microcontrolador

Se eligió la placa de evaluación de NXP KL25Z, perteneciente a la familia de las Freedom Boards, ya que permite acceder a todas los módulos necesarias del microcontrolador elegido en la ingeniería de detalle, a un bajo costo (15 USD). La placa KL25Z posee 80 pines multipropósito, que alcanzan y sobran para el diseño realizado, y su disposición es ideal para realizar placas del tipo shield que se fijan mediante la conexión con dichos pines. Además, esta placa de desarrollo presenta una interfaz de debugging, que facilita y acelera el desarrollo del prototipo. Adicionalmente, cuenta de 3 LEDs (rojo, verde y azul) que sirven como señalizadores del estado del sistema (bajo consumo o realizando mediciones).

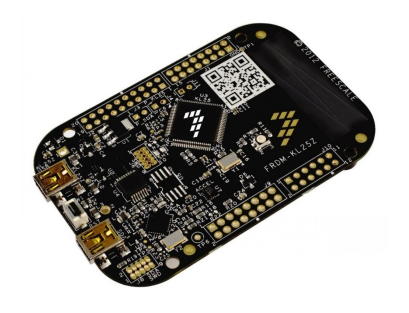

Figura 14: Módulo de evaluación KL25Z

#### Módulo de comunicaciones

La placa EFcomProV10 es una opción de hardware libre que posee el SIM900 y un regulador de tensión para su alimentación. Se eligió esta placa de evaluación, ya que contiene el integrado SIM900 (elegido en la ingeniería de detalle), a bajo costo y porque estaba disponible en el Departamento de Electrónica (no hubo que importarla).

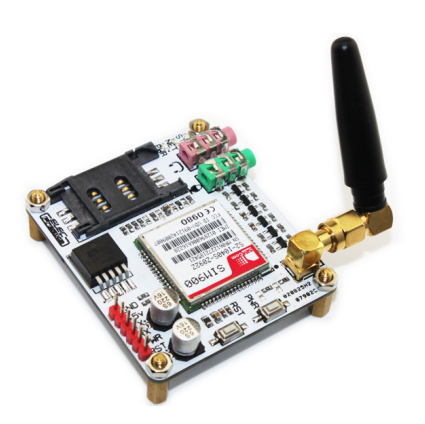

Figura 15: Módulo EFcomProV10

#### Sensores

Se consiguieron los sensores elegidos en la ingeniería de detalle, de acuerdo a las especificaciones de diseño. Éstos se instalaron de la siguiente manera:

- 1. Temperatura: Se instalaron 2 sensores DS18B20. Éstos se conectan al microcontrolador en los pines GPIO J1\_2 para la temperatura de entrada, y J1\_4 para la temperatura de salida.
- 2. Caudal: Se conectó la señal inteligente del sensor YF-G1 al pin J1\_9, correspondiente al módulo LPTMR del microcontrolador.
- 3. Radiación: El sensor BH1750FVI se conectó al módulo I2C del microcontrolador, mediante 4 pines: SDA (datos digitales) en el pin J10\_4, SCK (reloj de la comunicación) en el pin J10\_2, GND (tierra del circuito) y VCC (Alimentación de 3.3V).
- 4. Anemómetro: El sensor de velocidad del viento se conectó con el módulo TPM TIMER del microcontrolador, mediante el pin J10\_10. La dirección del viento se transmite de manera analógica, con tensiones entre 0 y 3.3V que son procesadas por el conversor AD del microcontrolador, correspondiente al pin J10\_8. Ambos sensores se encuentran integrados en el Davis 7911 SS.
- 5. Corriente: Un sensor ACS712 que se conectó al módulo del conversor AD del microcontrolador, mediante el pin J10\_1.

#### Memoria interna

Se instaló una memoria interna de 8 GBy en un zócalo para tarjetas SD que se conecta por SPI con el módulo microcontrolador, utilizando los pines J1\_1 para MOSI, J1\_11 para MISO y J2\_12 para SCK.

#### Reguladores lineales

Los reguladores AMS1117-5 y AMS1117-3.3, con salidas de 5V y 3.3V respectivamente, se consiguieron en una única placa para arduino, con pines en forma de protoboard, que se conectan directamente al shield.

Se diseñaron dos circuitos impresos, cada uno con diferentes finalidades. El primer circuito impreso es un shield o una placa interface, en la cual se conectan todos los evaluation board. La gura [16a](#page-48-0) muestra el esquemático correspondiente al shield y la figura [16b](#page-48-1) exhibe el circuito impreso. (El esquemático interno de cada bloque verde se encuentra en el material anexo).

<span id="page-48-0"></span>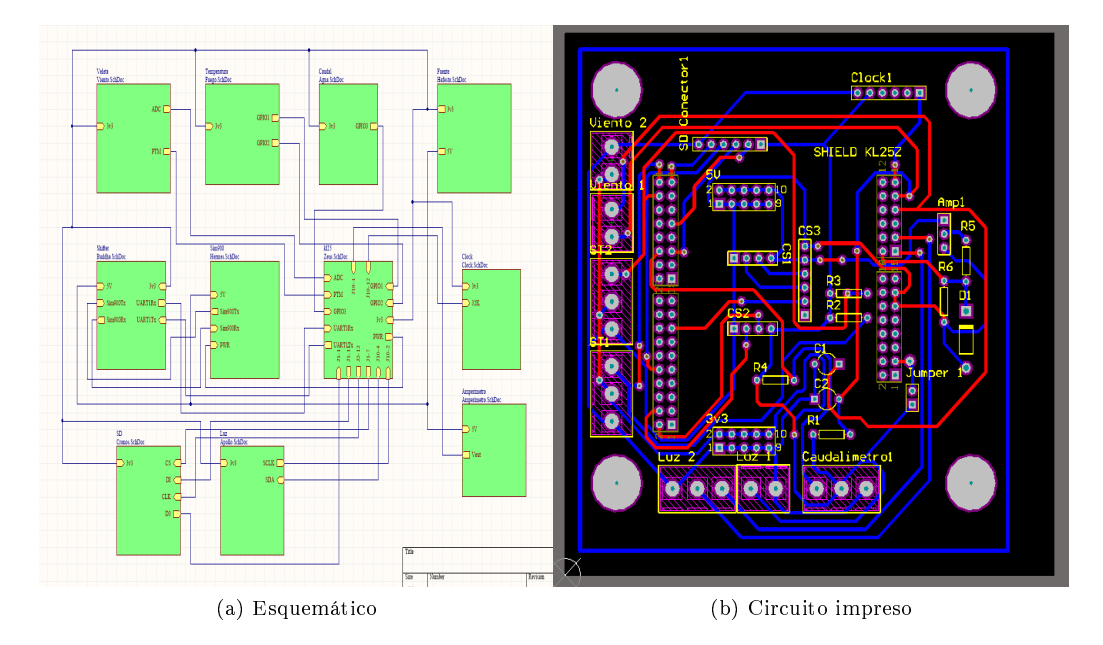

<span id="page-48-1"></span>Figura 16: Esquemático y circuito impreso.

El circuito impreso está conformado por dos planos formando una placa doble faz, el plano superior se grafica en rojo y el inferior en azul. El dibujo de los componentes sobre la placa se indica en color amarillo y su nombre está posicionado sobre o cerca de los mismos.

El segundo circuito impreso está dedicado a ser una placa de conexión entre los sensores que van en el exterior del gabinete, con la placa mencionada anteriormente (Shield). El próposito principal de este circuito impreso es soportar los esfuerzos mecánicos, en la figura [17a](#page-48-2) se muestra el esquemático y en la figura [17b](#page-48-3) el circuito impreso.

<span id="page-48-2"></span>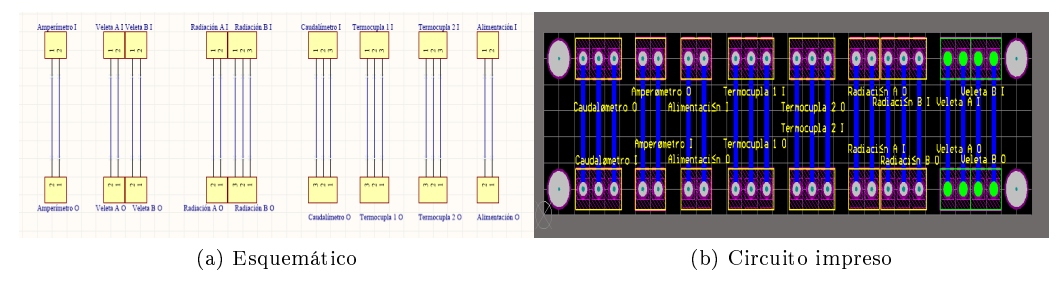

<span id="page-48-3"></span>Figura 17: Placa conectora

#### 8.1.1. Diseño mecánico

El diseño mecánico tiene como principal objetivo generar una estructura sólida, con un grado aceptable de protección contra polvo y agua, que cumpla con las especificaciones [2](#page-15-0) y [18.](#page-15-1) Para esto se adquirió un gabinete Genrod de 115mm X 165mm X 80mm de exterior, que está certificado con la norma IP65.

Se realizaron 5 perforaciones al gabinete para poder comunicar los cables de los sensores con el exterior y alimentar eléctricamente al sistema, colocando tapones y prensa-cables para evitar ltraciones de agua por dichas perforaciones. En la figura [18](#page-49-0) se puede ver el gabinete con el hardware instalado en su interior y con los cables de los sensores que salen a través de los agujeros.

<span id="page-49-0"></span>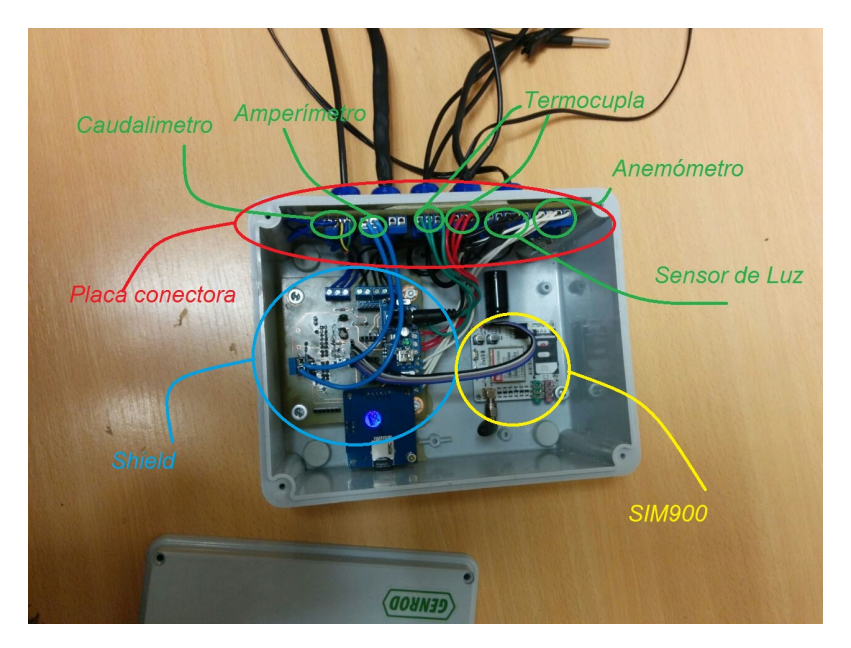

Figura 18: Gabinete

Como se puede observar en dicha imagen, los sensores ingresan al gabinete por los conectores circulares, que están conectados a la placa conectora. Luego, los cables de diferentes colores se conectan al shield, donde a cada sensor se le asignó un color y una etiqueta, para hacer más simple su identicación de acuerdo a las especificaciones de diseño.

# 8.2. Detalles de construcción y precauciones especiales de montaje

El prototipo cuenta con dos PCB. El primero es un shield que permite la interconexión entre todos los dispositivos que conforman al sistema de medición, mientras que el segundo simplemente se utiliza para hacer de interfaz entre los sensores que van en el exterior y el shield. De esta manera, se busca contener todos los esfuerzos mecánicos que se producen al tirar de los sensores en el PCB de interfaz, y que dichos esfuerzos no se propaguen a la placa principal, causando daños en los dispositivos que se conectan al mismo. Es importante destacar que el gabinete en su conjunto fue diseñado para ser instalado debajo del colector solar, disminuyendo la exposición solar de manera directa y a las precipitaciones.

Conector del amperímetro El conector del amperímetro, figura [19,](#page-50-0) está formado por un conector hembra y un conector macho. Los cables correspondientes a la tierra y el vivo no ingresan al gabinete, mientras que el cable correspondiente al neutro sí lo hace para que el amperímetro ACS712 mida la corriente que circula por el termotanque. La elección del neutro busca evitar que ingrese la tensión de la red eléctrica  $(220V_{rms})$  al gabinete, evitando riesgos de electrocución para las personas que lo manipulen y riesgos de arcos de sobretensión para las placas del sistema. Antes de instalar el amperímetro se debe verificar con un buscapolos que el enchufe de la red eléctrica respete la norma de asignación de vivo, neutro y tierra. En caso de estar invertido, el sistema cuenta con un adaptador que invierte los cables del vivo y el neutro del conector macho. Para mayor detalle sobre las instrucciones de instalación del amperímetro referirse al manual de usuario.

<span id="page-50-0"></span>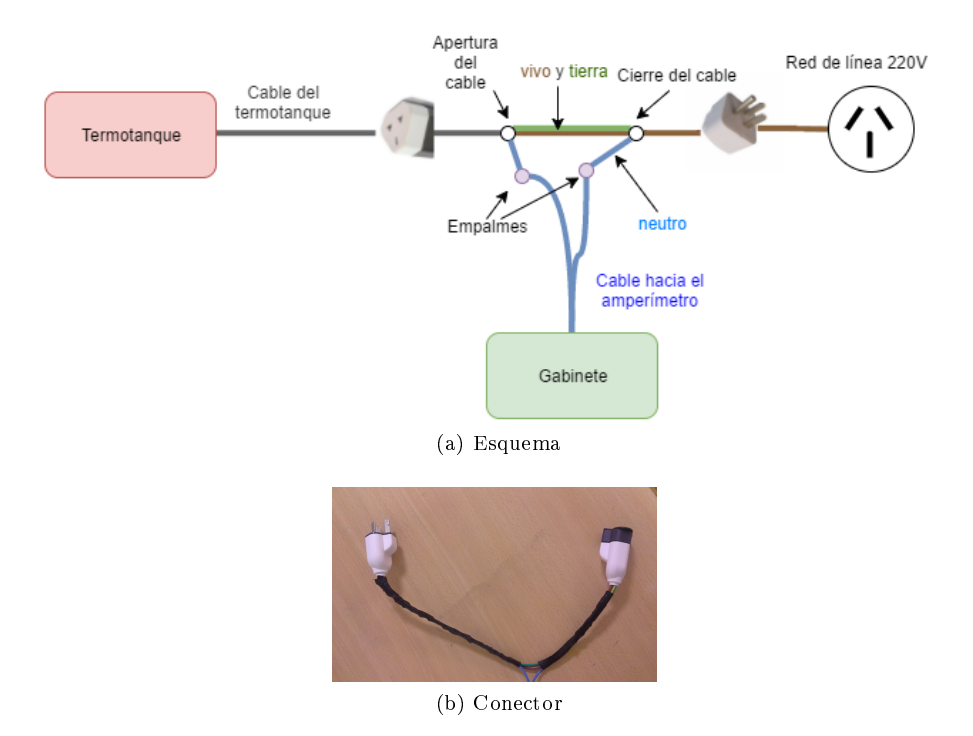

Figura 19: Conector del amperímetro

<span id="page-50-1"></span>El gabinete debe ser instalado con los prensa-cables hacia abajo, para evitar posibles ltraciones a través de los conectores por donde salen los cables de los sensores. La figura [20](#page-50-1) esquematiza la instalación de los sensores del sistema. Una descripción detallada de la instalación de cada parte puede hallarse en el manual de usuario.

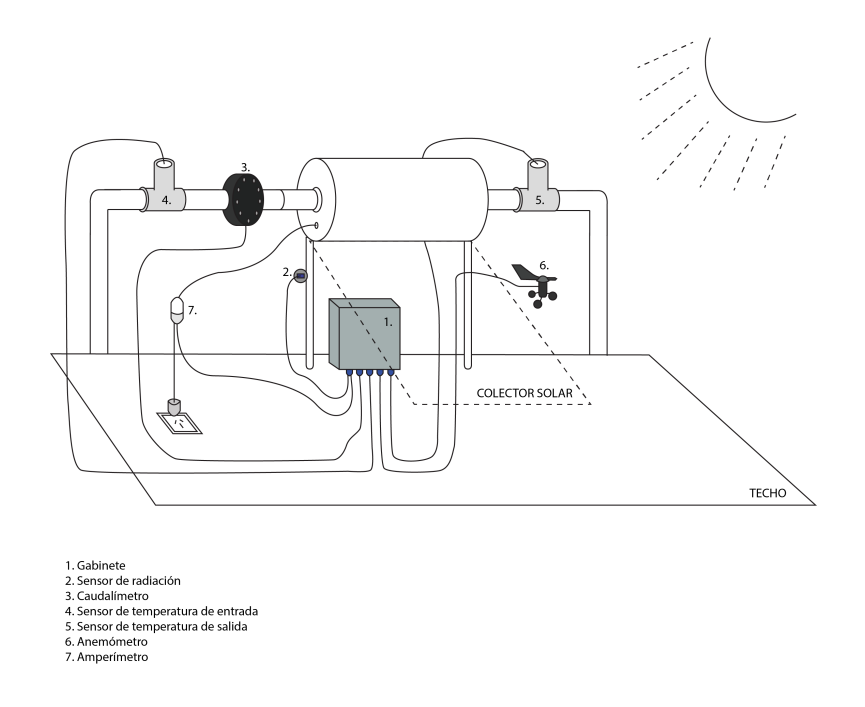

Figura 20: Instalación del sistema de medición

# 9. Validación del prototipo

# 9.1. Validación del hardware

#### 9.1.1. Bancos de pruebas

La precisión de los instrumentos de medición (incluyendo los sensores patrón), debe cumplir la inecuación [2](#page-51-0) para que la prueba asegure el cumplimiento de la precisión especificada. En cada banco de pruebas, los instrumentos de medición tienen cotas de precisión mínima de acuerdo a dicha inecuación.

<span id="page-51-0"></span> $Precision$  especificada  $\leq Precision$  referencia + precisión criterio de aprobación  $(2)$ 

<span id="page-51-2"></span>Banco de pruebas 1 El primer banco de pruebas, figura [21,](#page-51-1) consiste en la configuración básica del sistema, con un variac y un amperímetro agregados entre el conector a  $220V_{rms}$  y la red eléctrica. El sistema debe estar configurado para tomar mediciones cada 2 minutos. Todos los elementos involucrados deben estar expuestos a temperatura ambiente. Además, se debe asegurar que el módulo de comunicaciones tenga la tarjeta SIM colocada, y la cuenta de celular asociada debe tener crédito para acceder a Internet. Los sensores pueden estar no instalados, pero deben permanecer conectados al sistema. El amperímetro de banco o un multímetro digital entre el variac y la fuente AC/DC debe tener una precisión superior al  $\pm 3\%$  en un rango superior a  $100mA_{rms}$ .

<span id="page-51-1"></span>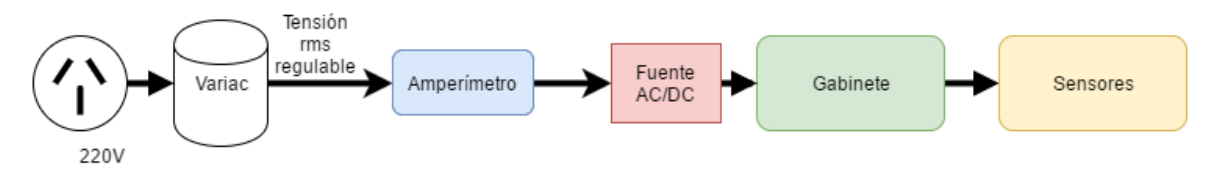

Figura 21: Banco de pruebas 1

<span id="page-51-3"></span>Banco de pruebas 2 El segundo banco de pruebas, figura [22,](#page-52-0) sirve para validar el funcionamiento del prototipo. En esta configuración, la fuente  $AC/DC$  debe estar conectada directamente a la red eléctrica. Al igual que en el banco de pruebas 1, el sistema debe trabajar a temperatura ambiente, y debe estar colocada la tarjeta SIM con acceso a Internet. Además, el sistema debe estar configurado para tomar mediciones a intervalos de 2 minutos, salvo en casos donde se requiera otra conguración (test 11). Todos los sensores deben colocarse a una distancia de1m o mayor del gabinete, de acuerdo con la especificación [19.](#page-16-0) Cada sensor debe estar dispuesto específicamente:

- 1. Anemómetro: Debe fijarse en una mesa, a una distancia menor de  $1m$  de un ventilador. Las aspas del anemómetro deben estar orientadas a 0°del ventilador, de modo que se maximice su giro al prender el ventilador. Debe insertarse una marca fija en la mesa indicando los 0° para poder realizar la prueba de dirección. El compás utilizado para marcar la dirección debe tener una precisión de ±5° o superior.
- 2. Sensor de radiación: Tanto el sensor de luz de referencia como el sensor de radiación del sistema deben colocarse a una distancia menor a 5cm de un monitor de 15 pulgadas (o mayor). Ambos sensores debe orientarse de modo que reciban la mayor radiación del monitor posible, y la distancia entre sensores debe ser menor a 10 $cm$ . El sensor de referencia debe tener una precisión superior a  $10\frac{W}{m^2}$ .
- 3. Caudalímetro: El caudalímetro debe colocarse en serie con el caudalímetro patrón, y ambos deben formar parte del circuito de un banco de bombas. El caudalímetro patrón debe tener un diámetro de 1 pulgada y una precisión superior a  $0.25\frac{litros}{min}$ . El banco de bombas debe poder ser regulable en el intervalo entre  $1\frac{litros}{min}$  y  $50\frac{litros}{min}$  o superior.
- 4. Sensores de temperatura: Los sensores de temperatura deben colocarse dentro de un envase térmico, tal que la totalidad del sensor permanezca en el envase. El diámetro del envase térmico debe ser inferior a 2 pulgadas.
- 5. Amperímetro: Debe conectarse en serie con un amperímetro de banco y recibir la corriente de una carga que ofrezca corrientes entre  $[0, 10]A_{rms}$ . Para corrientes menores a  $5A_{rms}$  se puede utilizar un variac con una resistencia en serie y para corrientes superiores a  $5A_{rms}$  se pueden utilizar una carga (por ejemplo un caloventor) que consuma  $5A_{rms}$  o más. La corriente no debe superar los  $10A_{rms}$  en ningún momento. El amperímetro de banco utilizado debe soportar corrientes superiores a  $10A_{rms}$  y tener una precisión de  $0,1A_{rms}$  o mayor.

<span id="page-52-0"></span>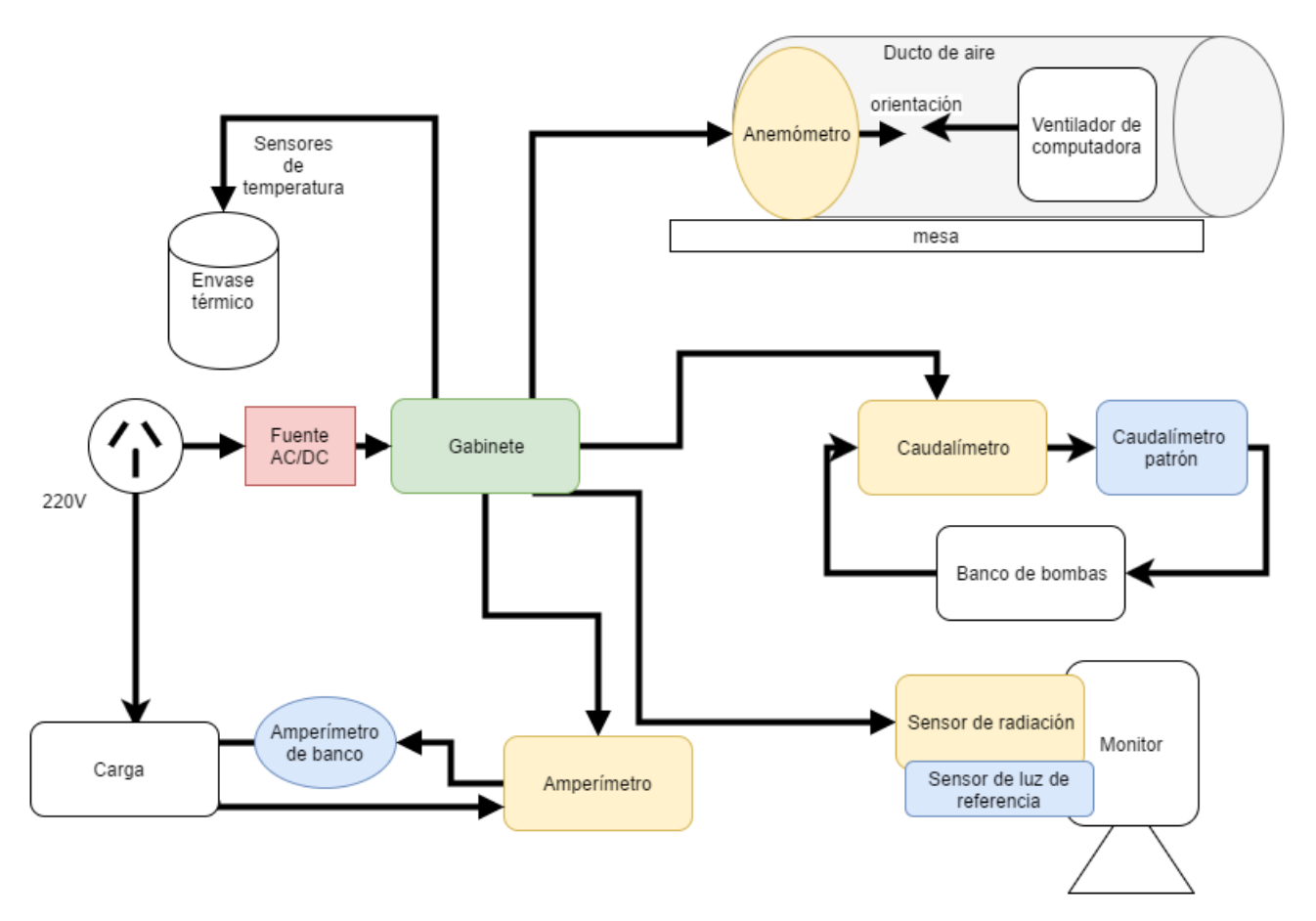

Figura 22: Banco de pruebas 2

<span id="page-52-1"></span>Banco de pruebas 3 El tercer banco de pruebas, figura [23,](#page-53-0) sirve para validar el cumplimiento de las especificaciones de diseño del producto final, específicamente la precisión de los sensores. La configuración de este banco es idéntica al banco 2, en cuanto a la fuente AC/DC, la conguración de la frecuencia de medición, la distancia de sensores al gabinete y la tarjeta SIM con acceso a Internet. Los sensores patrón pueden ser contolados en conjunto por un PLC o individualmente si tienen un display digital, siempre que se respete la precisión especificada para cada sensor patrón. Todo el sistema debe estar dentro de un ambiente con temperatura regulable entre y $61 \pm 1^{\circ}C$  y  $-1 \pm 1^{\circ}C$ . Tanto los sensores del sistema como los sensores patrón deben disponerse específicamente:

- 1. Anemómetros: Ambos anemómetros deben fijarse en una mesa, a una distancia menor de  $1m$  de un ventilador y una distancia menor a 20cm entre ellos. El anemómetro patrón debe medir la velocidad del viento con una precisión de  $1\frac{km}{hora}$  o superior. Además, el ventilador debe tener una velocidad regulable en el intervalo entre 0 $\frac{km}{hora}$  y 300 $\frac{km}{hora}$  o mayor. Las aspas de cada anemómetro deben estar orientadas a 0° del ventilador, de modo que se maximice su giro al prender el ventilador. Debe insertarse una marca ja en la mesa indicando los 0° para poder realizar la prueba de dirección. El compás utilizado para marcar la dirección debe tener una precisión de ±5° o superior.
- 2. Sensor de radiación: Debe colocarse en una cámara anecoica junto a un piranómetro y ambos deben tener la misma orientación respecto de la fuente de radiación. El piranómetro debe tener una precisión superior a  $5\frac{W}{m^2}$  y la fuente de radiación debe tener un espectro de emisión que simule el del sol.
- 3. Caudalímetro: El caudalímetro debe colocarse en serie con el caudalímetro patrón, y ambos deben formar parte del circuito de un banco de bombas. El caudalímetro patrón debe tener un diámetro de 1 pulgada y una precisión superior a  $0.25\frac{litros}{min}$ . El banco de bombas debe poder ser regulable en el intervalo entre  $1\frac{litros}{min}$  y  $50\frac{litros}{min}$  o superior.
- 4. Sensores de temperatura: Los sensores de temperatura deben colocarse dentro de un horno, junto a un sensor patrón de temperatura. La distancia entre los sensores no debe superar los 10cm. La precisión del sensor patrón debe ser mayor a 0,2°C en el rango  $[-10, 85]°C$  y mayor a  $0.5°C$  en el rango de  $[85, 125]°C$ .
- 5. Amperímetro: Debe conectarse en serie con un amperímetro de banco y recibir la tensión de un variac. La corriente no debe superar los  $10A_{rms}$  en ningún momento. El amperímetro de banco utilizado debe

soportar corrientes superiores a  $10A_{rms}$  y tener una precisión de  $0,1A_{rms}$  o mayor.

<span id="page-53-0"></span>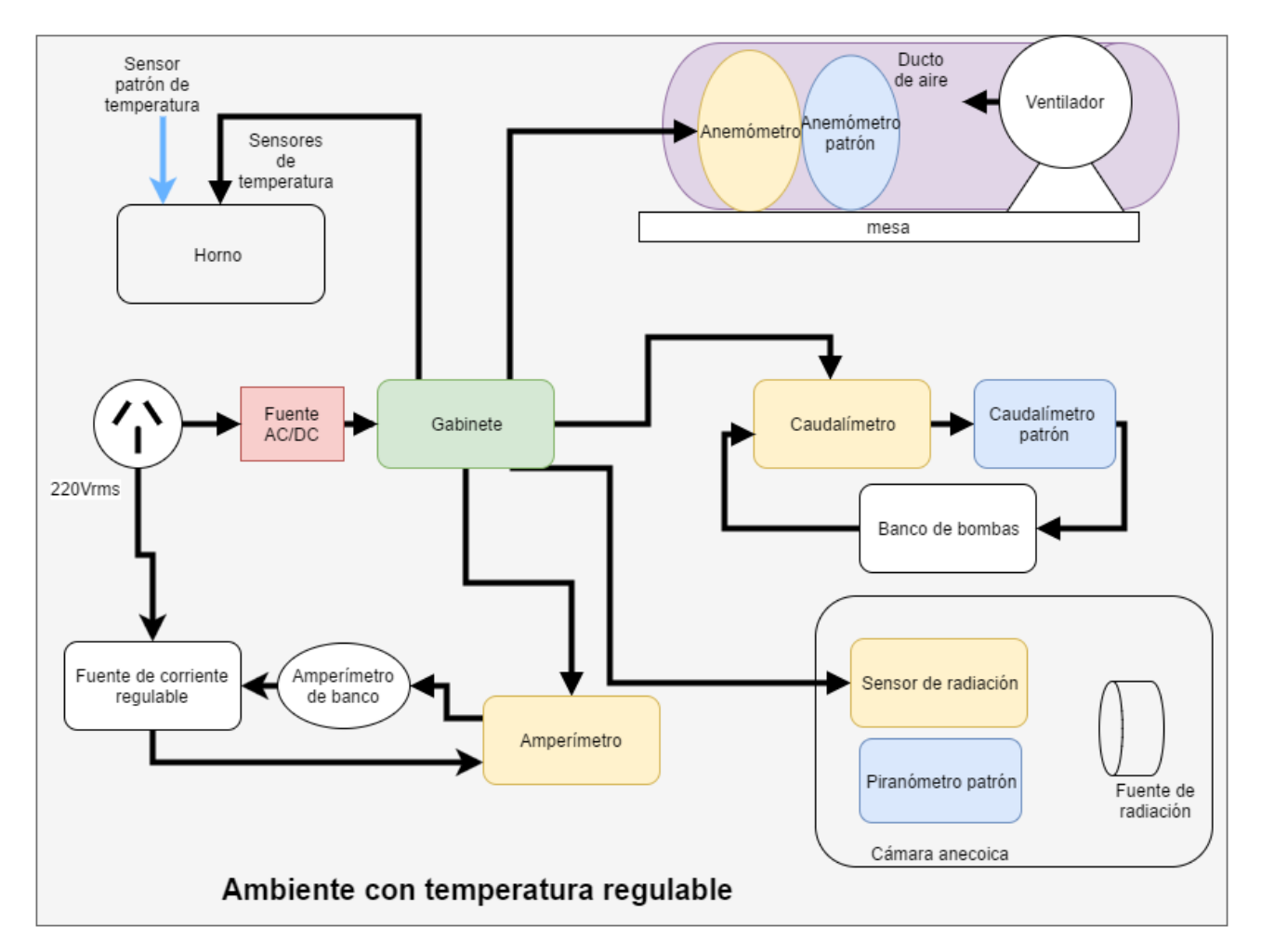

Figura 23: Banco de pruebas 3

### 9.1.2. Tests

En esta sección se analiza la validación de cada especicación de diseño de hardware: En relación a las especificaciones de los sensores, la validación de la precisión que requiera sensores patrón se restringe al producto final. Para el caso del prototipo, se valida el funcionamiento y repetibilidad de las mediciones, justificando la precisión con las hojas de datos (en ingeniería de detalle). En la sección siguiente, se detallan las mediciones de todas aquellas especificaciones que necesitan una medición en el prototipo.

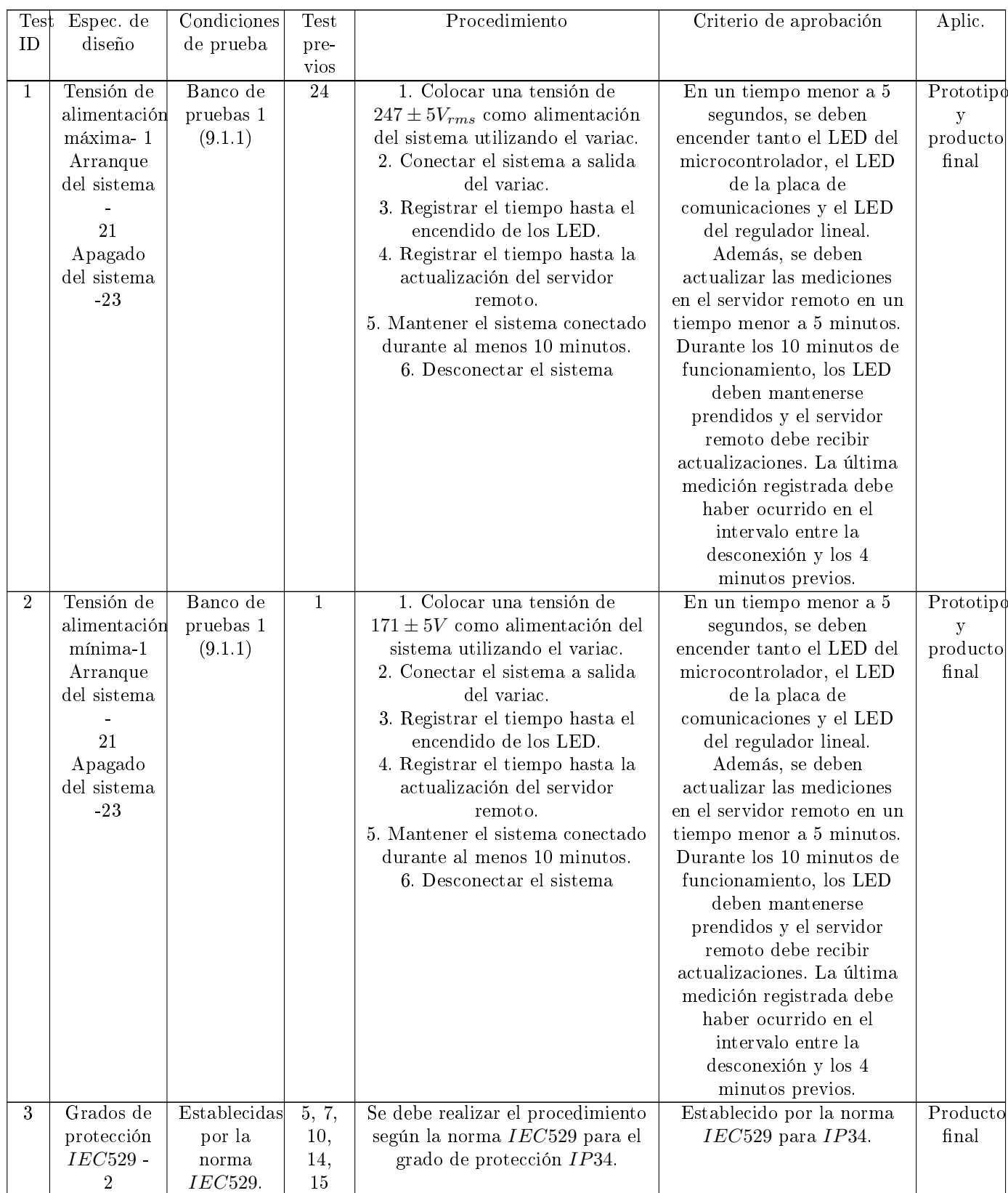

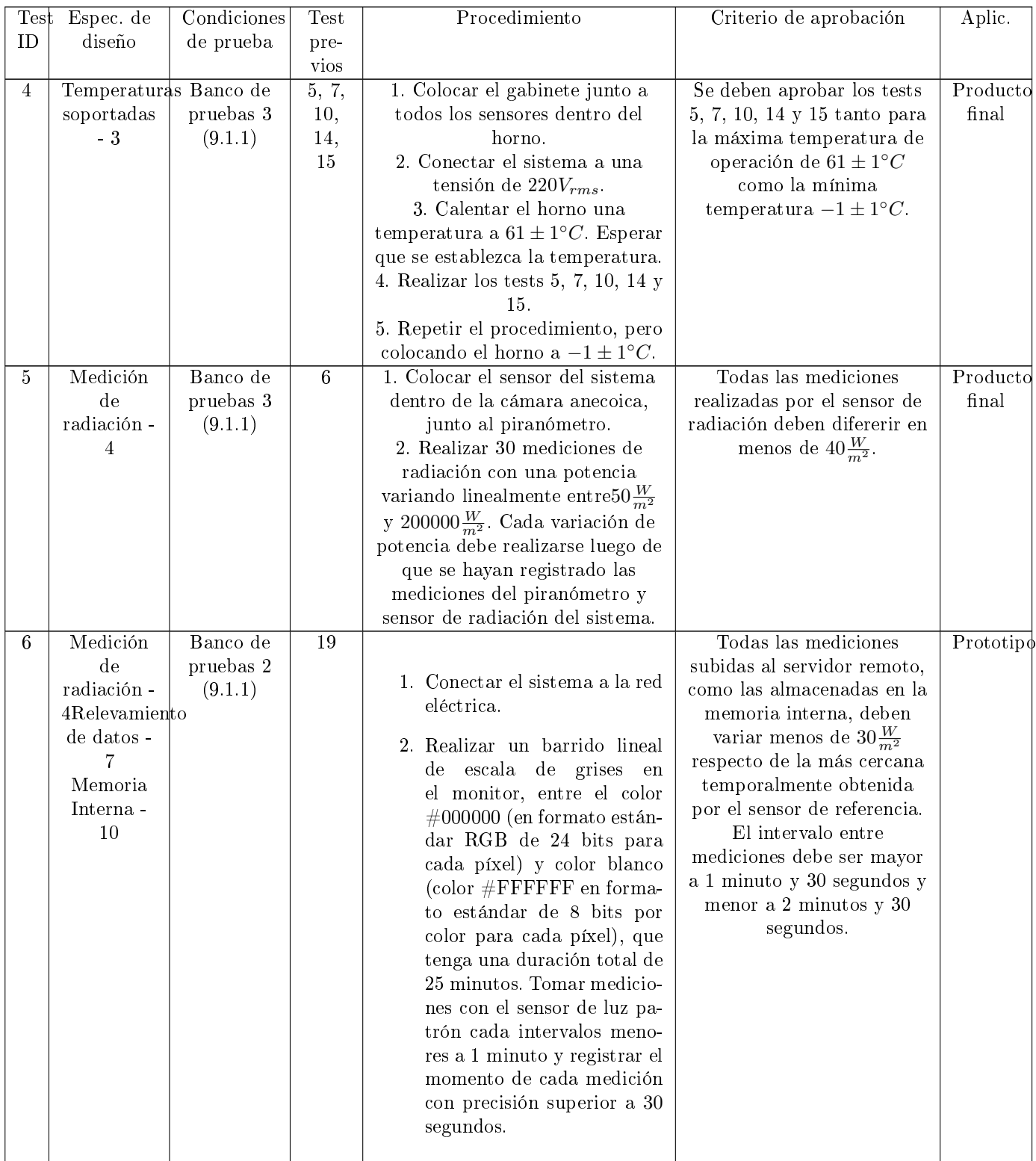

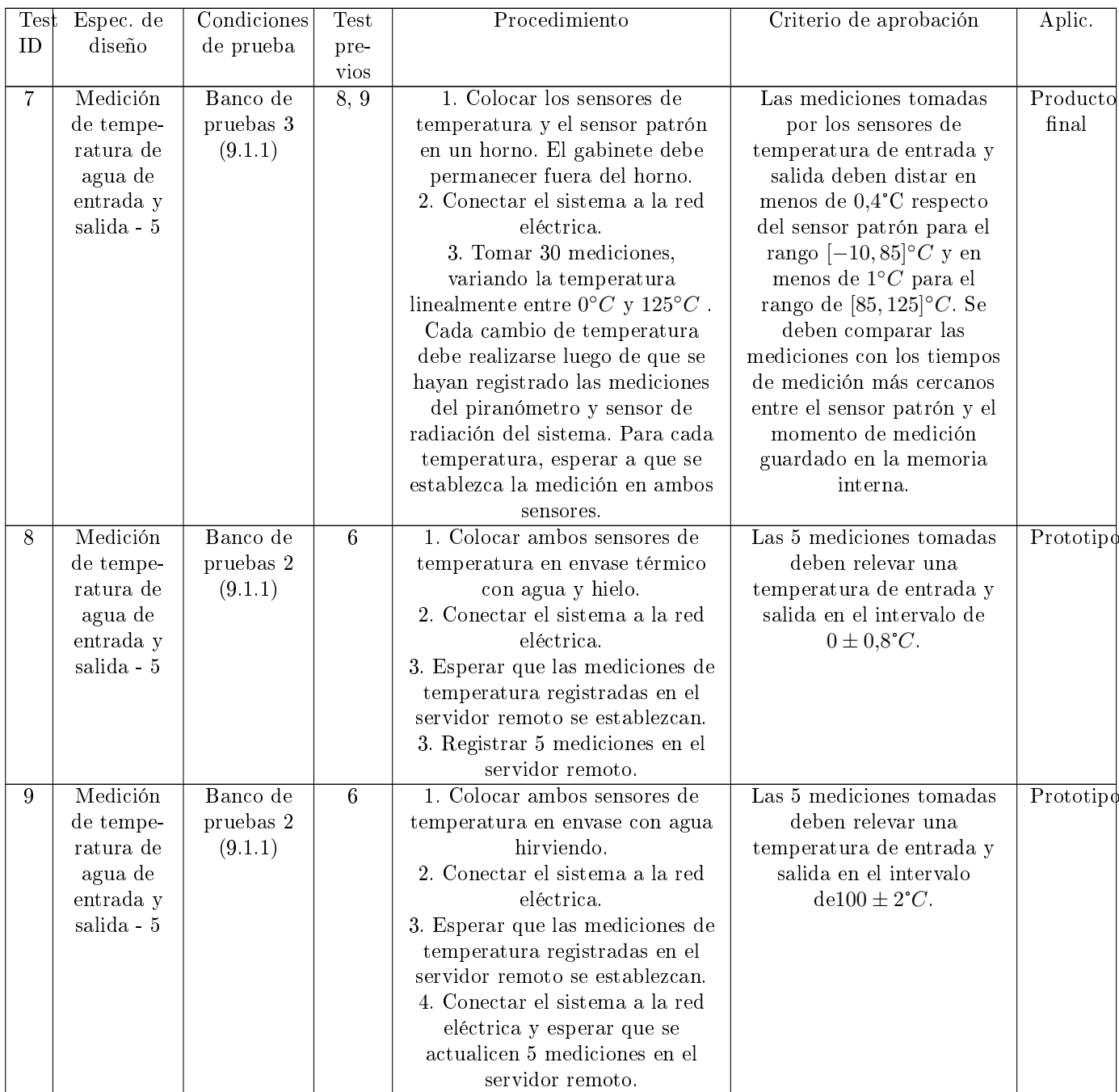

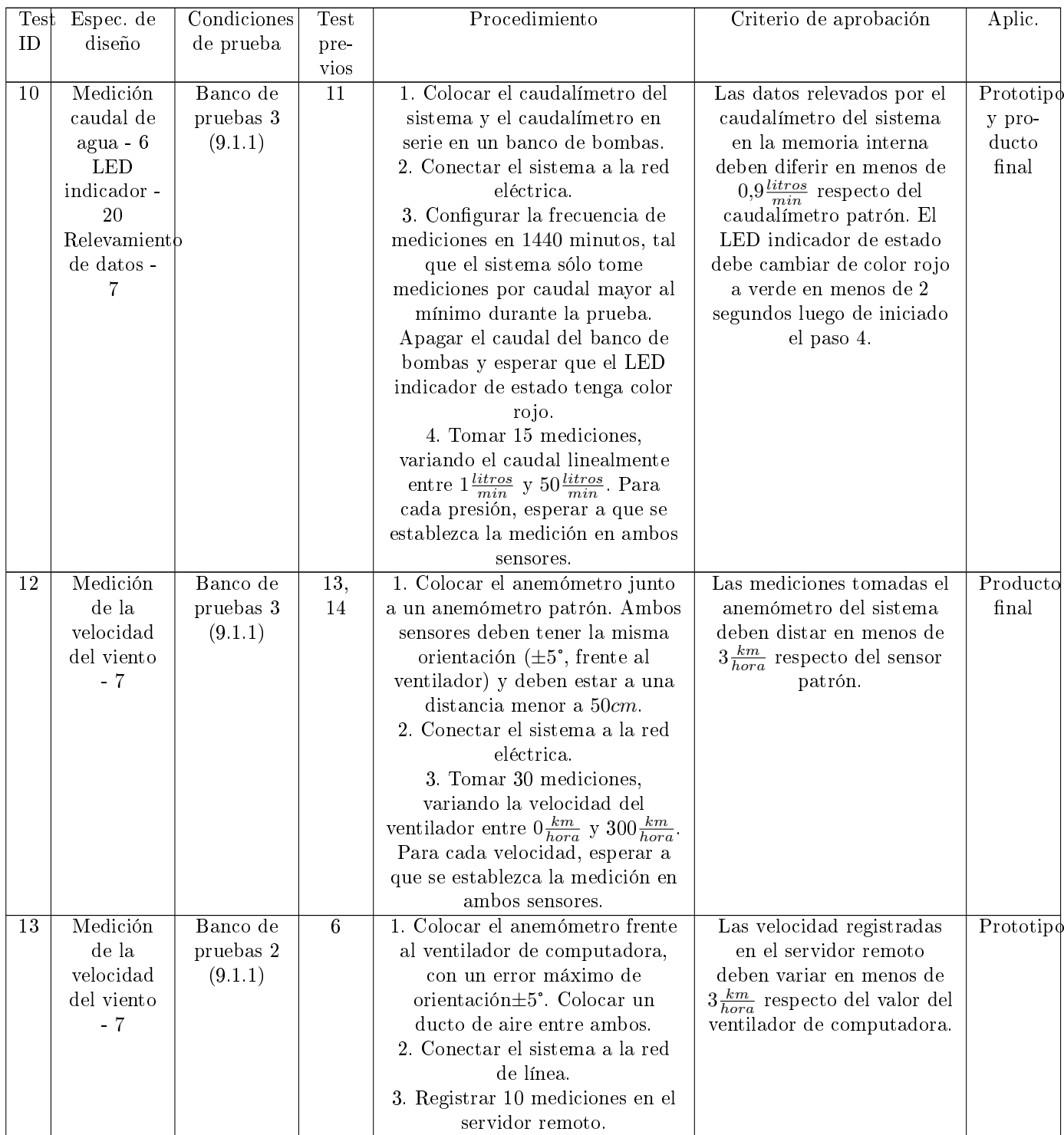

| Test      | Espec. de                                                          | Condiciones                                                   | <b>Test</b>                   | Procedimiento                                                                                                    | Criterio de aprobación                                                                                                    | Aplic.                                |
|-----------|--------------------------------------------------------------------|---------------------------------------------------------------|-------------------------------|----------------------------------------------------------------------------------------------------|----------------------------------------------------------------------------------------------------|---------------------------------------|
| ID        | diseño                                                             | de prueba                                                     | pre-<br>vios                  |                                                                                                    |                                                                                                    |                                       |
| 14        | Medición<br>de la<br>dirección<br>del viento<br>$-7$               | Banco de<br>pruebas 2<br>$\acute{\rm{o}}$ 3<br>(9.1.1, 9.1.1) | $\overline{6}$                | 1. Orientar el anemómetro a $0^\circ$ ,<br>realizando una marca en la mesa<br>en dicha dirección.<br>2. Conectar el sistema a la red<br>de línea.<br>3. Con un compás, colocar la<br>paleta de dirección del<br>anemómetro a $22.5 \pm 5$ ° y<br>esperar a que se actualice la<br>medición en el servidor remoto.<br>4. Repetir el paso anterior,<br>colocando la paleta a $67,5^{\circ}$ ,<br>$112,5^{\circ}, 157,5^{\circ}, 202,5^{\circ}, 247,5^{\circ},$<br>$292,\!5^{\circ}$ y $337,\!5^{\circ}$ | Los octantes relevados en<br>el servidor remoto deben<br>ser los siguientes: $1, 2, 3, 4,$<br>$5, 6, 7, y, 8$ . Las mediciones<br>tomadas deben respetar el<br>orden indicado.                                                                                                    | Prototipe<br>y<br>producto<br>final   |
| <b>15</b> | Medición<br>del<br>consumo<br>del termo-<br>tanque -<br>8          | Banco de<br>pruebas 2<br>$\acute{\rm{o}}$ 3<br>(9.1.1, 9.1.1) | $\overline{6}$                | 1. Colocar la tensión del variac a<br>$0V_{rms}$ .<br>2. Conectar el sistema a la red<br>eléctrica.<br>3. Tomar 15 mediciones con el<br>amperímetro de banco y el<br>amperímetro del sistema,<br>variando la corriente linealmente<br>entre $0A_{rms}$ y $10A_{rms}$ . Modificar<br>la corriente de cada medición<br>luego de haber realizado la<br>medición con ambos<br>amperímetros.                                                                                                    | Las mediciones tomadas<br>por el servidor remoto, no<br>deben variar en más de<br>$0.3A_{rms}$ respecto de la<br>corriente registrada por el<br>amperímetro de banco.                                                                                                    | Prototipe<br>y pro-<br>ducto<br>final |
| 16        | $EMI - 15$                                                         | Establecidas<br>por la<br>norma<br>EN55022/<br>CIPSR22        | 5, 7,<br>10,<br>14,<br>15     | Se debe realizar el procedimiento<br>establecido por la norma<br>EN55022/CIPSR22.                                                                                                    | Establecidas por la norma<br>EN55022/CIPSR22.                                                                                                    | Producto<br>final                     |
| 17        | $EMS - 16$                                                         | Establecidas<br>por la<br>norma<br><i>EN</i> 55024.           | 5, 7,<br>10,<br>14,<br>15     | Se debe realizar el procedimiento<br>establecido por la norma<br>EN55024.                                                                                                    | Establecidas por la norma<br>EN55024.                                                                                                    | Producto<br>final                     |
| 18        | Vida útil -<br>13                                                  | Ensayo<br>acelerado                                           | 5, 7,<br>10,<br>14,<br>$15\,$ | Utilizar el modelo de Arrhenius<br>para acelerar el desgaste<br>subiendo la temperatura.                                                                                                    | La vida útil estimada debe<br>superar los 2 años.                                                                                                    | Producto<br>final                     |
| 19        | Funcionamient Banco de<br>$-22$<br>Potencia -<br>11<br>GPRS -<br>9 | pruebas 1<br>(9.1.1)                                          | $\overline{2}$                | 1. Conectar el sistema a la red<br>eléctrica.<br>2. En un lapso de 6 horas, relevar<br>30 mediciones mientras el LED<br>del microcontrolador tenga luz<br>roja y 30 mediciones mientras el<br>LED del microcontrolador tenga<br>luz verde. Las mediciones deben<br>tomarse distanciadas a 15<br>minutos o más. <sup>1</sup>                                                                                                    | Las mediciones tomadas<br>cuando el LED del<br>microcontrolador tenía luz<br>roja, deben tener una<br>media por debajo de los<br>$300mW$ . Las mediciones<br>obtenidas cuando el LED<br>tenía luz verde deben tener<br>una media por debajo de<br>$0.9W$ y todas deben ser<br>inferiores a $15W$ . La<br>corriente de inrush debe ser<br>inferior a $382mA$ . | Prototipe<br>y<br>producto<br>final   |

<span id="page-58-0"></span><sup>&</sup>lt;sup>1</sup>Se presupone que las condiciones de operación de los sensores no modifican en más de 100mW la potencia consumida por el sistema.

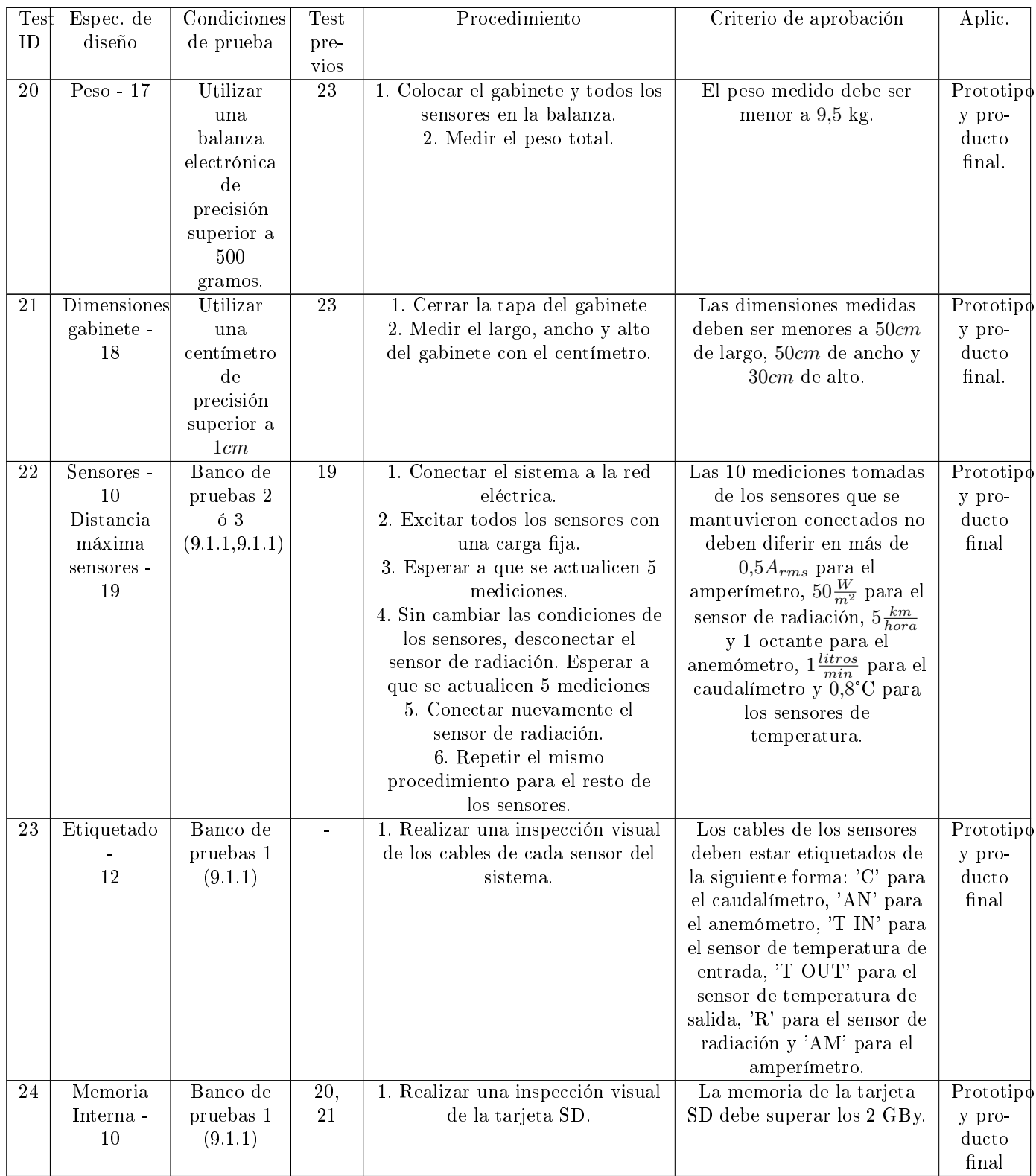

## 9.1.3. Matriz de trazabilidad y plan de medidas

En el cuadro [7](#page-60-0) se resumen las validaciones necesarias para cada especificación de hardware, tanto para el prototipo como para el producto final. El diagrama PERT de la figura [24](#page-61-0) organiza las dependencias entre mediciones, y esquematiza el plan de medidas. Primero se realizarán las validaciones más simples, como la medición de peso y dimensiones, luego se realizarán las pruebas de funcionamiento básico con el banco de pruebas 1 y finalmente se validarán las especificaciones de los sensores con el banco de pruebas 2. La validación del producto final con el banco de pruebas 3 queda para un trabajo futuro.

<span id="page-60-0"></span>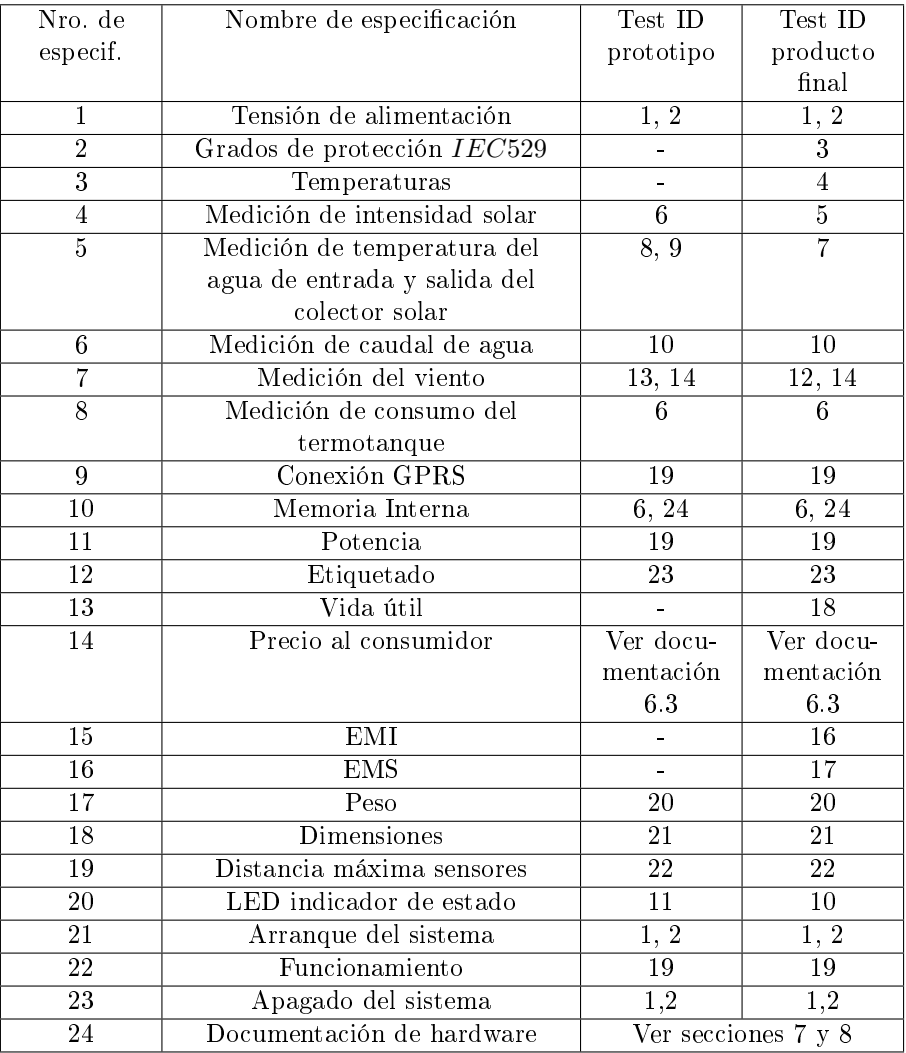

Cuadro 7: Matriz de trazabilidad

<span id="page-61-0"></span>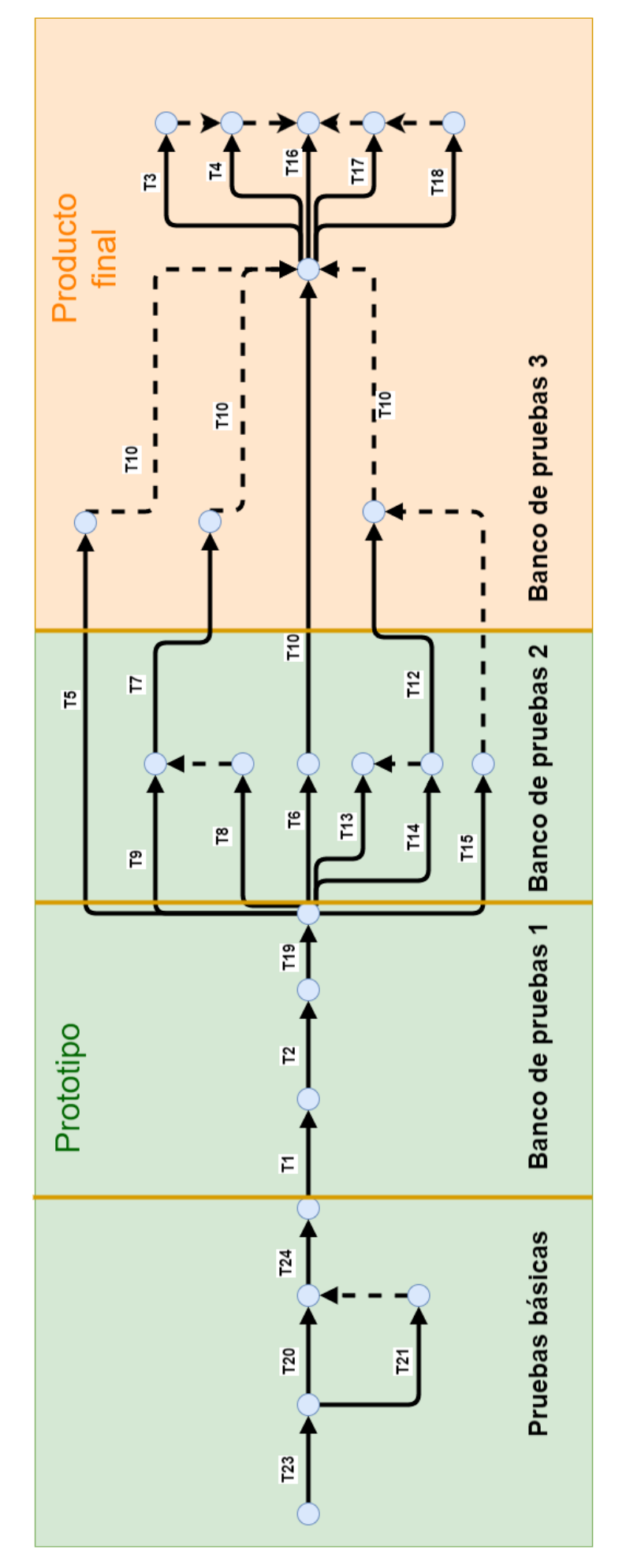

Figura 24: Diagrama PERT de las pruebas de validación 61

# 9.1.4. Medidas

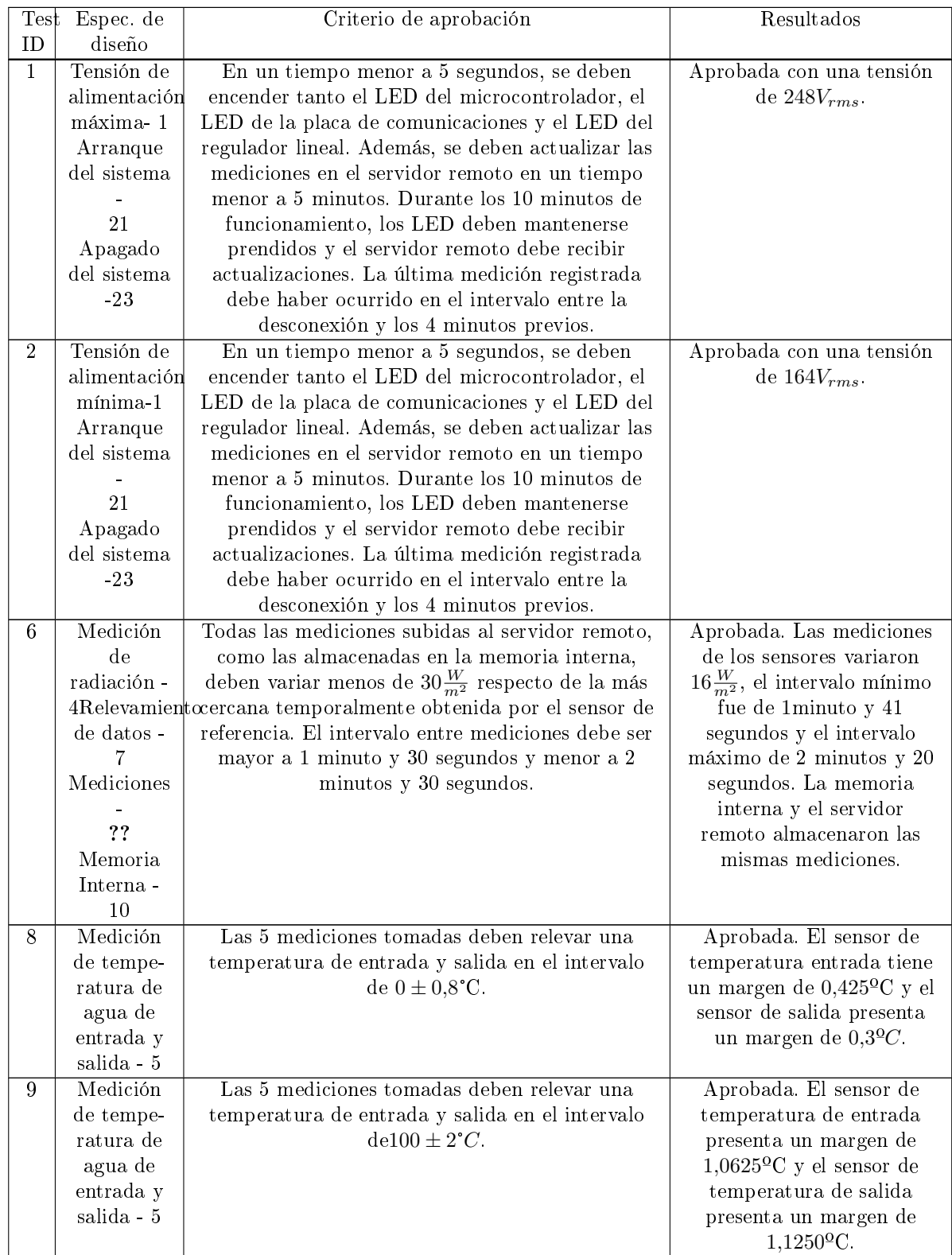

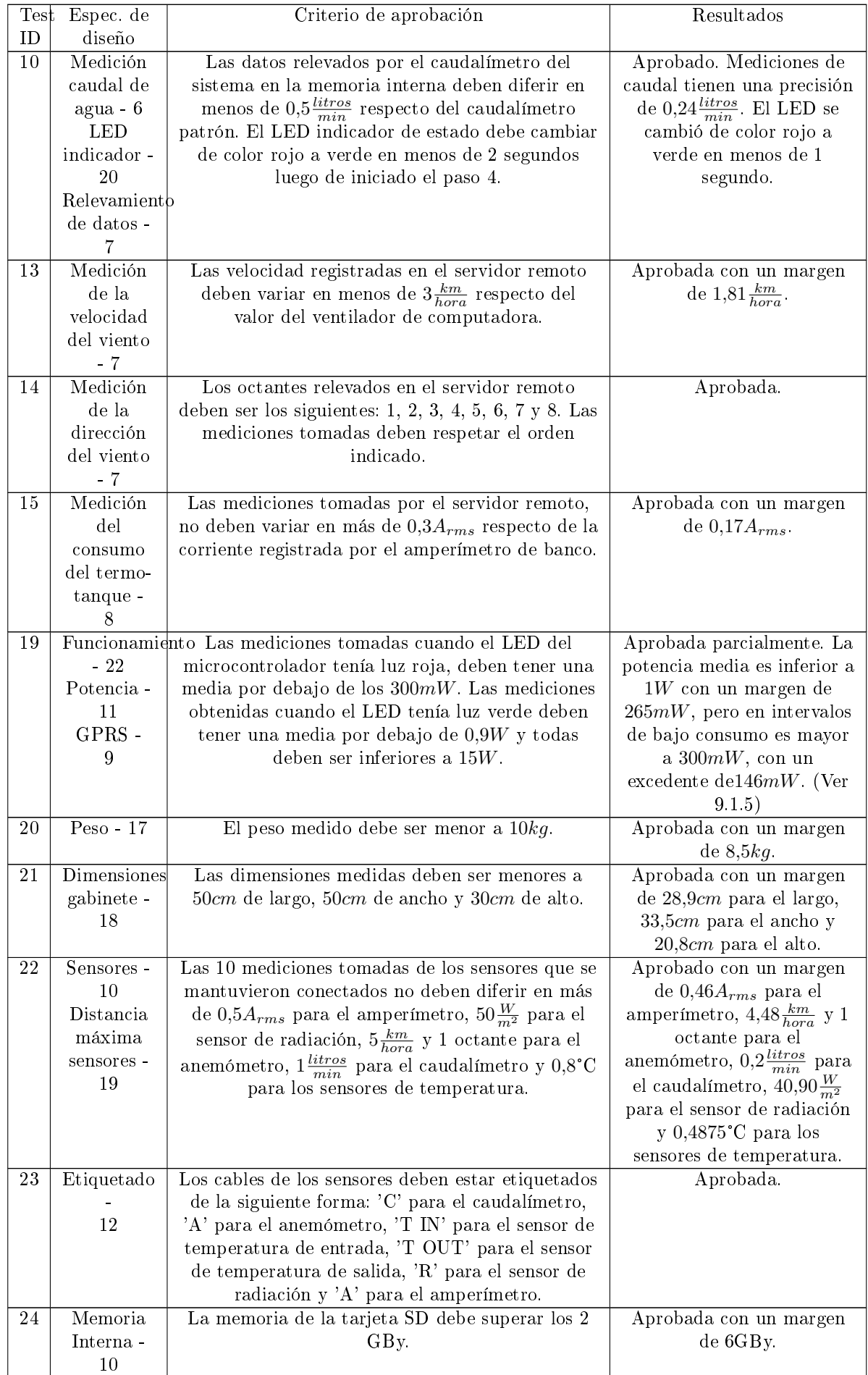

Test 1 Se conectó el sistema a un variac monofásico de laboratorio marca 'El Toroide' (ver figura [25\)](#page-64-0). El variac tiene un voltímetro que mide la tensión de salida con una precisión superior a  $1V_{rms}$ . En primera instancia, se probó encender el sistema con  $243V_{rms}$ , para validar el mínimo requerido por la especificación de diseño. El sistema arrancó correctamente y se actualizaron las mediciones en un tiempo menor a 3 minutos. El sistema se dejó funcionando durante 10 minutos, y no se comprobaron anomalías: Las mediciones se actualizaron correctamente en la página de ThingSpeak y en la memoria interna. A continuación, se realizó el mismo procedimiento con una tensión de  $248V_{rms}$  y el resultado fue el mismo. En ambos casos, el LED del microcontrolador, el LED del módulo de comunicaciones y el LED del regulador lineal se prendieron en menos de 1 segundo. Los resultados obtenidos superan la prueba, con un margen de  $5V_{rms}$  de sobretensión. La última medición registrada ocurrió 1 minuto y 20 segundos antes de la desconexión del sistema.

<span id="page-64-0"></span>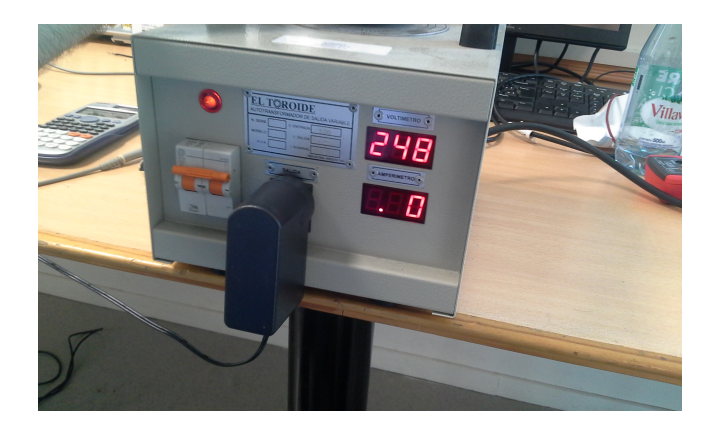

Figura 25: Conexión del sistema a la salida de un variac con sobretensión.

**Test 2** Al igual que en el test 1, se conectó el sistema a un variac monofásico de precisión superior a  $1V_{rms}$  (ver figura [26\)](#page-64-1). En primer lugar se conectó el sistema a una tensión de 176 $V_{rms}$ , para verificar el funcionamiento del sistema y cumplir el mínimo requerido por la especificación. Se prendió el LED del microcontrolador, el LED del módulo de comunicaciones y el LED del regulador lineal en menos de 1 segundo y se actualizaron mediciones en el servidor remoto en menos de 3 minutos. La prueba se repitió para una tensión menor de  $164V_{rms}$ , y los resultados obtenidos fueron los mismos. La prueba fue exitosa, ya que superó en  $8V_{rms}$  la especificación de funcionamiento a baja tensión. La última medición registrada ocurrió 1 minuto y 40 segundos antes de la desconexión del sistema.

<span id="page-64-1"></span>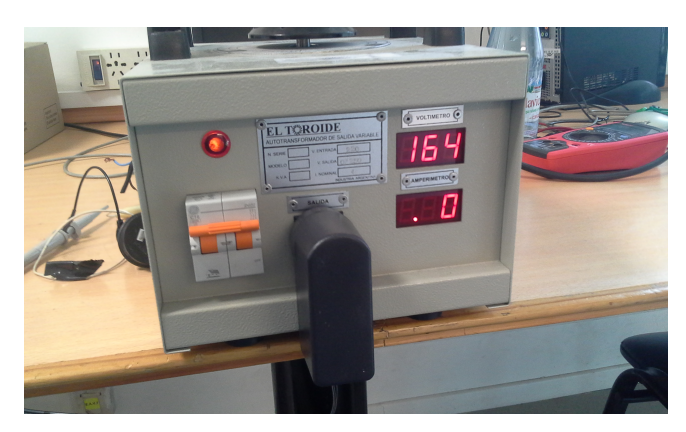

Figura 26: Conexión del sistema a la salida de un variac con baja tensión

Test 6 En esta prueba se colocó el sensor de radiación del sistema junto al sensor de luz TSL2561, ambos adheridos al centro de un monitor (ver figura [28\)](#page-65-0). Las mediciones del sensor de radiación se guardaron en una computadora (a través de una conexión USB) a intervalos de 2 segundos. El sistema fue configurado para tomar mediciones cada 2 minutos, su mínimo intervalo de medición. Se realizó un barrido de escala de grises con un programa de MATLAB, que empezó con el color negro y aumentó su intensidad linealmente hasta llegar al blanco luego de 30 minutos. Luego de los 30 minutos, la pantalla volvió a color negro. Los datos del sensor de radiación del sistema se descargaron de ThingSpeak y la memoria interna, y no hubieron variaciones entre ambas fuentes.

Las mediciones de ambos sensores se muestran en el gráfico de la figura [27.](#page-65-1) A pesar de que la escala de grises se varió linealmente, la curva medida no es una recta, ya que el monitor aplicó una corrección gamma. La diferencia máxima entre las mediciones ambos sensores es  $16\frac{W}{m^2}$ , que se encuentra por debajo del mínimo necesario para aprobar la prueba,  $30 \frac{W}{m^2}$  (que considera el error del sensor patrón).

<span id="page-65-1"></span>En relación al intervalo de tiempo entre mediciones subidas al servidor remoto, el intervalo mínimo fue de 1 minuto y 41 segundos y el intervalo máximo fue de 2 minutos y 20 segundos. Estos resultados se encuentran dentro de los valores permitidos por la especificación, por lo que la prueba se considera aprobada.

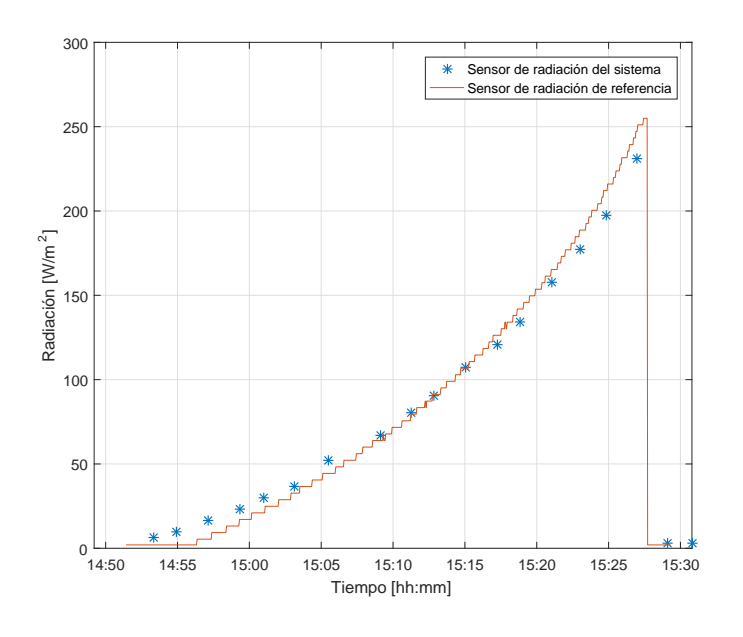

Figura 27: Mediciones de radiación

<span id="page-65-0"></span>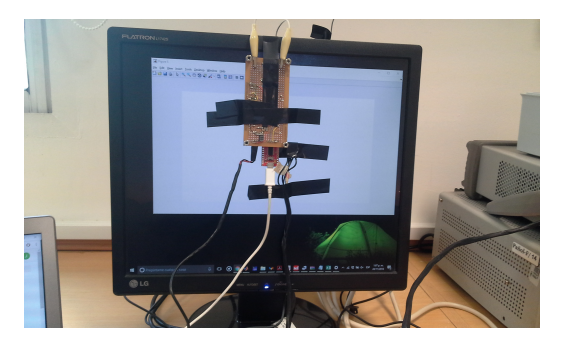

Figura 28: Medición de la radiación

Test 8 Se colocaron ambos sensores de temperatura en un envase térmico con una mezcla de 80 % hielo y 20 % agua fría (ver figura [29\)](#page-66-0). Los sensores se ingresaron en el envase con 10cm de profundidad y con una distancia menor a 3cm entre ellos. En estas condiciones, se esperó a que se establecieran las mediciones de temperatura, y luego se registraron 5 mediciones que se muestran en la tabla [9.](#page-65-2) Ambos sensores presentan mediciones dentro del rango de  $0 \pm 0.8$ °C, por lo que la prueba se considera aprobada. El sensor de temperatura entrada tiene un margen de 0,425ºC y el sensor de salida presenta un margen de 0,3ºC.

<span id="page-65-2"></span>

| Sensor de temperatura de entrada [°C] | Sensor de temperatura de salida [°C] |
|---------------------------------------|--------------------------------------|
| 0.3750                                | 0.3125                               |
| 0.2500                                | 0.5000                               |
| 0.3750                                | 0.3750                               |
| 0.2500                                | 0.3125                               |
| 0.3125                                | 0.5000                               |

Cuadro 9: Medición de agua con hielo

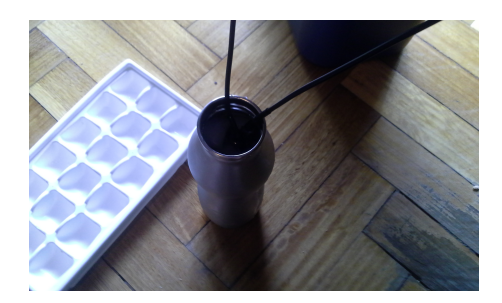

Figura 29: Medición de 0°C

<span id="page-66-0"></span>Test 9 En esta prueba, se colocaron los sensores de temperatura en un envase térmico con agua hirviendo (ver figura [30\)](#page-66-1). Los sensores se ingresaron en el envase con  $10cm$  de profundidad y con una distancia menor a 3cm entre ellos. Una vez que las mediciones de temperatura se estabilizaron, se registraron 5 mediciones de cada sensor (tabla [10\)](#page-66-2). Todas las mediciones se encuentran dentro del intervalo de aprobación,  $100 \pm 2^{\circ}C$ , por lo que la prueba se considera aprobada. El sensor de temperatura de entrada presenta un margen de 1,0625ºC respecto al límite de aprobación, y el sensor de temperatura de salida presenta un margen de 1,1250ºC.

<span id="page-66-2"></span><span id="page-66-1"></span>

| Sensor de temperatura de entrada [°C] | Sensor de temperatura de salida [°C] |
|---------------------------------------|--------------------------------------|
| 99.0625                               | 99.3125                              |
| 99.5000                               | 99.1250                              |
| 99.2500                               | 98.9375                              |
| 98.9375                               | 98.8750                              |
| 99.2500                               | 99.1250                              |

Cuadro 10: Mediciones de agua hirviendo

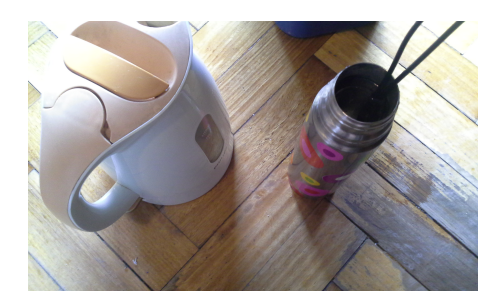

Figura 30: Medición de 100°C

Test 10 El test se llevó a cabo en el banco de bombas del ITBA (ver figura [31\)](#page-67-0), donde se colocó el caudalímetro del sistema en serie con el sensor  $SV8050$ , que mide con una precisión del  $0.5\,\%$  en el rango de  $[0,150]\frac{litros}{min}$ . En el rango de interés de la prueba,  $[0,50] \frac{litros}{min}$ , la precisión a fondo de escala es  $0.25 \frac{litros}{min}$ , igual al valor mínimo necesario para realizar la prueba. Se tomaron 15 mediciones en el rango de  $[0,50]\frac{litros}{min}$  y los resultados se muestran en la tabla [11.](#page-67-1) El LED indicador de estado cambió de color rojo a verde en menos de 1 segundo después de haber iniciado el caudal. La máxima diferencia entre la medición del sensor patrón y del caudalímetro del sistema, fue de 0,24 $\frac{litros}{min}$ , por lo que la prueba se considera aprobada con un margen de 0,26 $\frac{litros}{min}$ .

<span id="page-67-0"></span>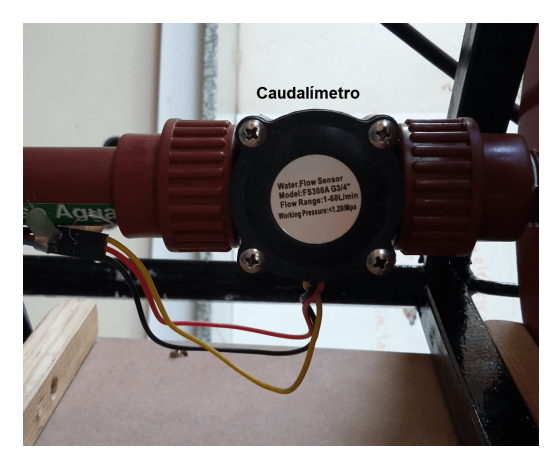

Figura 31: Medición del caudal de agua en un banco de bombas

<span id="page-67-1"></span>

| Caudalimetro del sistema $\left[\frac{litros}{min}\right]$ | $\frac{litros}{min}$<br>Sensor patron |
|------------------------------------------------------------|---------------------------------------|
| 0.00                                                       | 0.00                                  |
| 3.53                                                       | 3.55                                  |
| 6.12                                                       | 5.65                                  |
| 9.11                                                       | 8.95                                  |
| 10.51                                                      | 10.75                                 |
| 12.32                                                      | 12.30                                 |
| 15.21                                                      | 15.15                                 |
| 19.87                                                      | 19.93                                 |
| 25.12                                                      | 25.25                                 |
| 31.32                                                      | 31.43                                 |
| 33.80                                                      | 33.95                                 |
| 39.22                                                      | 39.41                                 |
| 40.11                                                      | 40.32                                 |
| 49.22                                                      | 49.34                                 |

Cuadro 11: Mediciones de caudal

<span id="page-67-2"></span>Test 13 Se colocó un ventilador de computadora en el extremo de un ducto de aire de11,4cm x 11,4cm (ver figura [32\)](#page-67-2). El anemómetro del sistema se fijó a una mesa, tal que sus copas queden justo en el otro extremo del ducto.

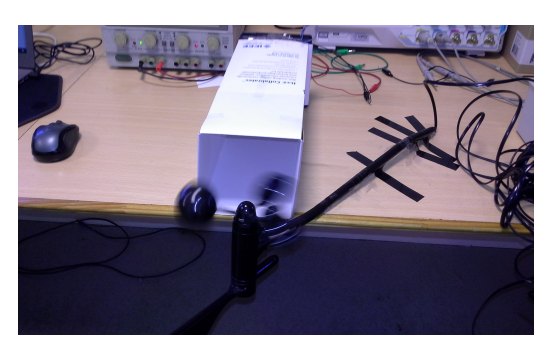

Figura 32: Medición de la velocidad del viento

Se tomaron 3 mediciones a 9 velocidades diferentes, aplicando tensiones al ventilador en el rango de  $[0, 16]V_{DC}$ , como muestra la tabla [12.](#page-68-0) A partir de dichas mediciones, se elaboró la tabla [13,](#page-68-1) donde se calculó la media y diferencia máxima para cada tensión aplicada al ventilador. De esta tabla, se pueden sacar dos conclusiones:

- La curva es monótona, indicando que a mayor velocidad de giro del ventilador se mide mayor velocidad del viento
- Las mediciones presentan una repetibildad con un error máximo de  $1{,}09\frac{km}{hora}$ .

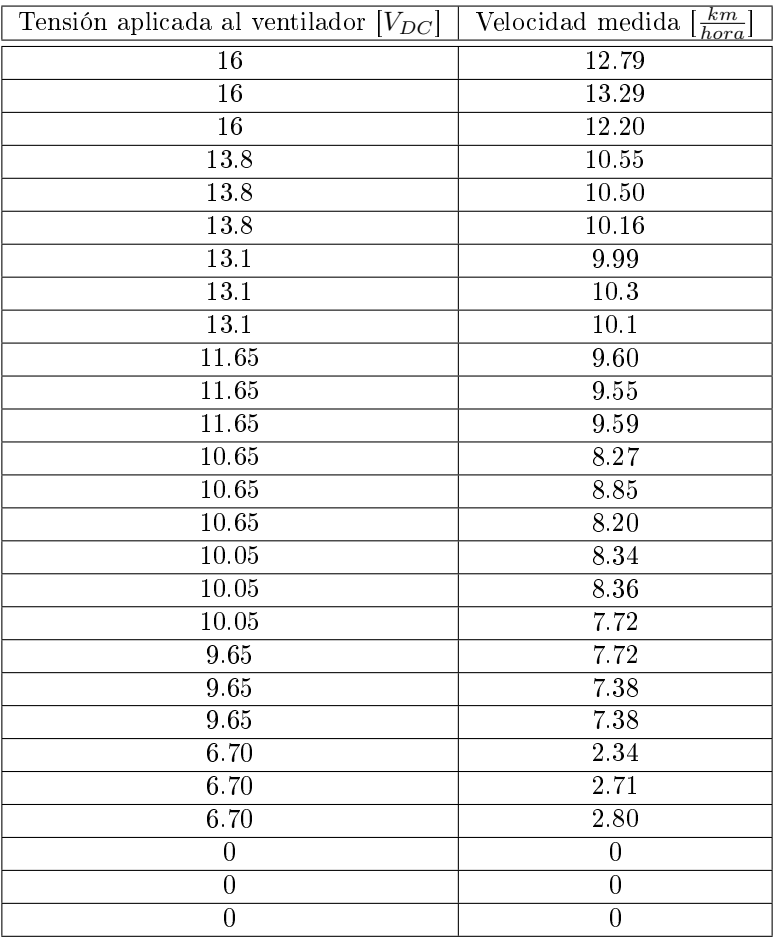

# <span id="page-68-0"></span>Por estas razones, la prueba se considera aprobada con un margen de 1,81 $\frac{km}{hora}$ .

Cuadro 12: Velocidades de viento medidas

<span id="page-68-1"></span>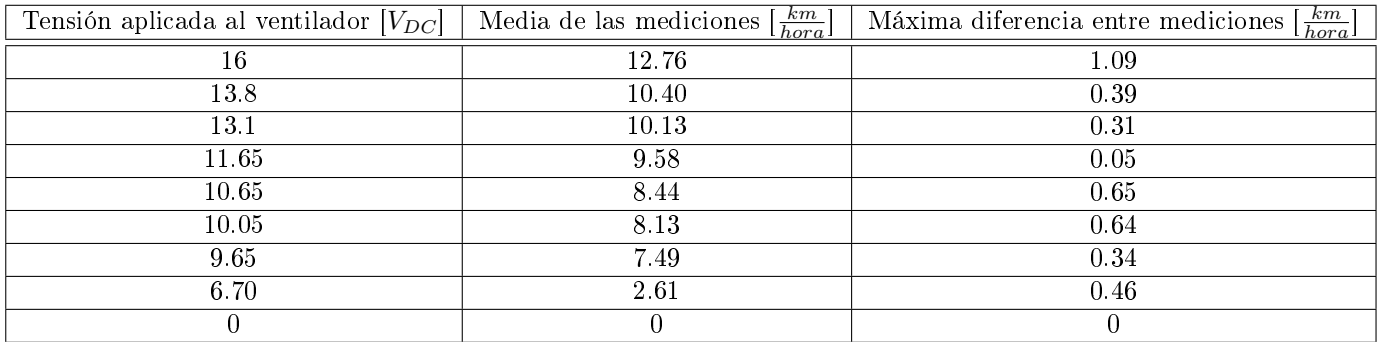

Cuadro 13: Media y diferencia máxima para cada tensión aplicada al ventilador

Test 14 Se imprimió un compás en un hoja y se fijó el anemómetro en el centro de la misma, tal como lo muestra la figura [33.](#page-69-0) Luego se conectó el sistema la red eléctrica y se relevaron 8 mediciones, colocando el aspa del anemómetro con las direcciones de la tabla [14.](#page-69-1) Las mediciones obtenidas siguieron el resultado esperado por cuadrante, y la prueba fue aprobada.

<span id="page-69-0"></span>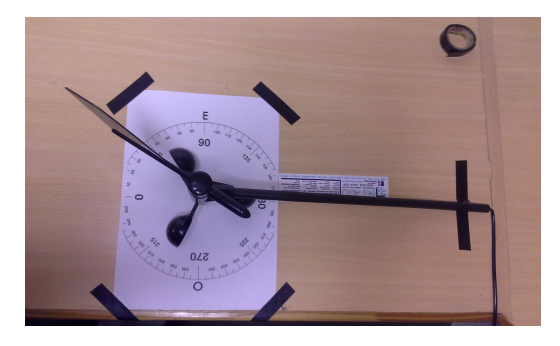

Figura 33: Validación de la medición de la dirección del viento

<span id="page-69-1"></span>

| Orientación del aspa del anemómetro | Octante medido |
|-------------------------------------|----------------|
| $22.5^{\circ}$                      |                |
| $67,5^{\circ}$                      | ງ              |
| $112,5^{\circ}$                     | 3              |
| $157,5^\circ$                       |                |
| $202,5^\circ$                       | 5              |
| $247,5^{\circ}$                     | 6              |
| $292,5^{\circ}$                     |                |
| $337,5^{\circ}$                     |                |

Cuadro 14: Mediciones de octante

Test 15 Para realizar esta prueba se conectó el amperímetro del sistema al cable de una estufa que ofrece 3 potencias diferentes (ver figura [34b\)](#page-69-2). Además, se colocó la pinza amperométrica EXTECH Instruments 380947 midiendo la corriente de la estufa, para poder comparar las mediciones realizadas por el amperímetro del sistema (ver figura [34a\)](#page-69-3). La pinza amperométrica tiene una precisión de 1.5 % y mide hasta 400A. En el rango de medición de la prueba,  $[0, 10A_{rms}]$ , la precisión mínima de la pinza es de  $0,15A_{rms}$  que supera la precisión mínima necesaria para la prueba  $(0, 2A_{rms})$ . En esta configuración, se realizaron 5 mediciones para cada potencia posible de la estufa, y el resultado se muestra en la tabla [15.](#page-70-0) El error máximo de las mediciones realizadas es de  $0.13A_{rms}$ , que se encuentra por debajo de  $0.3A_{rms}$ , por lo que la prueba se considera aprobada con un margen de  $0,17A_{rms}$ .

<span id="page-69-3"></span>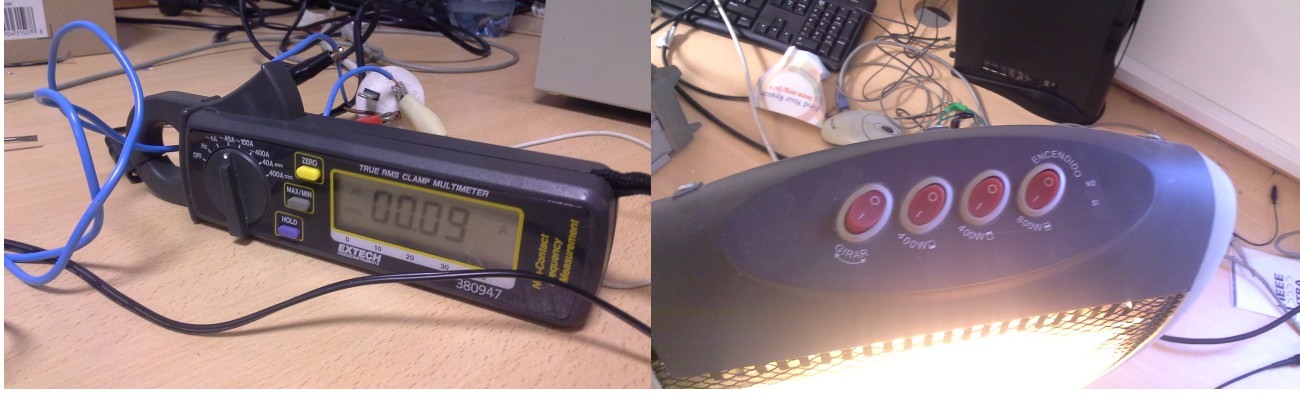

(a) Medición de la corriente con una pinza amperométrica (b) Conguración de la estufa

<span id="page-69-2"></span>

Figura 34: Mediciones de consumo de corriente con una estufa.

<span id="page-70-0"></span>

| Potencia del calefactor $[W]$ | Amperímetro del sistema $[A_{rms}]$ | Pinza amperométrica $[A_{rms}]$ |
|-------------------------------|-------------------------------------|---------------------------------|
| 800                           | 3.41                                | 3.40                            |
| 800                           | 3.38                                | 3.39                            |
| 800                           | 3.42                                | 3.40                            |
| 800                           | 3.38                                | 3.40                            |
| 800                           | 3.41                                | 3.40                            |
| 1200                          | 5.06                                | 5.13                            |
| 1200                          | 5.04                                | 5.12                            |
| 1200                          | 5.03                                | 5.12                            |
| 1200                          | 5.03                                | 5.11                            |
| 1200                          | $5.01$                              | $5.10\,$                        |
| 1600                          | 6.67                                | 6.82                            |
| 1600                          | 6.67                                | 6.79                            |
| 1600                          | 6.65                                | 6.78                            |
| 1600                          | 6.68                                | 6.79                            |
| 1600                          | 6.66                                | 6.79                            |

Cuadro 15: Mediciones de corriente

Test 19 Se midió el consumo de corriente del sistema durante 6 horas (mientras se realizaron otras pruebas), tomando 30 mediciones en los intervalos de medición y 30 mediciones en los intervalos de bajo consumo. Las mediciones se realizaron colocando un multímetro UNI-T UT39C entre el variac con 220V<sub>rms</sub> de salida y la fuente del sistema (ver figura [35\)](#page-70-1). El multímetro tiene una precisión de 1.8 % en el rango de corrientes alternas menores a  $500mA_{rms}$ , que cumple con la precisión necesaria para la prueba de 3%. En los intervalos de medición, se registró una corriente media de  $3,34mA_{rms}$  y un máximo de  $4,64A_{rms}$ , mientras que en los intervalos de bajo consumo, se registró una corriente media de  $2,03mA<sub>rms</sub>$ . Además, se midieron  $215mA$  de corriente de encendido (inrush) del sistema, midiendo con un osciloscopio los bornes de una resistencia de 1 $\Omega$  entre la fuente switching y la red eléctrica.

<span id="page-70-1"></span>Considerando la tensión del variac, la potencia media durante intervalos de medición fue  $735mW$ , los picos de potencia (menos en el inicio) menores a 1W y la potencia media durante los intervalos de bajo consumo fue de 446mW. La prueba se considera parcialmente aprobada: Por un lado, la potencia media en los intervalos de medición es inferior a 0,9W, la corriente de inrush se encontró por debajo de 388mA y los picos de potencia son inferiores a 15W. Por otro lado, la potencia consumida durante el intervalo de bajo consumo supera los  $300mW$ . La evaluación de las implicancias de este resultado se encuentra en la sección  $9.1.5$ .

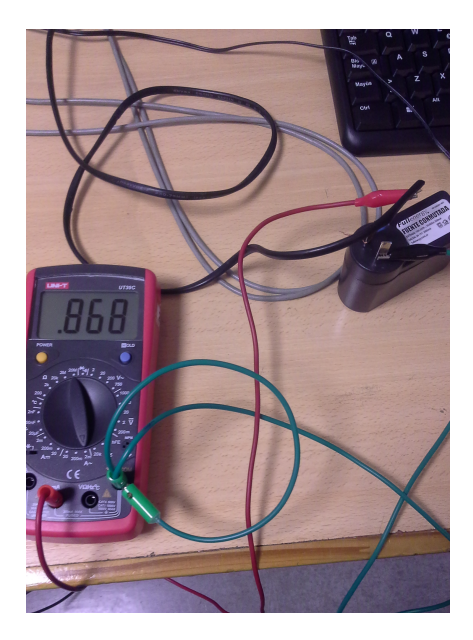

Figura 35: Medición del consumo del sistema

Test 20 Se colocó el gabinete y todos los sensores del sistema en una balanza electrónica de precisión mayor a 100gramos, obteniendo un peso total de 1,4kg. La prueba se considera aprobada con un margen de 8,5kg.

Test 21 Se midió el gabinete del prototipo con un centímetro de precisión de 0,5mm. Las medidas obtenidas fueron:

$$
Large = 21,1cm
$$

$$
Ancho = 16,5cm
$$

$$
Alto = 9.2cm
$$

Estas medidas se encuentran por debajo del límite de 50cmx50cmx30cm, por lo que la prueba se encuentra aprobada, con un margen de 28,9cm para el largo, 33,5cm para el ancho y 20,8cm para el alto.

Test 22 En esta prueba, los sensores del sistema se mantuvieron con cargas constantes, de modo de asegurar la repitibilidad de las mediciones. El anemómetro se colocó en las condiciones de los test 13 y 14, aplicando  $13,8V_{DC}$  al ventilador de computadora. Además, se colocó el caudalímetro dentro del ducto de aire para obtener una caudal constante. Los sensores de temperatura se colocaron en el envase térmico de los tests 8 y 9, pero con agua a temperatura ambiente. El sensor de radiación se mantuvo adherido a la pantalla como en el test 6 y la pantalla se mantuvo en color blanco. El amperímetro se conectó a la estufa al igual que en el test 15, que se mantuvo prendida con una potencia de 800W.

Los sensores se fueron desconectando de a uno a la vez y se tomaron 10 mediciones en cada caso, elaborando la tabla [36.](#page-71-0) Las máximas variaciones de los sensores fueron:

- Amperímetro:  $0.04A_{rms}$ . Aprobado con un margen de  $0.46A_{rms}$ .
- Velocidad del viento:  $0.52 \frac{km}{hora}$ . Aprobado con un margen de  $4.48 \frac{km}{hora}$ .
- Dirección del viento: 1 octantes. Aprobado.
- Caudalímetro:
- Radiación: 10,10 $\frac{W}{m^2}$ . Aprobado con un margen de 40,90 $\frac{W}{m^2}$
- Temperatura de entrada: 0,3125°C. Aprobado con un margen de 0,4875°C.
- Temperatura de salida: 0,3125°C. Aprobado con un margen de 0,4875°C.

<span id="page-71-0"></span>

| Máxima                                 | Amperímetro  | An. vel.   | An dir.    | Caudalímetro Radiación |              | Temp.    | Temp. salida          |
|----------------------------------------|--------------|------------|------------|------------------------|--------------|----------|-----------------------|
| variación\Sensor                       |              | del viento | del viento |                        |              | en       |                       |
| desconectado                           |              |            |            |                        |              | trada    |                       |
| Corriente $[A_{rms}]$                  | $\mathbf{X}$ | 0.04       | 0.03       | 0.04                   | 0.04         | 0.02     | 0.03                  |
| Velocidad del viento                   | 0.38         | Х          | 0.41       | 0.35                   | 0.52         | 0.43     | 0.36                  |
| $\frac{km}{hora}$                      |              |            |            |                        |              |          |                       |
| Dirección del viento                   | $\theta$     | $\Omega$   | X          | $\Omega$               | $\Omega$     | $\Omega$ | $\Omega$              |
| <i>c</i> tante                         |              |            |            |                        |              |          |                       |
| Caudal de agua                         | 0.14         | 0.20       | 0.13       | X                      | 0.17         | 0.17     | 0.19                  |
| $[\frac{litros}{min}]$                 |              |            |            |                        |              |          |                       |
| Radiación $\left[\frac{W}{m^2}\right]$ | 5.50         | 10.10      | 7.30       | 9.20                   | $\mathbf{X}$ | 8.30     | 7.20                  |
| Temperatura entrada                    | 0.2500       | 0.3125     | 0.1875     | 0.3125                 | 0.1250       | Х        | 0.1875                |
| [°C]                                   |              |            |            |                        |              |          |                       |
| Temperatura salida                     | 0.1500       | 0.1250     | 0.3125     | 0.375                  | 0.1250       | 0.3125   | $\overline{\text{X}}$ |
| $^{\circ}\mathrm{C}$                   |              |            |            |                        |              |          |                       |

Figura 36: Mediciones con un sensor desconectado

Test 23 Se vericó que las etiquetas de los sensores respeten la siguiente convención: C' para el caudalímetro, 'A' para el anemómetro, 'T IN' para el sensor de temperatura de entrada, 'T OUT' para el sensor de temperatura de salida, 'R' para el sensor de radiación y 'A' para el amperímetro. La prueba se considera aprobada.

Test 24 Se realizó una inspección visual del gabinete, y validó la presencia de una tarjeta de memoria SD Kingston de 8GBy. Como el valor de la memoria supera los 2GBy, la prueba se considera aprobada.
#### <span id="page-72-0"></span>9.1.5. Evaluación

Todas las pruebas de validación del prototipo fueron superadas, menos el test 19 (consumo de potencia del sistema) que se aprobó parcialmente. Las pruebas básicas, (tests 20, 21, 22 y 24) fueron superadas holgadamente, con un margen de tamaño y peso que podrían ser utilizados para incorporar más funcionalidades en una versión futura del proyecto.

Las pruebas relacionadas a las variaciones de tensión de la red eléctrica fueron aprobadas con un margen de 5  $V_{rms}$ , y aseguran el funcionamiento del producto en la red eléctrica de la mayoría de las distribuidoras en Argentina.

El test 6, relacionado al intervalo de medición y al sensor de radiación, fue superado con un buen margen para el sensor de radiación, pero se obtuvieron resultados ajustados para el intervalo de medición (un margen de 10segundos). Al realizar un análisis más detallado, se encontró que la principal causa de la alta variabilidad del intervalo de medición se debe a la incertidumbre del tiempo de conexión a la red GPRS, Este último punto podría ser sujeto de mejoras en versiones futuras del producto, que busquen controlar con mayor precisión la conexión a la red GPRS.

Los tests 8, 9, 10, 13, 14 y 15, referidos a los sensores del sistema, fueron aprobados con buen margen, obteniendo precisiones similares o superiores a las indicadas en las hojas de datos de los sensores. Se puede concluir que la adquisición y envío de las mediciones no aportan un error signicativo. La precisión medida de los sensores de temperatura, 0,425°C, es similar a los 0,5°C de la hoja de datos del sensor DS18B20. Las mediciones de corriente presentaron una precisión de  $0.13A_{rms}$ , también similar a los  $0.15A_{rms}$  especificados por la hoja de datos del ACS712. Además, la precisión de las mediciones de velocidad del viento, 1,09 $\frac{km}{hora}$ , superaron la precisión dada por la hoja de datos del anemómetro,  $3\frac{km}{hora}$ . El test  $22$  confirmó el correcto desarrollo del software, ya que la variabilidad de las mediciones de los sensores no se vió afectada por la desconexión de uno de los sensores.

En relación a la corriente de inrush del test 19, primero se midió un máximo de  $1A$  que excedía el límite especificado. Sin embargo, se encontró que el problema era causado por la fuente switching del sistema, que no poseía un termistor NTC que limitara la carga de los capacitores en el momento de encendido. Por esta razón, se debió cambiar la fuente original por otra de características y precio similar que tuviera especificada la corriente de inrush máxima (ver [7.0.1\)](#page-37-0). La modularidad del sistema permitió modificar la fuente switching sin tener que cambiar los demás módulos. Con el cambio de fuente, se midieron 215mA de corriente de inrush, que cumpleron con la especificación de diseño. Además, la prueba relacionada al consumo de potencia del sistema aprobó el límite de consumo de 1W impuesto por la especificación [11](#page-15-0) con un margen considerable (265mW), pero no supero el máximo de potencia admisible para intervalos de bajo consumo por un exceso de 146mW. Luego de realizar un análisis de potencia de cada módulo por separado, se halló que el exceso provenía en su mayoría por la baja eficiencia de las fuentes de alimentación que consumían  $217mW$ , aún cuando el resto de los módulos estaba apagado o en modo de bajo consumo. Sin embargo, el incumplimiento de este punto de la especificación no es crítico para el cumplimiento de los requerimientos del cliente, ya que proviene de un error de sobreespecificación. La especificación de diseño debería indicar únicamente el límite de potencia promedio que debería consumir el producto, sin marcar cómo es necesario llevarla a cabo: No es necesario cumplir el límite de potencia en los intervalos de bajo consumo, siempre que se cumpla que la potencia promedio total del sistema es menor a 1W. También vale remarcar que la potencia pico medida durante el funcionamiento del sistema fue dos órdenes de magnitud inferior al límite especificado.

### 9.2. Validación del software

En el caso de las validaciones de software, se analizarán todas las especificaciones, realizando las validaciones correspondientes para cada caso.

- <span id="page-72-1"></span>1. Aplicación de Android para usuario: La aplicación ThingView cumple con la especificación de ser compatible con la versión Lollipop(v5,0/v5,1) o posterior. Esta información puede verificarse en https://play.google.com/store/ap
- <span id="page-72-2"></span>2. Los datos relevados se pueden descargar por los usuarios autorizados, quienes poseen la contraseña de acceso, directamente de la página de ThingSpeak, que provee soporte para MATLAB. Además, se pueden exportar al entorno de MATLAB directamente con una función nativa del lenguaje (para la versión 2016 o posterior): thingSpeakRead(chId), donde chId es el número de identicación de la cuenta.
- <span id="page-72-3"></span>3. La página de ThingSpeak ofrece, para cada variable medida, una base de tiempo configurable por el usuario. El menú de configuración mencionado se muestra en la figura [37.](#page-73-0)

<span id="page-73-0"></span>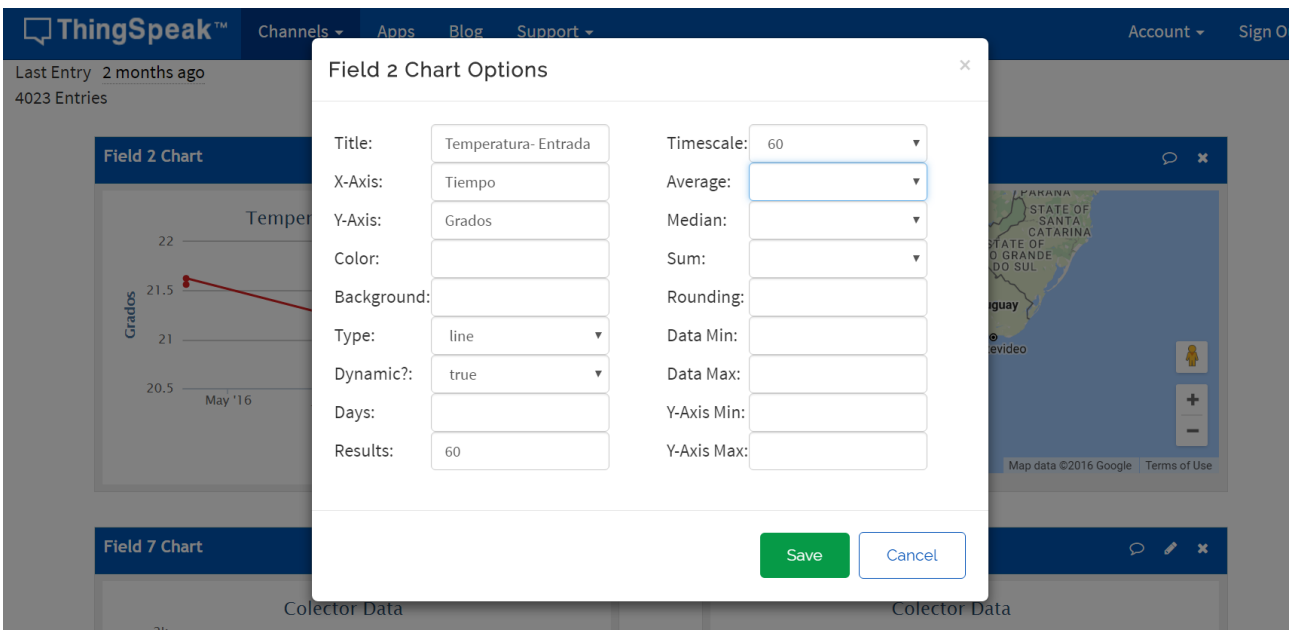

Figura 37: Configuración de la base de tiempos en la página de ThingSpeak

4. Almacenamiento remoto: El servicio de ThingSpeak almacena los datos sin limitación de capacidad según su política actual, como explica en su página de Internet. Para comprobar que la cuenta del servidor remoto puede modificarse mediante un mensaje SMS a la cuenta de celular asociada con el colector, se mandaron una serie de mensajes de prueba para configurar la contraseña del sistema (tabla [16\)](#page-73-1).

<span id="page-73-1"></span>

| Entradas                  | Respuesta correcta                           | Respuesta obtenida                   |
|---------------------------|----------------------------------------------|--------------------------------------|
| API KEY: VXVFJ56XT07D9C06 | API KEY cambiada a VXVFJ56XT07D9C06          | API KEY cambiada a VXVFJ56XT07D9C06  |
| API KEY VXVFJ56XT07D9C06  | El sistema no debe responder a este mensaje. | No se obtuvo respuesta.              |
| API KEY: VXVFJ56XT07D9C06 | El sistema no debe responder a este mensaje. | No se obtuvo respuesta.              |
| APIKEY: VXVFJ56XT07D9C06  | El sistema no debe responder a este mensaje. | No se obtuvo respuesta.              |
| API KEY: VAAFJAAXT0AA9CPP | API KEY cambiada a VAAFJAAXT0AA9C0PP         | API KEY cambiada a VAAFJAAXT0AA9C0PP |
| APIKEY: VXVFJ56XT07D9C067 | El sistema no debe responder a este mensaje. | No se obtuvo respuesta.              |
| APIKEY: VXVFJ56XT07D9C0   | El sistema no debe responder a este mensaje. | No se obtuvo respuesta.              |

Cuadro 16: Pruebas de configuración de la contraseña de ThingSpeak

Como las respuestas del sistema coincidieron con las respuestas esperadas, la prueba se considera aprobada.

<span id="page-73-3"></span>5. Almacenamiento interno: Las mediciones realizadas durante las validaciones del hardware, se guardaron en el archivo data.log en la tarjeta SD en formato ASCII, con un formato fijo por medición, como se muestra en la figura [38.](#page-73-2) El archivo respeta el formato especificado en la ingeniería de detalle, por lo que la prueba se considera aprobada.

<span id="page-73-2"></span>

| log: Bloc de notas                                                                                                    | 门 | $\times$ |
|----------------------------------------------------------------------------------------------------|---|----------|
| Archivo Edición Formato Ver Avuda                                                                                       |   |          |
| Fecha:22/11/2016 21:20:03;Caudal=0;TempIn=21.750;TempOut=21.562;Radiacion=9475;VientoDir=6;VientoVel=0;Corriente=3.401; |   |          |
| Fecha:22/11/2016 21:22:06;Caudal=0;TempIn=21.687;TempOut=21.562;Radiacion=9436;VientoDir=6;VientoVel=0;Corriente=3.392; |   |          |
| Fecha:22/11/2016 21:24:00;Caudal=0;TempIn=21.687;TempOut=21.625;Radiacion=9415;VientoDir=6;VientoVel=0;Corriente=3.399; |   |          |
| Fecha:22/11/2016 21:26:15;Caudal=0;TempIn=21.687;TempOut=21.562;Radiacion=9464;VientoDir=6;VientoVel=0;Corriente=3.402; |   |          |
| Fecha:22/11/2016 21:28:03;Caudal=0;TempIn=21.687;TempOut=21.625;Radiacion=9471;VientoDir=6;VientoVel=0;Corriente=3.411; |   |          |
| Fecha:22/11/2016 21:30:10;Caudal=0;TempIn=21.687;TempOut=21.562;Radiacion=9473;VientoDir=6;VientoVel=0;Corriente=3.399; |   |          |
| Fecha:22/11/2016 21:32:21:Caudal=0:TempIn=21.687:TempOut=21.562:Radiacion=9465:VientoDir=6:VientoVel=0:Corriente=3.402: |   |          |
| Fecha:22/11/2016 21:34:09;Caudal=0;TempIn=21.687;TempOut=21.562;Radiacion=9459;VientoDir=6;VientoVel=0;Corriente=3.392; |   |          |
| Fecha:22/11/2016 21:36:30;Caudal=0;TempIn=21.687;TempOut=21.562;Radiacion=9475;VientoDir=6;VientoVel=0;Corriente=3.393; |   |          |
| Fecha:22/11/2016 21:38:11;Caudal=0;TempIn=21.687;TempOut=21.562;Radiacion=9478;VientoDir=6;VientoVel=0;Corriente=3.392; |   |          |
| Fecha:22/11/2016 21:40:20;Caudal=0;TempIn=21.687;TempOut=21.562;Radiacion=9465;VientoDir=6;VientoVel=0;Corriente=3.412; |   |          |
| Fecha:22/11/2016 21:42:33;Caudal=0;TempIn=21.687;TempOut=21.562;Radiacion=9464;VientoDir=6;VientoVel=0;Corriente=3.402; |   |          |
| Fecha:22/11/2016 21:44:31;Caudal=0;TempIn=21.625;TempOut=21.562;Radiacion=9472;VientoDir=7;VientoVel=0;Corriente=3.396; |   |          |
| Fecha:22/11/2016 21:46:21:Caudal=0:TempIn=21.625:TempOut=21.562:Radiacion=9465:VientoDir=7:VientoVel=0:Corriente=3.399; |   |          |
| Fecha:22/11/2016 21:48:25;Caudal=0;TempIn=21.625;TempOut=21.562;Radiacion=9475;VientoDir=7;VientoVel=0;Corriente=3.412; |   |          |
| Fecha:22/11/2016 21:50:30;Caudal=0;TempIn=21.625;TempOut=21.562;Radiacion=9465;VientoDir=7;VientoVel=0;Corriente=3.402; |   |          |
| Fecha:22/11/2016 21:52:28;Caudal=0;TempIn=21.625;TempOut=21.562;Radiacion=9475;VientoDir=7;VientoVel=0;Corriente=3.401; |   |          |
| Fecha:22/11/2016 21:54:26;Caudal=0;TempIn=21.625;TempOut=21.562;Radiacion=9475;VientoDir=7;VientoVel=0;Corriente=3.410; |   |          |
| Fecha:22/11/2016 21:56:21;Caudal=0;TempIn=21.625;TempOut=21.562;Radiacion=9485;VientoDir=7;VientoVel=0;Corriente=3.407; |   |          |
| Fecha:22/11/2016 21:58:22;Caudal=0;TempIn=21.625;TempOut=21.562;Radiacion=9481;VientoDir=7;VientoVel=0;Corriente=3.405; |   |          |
| Fecha:22/11/2016 21:60:25;Caudal=0;TempIn=21.625;TempOut=21.562;Radiacion=9482;VientoDir=7;VientoVel=0;Corriente=3.407; |   |          |
| Fecha:22/11/2016 21:62:05;Caudal=0;TempIn=21.625;TempOut=21.562;Radiacion=9485;VientoDir=7;VientoVel=0;Corriente=3.406; |   |          |
| Fecha:22/11/2016 21:64:13;Caudal=0;TempIn=21.625;TempOut=21.562;Radiacion=9486;VientoDir=7;VientoVel=0;Corriente=3.406; |   |          |
| Fecha:22/11/2016 21:66:20;Caudal=0;TempIn=21.625;TempOut=21.562;Radiacion=9485;VientoDir=7;VientoVel=0;Corriente=3.406; |   |          |
|                                                                                                    |   |          |
|                                                                                                    |   |          |

Figura 38: Extracto del archivo data.log almacenado en la tarjeta SD

<span id="page-74-0"></span>6. En el servidor de ThingSpeak, el instante de cada medición se almacena con precisión de 1 segundo, como se muestra en la gura [39.](#page-74-0) Las mediciones almacenadas en la tarjeta SD también poseen una precisión de 1 segundo, como se observa en la figura [38.](#page-73-2)

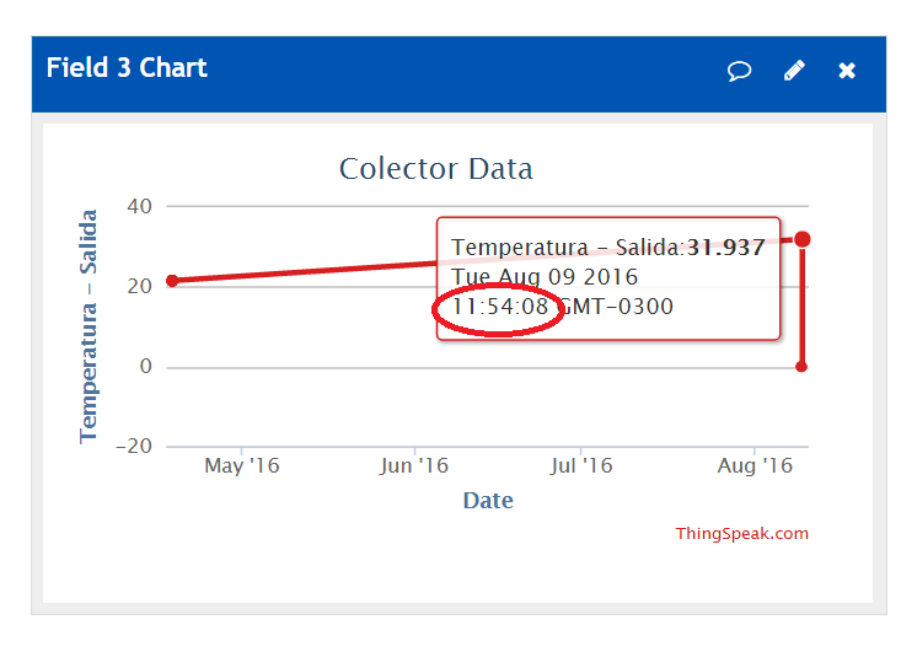

Figura 39: Precisión en las mediciones almacenadas en ThingSpeak

<span id="page-74-2"></span>7. Relevamiento de datos: Deben realizarse los tests 11 y 15 de las validaciones de hardware para asegurar el cumplimiento de la especificación. En relación a la configuración de la frecuencia de mediciones, se debe validar las pruebas correspondientes a la tabla [17.](#page-74-1) Las respuestas del sistema coincidieron con las respuestas esperadas, por lo que la prueba se considera aprobada.

<span id="page-74-1"></span>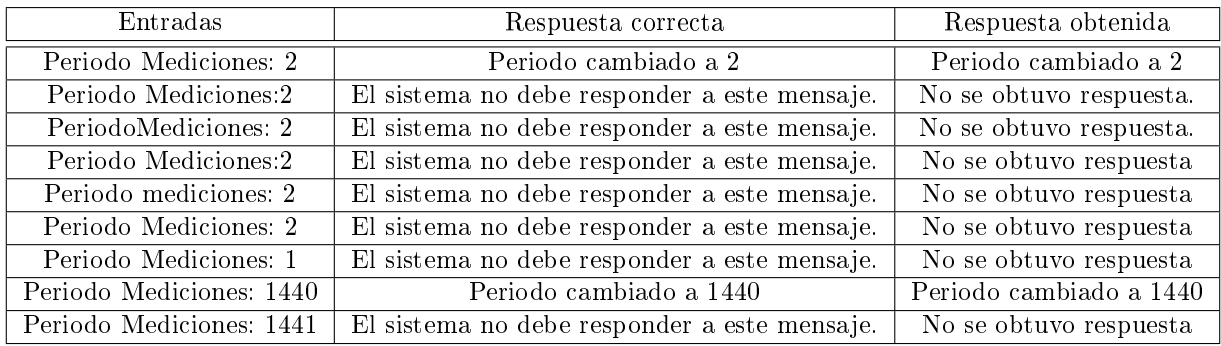

Cuadro 17: Pruebas de configuración del período de mediciones

<span id="page-74-3"></span>8. Contraseñas: los datos de almacenados en el servidor remoto se encuentran protegidos por una contraseña que es configurable en la página de ThingSpeak, con un email de referencia de seguridad, como muestra la figura [40.](#page-75-0) Además, cada canal de datos puede configurarse como público o privado: Los canales públicos pueden ser accedidos por cualquier usuario, mientras que los canales privados solo brindan acceso a sus creadores. De esta forma, el usuario posee exibilidad para compartir o no sus datos.

<span id="page-75-0"></span>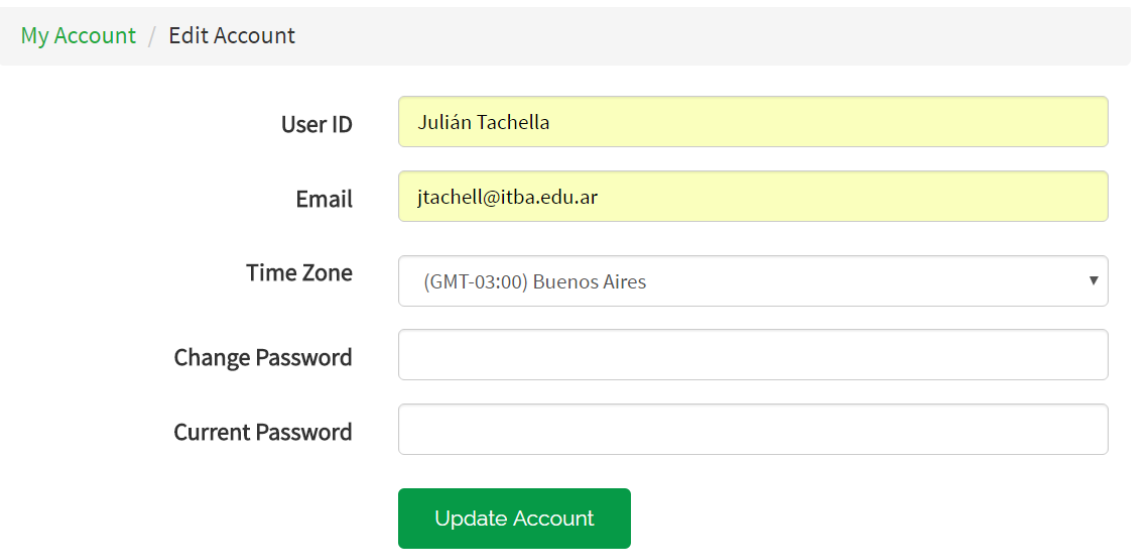

Figura 40: Extracto del archivo data.log almacenado en la tarjeta SD

- <span id="page-75-1"></span>9. Documentación necesaria: Todas las rutinas tienen un comentario al comienzo que explique sus entradas, sus salidas y sus restricciones, como se puede observar en el código fuente adjuntado en el anexo.
- <span id="page-75-2"></span>10. Sensores: El test 22 de hardware (ver [9.1.4\)](#page-71-0) asegura el funcionamiento independiente de cada sensor.

# 10. Estudios de confiabilidad de hardware y software

## 10.1. Confiabilidad de hardware

La confiabilidad de hardware se calculó siguiendo el método de las cargas de la norma HDBK 217. En este marco, la tasa de fallas de cada elemento  $\lambda_{item}$  se calcula siguiendo la ecuación [3,](#page-76-0) donde  $\lambda_0$  es la tasa de fallas base y  $\pi_i$  son los multiplicadores que dependen de las condiciones de uso del elemento. Cuando los elementos individuales se encuentran asociados en serie en cuanto a su confiabilidad, la tasa de falla del sistema que los integra viene dado por la ecuación [4.](#page-76-1) Las fallas consideradas en este análisis son catastróficas, ya que son repentinas, completas y definitivas en el elemento que las sufras. Una falla es considerada cuando implica el no cumplimiento de una especificación de diseño o requerimiento del cliente. Finalmente, una vez calculada la tasa de fallas del sistema  $\lambda_{sistema}$ , el tiempo a la falla  $MTTF$  viene dado por la ecuación [5.](#page-76-2)

<span id="page-76-0"></span>
$$
\lambda_{item} = \lambda_0 \prod_{j=1}^{C} \pi_j \tag{3}
$$

<span id="page-76-1"></span>
$$
\lambda_{serie} = \sum_{i=1}^{n} \lambda_i
$$
\n(4)

<span id="page-76-2"></span>
$$
MTTF = \frac{1}{\lambda_{sistema}}\tag{5}
$$

Dada la complejidad del diseño, se tomó una estrategia top-down, partiendo de la asociación de los módulos más generales, y luego desglosando cada uno en submódulos cuya tasa de fallas es más simple de calcular. La figura [41](#page-76-3) muestra el esquema de más alto nivel, donde los módulos principales del sistema se encuentran asociados en serie, debido a que la falla de cualquiera implica el no cumplimiento de los requerimientos del cliente. En las subsecciones posteriores se analiza cada módulo en detalle.

<span id="page-76-3"></span>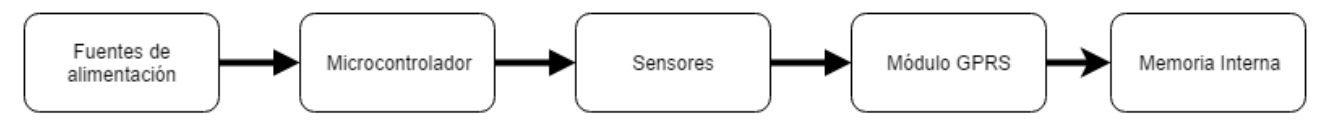

Figura 41: Diagrama de confiabilidad del sistema

#### 10.1.1. Fuentes de alimentación

El sistema cuenta con 3 fuentes de alimentación: La fuente switching que recibe la tensión de la red eléctrica, el regulador lineal con salida de 5V y el regulador lineal con salida de3,3V. La falla de cualquiera de estas fuentes implica la falla completa del sistema: Si la fuente switching falla, los demás módulos no reciben tensión de alimentación. Si el regulador de salida de 5V falla, el módulo de comunicaciones deja de funcionar, y si el regulador de salida de 3,3V falla, el microcontrolador deja de funcionar y por ende no se registran nuevas mediciones. Para los capcitores se utilizó la aproximación de tecnología tantalio por falta de capacitores multicapa, ya que es sabido que el desempeño del capcitor de tantalio es peor lo que terminaría dando una cota de seguridad para la confiabilidad.

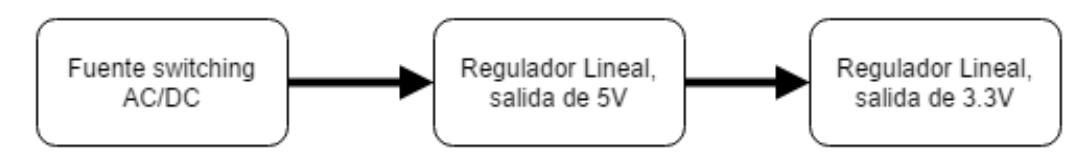

Figura 42: Diagrama de confiabilidad de las fuentes de alimentación

Fuente switching La fuente switching no es un diseño propio, pero su fabricante no ofrece datos de confiabilidad. Por esta razón, a continuación se realiza una estimación de confiabilidad, analizando sus partes principales. La figura [43](#page-78-0) muestra los elementos principales de una fuente switching, que se encuentran asociados en serie en relación a su confiabilidad.

El rectificador a la entrada de la fuente viene dada por un puente de diodos y un capacitor, y su tasa de fallas puede calcularse como  $\lambda_{rect} = \lambda_{diodo} + \lambda_{cap} = 0.0147 \frac{falls}{10^6 hrs}$ .

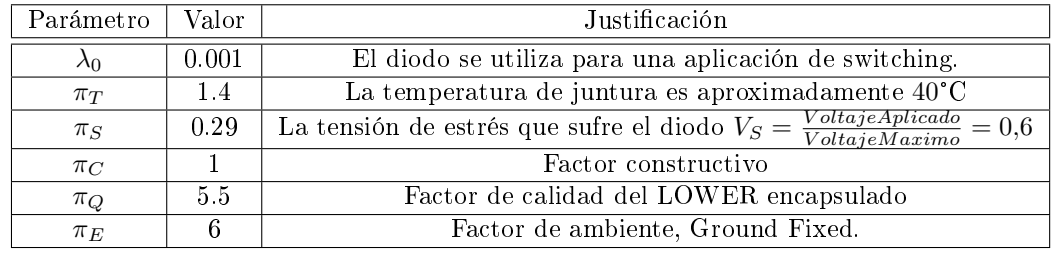

## (a) Diodo

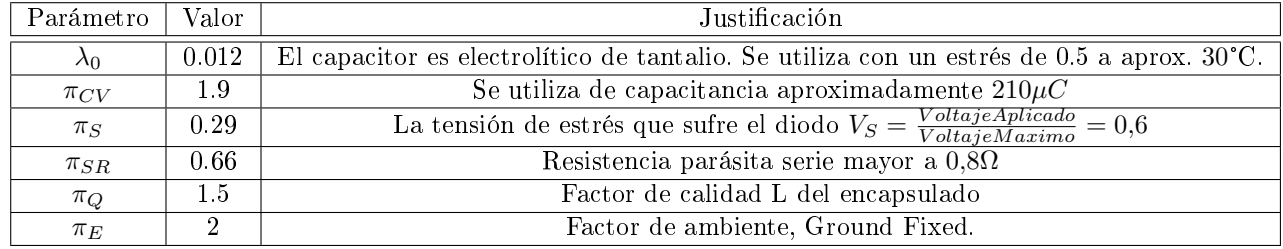

(b) Capacitor

Cuadro 18: Tasa de fallas diodo y capacitor del rectificador en la entrada

Los interruptores de potencia vienen dados por un mosfet, y su tasa de fallas puede calcularse como  $\lambda_{int} =$  $\lambda_b \pi_T \pi_A \pi_R \pi_S \pi_Q \pi_E = 0{,}0215 \frac{fallas}{10^6 hrs}$ 

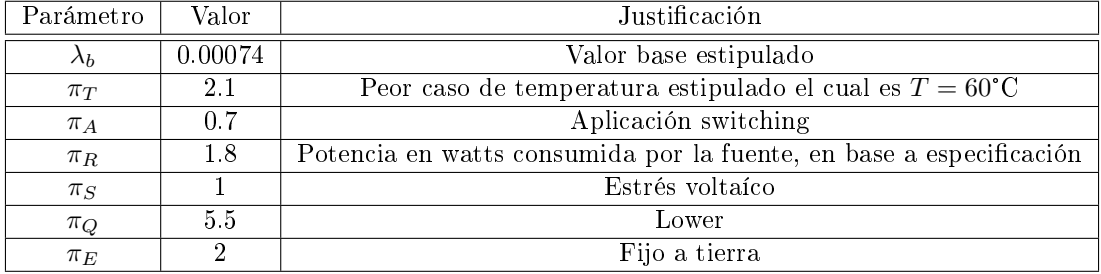

### Cuadro 19: Transitores de potencia

Para el transformador de potencia se calculó utilziando la siguiente formula del manual HDBK 217:  $\lambda_{tr} =$  $\lambda_b \pi_E \pi_Q = 0{,}288 \frac{fallas}{10^6 hrs}$ 

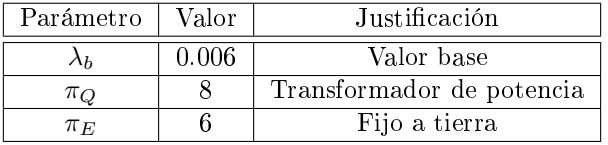

### Cuadro 20: Transformador

El rectificador de salida es igualado al de entrada y el filtro LC es un capictor en serie con una bobina, de forma tal que su confiabilidad es:  $\lambda = 0.0371 \frac{fallas}{10^6 hrs}$ 

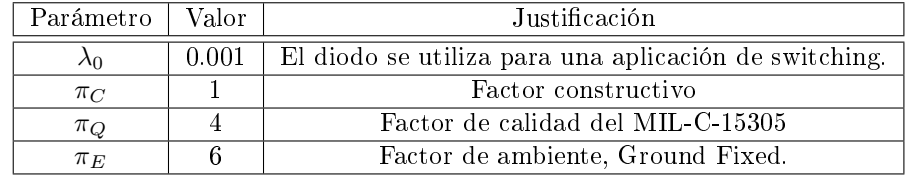

(a) Inductor

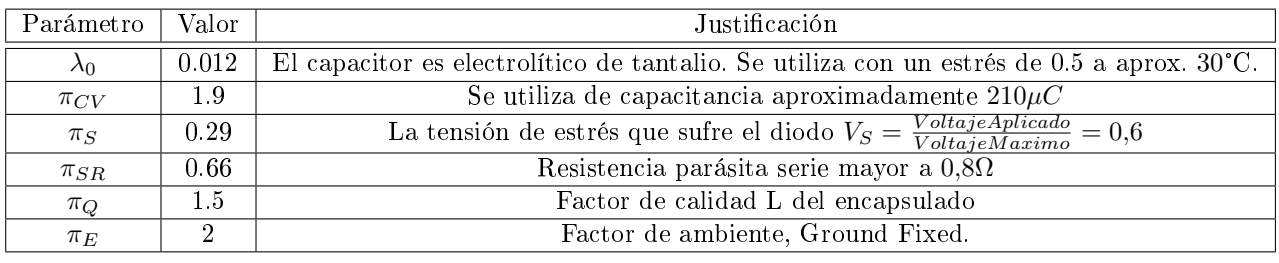

(b) Capacitor

Cuadro 21: Tasa de fallas diodo y capacitor del rectificador en la entrada

Esto da una confiabilidad total de  $\lambda_T = 0.3681 \frac{fallas}{10^6 hrs}$ 

<span id="page-78-0"></span>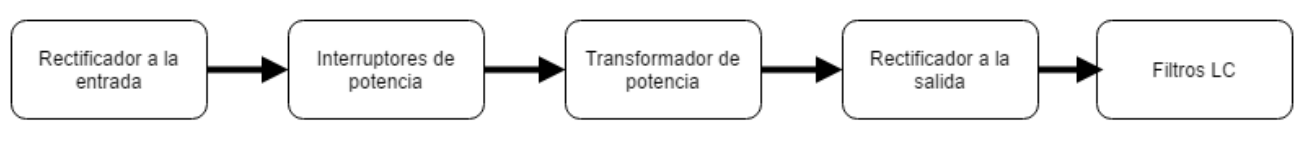

Figura 43: Diagrama de confiabilidad de la fuente switching

### 10.1.2. Microcontrolador

La confiabilidad del microcontrolador, esquema [44,](#page-79-0) puede estimarse como 2 elementos en serie, la electrónica digital del microcontrolador y la memoria flash interna que contiene el programa. La tasa de fallas de la electrónica del microcontrolador se estima según la ecuación [44,](#page-79-0) y los parámetros se resumen en la tabla a continuación:

$$
\lambda_{micro} = \lambda_{BD} \pi_{MFG} \pi_T \pi_{CD} + \lambda_{BP} \pi_E \pi_Q \pi_{PT} + \lambda_{EOS} = 0,1266 \frac{falls}{10^6 hrs} \tag{6}
$$

| Parámetro       | Valor  | Justificación                                                   |  |
|-----------------|--------|-----------------------------------------------------------------|--|
| $\lambda_{BD}$  | 0.16   | El circuito es un microcontrolador con más de 60000 compuertas. |  |
| $\pi_{MFG}$     | 2.0    | El fabricante no es QML o QPL.                                  |  |
| $\pi_T$         | 0.63   | Para el peor caso estipulado, $T = 60C$                         |  |
| $\pi_{CD}$      | 0.117  | Calculado según HDBK para las dimensiones del ARM Cortex M0     |  |
| $\pi_E$         | 2      | Fijo a tierra                                                   |  |
| $\pi_{PT}$      | 2.2    | Grid Array Hermetico                                            |  |
| $\pi_Q$         | 2.4    | JAN                                                             |  |
| $\lambda_{EOS}$ | 0.065  | V <sub>th</sub> desconocido                                     |  |
| $\lambda_{BP}$  | 0.0036 | Cantidad de pines                                               |  |

Cuadro 22: Diodo

Memoria interna Para la memoria flash interna se calcúlo utilizando la siguiente formula

$$
\lambda_{flash} = (C_1 \pi_T + C_2 \pi_E + \lambda_{cyc}) \pi_Q \pi_L = 0{,}025 \frac{falls}{10^6 hrs}
$$

| Parámetro       | Valor1 | Justificación                                       |  |
|-----------------|--------|-----------------------------------------------------|--|
| $C_1$           | 0.0068 | Valor según memoria                                 |  |
| $\lambda_{cyc}$ |        | Por tecnología de fabricación                       |  |
| $\pi_T$         | 0.63   | Peor caso de temperatura esperado $T = 60^{\circ}C$ |  |
| $\pi_Q$         | 0.25   | Clase S                                             |  |
| $C_2$           | 0.0041 | Número funcionales de pines                         |  |
| $\pi_E$         |        | Fijo a tierra                                       |  |
| $\pi_L$         |        | Años de producción                                  |  |

Cuadro 23: Amperimetro

<span id="page-79-0"></span>Confiabilidad total Sumando los elementos en serie se obtiene la siguiente confiabilidad total

$$
\lambda_{microcontrolador} = 0,025 + 0,1266 = 0,1516 \frac{fallas}{10^6 hrs}
$$

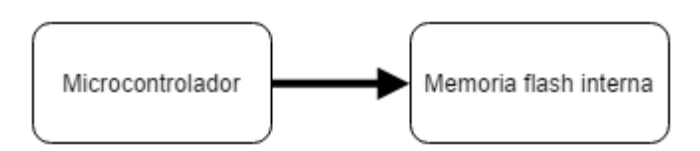

Figura 44: Diagrama de confiabilidad del microcontrolador

### 10.1.3. Sensores

La confiabilidad de los sensores, esquema [45,](#page-80-0) puede estimarse como todos los sensores en serie, pues para tener un dato valido es necesaria la presencia de la información relevada por todos estos. Para cada sensor se calculó su MTTF de forma estimada, asimilandolos a componentes del manual HDBK-217. Para el caso de los sensores de temperatura, se posee un reporte de confiabilidad del productor.

Para el sensor de radiación se lo estimo como un foto-diodo, cuya confiabilidad se calcula con:

$$
\lambda_{rad} = \lambda_d \pi_T \pi_Q \pi_E = 0,1728 \frac{fallas}{10^6 hrs}
$$

| Parámetro | Valor | Justificación                                                     |  |
|-----------|-------|-------------------------------------------------------------------|--|
| Λd.       | 0.004 | Es un foto diodo                                                  |  |
| $\pi_T$   | 2.7   | Peor caso de temperatura estipulado el cual es $T = 60^{\circ}$ C |  |
| $\pi_O$   |       | Es plástico                                                       |  |
| $\pi_E$   |       | Fijo a tierra                                                     |  |

Cuadro 24: Foto diodo y led

Caudal Para el caudalímetro se usa tanto un foto-diodo para detectar y un led para emitir, ambos se calculan de la misma forma y se consideran en serie para el funcionamiento:

$$
\lambda_{caudal} = \lambda_{b1}\pi_{T1}\pi_{Q1}\pi_{E1} + \lambda_{b2}\pi_{T2}\pi_{Q2}\pi_{E2} = 0,1827 \frac{falls}{10^6 hrs}
$$

| Parámetro   | Valor1. | Valor 2- | Justificación                                        |
|-------------|---------|----------|------------------------------------------------------|
| $\lambda_d$ | 0.004   | 0.00023  | Valor de foto diodo y led                            |
| $\pi_T$     | 2.7     | 2.7      | Peor caso de temperatura esperado $T = 60^{\circ}$ C |
| $\pi_O$     |         |          | Plástico                                             |
| $\pi_E$     |         |          | Fijo a tierra                                        |

Cuadro 25: Diodo

Sensor de viento Para el sensor de viento se utilizan los mismos componentes que el caudalímetro para la velocidad y una resistencia variable para la dirección, por lo que se tiene:

$$
\lambda_{viento} = \lambda_{b1}\pi_{T1}\pi_{Q1}\pi_{E1} + \lambda_{b2}\pi_{T2}\pi_{Q2}\pi_{E2} + \lambda_{br}\pi_{TAPS}\pi_R\pi_V\pi_Q\pi_E = 9{,}646 \frac{fallas}{10^6 hrs}
$$

| Parámetro  | - Valor1 - | Valor 2  | Justificación                                       |
|------------|------------|----------|-----------------------------------------------------|
| $\wedge_d$ | 0.004      | 0.00023- | Valor de foto diodo y led                           |
| $\pi_T$    | 2.7        | 2.7      | Peor caso de temperatura esperado $T = 60^{\circ}C$ |
| $\pi_Q$    |            |          | Plástico                                            |
| $\pi_E$    |            |          | Fijo a tierra                                       |

Cuadro 26: Fotodiodo y LED

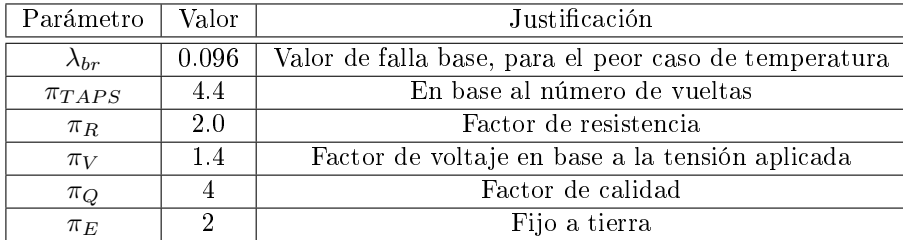

Cuadro 27: Resistencia variable

Ampérimetro Para el amperímetro se lo toma como un IC de mas de 100 transistores y menos de 100:

$$
\lambda = (C_1 \pi_T + C_2 \pi_E) \pi_Q \pi_L = 0,0017 \frac{fallas}{10^6 hrs}
$$

| Parámetro        | Valor1 | Justificación                                       |
|------------------|--------|-----------------------------------------------------|
| $C_1$            | 0.0025 | Valor según compuertas                              |
| $\pi_T$          | 0.63   | Peor caso de temperatura esperado $T = 60^{\circ}C$ |
| $\pi_Q$          | 0.25   | Clase S                                             |
| $\overline{C}_2$ | 0.0026 | Dip sellado de 8 pines                              |
| $\pi_E$          | ٠,     | Fijo a tierra                                       |
| $\pi_L$          |        | Años de producción                                  |

Cuadro 28: Amperimetro

Sensor de temperatura Según la hoja de datos (ver anexo), los sensores de temperatura poseen un MTTF de 25120 años.

<span id="page-80-0"></span>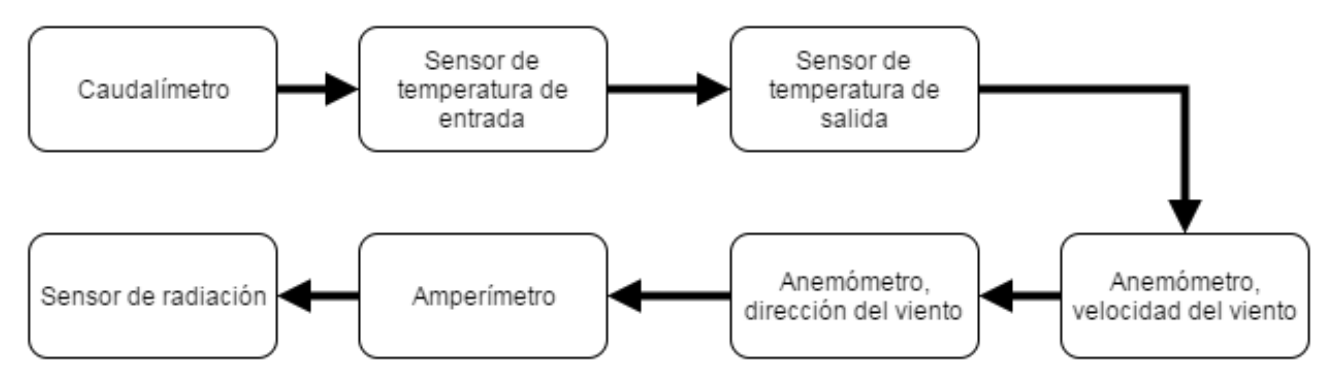

Figura 45: Diagrama de confiabilidad del sistema

Total Habiendo calculado todas las tasas de falla  $\lambda$ , es posible estimar la confiabilidad del conjunto de sensores:

$$
\lambda_{sensors} = \sum \lambda_i = 10,0032 \frac{fallas}{10^6 hrs}
$$

## 10.1.4. Módulo GPRS

El modulo GPRS se puede representar mediante una conexión en serie del SIM900 y la antena. El SIM900 es un microcontrolador, por lo que se puede calcular su confiabilidad como:

$$
\lambda = (C_1 \pi_T + C_2 \pi_E) \pi_Q \pi_L = 0,0027 \frac{fallas}{10^6 hrs}
$$

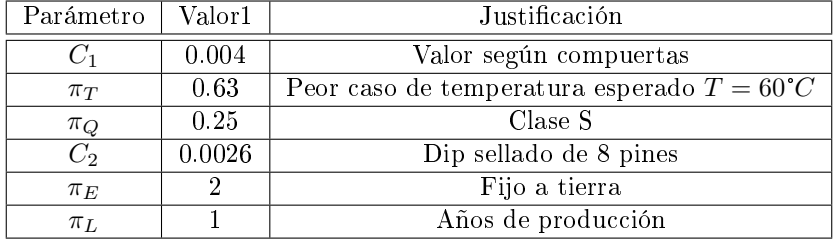

Cuadro 29: Amperimetro

Para la antena se buscó ejemplos de calculos de confiabilidad similares que usasen el mismo manual para el calcúlo de la confiabilidad. Ya que no hay un objeto determinado como antena lo mas próximo a esta es un inductor, por lo que se utilizó este como modelo de fallas:

$$
\lambda_p = \lambda_b \pi_C \pi_Q \pi_E = 0,0088 \frac{fallas}{10^6 hrs}
$$

| Parámetro | Valor1 | Justificación               |
|-----------|--------|-----------------------------|
|           | 0.0011 | Valor base                  |
| $\pi_C$   |        | Factor de construcción fijo |
| $\pi_O$   |        | Por ser usada en RF         |
| $\pi_E$   |        | Fijo a tierra               |

Cuadro 30: Amperimetro

Poniendo en serie ambos sistema se obtiene:

$$
\lambda = 0.0088 + 0.0027 = 0.0115 \frac{fallas}{10^6 hrs}
$$

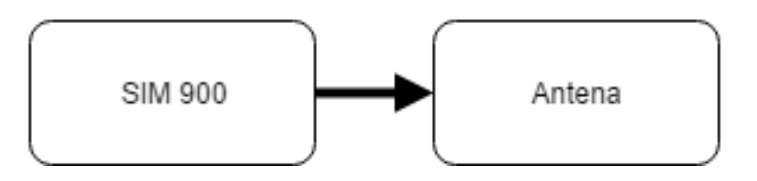

Figura 46: Diagrama de confiabilidad del módulo GPRS

## 10.1.5. Memoria interna

La memoria esta especificada en el manual HDBK 217 para ser calculada como:

$$
\lambda = (C_1 \pi_T + C_2 \pi_E + \lambda_{cyc}) \pi_Q \pi_L = 0.025 \frac{fallas}{10^6 hrs}
$$

| Parámetro       | Valor1 | Justificación                                       |  |
|-----------------|--------|-----------------------------------------------------|--|
|                 | 0.0068 | Valor según memoria                                 |  |
| $\lambda_{cyc}$ |        | Por tecnología de fabricación                       |  |
| $\pi_T$         | 0.63   | Peor caso de temperatura esperado $T = 60^{\circ}C$ |  |
| $\pi_Q$         | 0.25   | Clase S                                             |  |
| C <sub>2</sub>  | 0.0041 | Número funcionales de pines                         |  |
| $\pi_E$         |        | Fijo a tierra                                       |  |
| $\pi_L$         |        | Años de producción                                  |  |

Cuadro 31: Amperimetro

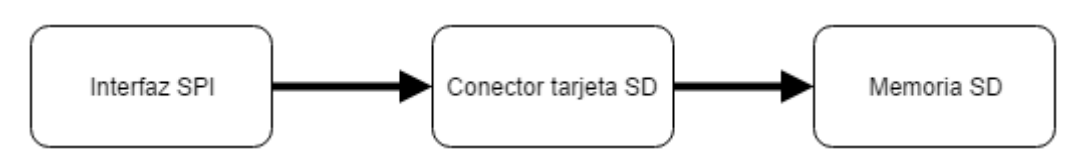

Figura 47: Diagrama de confiabilidad del sistema

### 10.1.6. Confiabilidad total

Sumando las tasas de fallas de cada módulo, se obtiene una confiabilidad de:

$$
\lambda_{sistema} = 10,771 \frac{fallas}{10^6 hrs}
$$

La tasa de fallas obtenida equivale a un  $MTF = 93362 hrs$ , cuyo valor aproximado es de diez años. Este valor se encuentra por debajo de los 2 años especificados de vida útil. Utilizando la fórmula [7,](#page-82-0) se obtiene una probabilidad de 0.83 de que el sistema funcione sin fallas durante 2 años. Si se considera la antigüedad de la norma HDBK, se puede dividir la tasa de fallas obtenida por 4 debido a que la confiabilidad de los componentes actuales es superior a la confiabilidad estimada por la norma HDBK. Aplicando este factor de corrección, se obtiene una probabilidad de 0.96 de que el sistema no sufra fallas en el intervalo de 2 años.

<span id="page-82-0"></span>
$$
R_{sistema}(t) = e^{-\lambda_{sistema}t} \tag{7}
$$

Cabe destacar que casi el 90 % de la confiabilidad del sistema yace en el anemómetro, específicamente en el sensor encargado de la dirección del viento. Si se quisiese mejorar la confiabilidad del sistema, sería necesario modificar la tecnología de este sensor u ofrecer un servicio de reemplazo para el mismo.

## 10.2. Confiabilidad de software

Se realizó un análisis de confiabilidad de software basado en el método de Schooman que se encuentra detallado en su libro Reliability of Computer Systems and Networks[1]. Dicho modelo que toma las siguientes suposiciones:

- Una mayor cantidad de errores residuales del software generan una mayor cantidad de fallas de software.
- La tasa de descubrimiento de errores residuales puede ser modelado como un proceso estocástico que depende de las entradas y condiciones iniciales del sistema.
- La tasa de descubrimiento de errores es proporcional al número de errores residuales.

La tasa de errores residuales del software al instante  $\tau$ ,  $\varepsilon_r(\tau)$ , se modela con la ecuación [8,](#page-82-1) donde  $E_T$  es la cantidad inicial de errores,  $\varepsilon_r(\tau)$  es la tasa de corrección de errores e  $I_T$  es la cantidad de instrucciones del programa.

<span id="page-82-1"></span>
$$
\varepsilon_r(\tau) = \frac{E_T}{I_T} - \varepsilon_c(\tau) \tag{8}
$$

Siguiendo la suposición de que la tasa de fallas es proporcional a los errores residuales, se llega a la ecuación [9,](#page-82-2) donde  $k$  es una constante de proporcionalidad. Además, como el modelo es exponencial, la tiempo medio entre fallas viene dado por la inversa de la tasa de fallas:  $MTBF = \frac{1}{\lambda}$ .

<span id="page-82-2"></span>
$$
\lambda = k(\frac{E_T}{I_0} - \varepsilon_c(\tau))
$$
\n(9)

La estimación de los parámetros del modelo se puede realizar utilizando información de desarrollos pasados o con el método de los momentos. Debido a que este proyecto es el primer desarrollo importante que llevaron a cabo los alumnos, no habían antecedentes disponibles y se debió utilizar el método de los momentos. El método de los momentos consiste en estimar los parámetros mediante los momentos estadísticos de primer y segundo orden. A partir de la expresión del MTBF para 2 períodos de testeo del software distintos, ecuaciones [10](#page-83-0) y [11,](#page-83-1) se puede resolver un sistema de ecuaciones para obtener estimaciones de k y  $E_T$  (ecuaciones [12](#page-83-2) y [13\)](#page-83-3).

<span id="page-83-0"></span>
$$
MTBF_a = \frac{1}{\lambda_a} = \frac{1}{k(\frac{E_T}{I_0} - \varepsilon_c(\tau_a))}
$$
\n(10)

<span id="page-83-1"></span>
$$
MTBF_b = \frac{1}{\lambda_b} = \frac{1}{k(\frac{E_T}{I_0} - \varepsilon_c(\tau_b))}
$$
\n<sup>(11)</sup>

<span id="page-83-2"></span>
$$
\hat{E}_T = -\frac{\frac{\lambda_b}{\lambda_a} \varepsilon_c(\tau_a) I_T - \varepsilon_c(\tau_b) I_T}{\frac{\lambda_b}{\lambda_a} - 1} \tag{12}
$$

<span id="page-83-3"></span>
$$
\hat{k} = \lambda_a \frac{I_T}{\hat{E}_T - \varepsilon_c(\tau_a)I_T} \tag{13}
$$

El software del sistema fue testeado durante dos semanas en la fase de validación del prototipo. Durante ese período, el programa se corrió n veces, y se registraron la cantidad de veces que hubieron fallas del software  $(r)$ , las horas de operación hasta la falla  $(t_i)$ , las horas de operación de las corridas sin errores  $(T_i)$  y los errores corregidos en ese intervalo,  $E_c(\tau_i)$ . Los datos obtenidos se muestran en la tabla, donde la cantidad total de horas de funcionamiento viene dada por la suma de las horas de operación hasta la falla y las horas de operación sin fallas, como muestra la ecuación [14.](#page-83-4) Además, la estimación de la tasa de fallas se calculó siguiendo la ecuación [15.](#page-83-5)

$$
H_i = \sum_{i=1}^{n-r} T_i + \sum_{i=1}^r t_i
$$
\n(14)

<span id="page-83-5"></span><span id="page-83-4"></span>
$$
\lambda_i = \frac{r}{H_i} \tag{15}
$$

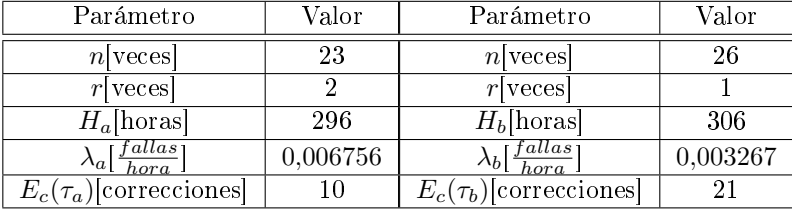

(a) Fallas detectadas durante la primera (b) Fallas detectadas durante la segunda semana semana

Cuadro 32: Fallas registradas durante el período de prueba de software

<span id="page-83-6"></span>Considerando que el programa tiene 1322 líneas de código en  $C/C++$ , que equivalen aproximadamente a  $I_T=2{,}5*1322=3305$  instrucciones de máquina y que la tasa de errores corregidos se calcula como  $\varepsilon_c(\tau)=\frac{E_c(\tau)}{I_T},$ se estimaron los parámetros  $E_T$  y  $k$  (ver tabla [33\)](#page-83-6). Sustituyendo los valores obtenidos en la ecuación [9,](#page-82-2) se obtuvo un MTBF de 3256 horas.

Cuadro 33: Estimación de los parámetros  $E_T$  y k

Si se tiene en cuenta que el sistema realiza un soft–reset al pasar al modo de bajo consumo, la probabilidad de falla del software disminuye considerablemente, debido a que los registros del microcontrolador se reinician en cada  $\textit{soft}-\textit{reset}.$ 

# 11. Conclusiones

Este trabajo desarrolla detalladamente el diseño de un sistema de medición de las variables de interés de colectores solares térmicos. Los requerimientos del cliente (FOVISEE y el ITBA), fueron traducidos a especi caciones de diseño concretas, que luego se transformaron en decisiones de ingeniería de detalle. Finalmente se planearon y ejecutaron pruebas de validación del prototipo, que fueron aprobadas con buen margen, asegurando el cumplimiento de los requerimientos del cliente. Considerando que el producto tiene un único cliente, las especificaciones del prototipo coinciden con los resultados de las pruebas de validación. A continuación se presenta la matriz de trazabilidad final.

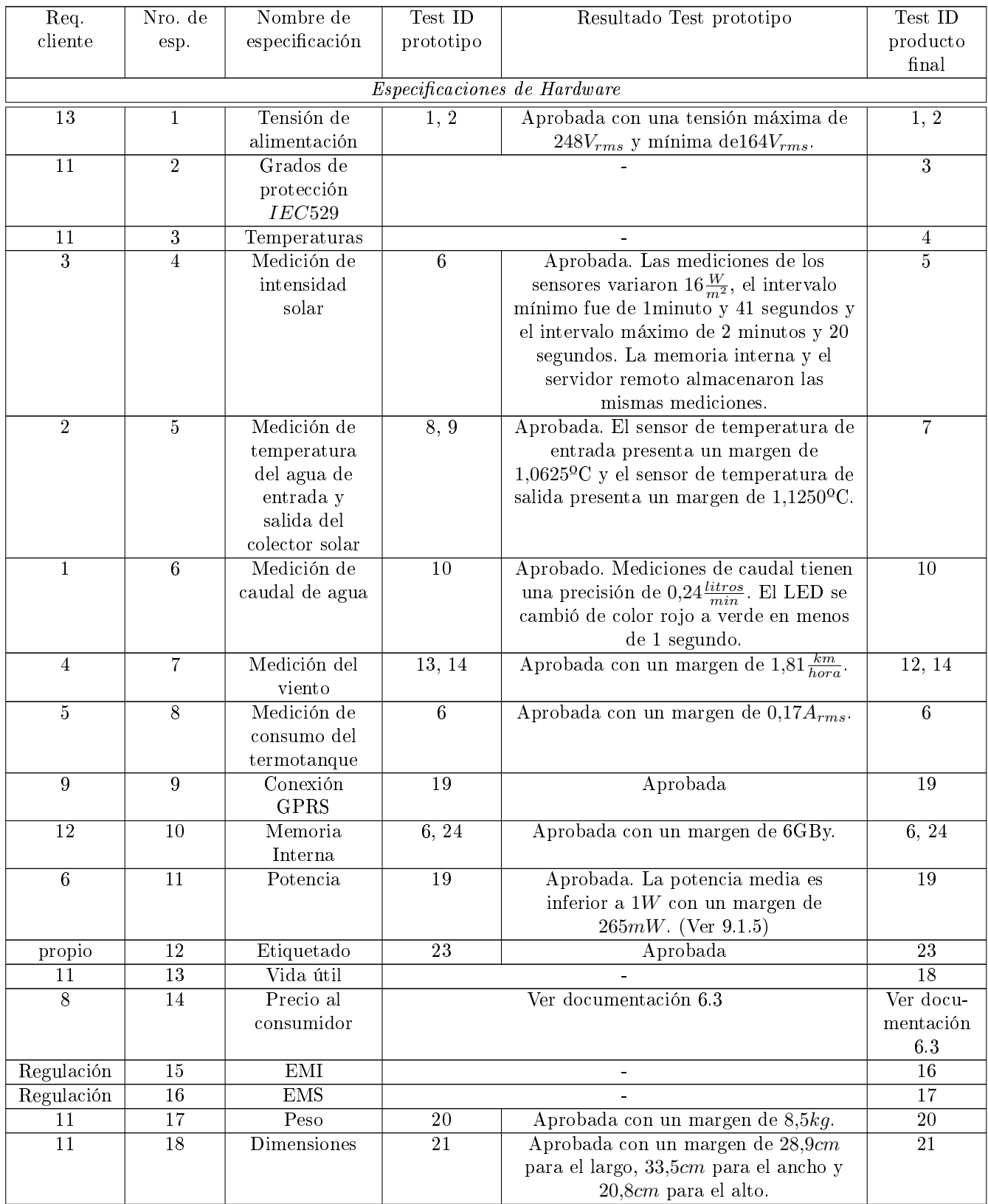

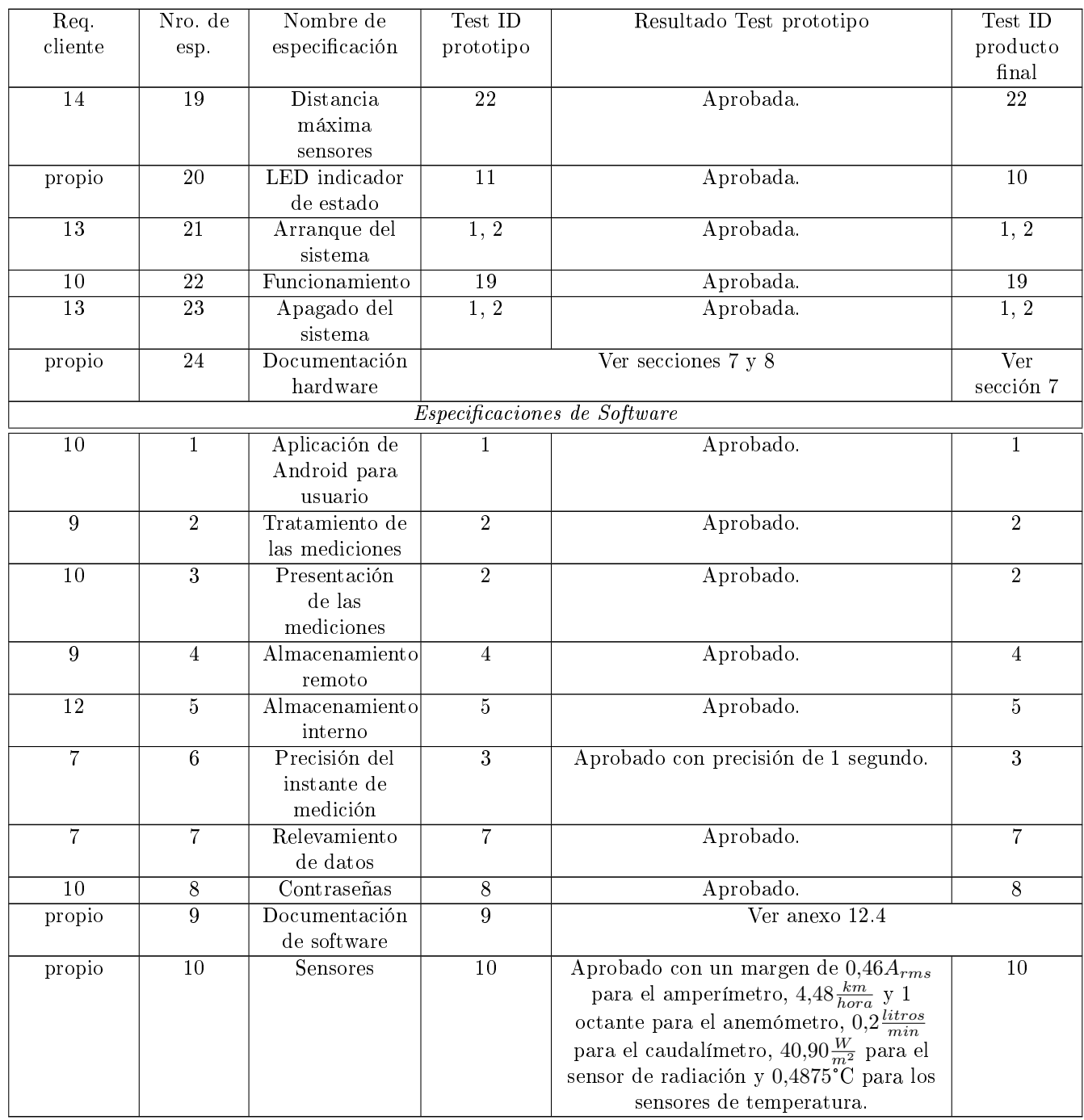

La experiencia de realizar el trabajo produjo varios aprendizajes, que pueden dividirse en técnicos y generales. Los aprendizajes técnicos se refieren al know-how obtenido en los campo de colectores solares e Internet of Things, mientras que los aprendizajes generales giran en torno a los errores y aciertos de la primera experiencia en el diseño profesional de un producto. Las próximas subsecciones analizan ambos tipos de aprendizajes.

## 11.1. Excelencias. Objetivos alcanzados

El prototipo fabricado fue validado integralmente y es apto para la instalación en un colector solar térmico. Esta primera versión es fundamental para promover el avance del proyecto social del ITBA y FOVISEE, y mantener el apoyo económico del banco Santander Río. Además, en el trabajo se analizaron los costos, modificaciones y pruebas necesarias para el producto final, por lo que la primera tira de productos se puede llevar a cabo fácilmente. El desarrollo del prototipo se realizó con un costo total de 3730 pesos, por debajo de la mitad del presupuesto recibido de los clientes (8000 pesos), lo que deja un importante excedente que puede destinarse a la producción de las primeras unidades del producto final.

En relación a los aprendizajes técnicos, el microcontrolador elegido (KL25Z) resultó ser muy flexible, de bajo costo y apto para desarrollos rápidos. Además, el servicio técnico de su fabricante respondió a las consultas en

tiempo y forma, por lo que se recomienda esta opción para futuros diseños. Los sensores elegidos demostraron tener una precisión superior o similar a sus valores de hojas de datos, y también se recomiendan para futuros diseños. Este proyecto sirvió como una muy buena introducción al diseño de dispositivos dedicados a Internet Of Things, que se encuentra en constante auge en la actualidad.

En cuanto a los aprendizajes generales, los alumnos aprendieron la importancia de detallar correctamente los requerimientos y especificaciones de un producto, a diagramar y realizar pruebas de validación y a realizar el planeamiento económico y de tiempos de un proyecto de tamaño signicativamente mayor al resto de los trabajos de la carrera. Este aprendizaje es fundamental para el futuro desempeño de los alumnos en el mundo profesional. El proyecto fue muy útil para entender las diferencias entre cumplir con un trabajo para un profesor y cumplir con un trabajo para un cliente (incluyendo al Estado y la sociedad).

## 11.2. Fallos. Recomendaciones para futuros diseños

En relación a los aprendizajes técnicos, el proceso de diseño no tuvo en cuenta el arranque del circuito y el prototipo exhibió una corriente de inrush superior al límite especificado. Sin embargo, se halló que la causa del problema era la fuente switching, que no poseía un termistor NTC. Una vez reemplazada la fuente, el pico de corriente disminuyó a un valor que cumple las especificaciones de diseño. También se midió una potencia superior a la especificada en los intervalos de bajo consumo, pero se pudo hallar la causa del exceso para considerar en futuros diseños. Se encontró una falencia en dicha especificación, ya que ésta no tendría que especificar la forma en que debería cumplirse el límite de consumo. Esta especificación fue escrita erróneamente pensando al sistema como caja blanca y no como caja negra. La elección del módulo de comunicaciones no se recomienda para futuros diseños, no sólo por la desactualización de la tecnología GPRS, sino también por la complejidad involucrada en el manejo del módulo SIM900.

En cuanto a los aprendizajes generales, el equipo debió adaptarse a un trabajo cuyas premisas presentaron mucha varianza. En primer lugar, fue encargado de realizar un prototipo rápido para presentar al banco Santander en abril del 2016, que lo obligó a llevar a cabo un desarrollo ágil sin tener requerimientos y objetivos claros. Los alumnos debieron trabajar arduamente durante enero y febrero para entregar la versión a tiempo. Una vez terminado el prototipo, el plan del proyecto debió modificarse para respetar un esquema de requerimientos y especificaciones más puntuales, que no eran cumplidos con rigor inicialmente, por lo que el equipo debió adaptar el prototipo a dicho esquema. El trabajo fue más complejo de lo esperado debido a la deuda técnica del prototipo inicial.

Los alumnos que trabajaron en este proyecto esperan que pueda ser continuado por otras generaciones de ingenieros del ITBA y que brinde un aporte al desarrollo de sectores de bajos recursos y la promoción de alternativas renovables.

# 12. Anexos

# 12.1. Planos

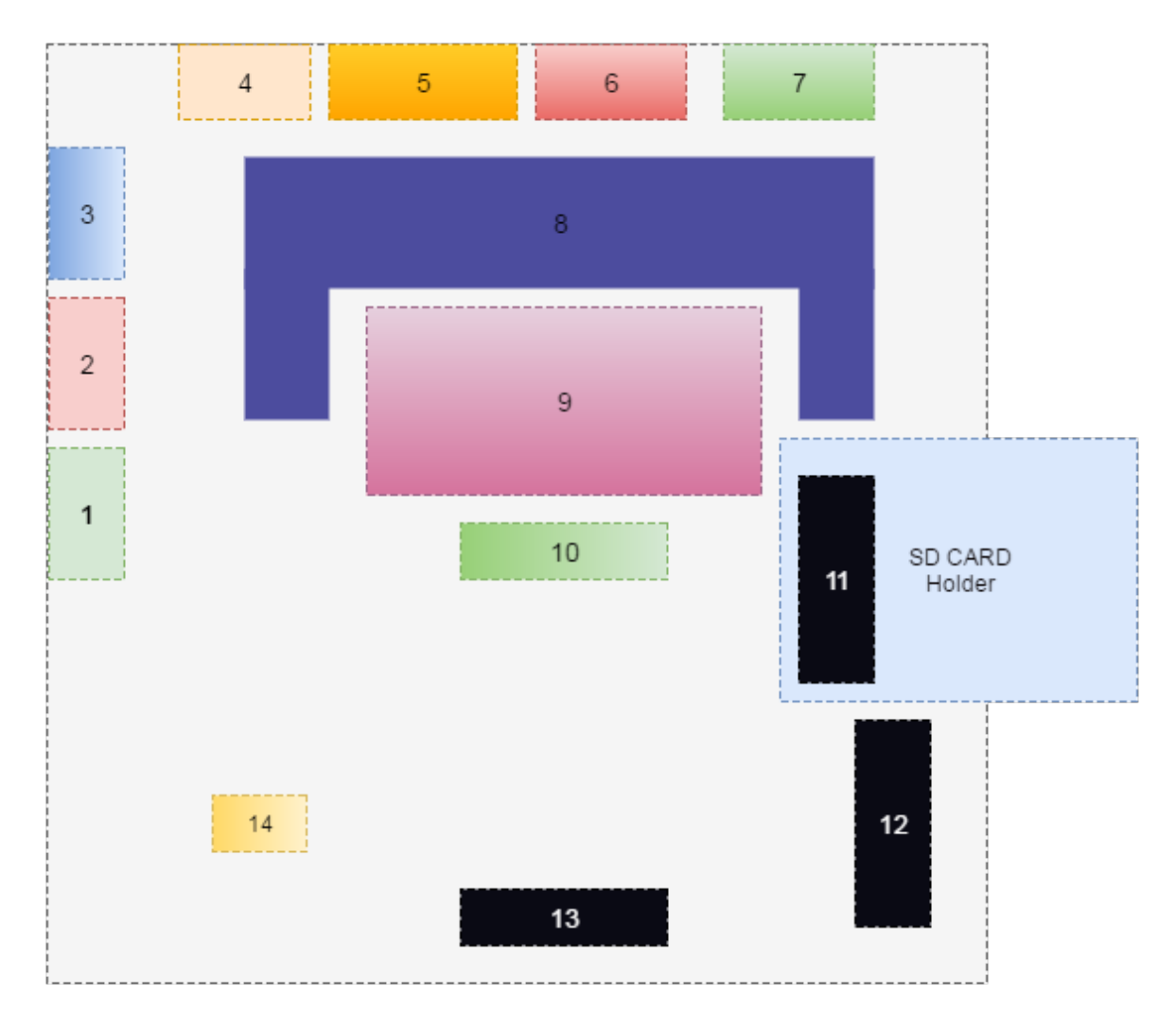

1-Bornera caudalímetro 2 y 3 - Bornera sensor de radiación 4-Bornera sensor de temperatura entrada 5-Bornera sensor de temperatura salida 6 y 7-Bornera anemómetro 8 - Regulador lineal<br>9 - Regulador lineal 10 - Bornera modulo GPRS 11- Conexión tarjeta SD<br>12 Conexión RTC - Opcional 13-Bornera Amperimetro 14-Jumper alimentación microcontrolador

Figura 48: Placa Shield

# 12.2. Esquemas

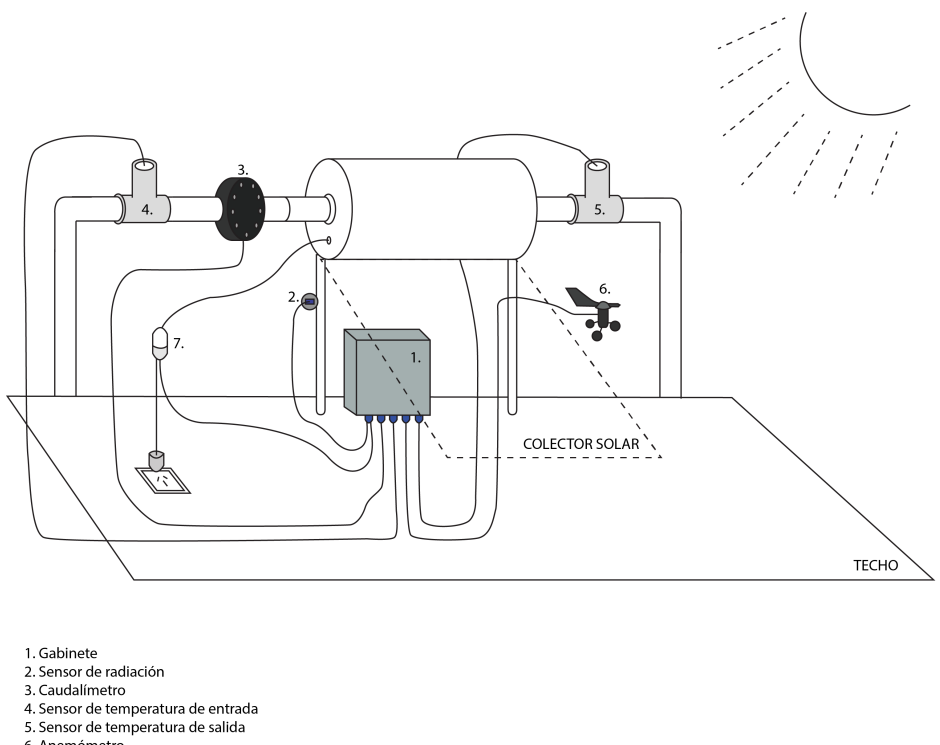

- 
- 
- 6. Anemómetro<br>7. Amperímetro

Figura 49: Esquema de conexión del sistema

### 12.2.1. Anexo Shield

Todos los esquemáticos de cada una de los bloques verdes que componen el esquemático original se puede visualizar en la figura [50.](#page-89-0)

<span id="page-89-0"></span>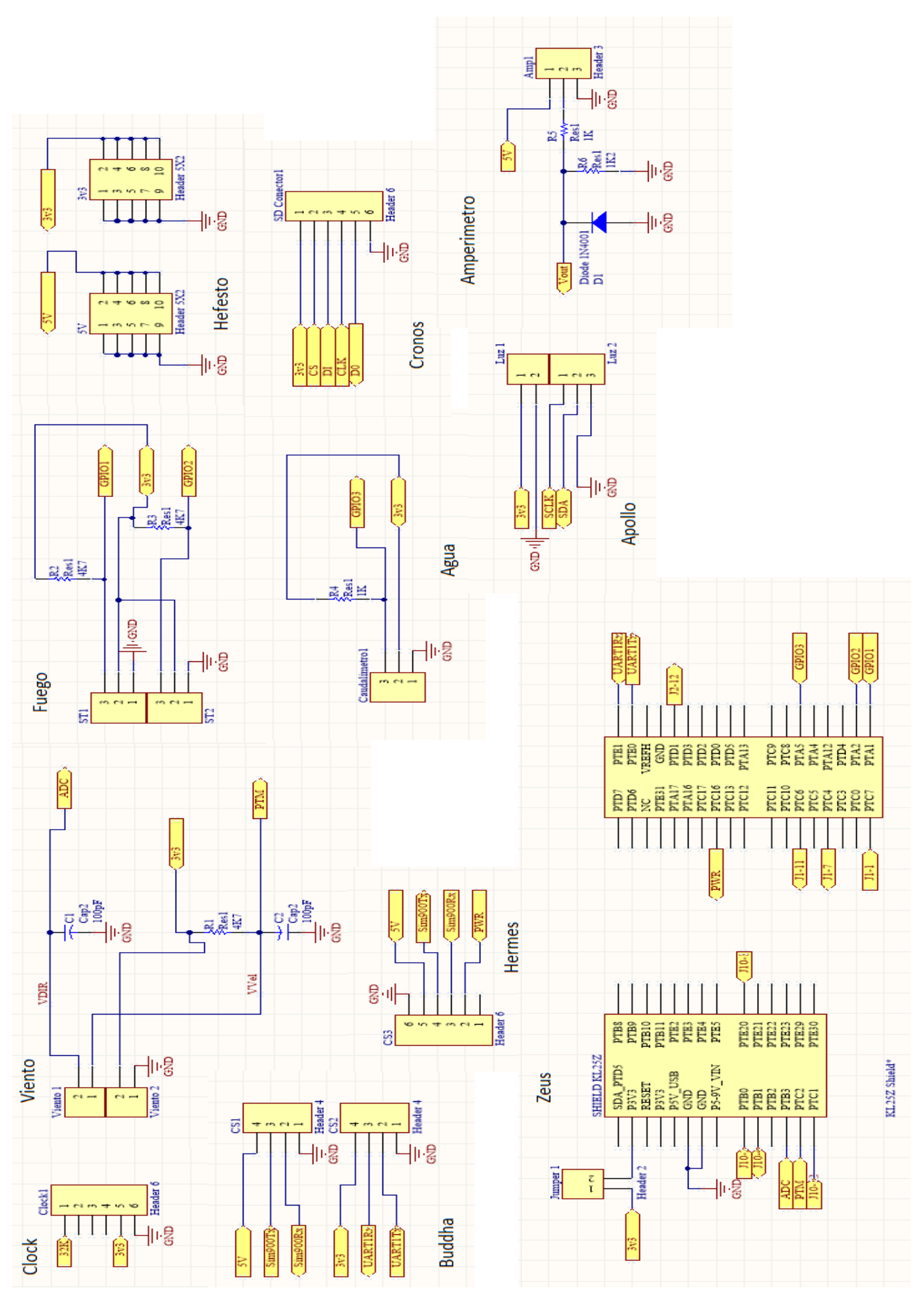

Figura 50: Esquemáticos internos

# 12.3. Listado de partes

## 12.3.1. Sensores

- $\bullet\,$  Sensor de temperatura sumergible DS18B20 x2
- $\bullet\,$  Caudalímetro YF G1 x1
- Anemómetro Davis x1
- $\bullet\,$  Amperímetro ACS712 x1
- Sensor de radiación BH1750VHI x1

## 12.3.2. PCB

- EB KL25Z
- **Placa Shield**
- Placa conectora con bornes
- $\bullet\,$  Adaptador de nivel
- $\bullet\,$  Regulador lineal 3.3V /  $5\mathrm{V}$

## 12.3.3. Miscelaneo

- Fuente de alimentación 220Vrms 50Hz a 9V DC
- Cableado para cada sensor
- Gabinete de protección

# <span id="page-90-0"></span>12.4. Códigos del software

```
/* ###################################################################
** Filename : main.c
** Project : ColectorSolar
** Processor : MKL25Z128VLK4
      Version : Driver 01.01
** Compiler : GNU C Compiler
** Date/Time : 2015-12-30, 10:26, # CodeGen: 0
** ###################################################################*/
/*!
** @file main.c
/* MODULE main */
/* Including needed modules to compile this module/procedure */
#include "Cpu.h"
#include "Events.h"
#include "clockMan1.h"
#include "pin_init.h"
#include "osa1.h"
#include "gpio1.h"
#include "tpmTmr1.h"
#include "adConv1.h"
#include "uartCom1.h"
#include "i2cCom1.h"
#include "memoryCard1.h"
#include "fsl_spi1.h"
#include "rtcTimer1.h"
#include "lpTmr1.h"
#include "pwrMan1.h"
#include "temperatura.h"
#include "AppRun.h"
#include "Measure.h"
#include "Radiacion.h"
#if CPU_INIT_CONFIG
 #include "Init Config.h"
#endif
/* User includes (#include below this line is not maintained by Processor Expert) */
#include "fsl_smc_hal.h"
rtc repeat alarm state t repeatAlarmState;
/*lint -save -e970 Disable MISRA rule (6.3) checking. */
int main(void)
/*lint -restore Enable MISRA rule (6.3) checking. */
{
  /* Write your local variable definition here */
  /*** Processor Expert internal initialization. DON'T REMOVE THIS CODE!!! ***/
  PE_low_level_init();
 /**** End of Processor Expert internal initialization. ***/
```
INT\_SYS\_DisableIRQ(LLWU\_IRQn);

```
 /*
   rtc datetime t fecha = {
              .year = 2016,
               .month = 2,
              day = 1,
              .hour = 21,
               .minute = 0,
              .second = <math>0</math> };*/
    POWER_SYS_SetWakeupModule(kPowerManagerWakeupRtcAlarm, true);
    POWER_SYS_SetWakeupModule(kPowerManagerWakeupLptmr, true);
   // RTC_DRV_SetDatetime(FSL_RTCTIMER1,&fecha);
    configureRTCclock();
   RTC DRV InitRepeatAlarm(FSL RTCTIMER1, &repeatAlarmState);
   set alarm interval();
    //g_xtalRtcClkFreq=32768U;
    LPTMR_DRV_Start(FSL_LPTMR1);
    GPIO_DRV_ClearPinOutput(LEDRGB_GREEN);
    for(j;DoWholeMedition();
    //t1=LeerTemperatura(J1_2);
    //t2=LeerTemperatura(J1_4);
    //GetCurrent();GetRadiacion();
   /*** Don't write any code pass this line, or it will be deleted during code generation. ***/
   /*** RTOS startup code. Macro PEX_RTOS_START is defined by the RTOS component. DON'T MODIFY 
THIS CODE!!! ***/
  #ifdef PEX_RTOS_START<br>PEX RTOS START();
                                         /* Startup of the selected RTOS. Macro is defined by the
RTOS component. */
   #endif
   /*** End of RTOS startup code. ***/
   /*** Processor Expert end of main routine. DON'T MODIFY THIS CODE!!! ***/
 for(;;){}
   /*** Processor Expert end of main routine. DON'T WRITE CODE BELOW!!! ***/
} /*** End of main routine. DO NOT MODIFY THIS TEXT!!! ***/
/* END main *//*!
** @}
*/
```

```
/*
```

```
 * Measure.h
 *
 * Created on: 7/1/2016<br>* Authon: \frac{1}{2}Author: julit
  */
#include "stdint.h"
#include "stdbool.h"
#include "rtcTimer1.h"
// esta funcion realiza el loop principal del programa,
//mide todos los sensores, los envia a la memoria y servidor remoto
//y pone al sistema en bajo consumo
void DoWholeMedition(void);
//Esta funcion envia las mediciones al servidor remoto y la mem interna con un timestamp (fecha) 
de medición
void SendMeditions(rtc_datetime_t *fecha);
// esta función fija el intervalo de la alarma.
void set alarm interval(void);
//esta funcion devueve la frecuencia de medicion actual
uint32 t getMeasuringMinutes(void);
//esta funcion configura la frecuencia de medicion actual
void SetMeasuringMinutes(uint32_t minutos);
//esta funcion devueve el puntero al valor de frecuencia de medicion actual
uint32 t * GetFrequencyPtr(void);
//esta funcion devueve el puntero al string que contiene la contraseña API actual
char ** GetAPIPtr(void);
//esta función recibe un intervalo de alarma en minutos (minutes)
//y la fecha actual (current_time) y actualiza la alarma del RTC.
void update alarm(uint32 t minutes,rtc datetime t *current time);
//esta función configura el RTC con la hora actual,
//que es descargada de la red celular a través del SIM900
void configureRTCclock(void);
/*
  * Measure.c
 *
  Created on: 7/1/2016
  * Author: julit
  */
#include "Measure.h"
#include "temperatura.h"
#include "Viento.h"
#include "Circular.h"
#include "GSM.h"
#include "Power.h"
#include "gpio1.h"
#include "Radiacion.h"
#include "Caudal.h"
#include "rtcTimer1.h"
```

```
#include "SDcard.h"
#include "Corriente.h"
#define MEAS PER SMS 1
#define CAUDAL THRESHOLD 0.1
typedef struct {
    uint32_tCircular Direccion;
    floatCircular Velocidad;
} Viento_t;
typedef struct {
    floatCircular Entrada;
    floatCircular Salida;
}Temperatura_t;
typedef floatCircular Caudal_t;
typedef floatCircular Corriente_t;
typedef floatCircular Radiacion_t;
rtc_datetime_t repeat_interval = {
        .year = 0,
        .month = 0,day = 0,.hour = 0,
        .minute = 1,.second = <math>0</math>};
//loaded measured data
static Viento_t Viento;
static Caudal_t Caudal;
static Radiacion t Radiacion;
static Temperatura t Temperaturas;
static Corriente t Corriente;
//API key for thingspeak.com
static char API[20]="VXVFJ56XT07D9C06";
static uint32 t Frecuencia=2;//in minutes
void DoWholeMedition(void){
    rtc datetime t fecha;
    RTC_DRV_GetDatetime(FSL_RTCTIMER1, &fecha);
    StartMeasuringCaudal();
    StartMeasuringWind();
    while(IsMeasuringCaudal() || IsMeasuringWind());
    push_float(&Radiacion,GetRadiacion());
    push float(&Viento.Velocidad,GetWindSpeed());
    push uint32(&Viento.Direccion,GetWindDirection());
    push float(&Caudal,GetCaudal());
```
push\_float(&Corriente,GetCurrent());

```
push_float(&Temperaturas.Entrada,LeerTemperatura(J1_2));
    push float(&Temperaturas.Salida,LeerTemperatura(J1 4));
    SendMeditions(&fecha);
    pop float(&Temperaturas.Entrada);pop float(&Temperaturas.Salida);
    pop float(&Radiacion);pop uint32(&Viento.Direccion);
    pop_float(&Viento.Velocidad);pop_float(&Corriente);
    if(pull_float(&Caudal)<CAUDAL_THRESHOLD){
        PowerOffSystem();
    }
}
void set_alarm_interval(void){
    bool resp;
    rtc_datetime_t fecha;
    RTC_DRV_GetDatetime(FSL_RTCTIMER1, &fecha);
    update alarm(10, &fecha);
    repeat interval.minute=Frecuencia;
    resp=RTC_DRV_SetAlarmRepeat(FSL_RTCTIMER1, &fecha, &repeat_interval);
}
void update_alarm(uint32_t seconds, rtc_datetime_t *current_time){
    uint32_t minutes, hours;
    RTC_DRV_GetDatetime(FSL_RTCTIMER1,current_time);
    if((*current_time).second+seconds>=60){
        minutes=seconds/60;
        (*current_time).second=(*current_time).second+seconds-60*minutes;
        if((*current time).minute+minutes>=60){
            hours=minutes/60;
            (*current_time).minute = (*current_time).minute+minutes-60*hours;
            if((*current_time).hour+hours>=24){
                (*current_time).hour=(*current_time).hour+hours-24;
                (*current_time).day+=1;
            }
            else
                (*current_time).hour+=1;
        }
        else
            (*current_time).minute += minutes;
    }
    else
        (*current_time).second += seconds;
}
uint32_t * GetFrequencyPtr(void){
    return &Frecuencia;
}
char ** GetAPIPtr(void){
    return &API;
}
```

```
void configureRTCclock(void){
    rtc_datetime_t fecha;
    bool done=false;
    while(done==false){
        if(!isSIMon())
            TurnSIMon();
        if(isSIMon()){
            done=getTime(&fecha);
            RTC_DRV_SetDatetime(FSL_RTCTIMER1,&fecha);
        }
        TurnSIMoff();
    }
}
void SendMeditions(rtc_datetime_t *fecha){
    //field1 Caudal//field2 Temp IN//field3 Temp OUT//field4 Radiacion//field5 VientoDir//field6 
VientoVel //field7 Corriente
    if(!isSIMon())
        TurnSIMon();
    if(isSIMon()){
        SendThingSpeak(API, fecha, front float(&Caudal),
                front_float(&Temperaturas.Entrada),front_float(&Temperaturas.Salida),
                front_float(&Radiacion), front_uint32(&Viento.Direccion),
                front_float(&Viento.Velocidad),front_float(&Corriente));
        if (ReceiveSMS(&Frecuencia,API))
            set_alarm_interval();
    }
    if(front float(&Caudal)<CAUDAL THRESHOLD){
        TurnSIMoff();
    }
    SendToSD(fecha,front float(&Caudal),front float(&Temperaturas.Entrada),
            front_float(&Temperaturas.Salida),front_float(&Radiacion), 
front_uint32(&Viento.Direccion),
            front float(&Viento.Velocidad),front float(&Corriente));
}
uint32_t getMeasuringMinutes(void){
    return Frecuencia;
}
void SetMeasuringMinutes(uint32_t minutos){
    Frecuencia=minutos;
}
/*
  * Power.h
 *
   Created on: 7/1/2016
  * Author: julit
  */
// esta funcion cambia el color del LED del microcontrolador de verde a rojo
//y coloca al microcontrolador en low leakage stop mode
void PowerOffSystem(void);
```

```
/*
  * Power.c
 *
   Created on: 7/1/2016
  * Author: julit
  */
#include "Power.h"
#include "Cpu.h"
#include "gpio1.h"
void PowerOffSystem(void){
    GPIO DRV SetPinOutput(LEDRGB GREEN);
    GPIO_DRV_ClearPinOutput(LEDRGB_RED);
    if (kPowerManagerSuccess != POWER_SYS_SetMode(0, kPowerManagerPolicyForcible))
       while (1) {
           /* Error when setting low power mode */
           GPIO DRV TogglePinOutput(LEDRGB RED);
            OSA_TimeDelay(500);
        }
    GPIO DRV ClearPinOutput(LEDRGB GREEN);
}
/*
  * GSM.h
 *
 * Created on: 5/1/2016<br>* Author: \frac{1}{111}Author: julit
  */
#include "stdint.h"
#include "stdbool.h"
#include "rtcTimer1.h"
//esta función envía el texto por SMS(text) al numero (user_number)
void SendSMS(char *text,char *user_number);
//esta función lee la hora actual de la proveedora de datos y lo devuelve en (día).
// Devuelve True si la lectura fue efectiva y false en caso contrario
bool getTime(rtc_datetime_t *dia);
//esta función envía el texto (text)
void SendTextMessage(char * text);
// esta funcion apaga el echo del modulo SIM900
void SendEchoOff(void);
// esta funcion inicia la comunicacion con el modulo SIM900
void SendSyncComm(void);
//esta funcion recibe la respuesta del SIM900 y la guarda en el Buffer.
//La funcion bloquea hasta obtener una respuesta de tamaño size o hasta que se acabe el tiempo 
marcado por los milisegundos de (timeblocking)
void ReceiveText(uint8_t *Buffer, uint32_t size,uint32_t time_blocking);
```

```
Page 7
```

```
//esta funcion recibe la respuesta del SIM900 y la guarda en el Buffer.
//La funcion bloquea hasta obtener una respuesta de tamaño size o hasta que se acabe el tiempo 
marcado por los milisegundos de (timeblocking)
void ReceiveText2(uint8 t *Buffer, uint32 t size,uint32 t time blocking);
//esta funcion envia al SIM900 el texto (text), y devuelve True si la respuesta es la esperada 
(ExpectedResponse). Por cada intento bloquea durante (timeblocking) milisegundos.
//En caso de obtener una respuesta incorrecta, repite el procedimiento (chances) veces.
bool SendAndCheck(char *text, char *ExpectedResponse, uint32 t chances,uint32 t canti espacios,
uint32_t timeblocking);
//esta función devuelve el estado de el SIM900 (si esta prendido devuelve True)
bool isSIMon(void);
//esta función prende el SIM900. Puede ser inefectivo, el estado queda almacenado en sim_state
void TurnSIMon(void);
//esta función apaga el SIM900.
void TurnSIMoff(void);
// esta función sirve de auxiliar a SendSMS, envia el texto de SendSMS.
void SendText(char *text);
//field1 Caudal
//field2 Temp IN
//field3 Temp OUT
//field4 Radiacion
//field5 VientoDir
//field6 VientoVel
void SendThingSpeak(const char * APIKEY, rtc_datetime_t *fecha ,
        float field1,float field2, float field3, float field4,
        uint32 t field5, float field6, float field7);
//esta función recibe un dato en formato float, y
//lo devuelve en formato string en (str), con MAX_PARAMETER_DIGITS digitos (incluyendo el '.' 
decimal)
void floatTostring(float dato, char *str);
//recibe todos los SMS y asigna a frecuencia los cambios pertinentes.
//Devuelve True si hubo un cambio de frecuencia de mediciones.
bool ReceiveSMS(uint32_t * Frecuencia, char * APIKEY);
//ESTO NECESITA RECIBIR UN PARAMETER CON MAX_PARAMETER_STRING lugares vacios
bool SearchForParameterString(uint8_t *Buffer,const char * texto, char *parameter, char * 
numero);
//funcion que busca un mensaje con el key texto y luego le parametro numerico.
//De existir el key y su valor numerico, lo asigna a parameter.
bool SearchForParameterInt(uint8 t *Buffer, const char * texto, uint32 t *parameter, char *
numero);
/*
 * GSM.c
 *
   Created on: 5/1/2016
       Author: julit
  */
```

```
#include "GSM.h"
#include "uartCom1.h"
#include "fsl uart driver.h"
#include "string.h"
#include "gpio1.h"
#include "rtcTimer1.h"
#define MAX_PARAMETER_DIGITS 10
#define MAX_PARAMETER_STRING 20
#define MAX_DECIMALES 3
#define BUFFER_SIZE 1024
#define TIEMPO_ESPERA 10000
#define FRECUENCIA_MAX 1440
#define FRECUENCIA_MIN 2
#define LARGO_NUMERO 11
uint8_t buffer[BUFFER_SIZE];
static bool sim state=false;
//static char user_number[LARGO_NUMERO]="1160359338";
bool isSIMon(void){
    return sim_state;
}
void TurnSIMon(){
    uint32_t loops=0;
    char *aux=NULL;
    sim state=false;
    while(!SendAndCheck("AT\r\n","\r\n",2,2,100) && loops<3){
        GPIO DRV ClearPinOutput(J2 5);
        OSA_TimeDelay(1100);
        GPIO_DRV_SetPinOutput(J2_5);
        OSA_TimeDelay(3000);
        loops++;
    }
    if(loops<3)sim_state=SendAndCheck("ATE0\r\n","\r\n",2,4,100);
        OSA_TimeDelay(1000);
    }
}
void TurnSIMoff(){
    SendAndCheck("AT+CIPCLOSE\r\n","OK",2,2,1000);
    OSA_TimeDelay(1000);
    SendText("AT+CPOWD=1\r\n");
    UART_DRV_AbortReceivingData(FSL_UARTCOM1);
    memset((void *)buffer,0,BUFFER_SIZE);
    sim_state=false;
}
void SendText(char *text){
```
UART\_DRV\_SendData(FSL\_UARTCOM1,text,strlen(text));

```
void SendSMS(char *text,char *user_number){
    char str[32];
    if(SendAndCheck("AT+CMGF=1\r\n","OK",5,2,100)){
        sprintf(str,"AT+CMGS=\"%s\"\r",user_number);
        SendText(str);
        OSA_TimeDelay(1000);
        SendTextMessage(text);
        //OSA_TimeDelay(10000);
    }
}
bool getTime(rtc_datetime_t *dia){
    char *aux;
    uint32_t valor;
    rtc_datetime_t fecha;
    bool done=false;
    OSA_TimeDelay(2000);
    if(SendAndCheck("AT+CGATT=1\r\n","OK",5,4,2500)){
        if(SendAndCheck("AT+CIPMUX=0\r\n^n", "OK", 5, 4, 2000))OSA_TimeDelay(4000);
            if(SendAndCheck("AT+CSTT=\"igprs.claro.com.ar\",\"clarogprs\",
\"clarogprs999\"\r\n","OK",10,4,4500)){
                if(SendAndCheck("AT+CIICR\r\n\^n", "OK", 5, 4, 2500))if(SendAndCheck("AT+CLTS=1\r\n^n", "OK", 5, 4, 2500))SendText("AT+CCLK?\r\n");
                             UART_DRV_ReceiveData(FSL_UARTCOM1,buffer,BUFFER_SIZE);
                             OSA_TimeDelay(3000);
                             aux=strstr(buffer,"+CCLK: \"");
                             aux+=8;valor=(*aux-0x30)*10;
                            aux++;
                            valor+=(*aux-0x30);
                            fecha.year=valor+2000;
                            aux+=2;
                            valor=(*aux-0x30)*10;
                            aux++;
                            valor+=(*aux-0x30);
                            fecha.month=valor;
                            aux+=2;valor=(*aux-0x30)*10;
                            aux++;
                            valor+=(*aux-0x30);
                            fecha.day=valor;
                            aux+=2;valor=(*aux-0x30)*10;
                            aux++;
                            valor+=(*aux-0x30);
                            fecha.hour=valor;
                             aux+=2;valor=(*aux-0x30)*10;
```
}

```
Page 10
```

```
aux++;
                             valor+=(*aux-0x30);
                             fecha.minute=valor;
                             aux+=2;valor=(*aux-0x30)*10;
                             aux++;
                             valor+=(*aux-0x30);
                             fecha.second=valor;
                             *dia=fecha;
                             done=true;
                    }
               }
            }
        }
    }
    return done;
}
//field1 Caudal
//field2 Temp IN
//field3 Temp OUT
//field4 Radiacion
//field5 VientoDir
//field6 VientoVel
void SendThingSpeak(const char * APIKEY, rtc_datetime_t *fecha,
        float field1,float field2, float field3, float field4, uint32_t field5, float
field6,float field7){
    char *aux=NULL;
    //char str[256], field1str[MAX_PARAMETER_DIGITS], field2str[MAX_PARAMETER_DIGITS], 
field3str[MAX_PARAMETER_DIGITS],field4str[MAX_PARAMETER_DIGITS], field6str[MAX_PARAMETER_DIGITS],
field5str[MAX_PARAMETER_DIGITS], field7str[MAX_PARAMETER_DIGITS];
    char str[256], field1str[MAX PARAMETER DIGITS];
    uint32 t paso=0;
    OSA_TimeDelay(2000);
    if(SendAndCheck("AT+CGATT=1\r\n^n", "OK", 5, 4, 2500))paso++;
        if(SendAndCheck("AT+CIPMUX=0\r\n'n", "OK", 5, 4, 2000))paso++;
            OSA_TimeDelay(4000);
            if(SendAndCheck("AT+CSTT=\"igprs.claro.com.ar\",\"clarogprs\",
\"clarogprs999\"\r\n","OK",10,4,4500)){
                paso++;
                if(SendAndCheck("AT+CICR\r\n\n\^n", "OK", 5, 4, 2500))paso++;
                    if(SendAndCheck("AT+CIFSR\r\n\^n", "\r\n',5,4,2500))paso++;
                         if(SendAndCheck("AT+CIPSTART=\"TCP\",\"api.thingspeak.com\",
\"80\"\r\n","OK",5,4,2500)){
                             paso++;
                             OSA_TimeDelay(2000);
                             sprintf(str,"GET /update?key=%s&",APIKEY);
                             floatTostring(field1,field1str);
                             sprintf(str,"%sfield1=%s&",str,field1str);
                             floatTostring(field2,field1str);
                             sprintf(str,"%sfield2=%s&",str,field1str);
                             floatTostring(field3,field1str);
                             sprintf(str,"%sfield3=%s&",str,field1str);
```

```
floatTostring(field4,field1str);
                            sprintf(str,"%sfield4=%s&",str,field1str);
                            sprintf(str,"%sfield5=%d&",str,field5);
                            floatTostring(field6,field1str);
                            sprintf(str,"%sfield6=%s&",str,field1str);
                            floatTostring(field7,field1str);
                            sprintf(str,"%sfield7=%s&",str,field1str);
                            //&created_at=2013-02-05T21:49:00+01:00
                            sprintf(str,"%screated_at=%d-%02d-%02dT%02d:%02d:%02d-03:00 ",
                                    str,fecha->year,fecha->month,fecha->day,fecha->hour,fecha->mi
nute,fecha->second);
                            sprintf(str,"%sHTTP/1.1\r\nHOST: api.thingspeak.com\r\nConnection: 
close\r\nAccept: */*\r\n\r\n",str);
                            //sprintf(str,"GET /update?key=%s&field1=%s&field2=%s&field3=
%s&field4=%s&field5=%s&field6=%s&field7=%s HTTP/1.1\r\nHOST: api.thingspeak.com\r\nConnection: 
close\r\nAccept: 
*/*\r\n\r\n",APIKEY,field1str,field2str,field3str,field4str,field5str,field6str,field7str);
                            OSA_TimeDelay(2000);
                            if(SendAndCheck("AT+CIPSEND\r\n","\r\n>",1,4,1000)){
                                paso++;
                                UART_DRV_AbortReceivingData(FSL_UARTCOM1);
                                memset((void *)buffer,0,BUFFER_SIZE);
                                UART_DRV_ReceiveData(FSL_UARTCOM1,buffer,BUFFER_SIZE);
                                UART_DRV_SendDataBlocking(FSL_UARTCOM1,str,strlen(str),1000);
                                uint8_t term=0x1a;
                                UART_DRV_SendData(FSL_UARTCOM1,&term,1);
                            }
                       }
                   }
               }
           }
        }
    }
    paso=0;
}
bool SendAndCheck(char *text, char *ExpectedResponse, uint32_t chances,
        uint32_t canti_espacios, uint32_t timeblocking){
    char *aux=NULL,*aux2=NULL;
    uint32 t start=OSA TimeGetMsec();
    uint32_t loops=chances;
    while(loops-- && aux==NULL){
        UART_DRV_AbortReceivingData(FSL_UARTCOM1);
        memset((void *)buffer,0,BUFFER_SIZE);
        UART DRV ReceiveData(FSL UARTCOM1, buffer, BUFFER SIZE);
        SendText(text);
```

```
while(aux==NULL && OSA TimeDiff(start,OSA TimeGetMsec())<TIEMPO_ESPERA){
            aux=strstr(buffer,"\r\n");
        }
        aux+=2;for(uint32_t i=1; i<canti_espacios;i++){
            while(aux2==NULL && OSA_TimeDiff(start,OSA_TimeGetMsec())<TIEMPO_ESPERA){
                    aux2=strstr(aux,"\r\n");
            }
            aux=aux2+2;
        }
        aux=strstr(buffer,ExpectedResponse);
        if(aux==NULL)
            OSA_TimeDelay(timeblocking);
    }
    if(aux==NULL)
       return false;
    else{
        return true;
    }
}
void SendTextMessage(char * text){
    UART_DRV_SendDataBlocking(FSL_UARTCOM1,text,strlen(text),1000);
    uint8_t aux=0x1a;
    UART_DRV_SendDataBlocking(FSL_UARTCOM1,&aux,1,1000);
}
//recibe todos los SMS y asigna a frecuencia los cambios pertinentes
bool ReceiveSMS(uint32_t * Frecuencia, char * APIKEY){
uint32 t p;
bool changed freq=false;
char numero [LARGO_NUMERO];
    if(SendAndCheck("AT+CMGF=1\r\n^n,""OK", 5, 2, 1000))//uint8 t *Buffer= calloc(BUFFER SIZE, sizeof(uint8 t));
        UART_DRV_AbortReceivingData(FSL_UARTCOM1);
        memset((void *)buffer, 0, BUFFER SIZE);
        SendText("AT+CMGL=\"ALL\"\r\n");
        UART_DRV_ReceiveData(FSL_UARTCOM1,buffer,BUFFER_SIZE);
        OSA_TimeDelay(3000);
        //Parse the messages
        if(SearchForParameterInt(buffer,"Periodo Mediciones: ", Frecuencia,numero)){
            char str[40];
            changed freq=true;
            sprintf(str,"Periodo cambiado a %d", *Frecuencia);
            SendSMS(str,numero);
        }
        if(SearchForParameterString(buffer,"API KEY: ", APIKEY,numero)){
            char str[40];
            sprintf(str,"API KEY cambiada a %s", APIKEY);
            SendSMS(str,numero);
```

```
}
        //delete all msgs
        OSA_TimeDelay(4000);
        SendText("AT+CMGD=1,4\r\n");
        ReceiveText(buffer,BUFFER_SIZE,1000);
        p=1;
    }
    return changed_freq;
}
void floatTostring(float dato, char *str){
   float base=1;
    uint32_t digitos=0,i=0;
    if(dato<0.0001 && dato>-0.0001){
        str[i+]='0';}else{
       while(base<=dato){
            base*=10;digitos++;
        }
        if (digitos==0){
            str[i++]='0';
            digitos++;
            str[i+]-'.;
            digitos++;
            str[i++]='0'+(int)(dato/base)%10;
            digitos++;
        }
        while(digitos<=MAX_PARAMETER_DIGITS){
            base/=10;str[i++]='0'+(int)(data/base)%10;if(base<10 && base>=1){
                str[i++]='.;
                digitos++;
            }
            digitos++;
        }
    }
    str[i]=0x00;
}
//ESTA FUNCION NECESITA RECIBIR UN PARAMETER CON MAX_PARAMETER_STRING lugares vacios
bool SearchForParameterString(uint8_t *Buffer,const char * texto,
        char *parameter,char * numero){
    bool ret=false;
    char * aux, *aux2;
    aux=strstr(Buffer,texto);
   uint32_t p;
    while(aux!=NULL){
        aux2=aux-40;
```

```
aux2=strstr(Buffer,"+54911");
        aux2+=4;p=0;
        while(p<LARGO_NUMERO-1){
            numero[p++] = (*aux2);aux2++;
        }
        numero[p]=0x00;
        aux+=strlen(texto);
        uint32_t count=0;
         while((*aux)!=0x0D && (*aux)!=0x0A && count<MAX_PARAMETER_STRING){
             parameter[count]=(*aux);
             count++;
             aux++;
        }
        aux=strstr(aux,texto);
        parameter[count]=0x00;
        ret=true;
    }
    return ret;
}
bool SearchForParameterInt(uint8_t *Buffer,const char * texto, uint32_t *parameter,char * 
numero){
    bool ret=false;
    char * aux, *aux2;
    aux=strstr(Buffer,texto);
    uint32_t valor;
    uint32_t p;
    while(aux!=NULL){
        aux2=aux-40;
        aux2=strstr(Buffer,"+54911");
        aux2 += 4;p=0;
        while(p<LARGO_NUMERO-1){
            numero[p++] = (*aux2);aux2++:
        }
        numero[p]=0x00;aux+=strlen(texto);
        uint32_t index=0;
         char digitos[MAX_PARAMETER_DIGITS];
        while((*\text{aux})>='0' && (*\text{aux})<='9' && index<MAX_PARAMETER_DIGITS){
             digitos[index]=(*aux)-'0';
             index++;
             aux++;
        }
        if(index){
            valor=0;
            //*parameter=0;
            ret=true;
        }
```

```
uint32 t j=0;
        while(index){
            uint32 t factor=1, index2=index;
            while((index2--)>1)
                factor*=10;
            //(*parameter)+=factor*digitos[j++];
            valor+=factor*digitos[j++];
            index--;
         }
        aux=strstr(aux,texto);
    }
    if(valor<=FRECUENCIA_MAX && valor>=FRECUENCIA_MIN)
        *parameter=valor;
    else
        ret=false;
    return ret;
}
void ReceiveText(uint8 t *Buffer, uint32 t size,uint32 t time blocking){
    char *aux=NULL,*aux2=NULL;
    uint32_t start=OSA_TimeGetMsec();
    UART_DRV_ReceiveData(FSL_UARTCOM1,Buffer,size);
    while(aux==NULL && OSA_TimeGetMsec()-start<time_blocking){
        aux=strstr(Buffer,"\r\n");
    }
    aux+=2;while(aux2==NULL && OSA TimeGetMsec()-start<time blocking){
        aux2=strstr(aux,"\r\n");
    }
}
void ReceiveText2(uint8 t *Buffer, uint32 t size,uint32 t time blocking){
    char *aux=NULL;
    uint32_t start=OSA_TimeGetMsec();
    memset((void *)buffer,0,BUFFER SIZE);
    UART_DRV_AbortReceivingData(FSL_UARTCOM1);
    UART_DRV_ReceiveData(FSL_UARTCOM1,buffer,size);
    while(aux==NULL && OSA_TimeGetMsec()-start<time_blocking){
        aux=strstr(buffer,"\r\n");
    }
    OSA_TimeDelay(100);
}
void SendSyncComm(void){
    SendText("AT\r\n");
}
```

```
void SendEchoOff(void){
    SendText("ATE0\r\n");
}
/*
 * SDcard.h
 *
  * Created on: 14/1/2016
 * Author: julit
 */
// esta función recibe una cadena de texto (text)
//y la adjunta al final del archivo log.txt de la tarjeta SD
void append(char *fileNameAndPath, char *text);
//field1 Caudal
//field2 Temp IN
//field3 Temp OUT
//field4 Radiacion
//field5 VientoDir
//field6 VientoVel
// esta función recibe un conjunto de mediciones field1-field7,
//el momento de medicion (datetime) y lo adjunta al archivo log.txt de la tarjeta SD
void SendToSD(rtc_datetime_t *datetime, float field1,
        float field2, float field3, float field4,
        uint32_t field5, float field6, float field7);
/*
 * SDcard.c
 *
* Created on: 14/1/2016<br>* Author: \frac{1}{11}Author: julit
  */
#include "ff.h"
#include "string.h"
#include "GSM.h"
#include "rtcTimer1.h"
//#include "fsl_spi_hal.h"
#include "fsl_spi1.h"
#define SD_DRIVE_NUMBER 1
#define MAX_PARAMETER_DIGITS 10
// debe ser igual a MAX_PARAMETER_DIGITS de gsm
//field1 Caudal
//field2 Temp IN
//field3 Temp OUT
//field4 Radiacion
//field5 VientoDir
//field6 VientoVel
void SendToSD(rtc_datetime_t *datetime, float field1,float field2,
        float field3, float field4, uint32 t field5, float field6, float field7){
    char str[200], field1str[MAX_PARAMETER_DIGITS],
```
```
field2str[MAX_PARAMETER_DIGITS], field3str[MAX_PARAMETER_DIGITS],
    field4str[MAX_PARAMETER_DIGITS], field6str[MAX_PARAMETER_DIGITS],
    field7str[MAX_PARAMETER_DIGITS];
    //rtc_datetime_t datetime;
    floatTostring(field1,field1str);
    floatTostring(field2,field2str);
    floatTostring(field3,field3str);
    floatTostring(field4,field4str);
    floatTostring(field6,field6str);
    floatTostring(field7,field7str);
    //RTC DRV GetDatetime(FSL RTCTIMER1, &datetime);
    sprintf(str,"Fecha: %d/%d/%d %d:%d:%d Caudal=%s;TempIn=%s;TempOut=%s;Radiacion=%s;VientoDir=
%d;VientoVel=%s;Corriente=%s;
\n",datetime->day,datetime->month,datetime->year,datetime->hour,datetime->minute,datetime->second,
field1str,field2str,field3str,field4str,field5,field6str,field7str);
    //SPI_HAL_Enable(g_spiBase[FSL_FSL_SPI1]);
    append("/data.log", str);
    SPI_HAL_Disable(g_spiBase[FSL_FSL_SPI1]);
}
void append(char *fileNameAndPath, char *text)
{
     FATFS fileSystem;
     // mount SD card
     FRESULT fResult = f_mount(SD_DRIVE_NUMBER, &fileSystem);
    if (fResult == FR OK)
     {
        fResult = f chdrive(SD DRIVE NUMBER);
        if (fResult == FR_OK) {
             FIL file;
            static char pathWithDriveLetter[255];
            sprintf(pathWithDriveLetter, "%u:%s", SD_DRIVE_NUMBER, fileNameAndPath);
             /* Open a text file */
             fResult = f_open(&file, pathWithDriveLetter, FA_OPEN_ALWAYS | FA_WRITE);
            if (fResult == FR OK)
             {
                 /* Move to end of the file to append data */
                 fResult = f_lseek(&file, file.fsize);
                 /* Write to the file */
                 uint32_t bytesWritten;
                fResult = f write(&file, text, strlen(text), &bytesWritten);
 }
             /* Close the file */
             fResult = f_close(&file);
         }
         // unmount SD card
        fResult = f mount(SD DRIVE NUMBER, NULL);
```

```
Page 18
```
}

```
}
/*
  * temperatura.h
 *
   Created on: 4/1/2016
  * Author: julit
  */
```

```
#include "stdint.h"
```

```
// funcion que efectua un delay de (microsecs) microsegundos
void WaitMicrosecs(uint32_t microsecs);
```
//funcion que escribe '0' al sensor de temperatura conectado en el pin (pin) void Write0toTempSensor(uint32\_t pin);

```
//funcion que escribe '1' al sensor de temperatura conectado en el pin (pin)
void Write1toTempSensor(uint32_t pin);
```

```
//Recibe la respuesta del sensor de temperatura del pin (pin)
uint32 t ReadFromSensor(uint32 t pin);
```

```
// Resetea el sensor de temperatura
void ResetTempSensor(uint32_t pin);
```

```
//Envia la palabra (word) de 8bits al sensor de temperatura del pin (pin)
void SendWordtoTemp(uint8_t word, uint32_t pin);
```

```
//Lee la medicion de 12 bits del sensor de temperatura del pin (pin)
uint16 t ReadTemp(uint32 t pin);
```

```
//esta función es la que devuelve el dato de la
//temperatura en la configuración de 12 bits del datasheet,
//incluyendo el signo en el MSNy
float LeerTemperatura(uint32_t pin);
```

```
/*
  * temperatura.c
 *
  * Created on: 30/12/2015
       Author: julit
  */
#include "fsl_gpio_driver.h"
#include "fsl_os_abstraction.h"
#include "temperatura.h"
#include "gpio1.h"
#include "calibracion.h"
void WaitMicrosecs(uint32_t microsecs){
// si el clock no esta seteado a un microseg esto no funcionará
    for(int i=0; i<(uint32_t)(microsecs); i++);
}
void Write0toTempSensor(uint32_t pin){
    GPIO DRV SetPinDir(pin,kGpioDigitalOutput);
    GPIO_DRV_WritePinOutput(pin,0);
```

```
//wait for 100microseg
    WaitMicrosecs(100);
    GPIO DRV SetPinDir(pin,kGpioDigitalInput);
    //wait for >1microseg
    WaitMicrosecs(2);
}
void Write1toTempSensor(uint32_t pin){
    uint32 t start=OSA TimeGetMsec();
    GPIO_DRV_SetPinDir(pin,kGpioDigitalOutput);
    GPIO DRV WritePinOutput(pin,0);
    //wait for >1microseg
    WaitMicrosecs(5);
    GPIO_DRV_SetPinDir(pin,kGpioDigitalInput);
    while(GPIO_DRV_ReadPinInput(pin)==0 && (start+1)<OSA_TimeGetMsec());
    //wait for >1microseg
   WaitMicrosecs(60);
}
uint32 t ReadFromSensor(uint32 t pin){
    GPIO DRV SetPinDir(pin,kGpioDigitalOutput);
    GPIO DRV WritePinOutput(pin,0);
    //wait for >1microseg
    WaitMicrosecs(2);
    GPIO_DRV_SetPinDir(pin,kGpioDigitalInput);
    //wait for 15-1 microseg
    WaitMicrosecs(12);
    uint32 t retorno=GPIO DRV ReadPinInput(pin);
    //wait for recovery
    WaitMicrosecs(50);
    return retorno;
}
void ResetTempSensor(uint32_t pin){
    //set as tx
    //uint32_t dir=GPIO_DRV_GetPinDir(pin);
    GPIO_DRV_SetPinDir(pin,kGpioDigitalOutput);
    //reset pulse
    GPIO DRV WritePinOutput(pin,0);
    //wait for 480-960microseg
    WaitMicrosecs(700);
    //set pin as input to receive confirmation
    GPIO_DRV_SetPinDir(pin,kGpioDigitalInput);
    //wait for confirmation
    //while(GPIO_DRV_ReadPinInput(pin));
    //wait for >400microseg
   WaitMicrosecs(450);
}
void SendWordtoTemp(uint8_t word, uint32_t pin){
    for(int i=0; i<8; i++){
        if( (0 \times 01 \iff i) & word)
            Write1toTempSensor(pin);
        else
            Write0toTempSensor(pin);
```

```
}
}
//returns true if the read is succesfull
uint16_t ReadTemp( uint32_t pin){
    uint16_t retorno=0x00;
    for(int i=0; i < 16 ; i++){
        retorno+= ( ReadFromSensor(pin) << i);
    }
/* in case of using CRC code
    for(int i=0; i<7 ;i++)
        for(int j=0; j<8; j++)
            ReadFromSensor(pin);
    return true;
    */
    return retorno;
}
//devuelve la temperatura actual
float LeerTemperatura(uint32_t pin){
    uint16_t temp;
    float retorno=0;
    ResetTempSensor(pin);
    //send CCh (SKIP ROM)
    SendWordtoTemp(0xCC,pin);
    //Send 44h (Convert Temperature)
    SendWordtoTemp(0x44,pin);
    //wait for conversion (full conv 750ms)
    OSA_TimeDelay(850);
    //reset
    ResetTempSensor(pin);
    //send CCh (SKIP ROM)
    SendWordtoTemp(0xCC,pin);
    //send BEh (Read ScratchPad)
    SendWordtoTemp(0xBE,pin);
    //wait for 1 ms
    OSA_TimeDelay(1);
    temp=ReadTemp(pin);
    uint32 t i;
    float base=0.0625;
    for(i=0; i<11; i++)retorno+=(((temp >> i) & 0x01)*base);
```

```
base*=2;
    }
    retorno-=(((temp >> i) & 0x01)*base);
    if(pin==J1_2)return retorno*ganancia_temp_in+offset_temp_in;
    else
        return retorno*ganancia temp out+offset temp out;
}
/*
 * Viento.h
  *
 * Created on: 4/1/2016<br>* Author: \frac{1}{11}Author: julit
  */
/*
  * Viento.c
  *
 * Created on: 4/1/2016<br>* \lambdauthor: \frac{1}{2}Author: julit
 */
#include "Viento.h"
#include "fsl_adc16_driver.h"
#include "fsl_os_abstraction.h"
#include "adConv1.h"
#include "calibracion.h"
#define CTE_PULSOS 3621
#define CTE A GRADOS 0.08789
#define MEDITION SECS 3 //3 segundos que se cuentan pulsos
//indicador de estado de medición
static bool Measuring;
static uint32 t pulses;
static uint32 t StartTime;
static float WindSpeed;
static float direccion;
static int32_t offset=0;
bool IsMeasuringWind(void){
    uint32 t tiempo=OSA TimeGetMsec()-StartTime;
    if(tiempo> MEDITION_SECS*1000){
        StopMeasuringWind();
        //get wind directio
        ADC16_DRV_ConfigConvChn(FSL_ADCONV1,0,&adConv1_ChnConfig0);
        direccion=(ADC16_DRV_GetConvValueRAW(FSL_ADCONV1,0))*CTE_A_GRADOS+offset;
        //get windspeed
        WindSpeed=pulses*CTE_PULSOS/(float)tiempo;
    }
    return Measuring;
```

```
}
void StartMeasuringWind(void){
    if(!IsMeasuringWind()){
        Measuring=true;
        pulses=0;
        StartTime=OSA_TimeGetMsec();
    }
}
void StopMeasuringWind(void){
    Measuring=false;
}
void NewWindPulse(void){
    uint32_t tiempo=OSA_TimeGetMsec()-StartTime;
    pulses++;
    if(tiempo> MEDITION_SECS*1000){
        StopMeasuringWind();
        //get wind direction
        ADC16_DRV_ConfigConvChn(FSL_ADCONV1,0,&adConv1_ChnConfig0);
        direccion=(ADC16_DRV_GetConvValueRAW(FSL_ADCONV1,0))*CTE_A_GRADOS+offset;
        //get windspeed
        WindSpeed=pulses*CTE_PULSOS/(float)tiempo;
    }
}
void CalibrateWindDir(int32 t offs){
    offset=offs;
}
//devuelve valor entre 0 y 360 grados
uint32 t GetWindDirection(void){
    uint32_t octante;
    uint32_t dir;
    dir=direccion*ganancia_dir_viento+offset_dir_viento;
    if(dir<45)
        octante=1;
    else if (dir<90)
        octante=2;
    else if (dir<135)
        octante=3;
    else if (dir<180)
        octante=4;
    else if (dir<225)
        octante=5;
    else if (dir<270)
        octante=6;
    else if (dir<315)
        octante=7;
```

```
else
```

```
octante=8;
    return octante;
}
float GetWindSpeed(void){
    return WindSpeed*ganancia_vel_viento+offset_vel_viento;
}
#include "stdbool.h"
#include "stdint.h"
#define WIND CHANNEL 1
// función que devuele True en caso de estar en un intervalo de medicion de velocidad
bool IsMeasuringWind(void);
// función que devuele la velocidad del viento en float.
//Es necesario llamar a StartMeasuringWind previamente y esperar a que IsMeasuringWind sea false
float GetWindSpeed(void);
// devuelve la direccion del viento en 32 bits
//Es necesario llamar a StartMeasuringWind previamente y esperar a que IsMeasuringWind sea false
uint32_t GetWindDirection(void);
// función que comienza el intervalo de medición de 2.25 segundos
void StartMeasuringWind(void);
// función que finaliza el intervalo de medición de 2.25 segundos
void StopMeasuringWind(void);
// función que agrega un pulso a la cuenta de pulsos para
void NewWindPulse(void);
/*
  * Radiacion.h
 *
  * Created on: 12/1/2016
  * Author: julit
 */
// esta funcion se comunica mediante I2C con el sensor de radiación
//y devuelve el valor obtenido en float.
float GetRadiacion(void);
/*
  * Radiacion.c
 *
 * Created on: 12/1/2016<br>* Author: \frac{1}{2}Author: julit
  */
#include "i2cCom1.h"
#include "fsl_i2c_master_driver.h"
#include "fsl_os_abstraction.h"
#include "Radiacion.h"
```

```
#include "calibracion.h"
#define POWERON_CMD 0x01
#define ONE TIME CONV H CMD 0x20
#define UN_SEGUNDO 1000
#define LUX_TO_WM2 4.02
//devuelve la iluminacion en lx
float GetRadiacion(void){
    uint8_t RxBuffer[3];
    uint8_t TxBuffer[2];
    float dato;
    TxBuffer[0]=POWERON_CMD;
    TxBuffer[1]=0x00;
    i2c_status_t status;
    status=I2C_DRV_MasterSendDataBlocking(FSL_I2CCOM1,
            &i2cCom1_MasterConfig0,NULL,0,TxBuffer,1,UN_SEGUNDO);
    TxBuffer[0]=ONE_TIME_CONV_H_CMD;
    status=I2C_DRV_MasterSendDataBlocking(FSL_I2CCOM1,
            &i2cCom1_MasterConfig0,NULL,0,TxBuffer,1,UN_SEGUNDO);
    OSA_TimeDelay(UN_SEGUNDO);
    status=I2C_DRV_MasterReceiveDataBlocking(FSL_I2CCOM1,
            &i2cCom1_MasterConfig0,NULL,0,RxBuffer,2,UN_SEGUNDO);
    dato=(RxBuffer[0]*256+RxBuffer[1])/1.2; //siguiendo la formulita del datasheet
    dato*=LUX TO WM2; // lux to W/m^2 conversion for sunlight
    return dato*ganancia_radiacion+offset_radiacion;
}
/*
  * Corriente.h
 *
 * Created on: 26/1/2016<br>* Author: \frac{1}{2}Author: julit
 */
// función que mide la corriente instantánea durante 500 milisegundos
//y estima la corriente rms con el valor maximo y minimo obtenido, que es devuelto en float.
float GetCurrent(void);
/*
 * Corriente.c
 *
   Created on: 26/1/2016
  * Author: julit
  */
#include "Corriente.h"
#include "adConv1.h"
#include "calibracion.h"
// 0A-1.38V- 1770
//1ADC -1.32V - 1648
```

```
#define CTE A CORRIENTE 0.01442
#define OFFSET CORRIENTE 1770
#define TIEMPO MEDICION 500 //500mseg= 25 periodos de 50Hz
#define PEAK_TO_RMS 1.4142135
float GetCurrent(void){
    uint32_t start=OSA_TimeGetMsec(), cte;
    float valor, max=-10, min=10, retorno;
    while(OSA_TimeGetMsec()-start<TIEMPO_MEDICION){
        ADC16_DRV_ConfigConvChn(FSL_ADCONV1,0,&adConv1_ChnConfig1);
        cte=ADC16_DRV_GetConvValueRAW(FSL_ADCONV1,0);
        valor=((float)cte-OFFSET_CORRIENTE)*CTE_A_CORRIENTE;
        if(valor>max)
            max=valor;
        if(valor<min)
            min=valor;
    }
    retorno=(max-min)/2.0/PEAK_TO_RMS*ganancia_amperimetro+offset_amperimetro;
    return retorno;
}
/*
  * Caudal.h
 *
 * Created on: 5/1/2016<br>* Author: \frac{1}{11}Author: julit
  */
#include "stdbool.h"
#define CAUDAL CHANNEL 0
//verifica si se esta midiendo el caudal, devuele True en caso positivo
bool IsMeasuringCaudal(void);
//Empieza a medir el caudal, el lptimer cuenta pulsos hasta que se llame StopMeasuringCaudal
void StartMeasuringCaudal(void);
//Deja de medir caudal, el lptimer deja de contar pulsos
void StopMeasuringCaudal(void);
//Aumenta en uno el contador de pulsos
void NewCaudalPulse(void);
//Devuelve el valor de caudal medido. Debe llamarse despues de StopMeasuringCaudal
float GetCaudal(void);
/*
  * Caudal.c
 *
 * Created on: 5/1/2016<br>* Author: \frac{1}{11}Author: julit
  */
#include "Caudal.h"
#include "fsl_os_abstraction.h"
#include "calibracion.h"
```

```
#define CTE_PULSOS 3621
#define MEDITION_SECS 2.25
//indicador de estado de medición
static bool Measuring;
static uint32_t pulses;
static uint32_t StartTime;
static float Caudal;
bool IsMeasuringCaudal(void){
    uint32 t tiempo=OSA TimeGetMsec()-StartTime;
    if(tiempo> MEDITION_SECS*1000){
        StopMeasuringCaudal();
        //get Caudal
        Caudal=pulses*CTE_PULSOS/(float)tiempo;
    }
    return Measuring;
}
void StartMeasuringCaudal(void){
    if(!IsMeasuringCaudal()){
        Measuring=true;
        pulses=0;
        StartTime=OSA_TimeGetMsec();
    }
}
void StopMeasuringCaudal(void){
    Measuring=false;
}
void NewCaudalPulse(void){
    uint32_t tiempo=OSA_TimeGetMsec()-StartTime;
    pulses++;
    if(tiempo> MEDITION_SECS*1000){
        StopMeasuringCaudal();
        //get Caudal
        Caudal=pulses*CTE_PULSOS/(float)tiempo;
    }
}
float GetCaudal(void){
    return Caudal*ganancia_caudal+offset_caudal;
}
/* Archivo de calibración de sensores:
  * Los sensores toman mediciones según la ecuación
           Valor_Corredigo=Valor_Medido*ganancia+offset
  */
// caudalímetro
static const float ganancia caudal=1;
static const float offset_caudal=0;
```

```
// sensor de temperatura de entrada
static const float ganancia temp in=1;
static const float offset temp in=0;
// sensor de temperatura de salida
static const float ganancia_temp_out=1;
static const float offset_temp_out=0;
// anemómetro- velocidad del viento
static const float ganancia vel viento=1;
static const float offset vel viento=0;
// anemómetro- dirección del viento
static const float ganancia_dir_viento=1;
static const float offset_dir_viento=0;
// amperímetro
static const float ganancia_amperimetro=1;
static const float offset amperimetro=0;
// sensor de radiación
static const float ganancia_radiacion=1;
static const float offset_radiacion=0;
/* ###################################################################
** Filename : Events.h
     Project : ColectorSolar
** Processor : MKL25Z128VLK4
** Component : Events
** Version : Driver 01.00
** Compiler : GNU C Compiler
      Date/Time : 2015-12-30, 10:26, # CodeGen: 0
** Abstract :
** This is user's event module.
** Put your event handler code here.
** Settings :
** Contents :
** No public methods
**
** ###################################################################*/
/*!
** @file Events.h
** @version 01.00
\begin{smallmatrix} * \ * & \text{\textcircled{\char'44}h} \\ * \ * & \end{smallmatrix}** This is user's event module.<br>** Put your event bandler code
           Put your event handler code here.
*/
/*!
** @addtogroup Events_module Events module documentation
** @{
*/
/* MODULE Events */
#include "fsl_device_registers.h"
```

```
#include "clockMan1.h"
#include "pin_init.h"
#include "osa1.h"
#include "gpio1.h"
#include "tpmTmr1.h"
#include "adConv1.h"
#include "uartCom1.h"
#include "i2cCom1.h"
#include "memoryCard1.h"
#include "fsl_spi1.h"
#include "rtcTimer1.h"
#include "lpTmr1.h"
#include "pwrMan1.h"
/*! tpmTmr1 IRQ handler */
void tpmTmr1_IRQHandler(void);
void PIT_IRQHandler(void);
/*! adConv1 IRQ handler */
void ADC0 IRQHandler(void);
/*! UART Rx IRQ handler */
void uartCom1_RxCallback(uint32_t instance, void * uartState);
/*! UART Tx IRQ handler */
void uartCom1_TxCallback(uint32_t instance, void * uartState);
/*! PORTA IRQ handler */
void PORTA IRQHandler(void);
/*! fsl spi1 IRQ handler */void fsl_spi1_IrqHandler(void);
/*! i2cCom1 IRQ handler */
void I2C0 IRQHandler(void);
/*! spiCom1 IRQ handler */
void SPI0 IRQHandler(void);
/*! i2cCom2 IRQ handler */
void I2C1_IRQHandler(void);
/*! RTC TIMER IRQ handler */
void rtcTimer1_IRQHandler(void);
/*! RTC TIMER IRQ handler */
void RTC_Seconds_IRQHandler(void);
/*! LPTIMER IRQ handler */
```

```
void lpTmr1 OnTimerCompare(void);
```

```
/*! LLWU IRQ handler */
void LLWU IRQHandler(void);
/* ifndef __Events_H*/
/*!
** @}
*/
/* ###################################################################
** Filename : Events.c
*/
/* MODULE Events */
#include "Cpu.h"
#include "Events.h"
#include "Viento.h"
#include "Caudal.h"
#include "uartCom1.h"
#include "fsl uart driver.h"
/*! Input Capture IRQ handler */
void tpmTmr1_IRQHandler(void)
{
   if(IsMeasuringWind())
    NewWindPulse();
 // uint32 t status=TPM HAL GetStatusRegVal(g tpmBase[FSL TPMTMR1]);
   TPM_HAL_ClearStatusReg(g_tpmBase[FSL_TPMTMR1],2);
}
/*! adConv1 IRQ handler */
void ADC0 IRQHandler(void)
{
}
/*! i2cCom1 IRQ handler */
void I2C0 IRQHandler(void)
{
   I2C_DRV_IRQHandler(FSL_I2CCOM1);
}
/*! fsl_spi1 IRQ handler */
void SPI0 IRQHandler(void)
{
#if FSL_SPI1_DMA_MODE
   SPI_DRV_DmaIRQHandler(FSL_FSL_SPI1);
#else
  SPI_DRV_IRQHandler(FSL_FSL_SPI1);
#endif
   /* Write your code here ... */
}
```

```
void rtcTimer1 IRQHandler(void)
{
    RTC DRV AlarmIntAction(FSL RTCTIMER1);
     GPIO_DRV_SetPinOutput(LEDRGB_RED);
}
void RTC_Seconds_IRQHandler(void){
   /* Write your code here ... */
   //RTC_DRV_SecsIntAction(FSL_RTCTIMER1);
}
void lpTmr1 OnTimerCompare(void)
{
    if(IsMeasuringCaudal())
       NewCaudalPulse();
   GPIO DRV SetPinOutput(LEDRGB RED);
}
void LLWU IRQHandler(void)
{
}
void PORTA_IRQHandler(void)
{
   /* Clear interrupt flag.*/
 PORT HAL ClearPortIntFlag(PORTA BASE PTR);
}
/* END Events */
/*
 * Circular.h
  *
  * Created on: 7/1/2016
  * Author: julit
  */
#include "stdint.h"
#define BufferSize 2
//buffer circular que almacena BufferSize enteros de 32 bits
typedef struct{
    uint32_t medido[BufferSize];
    uint32_t pointer;
} uint32_tCircular;
//buffer circular que almacena BufferSize floats
typedef struct{
    float medido[BufferSize];
    uint32_t pointer;
```
## } floatCircular;

```
//push al buffer circular (buff) de un elemento de 32 bits
void push uint32(uint32 tCircular *buff, uint32 t elem);
//push al buffer circular (buff) de un elemento float
void push_float(floatCircular *buff, float elem);
//pull al buffer circular (buff) de un elemento de 32 bits
uint32 t pull uint32(uint32 tCircular *buff);
//pull al buffer circular (buff) de un elemento float
float pull float(floatCircular *buff);
//toma el valor del frente del buffer circular sin modificar los punteros del buffer
uint32_t front_uint32(uint32_tCircular *buff);
//toma el valor del frente del buffer circular sin modificar los punteros del buffer
float front float(floatCircular *buff);
//pop al buffer circular (buff)
void pop_uint32(uint32_tCircular *buff);
//pop al buffer circular (buff)
void pop_float(floatCircular *buff);
/* SOURCES_CIRCULAR_H_ */
/*
  * Circular.c
 *
 * Created on: 7/1/2016<br>* Author: \frac{1}{111}Author: julit
  */
#include "Circular.h"
void push uint32(uint32 tCircular *buff, uint32 t elem){
    buff->medido[buff->pointer]=elem;
    if(buff->pointer==BufferSize-1)
        buff->pointer=0;
    else
        buff->pointer++;
}
void push_float(floatCircular *buff, float elem){
    buff->medido[buff->pointer]=elem;
    if(buff->pointer==BufferSize-1)
        buff->pointer=0;
    else
        buff->pointer++;
}
```

```
uint32_t pull_uint32(uint32_tCircular *buff){
    if(buff->pointer>BufferSize-1)
        return 0;
    return buff->medido[--buff->pointer];
}
float pull_float(floatCircular *buff){
    if(buff->pointer>BufferSize-1)
       return 0;
   return buff->medido[--buff->pointer];
}
uint32_t front_uint32(uint32_tCircular *buff){
   return buff->medido[0];
}
float front_float(floatCircular *buff){
   return buff->medido[0];
}
void pop_uint32(uint32_tCircular *buff){
    if(buff->pointer>0)
           buff->pointer--;
}
void pop_float(floatCircular *buff){
    if(buff->pointer>0)
       buff->pointer--;
}
```
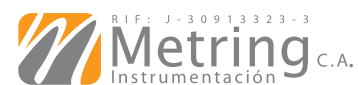

Hoja de Información 10.65 1/2

# Protección según IEC

### **IEC 529vs.NEMA**

IEC 529 no especifica un una aproximación basada grado de protección contra e n l a i n f o r ma c i ó n el riesgo de explosión o disponible sobre la efectos producidos por la performance de las humedad (por ejemplo condensación), vapores corrosivos, hongos o IEC, VDE o cualquier insectos. NEMA no esta agenciaafiliada. probado para condiciones ambientales como Para usar esta tabla, corrosión, oxidación, aceite primero seleccione el tipo ylíquidos refrigerantes. Por de protección según NEMA esta razón, y debido a que más apropiado,enlaprimer las prueba y evaluaciones columnadelatabla, yluego para otras características lea a través de la fila y son totalmente diferentes, obtendrá el grado de el sistema de clasificación p r o t e c c i ó n I P de protecciones según IEC correspondiente. No utilice no puede ser exactamente es ta tabla para la comparada conlos tipos de conversión del sistema de protección según NEMA.

La tabla que se muestra tipo de protección NEMA. debajo de estas líneas provee una referencia cruzada entre los tipos de protección según NEMA y el sistema de clasificación

de protecciones según IEC. Esta referencia cruzada es pruebas y no esta sancionada por NEMA,

clasificación de protecciones según IEC al

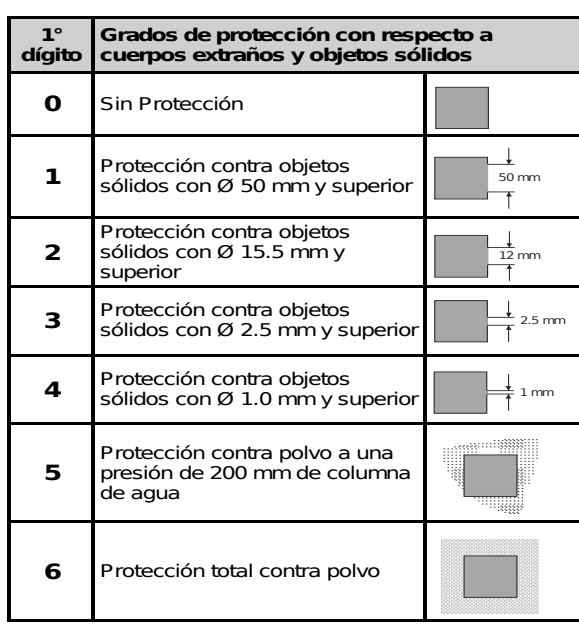

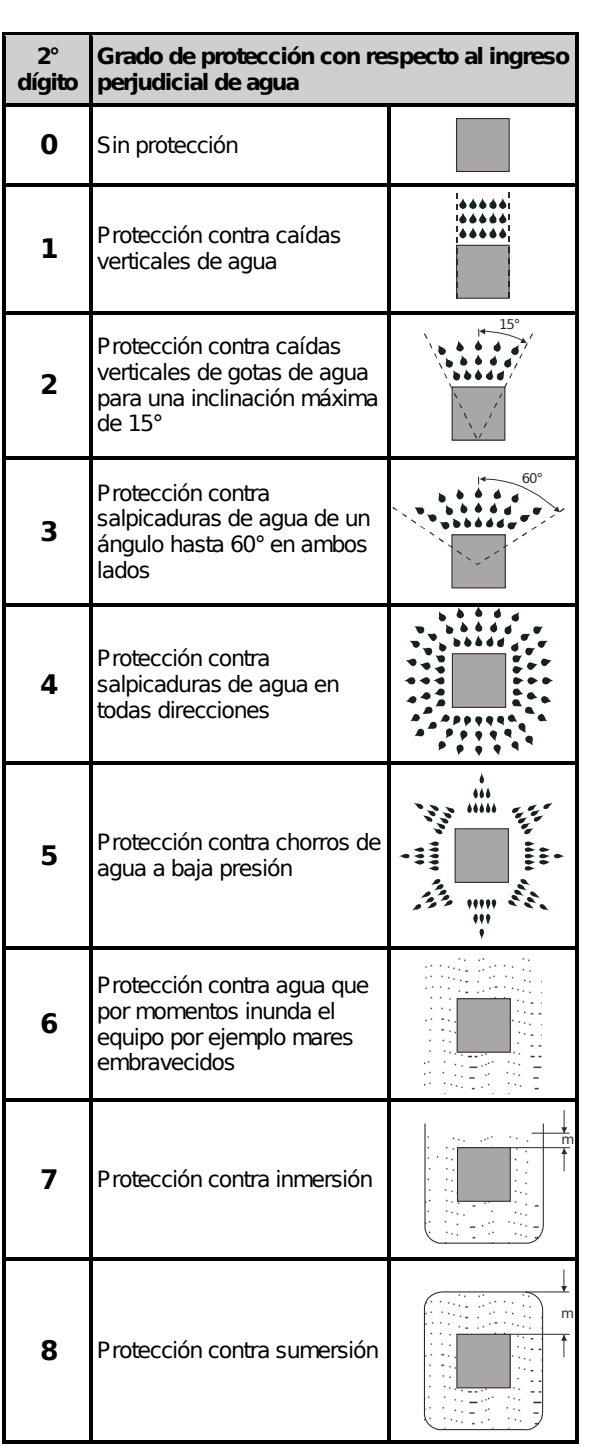

METRING C.A. Telfs: (0286) 994.17.66 / 717.2050 Fax: (0286) 994.54.77 E-Mail: ventas@metring.com - web: www.metring.com 09.02

# 12.6. Hojas de datos de componentes

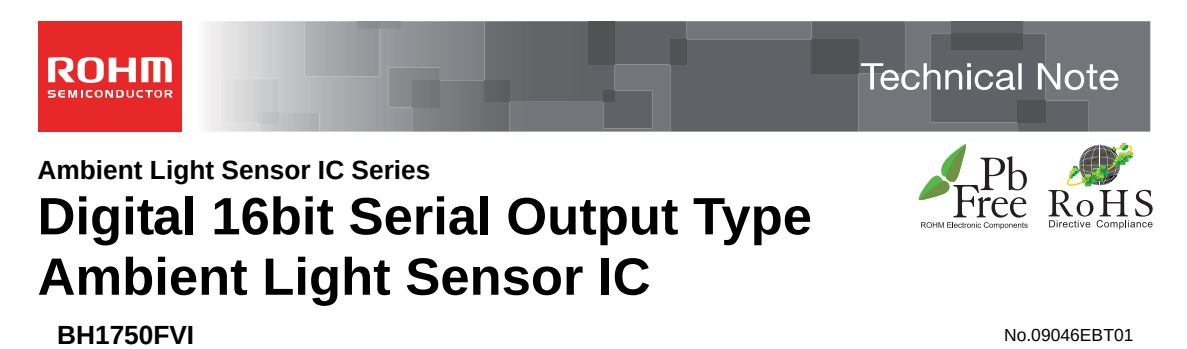

# ● Descriptions

BH1750FVI is an digital Ambient Light Sensor IC for I<sup>2</sup>C bus interface. This IC is the most suitable to obtain the ambient light data for adjusting LCD and Keypad backlight power of Mobile phone. It is possible to detect wide range at High resolution. ( 1 - 65535 lx ).

#### ● Features

- 1)  $I^2C$  bus Interface ( f / s Mode Support )
- 2) Spectral responsibility is approximately human eye response
- 3) Illuminance to Digital Converter
- 4) Wide range and High resolution. ( 1 65535 lx )
- 5) Low Current by power down function
- 6) 50Hz / 60Hz Light noise reject-function
- 7) 1.8V Logic input interface
- 8) No need any external parts
- 9) Light source dependency is little. ( ex. Incandescent Lamp. Fluorescent Lamp. Halogen Lamp. White LED. Sun Light )
- 10) It is possible to select 2 type of  $I^2\dot{C}$  slave-address.
- 11) Adjustable measurement result for influence of optical window
	- ( It is possible to detect min. 0.11 lx, max. 100000 lx by using this function. )
- 12) Small measurement variation (+/- 20%)
- 13) The influence of infrared is very small.

#### ● Applications

.<br>Mobile phone, LCD TV, NOTE PC, Portable game machine, Digital camera, Digital video camera, Car navigation, PDA, LCD display

#### ●Absolute Maximum Ratings

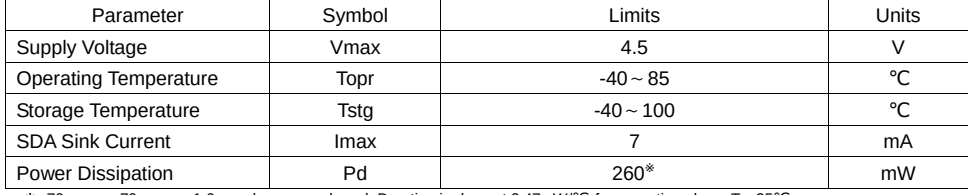

※ 70mm × 70mm × 1.6mm glass epoxy board. Derating in done at 3.47mW/℃ for operating above Ta=25℃.

#### ● Operating Conditions

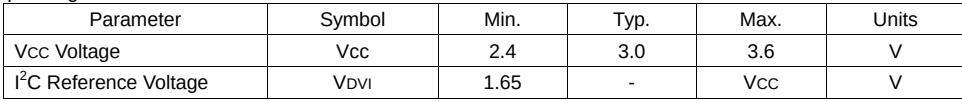

1/17 www.rohm.com **2009.04- Rev.B**

<sup>© 2009</sup> ROHM Co., Ltd. All rights reserved.

# ●Electrical Characteristics ( VCC = 3.0V, DVI = 3.0V, Ta = 25℃, unless otherwise noted )

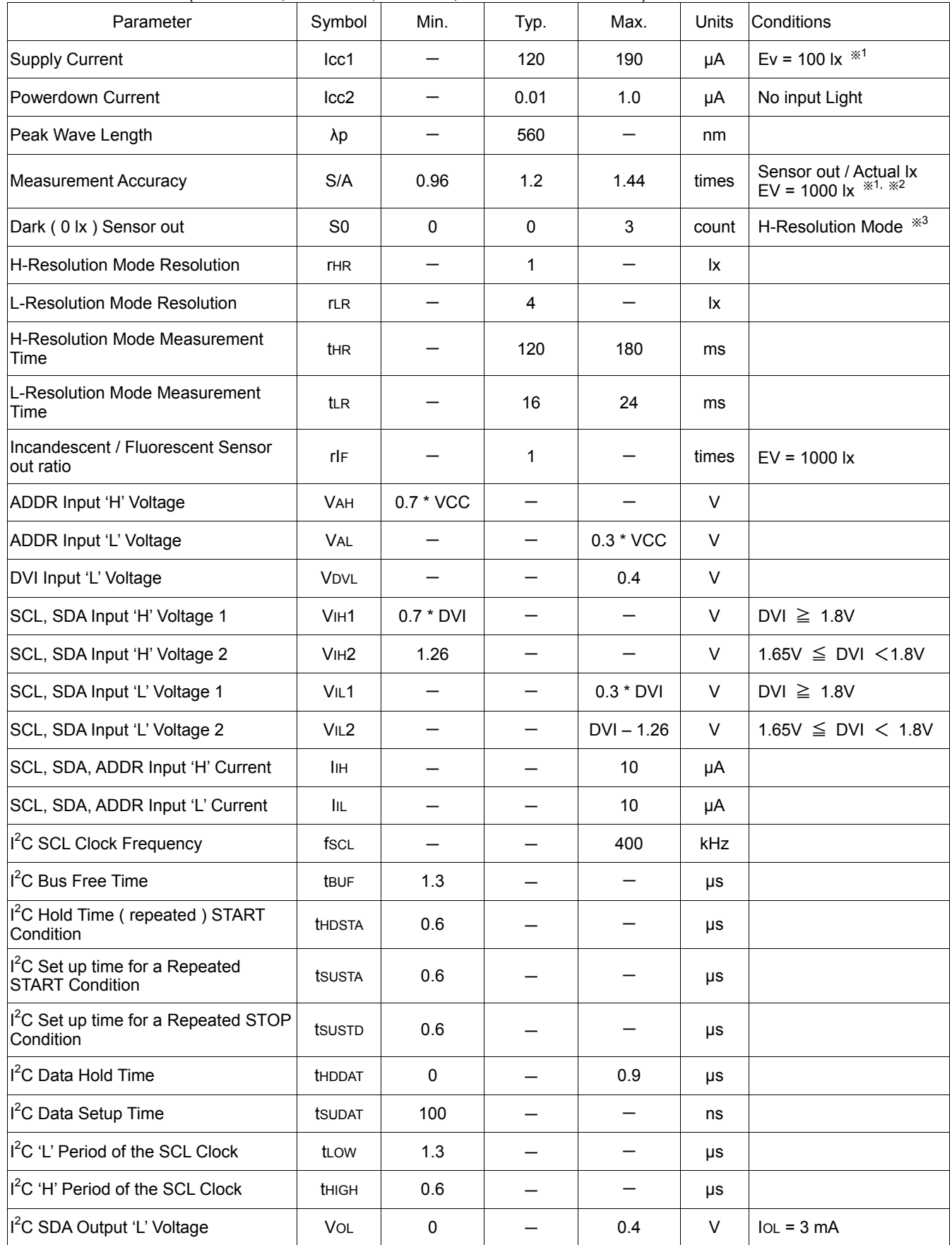

※1 White LED is used as optical source.

※2 Measurement Accuracy typical value is possible to change '1' by "Measurement result adjustment function".

※3 Use H-resolution mode or H-resolution mode2 if dark data ( less than 10 lx ) is need.

# ●Reference Data

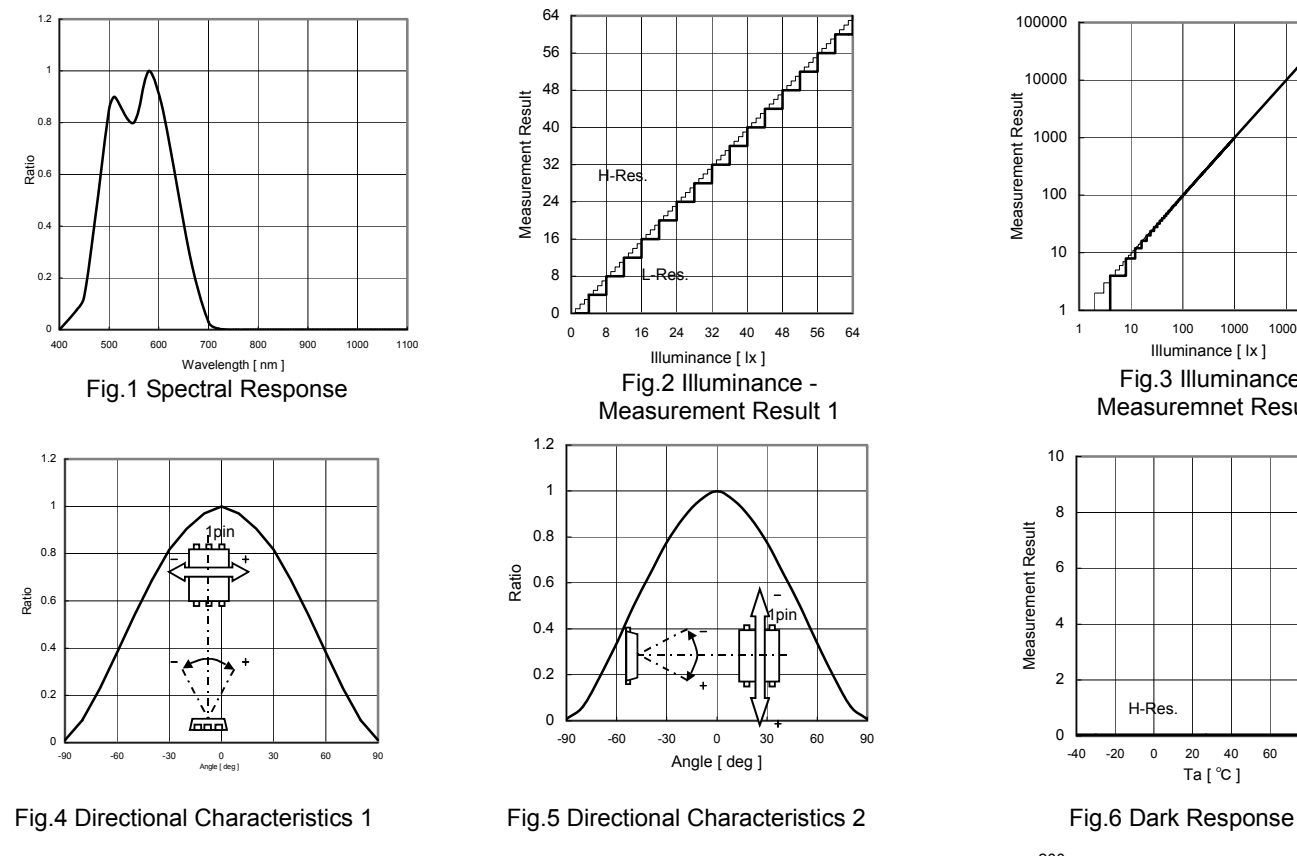

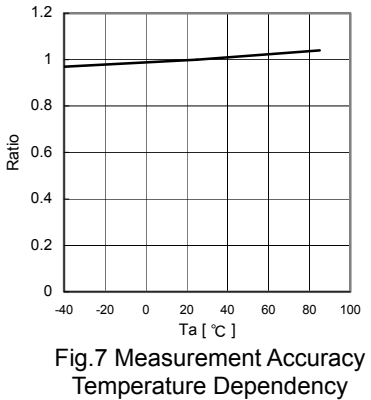

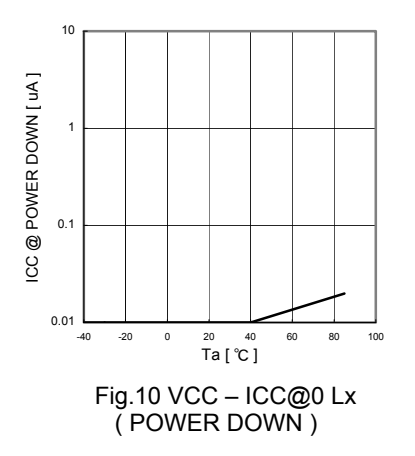

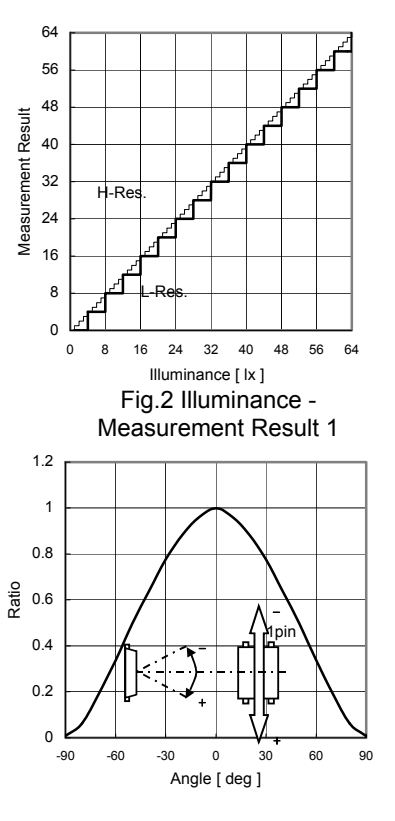

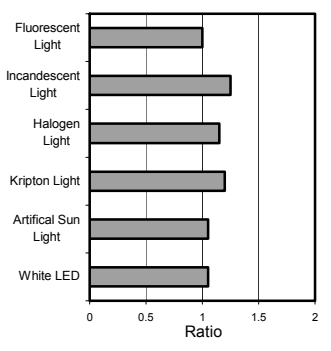

Fig.8 Light Source Dependency ( Fluorescent Light is set to '1' )

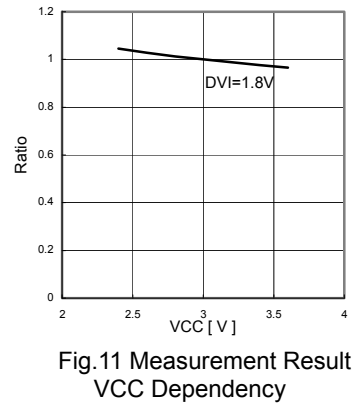

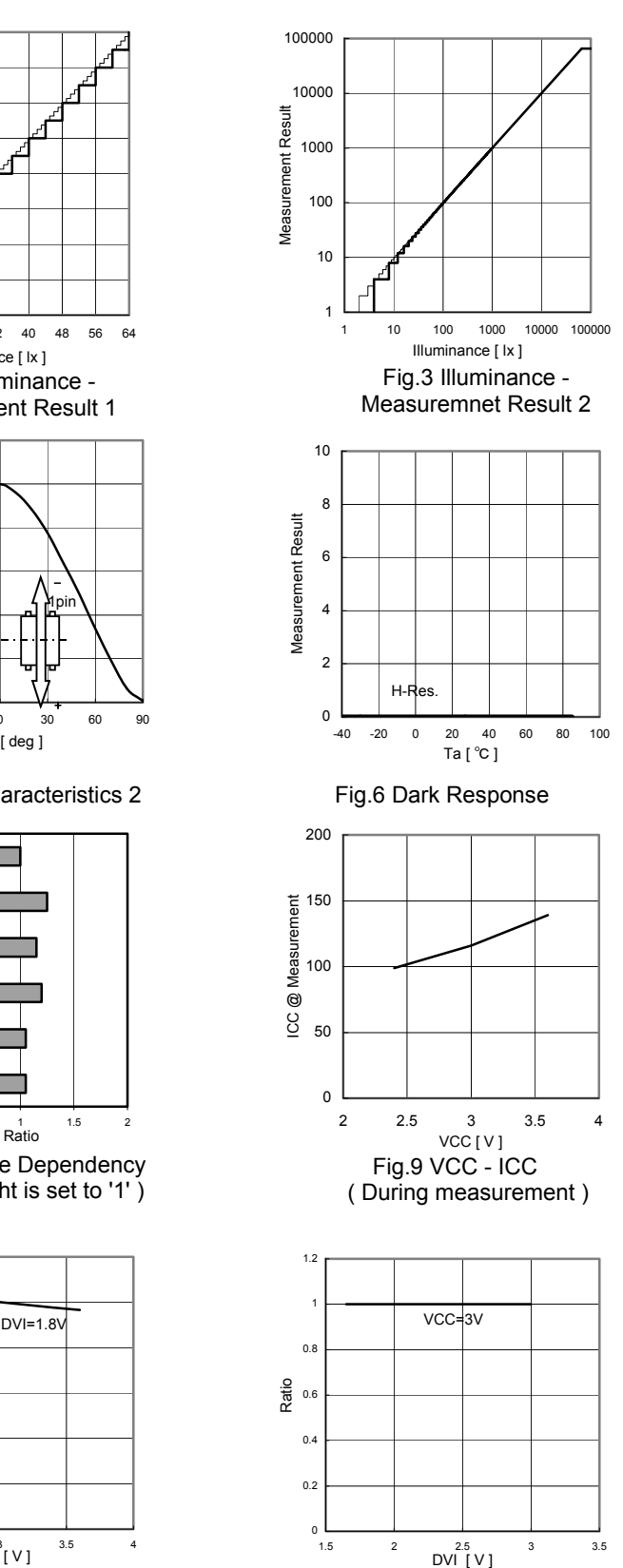

Fig.12 Measurement Result DVI Dependency

# ●**Block Diagram**

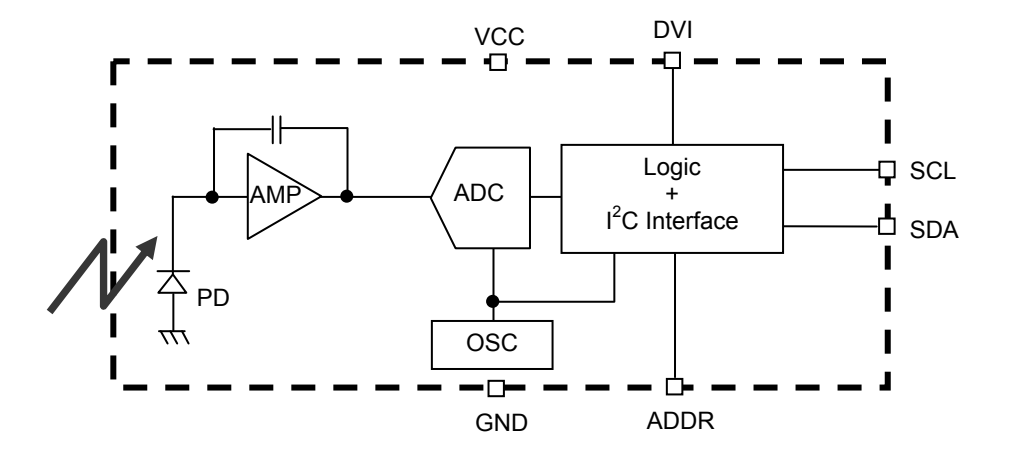

## ●Block Diagram Descriptions

# ・PD

Photo diode with approximately human eye response.

・AMP

Integration-OPAMP for converting from PD current to Voltage.

・ADC

AD converter for obtainment Digital 16bit data.

 $\cdot$  Logic + I<sup>2</sup>C Interface

Ambient Light Calculation and  $I^2C$  BUS Interface. It is including below register.

Data Register → This is for registration of Ambient Light Data. Initial Value is "0000\_0000\_0000\_0000".

Measurement Time Register → This is for registration of measurement time. Initial Value is "0100\_0101".

・OSC

Internal Oscillator ( typ. 320kHz ). It is CLK for internal logic.

# ●Measurement Procedure

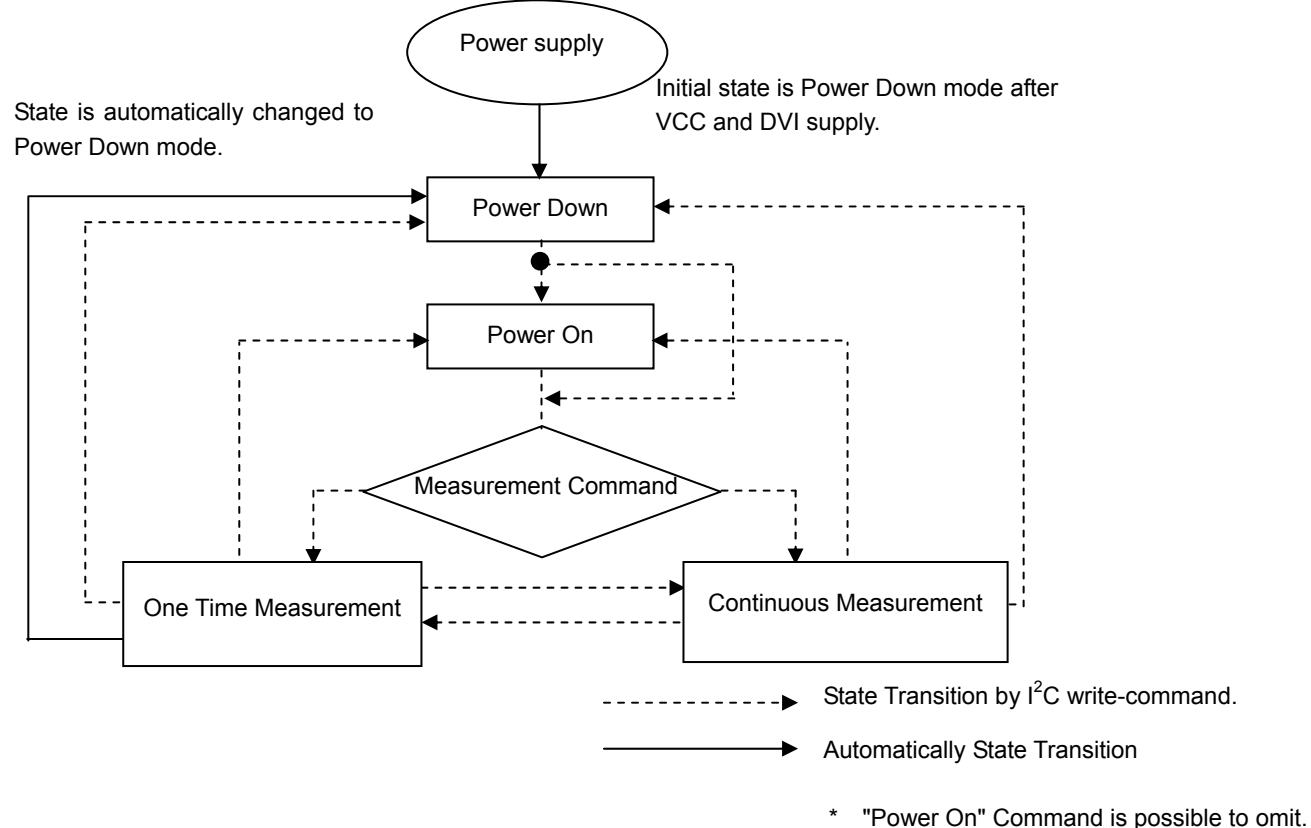

# ●Instruction Set Architecture

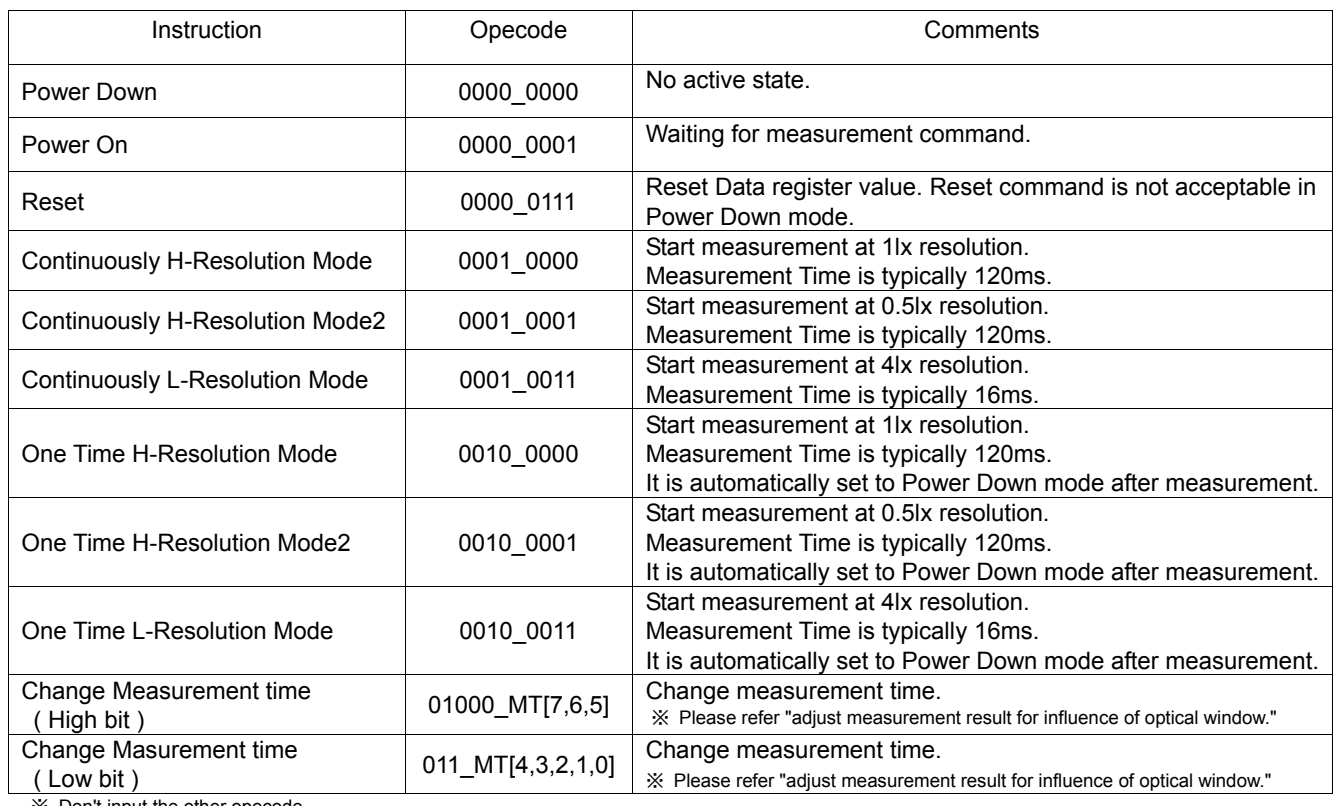

※ Don't input the other opecode.

## ●Measurement mode explanation

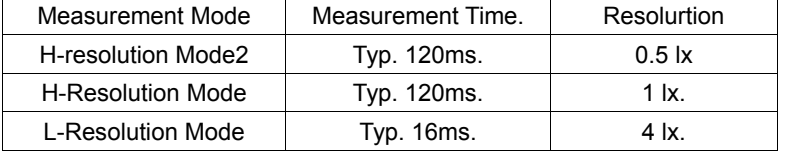

We recommend to use H-Resolution Mode.

Measurement time ( integration time ) of H-Resolution Mode is so long that some kind of noise( including in 50Hz / 60Hz noise) is rejected. And H-Resolution Mode is 1 l x resolution so that it is suitable for darkness (less than 10 lx) H-resolution mode2 is also suitable to detect for darkness.

●Explanation of Asynchronous reset and Reset command "0000\_0111"

1) Asynchronous reset

All registers are reset. It is necessary on power supply sequence. Please refer "Timing chart for VCC and DVI power supply sequence" in this page. It is power down mode during DVI = 'L'.

2) Reset command

Reset command is for only reset Illuminance data register. ( reset value is '0' ) It is not necessary even power supply sequence.It is used for removing previous measurement result. This command is not working in power down mode, so that please set the power on mode before input this command.

●Timing chart for VCC and DVI power supply sequence

DVI is I<sup>2</sup>C bus reference voltage terminal. And it is also asynchronous reset terminal. It is necessary to set to 'L' after Vcc is supplied. In DVI 'L' term, internal state is set to Power Down mode.

1) Recommended Timing chart1 for VCC and DVI supply.

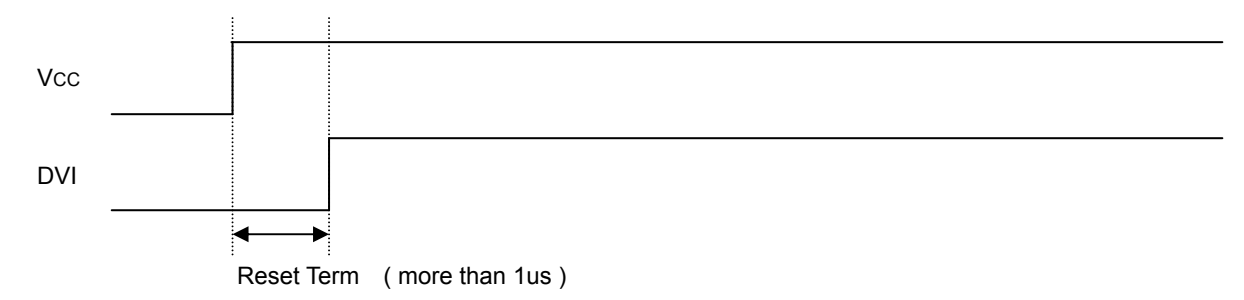

2) Timing chart2 for VCC and DVI supply. ( If DVI rises within 1µs after VCC supply )

**V<sub>CC</sub>** DVI Don't care state ADDR, SDA, SCL is not stable if DVI 'L' term ( 1us ) is not given by systems. In this case, please connect the resisters ( approximately 100kOhm ) to ADDR without directly connecting to VCC or GND, because it is 3 state buffer for Internal testing. Reset Term ( more than 1us )

●Measurement sequence example from "Write instruction" to "Read measurement result"

```
ex1) Continuously H-resolution mode ( ADDR = 'L' )
```
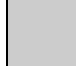

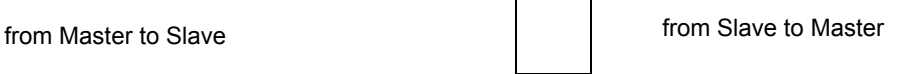

① Send "Continuously H-resolution mode " instruction

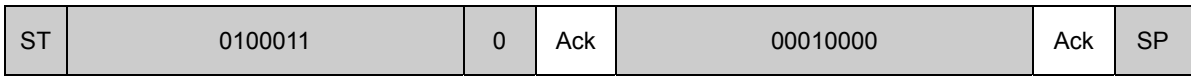

② Wait to complete 1st H-resolution mode measurement.( max. 180ms. )

③ Read measurement result.

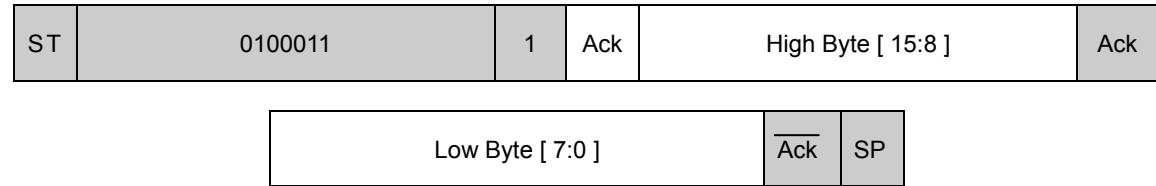

How to calculate when the data High Byte is "10000011" and Low Byte is "10010000"  $(2^{15} + 2^9 + 2^8 + 2^7 + 2^4)$  / 1.2  $\approx$  28067 [ lx ]

The result of continuously measurement mode is updated.( 120ms.typ at H-resolution mode, 16ms.typ at L-resolution mode )

- ex2 ) One time L-resolution mode ( ADDR = 'H' )
	- ① Send "One time L-resolution mode " instruction

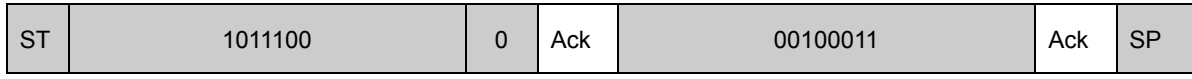

② Wait to complete L-resolution mode measurement.( max. 24ms. )

③ Read measurement result

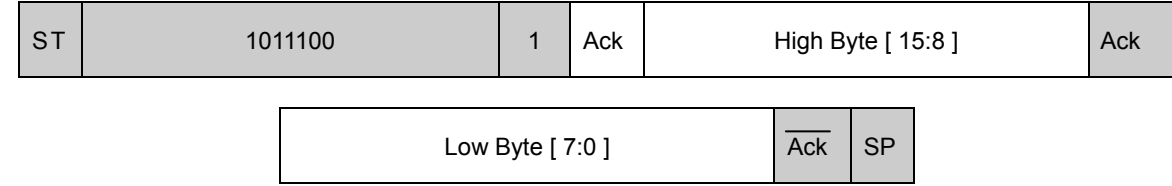

How to calculate when the data High Byte is "00000001" and Low Byte is "00010000"

 $(2^8 + 2^4)$  / 1.2  $\approx$  227 [ lx ]

In one time measurement, Statement moves to power down mode after measurement completion.If updated result is need then please resend measurement instruction.

# ●Application circuit example of DVI terminal

The DVI terminal is an asynchronous reset terminal. Please note that there is a possibility that IC doesn't operate normally if the reset section is not installed after the start-up of Vcc.

(Please refer to the paragraph of "Timing chart for VCC and DVI power supply sequence" )

The description concerning SDA and the terminal SCL is omitted in this application circuit example. Please design the application the standard of the I2C bus as it finishes being satisfactory. Moreover, the description concerning the terminal ADDR is omitted. Please refer to the paragraph of "Timing chart for VCC and DVI power supply sequence" about the terminal ADDR design.

ex 1) The control signal line such as CPU is connected.

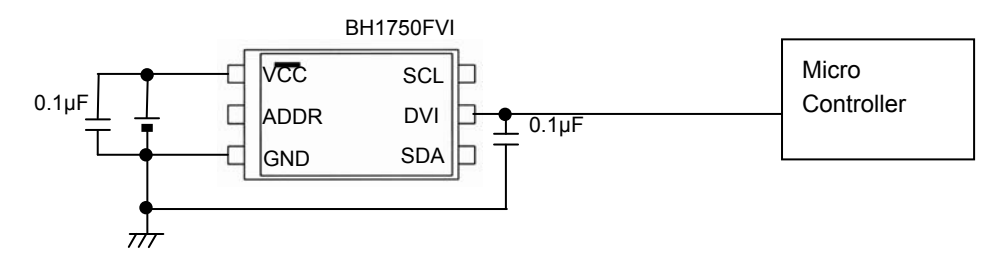

## ex 2) Reset IC is used.

1, For Reset IC of the Push-Pull type

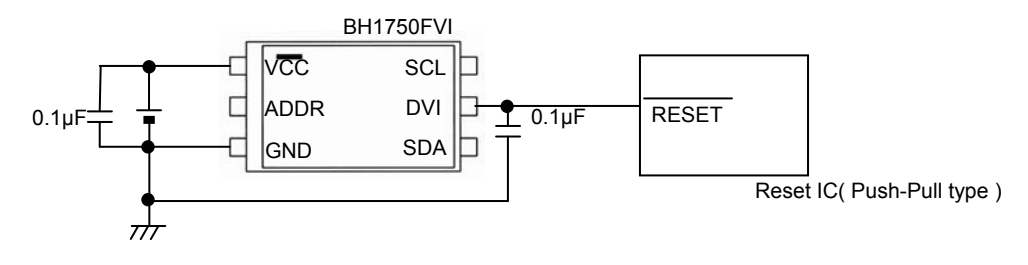

2, For Reset IC of the Open drain output

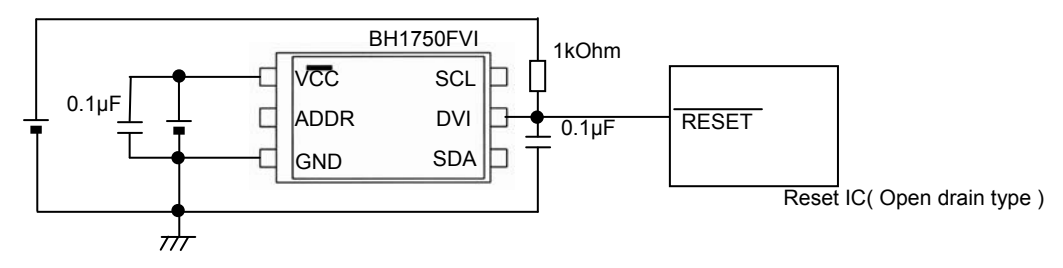

### ex 3) A different power supply is used.

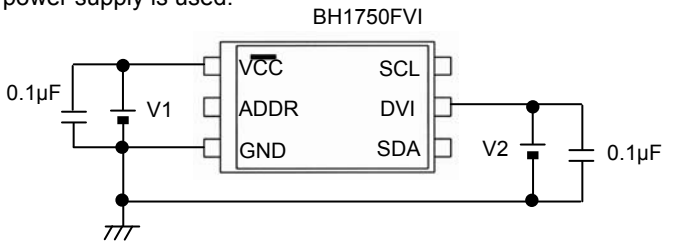

※ Power supply of DVI must stand up later than power supply of VCC stand up, because it is necessary to secure reset section ( 1µs or more ).

ex 4) LPF using CR is inserted between VCC and DVI.

This method has the possibility that the Reset section of turning on the power supply can not satisfied. cannot be satisfied. Please design the set considering the characteristic of the power supply enough.

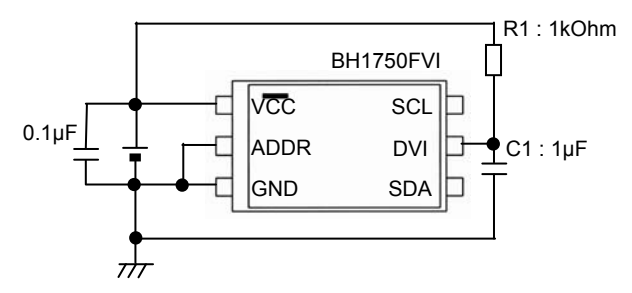

◆ Notes when CR is inserted between VCC and DVI

※ Please note that there is a possibility that reset section ( 1µs ) can not be satisfied because the power supply is turned on when the rise time of VCC is slow ※ When VCC is turned off, the DVI voltage becomes higher than VCC voltage but IC destruction is not occred if recommended constant  $(R1 = 1kOhm, C1 = 1\mu F)$  is used.

※ Please note that there is a possibility that Reset section (1µsec) cannot be satisfied if wait time is not enough long after turning off VCC. (It is necessary to consider DVI voltage level after turning off VCC.)

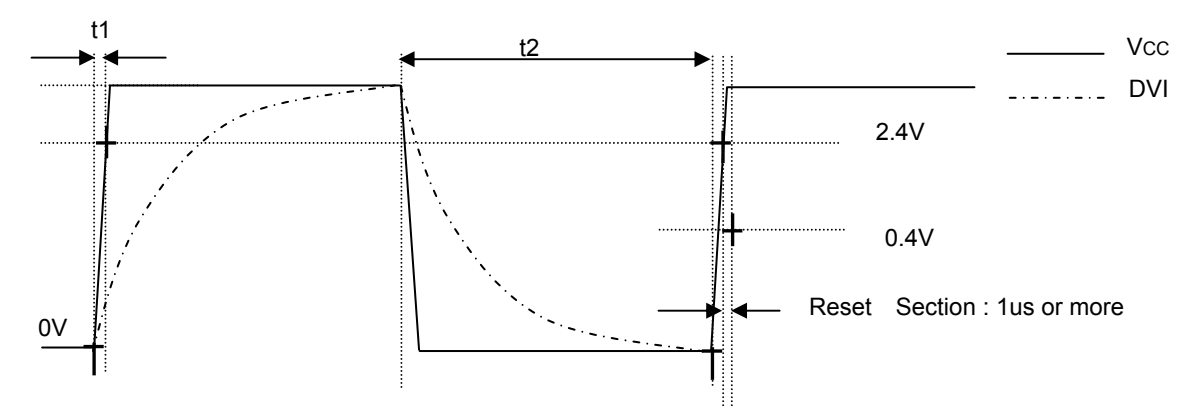

\* Please do the application design to secure Reset section 1us or more after the reclosing of the power supply.

◆ Example of designing set when CR ( C = 1µF, R = 1kΩ ) is inserted between VCC and DVI with VCC=2.8V

①The rise time to 0→2.4V of VCC must use the power supply of 100µs or less.

②Please wait 25ms or more after VCC turn off ( VCC <= 0.05V ), because it is necessary to secure reset section ( 1µs or more ).

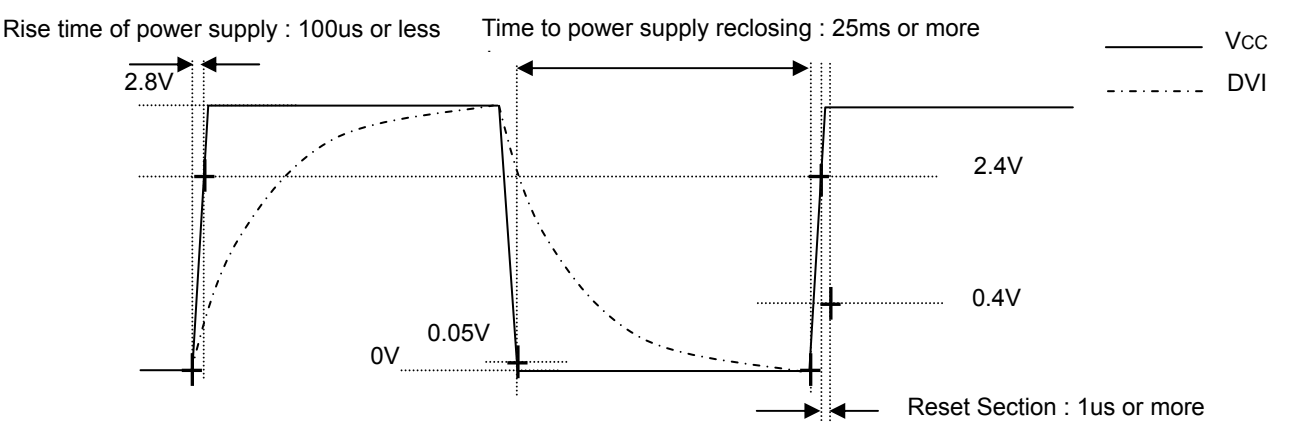

\* Please do the application design to secure Reset section 1us or more after the reclosing of the power supply.

# $\bigcirc$  Pl<sup>2</sup>C Bus Access

# 1)  $I^2C$  Bus Interface Timing chart

Write measurement command and Read measurement result are done by I<sup>2</sup>C Bus interface. Please refer the formally specification of  $I^2C$  Bus interface, and follow the formally timing chart.

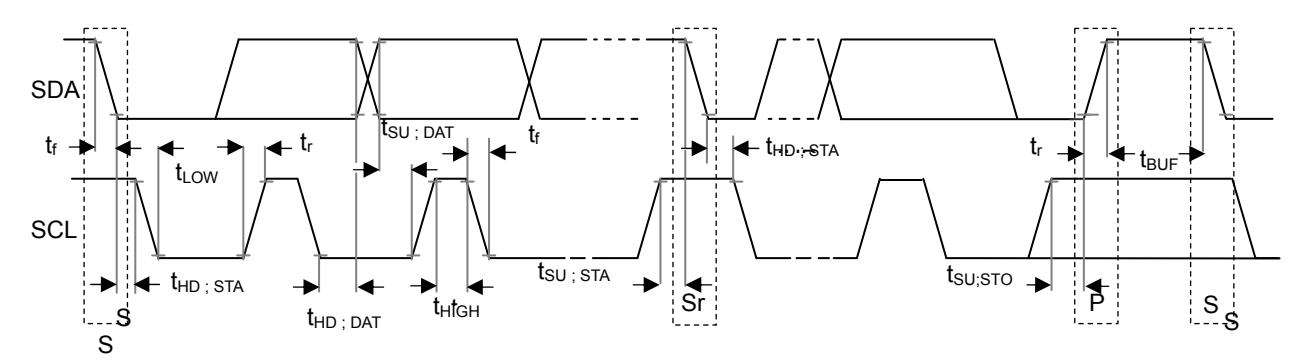

# 2) Slave Address

Slave Address is 2 types, it is determined by ADDR Terminal  $ADDR = 'H'$  (ADDR  $\geq$  0.7VCC)  $\rightarrow$  "1011100"  $ADDR = L'$  (ADDR  $\leq$  0.3VCC)  $\rightarrow$  "0100011"

# 3 ) Write Format

BH1750FVI is not able to accept plural command without stop condition. Please insert SP every 1 Opecode.

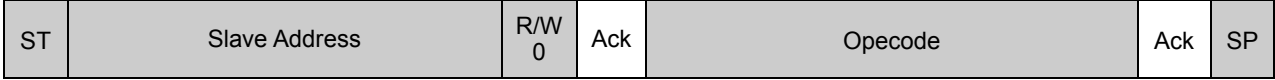

4 ) Read Format

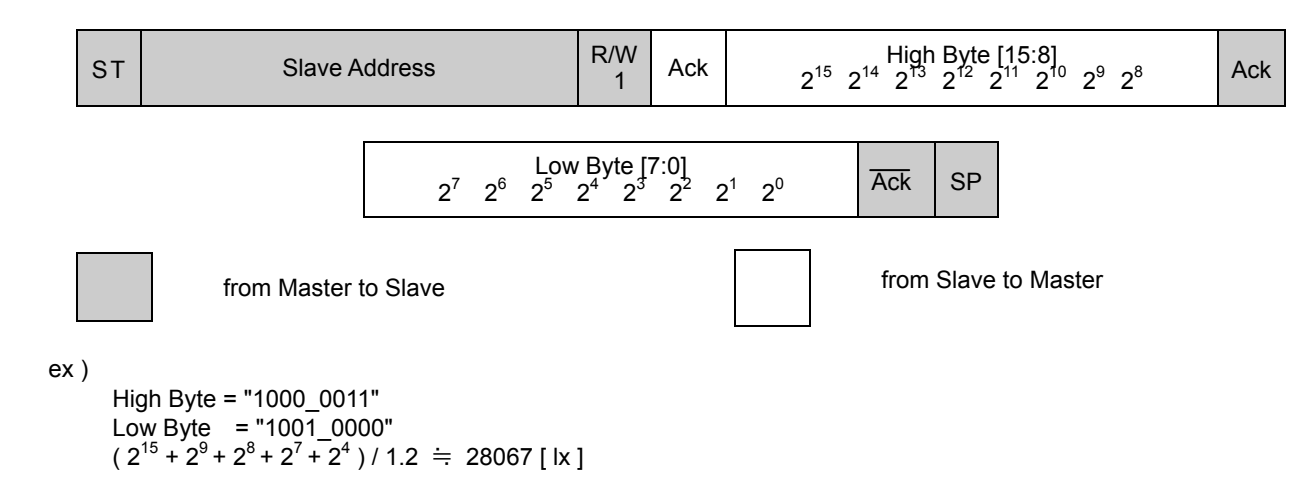

<sup>\*</sup> I<sup>2</sup>C BUS is trademark of Phillips Semiconductors. Please refer formality specification.

## ●Adjust measurement result for influence of optical window. ( sensor sensitivity adjusting )

BH1750FVI is possible to change sensor sensitivity. And it is possible to cancel the optical window influence ( difference with / without optical window ) by using this function. Adjust is done by changing measurement time. For example, when transmission rate of optical window is 50% ( measurement result becomes 0.5 times if optical window is set ), influence of optical window is ignored by changing sensor sensitivity from default to 2 times

Sensor sensitivity is shift by changing the value of MTreg ( measurement time regisiter ). MTreg value has to set 2 times if target of sensor sensitivity is 2 times. Measurement time is also set 2 times when MTreg value is changed from default to 2 times.

ex) Procedure for changing target sensor sensitivity to 2 times.

Please change Mtreg from "0100 0101" ( default ) to "1000 1010" ( default \* 2 ).

### 1) Changing High bit of MTreg

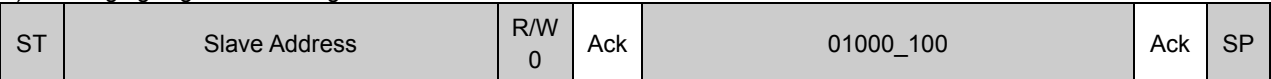

## 2) Changing Low bit of MTreg

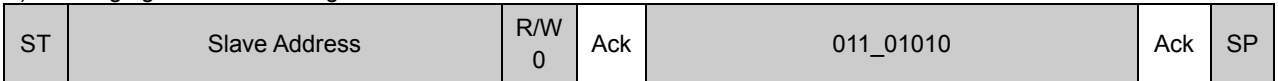

## 3) Input Measurement Command

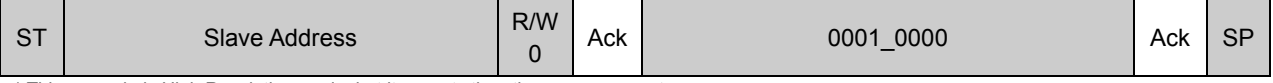

\* This example is High Resolution mode, but it accepts the other measurement.

### 4) After about 240ms, measurement result is registered to Data Register. ( High Resolution mode is typically 120ms, but measurement time is set twice. )

The below table is seeing the changable range of MTreg.

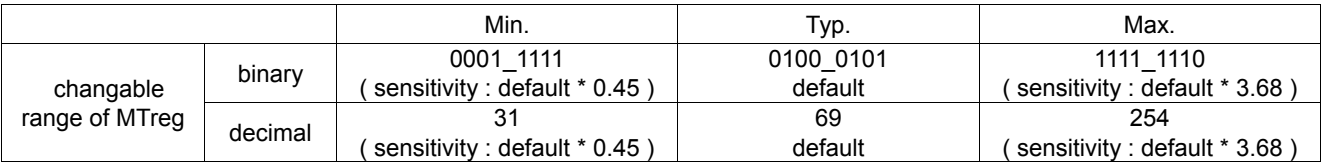

It is possilbe to detect 0.23lx by using this function at H-resolution mode. And it is possilbe to detect 0.11lx by using this function at H-resolution mode2.

The below formula is to calculate illuminance per 1 count.

H-reslution mode : Illuminance per 1 count (  $lx / count$  ) = 1/1.2  $*(69 / X)$ H-reslution mode2 : Illuminance per 1 count (  $\vert x \, \vert$  count ) = 1 / 1.2  $\dot{\vert}$  (69 / X ) / 2

1.2 : Measurement accuracy

- 69 : Default value of MTreg ( dec )
- X : MTreg value

The below table is seeing the detail of resolution.

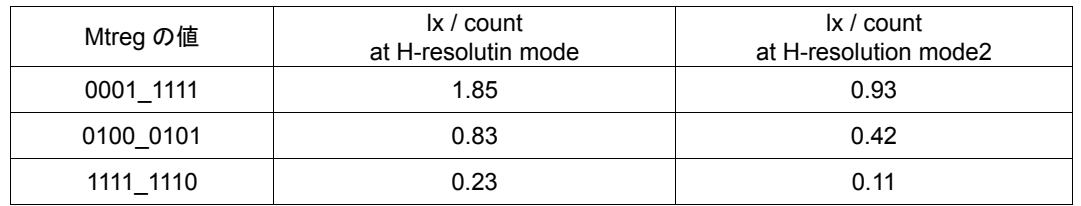

# ●H-Resolution Mode2

H-resolution mode2 is 0.5lx ( typ. ) resolution mode. It is suitable if under less than 10 lx measure ment data is necessary. This measurement mode supports " Adjust measurement result for influence of optical window ". Please refer it. It is possible to detect min. 0.11 lx by using H-resolution mode2.

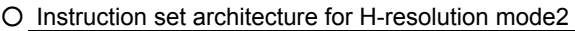

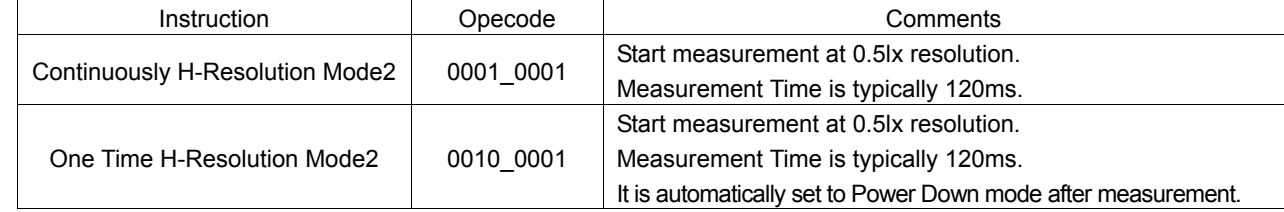

○ Measurement sequence example from "Write instruction" to "Read measurement result"

# ex) Continuously H-resolution mode2 ( ADDR = 'L' )

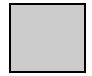

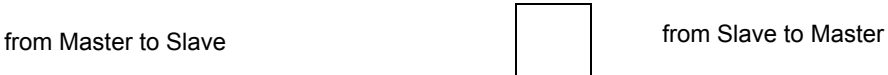

① Send "Continuously H-resolution mode2 " instruction

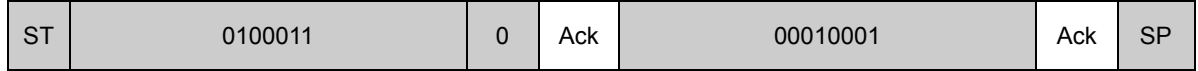

② Wait to complete 1st H-resolution mode2 measurement.( max. 180ms. )

# ③ Read measurement result.

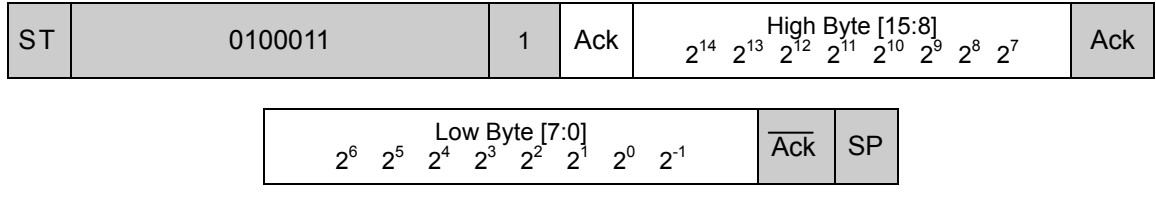

How to calculate when the data High Byte is "00000000" and Low Byte is "00010010"

 $(2^3+2^0)/1.2 \doteqdot 7.5$  [ lx ]

●Terminal Description

# PIN No. | Terminal Name | Equivalent Circuit | Function 1 VCC VCC Power Supply Terminal 2 ADDR I 2 C Slave-address Terminal  $ADDR = 'H'$  (ADDR  $\geq$  0.7Vcc) "1011100" ADDR = 'L' (ADDR  $\leq$  0.3Vcc) "0100011" ADDR Terminal is designed as 3 state buffer for internal test. So that please take care of Vcc and DVI supply procedure.Please see P6. 3 GND GND Terminal 4 SDA I <sup>2</sup>C bus Interface SDA Terminal 5 DVI SDA, SCL Reference Voltage Terminal And DVI Terminal is also asynchronous Reset for internal registers.So that please set to 'L' ( at least  $1\mu s$ , DVI <= 0.4V ) after Vcc is supplied. BH1750FVI is pulled down by 150kOhm while  $DVI = 'L'.$ 6 SCL I <sup>2</sup>C bus Interface SCL Terminal 150kΩ VCC

※These values are design-value, not guaranteed.

# ●Package Outlines

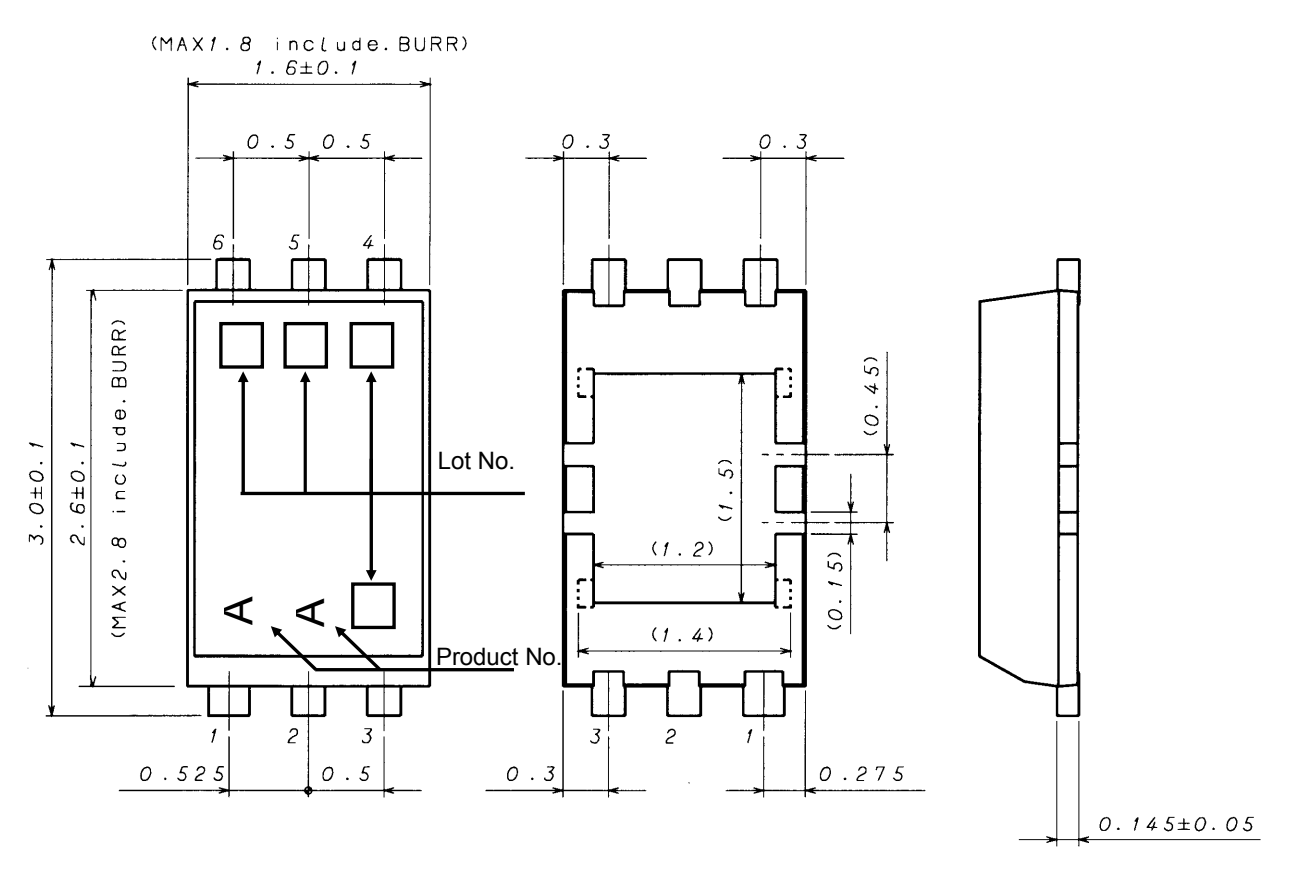

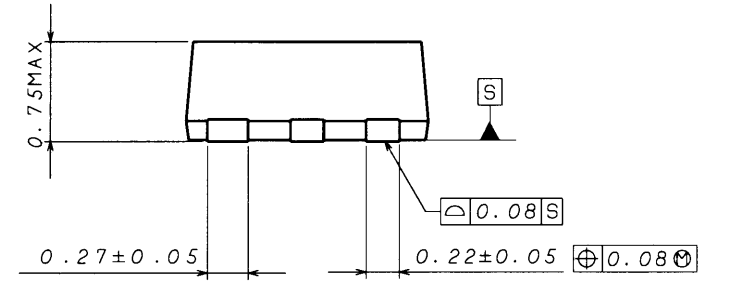

**WSOF6I ( Unit : mm )** 

●About an optical design on the device

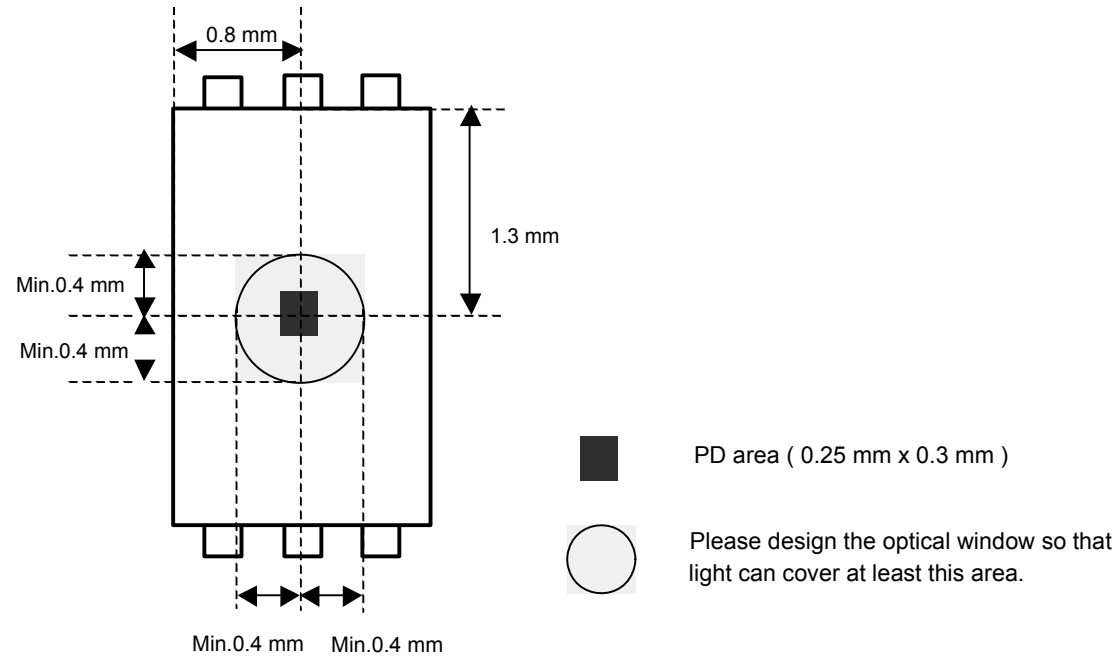

③

●The method of distinguishing 1pin.

- There is some method of distinguishing 1pin.
- ① Distinguishing by 1Pin wide-lead
- ② Distinguishing by die pattern
- ③ Distinguishing by taper part of 1-3pin side
	- ② (by die patern) is the easiest method to distinguish by naked eye.

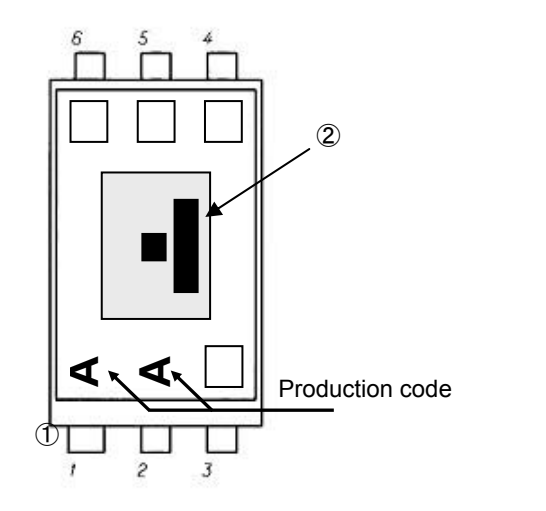

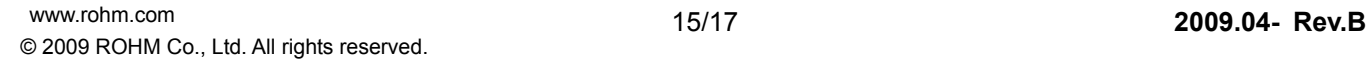

# ●Cautions on use

# 1) Absolute Maximum Ratings

An excess in the absolute maximum ratings, such as supply voltage ( Vmax ), temperature range of operating conditions ( Topr ), etc., can break down devices, thus making impossible to identify breaking mode such as a short circuit or an open circuit. If any special mode exceeding the absolute maximum ratings is assumed, consideration should be given to take physical safety measures including the use of fuses, etc.

# 2) GND voltage

Make setting of the potential of the GND terminal so that it will be maintained at the minimum in any operating state. Furthermore, check to be sure no terminals are at a potential lower than the GND voltage including an actual electric transient.

3) Short circuit between terminals and erroneous mounting

In order to mount ICs on a set PCB, pay thorough attention to the direction and offset of the ICs. Erroneous mounting can break down the ICs. Furthermore, if a short circuit occurs due to foreign matters entering between terminals or between the terminal and the power supply or the GND terminal, the ICs can break down.

# 4) Operation in strong electromagnetic field

Be noted that using ICs in the strong electromagnetic field can malfunction them.

5) Inspection with set PCB

On the inspection with the set PCB, if a capacitor is connected to a low-impedance IC terminal, the IC can suffer stress. Therefore, be sure to discharge from the set PCB by each process. Furthermore, in order to mount or dismount the set PCB to/from the jig for the inspection process, be sure to turn OFF the power supply and then mount the set PCB to the jig. After the completion of the inspection, be sure to turn OFF the power supply and then dismount it from the jig. In addition, for protection against static electricity, establish a ground for the assembly process and pay thorough attention to the transportation and the storage of the set PCB.

6) Input terminals

In terms of the construction of IC, parasitic elements are inevitably formed in relation to potential. The operation of the parasitic element can cause interference with circuit operation, thus resulting in a malfunction and then breakdown of the input terminal. Therefore, pay thorough attention not to handle the input terminals; such as to apply to the input terminals a voltage lower than the GND respectively, so that any parasitic element will operate. Furthermore, do not apply a voltage to the input terminals when no power supply voltage is applied to the IC. In addition, even if the power supply voltage is applied, apply to the input terminals a voltage lower than the power supply voltage or within the guaranteed value of electrical characteristics.

# 7) Thermal design

Perform thermal design in which there are adequate margins by taking into account the power dissipation ( Pd ) in actual states of use.

8) Treatment of package

Dusts or scratch on the photo detector may affect the optical characteristics. Please handle it with care.

9) Rush current

When power is first supplied to the CMOS IC, it is possible that the internal logic may be unstable and rush current may flow instantaneously. Therefore, give special consideration to power coupling capacitance, power wiring, width of GND wiring, and routing of connections.

# 10) The exposed central pad on the back side of the package

There is an exposed central pad on the back side of the package. But please do it non connection. ( Don't solder, and don't do electrical connection ) Please mount by Footprint dimensions described in the Jisso Information for WSOF6I. This pad is GND level, therefore there is a possibility that LSI malfunctions and heavy-current is generated.

# ●Ordering part number

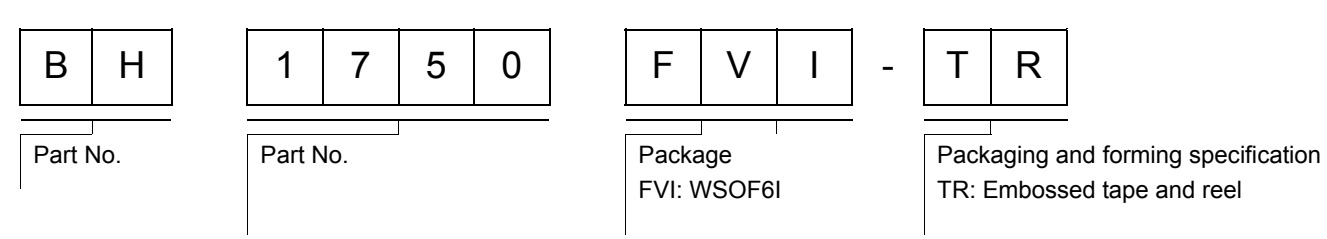

# **WSOF6I**

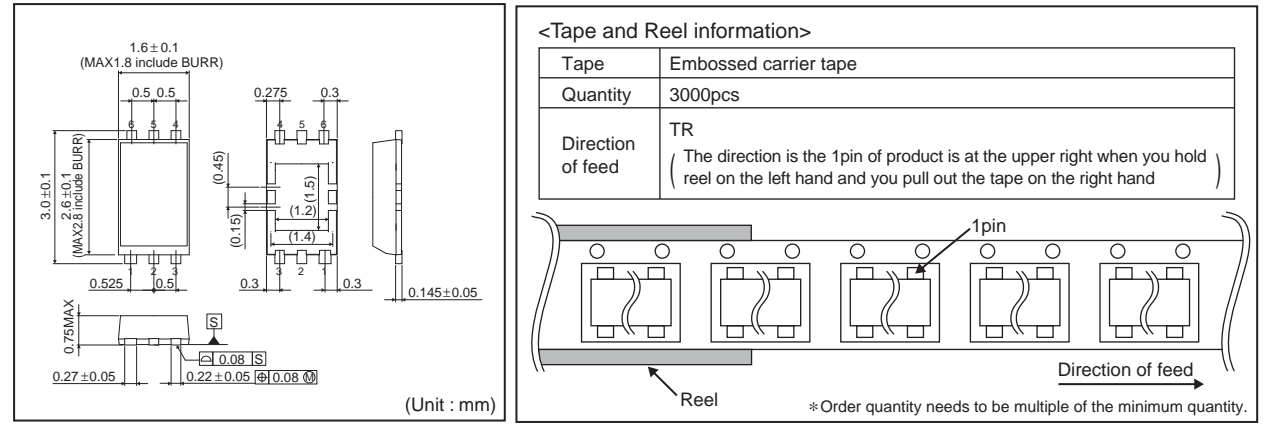

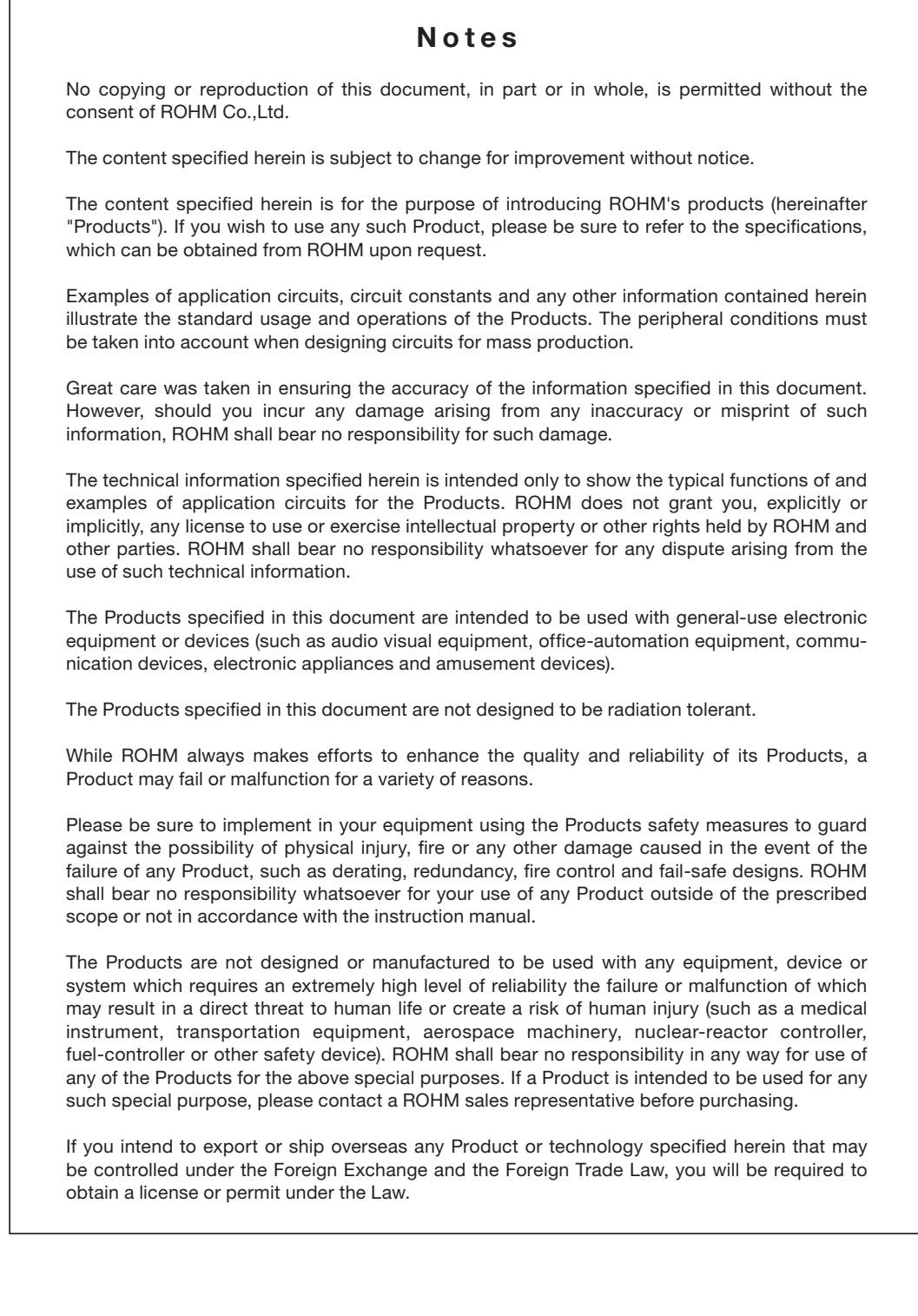

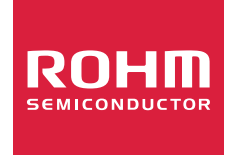

Thank you for your accessing to ROHM product informations. More detail product informations and catalogs are available, please contact us.

ROHM Customer Support System

http://www.rohm.com/contact/

# **DS18B20 Programmable Resolution 1-Wire® Digital Thermometer PRELIMINARY**

# **www.dalsemi.com**

# **FEATURES**

- Unique 1-Wire interface requires only one port pin for communication
- **Multidrop capability simplifies distributed** temperature sensing applications
- Requires no external components
- Can be powered from data line. Power supply range is 3.0V to 5.5V
- Exerc<br/> Zero standby power required
- $\blacksquare$  Measures temperatures from -55 $\rm ^{\circ}C$  to +125°C. Fahrenheit equivalent is -67°F to +257°F
- $\pm 0.5^{\circ}$ C accuracy from -10<sup>o</sup>C to +85<sup>o</sup>C
- Thermometer resolution is programmable from 9 to 12 bits
- Converts 12-bit temperature to digital word in 750 ms (max.)
- User-definable, nonvolatile temperature alarm settings
- Alarm search command identifies and addresses devices whose temperature is outside of programmed limits (temperature alarm condition)
- Applications include thermostatic controls, industrial systems, consumer products, thermometers, or any thermally sensitive system

# **PIN ASSIGNMENT**

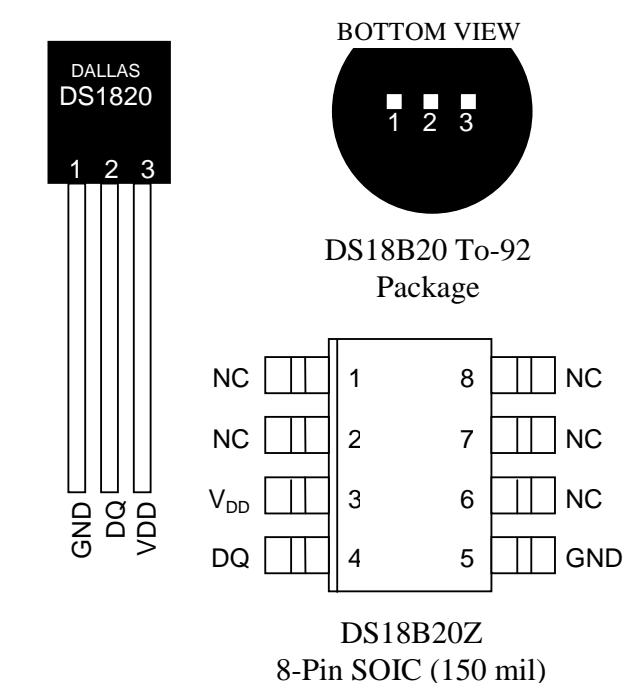

# **PIN DESCRIPTION**

- GND Ground
- DQ Data In/Out
- $V_{DD}$  Power Supply Voltage
- NC No Connect

# **DESCRIPTION**

The DS18B20 Digital Thermometer provides 9 to 12-bit (configurable) temperature readings which indicate the temperature of the device.

Information is sent to/from the DS18B20 over a 1-Wire interface, so that only one wire (and ground) needs to be connected from a central microprocessor to a DS18B20. Power for reading, writing, and performing temperature conversions can be derived from the data line itself with no need for an external power source.

Because each DS18B20 contains a unique silicon serial number, multiple DS18B20s can exist on the same 1-Wire bus. This allows for placing temperature sensors in many different places. Applications where this feature is useful include HVAC environmental controls, sensing temperatures inside buildings, equipment or machinery, and process monitoring and control.
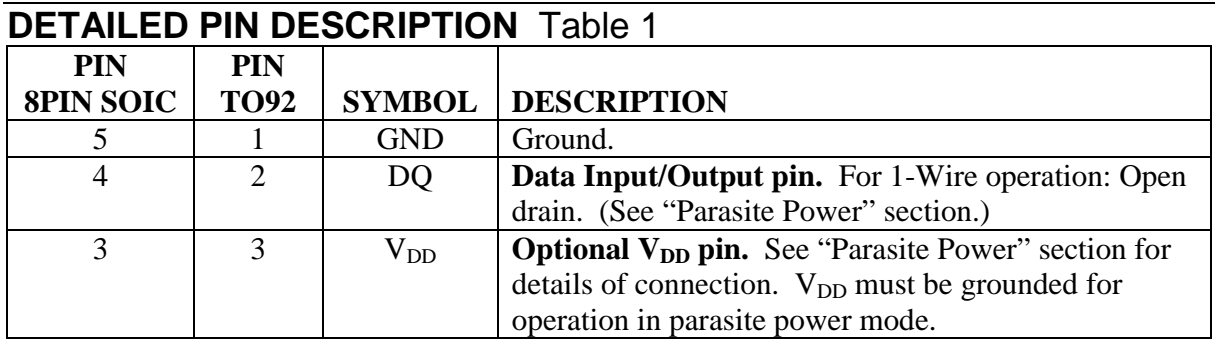

DS18B20Z (8-pin SOIC): All pins not specified in this table are not to be connected.

## **OVERVIEW**

The block diagram of Figure 1 shows the major components of the DS18B20. The DS18B20 has four main data components: 1) 64-bit lasered ROM, 2) temperature sensor, 3) nonvolatile temperature alarm triggers TH and TL, and 4) a configuration register. The device derives its power from the 1-Wire communication line by storing energy on an internal capacitor during periods of time when the signal line is high and continues to operate off this power source during the low times of the 1-Wire line until it returns high to replenish the parasite (capacitor) supply. As an alternative, the DS18B20 may also be powered from an external 3 volt - 5.5 volt supply.

Communication to the DS18B20 is via a 1-Wire port. With the 1-Wire port, the memory and control functions will not be available before the ROM function protocol has been established. The master must first provide one of five ROM function commands: 1) Read ROM, 2) Match ROM, 3) Search ROM, 4) Skip ROM, or 5) Alarm Search. These commands operate on the 64-bit lasered ROM portion of each device and can single out a specific device if many are present on the 1-Wire line as well as indicate to the bus master how many and what types of devices are present. After a ROM function sequence has been successfully executed, the memory and control functions are accessible and the master may then provide any one of the six memory and control function commands.

One control function command instructs the DS18B20 to perform a temperature measurement. The result of this measurement will be placed in the DS18B20's scratch-pad memory, and may be read by issuing a memory function command which reads the contents of the scratchpad memory. The temperature alarm triggers TH and TL consist of 1 byte EEPROM each. If the alarm search command is not applied to the DS18B20, these registers may be used as general purpose user memory. The scratchpad also contains a configuration byte to set the desired resolution of the temperature to digital conversion. Writing TH, TL, and the configuration byte is done using a memory function command. Read access to these registers is through the scratchpad. All data is read and written least significant bit first.

## **DS18B20 BLOCK DIAGRAM** Figure 1

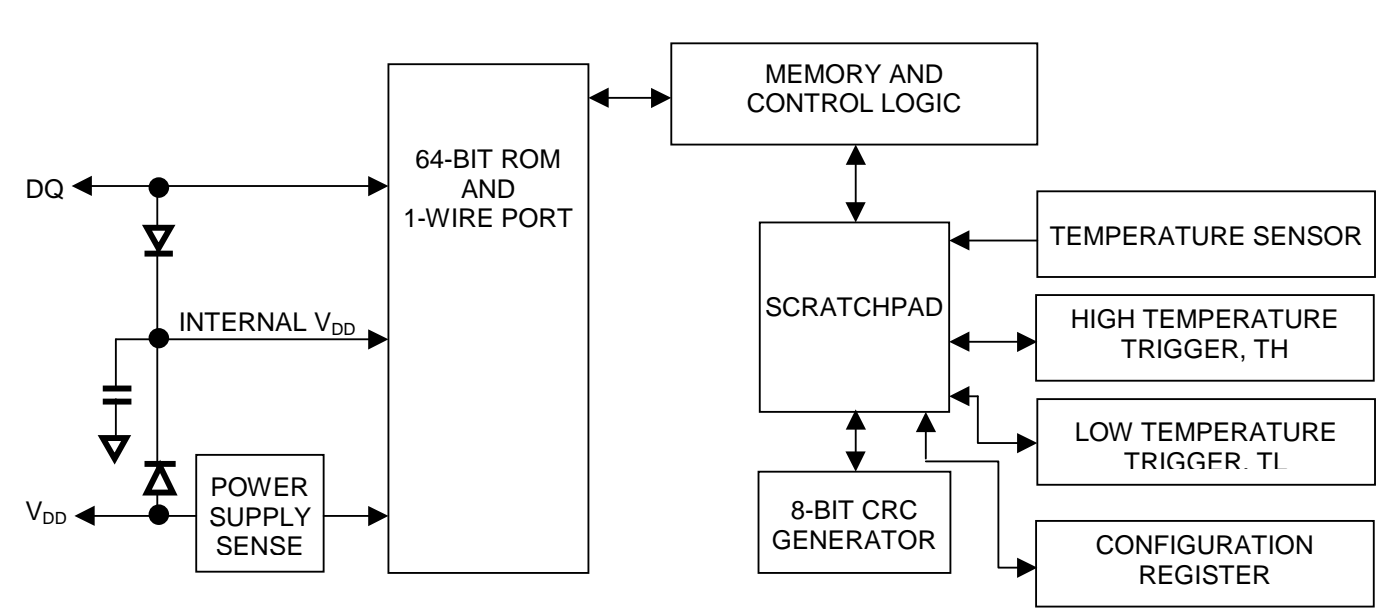

## **PARASITE POWER**

The block diagram (Figure 1) shows the parasite-powered circuitry. This circuitry "steals" power whenever the DQ or  $V_{DD}$  pins are high. DQ will provide sufficient power as long as the specified timing and voltage requirements are met (see the section titled "1-Wire Bus System"). The advantages of parasite power are twofold: 1) by parasiting off this pin, no local power source is needed for remote sensing of temperature, and 2) the ROM may be read in absence of normal power.

In order for the DS18B20 to be able to perform accurate temperature conversions, sufficient power must be provided over the DQ line when a temperature conversion is taking place. Since the operating current of the DS18B20 is up to 1.5 mA, the DQ line will not have sufficient drive due to the 5k pullup resistor. This problem is particularly acute if several DS18B20s are on the same DQ and attempting to convert simultaneously.

There are two ways to assure that the DS18B20 has sufficient supply current during its active conversion cycle. The first is to provide a strong pullup on the DQ line whenever temperature conversions or copies to the  $E^2$  memory are taking place. This may be accomplished by using a MOSFET to pull the DQ line directly to the power supply as shown in Figure 2. The DQ line must be switched over to the strong pullup within 10 µs maximum after issuing any protocol that involves copying to the  $E^2$  memory or initiates temperature conversions. When using the parasite power mode, the  $V_{DD}$  pin must be tied to ground.

Another method of supplying current to the DS18B20 is through the use of an external power supply tied to the  $V_{DD}$  pin, as shown in Figure 3. The advantage to this is that the strong pullup is not required on the DQ line, and the bus master need not be tied up holding that line high during temperature conversions. This allows other data traffic on the 1-Wire bus during the conversion time. In addition, any number of DS18B20s may be placed on the 1-Wire bus, and if they all use external power, they may all simultaneously perform temperature conversions by issuing the Skip ROM command and then issuing the Convert T command. Note that as long as the external power supply is active, the GND pin may not be floating.

The use of parasite power is not recommended above 100°C, since it may not be able to sustain communications given the higher leakage currents the DS18B20 exhibits at these temperatures. For applications in which such temperatures are likely, it is strongly recommended that  $V_{DD}$  be applied to the DS18B20.

For situations where the bus master does not know whether the DS18B20s on the bus are parasite powered or supplied with external  $V_{DD}$ , a provision is made in the DS18B20 to signal the power supply scheme used. The bus master can determine if any DS18B20s are on the bus which require the strong pullup by sending a Skip ROM protocol, then issuing the read power supply command. After this command is issued, the master then issues read time slots. The DS18B20 will send back "0" on the 1-Wire bus if it is parasite powered; it will send back a "1" if it is powered from the  $V_{DD}$  pin. If the master receives a "0," it knows that it must supply the strong pullup on the DQ line during temperature conversions. See "Memory Command Functions" section for more detail on this command protocol.

## **STRONG PULLUP FOR SUPPLYING DS18B20 DURING TEMPERATURE CONVERSION** Figure 2

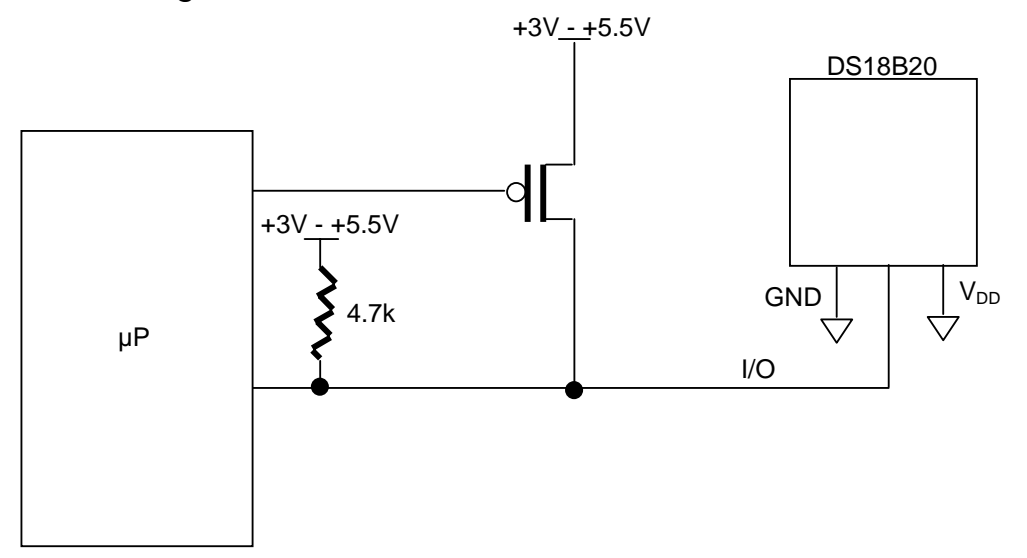

**USING V<sub>DD</sub> TO SUPPLY TEMPERATURE CONVERSION CURRENT** Figure 3

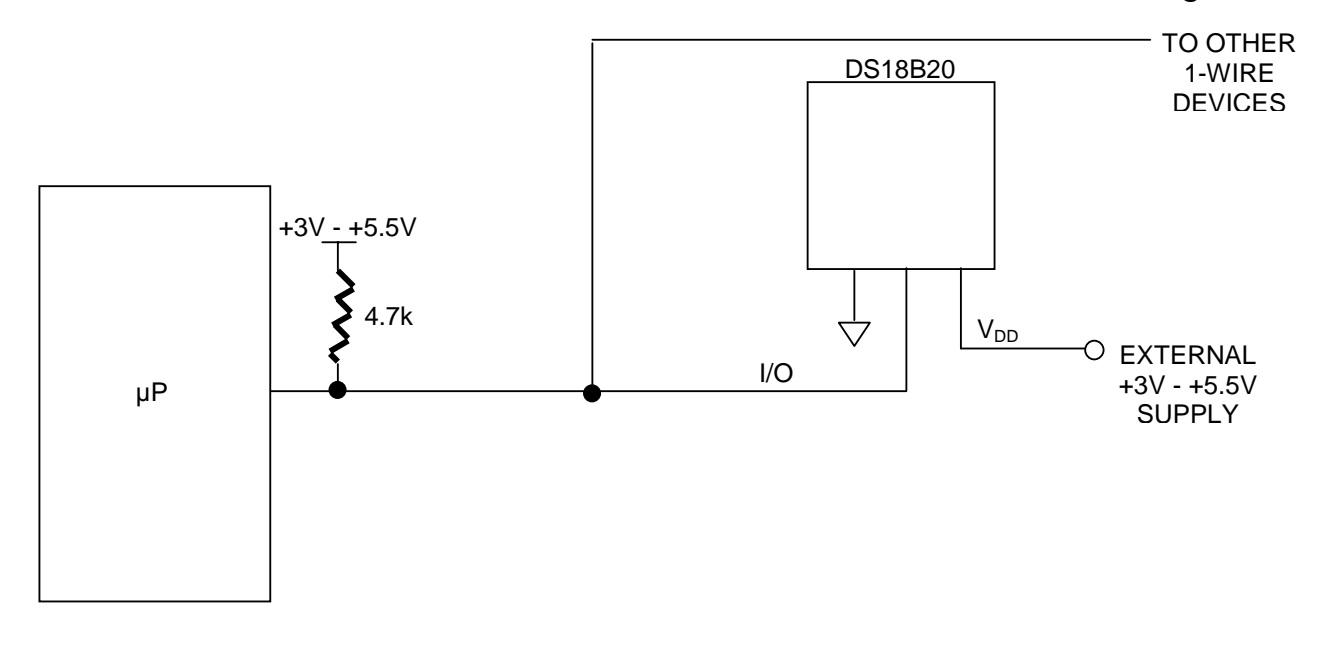

## **OPERATION - MEASURING TEMPERATURE**

The core functionality of the DS18B20 is its direct-to-digital temperature sensor. The resolution of the DS18B20 is configurable (9, 10, 11, or 12 bits), with 12-bit readings the factory default state. This equates to a temperature resolution of 0.5°C, 0.25°C, 0.125°C, or 0.0625°C. Following the issuance of the Convert T [44h] command, a temperature conversion is performed and the thermal data is stored in the scratchpad memory in a 16-bit, sign-extended two's complement format. The temperature information can be retrieved over the 1-Wire interface by issuing a Read Scratchpad [BEh] command once the conversion has been performed. The data is transferred over the 1-Wire bus, LSB first. The MSB of the temperature register contains the "sign" (S) bit, denoting whether the temperature is positive or negative.

Table 2 describes the exact relationship of output data to measured temperature. The table assumes 12-bit resolution. If the DS18B20 is configured for a lower resolution, insignificant bits will contain zeros. For Fahrenheit usage, a lookup table or conversion routine must be used.

## **Temperature/Data Relationships** Table 2

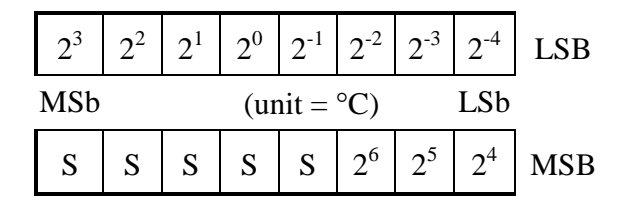

| <b>TEMPERATURE</b> | <b>DIGITAL OUTPUT</b> | <b>DIGITAL</b> |
|--------------------|-----------------------|----------------|
|                    | (Binary)              | <b>OUTPUT</b>  |
|                    |                       | (Hex)          |
| $+125$ °C          | 0000 0111 1101 0000   | 07D0h          |
| $+85^{\circ}$ C    | 0000 0101 0101 0000   | 0550h*         |
| +25.0625 $°C$      | 0000 0001 1001 0001   | 0191h          |
| $+10.125$ °C       | 0000 0000 1010 0010   | 00A2h          |
| $+0.5$ °C          | 0000 0000 0000 1000   | 0008h          |
| $0^{\circ}$ C      | 0000 0000 0000 0000   | 0000h          |
| $-0.5$ °C          | 1111 1111 1111 1000   | FFF8h          |
| $-10.125$ °C       | 1111 1111 0101 1110   | FF5Eh          |
| $-25.0625$ °C      | 1111 1110 0110 1111   | FF6Fh          |
| $-55^{\circ}$ C    | 1111 1100 1001 0000   | FC90h          |

\*The power on reset register value is +85°C.

## **OPERATION - ALARM SIGNALING**

After the DS18B20 has performed a temperature conversion, the temperature value is compared to the trigger values stored in TH and TL. Since these registers are 8-bit only, bits 9-12 are ignored for comparison. The most significant bit of TH or TL directly corresponds to the sign bit of the 16-bit temperature register. If the result of a temperature measurement is higher than TH or lower than TL, an alarm flag inside the device is set. This flag is updated with every temperature measurement. As long as the alarm flag is set, the DS18B20 will respond to the alarm search command. This allows many DS18B20s to be connected in parallel doing simultaneous temperature measurements. If somewhere the temperature exceeds the limits, the alarming device(s) can be identified and read immediately without having to read non-alarming devices.

### **64-BIT LASERED ROM**

Each DS18B20 contains a unique ROM code that is 64-bits long. The first 8 bits are a 1-Wire family code (DS18B20 code is 28h). The next 48 bits are a unique serial number. The last 8 bits are a CRC of the first 56 bits. (See Figure 4.) The 64-bit ROM and ROM Function Control section allow the DS18B20 to operate as a 1-Wire device and follow the 1-Wire protocol detailed in the section "1-Wire Bus System." The functions required to control sections of the DS18B20 are not accessible until the ROM function protocol has been satisfied. This protocol is described in the ROM function protocol flowchart (Figure 5). The 1-Wire bus master must first provide one of five ROM function commands: 1) Read ROM, 2) Match ROM, 3) Search ROM, 4) Skip ROM, or 5) Alarm Search. After a ROM function sequence has been successfully executed, the functions specific to the DS18B20 are accessible and the bus master may then provide one of the six memory and control function commands.

## **CRC GENERATION**

The DS18B20 has an 8-bit CRC stored in the most significant byte of the 64-bit ROM. The bus master can compute a CRC value from the first 56-bits of the 64-bit ROM and compare it to the value stored within the DS18B20 to determine if the ROM data has been received error-free by the bus master. The equivalent polynomial function of this CRC is:

$$
CRC = X^8 + X^5 + X^4 + 1
$$

The DS18B20 also generates an 8-bit CRC value using the same polynomial function shown above and provides this value to the bus master to validate the transfer of data bytes. In each case where a CRC is used for data transfer validation, the bus master must calculate a CRC value using the polynomial function given above and compare the calculated value to either the 8-bit CRC value stored in the 64-bit ROM portion of the DS18B20 (for ROM reads) or the 8-bit CRC value computed within the DS18B20 (which is read as a ninth byte when the scratchpad is read). The comparison of CRC values and decision to continue with an operation are determined entirely by the bus master. There is no circuitry inside the DS18B20 that prevents a command sequence from proceeding if the CRC stored in or calculated by the DS18B20 does not match the value generated by the bus master.

The 1-Wire CRC can be generated using a polynomial generator consisting of a shift register and XOR gates as shown in Figure 6. Additional information about the Dallas 1-Wire Cyclic Redundancy Check is available in Application Note 27 entitled "Understanding and Using Cyclic Redundancy Checks with Dallas Semiconductor Touch Memory Products."

The shift register bits are initialized to 0. Then starting with the least significant bit of the family code, 1 bit at a time is shifted in. After the 8th bit of the family code has been entered, then the serial number is entered. After the  $48<sup>th</sup>$  bit of the serial number has been entered, the shift register contains the CRC value. Shifting in the 8 bits of CRC should return the shift register to all 0s.

## **64-BIT LASERED ROM** Figure 4

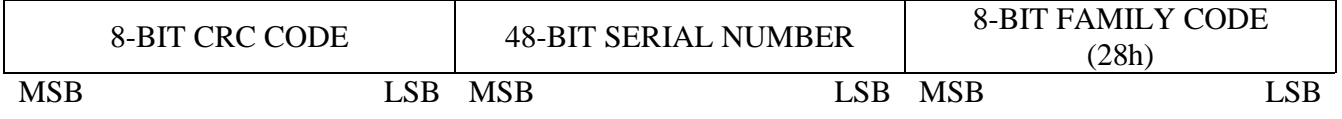

## **ROM FUNCTIONS FLOW CHART Figure 5**

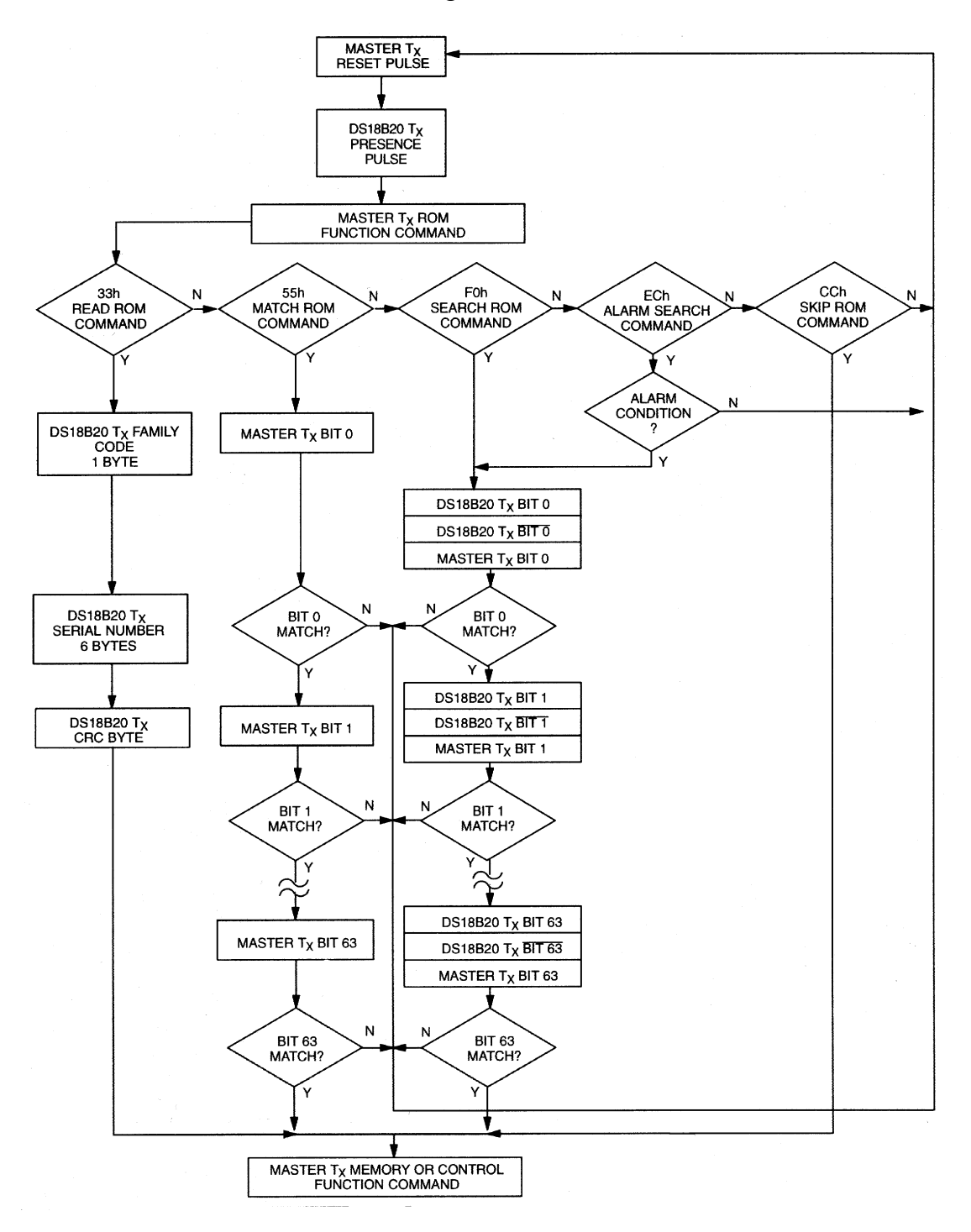

## **1-WIRE CRC CODE** Figure 6

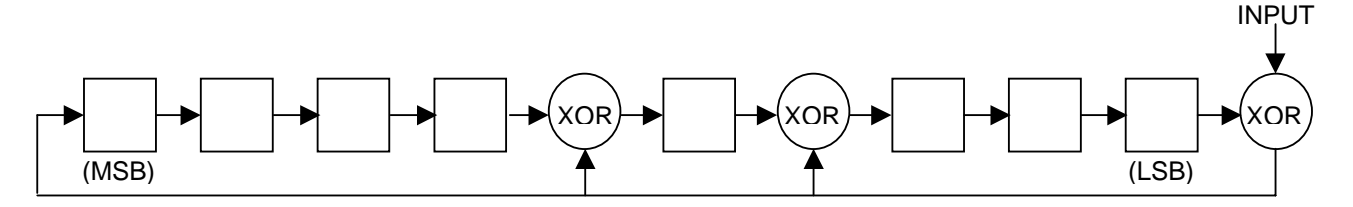

## **MEMORY**

The DS18B20's memory is organized as shown in Figure 8. The memory consists of a scratchpad RAM and a nonvolatile, electrically erasable  $(E^2)$  RAM, which stores the high and low temperature triggers TH and TL, and the configuration register. The scratchpad helps insure data integrity when communicating over the 1-Wire bus. Data is first written to the scratchpad using the Write Scratchpad [4Eh] command. It can then be verified by using the Read Scratchpad [BEh] command. After the data has been verified, a Copy Scratchpad [48h] command will transfer the data to the nonvolatile  $(E^2)$  RAM. This process insures data integrity when modifying memory. The DS18B20 EEPROM is rated for a minimum of 50,000 writes and 10 years data retention at  $T = +55^{\circ}C$ .

The scratchpad is organized as eight bytes of memory. The first 2 bytes contain the LSB and the MSB of the measured temperature information, respectively. The third and fourth bytes are volatile copies of TH and TL and are refreshed with every power-on reset. The fifth byte is a volatile copy of the configuration register and is refreshed with every power-on reset. The configuration register will be explained in more detail later in this section of the datasheet. The sixth, seventh, and eighth bytes are used for internal computations, and thus will not read out any predictable pattern.

It is imperative that one writes TH, TL, and config in succession; i.e. a write is not valid if one writes only to TH and TL, for example, and then issues a reset. If any of these bytes must be written, all three must be written before a reset is issued.

There is a ninth byte which may be read with a Read Scratchpad [BEh] command. This byte contains a cyclic redundancy check (CRC) byte which is the CRC over all of the eight previous bytes. This CRC is implemented in the fashion described in the section titled "CRC Generation".

## **Configuration Register**

The fifth byte of the scratchpad memory is the configuration register.

It contains information which will be used by the device to determine the resolution of the temperature to digital conversion. The bits are organized as shown in Figure 7.

## **DS18B20 CONFIGURATION REGISTER** Figure 7

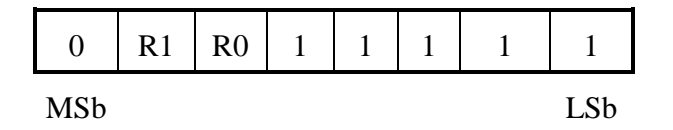

Bits 0-4 are don't cares on a write but will always read out "1". Bit 7 is a don't care on a write but will always read out "0".

**R0, R1:** Thermometer resolution bits. Table 3 below defines the resolution of the digital thermometer, based on the settings of these 2 bits. There is a direct tradeoff between resolution and conversion time, as depicted in the AC Electrical Characteristics. The factory default of these EEPROM bits is R0=1 and R1=1 (12-bit conversions).

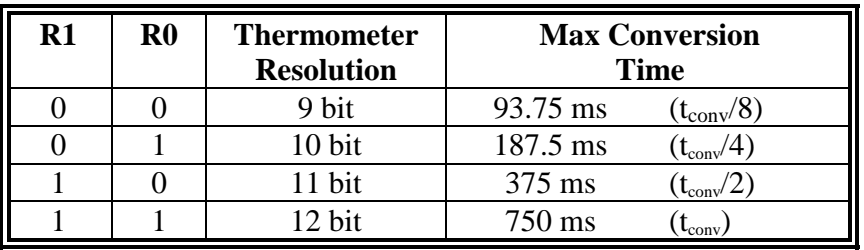

## **Thermometer Resolution Configuration** Table 3

## **DS18B20 MEMORY MAP** Figure 8

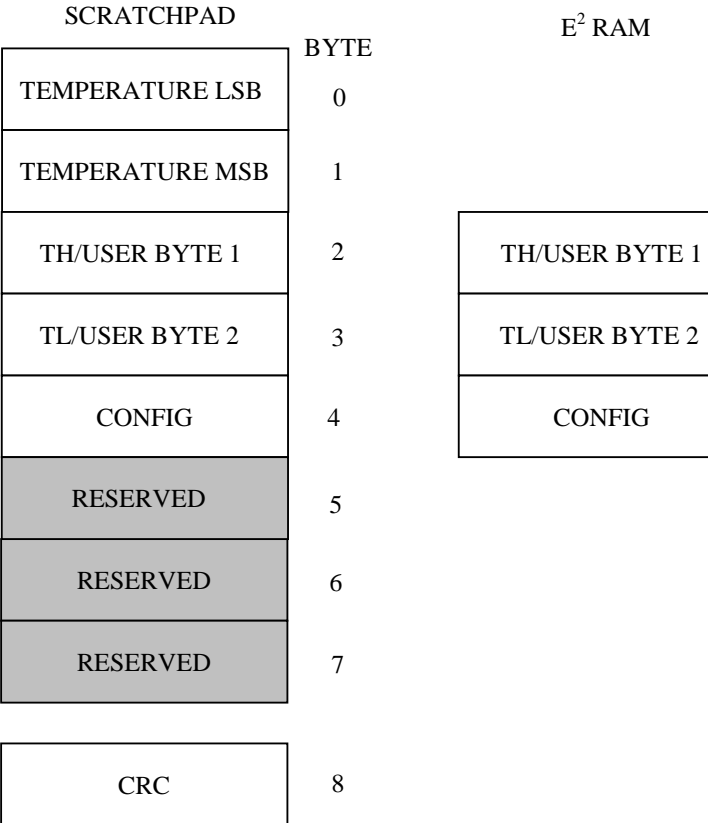

 $E^2$  RAM

## **1-WIRE BUS SYSTEM**

The 1-Wire bus is a system which has a single bus master and one or more slaves. The DS18B20 behaves as a slave. The discussion of this bus system is broken down into three topics: hardware configuration, transaction sequence, and 1-Wire signaling (signal types and timing).

## **HARDWARE CONFIGURATION**

The 1-Wire bus has only a single line by definition; it is important that each device on the bus be able to drive it at the appropriate time. To facilitate this, each device attached to the 1-Wire bus must have open drain or 3-state outputs. The 1-Wire port of the DS18B20 (DQ pin) is open drain with an internal circuit equivalent to that shown in Figure 9. A multidrop bus consists of a 1-Wire bus with multiple slaves attached. The 1-Wire bus requires a pullup resistor of approximately 5 k $\Omega$ .

## **HARDWARE CONFIGURATION** Figure 9

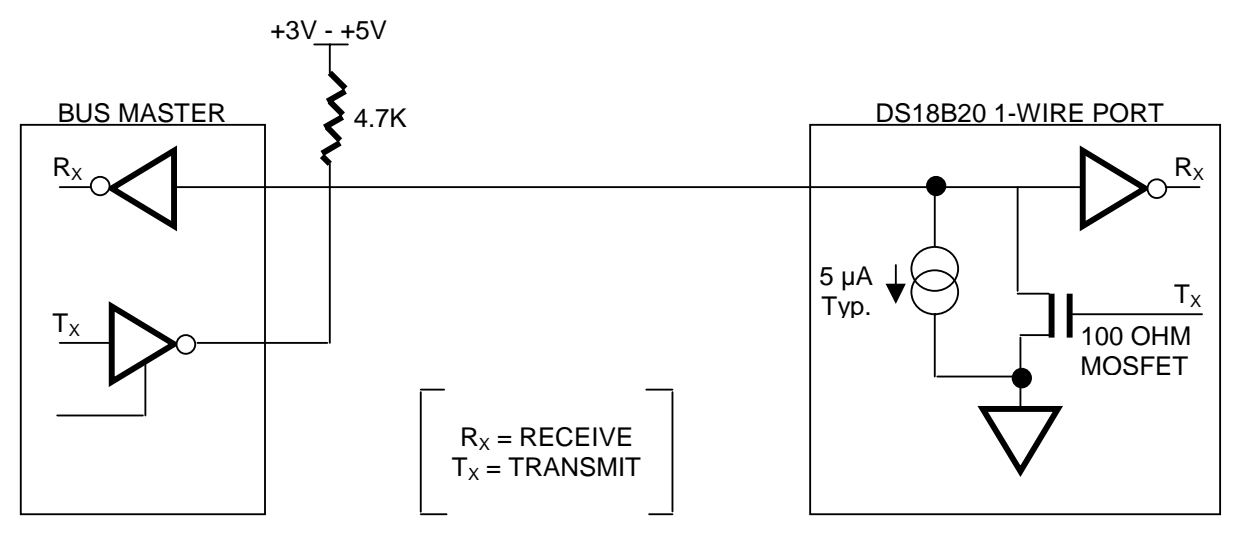

The idle state for the 1-Wire bus is high. If for any reason a transaction needs to be suspended, the bus MUST be left in the idle state if the transaction is to resume. Infinite recovery time can occur between bits so long as the 1-Wire bus is in the inactive (high) state during the recovery period. If this does not occur and the bus is left low for more than 480 µs, all components on the bus will be reset.

## **TRANSACTION SEQUENCE**

The protocol for accessing the DS18B20 via the 1-Wire port is as follows:

- **Initialization**
- ROM Function Command
- **Memory Function Command**
- Transaction/Data

## **INITIALIZATION**

All transactions on the 1-Wire bus begin with an initialization sequence. The initialization sequence consists of a reset pulse transmitted by the bus master followed by presence pulse(s) transmitted by the slave(s).

The presence pulse lets the bus master know that the DS18B20 is on the bus and is ready to operate. For more details, see the "1-Wire Signaling" section.

## **ROM FUNCTION COMMANDS**

Once the bus master has detected a presence, it can issue one of the five ROM function commands. All ROM function commands are 8 bits long. A list of these commands follows (refer to flowchart in Figure 5):

## **Read ROM [33h]**

This command allows the bus master to read the DS18B20's 8-bit family code, unique 48-bit serial number, and 8-bit CRC. This command can only be used if there is a single DS18B20 on the bus. If more than one slave is present on the bus, a data collision will occur when all slaves try to transmit at the same time (open drain will produce a wired AND result).

## **Match ROM [55h]**

The match ROM command, followed by a 64-bit ROM sequence, allows the bus master to address a specific DS18B20 on a multidrop bus. Only the DS18B20 that exactly matches the 64-bit ROM sequence will respond to the following memory function command. All slaves that do not match the 64-bit ROM sequence will wait for a reset pulse. This command can be used with a single or multiple devices on the bus.

## **Skip ROM [CCh]**

This command can save time in a single drop bus system by allowing the bus master to access the memory functions without providing the 64-bit ROM code. If more than one slave is present on the bus and a Read command is issued following the Skip ROM command, data collision will occur on the bus as multiple slaves transmit simultaneously (open drain pulldowns will produce a wired AND result).

## **Search ROM [F0h]**

When a system is initially brought up, the bus master might not know the number of devices on the 1-Wire bus or their 64-bit ROM codes. The search ROM command allows the bus master to use a process of elimination to identify the 64-bit ROM codes of all slave devices on the bus.

## **Alarm Search [ECh]**

The flowchart of this command is identical to the Search ROM command. However, the DS18B20 will respond to this command only if an alarm condition has been encountered at the last temperature measurement. An alarm condition is defined as a temperature higher than TH or lower than TL. The alarm condition remains set as long as the DS18B20 is powered up, or until another temperature measurement reveals a non-alarming value. For alarming, the trigger values stored in EEPROM are taken into account. If an alarm condition exists and the TH or TL settings are changed, another temperature conversion should be done to validate any alarm conditions.

### **Example of a ROM Search**

The ROM search process is the repetition of a simple three-step routine: read a bit, read the complement of the bit, then write the desired value of that bit. The bus master performs this simple, three-step routine on each bit of the ROM. After one complete pass, the bus master knows the contents of the ROM in one device. The remaining number of devices and their ROM codes may be identified by additional passes.

The following example of the ROM search process assumes four different devices are connected to the same 1-Wire bus. The ROM data of the four devices is as shown:

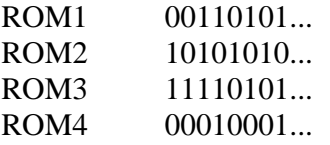

The search process is as follows:

- 1. The bus master begins the initialization sequence by issuing a reset pulse. The slave devices respond by issuing simultaneous presence pulses.
- 2. The bus master will then issue the Search ROM command on the 1-Wire bus.
- 3. The bus master reads a bit from the 1-Wire bus. Each device will respond by placing the value of the first bit of their respective ROM data onto the 1-Wire bus. ROM1 and ROM4 will place a 0 onto the 1-Wire bus, i.e., pull it low. ROM2 and ROM3 will place a 1 onto the 1-Wire bus by allowing the line to stay high. The result is the logical AND of all devices on the line, therefore the bus master sees a 0. The bus master reads another bit. Since the Search ROM data command is being executed, all of the devices on the 1-Wire bus respond to this second read by placing the complement of the first bit of their respective ROM data onto the 1-Wire bus. ROM1 and ROM4 will place a 1 onto the 1-Wire, allowing the line to stay high. ROM2 and ROM3 will place a 0 onto the 1-Wire, thus it will be pulled low. The bus master again observes a 0 for the complement of the first ROM data bit. The bus master has determined that there are some devices on the 1-Wire bus that have a 0 in the first position and others that have a 1.

The data obtained from the two reads of the three-step routine have the following interpretations:

- 00 There are still devices attached which have conflicting bits in this position.
- 01 All devices still coupled have a 0-bit in this bit position.
- 10 All devices still coupled have a 1-bit in this bit position.
- 11 There are no devices attached to the 1-Wire bus.
- 4. The bus master writes a 0. This deselects ROM2 and ROM3 for the remainder of this search pass, leaving only ROM1 and ROM4 connected to the 1-Wire bus.
- 5. The bus master performs two more reads and receives a 0-bit followed by a 1-bit. This indicates that all devices still coupled to the bus have 0s as their second ROM data bit.
- 6. The bus master then writes a 0 to keep both ROM1 and ROM4 coupled.
- 7. The bus master executes two reads and receives two 0-bits. This indicates that both 1-bits and 0-bits exist as the 3rd bit of the ROM data of the attached devices.
- 8. The bus master writes a 0-bit. This deselects ROM1, leaving ROM4 as the only device still connected.
- 9. The bus master reads the remainder of the ROM bits for ROM4 and continues to access the part if desired. This completes the first pass and uniquely identifies one part on the 1-Wire bus.
- 10. The bus master starts a new ROM search sequence by repeating steps 1 through 7.
- 11. The bus master writes a 1-bit. This decouples ROM4, leaving only ROM1 still coupled.
- 12. The bus master reads the remainder of the ROM bits for ROM1 and communicates to the underlying logic if desired. This completes the second ROM search pass, in which another of the ROMs was found.
- 13. The bus master starts a new ROM search by repeating steps 1 through 3.
- 14. The bus master writes a 1-bit. This deselects ROM1 and ROM4 for the remainder of this search pass, leaving only ROM2 and ROM3 coupled to the system.
- 15. The bus master executes two Read time slots and receives two 0s.
- 16. The bus master writes a 0-bit. This decouples ROM3 leaving only ROM2.
- 17. The bus master reads the remainder of the ROM bits for ROM2 and communicates to the underlying logic if desired. This completes the third ROM search pass, in which another of the ROMs was found.
- 18. The bus master starts a new ROM search by repeating steps 13 through 15.
- 19. The bus master writes a 1-bit. This decouples ROM2, leaving only ROM3.
- 20. The bus master reads the remainder of the ROM bits for ROM3 and communicates to the underlying logic if desired. This completes the fourth ROM search pass, in which another of the ROMs was found.

### **NOTE:**

The bus master learns the unique ID number (ROM data pattern) of one 1-Wire device on each ROM Search operation. The time required to derive the part's unique ROM code is:

960  $\mu$ s + (8 + 3 x 64) 61  $\mu$ s = 13.16 ms

The bus master is therefore capable of identifying 75 different 1-Wire devices per second.

### **I/O SIGNALING**

The DS18B20 requires strict protocols to insure data integrity. The protocol consists of several types of signaling on one line: reset pulse, presence pulse, write 0, write 1, read 0, and read 1. All of these signals, with the exception of the presence pulse, are initiated by the bus master.

DS18B20

The initialization sequence required to begin any communication with the DS18B20 is shown in Figure 11. A reset pulse followed by a presence pulse indicates the DS18B20 is ready to send or receive data given the correct ROM command and memory function command.

The bus master transmits (TX) a reset pulse (a low signal for a minimum of 480 µs). The bus master then releases the line and goes into a receive mode (RX). The 1-Wire bus is pulled to a high state via the 5k pullup resistor. After detecting the rising edge on the DQ pin, the DS18B20 waits 15-60 µs and then transmits the presence pulse (a low signal for 60-240 µs).

## **MEMORY COMMAND FUNCTIONS**

The following command protocols are summarized in Table 4, and by the flowchart of Figure 10.

## **Write Scratchpad [4Eh]**

This command writes to the scratchpad of the DS18B20, starting at the TH register. The next 3 bytes written will be saved in scratchpad memory at address locations 2 through 4. All 3 bytes must be written before a reset is issued.

## **Read Scratchpad [BEh]**

This command reads the contents of the scratchpad. Reading will commence at byte 0 and will continue through the scratchpad until the ninth (byte 8, CRC) byte is read. If not all locations are to be read, the master may issue a reset to terminate reading at any time.

## **Copy Scratchpad [48h]**

This command copies the scratchpad into the  $E^2$  memory of the DS18B20, storing the temperature trigger bytes in nonvolatile memory. If the bus master issues read time slots following this command, the DS18B20 will output 0 on the bus as long as it is busy copying the scratchpad to  $E^2$ ; it will return a 1 when the copy process is complete. If parasite-powered, the bus master has to enable a strong pullup for at least 10 ms immediately after issuing this command. The DS18B20 EEPROM is rated for a minimum of 50,000 writes and 10 years data retention at  $T=+55^{\circ}C$ .

## **Convert T [44h]**

This command begins a temperature conversion. No further data is required. The temperature conversion will be performed and then the DS18B20 will remain idle. If the bus master issues read time slots following this command, the DS18B20 will output 0 on the bus as long as it is busy making a temperature conversion; it will return a 1 when the temperature conversion is complete. If parasitepowered, the bus master has to enable a strong pullup for a period greater than t<sub>conv</sub> immediately after issuing this command.

## **Recall E2 [B8h]**

This command recalls the temperature trigger values and configuration register stored in  $E^2$  to the scratchpad. This recall operation happens automatically upon power-up to the DS18B20 as well, so valid data is available in the scratchpad as soon as the device has power applied. With every read data time slot issued after this command has been sent, the device will output its temperature converter busy flag: 0=busy, 1=ready.

## **Read Power Supply [B4h]**

With every read data time slot issued after this command has been sent to the DS18B20, the device will signal its power mode: 0=parasite power, 1=external power supply provided.

## **MEMORY FUNCTIONS FLOW CHART Figure 10**

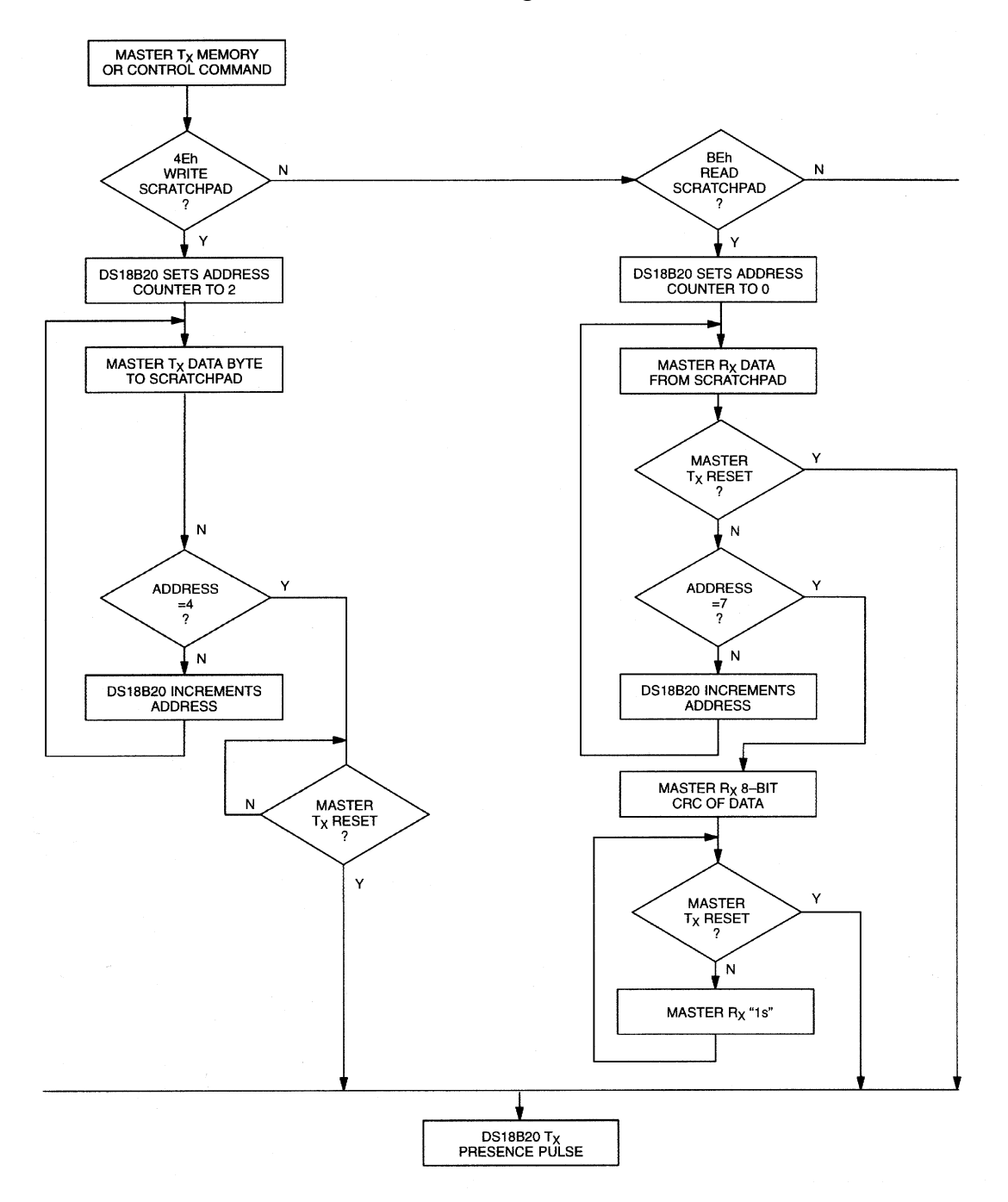

## **MEMORY FUNCTIONS FLOW CHART** Figure 10 (cont'd)

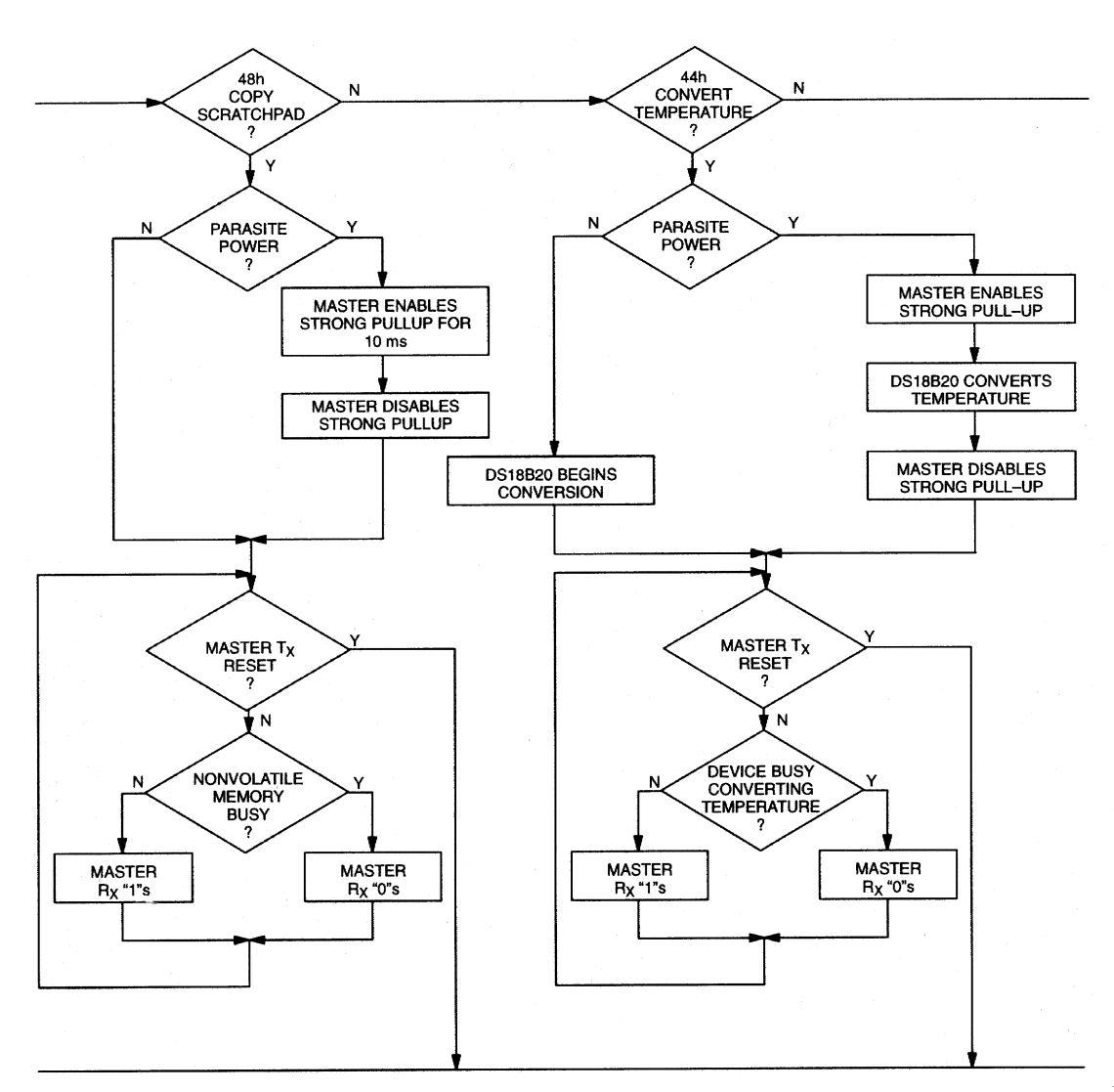

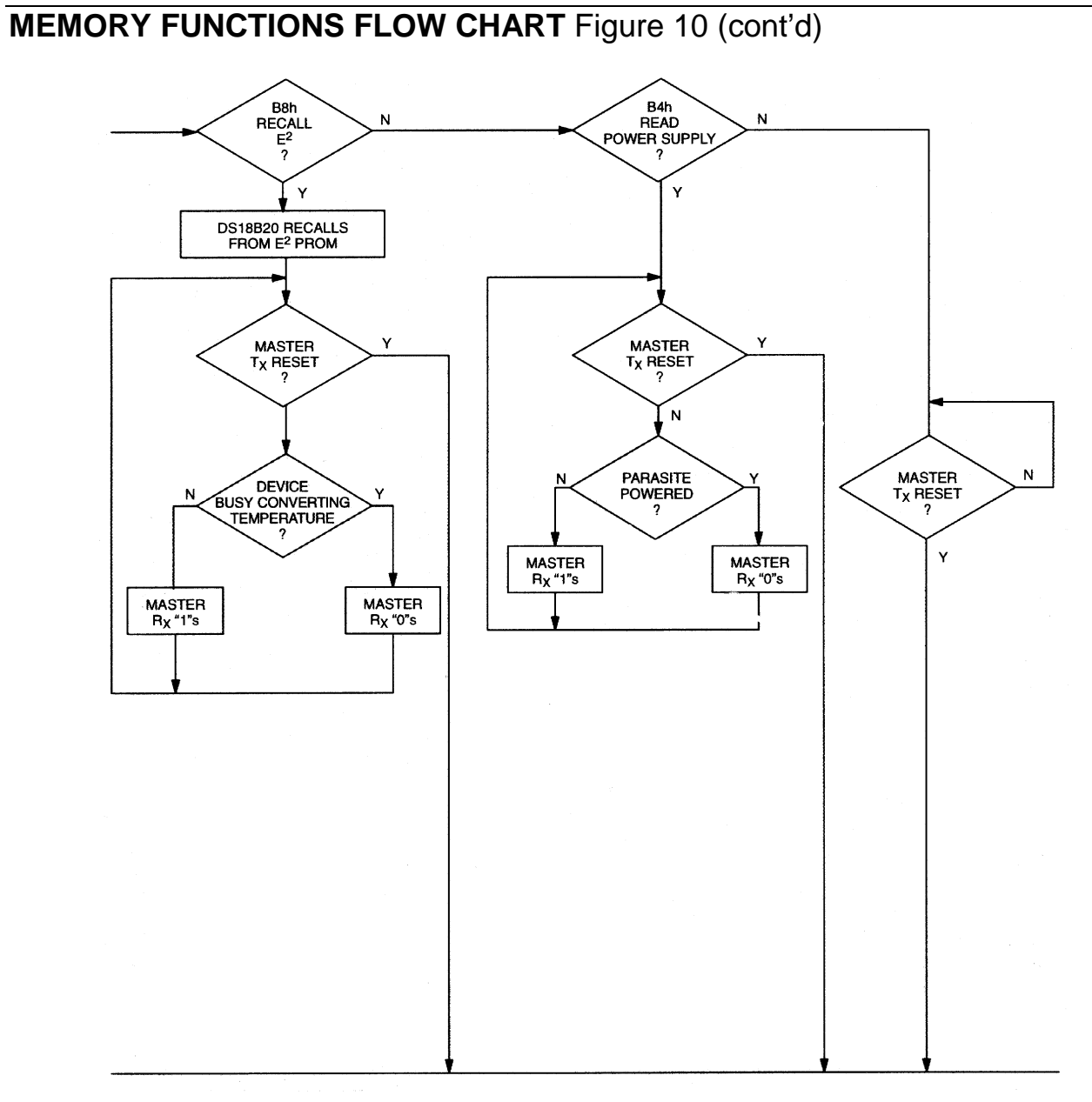

#### 17 of 27

## **INITIALIZATION PROCEDURE "RESET AND PRESENCE PULSES"** Figure 11

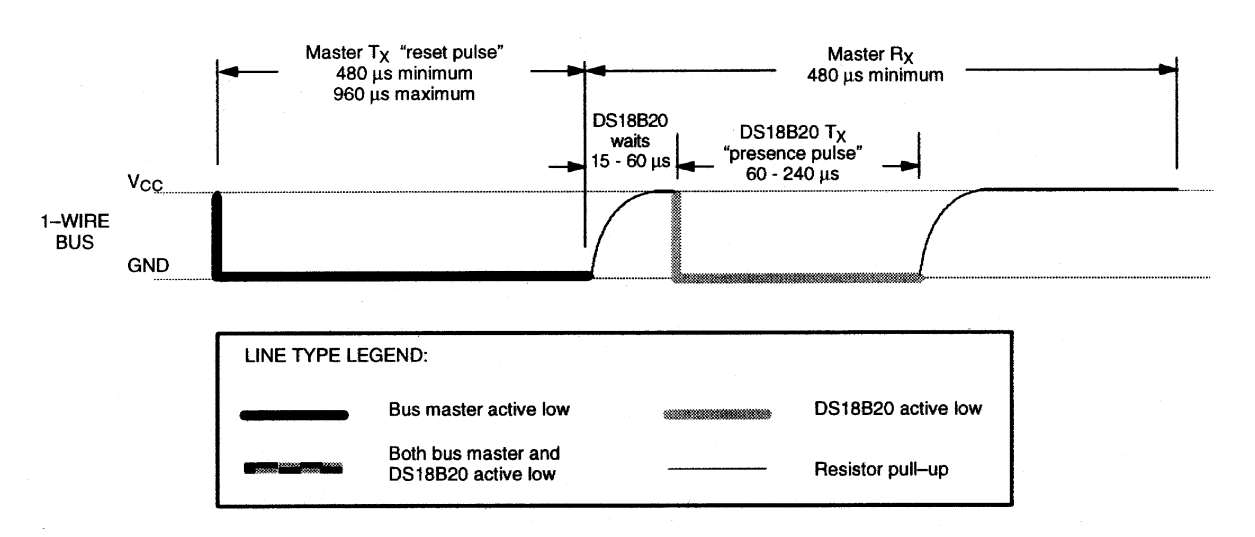

## **DS18B20 COMMAND SET** Table 4

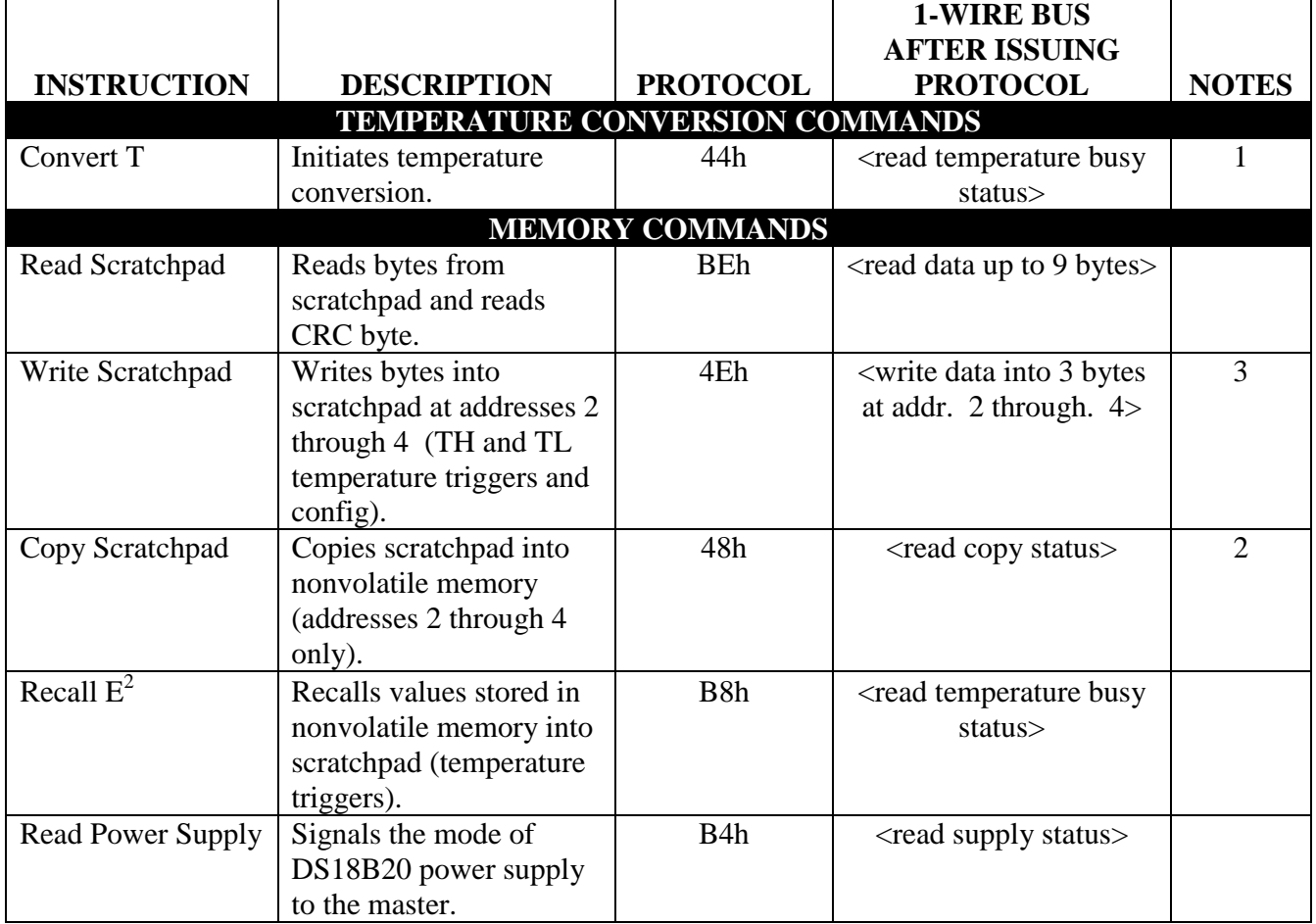

## **NOTES:**

- 1. Temperature conversion takes up to 750 ms. After receiving the Convert T protocol, if the part does not receive power from the  $V_{DD}$  pin, the DQ line for the DS18B20 must be held high for at least a period greater than  $t_{\text{conv}}$  to provide power during the conversion process. As such, no other activity may take place on the 1-Wire bus for at least this period after a Convert T command has been issued.
- 2. After receiving the Copy Scratchpad protocol, if the part does not receive power from the  $V_{DD}$  pin, the DQ line for the DS18B20 must be held high for at least 10 ms to provide power during the copy process. As such, no other activity may take place on the 1-Wire bus for at least this period after a Copy Scratchpad command has been issued.
- 3. All 3 bytes must be written before a reset is issued.

## **READ/WRITE TIME SLOTS**

DS18B20 data is read and written through the use of time slots to manipulate bits and a command word to specify the transaction.

## **Write Time Slots**

A write time slot is initiated when the host pulls the data line from a high logic level to a low logic level. There are two types of write time slots: Write 1 time slots and Write 0 time slots. All write time slots must be a minimum of 60 µs in duration with a minimum of a 1-µs recovery time between individual write cycles.

The DS18B20 samples the DQ line in a window of 15 µs to 60 µs after the DQ line falls. If the line is high, a Write 1 occurs. If the line is low, a Write 0 occurs (see Figure 12).

For the host to generate a Write 1 time slot, the data line must be pulled to a logic low level and then released, allowing the data line to pull up to a high level within 15 µs after the start of the write time slot.

For the host to generate a Write 0 time slot, the data line must be pulled to a logic low level and remain low for 60 us.

## **Read Time Slots**

The host generates read time slots when data is to be read from the DS18B20. A read time slot is initiated when the host pulls the data line from a logic high level to logic low level. The data line must remain at a low logic level for a minimum of 1 µs; output data from the DS18B20 is valid for 15 µs after the falling edge of the read time slot. The host therefore must stop driving the DQ pin low in order to read its state 15 µs from the start of the read slot (see Figure 12). By the end of the read time slot, the DQ pin will pull back high via the external pullup resistor. All read time slots must be a minimum of 60 µs in duration with a minimum of a 1-us recovery time between individual read slots.

Figure 12 shows that the sum of  $T_{\text{INIT}}$ ,  $T_{\text{RC}}$ , and  $T_{\text{SAMPLE}}$  must be less than 15 µs. Figure 14 shows that system timing margin is maximized by keeping  $T_{\text{INIT}}$  and  $T_{\text{RC}}$  as small as possible and by locating the master sample time towards the end of the 15-µs period.

## **READ/WRITE TIMING DIAGRAM** Figure 12

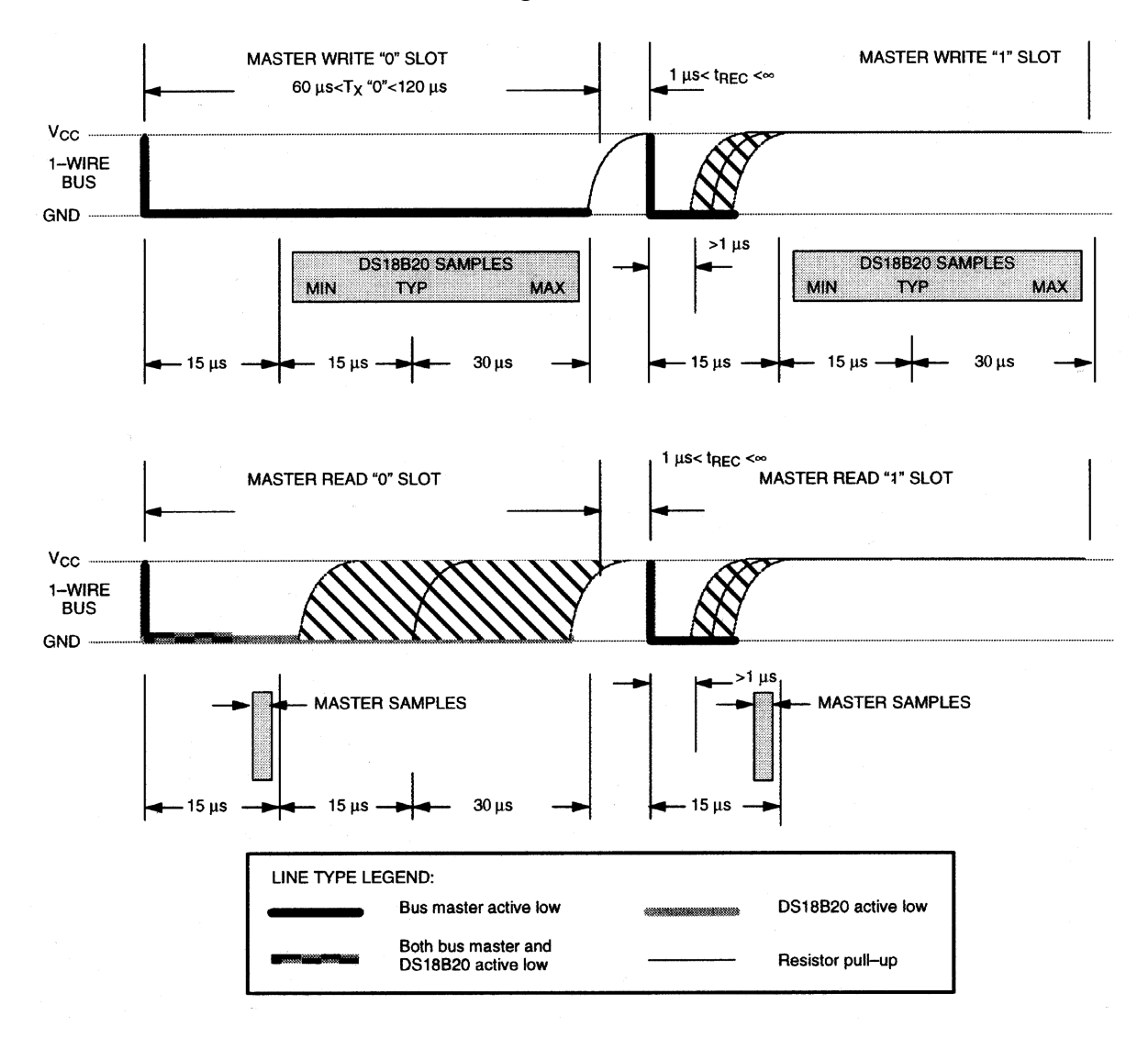

# **DETAILED MASTER READ 1 TIMING** Figure 13

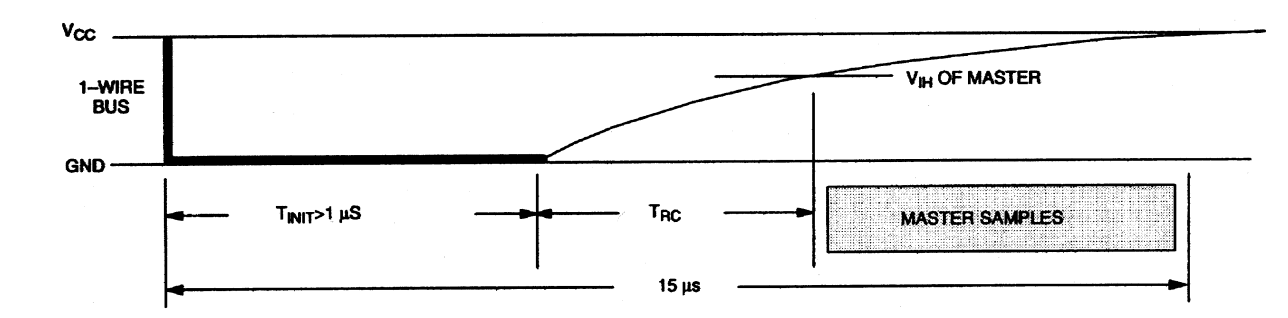

## **RECOMMENDED MASTER READ 1 TIMING** Figure 14

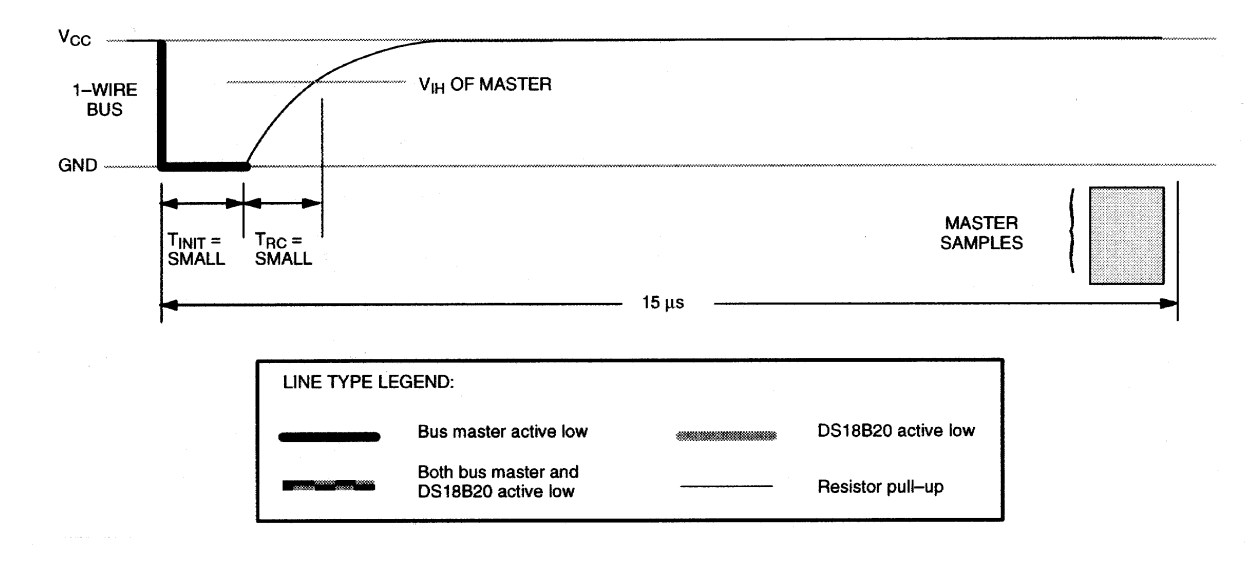

## **Related Application Notes**

The following Application Notes can be applied to the DS18B20. These notes can be obtained from the Dallas Semiconductor "Application Note Book," via our website at http://www.dalsemi.com/.

Application Note 27: "Understanding and Using Cyclic Redundancy Checks with Dallas Semiconductor Touch Memory Product"

Application Note 55: "Extending the Contact Range of Touch Memories"

Application Note 74: "Reading and Writing Touch Memories via Serial Interfaces"

Application Note 104: "Minimalist Temperature Control Demo"

Application Note 106: "Complex MicroLANs"

Application Note 108: "MicroLAN - In the Long Run"

Sample 1-Wire subroutines that can be used in conjunction with AN74 can be downloaded from the website or our Anonymous FTP Site.

## **MEMORY FUNCTION EXAMPLE** Table 5

Example: Bus Master initiates temperature conversion, then reads temperature (parasite power assumed).

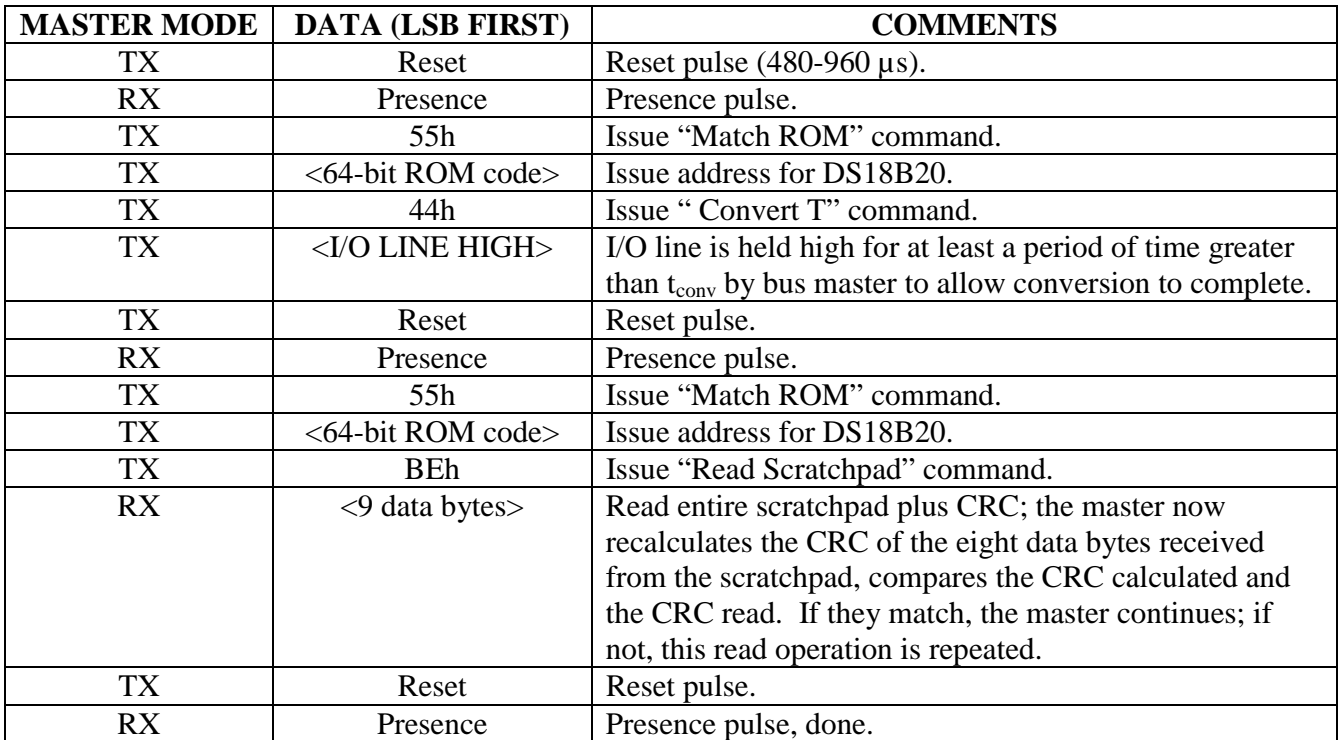

## **MEMORY FUNCTION EXAMPLE** Table 6

Example: Bus Master writes memory (parasite power and only one DS18B20 assumed).

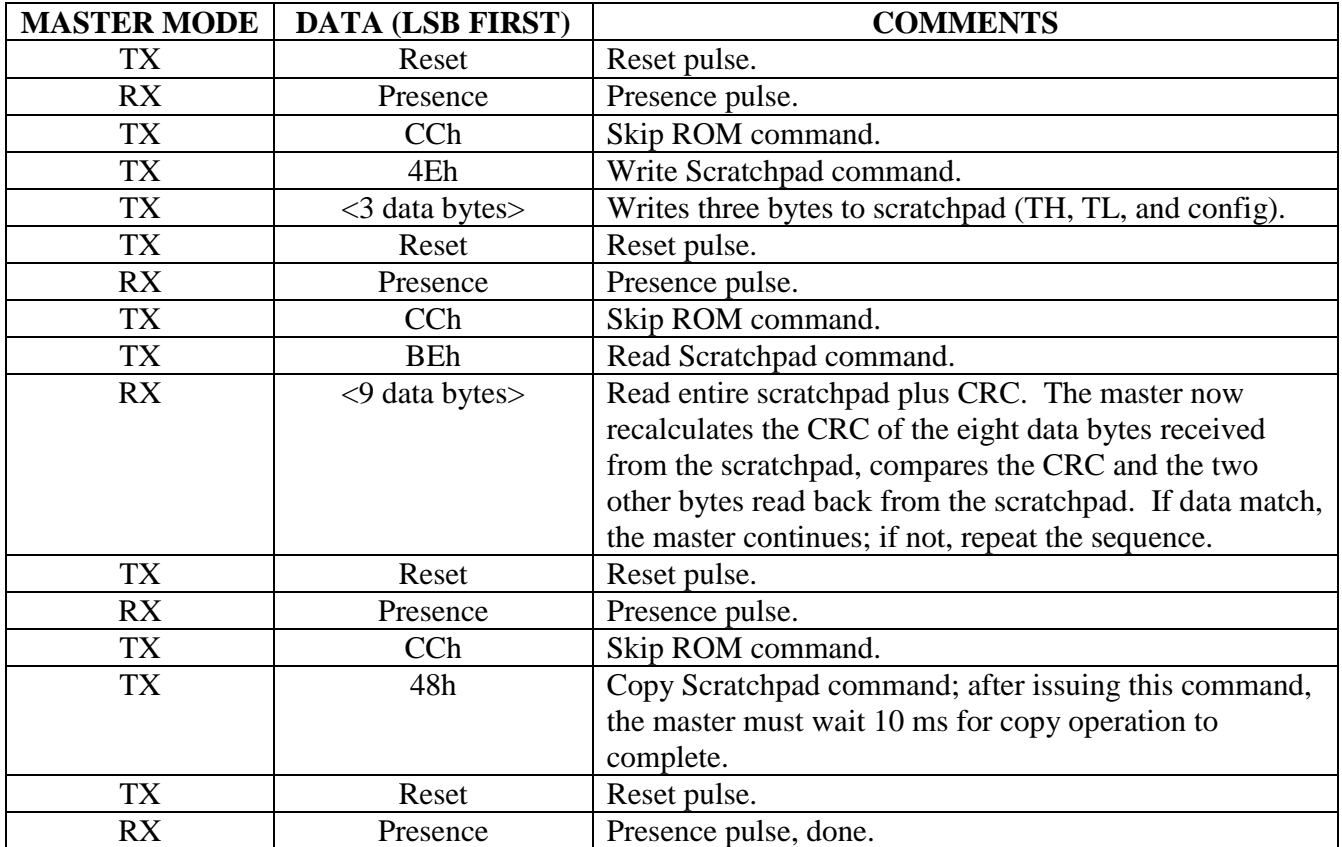

## **ABSOLUTE MAXIMUM RATINGS\***

Voltage on Any Pin Relative to Ground  $-0.5V$  to  $+6.0V$ Operating Temperature  $-55^{\circ}$ C to  $+125^{\circ}$ C Storage Temperature  $-55^{\circ}$ C to  $+125^{\circ}$ C Soldering Temperature See J-STD-020A specification

\* This is a stress rating only and functional operation of the device at these or any other conditions above those indicated in the operation sections of this specification is not implied. Exposure to absolute maximum rating conditions for extended periods of time may affect reliability.

### **RECOMMENDED DC OPERATING CONDITIONS**

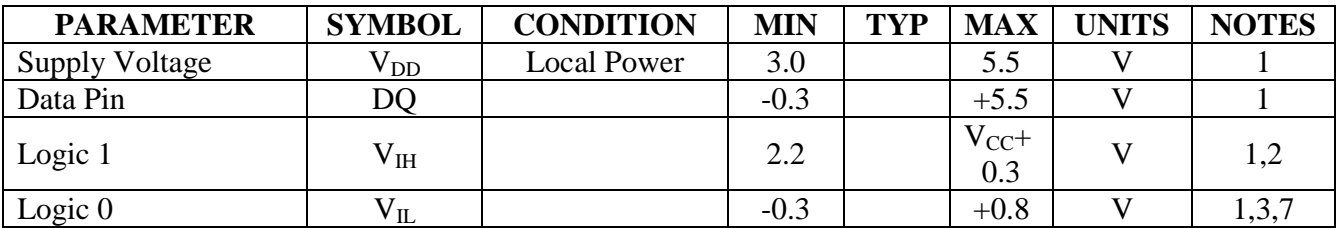

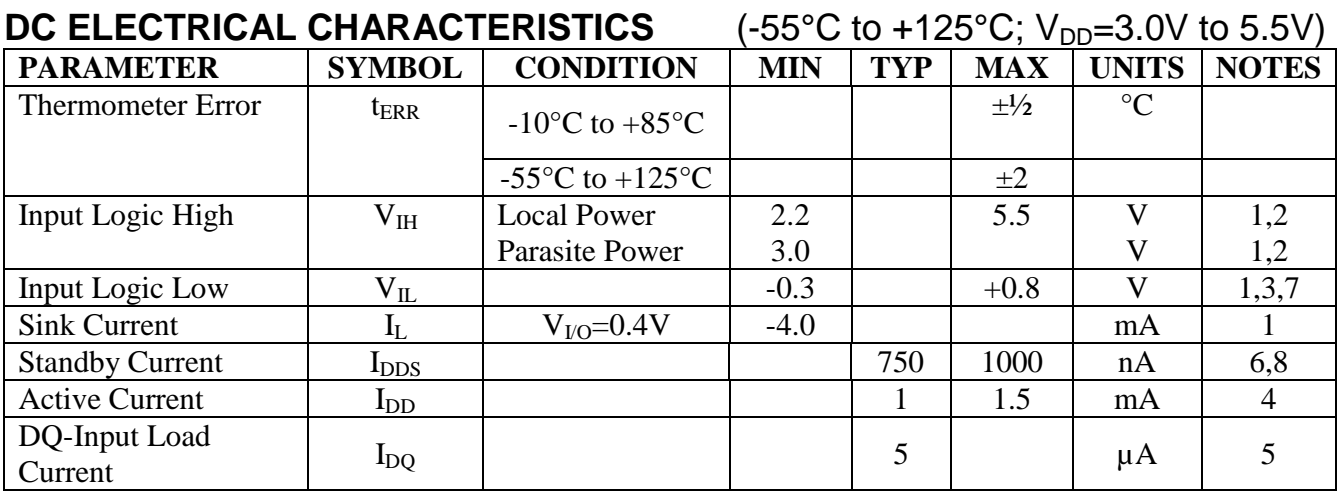

## **AC ELECTRICAL CHARACTERISTICS: NV MEMORY**

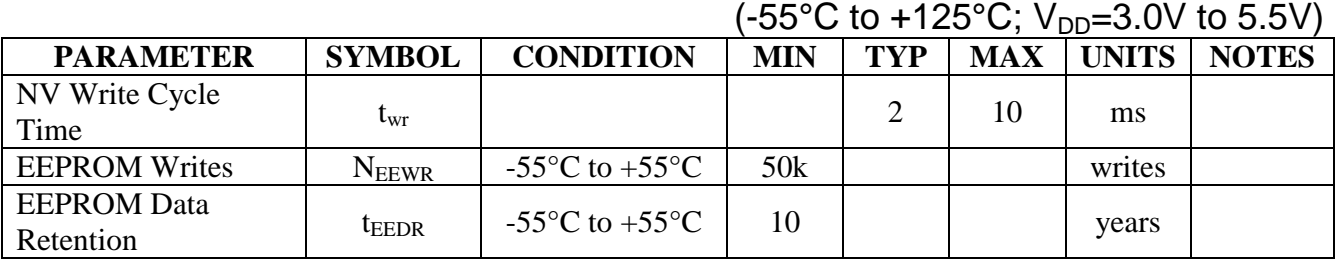

DS18B20

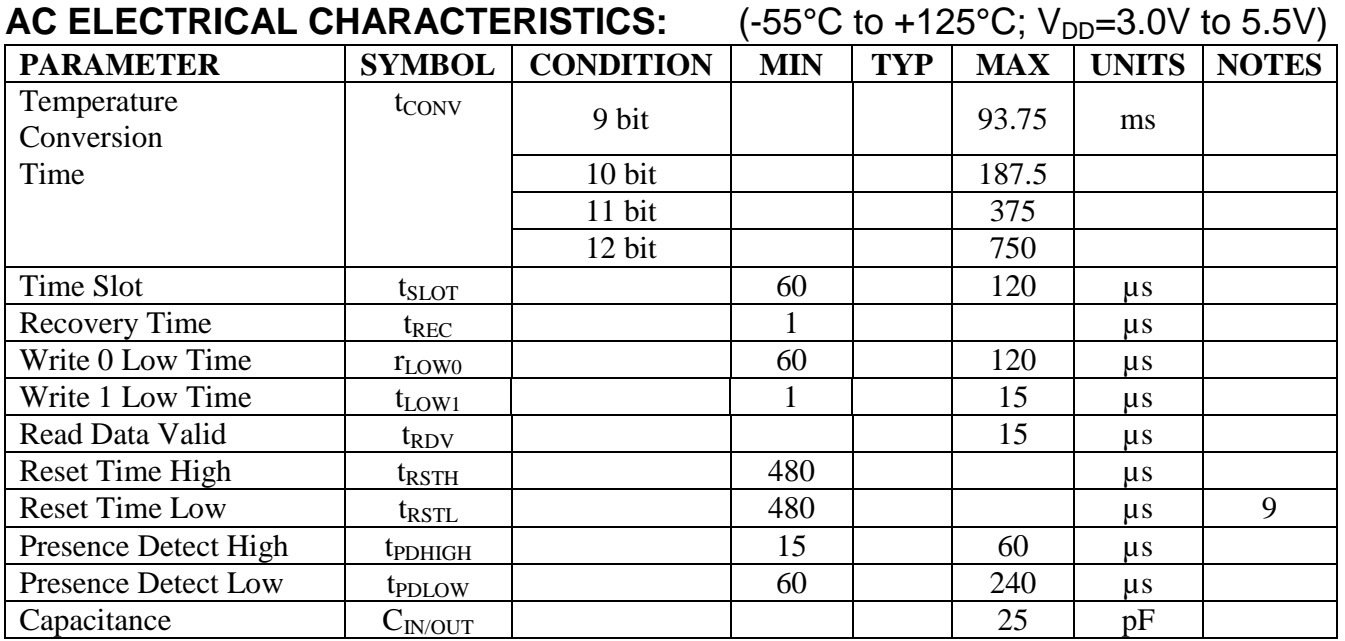

## **NOTES:**

- 1. All voltages are referenced to ground.
- 2. Logic one voltages are specified at a source current of 1 mA.
- 3. Logic zero voltages are specified at a sink current of 4 mA.
- 4. Active current refers to either temperature conversion or writing to the  $E^2$  memory. Writing to  $E^2$ memory consumes approximately 200 µA for up to 10 ms.
- 5. Input load is to ground.
- 6. Standby current specified up to 70°C. Standby current typically is 3 µA at 125°C.
- 7. To always guarantee a presence pulse under low voltage parasite power conditions,  $V_{ILMAX}$  may have to be reduced to as much as 0.5V.
- 8. To minimize  $I_{\text{DDS}}$ , DQ should be: GND  $\leq$  DQ  $\leq$  GND +0.3V or  $V_{\text{DD}}$  0.3V  $\leq$  DQ  $\leq$  V<sub>DD</sub>.
- 9. Under parasite power, the max  $t_{\text{RSTL}}$  before a power on reset occurs is 960  $\mu$ S.

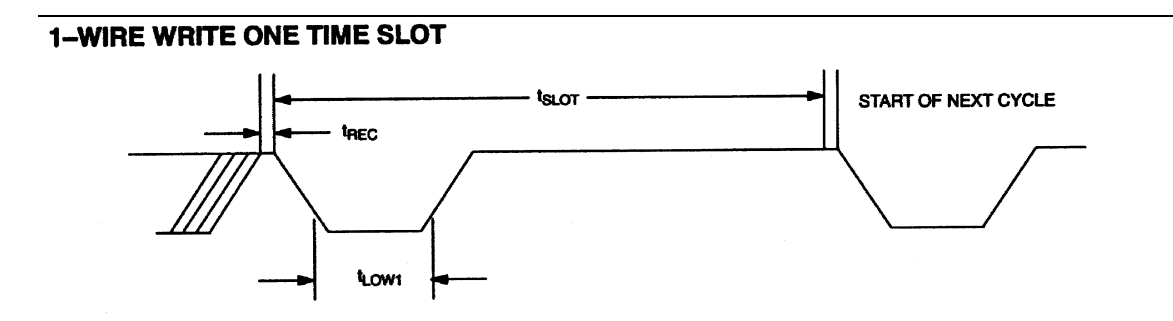

### **1-WIRE WRITE ZERO TIME SLOT**

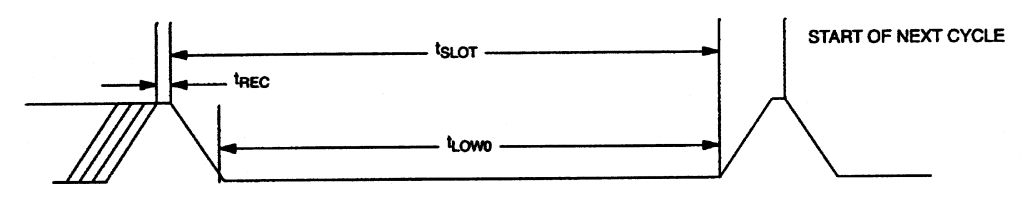

### 1-WIRE READ ZERO TIME SLOT

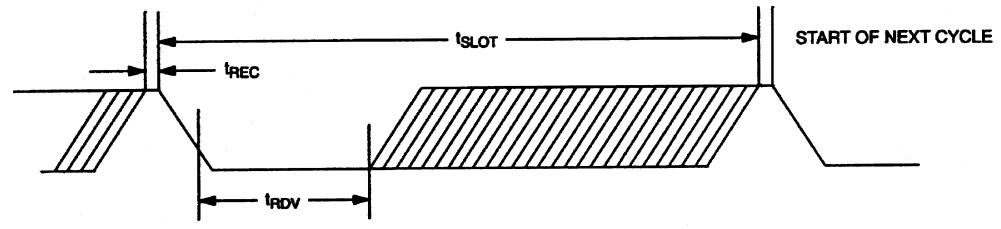

### 1-WIRE RESET PULSE

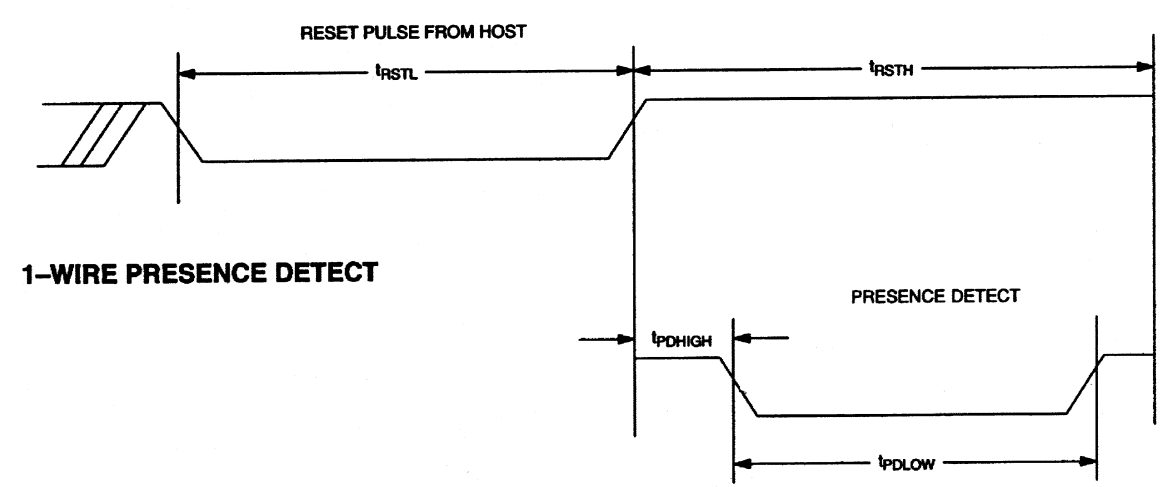

## **TYPICAL PERFORMANCE CURVE**

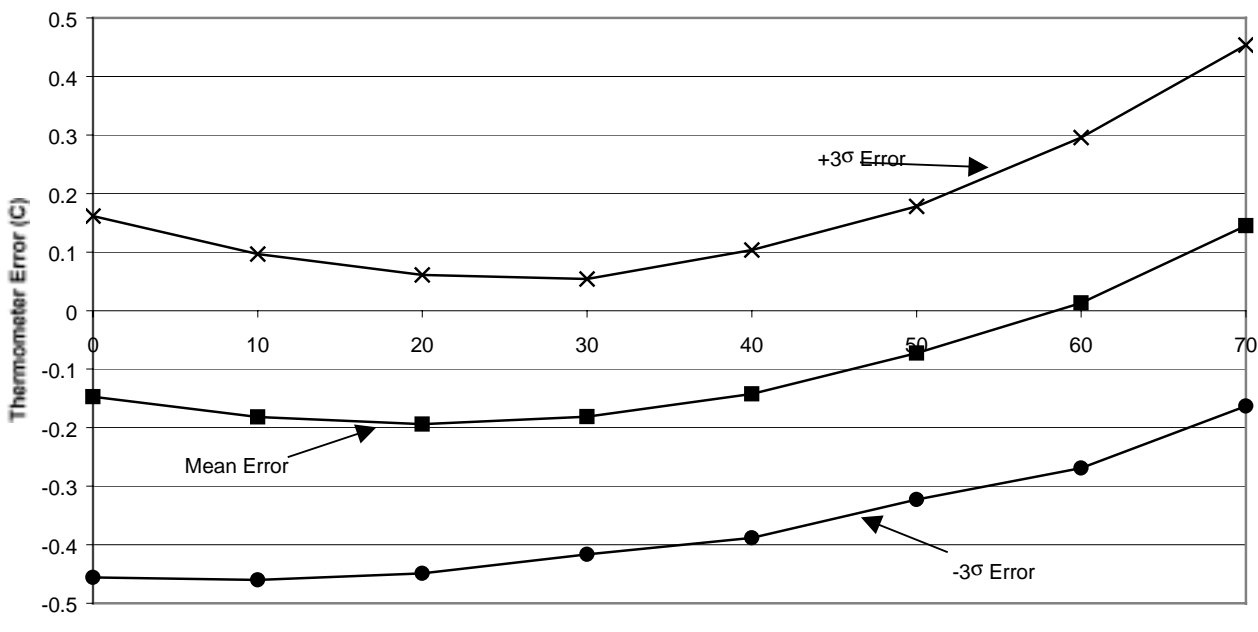

**DS18B20 Typical Error Curve**

**Reference Temp (C)**

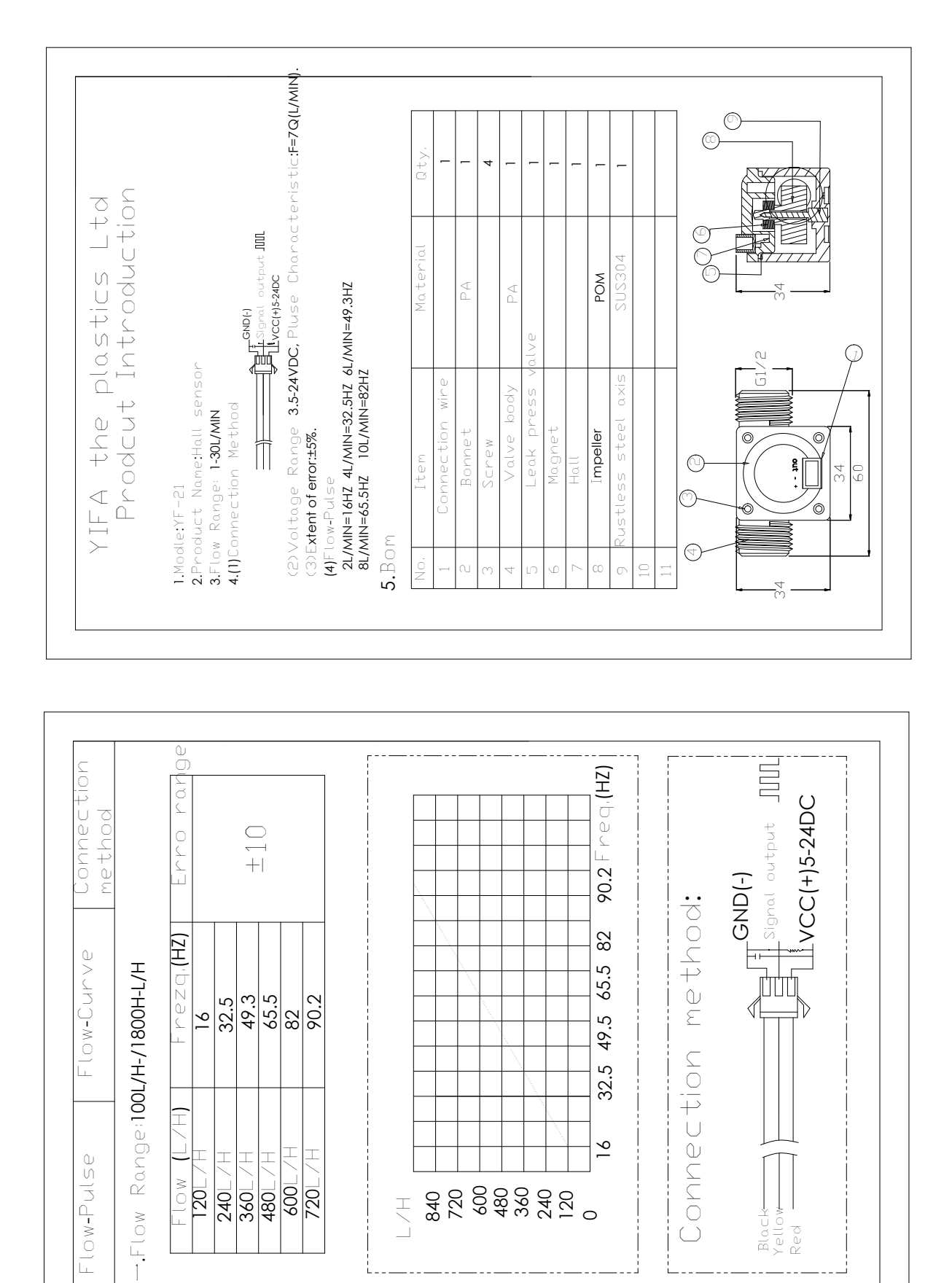

- 1

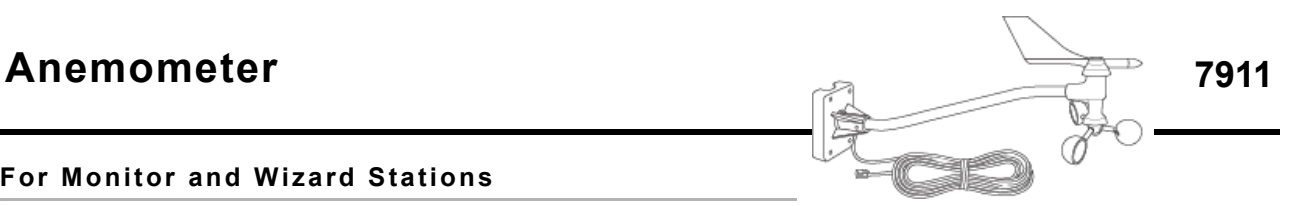

### **For Monitor and Wizard Stations**

The anemometer includes both wind speed and wind direction sensors. Rugged components stand up to hurricane-force winds, yet are sensitive to a light breeze. Includes sealed stainless-steel bearings for long life. The range and accuracy specifications have been verified in wind-tunnel tests. Digital filtering, with time constant as specified below, is applied to wind direction measurements.

### **General**

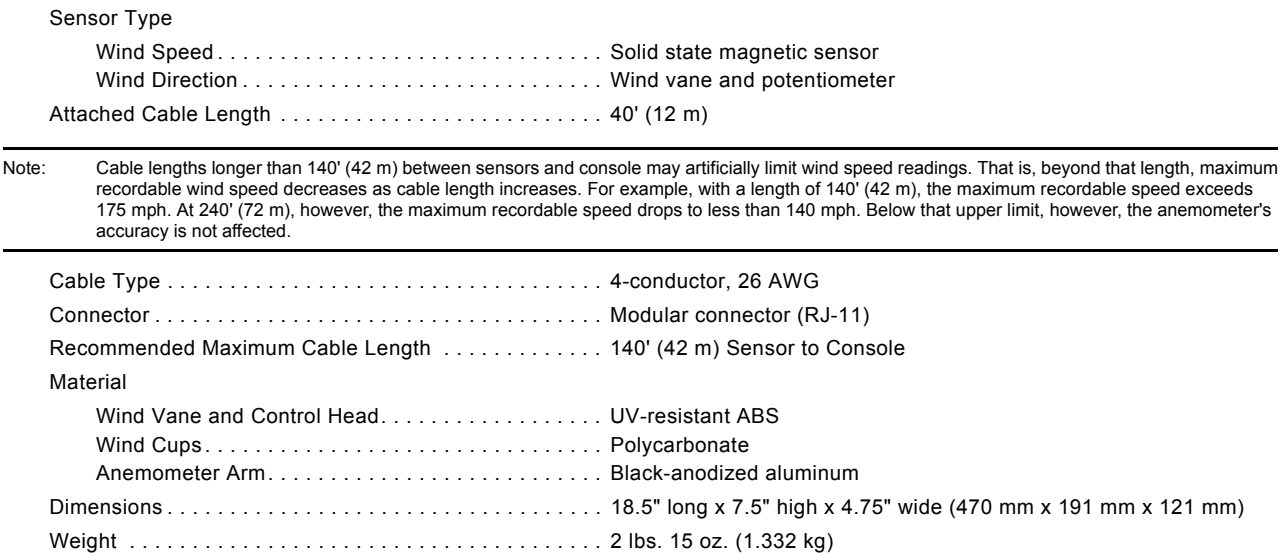

### **Console Data**

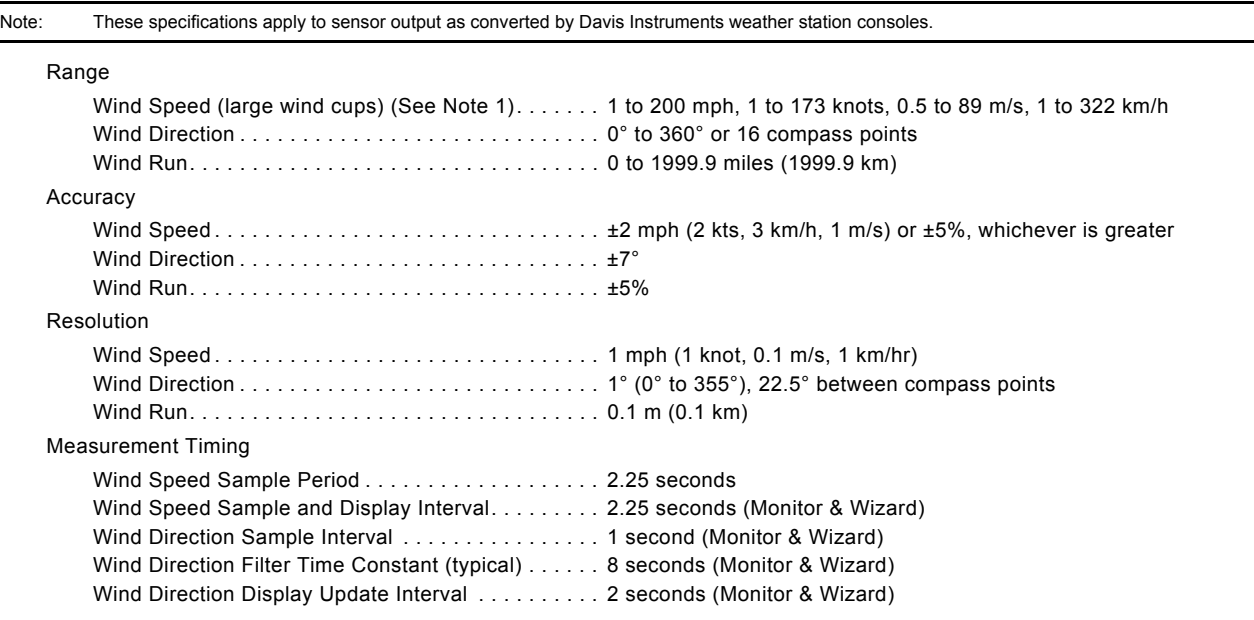

## **WeatherLink** ®  **Data**

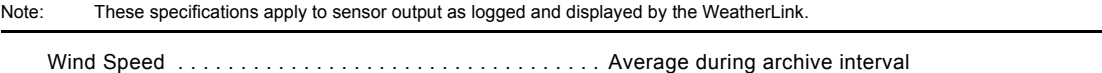

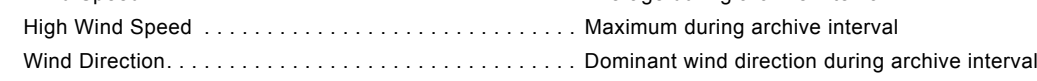

## **Input/Output Connections**

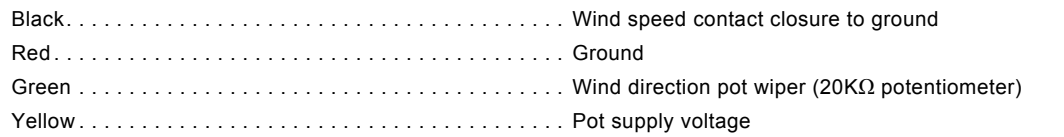

## **Sensor Output**

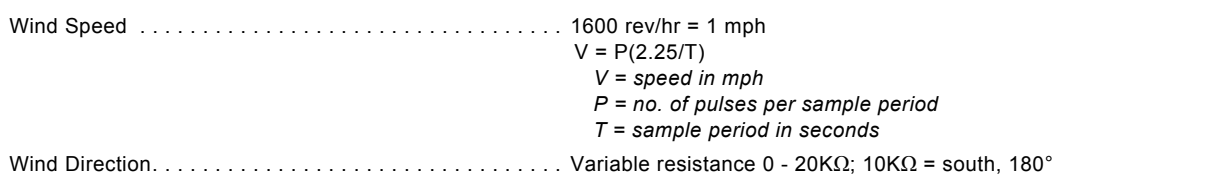

## **Installation Options**

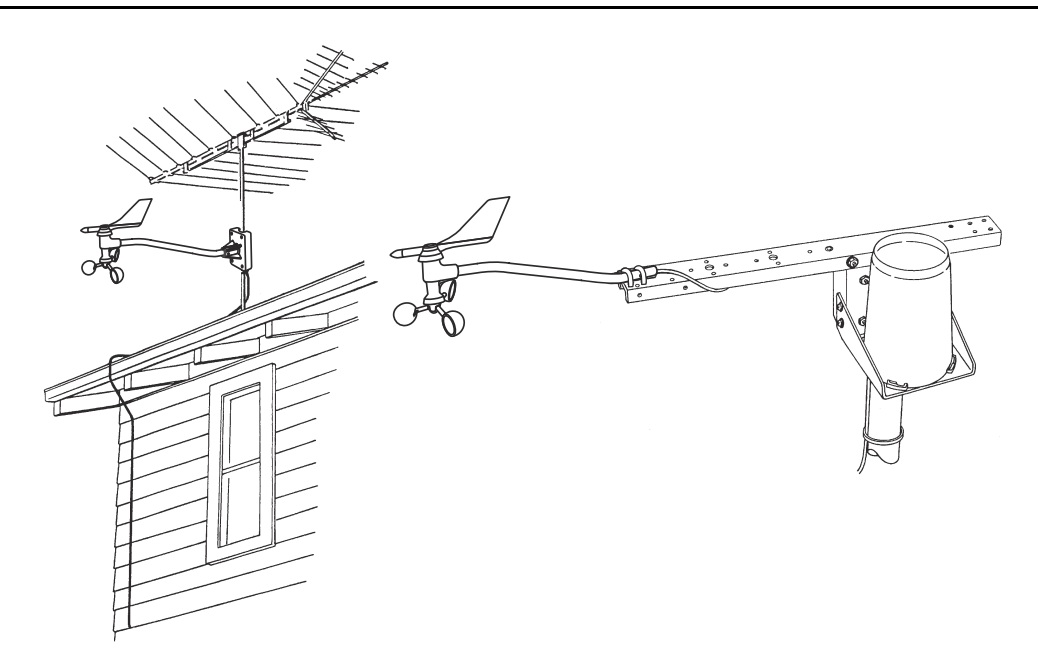

## **Package Dimensions**

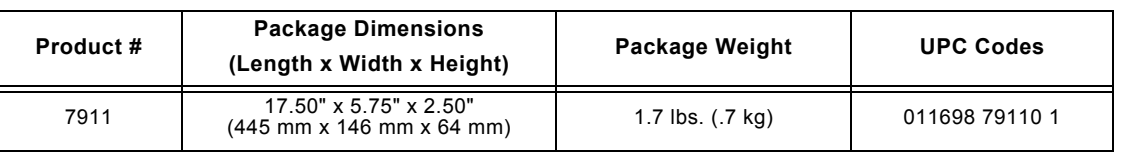

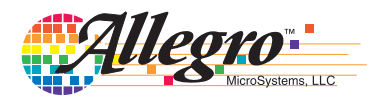

# **ACS712**

*Fully Integrated, Hall Effect-Based Linear Current Sensor IC with 2.1 kVRMS Isolation and a Low-Resistance Current Conductor*

### **Features and Benefits**

- Low-noise analog signal path
- Device bandwidth is set via the new FILTER pin
- 5 μs output rise time in response to step input current
- 80 kHz bandwidth
- Total output error 1.5% at  $T_A = 25^{\circ}C$
- Small footprint, low-profile SOIC8 package
- 1.2 mΩ internal conductor resistance
- 2.1 kVRMS minimum isolation voltage from pins 1-4 to pins 5-8
- 5.0 V, single supply operation
- $66$  to 185 mV/A output sensitivity
- Output voltage proportional to AC or DC currents
- Factory-trimmed for accuracy
- Extremely stable output offset voltage
- Nearly zero magnetic hysteresis
- Ratiometric output from supply voltage

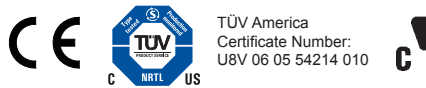

### **Package: 8 Lead SOIC (suffix LC)**

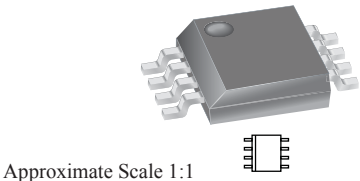

### **Description**

The Allegro™ ACS712 provides economical and precise solutions for AC or DC current sensing in industrial, commercial, and communications systems. The device package allows for easy implementation by the customer. Typical applications include motor control, load detection and management, switchmode power supplies, and overcurrent fault protection. The device is not intended for automotive applications.

The device consists of a precise, low-offset, linear Hall circuit with a copper conduction path located near the surface of the die. Applied current flowing through this copper conduction path generates a magnetic field which the Hall IC converts into a proportional voltage. Device accuracy is optimized through the close proximity of the magnetic signal to the Hall transducer. A precise, proportional voltage is provided by the low-offset, chopper-stabilized BiCMOS Hall IC, which is programmed for accuracy after packaging.

The output of the device has a positive slope  $(>V_{\text{IOUT(0)}})$ when an increasing current flows through the primary copper conduction path (from pins 1 and 2, to pins 3 and 4), which is the path used for current sampling. The internal resistance of this conductive path is 1.2 m $\Omega$  typical, providing low power loss. The thickness of the copper conductor allows survival of

*Continued on the next page…*

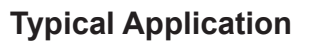

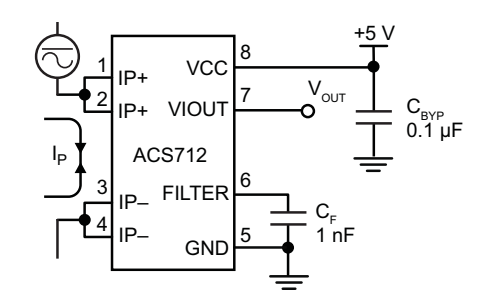

Application 1. The ACS712 outputs an analog signal,  $V_{OUT}$ . that varies linearly with the uni- or bi-directional AC or DC primary sampled current,  $I_P$ , within the range specified.  $C_F$ is recommended for noise management, with values that depend on the application.

### **Description (continued)**

the device at up to 5× overcurrent conditions. The terminals of the conductive path are electrically isolated from the signal leads (pins 5 through 8). This allows the ACS712 to be used in applications requiring electrical isolation without the use of opto-isolators or other costly isolation techniques.

The ACS712 is provided in a small, surface mount SOIC8 package. The leadframe is plated with 100% matte tin, which is compatible with standard lead (Pb) free printed circuit board assembly processes. Internally, the device is Pb-free, except for flip-chip high-temperature Pb-based solder balls, currently exempt from RoHS. The device is fully calibrated prior to shipment from the factory.

### **Selection Guide**

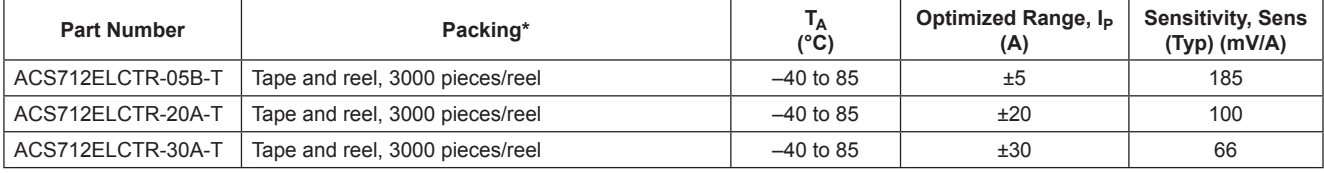

\*Contact Allegro for additional packing options.

#### **Absolute Maximum Ratings**

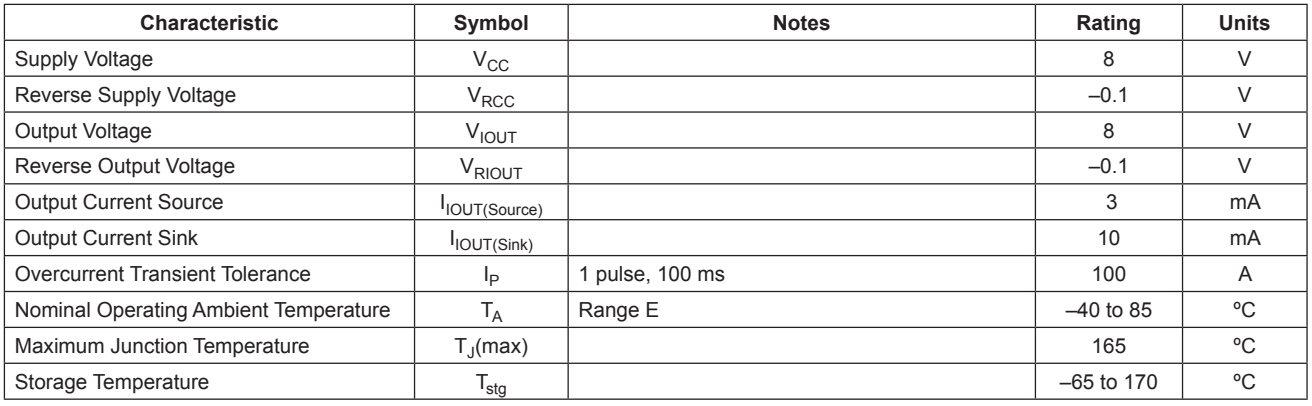

#### **Isolation Characteristics**

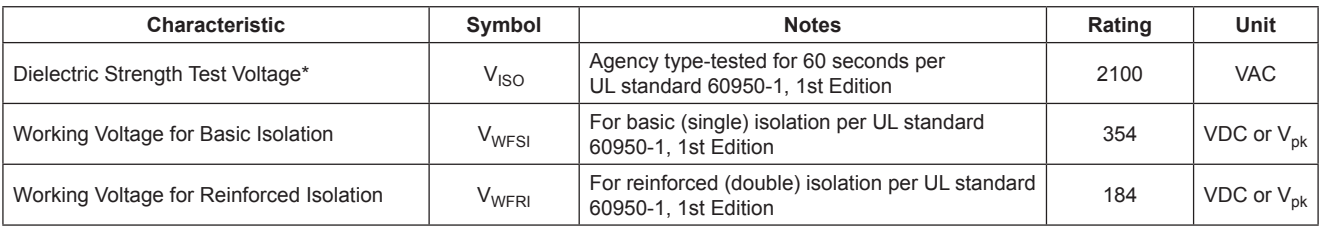

\* Allegro does not conduct 60-second testing. It is done only during the UL certification process.

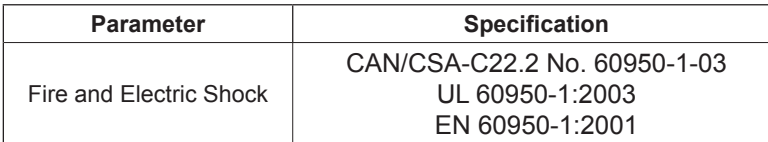

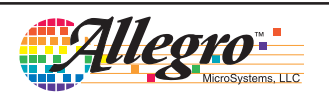

*Fully Integrated, Hall Effect-Based Linear Current Sensor IC with 2.1 kVRMS Isolation and a Low-Resistance Current Conductor* **ACS712**

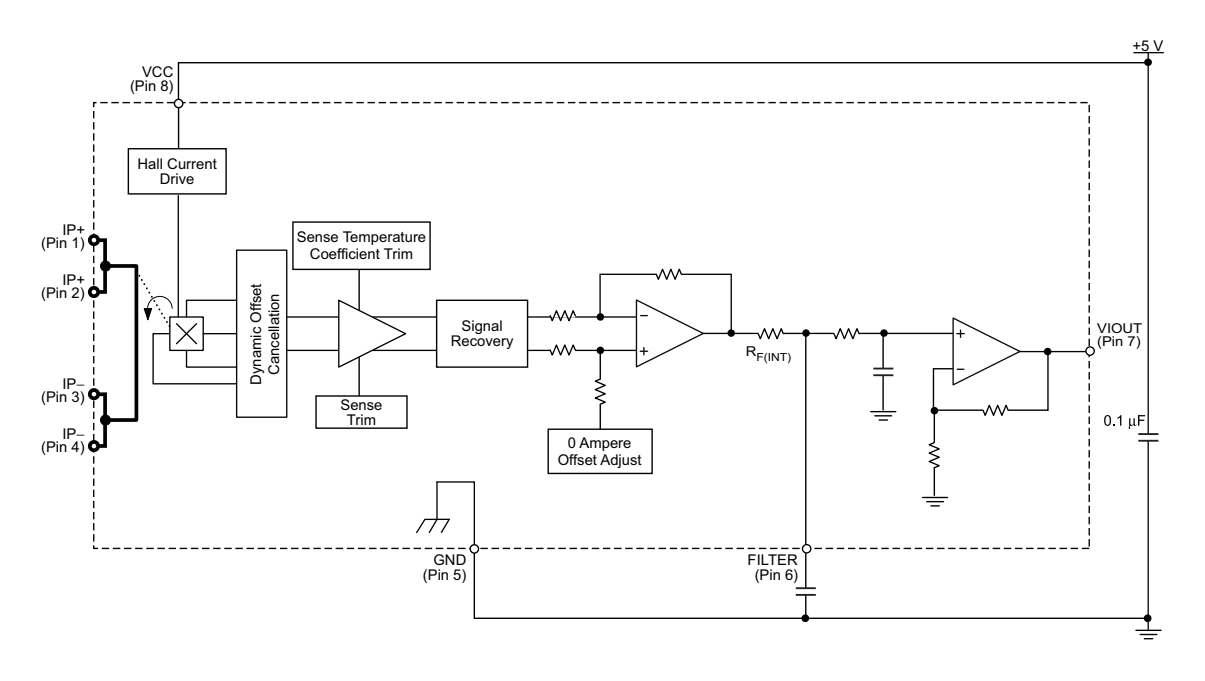

### **Functional Block Diagram**

**Pin-out Diagram**

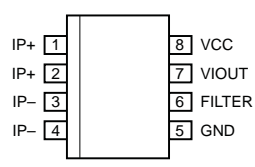

#### **Terminal List Table**

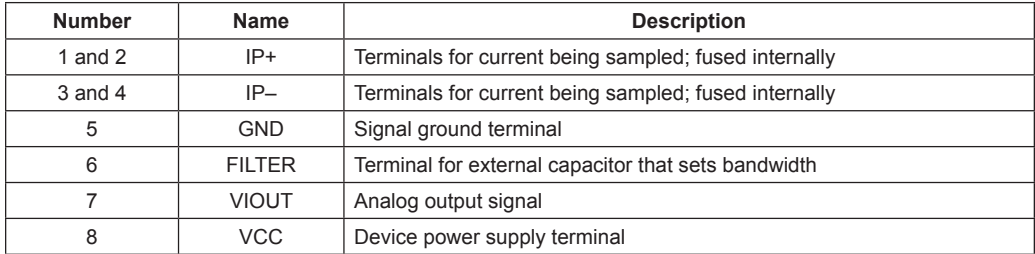

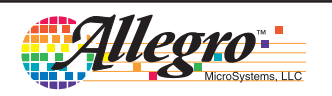

## *Fully Integrated, Hall Effect-Based Linear Current Sensor IC with 2.1 kVRMS Isolation and a Low-Resistance Current Conductor* **ACS712**

### **COMMON OPERATING CHARACTERISTICS<sup>1</sup>** over full range of  $T_A$ ,  $C_F$  = 1 nF, and  $V_{CC}$  = 5 V, unless otherwise specified

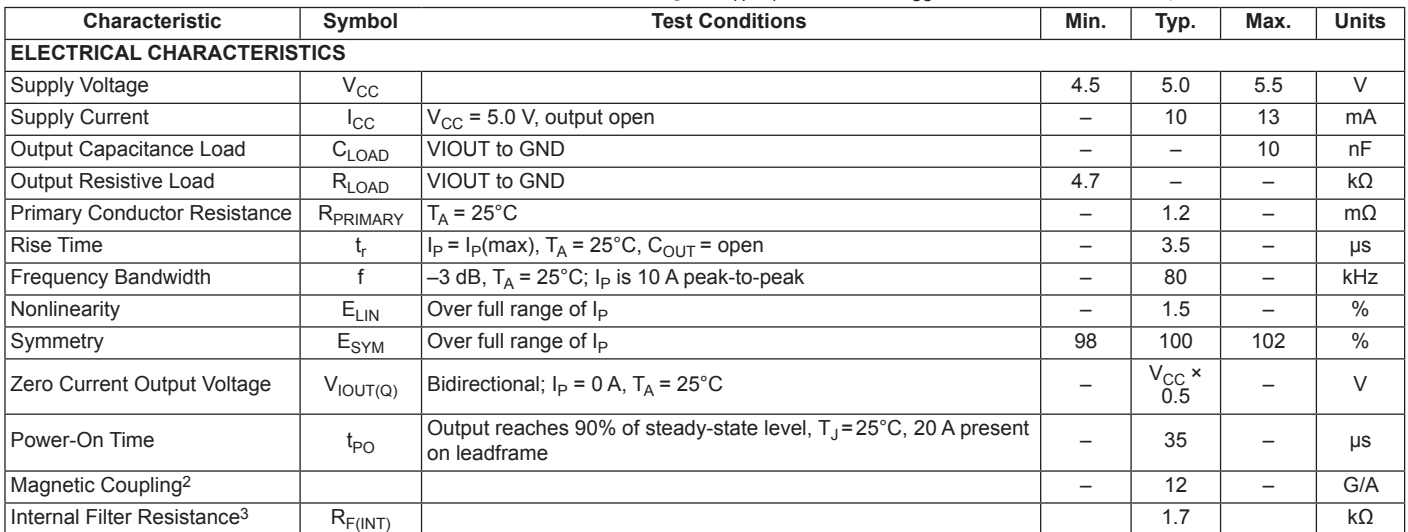

 $\frac{1}{1}$ Device may be operated at higher primary current levels, I<sub>P</sub>, and ambient, T<sub>A</sub>, and internal leadframe temperatures, T<sub>A</sub>, provided that the Maximum Junction Temperature,  $T_J$ (max), is not exceeded.

 $21G = 0.1$  mT.

 ${}^{3}R_{F(INT)}$  forms an RC circuit via the FILTER pin.

#### **COMMON THERMAL CHARACTERISTICS1**

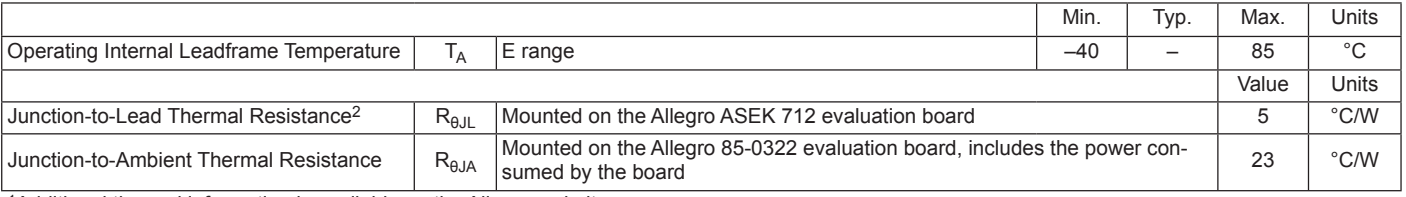

1Additional thermal information is available on the Allegro website.

<sup>2</sup>The Allegro evaluation board has 1500 mm<sup>2</sup> of 2 oz. copper on each side, connected to pins 1 and 2, and to pins 3 and 4, with thermal vias connecting the layers. Performance values include the power consumed by the PCB. Further details on the board are available from the Frequently Asked Questions document on our website. Further information about board design and thermal performance also can be found in the Applications Information section of this datasheet.

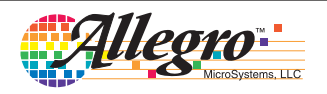

## *Fully Integrated, Hall Effect-Based Linear Current Sensor IC with 2.1 kVRMS Isolation and a Low-Resistance Current Conductor* **ACS712**

### **x05B PERFORMANCE CHARACTERISTICS<sup>1</sup>**  $T_A = -40^\circ$ C to 85°C,  $C_F = 1$  nF, and  $V_{CC} = 5$  V, unless otherwise specified

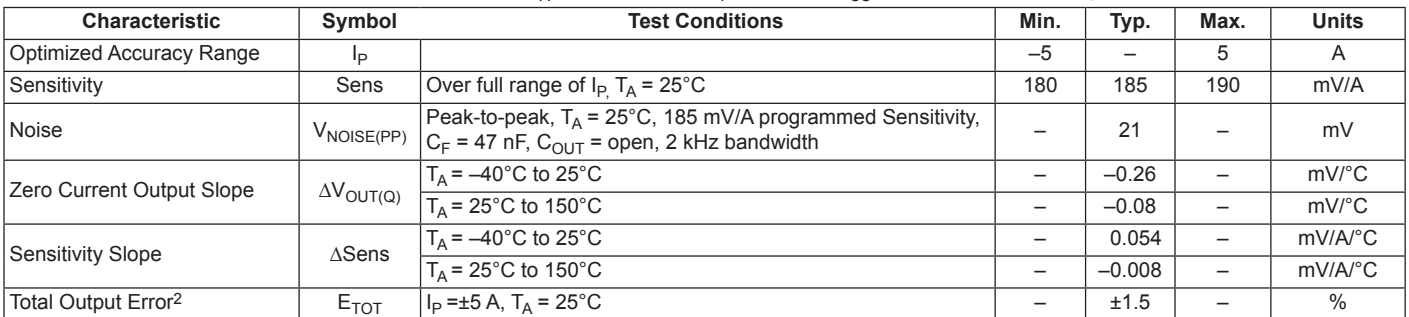

1Device may be operated at higher primary current levels,  $I_p$ , and ambient temperatures,  $T_A$ , provided that the Maximum Junction Temperature,  $T_{J(max)}$ , is not exceeded.

<sup>2</sup>Percentage of  $I_P$ , with  $I_P = 5$  A. Output filtered.

### **x20A PERFORMANCE CHARACTERISTICS<sup>1</sup>**  $T_A = -40^\circ$ C to 85°C,  $C_F = 1$  nF, and  $V_{CC} = 5$  V, unless otherwise specified

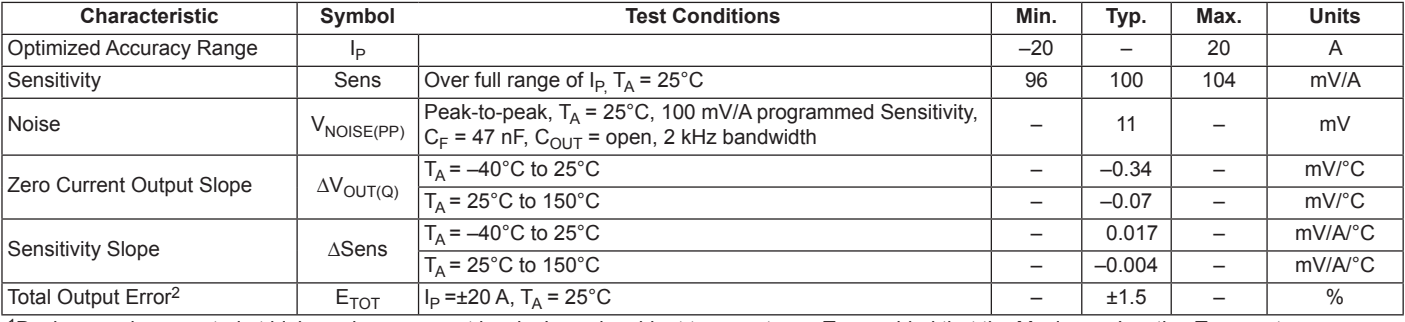

1Device may be operated at higher primary current levels,  $I_P$ , and ambient temperatures,  $T_A$ , provided that the Maximum Junction Temperature,  $T_{J}$ (max), is not exceeded.

<sup>2</sup>Percentage of  $I_P$ , with  $I_P$  = 20 A. Output filtered.

### **x30A PERFORMANCE CHARACTERISTICS<sup>1</sup>**  $T_A = -40^\circ$ C to 85°C,  $C_F = 1$  nF, and  $V_{CC} = 5$  V, unless otherwise specified

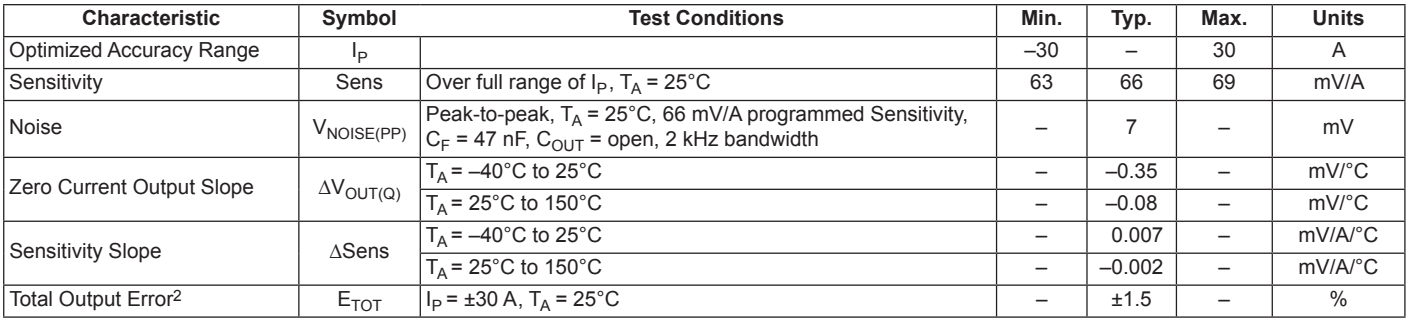

1Device may be operated at higher primary current levels,  $I_{P}$ , and ambient temperatures,  $T_{A}$ , provided that the Maximum Junction Temperature,  $T<sub>J</sub>(max)$ , is not exceeded.

<sup>2</sup>Percentage of  $I_P$ , with  $I_P$  = 30 A. Output filtered.

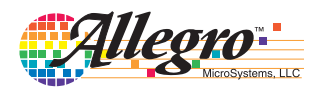

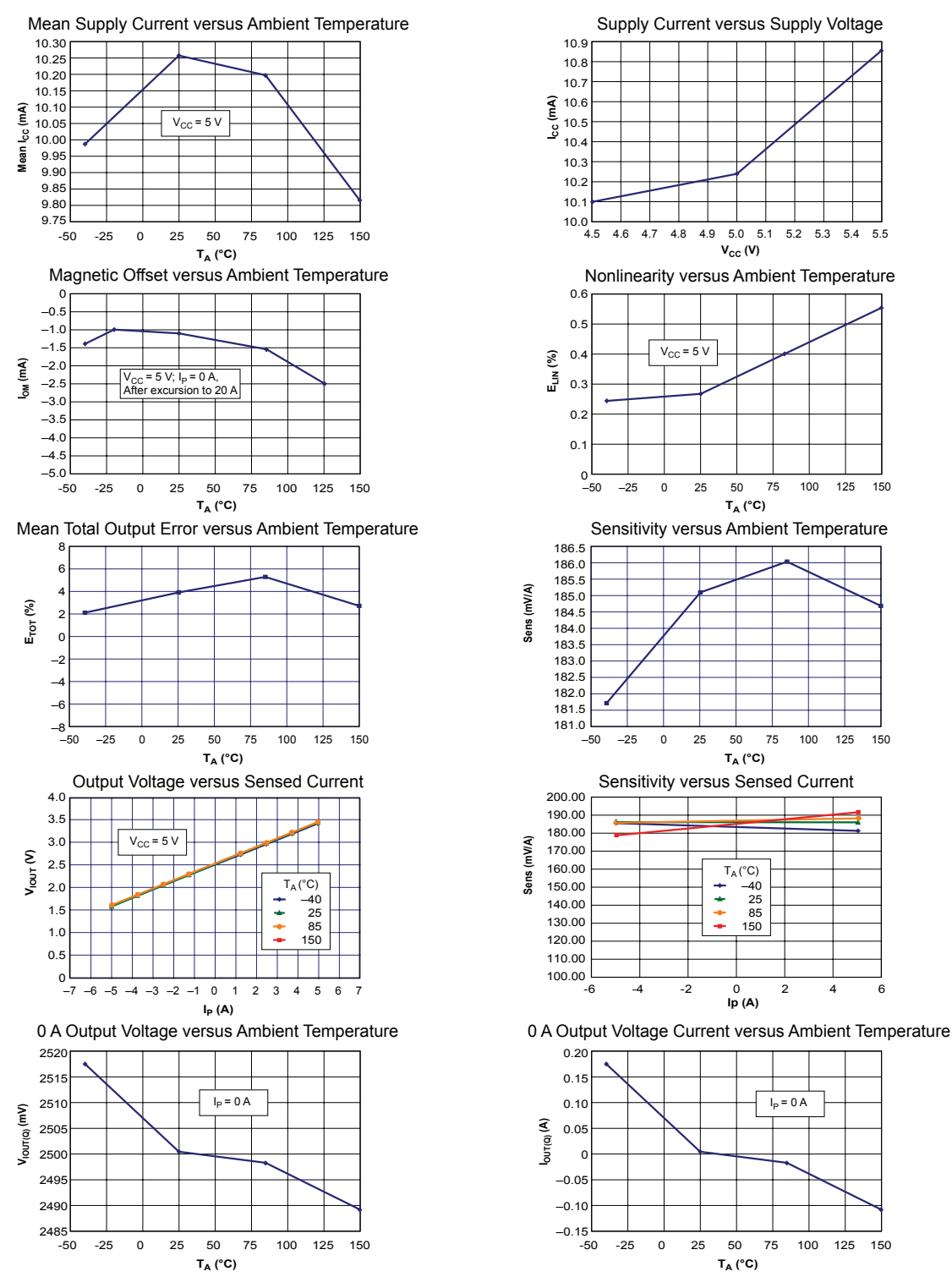

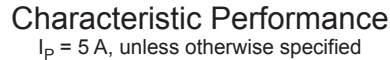

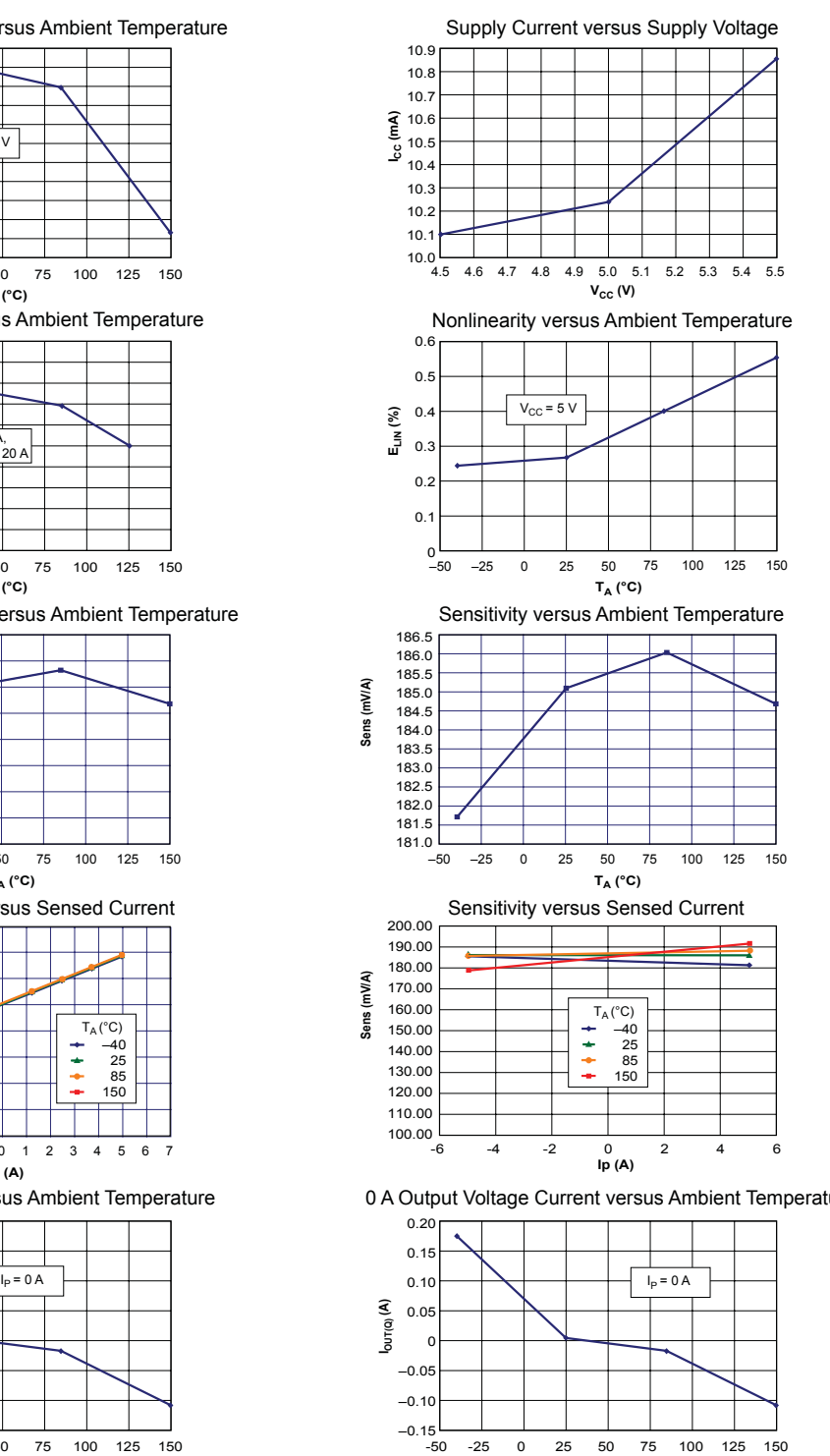

**TA (°C)**

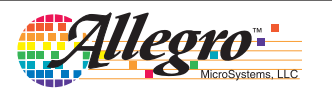

Allegro MicroSystems, LLC<br>115 Northeast Cutoff 6 Worcester, Massachusetts 01615-0036 U.S.A. 1.508.853.5000; www.allegromicro.com

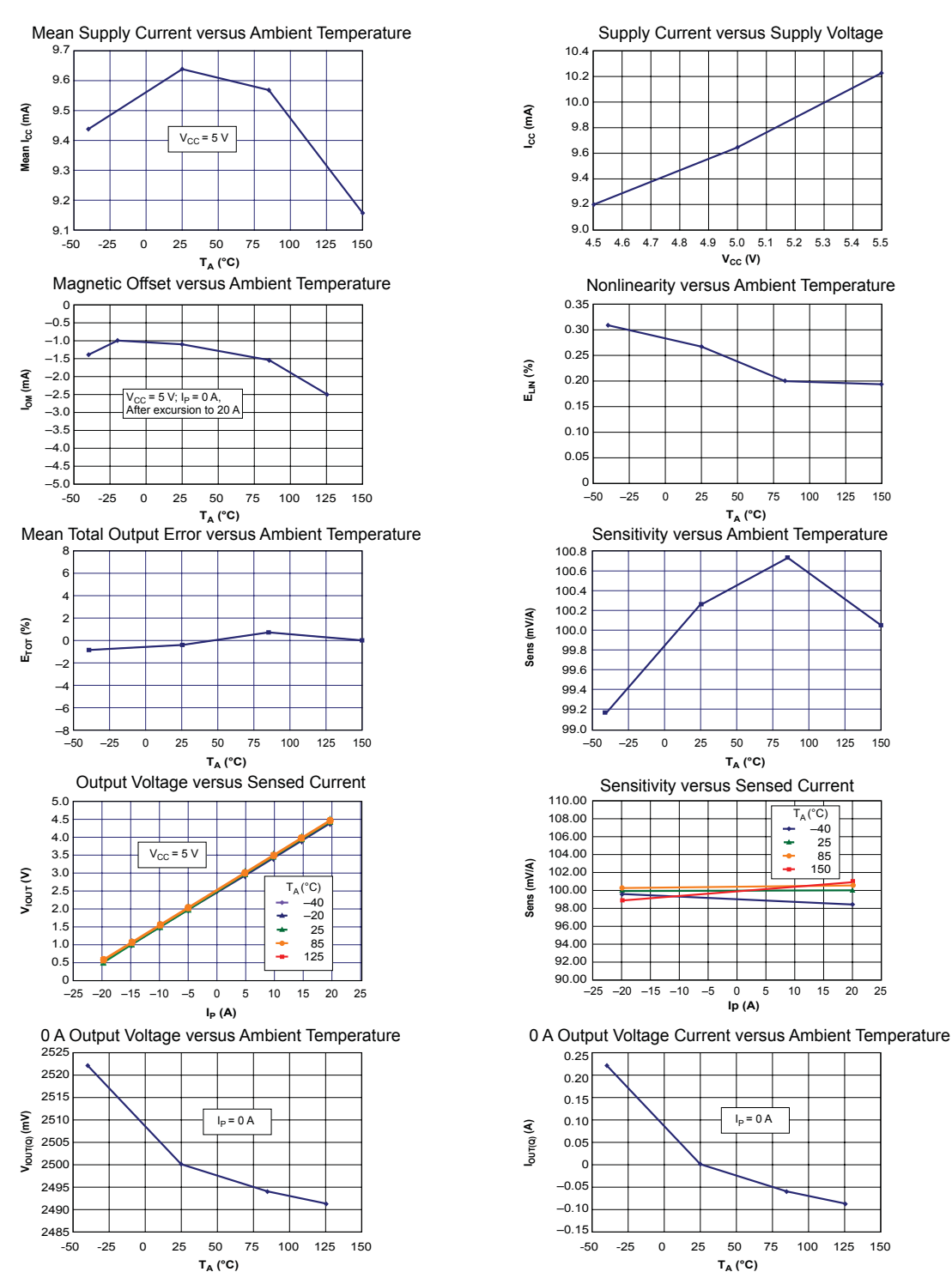

Characteristic Performance  $I<sub>p</sub>$  = 20 A, unless otherwise specified

> -50 -25 0 25 50 75 100 125 150 **TA (°C)** <u> Allegro</u>

 $\mathsf{L}_{\mathsf{A}}$  (

÷
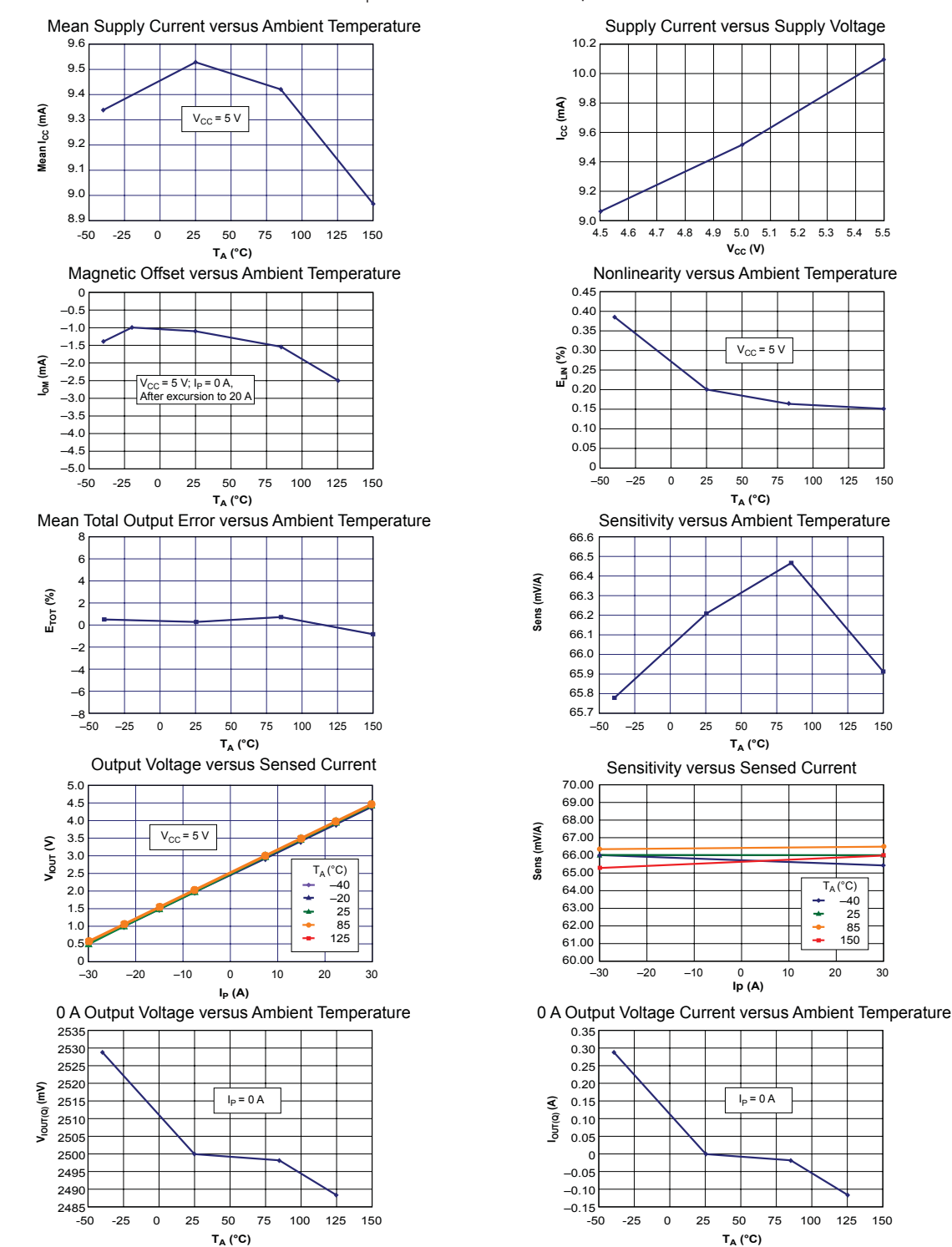

Characteristic Performance  $I<sub>p</sub>$  = 30 A, unless otherwise specified

Allegro

Ξ

### **Definitions of Accuracy Characteristics**

**Sensitivity (Sens).** The change in device output in response to a 1 A change through the primary conductor. The sensitivity is the product of the magnetic circuit sensitivity  $(G/A)$  and the linear IC amplifier gain (mV/G). The linear IC amplifier gain is programmed at the factory to optimize the sensitivity (mV/A) for the full-scale current of the device.

**Noise (** $V_{\text{NOISE}}$ **). The product of the linear IC amplifier gain** (mV/G) and the noise floor for the Allegro Hall effect linear IC  $(\approx 1 \text{ G})$ . The noise floor is derived from the thermal and shot noise observed in Hall elements. Dividing the noise (mV) by the sensitivity (mV/A) provides the smallest current that the device is able to resolve.

**Linearity (** $E_{LIN}$ **). The degree to which the voltage output from** the IC varies in direct proportion to the primary current through its full-scale amplitude. Nonlinearity in the output can be attributed to the saturation of the flux concentrator approaching the full-scale current. The following equation is used to derive the linearity:

$$
100\left\{1-\left[\frac{\Delta \text{ gain} \times \% \text{ sat } (V_{\text{IOUT}\_\text{full-scale amperes} - V_{\text{IOUT}(Q)})}{2 (V_{\text{IOUT}\_\text{half-scale amperes} - V_{\text{IOUT}(Q)})}}\right]\right\}
$$

where  $V_{\text{IOUT\_full-scale amperes}}$  = the output voltage (V) when the sampled current approximates full-scale  $\pm I_p$ .

**Symmetry (** $E_{SYM}$ **).** The degree to which the absolute voltage output from the IC varies in proportion to either a positive or negative full-scale primary current. The following formula is used to derive symmetry:

$$
100 \left( \frac{V_{\text{IOUT}} + \text{full-scale amperes} - V_{\text{IOUT(Q)}}}{V_{\text{IOUT(Q)}} - V_{\text{IOUT}} - \text{full-scale amperes}} \right)
$$

**Quiescent output voltage (** $V_{\text{IOUT(O)}}$ **).** The output of the device when the primary current is zero. For a unipolar supply voltage, it nominally remains at  $V_{CC}/2$ . Thus,  $V_{CC} = 5$  V translates into  $V_{\text{IOUT}(O)} = 2.5$  V. Variation in  $V_{\text{IOUT}(O)}$  can be attributed to the resolution of the Allegro linear IC quiescent voltage trim and thermal drift.

**Electrical offset voltage (** $V_{OE}$ **).** The deviation of the device output from its ideal quiescent value of  $V_{CC}$  2 due to nonmagnetic causes. To convert this voltage to amperes, divide by the device sensitivity, Sens.

**Accuracy (** $E_{TOT}$ **).** The accuracy represents the maximum deviation of the actual output from its ideal value. This is also known as the total output error. The accuracy is illustrated graphically in the output voltage versus current chart at right.

Accuracy is divided into four areas:

- **0 A at 25°C.** Accuracy at the zero current flow at 25°C, without the effects of temperature.
- **0 A over Δ temperature.** Accuracy at the zero current flow including temperature effects.
- **Full-scale current at 25°C.** Accuracy at the the full-scale current at 25°C, without the effects of temperature.
- **Full-scale current over Δ temperature.** Accuracy at the fullscale current flow including temperature effects.

**Ratiometry**. The ratiometric feature means that its 0 A output,  $V_{\text{IOUT}(Q)}$ , (nominally equal to  $V_{\text{CC}}/2$ ) and sensitivity, Sens, are proportional to its supply voltage,  $V_{CC}$ . The following formula is used to derive the ratiometric change in 0 A output voltage,  $\Delta V_{\text{IOUT}(\text{OR AT})}(\%)$ 

$$
100\left(\frac{V_{\text{IOUT(Q)VCC}}/V_{\text{IOUT(Q)SV}}}{V_{\text{CC}}/5\text{ V}}\right)
$$

The ratiometric change in sensitivity,  $\Delta$ Sens $_{RAT}$  (%), is defined as:

$$
100\left(\frac{Sens_{\text{VCC}}/Sens_{\text{SV}}}{V_{\text{CC}}/5 \text{ V}}\right)
$$

**Output Voltage versus Sampled Current**

Accuracy at 0 A and at Full-Scale Current

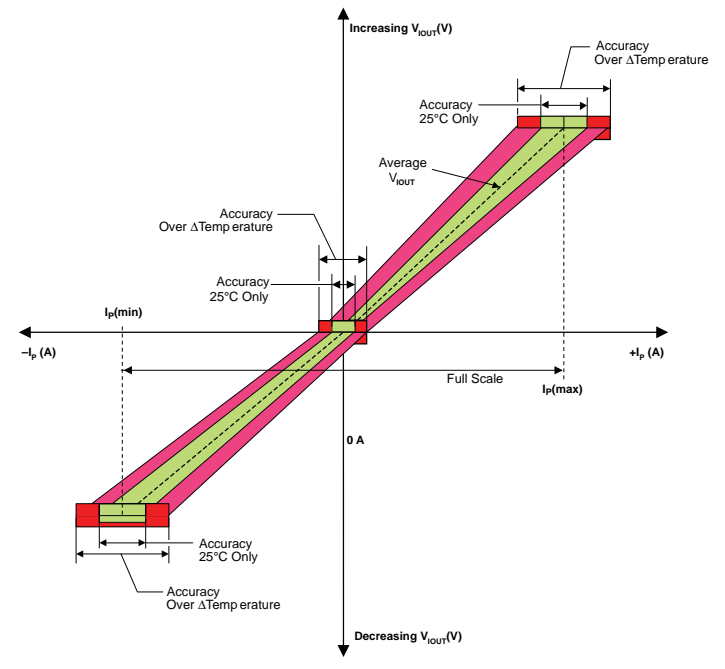

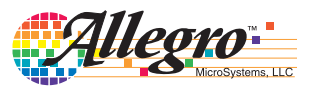

Allegro MicroSystems, LLC<br>115 Northeast Cutoff Worcester, Massachusetts 01615-0036 U.S.A. 1.508.853.5000; www.allegromicro.com

### **Definitions of Dynamic Response Characteristics**

**Power-On Time**  $(t_{PO})$ **.** When the supply is ramped to its operating voltage, the device requires a finite time to power its internal components before responding to an input magnetic field. Power-On Time,  $t_{PO}$ , is defined as the time it takes for the output voltage to settle within  $\pm 10\%$  of its steady state value under an applied magnetic field, after the power supply has reached its minimum specified operating voltage,  $V_{CC}(min)$ , as shown in the chart at right.

**Rise time (t<sub>r</sub>).** The time interval between a) when the device reaches 10% of its full scale value, and b) when it reaches 90% of its full scale value. The rise time to a step response is used to derive the bandwidth of the device, in which  $f(-3 \text{ dB}) = 0.35/t_r$ . Both  $t_r$  and  $t_{RESPONSE}$  are detrimentally affected by eddy current losses observed in the conductive IC ground plane.

1000

**Noise(p-p) (mA)**

 $\widehat{\epsilon}$ Noise<sub>(p-p)</sub> (

10000

10  $100$ 

 $0.01$ 

 $tp<sub>O</sub>(μs)$ 

Power on Time versus External Filter Capacitance

 $I_P=5 A$ 

 $I_P=0$  A

0 10 20 30 40 50

Noise versus External Filter Capacitance

**Noise vs. Filter Cap**

 $C_F$  (nF)

0.01 0.1 1 10 100 1000

Rise Time versus External Filter Capacitance

Expanded in chart at right }

0.1 1 10 100 1000  $C_F$  (nF)

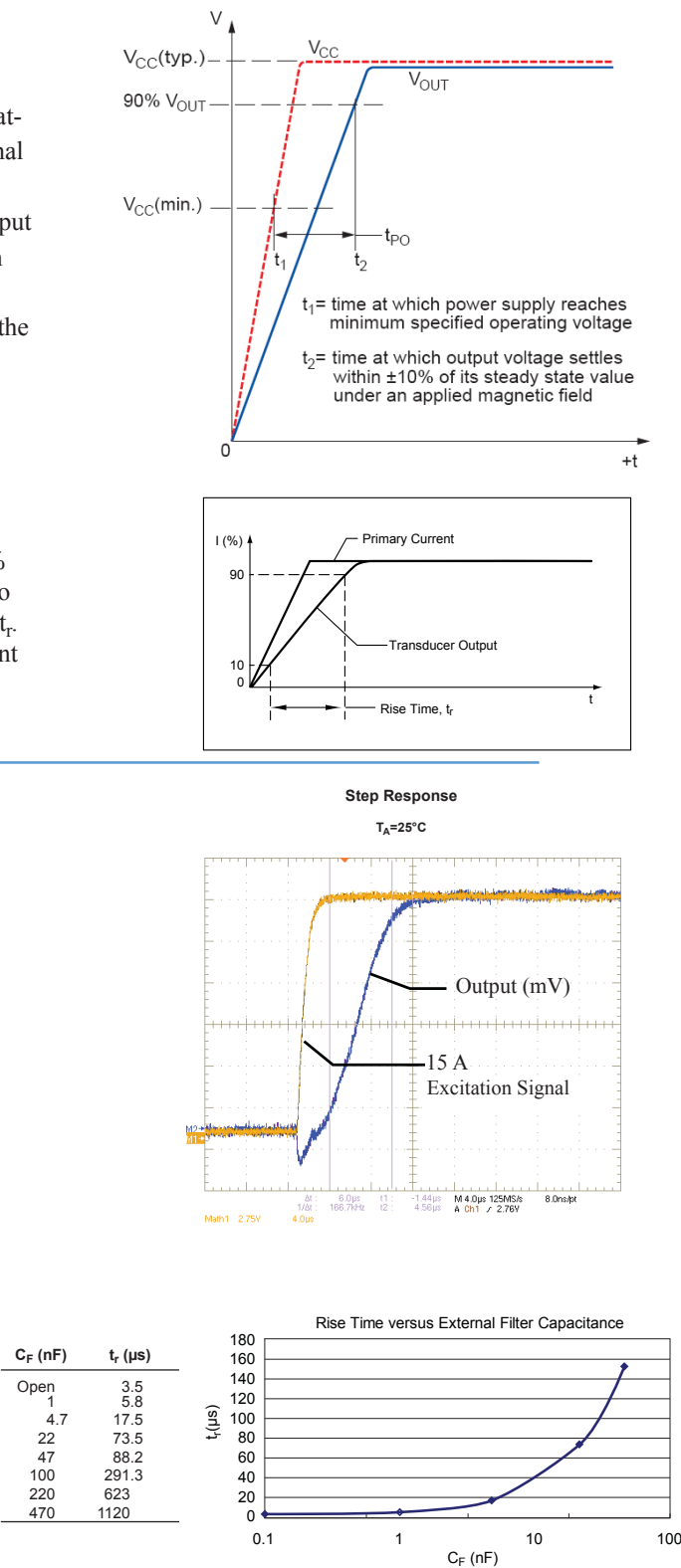

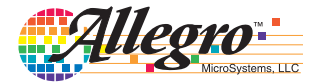

Open

## **Chopper Stabilization Technique**

Chopper Stabilization is an innovative circuit technique that is used to minimize the offset voltage of a Hall element and an associated on-chip amplifier. Allegro patented a Chopper Stabilization technique that nearly eliminates Hall IC output drift induced by temperature or package stress effects. This offset reduction technique is based on a signal modulation-demodulation process. Modulation is used to separate the undesired DC offset signal from the magnetically induced signal in the frequency domain. Then, using a low-pass filter, the modulated DC offset is suppressed while the magnetically induced signal passes through

the filter. As a result of this chopper stabilization approach, the output voltage from the Hall IC is desensitized to the effects of temperature and mechanical stress. This technique produces devices that have an extremely stable Electrical Offset Voltage, are immune to thermal stress, and have precise recoverability after temperature cycling.

This technique is made possible through the use of a BiCMOS process that allows the use of low-offset and low-noise amplifiers in combination with high-density logic integration and sample and hold circuits.

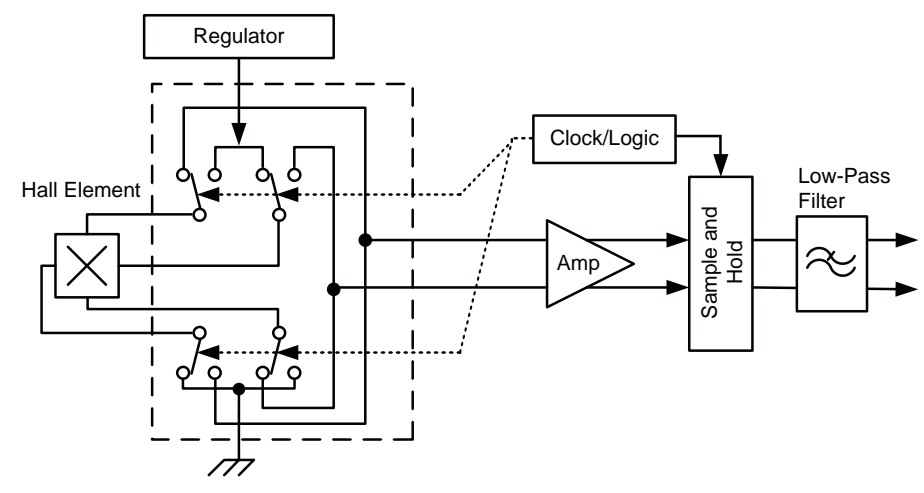

Concept of Chopper Stabilization Technique

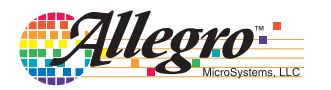

### **Typical Applications**

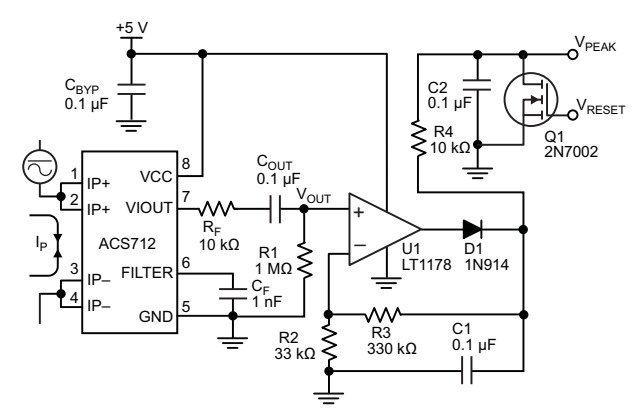

Application 2. Peak Detecting Circuit

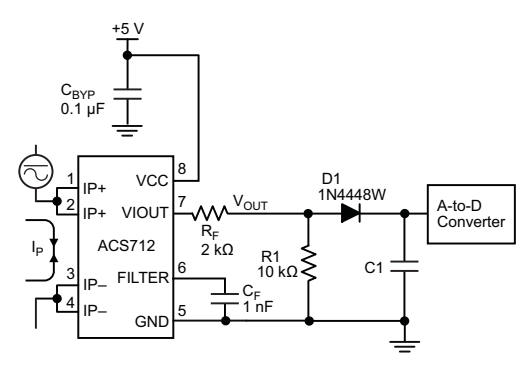

Application 4. Rectified Output. 3.3 V scaling and rectification application for A-to-D converters. Replaces current transformer solutions with simpler ACS circuit. C1 is a function of the load resistance and filtering desired. R1 can be omitted if the full range is desired.

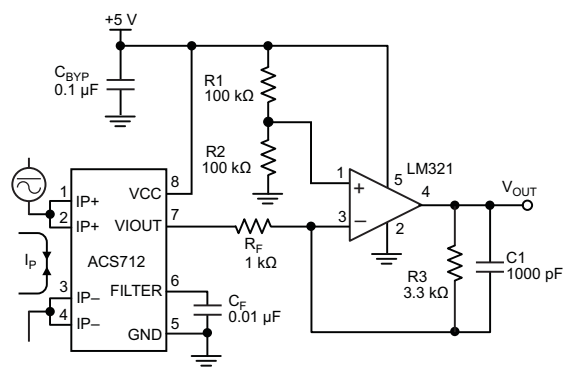

Application 3. This configuration increases gain to 610 mV/A (tested using the ACS712ELC-05A).

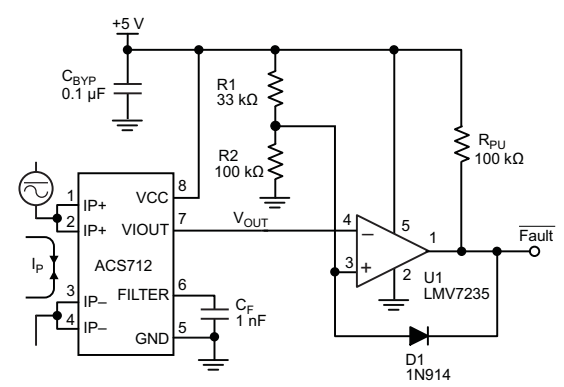

Application 5. 10 A Overcurrent Fault Latch. Fault threshold set by R1 and R2. This circuit latches an overcurrent fault and holds it until the 5 V rail is powered down.

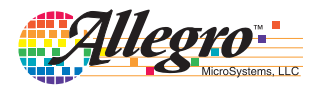

#### **Improving Sensing System Accuracy Using the FILTER Pin**

In low-frequency sensing applications, it is often advantageous to add a simple RC filter to the output of the device. Such a lowpass filter improves the signal-to-noise ratio, and therefore the resolution, of the device output signal. However, the addition of an RC filter to the output of a sensor IC can result in undesirable device output attenuation — even for DC signals.

Signal attenuation,  $\Delta V_{ATT}$ , is a result of the resistive divider effect between the resistance of the external filter,  $R<sub>F</sub>$  (see Application 6), and the input impedance and resistance of the customer interface circuit,  $R_{\text{INTER}}$ . The transfer function of this resistive divider is given by:

$$
\Delta V_{\text{ATT}} = V_{\text{IOUT}} \left( \frac{R_{\text{INTER}}}{R_{\text{F}} + R_{\text{INTER}}} \right) \quad .
$$

Even if  $R_F$  and  $R_{\text{INTER}}$  are designed to match, the two individual resistance values will most likely drift by different amounts over

temperature. Therefore, signal attenuation will vary as a function of temperature. Note that, in many cases, the input impedance,  $R<sub>INTFC</sub>$ , of a typical analog-to-digital converter (ADC) can be as low as  $10$  kΩ.

The ACS712 contains an internal resistor, a FILTER pin connection to the printed circuit board, and an internal buffer amplifier. With this circuit architecture, users can implement a simple RC filter via the addition of a capacitor,  $C_F$  (see Application 7) from the FILTER pin to ground. The buffer amplifier inside of the ACS712 (located after the internal resistor and FILTER pin connection) eliminates the attenuation caused by the resistive divider effect described in the equation for  $\Delta V_{\text{ATT}}$ . Therefore, the ACS712 device is ideal for use in high-accuracy applications that cannot afford the signal attenuation associated with the use of an external RC low-pass filter.

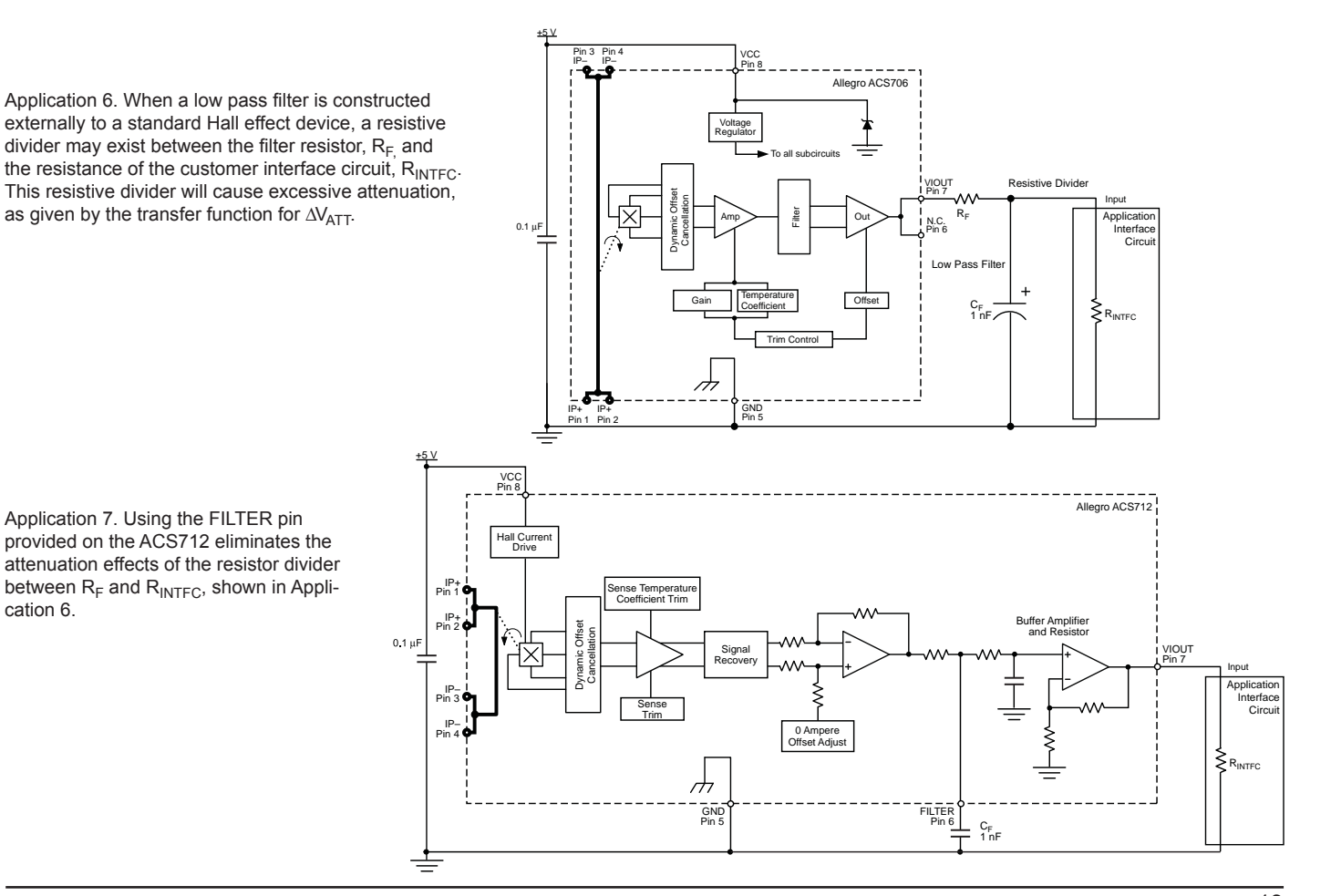

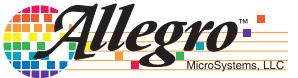

Allegro MicroSystems, LLC<br>115 Northeast Cutoff Worcester, Massachusetts 01615-0036 U.S.A. 1.508.853.5000; www.allegromicro.com

Application 7. Using the FILTER pin provided on the ACS712 eliminates the attenuation effects of the resistor divider between  $R_F$  and  $R_{\text{INTER}}$ , shown in Application 6.

as given by the transfer function for  $\Delta V_{\text{ATT}}$ .

**Package LC, 8-pin SOIC**

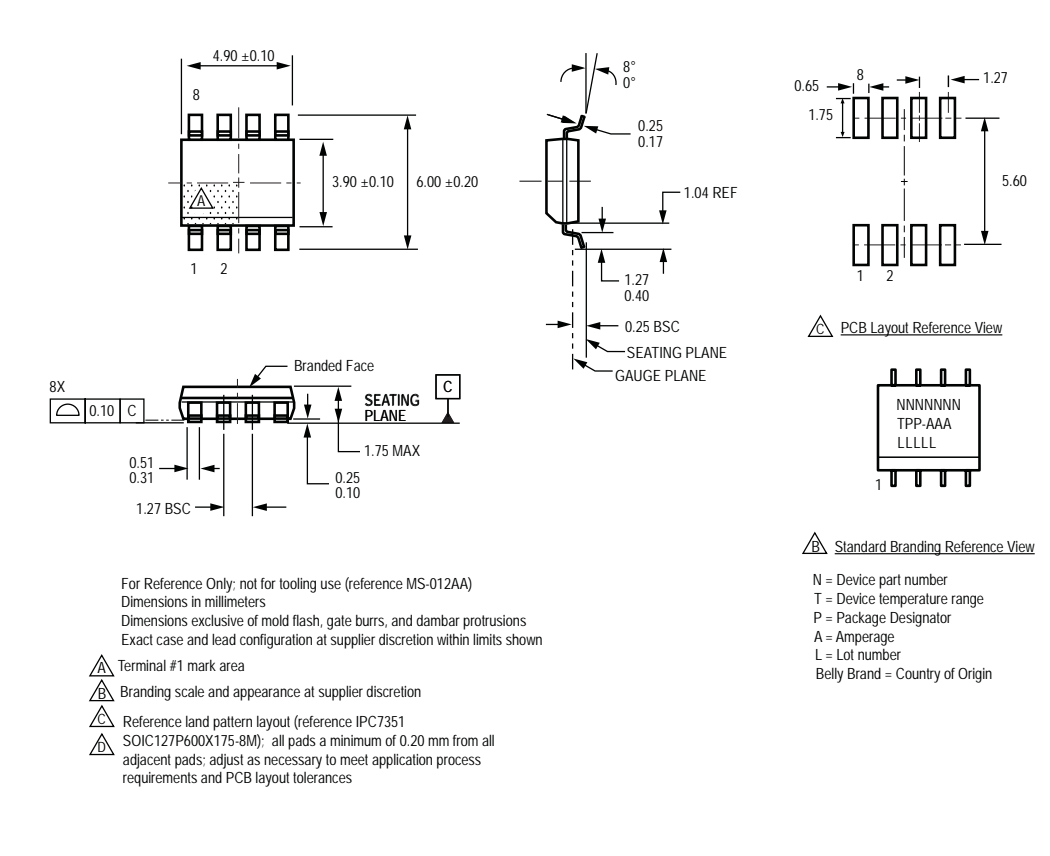

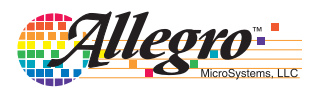

## *Fully Integrated, Hall Effect-Based Linear Current Sensor IC with 2.1 kVRMS Isolation and a Low-Resistance Current Conductor* **ACS712**

### **Revision History**

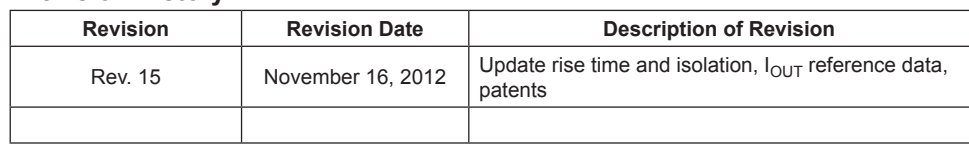

Copyright ©2006-2013, Allegro MicroSystems, LLC

The products described herein are protected by U.S. patents: 5,621,319; 7,598,601; and 7,709,754.

Allegro MicroSystems, LLC reserves the right to make, from time to time, such departures from the detail specifications as may be required to permit improvements in the performance, reliability, or manufacturability of its products. Before placing an order, the user is cautioned to verify that the information being relied upon is current.

Allegro's products are not to be used in life support devices or systems, if a failure of an Allegro product can reasonably be expected to cause the failure of that life support device or system, or to affect the safety or effectiveness of that device or system.

The information included herein is believed to be accurate and reliable. However, Allegro MicroSystems, LLC assumes no responsibility for its use; nor for any infringement of patents or other rights of third parties which may result from its use.

For the latest version of this document, visit our website:

**www.allegromicro.com**

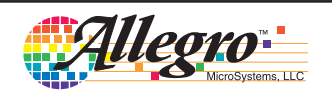

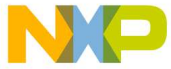

**Freescale Semiconductor Constanting Comment Automobile Semiconductor Document Number: AN4503** Application Note **Application** Note

# **Power Management for Kinetis MCUs**

## **When and how to use Kinetis low-power modes**

## **1 Introduction**

Applications strive for high performance within constrained energy budgets. Increasing system level requirements does not allow for compromises on performance, but pushes for low energy budgets to extend product use times. The Kinetis microcontroller family includes internal power management features that can be used to control the microcontroller's power usage and assist reaching the targets of embedded designs.

This application note discusses how to use the power management systems, provides use case examples, and shows real-time current measurement results for these use cases. A section on how to use the DDR memory controller to maintain the low power nature of your application is in this release.

Also included is a discussion of the differences between power management features on the various microcontrollers, along with drivers demonstrating these low-power states.Tips are given for using each of the power modes.

Power management methods discussed here do not include details on the clock generator module. Refer to the MCU reference manual for a description of the clock modes as well as the explanation of Multipurpose Clock Generator(MCG) acronyms. This application note focuses on the Power Management Controller (PMC), the Low Leakage Wakeup Unit (LLWU), the Reset Control Module (RCM), and the System Mode Controller (SMC).

### **Contents**

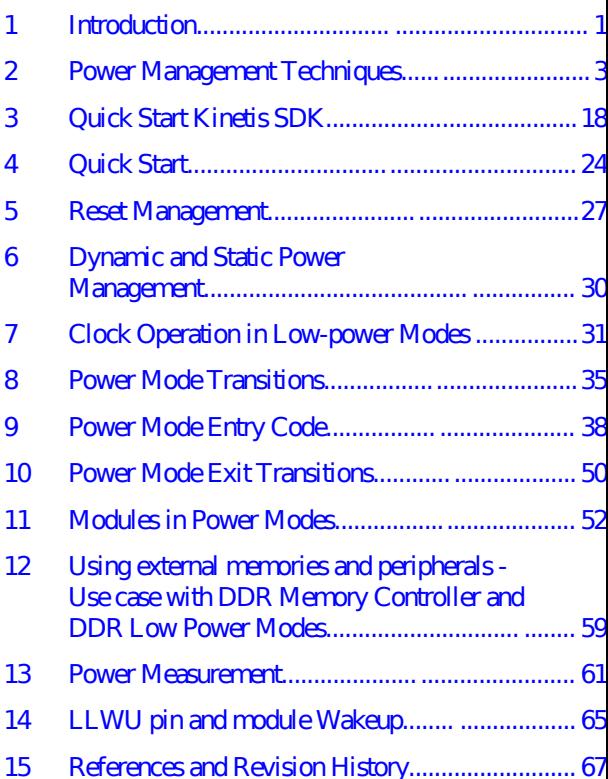

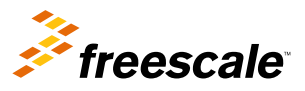

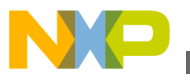

For a one stop shop for all things low power on Kinetis refer to http://www.freescale.com/lowpower.

## **1.1 System Mode Controller Revisions - MC and SMC**

The mode control is accomplished with a state machine in the MCU called the mode controller or system mode controller (SMC).

The code in this application note is compatible with Kinetis devices with the some differences. The mode controller module has evolved over time adding new low power modes and new run modes keeping mode entry and exit compatible. In this application note MC1 refers to the Mode Controller Module (MC) on Kinetis Rev 1.x 100 MHz devices. The terms MC2 - MC4 refer to the System Mode Controller modules (SMC) on subsequent Kinetis MCUs. With the introduction of the Kinetis L MC3(SMC) was created. Mode Controller version 4 was introduced with a reduced number of low power modes in the Kinetis E. With the introduction of Kinetis devices in 2014, including the K64, K22FN and KV, came MC5(SMC) with a high speed run power mode. See table below for summary.

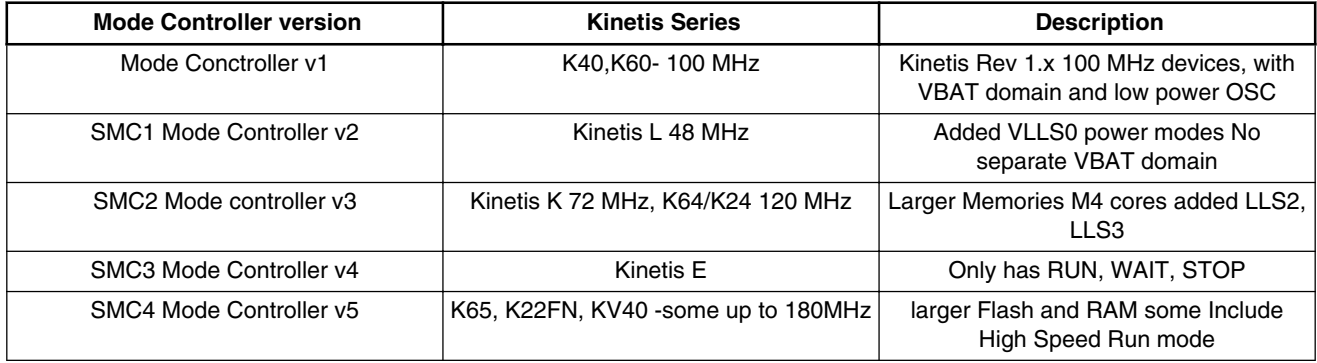

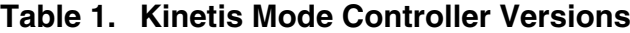

## **1.2 Serialization of operation to guarantee correct sequence of operations**

Consider the code segment below:

```
SCB_SCR | = SCB_SCR_SLEEPDEEP_MASK;
 SMC_PMCTRL &= ~SMC_PMCTRL_STOPM_MASK; 
 SMC_PMCTRL |= SMC_PMCTRL_STOPM(0x3); 
       asm<sup>("WFI")</sup>;
```
The ARM Cortex-M architecture does not delay the execution of the WFI instruction until the previous register write is completed. As a result, the core can assert the SLEEP output to the mode controller before the previous write to the mode controller register is complete. If this happens, the MCU may enter the wrong low-power mode.

The Kinetis MCU takes a minimum of 3 clocks to write to most peripherals. For peripherals like the SMC, that are powered in low power modes, it takes a minimum of 4 clocks for the data to be written to the SMC register. This is assuming no delay through the cross-bar. While the WFI asserts the SLEEP/SLEEPDEEP output in just one clock.

```
 volatile unsigned int dummyread;
      SCB_SCR |= SCB_SCR_SLEEPDEEP_MASK;
 SMC_PMCTRL &= ~SMC_PMCTRL_STOPM_MASK; 
SMC_PMCTRL |= SMC_PMCTRL_STOPM(0x3);
 dummyread = SMC_PMCTRL; /* read-after-write sequence */
```
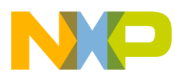

```
Power Management Techniques
```

```
 dummyread++; /* not required but added this statement to eliminate the compile 
warning */
         asm("WFI");
```
The simplest (and guaranteed) way to avoid this problem is to follow the write to the control register, in this case the SMC\_PMCTRL register, with a read of the same register. The read-after-write sequence guarantees that the write completes before the read, thus ensuring that the correct low-power mode is latched before the WFI instruction is executed.

This peripheral register read-after-write serialization sequence is applicable across all real-time sequence control. For the sake of consistency for software constructs, the peripheral register read-after-write sequence is a perfectly acceptable memory serialization approach for all control MCUs.

Warning: If the compiler optimization dial is turned in an attempt to improve code density, code sequences like this may get optimized out.

#### **Power Management Techniques 2**

## **2.1 Application Design Introduction**

The design team coined the term "chasing nanowatts" to refer to the relentless process of going after every piece of circuitry in the chip, making sure the circuit was at the lowest power possible.

The following details just a few of the areas of focus during the application design process that resulted in the ultra lowpower performance of the Kinetis MCUs.

The figure shows the idea of "reducing the area underneath the energy curve".

In an embedded system where low power is critical it is all about being more energy efficient across the multiple tasks necessary to complete your application. These tasks can typically be summarized in 3 phases:

- Initialization phase
- Control phase which can include data collection, communication and control
- Compute phase

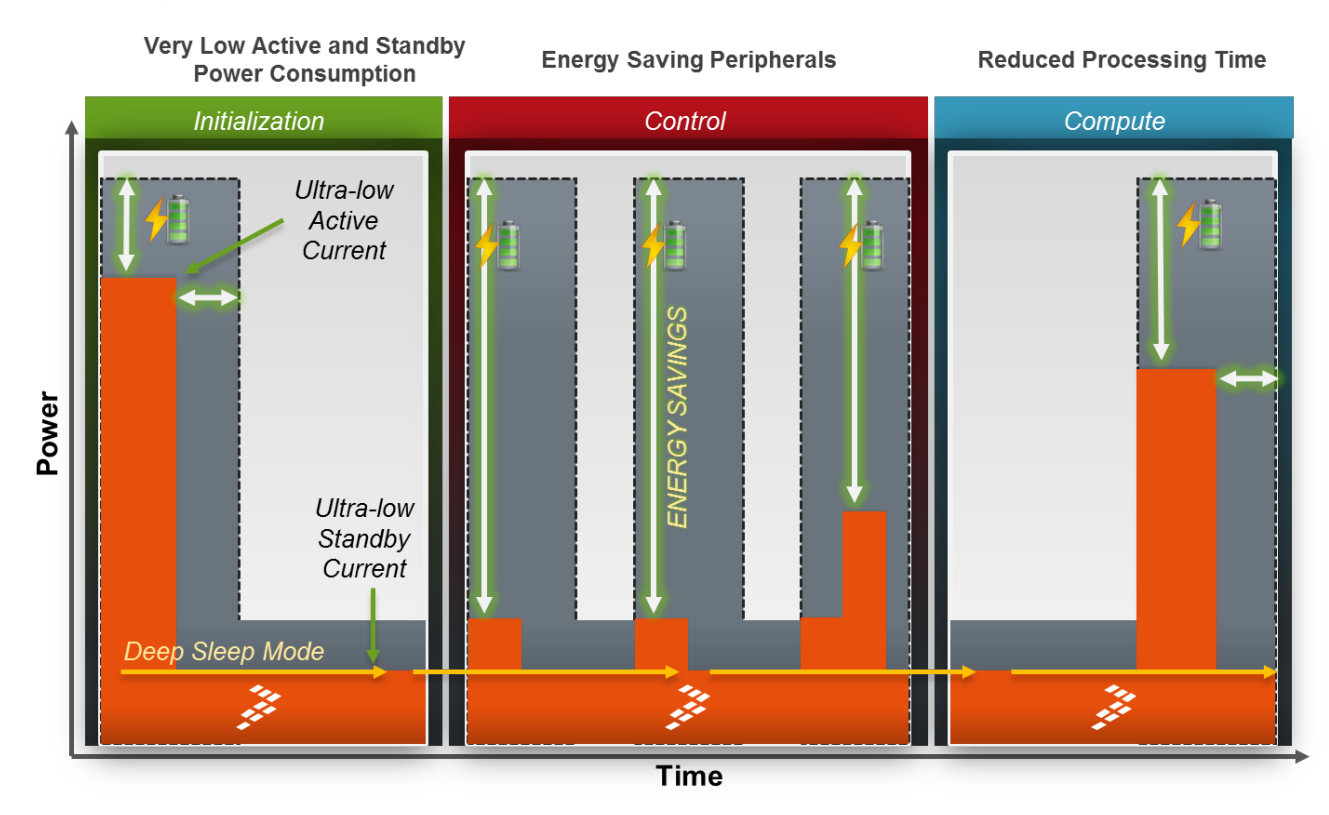

### **Figure 1. Energy Efficiency: Energy = Power x Time**

To reduce energy across these phases the equation is simple; do more with less power and time (Energy = Power x Time). This is achieved by being low power in not just 1 phase, but in all. You must have very low active and standby power consumption.

The Kinetis MCUs can achieve both of these with RUN mode and a speed reduced Very Low Power RUN (VLPR) mode. Looking at the MCU data sheet (DS) "power consumption operating behaviors" section you will see specifications that can represent your use case. The test descriptions given in the DS show you the expected current when you use the controls to reduce the power consumed by your application. Just to name a few of these controls:

- frequency
- clock source
- voltage
- clock gating of peripherals
- execution from flash or RAM
- use of compute mode
- deep sleep modes

Use the DS nmbers as guides to your low power design efforts.

You can follow the graph in Figure 1 by seeing the energy savings comparing the Kinetis L and K2 Series energy curve in orange versus other competitive products energy curve in gray.

Second, you must have energy saving peripherals that are intelligent enough to collect, process, and store data without ever waking up the CPU. Other products would be required to wake-up into full RUN mode to activate a peripheral and complete the data collection phase later to return to a deep sleep mode.

For the Kinetis MCUs, the data collection phase starts in deep sleep mode and shows 3 periodic events triggered by a low power timer. The timer triggers the start of low power ADC conversions where the result is compared to a pre-programmed threshold value using built-in compare feature in ADC.

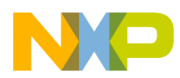

A feature like this avoids the need to store a result if the value is not within your desired result. Notice the first two events do not trigger the result to be stored. However, the last one does and instead of waking up the CPU to store the data, we have a much smaller energy spike since the Kinetis energy saving peripherals supports an asynchronous DMA wake-up feature that can store the ADC result to SRAM for later processing while the CPU is still sleeping. Once the DMA transfer is completed the MCU automatically returns to the deep sleep mode. Once you have collected sufficient data or transmitted the data using the low power UART you can then wake-up the CPU and begin the compute phase.

This is just one example usage of the available energy saving peripherals.

Last, you must reduce processing time in the compute phase in order to get back into deep sleep mode and start the whole sequence again. This is possible on Kinetis MCUs because of the ultra-efficient Cortex cores combined with an energy saving architecture including a cross bar allowing concurrent accesses between DMA and CPU to slave peripherals and a bitmanipulation engine simplifying bit oriented tasks and a flash memory controller eliminating wait states from flash accesses. The next few paragraphs will break down these concepts in a bit more detail.

## **2.2 Energy Saving Peripherals**

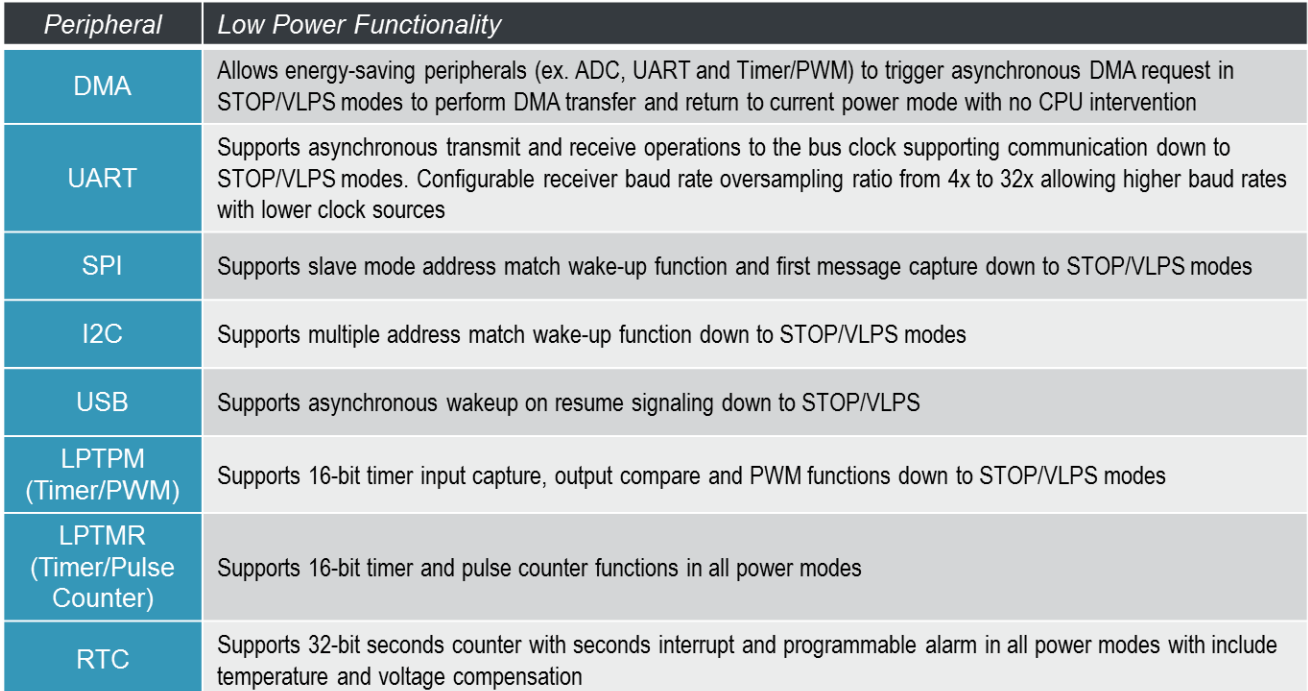

### **Figure 2. Energy Saving Peripherals 1**

UART0 – can receive and transmit in VLPS mode. Can use DMA to receive data and store in a buffer or vice versa with the core shutdown. The address match allows characters to be received and ignored with no action being taken. For example, in say a networked smoke alarm system several nodes could be on the bus and a central system can individually address each detector to check status. Also, the UART supports a single wire system. Also, can receive the first character when in VLPS.

SPI and I2C support address match to wake-up functions. USB supports a wake-up on a resume signal.

LPTPM – supports timer, IC,OC and PWM down to VLPS. Useful for custom serial protocols. PWM output can be modified via DMA in VLPS in applications that provide a control voltage which may be updated occasionally from an ADC reading (light sensor controlling lighting brightness).

LPTMR provides for timer operation down to VLLS1 – wake up events and system "tick" function. Commonly used to trigger events (adc readings etc) or DMA transfers. Can also provide a pulse counting function down to VLLS1 – useful in flow meter applications, counting pulses from sensor, wake up x thousand pulses, otherwise always in VLLS1.

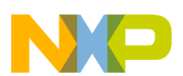

RTC – For devices without a dedicated RTC oscillator, this provides low power, less than 1uA, time keeping capability along with wake up capability down to VLLS1 with 32 KHz very low power crystal oscillator and down to VLLS0 if an external square wave clock is used.

Note that the asynchronous operation of the DMA and certain peripherals down to VLPS is now Kinetis L and new K device specific.

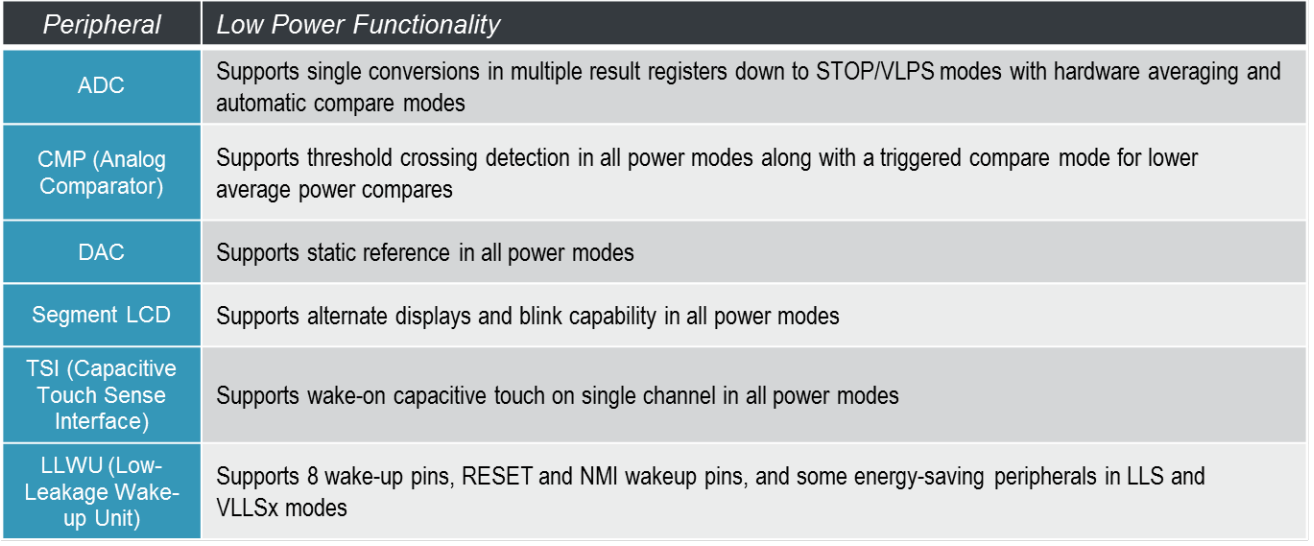

### **Figure 3. Energy Saving Peripherals 2**

Continuing with the energy-saving peripherals the ADC supports single conversions with hardware averaging and auto compare modes. For example, in a thermostat, the MCU can be in low power mode with the LPTMR triggering an ADC reading regularly, only waking the MCU if the temperature exceeds some threshold.

The analog comparator has threshold crossing detection. It also has a trigger mode that allows the LPTMR to turn the CMP on for long enough to perform a comparison and then shut it down again.

The DAC supports a static reference. This can be updated in VLPS mode via DMA.

The segment LCD has built in blink mode and does not require CPU intervention and alternate blink mode that cuts in half the frequency of CPU intervention. These allow for power reduction. Operational down to VLLS1.

The capacitive touch sense interface supports wake-on touch from a single channel.

## **2.3 Architectural overview of power modes**

The typical power modes in the legacy cores and other embedded systems are Run, Wait, and Stop. The ARM® Cortex™-M4 and M0+ power modes are Run, Sleep, and Deep Sleep. The extended power modes and their relationship to the typical and the ARM Cortex-M4 and M0+ cores are depicted in Figure 4.

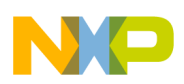

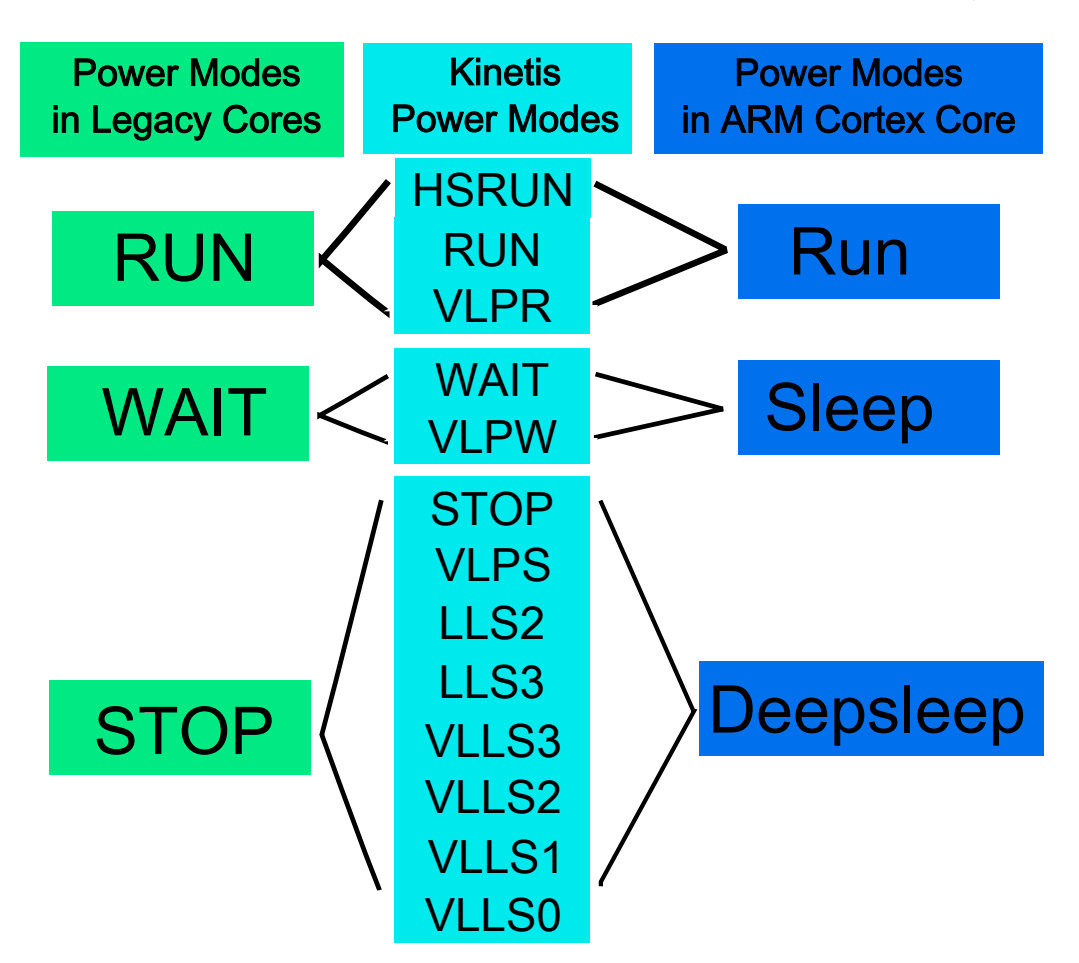

**Figure 4. Power modes comparison**

## **2.3.1 ARM Cortex-M4 and M0+ low-power implementation**

The ARM Cortex-M4 and M0+ cores have three primary modes of operation: Run, Sleep, and Deep Sleep. On Kinetis, the cores use the wake from interrupt (WFI) instruction to invoke Sleep and Deep Sleep modes.

Figure 5 is a description of the Cortex -M4 and M0 low power implementation. The sleep and deep sleep states are architected in hardware to control the clock to the core and interrupt controller. When entering sleep the NVIC logic remains active and interrupts or a reset wake the core from sleep. When entering deep-sleep an Asynchronous Wakeup Interrupt Controller (AWIC) is used to wake the MCU from a select group of sources. These sources are described in the Low Leakage Wakeup Unit (LLWU) module.

Using the Sleep-On-Exit feature the ARM Cortex cores have one more way to enter low power modes. In the System Control Block of the Cortex processor is a register called the System Control Register (SCR) that contains several control bits related to sleep operation. Setting the control bit SLEEPONEXIT to 1 enables an interrupt driven application to avoid returning to a main application with every wake up event. When SLEEPONEXIT is enabled, the MCU can enter the low power mode as soon as it completes all pending exception handlers (interrupt service routines). It is just like execution a WFI immediately after the exception exit. The sleep-on-exit feature reduces unnecessary stack push and pop operations.

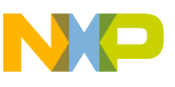

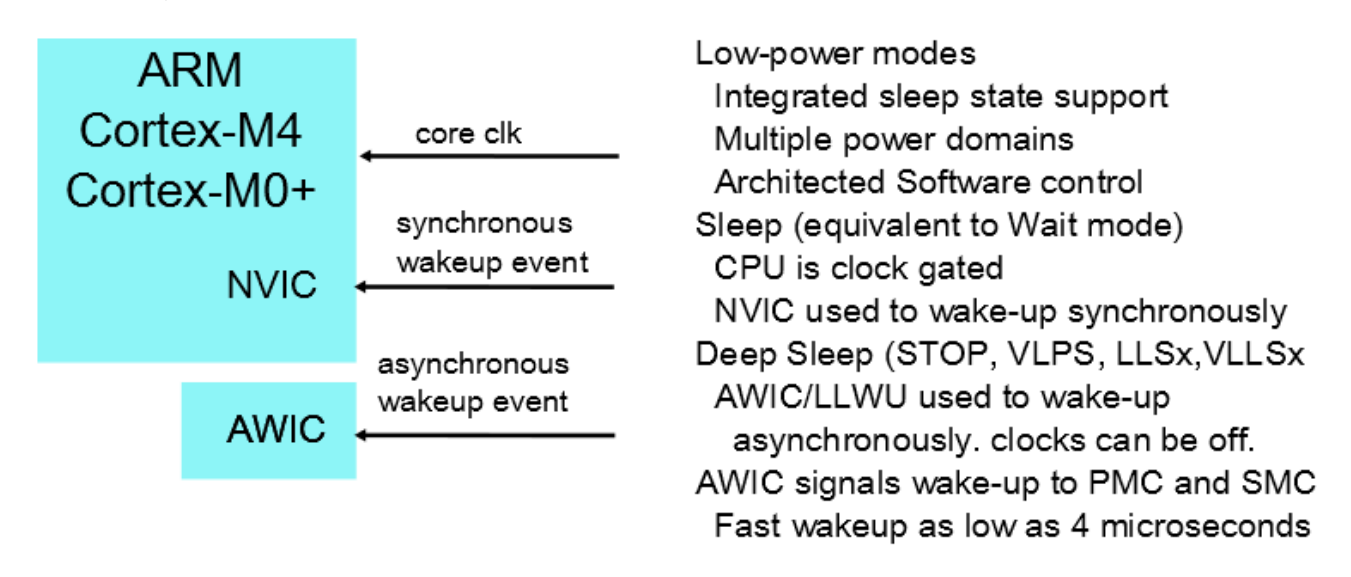

**Figure 5. ARM Cortex-M4 and M0+ power modes**

## **2.3.2 Mode description**

Each of the power modes is described in Table 2 with details about the mode and the basics of mode entry and exit. The Kinetis MCU may have all of these low power modes or a subset. Some of the products revert to the traditional low power modes of Run, WAIT and STOP. Some do not have a LLWU module. See the MCU reference manual for the list of specific modes supported. For more advanced information, including what would prevent you from entering low-power mode, consult the reference manual power mode transitions section. The measurement data, frequencies, and other limit data given below are guidelines only. Make sure to use the MCU data sheet for the official values.

The following table describes the power modes available for most Kinetis devices. Refer to the individual device reference manual for details on the chip specific mode.

| Chip mode                                    | <b>Description</b>                                                                                                    |
|----------------------------------------------|----------------------------------------------------------------------------------------------------|
| Normal RUN                                   | The MCU can be run at full speed and the internal supply is fully regulated, that is, in run regulation.<br>This mode is also referred to as Normal Run mode.                                                                                                    |
| High speed RUN                               | Allows maximum performance of the chip. The MCU can be run at a faster frequency compared with<br>RUN mode and the internal supply is fully regulated. See the Power Management chapter for details<br>about the maximum allowable frequencies.                                                                                                    |
| Normal WAIT via WFI                          | Allows peripherals to function while the core is in sleep mode, reducing power. NVIC remains<br>sensitive to interrupts; peripherals continue to be clocked. Run regulation is maintained.                                                                                                    |
| Normal STOP via WFI                          | Places chip in static state. Lowest power mode that retains all registers while maintaining LVD<br>protection. NVIC is disabled; AWIC is used to wake up from interrupt; peripheral clocks are stopped.<br>System clocks to other masters and bus clocks are gated off after all stop acknowledge signals from<br>supporting peripherals are valid. The internal voltage regulator is in run regulation. |
| VLPR (Very Low Power  <br>Run)               | On-chip voltage regulator is in a low power mode that supplies only enough power to run the chip at<br>a reduced frequency. Reduced frequency Flash access mode (1 MHz); LVD off; internal oscillator<br>provides a low power 4 MHz source core, the bus, and the peripheral clocks.                                                                                                    |
| <b>VLPW</b> (Very Low<br>Power Wait) via WFI | Same as VLPR but with the core in sleep mode to further reduce power; NVIC remains sensitive to<br>interrupts (FCLK = ON). On-chip voltage regulator is in a low power mode that supplies only enough<br>power to run the chip at a reduced frequency.                                                                                                    |

**Table 2. Chip power modes**

*Table continues on the next page...*

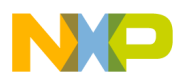

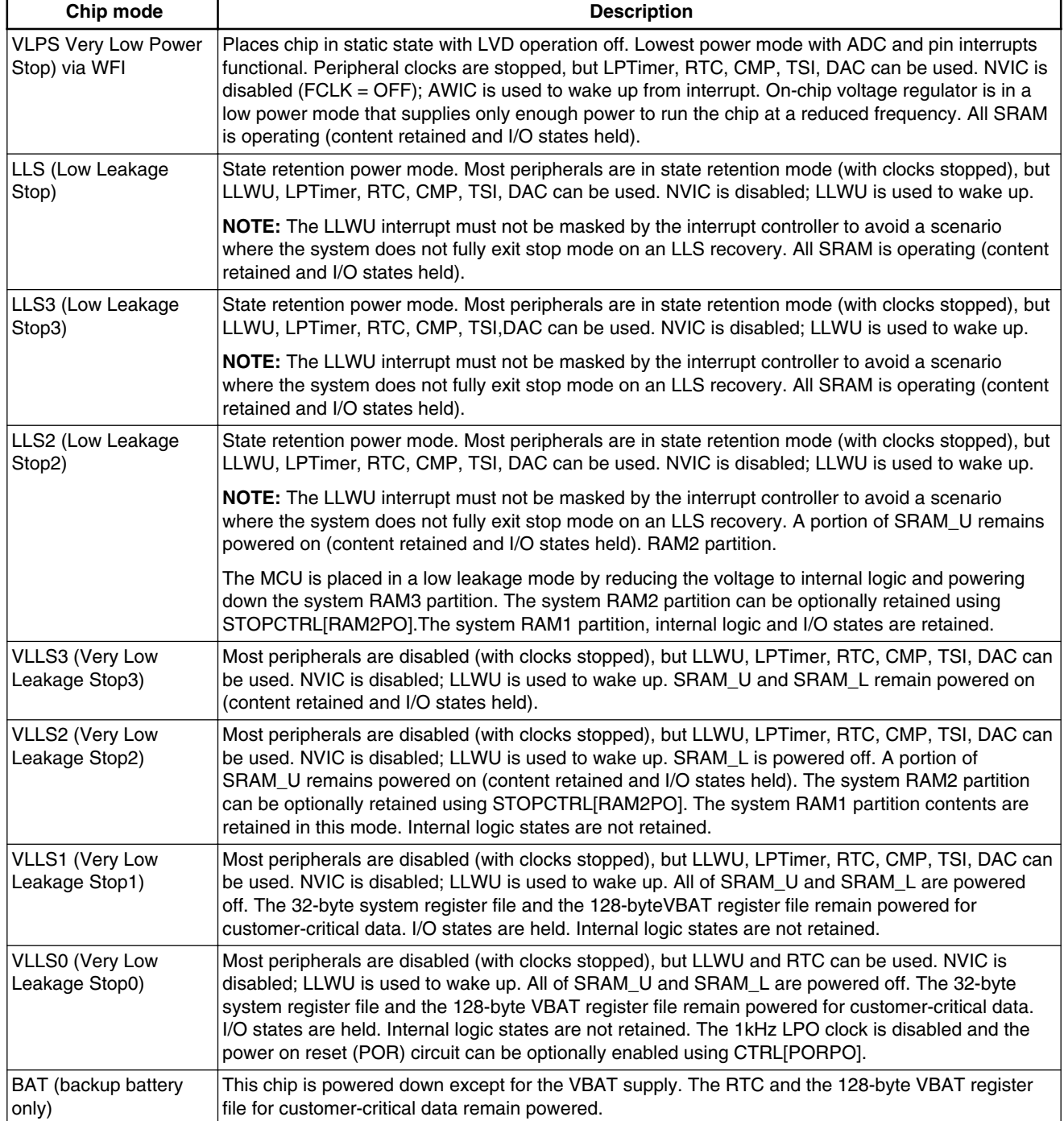

### **Table 2. Chip power modes (continued)**

## **2.3.3 Run mode**

- Selected after any reset unless LPRUN is selected by an FOPT control.
- On-chip voltage regulator is On, full capability,unless LPRUN is selected by an FOPT control.
- Stack pointer (SP), Program Counter (PC), and link register are set.

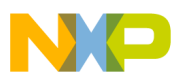

- ARM Cortex-M4 and M0+ processor exits reset and reads the start SP.
- ARM Cortex-M4 and M0+ processor reads the start PC from vector table.
- If recovering from VLLSx exit through reset, OSC and output pins are held state until ACKISO written.
- If NMI is low at de-assertion of reset exception processing for the NMI vector is executed prior to instruction at start PC.

## **2.3.4 High Speed Run mode**

- On-chip voltage regulator is in High-Speed RUN mode.
- Selected by a write to RUNM control bits.
- Flash programming and erasing is not allowed.
- Will exit HSRUN to run mode when RUNM bit written or Reset.
- Cannot enter low power modes without first moving to Run.

## **2.3.5 Very Low Power Run mode (VLPR)**

- Can enter VLPR from RUN or from reset if LPBOOT bit in FOPT is set.
- On-chip voltage regulator is in a mode that supplies only enough power to run the MCU at a reduced frequency.
- Core and bus frequency limited to 4 MHz.
- Flash frequency limited to 800 kHz–1 MHz.
- Clock changes are not allowed.
- Flash programming and erasing is not allowed.
- Flex Memory (EEPROM) programming is not allowed.
- Can enter VLPR using the internal fast IRC, or LIRC if using the MCG-Lite.
- Can enter VLPR using an external clock.
- Can enter all low power modes directly except normal STOP and WAIT.
- Can exit VLPR via a RUNM control bit write or, on some devices, by means of an interrupt.

## **2.3.6 Wait mode**

- ARM Cortex-M4 and M0+ core enters Sleep mode.
- ARM Cortex-M4 and M0+ core is clock gated.
- NVIC remains sensitive to interrupts.
- Peripherals continue to be clocked.
- Reduce power by clearing clock gating bits in SCGC<sub>x</sub> registers.
- Flex memory (EEPROM) programming is not allowed.
- On interrupt, the ARM Cortex-M4 and M0+ core exits Sleep mode, Run mode processing resumes.
- Will exit WAIT in the same MCG mdoe present when WAIT was entered.

## **2.3.7 Very Low Power Wait mode (VLPW)**

- Can only enter VLPW from VLPR.
- On-chip voltage regulator stays in a mode that supplies only enough power to run the MCU in a reduced frequency.
- ARM Cortex-M4 and M0+ core enters Sleep mode.
- ARM Cortex-M4 and M0+ core is clock gated.
- NVIC remains sensitive to interrupts.
- Peripherals continue to be clocked.
- Reduce power by clearing clock gating bits in SCGCx registers allow individual module clock control.
- Flex memory (EEPROM) programming is not allowed.
- Flash memory programming/erase is not allowed.

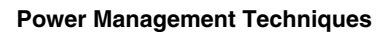

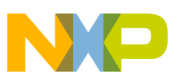

- Will exit VLPW in the same MCG mode present when VLPW was entered.
- Can optionally keep the external reference clock enabled (up to 16 MHz max).
- On interrupt, the ARM Cortex-M4 and M0+ core exits Sleep mode, VLPR or Run mode processing resumes.

### **2.3.8 Normal Stop mode**

- ARM Cortex-M4 and M0+ core enters Deep Sleep mode.
- ARM Cortex-M4 and M0+ core is clock gated.
- **INTC/NVIC** is disabled.
- Wakeup Interrupt Controller (WIC) is used to wake from interruptions.
- System and peripheral clocks are stopped unless the debug module is active. On some MCUs asynchronous clock available to low power modules and the DMA for operation in STOP.
- Low Voltage Detect(LVD) and Low Voltage Warning(LVW) are fully operational in STOP.
- All SRAM content retained. Register file, I/O and oscillator states held.
- Can enter Stop from any MCG mode.
- MCU can be configured to leave reference clocks running.
- Can optionally keep the PLL enabled but the output will be gated of f—MCG\_C5[PLLSTEN].
- Can optionally keep the internal reference clock enabled—MCG\_C1[IREFSTEN].
- Can optionally keep the external reference clock enabled—OSC\_CR[EREFSTEN].
- Will exit Stop in the same clock mode when Stop was entered, except if Stop is entered when in PLL Engaged External (PEE) mode and PLLSTEN = 0 the MCG will be in PLL Bypassed External (PBE) mode when Stop is exited.

MCU current will be higher when using a debugger since the ARM Cortex-M4 core will need to have clocks alive in Stop with the debugger enabled.

## **2.3.9 Very Low Power Stop mode (VLPS)**

- ARM Cortex-M4 and M0+ core enters Deep Sleep mode.
- ARM Cortex-M4 and M0+ core is clock gated.
- INTC/NVIC is disabled.
- WIC is used to wake from interruptions.
- System and peripheral clocks are stopped unless the debug module is active. On some MCUs asynchronous clock available to low power modules and the DMA for operation in VLPS.
- All SRAM content retained. Register file, I/O and oscillator states held.
- Can enter VLPS from any clock mode.
- MCU can be configured to leave reference clocks running.
- Can optionally keep the internal reference clock enabled—MCG\_C1[IREFSTEN].
- Can optionally keep the external reference clock enabled—OSC\_CR[EREFSTEN].
- Will exit VLPS in the same clock mode when VLPS was entered, except if VLPS is entered when in PLL Engaged External (PEE) mode and PLLSTEN = 0 the MCG will be in PLL Bypassed External (PBE) mode when VLPS is exited.

MCU current will be higher when using a debugger since the ARM Cortex-M4 core will need to have clocks alive in VLPS with the debugger enabled.

## **2.3.10 Low Leakage Stop modes (LLS ,LLS2 and LLS3)**

- ARM Cortex-M4 and M0+ core enters Deep Sleep mode.
- ARM Cortex-M4 and M0+ core is clock gated.
- INTC/NVIC is disabled and interrupts need not be enabled.
- LLWU must be configured to enable the desired wake-up source.
- System and peripheral clocks are stopped. OSCERCLK is optionally available for use by some peripherals.

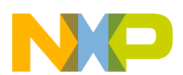

- All SRAM (LLS3) or partial SRAM (LLS2) contents retained. Register File retained, I/O and oscillator states held.
- Most peripherals are in state retention mode (can't operate).
- Can enter LLS, LLS2 or LLS3 from any clock mode.
- MCU is static with no clocks active (IREFSTEN and PLLSTEN have no effect).
- Can optionally keep the external reference clock enabled—OSC\_CR[EREFSTEN].
- Will exit LLSx in the same clock mode when LLSx was entered, except if LLSx is entered when in PLL Engaged External (PEE) mode and PLLSTEN = 0 the MCG will be in PLL Bypassed External (PBE) mode when LLSx is exited.
- Upon a wake-up event, the WAKEUP bit in the SRS register is set.
- After taking the LLWU interrupt code, execution continues at the next instruction following the LLS mode entry.

## **2.3.11 Very Low Leakage Stop 3 mode (VLLS3)**

- ARM Cortex-M4 and M0+ core enters Deep Sleep mode.
- ARM Cortex-M4 and M0+ core is clock gated.
- INTC/NVIC is disabled and interrupts need not be enabled.
- LLWU must be configured to enable the desired wake-up source.
- System and peripheral clocks are stopped as in VLLS3. OSCERCLK is opntionally available for use by some peripherals.
- Most modules are disabled.
- All SRAM content retained. Register File retained, I/O and oscillator states held.
- Can enter VLLS3 from any clock mode.
- Upon a wake-up event, exit VLLS3 through the reset flow. MCU comes up in FLL Engaged Internal (FEI) mode.
- Upon a wake-up event, the WAKEUP bit in the SRS register is set and the MCU executes the code from the reset vector.
- For Kinetis MCUs, the first enabled interrupt with the highest priority will execute.
- Can optionally keep the external reference clock enabled—OSC\_CR[EREFSTEN].

## **2.3.12 Very Low Leakage Stop 2 mode (VLLS2)**

- ARM Cortex-M4 and M0+ core enters Deep Sleep mode.
- ARM Cortex-M4 and M0+ core is clock gated.
- INTC/NVIC is disabled.
- LLWU must be configured to enable the desired wake-up source.
- System and peripheral clocks are stopped as in VLLS2.
- Only a few modules are able to operate.
- 4–8K SRAM content retained, Register File retained, I/O and oscillator states held.
- Can enter VLLS2 from any clock mode.
- Can optionally keep the external reference clock enabled.
- MCG is off with no clocks active (IREFSTEN and PLLSTEN have no effect).
- Upon a wake-up event, exit VLLS2 through the reset flow. MCU comes up in FEI mode.
- Upon a wake-up event, the WAKEUP bit in the SRS register is set and the MCU executes the code from reset unless awakened by the NMI interrupt.
- For Kinetis MCUs, the first enabled interrupt with the highest priority will execute.
- Can optionally keep the external reference clock enabled—OSC\_CR[EREFSTEN].

## **2.3.13 Very Low Leakage Stop 1 mode (VLLS1)**

- ARM Cortex-M4 and M0+ core enters Deep Sleep mode.
- ARM Cortex-M4 and M0+ core is clock gated.
- INTC/NVIC is disabled.

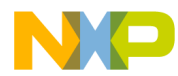

- LLWU must be configured to enable the desired wake-up source.
- System and peripheral clocks are stopped as in VLLS1.
- Only a few modules are able to operate.
- No SRAM content retained, Register File retained, I/O and oscillator states held.
- Can enter VLLS1 from any clock mode.
- Can optionally keep the external reference clock enabled.
- MCG is off with no clocks active (IREFSTEN and PLLSTEN have no effect).
- Upon a wake-up event, exit VLLS1 through the reset flow. MCU comes up in FEI mode.
- Upon a wake-up event, the WAKEUP bit in the SRS register is set and the MCU executes the code from Reset.
- For Kinetis MCUs, the first enabled interrupt with the highest priority will execute.
- Can optionally keep the external reference clock enabled—OSC\_CR[EREFSTEN].

## **2.3.14 Very Low Leakage Stop 0 mode (VLLS0)**

- ARM Cortex-M4 and M0+ core enters Deep Sleep mode.
- ARM Cortex-M4 and M0+ core is clock gated.
- INTC/NVIC is disabled.
- LLWU must be configured to enable the desired wake-up source.
- System and peripheral clocks are stopped as in VLLS0.
- Power on Protection (POR) optionally enabled.
- No SRAM content retained, Register File retained, I/O and oscillator states held.
- Can enter VLLS0 from any clock mode.
- The Low power Oscillator (1 KHz) clock is off.
- The external reference clock is disabled.
- MCG is off with no clocks active (IREFSTEN and PLLSTEN have no effect).
- RTC can remain active when 32,768 Hz square wave input is provided to the MCU.
- Upon a wake-up event, exit VLLS0 through the reset flow. MCU comes up in FEI mode.
- Upon a wake-up event, the WAKEUP bit in the SRS register is set and the MCU executes the code from reset.
- The first enabled interrupt with the highest priority will execute.

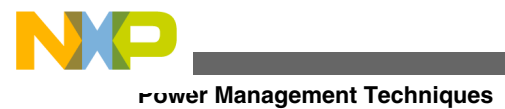

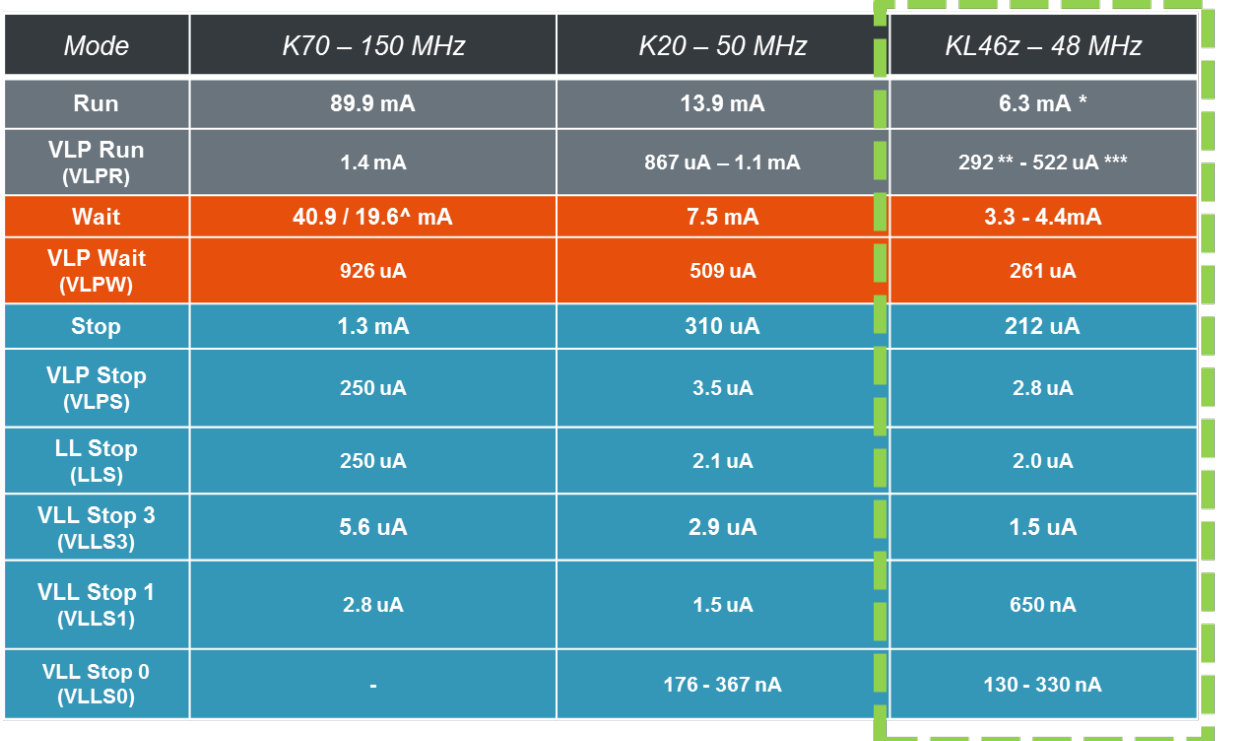

## **2.4 Power Efficiency – Typical Power Consumption**

\* Compute Operation enabled: 4.1mA @ 48MHz core / 24MHz bus) Compute Operation enabled: 188uA @ 4MHz core / 800kHz bus)

\*\*\* Running Coremark algorithm, KEIL 4.54 optimized for speed

<sup>A</sup>Reduced Frequency Wait

### **Figure 6. Power Efficiency - Typical Power Consumption**

Note these are all typical current estimates at 3V and 25C. RUN and VLPR numbers are with all modules off(compute Operation) clocking option enabled. In RUN mode at maximum core frequency of 48MHz the current consumed is 4mA. In VLPR mode at maximum core frequency of 4MHz the current consumed is 200uA. In both these modes with all modules off clocking option enabled the energy saving peripherals can still be functional.

## **2.5 Ultra Low Power Modes Check List**

## **2.5.1 Items to do before entering low power mode**

- The SMC\_PMPROT must be set to allow the stop modes and low power run mode you wish to enter. This register is a write once after reset register. If no low power mode is allowed and SLEEPDEEP = 1, executing the WFI instruction enters Normal STOP low power mode.
- If using an external clock source then the clock monitor must be disabled before entering any low power mode except WAIT.
- A wake up source should be enabled before entering a low power mode. An interrupt for VLPS, WAIT, or VLPW and an LLWU source for LLSx, VLLSx modes. If none are enabled Reset and NMI will still wake the MCU from all low power modes..

Cortex-M0+

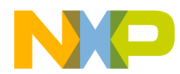

- Select the desired low power mode in the SMC\_PMCTRL and SMC\_STOPCTRL registers.
- Set/Clear ARM SLEEPDEEP bit for STOP/WAIT.
- All of the steps above can be done in an initialization phase. If there are other operations, taking at least 12 core clock cycles, in-between the set of the stop mode and WFI instruction execution no serialization is needed.
- The Wait For Interrupt instruction, WFI, causes immediate entry to sleep mode unless the wake-up condition is true.
- If the low power mode is switched immediately before entering the sleep mode then you must ensure the write to the SMC\_PMCTRL or SMC\_STOPCTRL register has completed before executing the WFI. This can be done with a read of the SMC\_PMCTRL register prior to execution of the WFI instruction. This is serialization.

## **2.5.2 Low power mode using sleep-on-exit:**

- SCR register Sleep-On-Exit mode is set with SLEEPDEEP=1.
- Execute WFI to enter the first time.
- Normal STOP, VLPS or LLS can be used with Sleep-on-Exit operation.
- If the SLEEPONEXIT bit of the SCR is set to 1, when the processor completes the execution of all exception handlers it immediately re-enters sleep mode.
- Low power peripheral and asynchronous DMA can operate in VLPS with Sleep-On-Exit mode set.
- Use this mechanism in applications that require the core to run only when a wake up exception occurs.

## **2.5.2 To enter VLPR you must:**

- Be in BLPI (using fast IRC for the MCG or LIRC is using MCG\_Lite) or BLPE clock mode.
- Set the core frequency to 4MHz or less and flash clock to 1MHz or less.
- Not have the slow IRC enabled.
- Disable the clock monitor.
- Disable FIRC on devices using the MCG\_Lite.
- Write the SMC\_PMCTRL RUNM bits to enter VLPR.

## **2.5.4 Exiting VLPR**

- By Writing the SMC\_PMCTRL RUNM bits to exit VLPR
- On K series with an interrupt.
- Exiting VLPR with a write to the RUNM bits does not change the flow of the code. No exception is generated.

## **2.5.5 Exiting LLS, LLS2, or LLS3**

- By a low leakage wake up (LLWU) event, LLWU interrupt is pending after wake up and takes priority.
- Internal module flags can be cleared in the LLWU exception handlers (ISR) or if you leave the module flag set then after the LLWU ISR is complete you enter the module ISR to clear the flag. If you clear the module flag and do not want to enter the module ISR the NVIC clear pending interrupt flag bit must be cleared for the module. Serialization of operations is necessary to ensure the flag are cleared before returning from the LLWU or module ISRs.
- Code re-starts at the instruction following the WFI instruction after completing of all exception handlers.

## **2.5.6 Exiting VLLS3, VLLS2, VLLS1, or VLLS0**

- VLLSx recovery is via the reset flow.
- After exiting any of the VLLSx modes, the IO remain latched until they are released by writing "1" to the ACKISO bit in the PMC.
- The GPIO must be re-configured before ACKISO is written.

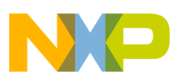

- If there is no requirement to make use of any external IO, There is no need to re-configure the IO before re-entering VLLSx if you do not write the ACKISO bit.
- If the oscillator has been kept running in VLLS1,VLLS2, or VLLS3, it must be re-configured before ACKISO is written (unless it was configured in RTC OSC).
- RAM contents need to be re-initialized if using VLLS1 or VLLS0.
- RAM contents need to be re-initialized for RAMs not powered in VLLS2.
- The LLWU interrupt will be pending.
- If the wake up was by a module then the associated Module interrupt will also be pending.
- The interrupt taken will be the first one enabled in the reset flow.
- If the LLWU interrupt is the first enabled then the module interrupt flag must be cleared in the LLWU ISR.
- If the Module interrupt is the first enabled then the module ISR will clear the interrupt flag and the LLWU ISR will no longer be pending.
- Pin wake up flags must be cleared in the LLWU.
- VLLS wakeup will be reported in the RCM.

### **NOTE**

VLLS0 mode is only available on some Kinetis devices.

## **2.6 Kinetis Energy Savings – Tips and Tricks**

- 1. The absolute lowest power mode is "powered VDD OFF". This mode uses the RTC\_WAKEUP to control the MCU VDD. On some later Kinetis devices with isolated VBAT power domains, like the K22F, K64, K24 and K65, there is a control output called RTC\_WAKEUP\_B that can be used to gate on the MCU VDD using an external component.
- 2. Use the FOPT options: There are multiple FOPT register bits such as LPBOOT to help reduce current at startup or disable an unwanted function like EZPORT mode entry.
- 3. Using the asynchronous DMA, in conjunction with a low power peripheral is technically another low power mode. While in the low power mode the peripheral, such as the LPUART, can send and receive data until buffers need tending. In STOP or VLPS with Core clock disabled:
	- UART data transfers still possible
	- PWM output changes possible with DMA
	- ADC data sampling possible with DMA reading result register
- 4. UART0/LPUART Low Power UART:
	- Over-Sampling, Address Match, Asynchronous operation in conjunction with asynchronous DMA.
- 5. Low Power Timer (LPTMR) running off of the LPO offers a low resolution(typical 1ms) wakeup timer in all but the lowest power mode VLLS0.
	- Very low current added in all power modes.
	- Operates through all resets except POR and LVD.
	- Can run from the internal 1 KHz low power oscillator in all power modes except VLLS0.
- 6. Real Time Clock (RTC) running off an external square wave clock source is the lowest power option for a periodic wake up source.
	- Lowest current adder for a wakeup source.
	- Can operate in all power modes
	- Operates through all resets except POR and LVD.
	- Operates from external 32,768 Hz low power crystal oscillator in all power modes except VLLS0.
- 7. Unused pins should be configured in the disabled state, mux(0), to prevent unwanted leakage (potentially caused by floating inputs).
- 8. Turn off unnecessary module clock gates in SIM.
- 9. Use compiler options to reduce the current spikes from flash access for the literal pool. The literal pool is used as the base address of a module's register bank. The compiler could optimize the literal pool address.
- 10. Keep loops as small as possible to keep the code access within the size of the cache.
- 11. Execute commonly used loops or functions out of RAM instead of FLASH.
- 12. Use explicit register writes rather than Read-Modify-Writes.

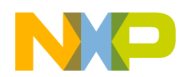

- 13. ADC: Use 4x h/w averaging if 32x is not needed.
- 14. Use lower power mode with a slower clock speed if possible.
- 15. For GPIO accesses use the IOPORT where available. It takes less clock cycles to propagate the write to the output pin.
- 16. For battery applications with USB capability, add an isolation diodes in the supply line and use the USB to power the application when connected to the USB bus (can use on chip regulator).
- 17. Also for battery applications with USB capability, use the VBUS presences to wakeup the MCU for low power modes by connecting the VBUS through appropriately sized divide resistors to an LLWU wake-up input pin.
- 18. Compiler optimization levels can affect Idd.
- 19. Lowest Idd is not necessarily at the lowest power. Figure 7 shows a typical IDD versus Voltage curve for a Kinetis L MCU. Figure 8 below shows the overall power curve power = IDD \* VDD. Notice that running the MCU at lower VDD values does reduce power consumption but at the expense of higher IDD's.

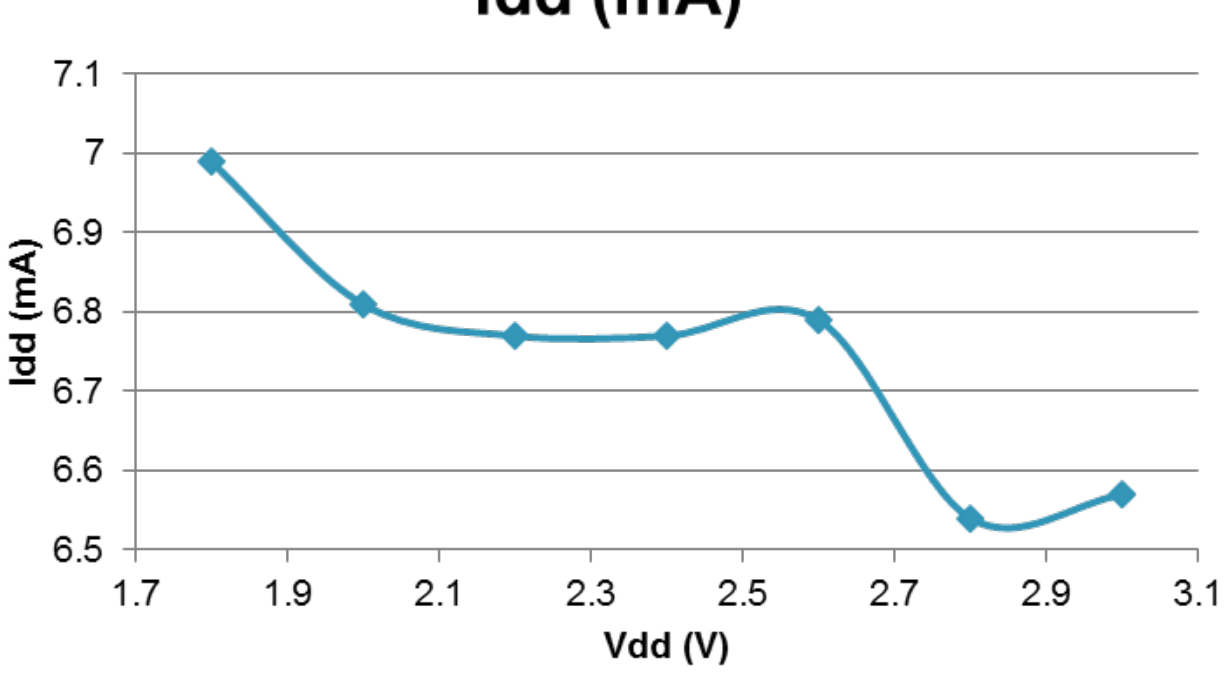

# Idd (mA)

**Figure 7. Kinetis MCUs typical Idd versus Vdd**

Lowest Power is achieved at lowest voltage

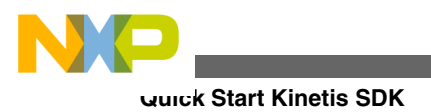

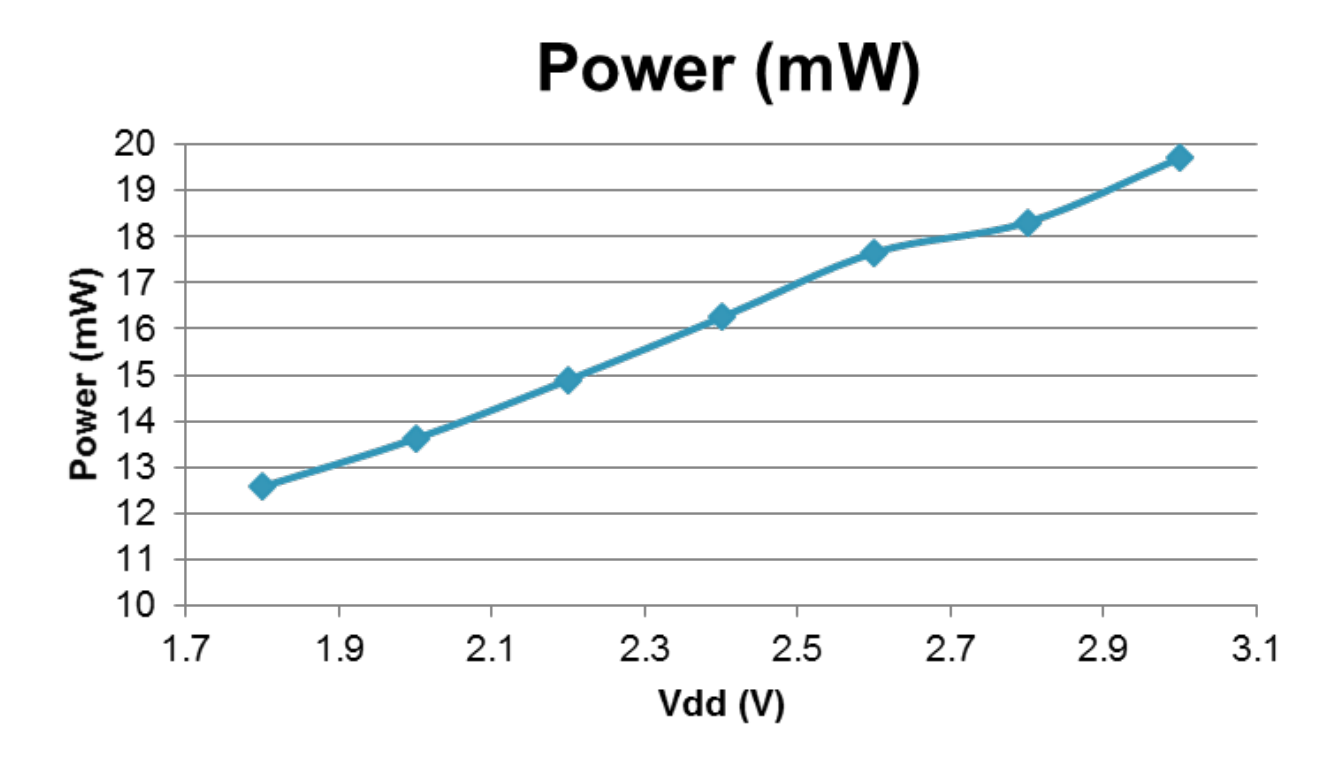

**Figure 8. Kinetis MCUs Power versus Vdd**

## **3 Quick Start Kinetis SDK**

With the release of the Kinetis SDK, a growing number of Kinetis MCUs are supported with low-level software to set up and operate the MCU. The lowest level code in the SDK is the Hardware Abstraction Layer (HAL). The next level up from the HAL is the reference peripheral drivers and system services drivers. Power mode control is part of the system services driver set and allows for advanced device management when entering and exiting power modes, whereas the HAL functions allow you create your own customized driver and offer more flexibility.

The SDK release contains demo projects that provide use-case based examples that you can re-use for you own application. One such demo is the power\_manager\_demo. This code provides you a working power mode transition example for your study and re-use.

This quick start section demonstrates how you can use either the HAL or the system services to put the Kinetis MCU into the LLS low power mode from RUN mode. If your application began from a non-SDK based project or started as an SDK HAL based project, you will likely want to continue using the HAL (and the HAL example will assume this). Otherwise, if your project began from an SDK driver or system services based application, you will probably want to continue using the reference peripheral drivers (and the power manager system service example will assume this). First we will focus on using the HAL layer and then we will focus on using the prebuilt drivers.

## **3.1 LLS mode entry and exit - Kinetis Software Development Kit (KSDK) code example**

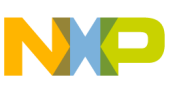

## **3.1.1 MCU preparation using the SDK HAL functions**

The first step in moving to a low power mode is to prepare the MCU for that low power mode. This includes turning off any peripheral modules that are not needed in the desired mode and any unused GPIO pins should be put in the disabled state. The SDK HAL provides easy to use functions to allow for this. An example of one such statement is shown below.

```
/* Disable PTC7 */
PORT HAL SetMuxMode(PORTC, 7u, kPortPinDisabled);
```
This should be done for every pin that is used in the application.

## **3.1.2 Wakeup source configuration**

Then, the exit method must be configured. This example uses a push button connected to a GPIO pin for the exit method. The first step in configuring the exit method is to initialize the GPIO pin connected to the push button. The code below demonstrates this using the KSDK HAL functions. Specifically, the following code will:

- **Configure a GPIO pin that will be used to wake from LLS mode**.
- **Configure pin as digital input**
- **Configure LLWU module pin PORTC6 (LLWU\_P10) as a valid wake-up source**.

```
void main (void){
  /* Enable Port C6 to be a digital pin.
  SIM_HAL_EnablePortClock(SIM_BASE, HW_PORTC);
  /* PORTC PCR6 */PORT_HAL_SetMuxMode(PORTC_BASE, 6u, kPortMuxAsGpio);
   /* Configure GPIO input features. */
  PORT_HAL_SetPullCmd(PORTC_BASE, 6u, true);
  PORT HAL SetPullMode(PORTC BASE, 6u, kPortPullUp);
   /* Set the LLWU pin enable bits to enable the PORTC6 input 
   * to be a wake-up source. 
   * WUPE10 is used in this case since it is associated with PTC6.
   * This information is in the Chip Configuration chapter of the Reference Manual. 
   * 0b10: External input pin enabled with falling edge detection
   */
  SIM_HAL_EnableLlwuClock(SIM_BASE, HW_LLWU); // this bit may not exist on some MCUs
 LLWU HAL ClearExternalPinWakeupFlag(LLWU BASE, 10u);
   //falling edge detection
```
#### LLWU\_HAL\_SetExternalInputPinMode(LLWU\_BASE, kLlwuExternalPinFallingEdge, kLlwuWakeupPin10);

### **3.1.3 SMC configuration using the SDK HAL functions**

After preparing the MCU peripherals for entry into low power mode and configuring the wakeup source, it is time to configure the SMC (or MC depending on your specific MCU). Follow these steps:

• First, the power mode protection register must be configured to allow entry into the desired mode. This is a write once register and can only be written once after every reset. The recommended location for writing this register is in your startup code.

```
 /* Power mode protection initialization */
 SMC_HAL_SetProtection(SMC, kAllowPowerModeLls);
```
**Quick Start Kinetis SDK**

### **NOTE**

Multiple power modes may be enabled by simply OR'ing the appropriate masks together in the function call. For example, if VLPS mode were to be allowed as well, the function call would become SMC\_HAL\_SetProtection(SMC, kAllowPowerModeLls | kAllowPowerModeVlps);

• Next the stop mode, and sub-mode must be configured. Once these are configured, the sleep bit in the ARM System Control Block (SCB) should be set and then the Wait For Interrupt (WFI) instruction should be executed. The SDK HAL provides a convenient way of performing these tasks in a single function call. This is the SMC\_HAL\_SetMode function and an example of its use is shown below:

```
/* First, setup an smc_power_mode_config_t variable to be passed to the SMC
 * HAL function
  */
smc_power_mode_config_t smc_power_config = {
    \text{powerModelName} = \text{kPowerModelIs},<br>stopSubMode = kSmcStopSub3. // Set the sub-mode if necessary
     .stopSubMode = kSmcStopSub3,
#if FSL_FEATURE_SMC_HAS_LPWUI<br>.lpwuiOption = false,
                                                   // Set the LPWUI option if available
     .lpwuiOptionValue = kSmcLpwuiDisabled,
#endif
#if FSL_FEATURE_SMC_HAS_PORPO<br>.porOption = false,
                                               // Set the PORPO option. Only needed
      .porOptionValue = kSmcPorEnabled, // if entering VLLS0 
#endif
#if FSL_FEATURE_SMC_HAS_PSTOPO
                                              // Only needed if entering a PSTOP mode
     .pstopOptionValue = kSmcPstopStop,
#endif
};
/* Disable clock monitor before moving to a STOP mode */
```
CLOCK HAL DisableOsc0Monitor(MCG\_BASE);

/\* Now call the SMC HAL SetMode function to move to the desired power mode. \*/ SMC\_HAL\_SetMode(SMC\_BASE, &smc\_power\_config);

### **NOTE**

The SMC\_HAL\_SetMode function simply configures the SMC control registers and executes the WFI instruction and performs the same actions every time regardless of whether or not the registers need to be written. If your application calls for more advanced functions, such as faster low power entry times or sleep-on-exit usage, there are ways to accomplish these tasks. They are presented here:

• Faster low power entry times: Once the SMC\_HAL\_SetMode function has been called, the SMC's control registers are still in the same configuration once the function exits. So if the same low power mode is desired on subsequent entries, you can simply execute the WFI instruction as shown:

```
WFI();
```
• Sleep-on-exit: To use the sleep on exit feature, simply set the sleep-on-exit bit in the System Control Register (SCB->SCR) before calling the SMC\_HAL\_SetMode function. The SMC\_HAL\_SetMode function performs only read-modify write operations on the SCB->SCR register so the configuration of the sleep-on-exit bit will be preserved. An example of how to do this is shown below:

```
/* Set the Sleep-on-Exit bit */
SCB->SCR = SCB SCR SLEE PONEXIT Msk;
```

```
/* Then call the SMC HAL SetMode function */
SMC_HAL_SetMode(SMC_BASE, &smc_power_config);
```
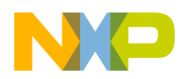

## **3.1.4 Exiting Low Leakage Stop (LLS) low-power mode**

The MCU is now in LLS mode. The wakeup pin must be asserted to wake the MCU from LLS (in this case, a falling edge on Port C pin 6). At a minimum, the following code must be executed to clear the wake-up event flag in the LLWU register (note that for LLS or VLLSx modes, interrupts do not need to be enabled but can be to simplify your LLS or VLLS exit procedure).

```
 /* after exiting LLS (can be in LLWU interrupt service Routine)
   * clear the wake-up flag in the LLWU-write one to clear the flag
   */
   if (LLWU_HAL_GetExternalPinWakeupFlag(LLWU_BASE, 10u)) {
      LLWU_HAL_ClearExternalPinWakeupFlag(LLWU_BASE, 10u);
 }
\} /* end of main */
```
#### **NOTE**

If interrupts are enabled, the execution resumes with the appropriate interrupt service routine. If interrupts are disabled, the execution resumes with the instruction after the WFI, or STOP instruction.

### **3.1.5 MCU preparation using the power manager system service**

MCU preparation for low power entry is the same using the power manager system service as it is when using the HAL with one difference. Any peripheral module that is not needed in the desired mode should still be turned off and any GPIO pin that will not be used should still be put in the disabled state. The difference is that a callback function can be used. An example of a callback function to do this is as follows:

```
/* Structure for callback data */
typedef struct {
     uint32_t counter;
    uint32^{-}t status;
    uint32<sup>t</sup> err;
} callback data t;
/* Callback structure definition to be used by the Power Manager variables */
typedef struct {
    callback data t none;
    callback_data_t before;
    callback data_t after;
    power manager callback type t lastType;
    uint32 t err;
} user_callback_data_t;
/* This is the declaration of the callback function that can be used
      * in power mode transitions 
      */
    user callback data t callbackData0;
     power_manager_static_callback_user_config_t callbackCfg0 = { callback0,
             kPowerManagerCallbackBeforeAfter,
              (power_manager_callback_data_t*) &callbackData0 };
    power manager static callback user config t *callbacks[] =
            \{ \text{6ca}IbackC\overline{f}g0 };
/*
   Power manager callback implementation code
 * 
  * This section defines what the power manager functions do before
```
### **Quick Start Kinetis SDK**

```
 * and after the power manager mode transitions occur. It also defines
  * what to do if no callback is provided. 
 *
  */
power_manager_error_code_t callback0(power_manager_callback_type_t type,
 power_manager_user_config_t * configPtr,
 power_manager_callback_data_t * dataPtr) {
    user callback data t * userData = (user callback data t*) dataPtr;
    p^{\text{new}} manager error code t ret = kPowerManagerError;
     switch (type) {
     case kPowerManagerCallbackNone:
         userData->none.counter++;
         ret = kPowerManagerSuccess;
         break;
     case kPowerManagerCallbackBefore:
         /* Disable PTC7 and any other pins that are not used */
        PORT HAL SetMuxMode(PORTC, 7u, kPortPinDisabled );
         userData->before.counter++;
         ret = kPowerManagerSuccess;
         break;
     case kPowerManagerCallbackAfter:
         userData->after.counter++;
         ret = kPowerManagerSuccess;
         break;
     default:
         userData->err++;
         break;
     }
     userData->lastType = type;
     return ret;
}
```
### **3.1.6 Wakeup source configuration using the power manager system service**

The first step in configuring a wakeup source is adding the desired pin in the \_gpio\_pins enumeration. The code below is an example of this:

```
/*! @brief gpio pin names.*/
/*!*/
/*! This should be defined according to board setting.*/
enum _gpio_pins
{
   kGpioSW1 = GPIO MAKE PIN(GPIOC IDX, 6), /* TWR-K22F120M SW1 */};
```
Next, the pin must be included in an input pin structure that defines all of the necessary parameters for that pin to work in your application. This structure is used by the GPIO driver to properly initialize the desired pin:

```
 /* Declare Switch pins */
gpio_input_pin_user_config_t switchPins[] = {
     {
         .pinName = kGpioSW1,
         .config.isPullEnable = true,
         .config.pullSelect = kPortPullUp,
         .config.isPassiveFilterEnabled = false,
         .config.interrupt = kPortIntDisabled,
     },
```
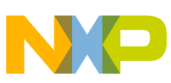

```
 {
        .pinName = GPIO PINS OUT OF RANGE,
 }
};
```
Another important action in enabling a GPIO pin as a low-power wakeup source is to configure the port mux field correctly. This is done in the hardware\_init function in hardware\_init.c. It is also important to only enable those pins that will be used (for minimum current draw). An example of how to enable a pin for a GPIO function is presented below.

```
/* enable clock for PORTC */
CLOCK_SYS_EnablePortClock(2);
```

```
/* enable PORTC pin 6 as a GPIO */
PORT_HAL_SetMuxMode(PORTC, 6u, kPortMuxAsGpio);
```
Now the GPIO driver may be called to initialize the desired pins.

```
 /* Initialize the pins used for switches and LEDs only */
  GPIO DRV Init(switchPins, NULL);
```
Next, since the low-leakage power modes (LLS, VLLSx) use the Low-Leakage Wakeup Unit (LLWU) as the recovery method, the LLWU must be configured. To do this, we use the LLWU HAL functions as shown below.

```
/****************************************************************
      * LLWU pin initialization
\star * First, clear the associated flag just to be sure the device
      * doesn't immediately enter the LLWU interrupt service routine 
      * (ISR). Then enable the interrupt
                       ****************************************************************/
    LLWU HAL ClearExternalPinWakeupFlag(LLWU BASE, pinEn);
```
LLWU HAL SetExternalInputPinMode(LLWU BASE, riseFall, pinEn);

In the function calls above, LLWU\_BASE is the register location of the LLWU (which is defined in the device specific header file), risefall is a variable of type llwu\_external\_pin\_modes\_t (which is defined in fsl\_llwu\_hal.h), and pinEn is a uint8\_t variable that specifies which pin in the LLWU to enable.

### **3.1.7 Entering Low Leakage Stop (LLS) low-power mode using the power manager system service**

The Kinetis SDK power manager system service utilizes an array of power configurations to interface to the application. The user is expected to create an array of all of the power configurations to be used in the application. An example of an array definition to be used by the power manager is shown below.

```
 /* Power manager configuration variables that configure 
  * the named low power mode
  */
power manager user config t llsConfig;
power manager user config t runConfig;
 /* This is the power manager configuration variable. The order of this
  * list determines the index that should be passed to the Setmode 
  * function to enter the desired power mode. 
  */
power manager user config t const *powerConfigs[] = { &llsConfig, &runConfig };
```
After declaring the power manager user configurations and defining the array for the power manager function calls, the power manager configuration variables must be configured. An example is shown below.

```
 /* Define the power mode configurations */
/* Define all of the parameters for the LLS configuration */ llsConfig.mode = kPowerManagerLls;
 llsConfig.policy = kPowerManagerPolicyAgreement;
```
#### **Power Management for Kinetis MCUs, Rev. 2, 04/2015**

Freescale Semiconductor, Inc. 23

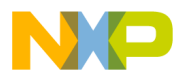

**Quick Start**

```
#if FSL FEATURE SMC HAS LPWUI
     llsConfig.lowPowerWakeUpOnInterruptOption = true;
     llsConfig.lowPowerWakeUpOnInterruptValue = kSmcLpwuiEnabled;
#endif
     llsConfig.sleepOnExitValue = false;
     llsConfig.sleepOnExitOption = false;
#if FSL FEATURE SMC HAS PORPO
     llsConfig.powerOnResetDetectionOption = true;
     llsConfig.powerOnResetDetectionValue = kSmcPorEnabled;
#endif
#if FSL_FEATURE_SMC_HAS_LPOPO
     llsConfig.lowPowerOscillatorOption = true;
     llsConfig.lowPowerOscillatorValue = kSmcLpoEnabled;
#endif
```
### **NOTE**

If the device you are working with has LLS submodes (i.e., LL2 and LL3) then you will want to specify that by using the \*.mode variables kPowerManagerLls2 and kPowerManagerLls3.

After configuring the power manager user configuration variables, the power manager needs to be initialized and the callbacks need to be registered. The following code is an example of how to do this. .

```
/* Initialize the power manager module */
POWER SYS Init(&powerConfigs,
     sizeof(powerConfigs)/sizeof(power manager user config t *),
      &callbacks, 
     sizeof(callbacks)/sizeof(power_manager_callback_user_config_t *));
```
The above function simply informs the power manager system service of what configurations are available. To use the drivers to move to the low power mode, use the POWER\_SYS\_SetMode function and pass the index to the configuration in the powerConfigs array defined in the code above. This function returns a status variable to acknowledge that the mode change occurred successfully or unsuccessfully (note that this code will not be executed if moving to a VLLSx mode, as these modes are exited through the reset sequence. The following is an example.

```
/* Now Issue power mode change */
ret = POWER_SYS_SetMode(powerModeLls1Index);
/* The code execution should not get here on successful entries.
  However, unsuccessful entries should make it to this code and
  report errors
  */
if (ret != kPowerManagerSuccess) 
{
    printf("POWER SYS SetMode(powerModeLls1Index) returns : %u\n\r", ret);
}
```
To explore these drivers further, please refer to the power manager hal demo in your SDK installation found at <SDK root>/apps/<br/>board name>/demos/power\_manager\_hal\_demo.

#### **Quick Start 4**

## **4.1 LLS mode entry and exit - bare metal code example**

For those who want to quickly see low-power operation, simply add the following lines of code to enter Low Leakage Stop (LLS) mode. To enable a wake-up pin, follow the steps in the initialization section below. The initialization section also disables the clock monitor, which is needed only if the application is running from an external clock source.

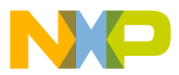

```
Quick Start
```
I chose to demonstrate LLS mode since it is one of the more useful low power mode. It exits the low power mode on the next instruction following the WFI instruction that put the MCU into the low power mode. LLS is very fast to wakeup, as quickly at 4 us in FLL engaged internal (FEI) clock mode at 100 MHz. It is the first mode in the sequence of low power modes to need the LLWU to wake up the MCU from low power mode. LLS mode maintains all register and SRAM though the low power mode.

## **4.1.1 Initialization**

The code below will:

- **Configure a GPIO pin that will be used to wake from LLS mode**.
- **Configure pin as digital input** (Kinetis device shown)
- **Configure LLWU module pin PORTE1 (LLWU\_P0) as a valid wake-up source**.

```
void main (void){
   unsigned int dummyread;
  /* Enable Port E1 to be a digital pin. */ SIM_SCGC5 = SIM_SCGC5_PORTE_MASK; 
  PORTE_PCR1 =(PORT_PCR_ISF_MASK | //clear flag if there<br>PORT_PCR_MUX(01) | //set_pin_functionality
                                        //set pin functionality -GPIO
               PORT\_PCR\_IRQC(0x0A) //falling edge interrupt enable<br>PORTPCR\_PE MASK | // pull enable
               PORT_PCR_PE_MASK | // pull enable<br>PORT_PCR_PS_MASK); // pullup enable
               PORTPCRPSMASK;
   /* Set the LLWU pin enable bits to enable the PORTE1 input 
   * to be a wake-up source. 
   * WUPE0 is used in this case since it is associated with PTE1.
   * This information is in the Chip Configuration chapter of the Reference Manual. 
   * 0b10: External input pin enabled with falling edge detection
   */
  SIM SCGC4 = SIM SCGC4 LLWU MASK; // this bit may not exist on some MCUs
  LLWU PE1 = LLWU PE1 WUPE0(2); //falling edge detection
```
• **If an external clock source is used, disable the clock monitor(s)**

 $/*$  Need to make sure the clock monitor(s) is disabled if using \* an external clock source. This assumes OSC0 is used as the \* external clock source and that the clock gate for MCG has \* already been enabled.  $\star$ MCG C6 &= ~MCG C6 CME0 MASK; //CME=0 clock monitor disable

## **4.1.2 Entering Low Leakage Stop (LLS) low-power mode**

The code below will:

• **Allow the MCU to go into LLS mode. The PMPROT register is a write-once register and should be written to allow all needed low-power modes. If only LLS and VLLS1 are needed, then enable only those modes.**

/\* Write to PMPROT to allow LLS power modes \*/ #ifdef MC1 MC\_PMPROT = MC\_PMPROT\_ALLS\_MASK; //  $(MC1)$  $#e\overline{1}$ se SMC\_PMPROT = SMC\_PMPROT\_ALLS\_MASK; // (MC2) #endif

- **Set the LPLLSM (for MC1) or STOPM (for MC2) bits to select the LLS low-power mode. If VLLS1 mode is desired there is one more write for MC2 MCUs.**
- **Set the VLLSM bits to 0b11 for LLS3. If LLS2 with reduced SRAM retention is desired choose 0b10.**

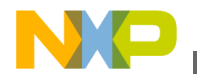

**Quick Start**

```
 #ifdef MC1
MC PMCTRL = MC PMCTRL LPLLSM(3); // (MC1) set LPLLSM = 0b11
#else<br>SMC PMCTRL =
             SMC PMCTRL STOPM(3); // (MC2) Set STOPM = 0b11
 #endif 
 #ifdef MC4
SMC_VLLSCTRL = SMC_VLLSCTRL_VLLSM(3); // (MC4) Set VLLSM = 0b11 for LLS3
 #endif
```
- **For Kinetis devices, set the SLEEPDEEP bit in the core, and then execute the Wake From Interrupt (WFI) instruction to enter LLS mode.**
- **Serialization read of the PMCTRL register is needed to ensure that the core does not stop operation before the write to set the low-power mode is completed. See Power mode transition code section for details on serialization.**

```
 /*wait for write to complete to SMC before stopping core */ 
dummyread = SMC PMCTRL;
/* Set the SLEEPDEEP bit to enable deep sleep mode */SCB_SCR |= SCB_SCR_SLEEPDEEP_MASK;
 /* WFI instruction will start entry into low-power mode */
 asm("WFI");
```
• **Serialization read of the PMCTRL register is needed to ensure that the core does not stop operation before the write to set the low-power mode is completed. See Power mode transition code section for details on serialization.**

```
 /*wait for write to complete to SMC before stopping core */ 
 dummyread = SMC_PMCTRL;
SIM_SOPT4 = SIM_SOPT4_STOPE_MASK; //enable stop mode entry
asm ( stop \#0x2000; )
```
## **4.1.3 Exiting Low Leakage Stop (LLS) low-power mode**

- **The MCU is now in LLS mode.**
- **The LLWU wake-up circuitry operates independently of interrupts.**
- **Interrupts do not need to be enabled nor does the LLWU interrupt vector need to be enabled for the MCU to wake from LLS or VLLSx low-power modes.**
- **If a falling edge event occurs on PORTE1, the MCU will exit LLS and return to Run mode.**
- **After exiting from LLS, the code below clears the wake-up event flag in the LLWU flag register**.
- **If interrupts and the LLWU interrupt are enabled, execution resumes with the LLWU interrupt service routine. Then code execution returns to the instruction following the WFI or STOP instruction.**
- **If interrupts are disabled, the execution resumes with the instruction after the WFI, or STOP instruction.**

```
 /* after exiting LLS (can be in LLWU interrupt service Routine)
   * clear the wake-up flag in the LLWU-write one to clear the flag
   */
  if (LLWU_F1 & LLWU_F1_WUF0_MASK) {
      LLWU\overline{F1} |= LLWU F1 WUF0 MASK;
 }
} /* end of main */
```
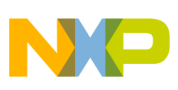

#### **Reset Management 5**

## **5.1 Resets and holds on I/O for low-power modes**

Managing resets in the Kinetis MCU has become more complicated than previous microcontrollers with the introduction of the new low-power modes that recover through the reset flow. A reset is not a simple "return all modules to a default state" function anymore either. Many of the modules that are used to wake the MCU from low power modes will not clear the register state with certain reset types.

In the Reset section is an extended discussion on all of the types of reset. Here is a short list of Reset types:

- 1. Power On Reset (POR) and Low Voltage Detect (LVD) resets that occur when power is initially applied to the MCU. With multiple power domains there is a POR reset for both the VDD power domain and the VBAT power domain. A POR occurance in the VBAT can only be detected with the RTC invalid flag.
- 2. External pin reset (PIN) This pin is open drain and has an internal pullup device. Asserting RESET wakes the device from any mode. If waking from a VLLSx low power mode the hold on the I/O pins is disabled.
- 3. Computer operating properly (COP) watchdog timer
- 4. Technically not a reset source but if waking from VLLSx low power mode the LLWU Low leakage wakeup Unit does result in a reset. The (WAKEUP) bit is set.
- 5. Multipurpose clock generator loss-of-clock (LOC). The LOC reset will assert if the clock monitor is enabled when entering stop or low power modes. This is cause by the internal slow IRC stopping in these low power modes. The slow IRC is used as a reference to the clock monitor.
- 6. MCG loss-of-lock (LOL) reset
- 7. Stop mode acknowledge error (SACKERR)
- 8. Software reset (SW)
- 9. Core Lockup reset (LOCKUP)
- 10. EzPort reset
- 11. MDM-AP system reset request

During the reset flow that occurs with the recovery from VLLSx low power modes, the WAKEUP bit in the SRS register is set and the following modules, LPTMR, RTC, CMP, TSI, PMC, SMC, are not reset. This detail is identified in the note before each register bit descriptions in the reference manual of the MCU. It is worded like this:

### **" NOTE This register is reset on Chip POR not VLLS and by reset types that trigger Chip POR not VLLS. It is unaffected by reset types that do not trigger Chip POR not VLLS. See the Reset section details for more information."**

As noted in the LLWU reset the LPTMR registers are reset only on POR and LVD type resets. So this module can operate continuously through all power modes and all reset types except the POR and LVD resets. There are a number of other modules like this.

The LLWU reset occurs when recovering from VLLS0, VLLS1, VLLS2, or VLLS3. Using the SRS status register and mode controller control registers, you can identify whether the reset is from the LVD, POR, or an LLWU wake-up event. If it is an LLWU reset, the WAKEUP bit in the SRS register is set and the values in the mode controller control registers will identify which mode the MCU was recovering from.

How to manage all of the different reset types requires some additional consideration. Some modules do not get reset to default states with reset. Some or all of the RAM can be retained and will not require re-initialization by the startup code.

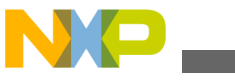

## **5.1.1 Hold on I/O and oscillator**

When in VLLSx and LLS low power modes, and while exiting VLLSx low-power modes without the Reset pin, there is a hold on all of the I/O states and the system oscillator. The hold is released automatically when LLS is exited, but most I/O pins must be released manually when exiting from VLLSx modes.

GPIO: Most of the digital I/O pins on all Kinetis MCUs default to a high-impedance mode after a non-VLLSx reset recovery. However, upon a VLLSx (LLWU) reset recovery, the state of the pins is held. For instance, if a port pin was configured as an output driving high, it would continue to drive high until the hold was released. If the output port was not re-initialized before the hold was released, then the pin would temporarily become a high-impedance pin. This might glitch the output low for a short time until the software sets the pin to drive the correct output state.

OSC: If the oscillator is enabled to operate in VLLSx or LLS modes, then it continues to function when the MCU is in these modes and when exiting the VLLSx low-power modes. The only reason to enable the OSC in these low-power modes is to clock a module from the oscillator's ERCLK output.The registers that control the oscillator are reset when VLLSx modes are exited. The actual control signals are latched while in VLLSx modes. When the hold is released the oscillator control signals will be updated with the register values. If the oscillator is not configured correctly before releasing the hold it will stop running.

PMC\_REGSC |= PMC\_REGSC\_ACKISO\_MASK; //write to release hold on I/O

## **5.1.1 Releasing the hold: IF or WHEN**

The hold on I/O and OSC is maintained in LLS mode and automatically released upon mode exit without software intervention.

VLLSx modes: The hold on I/O and OSC is maintained in VLLSx mode. During the reset recovery the hold is released automatically on the pins used for debug purposes and for the rest of the pins, when the software writes to the ACKISO bit in the PMC module.

The IF question:

There may be a time when you do not want to release the hold at all. You might want to check an internal condition, like the real time clock, and then go right back into one of the VLLSx low-power modes.

The WHEN Question:

As the MCU is waking from the VLLSx modes, and if you do not want to glitch your I/O or temporarily stop the oscillator, the code needs to sequence through the initialization process so that all of the I/O and the oscillator are re-initialized prior to releasing the hold. This, of course, is very application dependent..

1. Initialize the oscillator module and the MCG oscillator control bits as in this example

// OSC CR must enable external clock and enable in stop

- OSC\_CR = OSC\_CR\_EREFSTEN\_MASK | OSC\_CR\_ERCLKEN\_MASK;
- 2. Initialize all digital I/O including GPIO, serial interfaces, comparators driving outputs, timers, and so on.
- 3. Release hold with write to ACKISO.

Because the required sequence is application dependent, none of the sample code or bare-bones projects have an example of this sequence.

## **5.2 Identifying reset types**

There are methods to identify the new reset types shown in the previous section. The SRS registers, now residing in the Reset Control Module (RCM), along with the settings in the SMC control registers can identify which mode the MCU is recovering from.
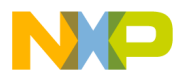

```
Reset Management
```
The power-up states of the SRS register will indicate POR and LVD resets. If the POR and LVD bits are set in the SRS register, then you know that all MCU registers are set to their default state and the RAM and register file register are not initialized.

If there is another source of reset identified in the SRS registers, then you have some choices to make about how you handle the reset recovery. The reset flow after a recovery from VLLS0, VLLS1, VLLS2, or VLLS3 sets the WAKEUP bit in the SRS register. The WAKEUP bit indicates that the MCU is waking up via reset from these low-power modes. Using the fact that the WAKEUP bit is set you can interpret the control registers in the SMC, such as PMPROT, PMCTRL,STOPCTRL and on some MCUs the VLLSCTRL to identify which low-power modes you are exiting. These registers reflect the state that the MCU low power mode was entered and are not cleared by the LLWU reset.

# **5.3 Initialization of variables heap and stack space in C**

Low-power modes LLS, LLS2, VLLS2, and VLLS3 have some or all of the RAM retained throughout the entry, the time in the low-power mode, and recovery. The Register File Modules, the system register file, and the RTC register file are maintained in all power-down modes including VLLS0 and VLLS1. The MCU also has built-in flash or EEPROM memory that can be used for non-volatile data storage.

The management of these memories can get creative. If the variable space, heap, and/or stack is retained, it need not be reinitialized during a reset flow.

# **5.3.1 RAM and register file retention**

The entire RAM is not retained in all low-power modes; however, the register file contents are maintained. There is a handy table that describes the status of each of the modes in all of the low-power modes. It is the "Module operation in low power modes" table in the Power Management section of the reference manual. If you refer to this table, then you will note that RAM is retained in VLLS2, but no RAM is retained in VLLS1, VLLS0, or when the MCU is powered off.

## **5.3.2 Testing for low-power mode recovery**

The C code below tests the SRS register bits for each reset source. Assuming that the wake-up bit was set in the SRS register, the SMC module registers are read to determine which low-power mode the MCU is recovering from. With this information, the recovering MCU can choose to bypass some of the tradition reset initialization.

### **NOTE**

This is an example for rev 2.x Kinetis silicon, please consult the reference manual for the bit and register definitions for the MCU of choice.

```
if (RCM_SRS1 & RCM_SRS1_SW_MASK) 
  print\overline{f}("Software Reset\n");)
  (RCM_SRS1 & RCM_SRS1_LOCKUP_MASK)
  print\overline{f}("Core Lockup Event Reset\n");
if (RCM_SRS1 & RCM_SRS1_JTAG_MASK)
  print\overline{f}("JTAG Reset\n");
if (RCM_SRS0 & RCM_SRS0_POR_MASK)
 printf("Power-on Reset\n");
if (RCM_SRS0 & RCM_SRS0_PIN_MASK)
  print\overline{f}("External Pin Reset\n");
if (RCM_SRS0 & RCM_SRS0_WDOG_MASK)
  print\bar{f}("Watchdog(COP) Reset\n");
if (RCM_SRS0 & RCM_SRS0_LOC_MASK) 
   printf("Loss of Clock Reset\n"); 
if (RCM_SRS0 & RCM_SRS0_LVD_MASK) 
   printf("Low-voltage Detect Reset\n"); 
if (RCM_SRS0 & RCM_SRS0_WAKEUP_MASK) 
{
```
printf("[outSRS]Wakeup bit set from low power mode exit\n");

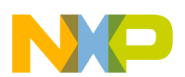

#### **Dynamic and Static Power Management**

```
printf("[outSRS]SMC_PMPROT = \frac{1}{2} \r\n", (SMC_PMPROT)) ; printf("[outSRS]SMC_PMCTRL = \frac{1}{2} \r\n", (SMC_PMCTRL))
  \text{printf}("[outSRS] SMC\_PMCTRL = %#02X \r\n\pi', (SMC\_PHSTRL)); \nprintf("[outSRS] SMC\_PMSTRL = %#02X \r\n\pi', (SMC\_PMSTRL)); \nprintf("[outSRS] SMC\_PMSTRT = %#02X \r\n\pi', (SMC\_PMSTRT)); \nprintf("[outSRS]SMC_VLLSCTRL = *#02X \r\nm, (SMC_VLLSCTRL));
printf("[outSRS] SMC\_PMSTAT = <math>*#02X \ \r \n \n \wedge (SMC\_PMSTAT) ) ;
if ((SMC_PMCTRL & SMC_PMCTRL_STOPM_MASK)== 3) 
             printf("[outSRS] \overline{L} s exit \n") ;
if (((SMC_PMCTRL & SMC_PMCTRL_STOPM_MASK)== 4) && 
     ((SMC^-VLLSCTRL \& SMC VLLSCTRL VLLSM MASK) == 1))\bar{p}_{\text{printf}}("[outSRS] VLLS1 \bar{e}_{\text{xit}} \setminus \bar{n}") ;
if (((SMC_PMCTRL & SMC_PMCTRL_STOPM_MASK)== 4) && 
     ((SMC^-VLLSCTRL & SMC_VLLSCTRL_VLLSM_MASK) == 2))printf("[outSRS] VLLS2 exit \n") ;
if (((SMC_PMCTRL & SMC_PMCTRL_STOPM_MASK)== 4) && 
 ((SMC_VLLSCTRL & SMC_VLLSCTRL_VLLSM_MASK)== 3)) 
             printf("[outSRS] VLLS3 ext{exit} \overline{\nabla}n") ;
}
```
## **5.4 Boot sequence**

There are four basic boot sequences: normal boot from flash memory, boot from ROM, boot up in EZPORT mode, and reset with the debugger enabled. Consult the reference manual for your Kinetis device for the boot details.

Booting from flash has two options, normal boot and low-power boot. The main difference is how quickly the boot sequences happen and the current consumed during boot. To control this boot option, you must leave the LPBOOT bit. in the FOPT register set for normal boot, or configure the LPBOOT bits for low-power boot mode.

For Kinetis devices with EZPORT, EZPORT boot will occur if the EZPORT chip select input is held low during a POR or LVD reset. If this mode is not desired, you can opt out of the EZPORT boot mode by clearing the corresponding EZPORT disable bit in the FOPT flash register. With this bit clear, there will be no inadvertent EZPORT boot mode entries. If the EZPORT mode is needed at a later time, the MCU can be mass erased and the new setting for the FOPT register can be programmed.

The debug mode boot is not technically a separate boot mode, but is referenced here with reference to how it affects low power modes. If you reset the MCU with the debugger connected and active, some of the MCU low power modes act differently than they would in the normal operating mode of your application. The current reading of the MCU in STOP and VLPS modes is higher than in the applications mission mode (with the debugger disconnected) because the debugger module clocks are kept alive to allow for debugging through STOP and VLPS.

To ensure that your application is in mission mode, disconnect the debugger and power cycle the VDD to cause a POR reset. If the state of the RAM requires to be maintained a POR is not possible, so enter VLLS3 low power mode and recover and the debugger will be disabled.

#### **Dynamic and Static Power Management 6**

# **6.1 Power management through clock control**

Clocking the circuitry of the MCU takes power. Careful control of the system clocking can make a large impact in the average current consumption of the application.

The faster the clock frequency the more power the circuit consumes. The MCU has many clocks and clock controls to enable the power management of the MCU through clock control. The MCU can function from internal or external clock sources and can use the internal reference clocks, FLL or PLLs to set the clock speed to the CPU, bus, the external bus, and the flash

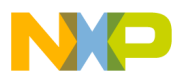

#### **Clock Operation in Low-power Modes**

memory and on some Kinetis MCUs the peripherals. The RTC module and RTC\_OSC on some MCUs are independent clock domains from the core, platform and other peripherals. This means that even with the VDD or the MCU turned off, the RTC can retain autonomous operation to keep time or provide a wake-up event for the MCU.

Internal module power management control is possible. The peripheral modules have clock gate controls in the SIM that can disable an unused or idle module clock. This is an effective power management control on a per-module level.

## **6.2 Power management using low-power modes**

Kinetis MCUs have up to eleven distinct power modes. There are four dynamic power modes and up to seven static power modes. To use these power modes for power management most effectively, it is important to understand the various tradeoffs of each of the modes: what modules are available, how fast is the wake-up time, what memory is retained, what sections of the MCU are powered off, and what is the state of the I/O pins.

The resources needed to understand these trade-offs are identified throughout the MCU reference manuals.

# **7 Clock Operation in Low-power Modes**

There are a number of clocks in the MCU. All can function in Run and Wait power modes. Some can be optionally turned on when operating in some of the low-power modes.

The clocks for the MCU are generated in one of the following type of clock modules. Refer to the reference manual of your Kinetis device for clock specifics.

- 1. Multipurpose Clock Generator Module (MCG)
- 2. Multipurpose Clock Generator Lite Module (MCG-Lite)
- 3. Internal Clock Source (ICS)

There are clocks generated in other modules including but not limited to:

- 1. System Oscillator (OSC)
- 2. Real Time Clock (RTC)
- 3. Power Management Controller (PMC)
- 4. USB crystal-less clock source (48MHz IRC)

These, along with the SIM, control the clock selection and distribution of these clocks in the various power modes. An example of how these modules fit together is shown in figure 9. For further study, and to understand the strict rules for clock mode transitions, please see the reference manuals.

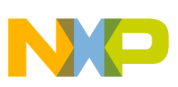

### **Clock Operation in Low-power Modes**

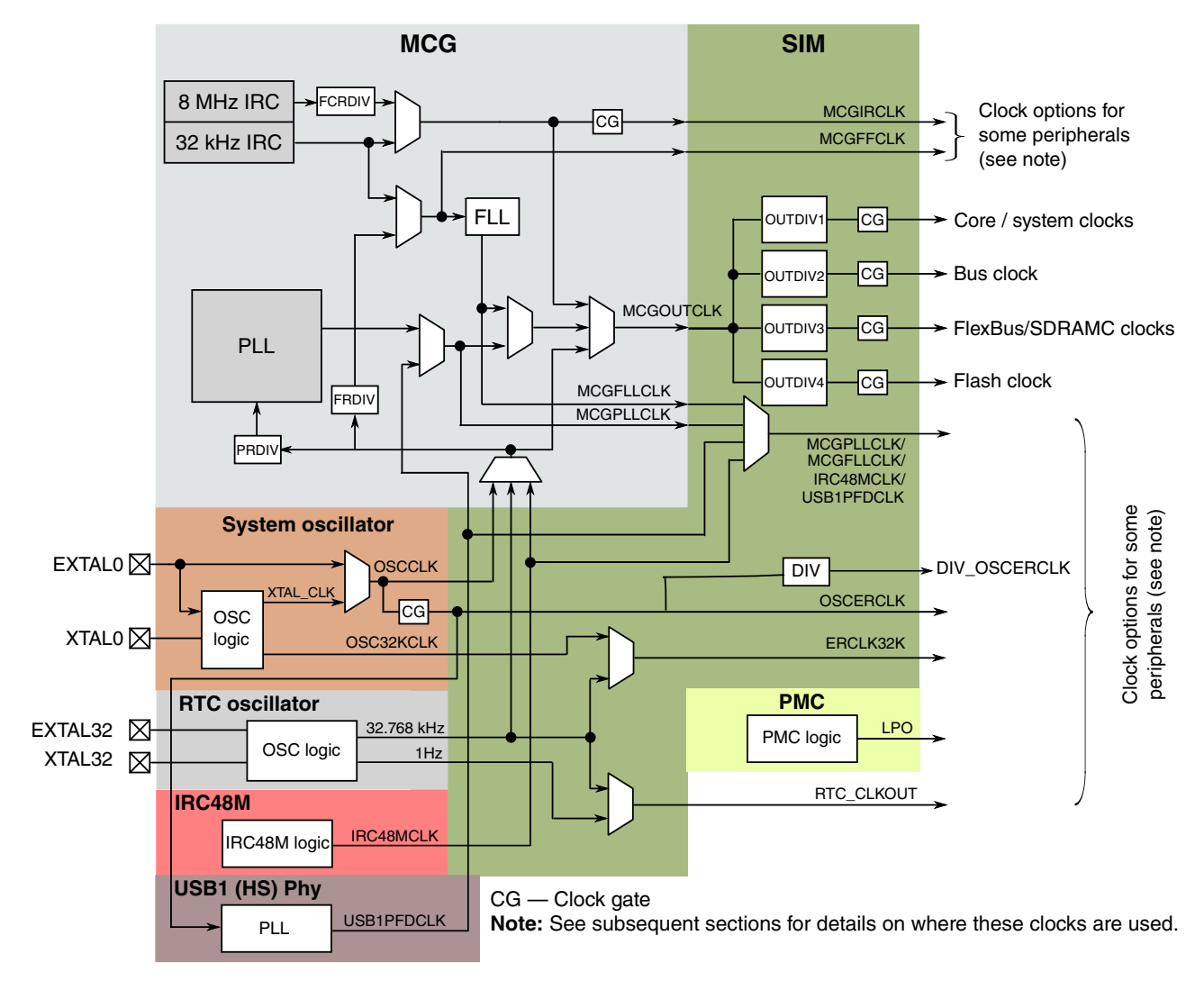

**Figure 9. SOC clock diagram Example - Kinetis K66**

# **7.1 Multipurpose Clock Generator (MCG)**

The MCG is the main clock module. It works in conjunction with the oscillator modules to fulfill the clock needs of the MCU and peripheral modules. The MCG contains an FLL and up to two PLL clock generators. The FLL is less precise and is used to clock the MCU when there are no critical interface timing needs. The PLL is used to provide an accurate, low jitter clock to the CPU and peripherals when there is a need for this kind of accurate clock. The PLL is only capable of running with an external crystal or clock input source as the reference clock.

The MCG main system clock source can range from 0 to 150 MHz. There is also a separate PLL clock path available for the USB, I2S, and Ethernet modules. There is a separate FLL clock path available for other modules. MCGIRCLK is an internally generated clock that is available for use by the segment LCD, LPT, and TSI modules. MCGFFCLK is available for use by the Flex Timer (FTM).

A high speed IRC, called the IRC48, is available on some Kinetis MCUs. This can clock the MCU and also provides a means of clocking the USB in device mode without the need for an external crystal.

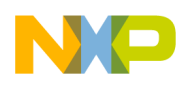

# **7.2 The MCG lite**

The block diagram of MCG\_Lite is provide. The first part to see this module was the Kinetis KL03

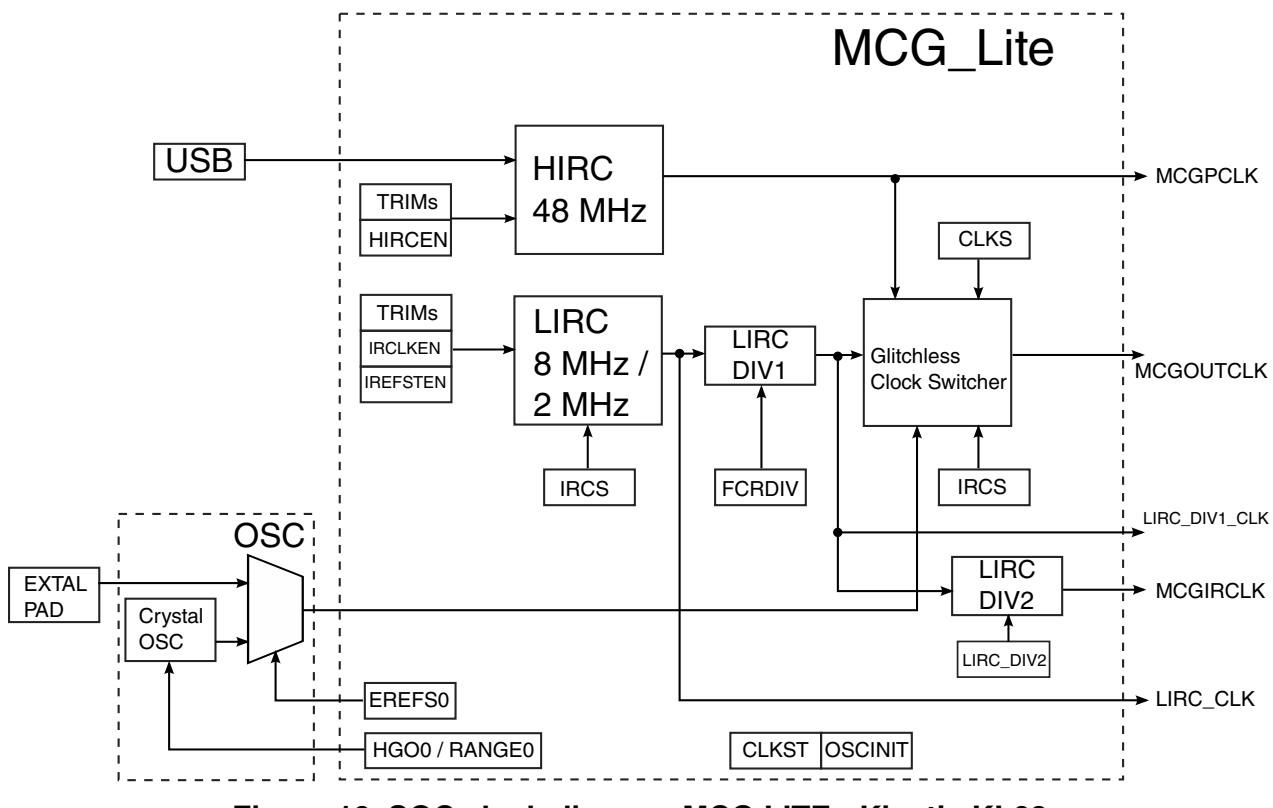

**Figure 10. SOC clock diagram MCG LITE - Kinetis KL03**

# **7.3 System Oscillator (OSC)**

The OSCERCLK, from the OSC, is available for the FlexCAN, LPT, and ADC. The internal ERCLK32K is available for use by the segment LCD, LPT, and TSI.

# **7.4 RTC Oscillator (RTC)**

The output of the OSC logic is sent to the Real Time Clock (RTC) and can be made available through ERCLK32K to other modules. The RTC oscillator can also be the clock source for the FLL (but not the PLL) and can be routed out to the rest of the system through MCGOUTCLK.

# **7.5 Power Management Controller (PMC) clocks**

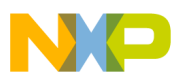

#### **Clock Operation in Low-power Modes**

The PMC is the source of the low-power oscillator (LPO) that is made available as a clock source to modules. The LPO runs at a nominal frequency of 1 KHz +/– 30%. It is not very accurate over temperature and voltage but it can operate in all power modes. This clock can be the source of clock to a number of modules in the MCU including the LPTMR, the reset filter, the LLWU pin filters, and the LCD controller, so that they in turn can have a clock in the lowest of power modes. See the reference manual configuration sections for each module. The clock options available are detailed in tables.

## **7.6 Clock control in the SIM**

The SIM provides control of the system clock dividers and various clock source multiplexors. The SIM also provides clock gate control of the individual modules in the device. Refer to the SIM and Clock distribution chapters of the individual device reference manual for details.

### **7.6.1 Clock gate control for peripheral modules in the SIM**

There are up to seven clock gate control registers in the SIM. Most of the clock gate enable bits get cleared out of reset with a few exceptions. One is the bit that controls the FTFx—the clock enable for the flash memory.

You need to enable the clock gate to any module before you access it with a read or write, otherwise a hard fault reset will be generated. If you no longer need a module, or if it will be idle for an extended duration, the clock gate bit can be cleared. This will reduce power consumption from that module.

To minimize power consumption of the MCU in general, it is common practice to enable the clock gate only to the modules needed for the operation at hand. In this way, you can tune the power budget to the tasks required at that time.

If a module requires clocks for operation, such as a UART, disabling the clock gate will stop the module operation.

### **NOTE**

The FTFx clock gate bit requires special handling. If entering LLS mode with FTFx cleared, the LLWU wake-up service routine and the interrupt vector must be located in internal RAM for the MCU to wake-up properly. If the flash is required upon exit from the LLWU service routine the FTFx clock gate must be re-enabled before exiting the ISR.

## **7.7 Clock operation in HSRun, Run and Wait power modes**

High Speed Run allows maximum performance of chip. In this state, the MCU is able to operate at a faster frequency compared to normal run mode

The SIM has a number of clock controls. One of the most powerful is the SIMCLKDIV register, which allows clock divide control in Run mode, enabling dynamic frequency scaling to adjust the system power consumption according to the existing performance requirements. The maximum clock speed in Run and Wait modes is determined by the MCU specifications.

## **7.8 VLPR clock considerations**

To enter VLPR from RUN, you have to ensure the VLPR clocking requirements are met. Since clock speeds are limited, so are the serial baud rates and timer timebases.

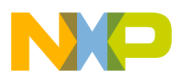

#### **Power Mode Transitions**

VLPW can only be entered from VLPR and share the exact same clock limitations. Even though VLPS can be entered directly from RUN mode, any peripherals that are being clocked in VLPS must not exceed the maximum frequencies as specified for VLPR. Refer to the individual device data sheet for device specific information.

The SIMCLKDIV system clock dividers must not be changed in VLPR mode. The desired system clock frequencies must be configured before entering VLPR. You cannot throttle the clock rates as you can in Run mode once you have entered VLPR.

The clock modes that can be used for VLPR and VLPW modes are BLPE, BLPI, or LIRC. BLPE modes uses an external clock source.

On some devices the LPBOOT bits in the FOPT register can be configured to directly enter VLPR mode after exiting from reset. The SIMCLKDIV dividers are configured to ensure the maximum VLPR system clock frequencies are not exceeded.

#### **Power Mode Transitions 8**

## **8.1 Entering low-power modes**

Figure 11 shows the allowed power mode transitions. Any reset brings the chip back to the default run state as configured by the LPBOOT bits. In Run, Wait, and Stop modes, active power regulation is enabled. The VLPR and VLPW modes are limited in frequency, but offer a lower power operating mode than normal modes. The LLS and VLLSx modes are the lowest power Stop modes, and should be selected based on the amount of logic or memory that is required to be retained by the application.

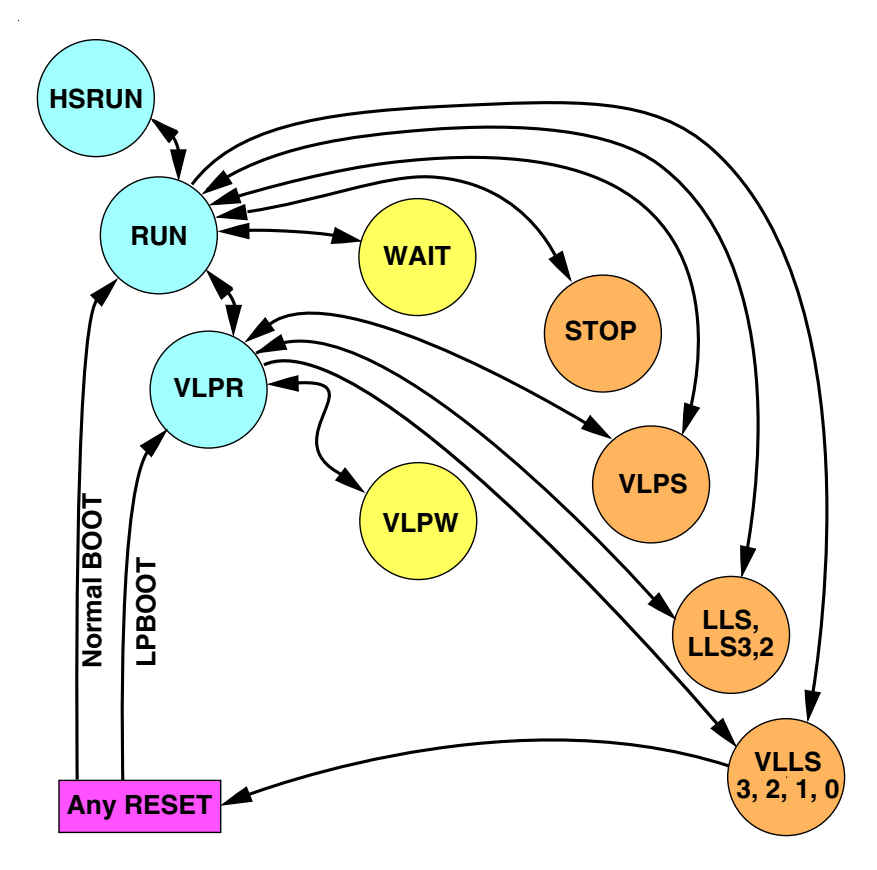

**Figure 11. Power mode state transition diagram**

**Power Management for Kinetis MCUs, Rev. 2, 04/2015**

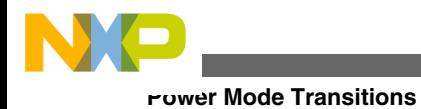

# **8.1.1 Entering and exit conditions for each low power mode**

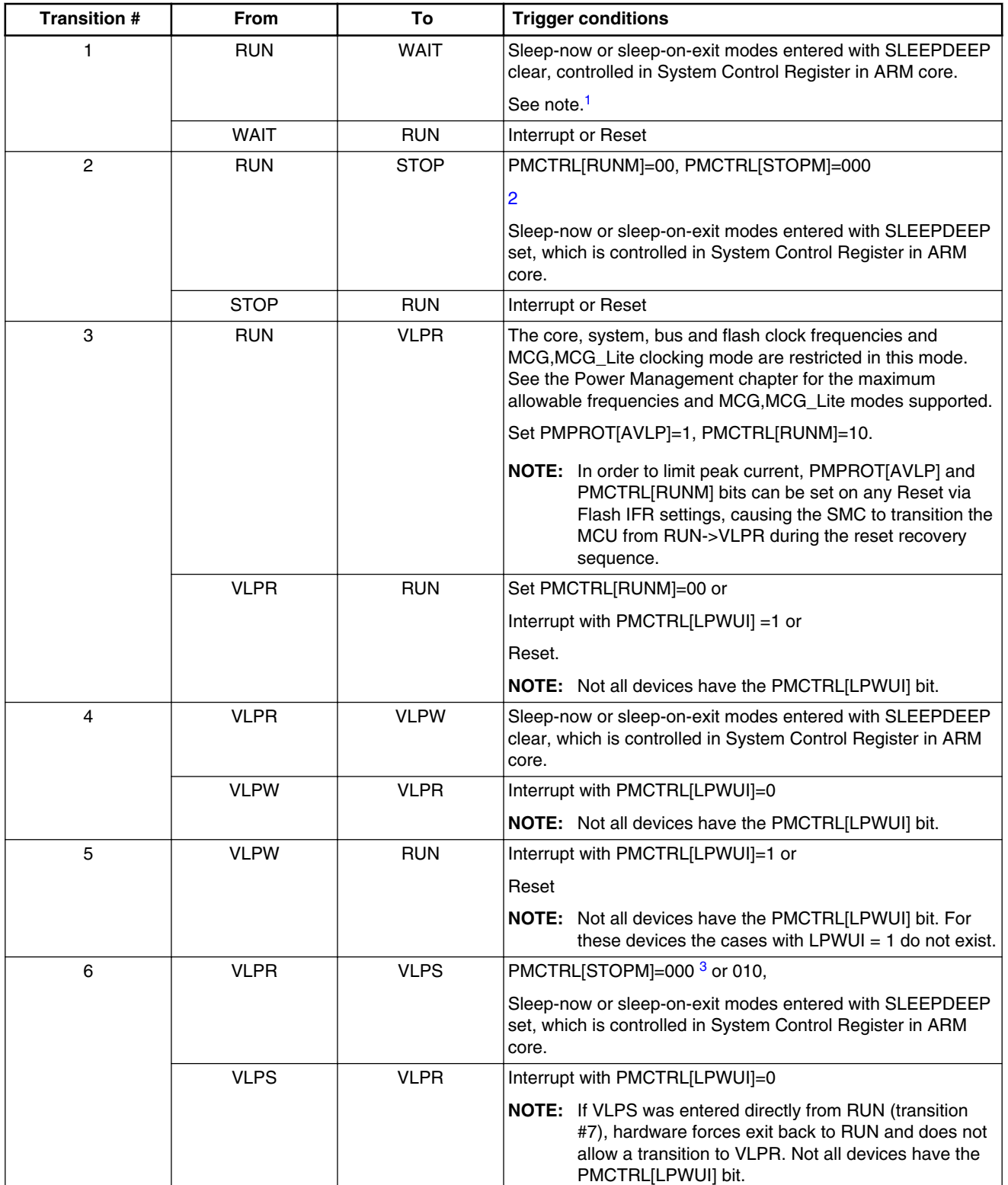

### **Table 3. Power mode transition triggers**

*Table continues on the next page...*

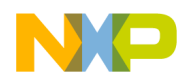

### **Power Mode Transitions**

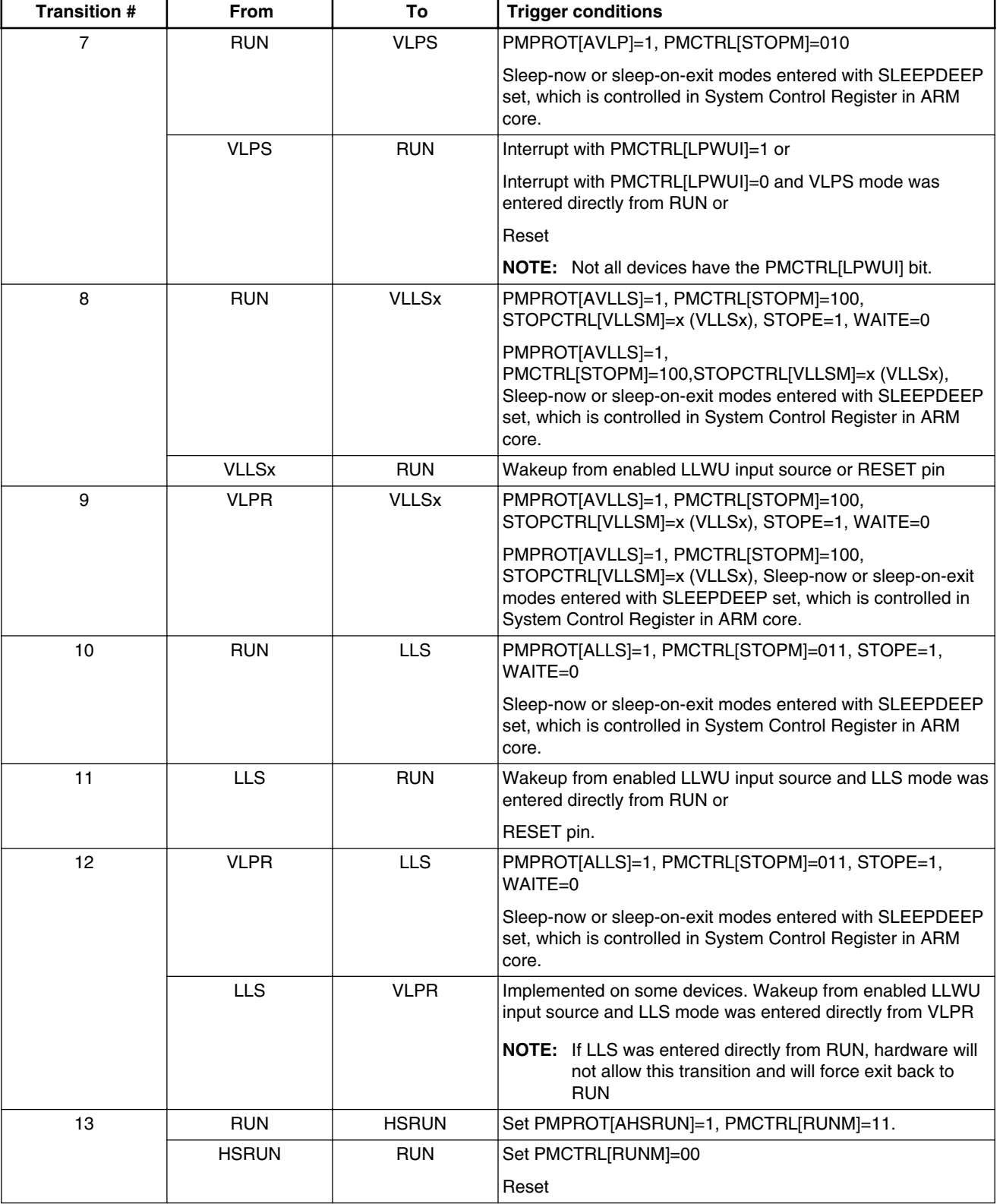

### **Table 3. Power mode transition triggers (continued)**

1. If debug is enabled, the core clock remains to support debug.

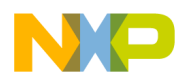

#### **rower Mode Entry Code**

- 2. If PMCTRL[STOPM]=000 and STOPCTRL[PSTOPO]=01 or 10, then only a Partial Stop mode is entered instead of STOP
- 3. If PMCTRL[STOPM]=000 and STOPCTRL[PSTOPO]=00, then VLPS mode is entered instead of STOP. If
- PMCTRL[STOPM]=000 and STOPCTRL[PSTOPO]=01 or 10, then only a Partial Stop mode is entered instead of VLPS

#### **Power Mode Entry Code** 9

#### Power mode transition code  $9.1$

#### $9.1.1$ What is included and what is assumed

Example code for entering the different low-power modes is given in the next few sections. The short snippets demonstrate the simplicity of low-power mode entry.

The functions that do the work of entering the mode are included. Any required pre-mode initialization has been omitted, although there are notes indicating what is expected to be done by the time this code is executed.

### 9.1.2 Function Prototypes for the power mode entry drivers

```
// function prototypes
void sleep(void);
void deepsleep(void);
void enter_wait(void);
void enter_stop(void);
int enter \bar{v}lpr(char lpwui value);
void exit_vlpr(void);
void enter_vlps(void);
void enter_lls(void);
void enter_lls2(void);<br>void enter_lls3(void);
void enter_vlls3(void);
void enter_vlls2(void);<br>void enter_vlls1(void);
void enter_vlls0(unsigned char PORPO_value);
```
#### **Entering Sleep-create a function to enter Sleep**  $9.1.3$

The ARM Cortex-M4 and M0+ cores uses the state of the SLEEPDEEP bit in the SCR to control which state the core platform enters when the WFI instruction is executed. If the SLEEPDEEP bit is clear, Sleep or Wait mode is entered.

```
\frac{1}{\sqrt{1}}* Configures the ARM system control register for WAIT (sleep) mode
 and then executes the WFI instruction to enter the mode.
* Parameters:
* none
\star/
```
**Power Mode Entry Code** 

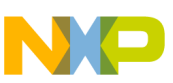

```
void sleep (void)
\overrightarrow{A} Clear the SLEEPDEEP bit to make sure we go into WAIT (sleep)
* mode instead of deep sleep.
\star/SCB SCR &=~SCB SCR SLEEPDEEP MASK;
#ifdef CMSIS
    wfi();
#else7* WFI instruction will start entry into WAIT mode */
asm("WFI");
#endif
```
#### **Entering Deep Sleep-create a function to enter Deep Sleep**  $9.1.4$

The ARM Cortex-M4 and M0+ cores uses the state of the SLEEPDEEP bit in the SCR to control which state the core platform enters when the WFI instruction is executed. If the SLEEPDEEP bit is set Deep Sleep or core Stop mode is entered.

```
/*
* Configures the ARM system control register for STOP
  (deepsleep) mode and then executes the WFI instruction
* to enter the mode.
* Parameters:
* none
\star/void deepsleep (void)
\{/* Set the SLEEPDEEP bit to enable deep sleep mode (STOP) */
 SCB SCR |= SCB SCR SLEEPDEEP MASK;
#ifdef CMSIS
  _wfi();
#e \overline{1se}/* WFI instruction will start entry into STOP mode */
 asm("WFI");
#endif
```
#### 9.1.5 **Entering Wait mode or VLPW**

The MCU enters Wait or VLPW mode with the code below. The mode entered depends on the run mode in use at the time. If in run mode you enter Wait, if in VLPR mode you enter VLPW.

If the watchdog is enabled, then you must have a method to wake the device to service the watchdog, else the wake-up will be from a watchdog reset.

Prerequisites:

- The clock monitor(s) in the MCG must be disabled before calling this function if you are going to enter VLPW. For example, CME0 should also be written to a logic 0 before entering VLPR or VLPW power modes if the MCG is in BLPE mode.
- The wake-up events that are to be used to wake the MCU from Wait or VLPW must be set up before calling this function

#### **rower Mode Entry Code**

```
/* WAIT mode entry routine. Puts the processor into Wait mode.
 * In this mode the core clock is disabled (no code executing),
 * but bus clocks are enabled (peripheral modules are
 * operational)
 * Mode transitions:
 * RUN to WAIT
 * VLPR to VLPW
 * This function can be used to enter normal wait mode or VLPW
 * mode. If you are executing in normal run mode when calling
 * this function, then you will enter normal wait mode.<br>* If you are in VLPR mode when calling this function,
 * then you will enter VLPW mode instead.
 * NOTE: Some modules include a programmable option to disable
 * them in wait mode. If those modules are programmed to disable
  in wait mode, they will not be able to generate interrupts to
 * wake the core.
 * WAIT mode is exited using any enabled interrupt or RESET.
 * so no exit wait routine is needed.
 * For Kinetis K:
 * If in VLPW mode, the statue of the SMC PMCTRL [LPWUI] bit
 * determines if the processor exits to VLPR (LPWUI cleared)
 * or normal run mode (LPWUI set). The enable lpwui()
 * and disable lpwui() functions can be used to set this bit
 * to the desired option prior to calling enter wait().
 * For Kinetis L:
 * LPWUI does not exist.
 * Exits with an interrupt from VLPW will always be back to VLPR.
 * Exits from an interrupt from Wait will always be back to Run.
 * Parameters.
 * none
 \star /
void enter wait (void)
   sleep();
```
#### 9.1.6 **Entering normal Stop mode**

The MCU enters normal Stop mode from run with the code below.

For Kinetis L the MCU enters VLPS instead of Stop mode if starting from VLPR mode.

If the watchdog is enabled, then you must have a method to wake the device to service the watchdog, else the wake-up will be from a watchdog Reset.

The MCU will always exit Stop mode into Run mode.

Prerequisites:

- $\bullet$  The clock monitor(s) in the MCG must be disabled before calling this function.
- All modules that would not acknowledge a Stop mode entry must be handled. Refer to the reference manual for which modules need to handled.
- To enter Stop mode PMCTRL[RUNM]=00, PMCTRL[STOPM]=02.
- If the PSTOPO bit in the STOPCTRL register='b01 or 'b10, then only a Partial Stop mode is entered instead of STOP
- The wake-up events that are to be used to wake the MCU from Stop or VLPS must be set up before calling this function.

```
Power Mode Entry Code
```

```
/* STOP mode entry routine.
 * if in Run mode puts the processor into normal stop mode.
 * If in VLPR mode puts the processor into VLPS mode.
 * In this mode core, bus and peripheral clocks are disabled.
 * Mode transitions:
 * RUN to STOP
 * VLPR to VLPS
 * This function can be used to enter normal stop mode.
 * If you are executing in normal run mode when calling this
 * function and AVLP = 0, then you will enter normal stop mode.
 * If AVLP = 1 with previous write to PMPROT
 * then you will enter VLPS mode instead.
 * STOP mode is exited using any enabled interrupt or RESET,
 * so no exit stop routine is needed.
 * Parameters:
 * none
 \star /
void enter stop (void)
  volatile unsigned int dummyread;
  /*The PMPROT register may have already been written by init
      code. If so, then this next write is not done since
      PMPROT is write once after RESET
      this write-once bit allows the MCU to enter the
      normal STOP mode.
      If AVLP is already a 1, VLPS mode is entered
      instead of normal STOP
      is SMC_PMPROT = 0
                             \star//* Set the STOPM field to 0b000 for normal STOP mode
        For Kinetis L: if trying to enter Stop from VLPR user
        forced to VLPS low power mode */
     \begin{minipage}{0.9\linewidth} \texttt{SMC\_<del>PMCTRL\_STOPM\_MASK} \texttt{SIC} \end{minipage} \vspace{-0.1cm} \begin{minipage}{0.9\linewidth} \begin{minipage}{0.9\linewidth} \begin{tabular}{l} \multicolumn{2}{c}{\textbf{\textit{S}TOPM\_MASK}} \end{tabular} \end{minipage} \vspace{-0.1cm} \end{minipage} \vspace{-0.1cm} \begin{minipage}{0.9\linewidth} \begin{minipage}{0.9\linewidth} \begin{minipage}{0.9\linewidth} \begin{minipage}{0.9\linewidth} \end{minipage} \begin{minipage}{0.9</del>
     SMC PMCTRL \vert = SMC PMCTRL STOPM(0);
     /*wait for write to complete to SMC before stopping core */
     dummyread = SMC PMCTRL;
     deepsleep();
```
#### $9.1.7$ **Entering VLPR mode**

The MCU enters VLPR mode with the code below. In Kinetis K, the value of LPWUI is passed as a parameter to this function. The state of LPWUI is static during VLPR, VLPW, and VLPS modes and should not be modified while in VLPR. For Kinetis L, the value you pass to this routine is a don't care.

Prerequisites:

• The frequency of the clock must be reduced. Some MCUs can operate with the system, bus, and FlexBus clocks at 4 MHz and the flash clock at 1 MHz.

```
//core = /1 bus = /2 flexbus = /2 flash clk =/4
SIM CLKDIV1 = (SIM CLKDIV1 OUTDIV1(1)
                       SIM_CLKDIV1_OUTDIV2(1)<br>SIM_CLKDIV1_OUTDIV3(1)<br>SIM_CLKDIV1_OUTDIV3(1)
                        SIM CLKDIV1 OUTDIV4(3));
```
- The clock monitor(s) in the MCG must be disabled before calling this function. For example, CME0 should also be written to a logic 0 before entering VLPR or VLPW power modes if the MCG is in BLPE mode.
- All modes that would not acknowledge a Stop mode entry must be disabled.

#### **Power Mode Entry Code**

```
/***************************************************************/
/* VLPR mode entry routine.Puts the processor into Very Low Power
  * Run Mode. In this mode, all clocks are enabled, 
  * but the core, bus, and peripheral clocks are limited 
  * to 2 or 4 MHz or less. 
  * The flash clock is limited to 1MHz or less. 
 *
  * Mode transitions:
  * RUN to VLPR
 *
  * For Kinetis K:
  * While in VLPR, VLPW or VLPS the exit to VLPR is determined by 
  * the value passed in from the calling program. 
  * LPWUI is static during VLPR mode and 
  * should not be written to while in VLPR mode.
 * 
  * For Kinetis L: 
  * LPWUI does not exist. the parameter pass is a don't care
  * Exits with an interrupt from VLPW will always be back to VLPR.
  * Exits from an interrupt from Wait will always be back to Run.
* 
  * Parameters:
 * lpwui value - The input determines what is written to the
                 LPWUI bit in the PMCTRL register
                 Clear LPWUI and interrupts keep you in VLPR
                 Set LPWUI and interrupts return you to Run mode
  * Return value : PMSTAT value or error code
                  PMSTAT = 000 0100 Current power mode is VLPR
                  ERROR Code = 0x14 - already in VLPR mode
                              = 0x24 - REGONS never clears
                                 indicating stop regulation
  */
int enter_vlpr(char lpwui_value)
{
   int i; 
  if ((SMC_PMSTAT & SMC_PMSTAT_PMSTAT_MASK) == 4) {
          return 0x14;
          }
   /* The PMPROT register may have been written by init code
      If so, then this next write is not done 
      PMPROT is write once after RESET 
      This write-once bit allows the MCU to enter the
     very low power modes: VLPR, VLPW, and VLPS
  SMC_PMPROT = SMC_PMPROT_AVLP_MASK;
  /* Set the (for MC1)LPLLSM or (for MC2)STOPM field
     to 0b010 for VLPS mode
      and RUNM bits to 0b010 for VLPR mode 
      Need to set state of LPWUI bit */
  lpwui value &= 1;SMC_PMCTRL &= ~SMC PMCTRL RUNM MASK;
  SMC<sup>D</sup>MCTRL | = SMC<sup>D</sup>MCTRL RUNM(0x2)
 (lpwui_value << SMC_PMCTRL_LPWUI_SHIFT);
 /* OPTIONAL Wait for VLPS regulator mode to be confirmed */
  for (i = 0 ; i < 10 ; i++) { /* Check that the value of REGONS bit is not 0
             When it is a zero, you can stop checking */
       if ((PMC_REGSC & PMC_REGSC_REGONS_MASK) ==0x04){
        /* 0 Regulator is in stop regulation or in transition 
              to/from it
           1 MCU is in Run regulation mode */
       } 
       else break;
 } 
  if ((PMC_REGSC & PMC_REGSC_REGONS_MASK) ==0x04) {
      return 0x24;
 }
  /* SMC PMSTAT register only exist in Mode Controller 2 */
```
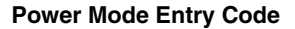

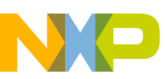

```
if ((SMC PMSTAT & SMC PMSTAT PMSTAT MASK) == 4) {
     return 0x04;
/*
  Use this statement in-line with your code to put
  the MCU into VLPR
   This assumes
  1) that the clocks are setup properly
  2) that you are entering VLPR from Run mode */
  add the next line if not already written. */
// SMC_PMPROT = SMC_PMPROT_AVLP_MASK;
 SMC PMCTRL = SMC PMCTRL RUNM(0x2);
```
#### 9.1.8 **Entering VLPS mode**

The MCU enters VLPS mode from Run or VLPR modes with the code below.

If the watchdog is enabled, then the you must have a method to wake the part to service the watchdog, else the wake-up will be from a watchdog reset.

Prerequisites:

- The clock monitor(s) in the MCG must be disabled before calling this function. For example, the CME0 bit should be written to a logic 0 before the MCG enters any Stop mode. Otherwise, a reset request may occur while in Stop mode.
- To enter VLPS mode, the ALVP bit in the PMPROT register must be set and the STOPM bit in the PMCTRL register must be 'b10.

```
/* VLPS mode entry routine. Puts the processor into VLPS mode
 directly from run or VLPR modes.
 * Mode transitions:
 * RUN to VLPS
 * VLPR to VLPS
 * Kinetis K:
 * when VLPS is entered directly from RUN mode,
 * exit to VLPR is disabled by hardware and the system will
 * always exit back to RUN.
 * If however VLPS mode is entered from VLPR the state of
 * the LPWUI bit determines the state the MCU will return
 * to upon exit from VLPS. If LPWUI is 1 and an interrupt
 * occurs you will exit to normal run mode instead of VLPR.
 * If LPWUI is 0 and an interrupt occurs you will exit to VLPR.
 * For Kinetis L:
 * when VLPS is entered from run an interrupt will exit to run.
  When VLPS is entered from VLPR an interrupt will exit to VLPS
 * Parameters:
* none
 \starvoid enter vlps (void)
\{volatile unsigned int dummyread;
 /*The PMPROT register may have already been written by init
    code. If so then this next write is not done since
    PMPROT is write once after RESET.
```
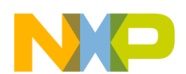

**rower Mode Entry Code** 

```
This Write allows the MCU to enter the VLPR, VLPW,
  and VLPS modes. If AVLP is already written to 0
  Stop is entered instead of VLPS*/
SMC PMPROT = SMC PMPROT AVLP MASK;
/* Set the STOPM field to 0b010 for VLPS mode */
SMC_PMCTRL &= ~SMC_PMCTRL_STOPM_MASK;
SMCPMCTRL | = SMCPMCTRL STOPM(0x2):
/*wait for write to complete to SMC before stopping core */
dummyread = SMC PMCTRL;
/* Now execute the stop instruction to go into VLPS */
deepsleep();
```
#### 9.1.9 **Entering LLS mode**

The MCU enters LLS mode from Run or VLPR with the following code.

Prerequisites:

- All modes that would not acknowledge a Stop mode entry must be disabled.
- $\bullet$  The clock monitor(s) in the MCG must be disabled before calling this function.
- To enter LLS mode, the ALLS bit in the PMPROT register must be set.
- If the ALLS and AVLP bits in the PMPROT register  $= 0$  then a write to bits in the PMCTRL is ignored.
- All I/O is held at state while the MCU is in LLS mode and is released automatically upon wake-up.
- The wake-up events that are to be used to wake the MCU from LLS must be set up in the LLWU and wake-up module before calling this function. See LLS mode entry and exit - bare metal code example section of this application note for an example of setting up the LLWU to wake with the PTE1 pin.

```
/* LLS mode entry routine. Puts the processor into LLS mode from
 * normal Run mode or VLPR.
 * Mode transitions:
  RUN to LLS
  VLPR to LLS
 * Wake-up from LLS mode is controlled by the LLWU module. Most
 * modules cannot issue a wake-up interrupt in LLS mode, so make
 * sure to set up the desired wake-up sources in the LLWU before
 \starcalling this function.
 * Parameters:
  none
 \star /
void enter lls (void)
  volatile unsigned int dummyread;
  /* Write to PMPROT to allow LLS power modes this write-once
     bit allows the MCU to enter the LLS low power mode*/
  SMC PMPROT = SMC PMPROT ALLS MASK;
   /* Set the (for \overline{MC1}) LPLLSM or
    (for MC2) STOPM field to 0b011 for LLS mode
     Retains LPWUI and RUNM values *
  SMC PMCTRL <= ~SMC PMCTRL STOPM MASK;
  SMC PMCTRL | = SMC PMCTRL STOPM(0x3)
   /* set LLSM = 0b00 in SMC VLLSCTRL (for MC4) */
    SMC_VLLSCTRL = SMC_VLLS\overline{C}TRL_LLSM(0);/*wait for write to complete to SMC before stopping core */
  dummyread = SMC PMCTRL;
   /* Now execute the stop instruction to go into LLS */
  deepsleep();
```
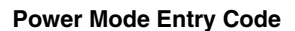

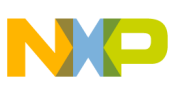

### **9.1.10 Entering LLS2 mode**

The MCU enters LLS2 mode from Run or VLPR with the following code.

The mode that the MCU will exit from LLS2 is always Run mode.

Prerequisites:

- All modes that would not acknowledge a Stop mode entry must be disabled.
- The clock monitor(s) in the MCG must be disabled before calling this function.
- To enter LLS2 mode, the ALLS bit in the PMPROT register must be set.
- If the ALLS and AVLP bits in the PMPROT register = 0 then a write to bits in the PMCTRL is ignored.
- All I/O is held at state while the MCU is in LLS mode and is released automatically upon wake-up.
- The wake-up events that are to be used to wake the MCU from LLS must be set up in the LLWU and wake-up module before calling this function. See LLS mode entry and exit - bare metal code example section of this application note for an example of setting up the LLWU to wake with the PTE1 pin.

```
/***************************************************************/
/* LLS mode entry routine. Puts the processor into LLS mode from
  * normal Run mode or VLPR. 
 *
  * Mode transitions:
  * RUN to LLS2
  * VLPR to LLS2
 *
  * NOTE: LLS2 mode will always exit to Run mode even if you were 
  * in VLPR mode before entering LLS2.
 *
  * Wake-up from LLS2 mode is controlled by the LLWU module. Most
  * modules cannot issue a wake-up interrupt in LLS mode, so make
  * sure to set up the desired wake-up sources in the LLWU before 
  * calling this function.
 *
  * Parameters:
  * none
  */
void enter_lls2(void)
{
    volatile unsigned int dummyread;
    /* Write to PMPROT to allow LLS power modes this write-once 
      bit allows the MCU to enter the LLS low power mode*/
   SMC_PMPROT = SMC_PMPROT_ALLS_MASK;
   /* Set the (for MC1) LPLLSM or
      (for MC2)STOPM field to 0b011 for LLS3 mode 
       Retains LPWUI and RUNM values */
   SMC_PMCTRL &= ~SMC_PMCTRL_STOPM_MASK
 SMC_PMCTRL |= SMC_PMCTRL_STOPM(0x3) ;
/* set LLSM = 0b10 in SMC_VLLSCTRL (for MC4) */
     SMC_VLLSCTRL = SMC_VLLSCTRL_LLSM(2);
    /*wait for write to complete to SMC before stopping core */ 
    dummyread = SMC_PMCTRL;
   /* Now execute the stop instruction to go into LLS */ deepsleep();
}
 /**************************************************************/
```
## **9.1.11 Entering LLS3 mode**

The MCU enters LLS3 mode from Run or VLPR with the following code.

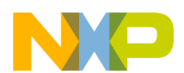

### **Power Mode Entry Code**

Prerequisites:

- All modes that would not acknowledge a Stop mode entry must be disabled.
- The clock monitor(s) in the MCG must be disabled before calling this function.
- To enter LLS3 mode, the ALLS bit in the PMPROT register must be set.
- If the ALLS and AVLP bits in the PMPROT register = 0 then a write to bits in the PMCTRL is ignored.
- All I/O is held at state while the MCU is in LLS3 mode and is released automatically upon wake-up.
- The wake-up events that are to be used to wake the MCU from LLS3 must be set up in the LLWU and wake-up module before calling this function. See LLS mode entry and exit - bare metal code example section of this application note for an example of setting up the LLWU to wake with the PTE1 pin.

```
/***************************************************************/
/* LLS3 mode entry routine. Puts the processor into LLS3 mode from
  * normal Run mode or VLPR. 
 *
  * Mode transitions:
  RUN to LLS3
  VLPR to LLS3
 *
  * Wake-up from LLS3 mode is controlled by the LLWU module. Most
  * modules cannot issue a wake-up interrupt in LLS3 mode, so make
  * sure to set up the desired wake-up sources in the LLWU before 
  * calling this function.
 *
  * Parameters:
  none
  */
void enter_lls3(void)
{
    volatile unsigned int dummyread;
    /* Write to PMPROT to allow LLS power modes this write-once 
       bit allows the MCU to enter the LLS low power mode*/
   SMC_PMPROT = SMC_PMPROT_ALLS_MASK;
   /* Set the (for MC1) LPLLSM or
      (for MC2)STOPM field to 0b011 for LLS3 mode 
       Retains LPWUI and RUNM values */
   SMC_PMCTRL &= ~SMC_PMCTRL_STOPM_MASK ;
   SMC\_PMCTRL = SMC\_PMCTRL\_STOPM(\overline{0}x3) ;<br>
/* set LLSM = 0b11 in SMC VLLSCTRL
      ^-set LLSM = 0b11 in SMC VLLSCTRL (for MC4) */
     SMC_VLLSCTRL = SMC_VLLSCTRL_LLSM(3);
    /*wait for write to complete to SMC before stopping core */ 
   dummyread = SMC PMCTRL;
   /* Now execute the stop instruction to go into LLS */ deepsleep();
}
   /**************************************************************/
```
### **9.1.12 Entering VLLS3 mode**

The MCU enters VLLS3 mode from Run or VLPR with the code below.

The mode that the MCU will exit from VLLS3 is always a reset.

Prerequisites:

- To enter VLLS3 mode, the AVLLS bit in the PMPROT register must be set.
- If the AVLLS and AVLP bits in the PMPROT register = 0 then normal Stop is entered instead of VLLS3.
- The clock monitor(s) in the MCG must be disabled before calling this function.

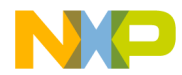

- All I/O is held at state while the MCU is in VLLS3 mode and is released after reset when the code writes to the ACKISO bit.
- The wake-up events that are to be used to wake the MCU from VLLS3 must be set up in the LLWU and wake-up module before calling this function. See LLS mode entry and exit - bare metal code example section of this application note for an example of setting up the LLWU to wake with the PTE1 pin.

```
/***************************************************************/
/* VLLS3 mode entry routine. Puts the processor into 
  VLLS3 mode from normal Run mode or VLPR.
 *
  * Mode transitions:
  * RUN to VLLS3
  * VLPR to VLLS3
 *
  * NOTE: VLLSx modes will always exit to Run mode even if you were
        in VLPR mode before entering VLLSx.
 *
  * Wake-up from VLLSx mode is controlled by the LLWU module. Most
  * modules cannot issue a wake-up interrupt in VLLSx mode, so make
  * sure to setup the desired wake-up sources in the LLWU before 
   calling this function.
 *
  * Parameters:
  * none 
  */
void enter_vlls3(void)
{
    volatile unsigned int dummyread;
     /* Write to PMPROT to allow VLLS3 power modes */
    SMC_PMPROT = SMC_PMPROT_AVLLS_MASK;
     /* Set the VLLSM field to 0b100 for VLLSx(for MC1) 
       or STOPM field to 0b100 for VLLSx (for MC2) 
     - Retain state of LPWUI and RUNM */
     SMC_PMCTRL &= ~SMC_PMCTRL_STOPM_MASK ;
     SMC<sup>-</sup>PMCTRL | = SMC PMCTR STOPM(0x4) ;
       \overline{MC} PMCTRL \&= \sim \overline{MC} PMCTRL VLLSM_MASK ; //(for MC1)
       MC^{\top}PMCTRL | = MC^{\top}PMCTRL_VLLSM(0x4) ; //(for MC1)
    /* set VLLSM = 0b11 in SMC VLLSCTRL (for MC2) */
      SMC_VLLSCTRL = SMC_VLLSCTRL_VLLSM(3); 
     /*wait for write to complete to SMC before stopping core */ 
    dummyread = SMC CLLSCTRL;
    /* Now execute the stop instruction to go into VLLS3 */ deepsleep();
}
     /***************************************************************/
```
### **9.1.13 Entering VLLS2 mode**

The MCU enters VLLS2 mode from Run or VLPR with the code below.

The mode that the MCU will exit from VLLS is always a reset.

For Kinetis L, MCU enters VLLS1 mode; VLLS2 mode is not supported on Kinetis L.

Prerequisites:

- To enter VLLS2 mode, the AVLLS bit in the PMPROT register must be set.
- If the AVLLS and AVLP bits in the PMPROT register = 0 then normal Stop is entered instead of VLLS2.
- The clock monitor(s) in the MCG must be disabled before calling this function.

### **Power Mode Entry Code**

- All I/O is held at state while the MCU is in VLLS2 mode and is released after reset when the code writes to the ACKISO bit.
- The wake-up events that are to be used to wake the MCU from VLLS2 must be set up in the LLWU and wake-up module before calling this function. See LLS mode entry and exit - bare metal code example section of this application note for an example of setting up the LLWU to wake with the PTE1 pin.

```
/***************************************************************/
/* VLLS2 mode entry routine. Puts the processor into 
  VLLS2 mode from normal Run mode or VLPR.
 *
  * Mode transitions:
  * RUN to VLLS2
  VLPR to VLLS2
 *
  * NOTE: VLLSx modes will always exit to Run mode even 
         if you were in VLPR mode before entering VLLSx.
 *
  * Wake-up from VLLSx mode is controlled by the LLWU module. Most
  modules cannot issue a wake-up interrupt in VLLSx mode, so make
  sure to setup the desired wake-up sources in the LLWU before
   calling this function.
 *
  * Parameters:
  * none 
  */
void enter_vlls2(void)
{
     volatile unsigned int dummyread;
      /* Write to PMPROT to allow VLLS2 power modes */
     SMC_PMPROT = SMC_PMPROT_AVLLS_MASK;
     /* Set the VLLSM field to 0b100 for VLLSx(for MC1) 
       or STOPM field to 0b100 for VLLSx (for MC2) 
     - Retain state of LPWUI and RUNM */
     SMC_PMCTRL &= ~SMC_PMCTRL_STOPM_MASK ;
     SMC^{-}PMCTRL | = SMC PMCTRL STOPM(0x4) ;
       M\overline{C} PMCTRL &=< M\overline{C} PMCTRL VLLSM_MASK ;
       MCPMCTRL | = MC PMCTRL \overline{V}LLSM(\overline{0}x4) ;
   /* set VLLSM = 0b10 in SMC VLLSCTRL (for MC2) */
    SMC_VLLSCTRL = SMC_VLLSCTRL_VLLSM(2); 
    /*wait for write to complete to SMC before stopping core */ 
   dummyread = SMC VLLSCTRL;
   /* Now execute the stop instruction to go into VLLS2 */ deepsleep();
}
    /***************************************************************/
```
### **9.1.14 Entering VLLS1 mode**

The MCU enters VLLS1 mode from Run or VLPR with the code below.

The mode that the MCU will exit from VLLS1 is always a reset.

#### Prerequisites:

- To enter VLLS1 mode, the AVLLS bit in the PMPROT register must be set.
- If the AVLLS and AVLP bits in the PMPROT register = 0 then normal Stop is entered instead of VLLS1.
- The clock monitor(s) in the MCG must be disabled before calling this function.
- All I/O is held at state while the MCU is in VLLS1 mode and is released after reset when the code writes to the ACKISO bit.
- The wake-up events that are to be used to wake the MCU from VLLS1 must be set up in the LLWU and wake-up module before calling this function. See LLS mode entry and exit - bare metal code example section of this application note for an example of setting up the LLWU to wake with the PTE1 pin.

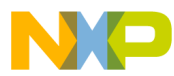

```
/***************************************************************/
/* VLLS1 mode entry routine. Puts the processor into 
 * VLLS1 mode from normal Run mode or VLPR. 
 *
  * Mode transitions:
  * RUN to VLLS1
  * VLPR to VLLS1
 *
  * NOTE:VLLSx modes will always exit to Run mode even if you were
  * in VLPR mode before entering VLLSx.
 *
  * Wake-up from VLLSx mode is controlled by the LLWU module. Most
  * modules cannot issue a wake-up interrupt in VLLSx mode, so make
  * sure to setup the desired wake-up sources in the LLWU before 
  * calling this function.
 *
  * Parameters:
  * none 
  */
void enter_vlls1(void)
{
    volatile unsigned int dummyread;
    /* Write to PMPROT to allow all possible power modes */
    SMC_PMPROT = SMC_PMPROT_AVLLS_MASK;
    /* Set the VLLSM field to 0b100 for VLLSx(for MC1) 
      or STOPM field to 0b100 for VLLSx (for MC2) 
    - Retain state of LPWUI and RUNM */
   SMC_PMCTRL &= ~SMC_PMCTRL_STOPM_MASK ;
   SMC^-PMCTRL | = SMC PMCTRL STOPM(0x4) ;
 // MC\_PMCTRL \&= \frac{MC}{PMCTRL} \frac{VLLSM}{VLLSM} \frac{MASK}{OxA};
\frac{1}{2} MC_PMCTRL | = MC_PMCTRL_VLLSM(0x4) ;
 /* set VLLSM = 0b01 in SMC_VLLSCTRL (for MC2) */
    SMC_VLLSCTRL = SMC_VLLSCTRL_VLLSM(1); 
    /*wait for write to complete to SMC before stopping core */ 
   dummyread = SMC VLLSCTRL;
    /* Now execute the stop instruction to go into VLLS1 */
    deepsleep();
}
  /***************************************************************/
```
## **9.1.15 Entering VLLS0 mode**

The MCU enters VLLS0 mode from Run or VLPR with the code below.

The mode that the MCU will exit from VLLS0 is always a reset.

Prerequisites:

- To enter VLLS0 mode, the AVLLS bit in the PMPROT register must be set.
- If the AVLLS and AVLP bits in the PMPROT register = 0 then normal Stop is entered instead of VLLS1.
- The clock monitor(s) in the MCG must be disabled before calling this function.
- All I/O is held at state while the MCU is in VLLS0 mode and is released after reset when the code writes to the ACKISO bit.
- The wake-up events that are to be used to wake the MCU from VLLS0 must be set up in the LLWU and wake-up module before calling this function. See LLS mode entry and exit - bare metal code example section of this application note for an example of setting up the LLWU to wake the PTE1 pin.

```
/***************************************************************/
```

```
/* VLLS0 mode entry routine. Puts the processor into
```

```
 * VLLS0 mode from normal run mode or VLPR. 
 *
```

```
 * Mode transitions:
```

```
 * RUN to VLLS0
```

```
Power Mode Exit Transitions
```

```
 * VLPR to VLLS0
 *
  * NOTE: VLLSx modes will always exit to RUN mode even if you were 
  in VLPR mode before entering VLLSx.
 *
  * Wake-up from VLLSx mode is controlled by the LLWU module. Most
  * modules cannot issue a wake-up interrupt in VLLSx mode, so make
  * sure to setup the desired wake-up sources in the LLWU before 
  calling this function.
 *
  * Parameters:
  * PORPO_value - 0 POR detect circuit is enabled in VLLS0
                 1 POR detect circuit is disabled in VLLS0
  */
  /***************************************************************/
void enter vlls0(unsigned char PORPO value )
{
     volatile unsigned int dummyread;
     /* Write to PMPROT to allow all possible power modes */
     SMC_PMPROT = SMC_PMPROT_AVLLS_MASK; 
    /* Set the STOPM field to 0b100 for VLLS0 mode */SMC_PMCTRL &= ~SMC_PMCTRL_STOPM_MASK;
    SNC_PMCTRL | = SMC_PMCTRL STOPM(0x4);
    /* set VLLSM = 0b00 */
    SMC_VLLSCTRL = (PORPO_value <<SMC_VLLSCTRL_PORPO_SHIFT)
                     | SMC_VLLSCTRL_VLLSM(3);
     /*wait for write to complete to SMC before stopping core */ 
    dummyread = SMC VLLSCTRL;
     stop();
}
```
#### **Power Mode Exit Transitions 10**

# **10.1 More Notes about exiting low-power modes**

The normal exit procedure is to enable and detect an event that initiates a mode change.

For Wait, Stop, VLPS, VLPR, and VLPW the wake-up event is typically an interrupt from a pin state change or module. The LLWU is not enabled and not used for these mode exits.

For LLS,LLS2,LLS3, VLLS3, VLLS2, VLLS1, and VLLS0 the wake-up events are limited to the enabled LLWU wake-up pins or modules, and the reset and NMI pins. The pin can be a wake-up source as long as the pin is "enabled as a digital input source" in the Pin Control Register. For MCU's without a LLWU, the module or pin wakeup is a wake-up source if included in the wake-up source table in the MCU reference manual and are set up as interrupt wake-up sources.

# **10.1.1 Pin Interrupt and LLWU Wake-up functionality integration**

For LLWU wake-up input pins, it is recommended to also enable the pin interrupt functionality on the pin. In the event that the pin interrupt is not enabled, there is a window of time while the MCU transitions into the low leakage mode, that an edge transition might be missed. If the pin interrupt functionality was enabled and an edge occurred during this small transition time the low power entry would be aborted and the MCU would service the pin interrupt.

In Kinetis K devices all LLWU wake-up pins are also capable of being pin interrupt sources. In Kinetis L devices some LLWU wake-up pins do not have this dual functionality.

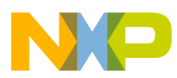

### **Power Mode Exit Transitions**

If the pin can also function as a pin interrupt to wake the MCU it is recommended to use both the interrupt and LLWU wakeup features. This is recommended since there is a very tiny window of time (~4ns) as the MCU transitions into the low leakage power mode, like LLSx or VLLSx, that an edge transition could be missed if the interrupt was not enabled for that pin. If the edge occurred during this small transition time the low power entry would be averted and the MCU would take the pin interrupt.

If the pin is configured as both a pin interrupt and an LLWU wake-up pin, the corresponding ISF flag bit in the port control register may be set and can be cleared in the LLWU. If the ISF flag is set and is not cleared in the LLWU ISR then the port ISR will be taken after the LLWU isr completes.

## **10.1.2 Reset as LLWU Wake-up**

For all modes, the wake-up event could be a reset caused by any of the reset sources. These reset sources are listed in the reference manuals of the Kinetis MCU.

All references to the LPWUI bit are typically for Kinetis K MCUs. The Kinetis L series does not have the LPWUI bit.

### **10.1.3 Power Mode Transition Times**

The interrupt latency of the M4 core based Kinetis devices is 12 cycles. The interrupt latency of the M0+ core based Kinetis devices is 15 cycles.

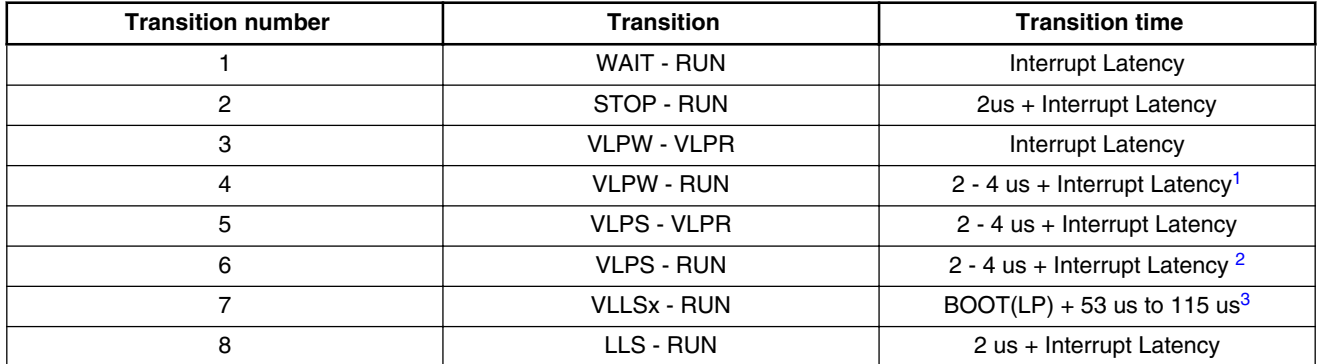

### **Table 4. Power Mode Transition Times**

1. The VLPW to RUN transition is only possible with Kinetis devices with LPWUI bit

2. The VLPS to RUN transition is only possible with Kinetis devices with LPWUI bit or Kinetis K22F MCUs

3. Exit from VLLSx modes is through the Wakeup Reset Flow

### **10.1.4 What can slow the exit from low power modes**

- the MCG clock mode is not using the FLL. Using the MCG clock mode PEE causes the wakeup to start only after the external clock sources has started. This clock source is typically much slower than the PEE clock frequency.
- pin filtering is being used on the input trigger.
- The rise time of the input trigger is slow. (rising edge detected at VIH, falling edge at VIL).
- The MCU clock is slow or stopped.
- The wakeup source is the NMI pin and it stays low for a while. NMI is level sensitive and will stay in NMI ISR until NMI input returns high.

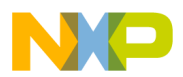

- The debugger is active during mode transitions. Interaction of the debug module can halt or stall processor.
- The external clock source is a crystal and it stops during low power mode. The crystal startup time is added to mode recovery time.

### **10.1.5 What can cause the MCU not to recognize an interrupt or LLWU input.**

- The MCU is in RUN, WAIT, VLPR or VLPW and the input pulse is less than 1 and 1/2 bus clocks long. (i.e. A 250 ns input pulse with a 1 MHz bus won't work)
- pin filtering is being used on the input trigger and the input is not long enough. If LPO is used to clock the filter the pulse is less than 3 milliseconds
- The rise time of the input trigger is slow. (rising edge detected at VIH, falling edge at VIL).
- The MCU clock is slow or stopped.
- If you are in WAIT, VLPW, STOP, VLPS and global interrups are disabled while RESET and NMI are not used to wake up the MCU.
- If a pin is not a digital input, it is disabled or is an output the LLWU input function will not wake the MCU.

#### **Modules in Power Modes 11**

## **11.1 Module operation in low-power modes**

The chart below illustrates the Kinetis K series module operation in the various low power modes.

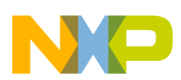

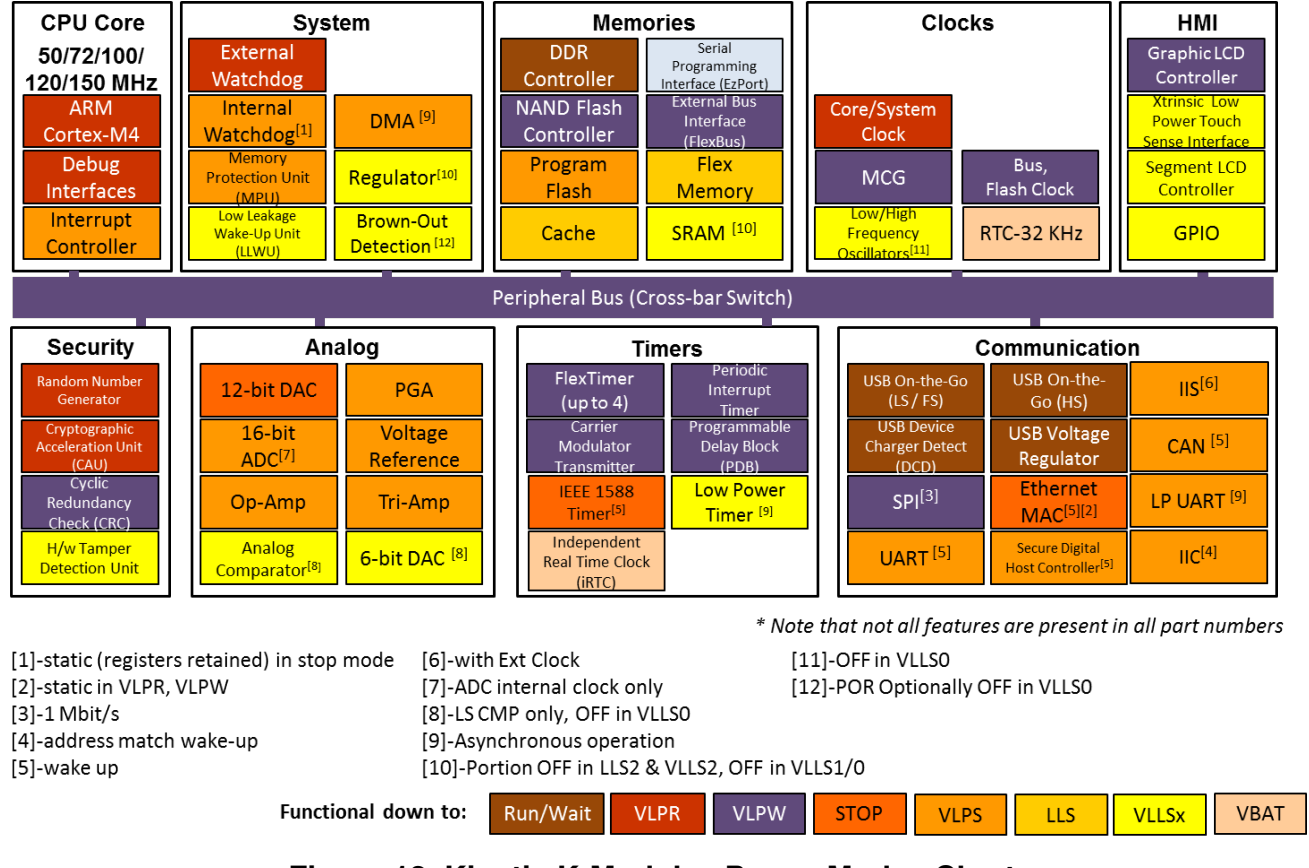

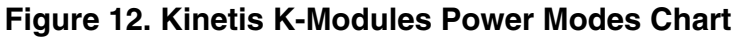

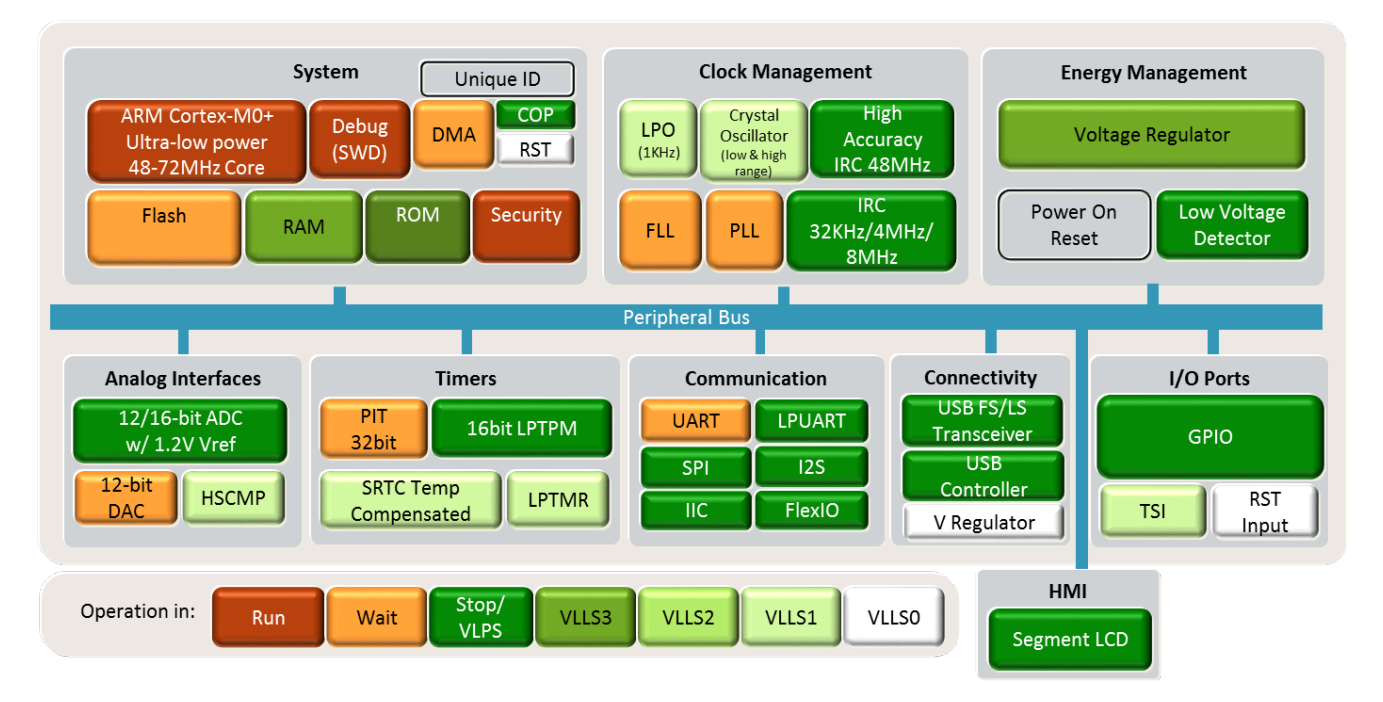

- FF—full functionality. In VLPR and VLPW, the system frequency is limited, but if a module does not have a limitation in its functionality, it is still listed as FF.
- Async operation  $=$  Kinetis L and later Kinetis K
- Static—module register states and associated memories are retained.

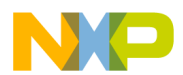

- Powered—memory is powered to retain contents.
- Low power—flash has a low-power state that retains configuration registers to support faster wake-up.
- OFF—modules are powered off; module is in reset state upon wake-up.
- Wake-up—modules can serve as a wake-up source for the chip.
- CPO Compute Only Mode Kinetis L and later Kinetis K
- PSTOPx Partial Stop Mode 1 or 2 Kinetis L and later Kinetis K
- IOPORT Single Cycle IOPORT Kinetis L and later Kinetis K

### **Table 5. Module operation in low-power modes**

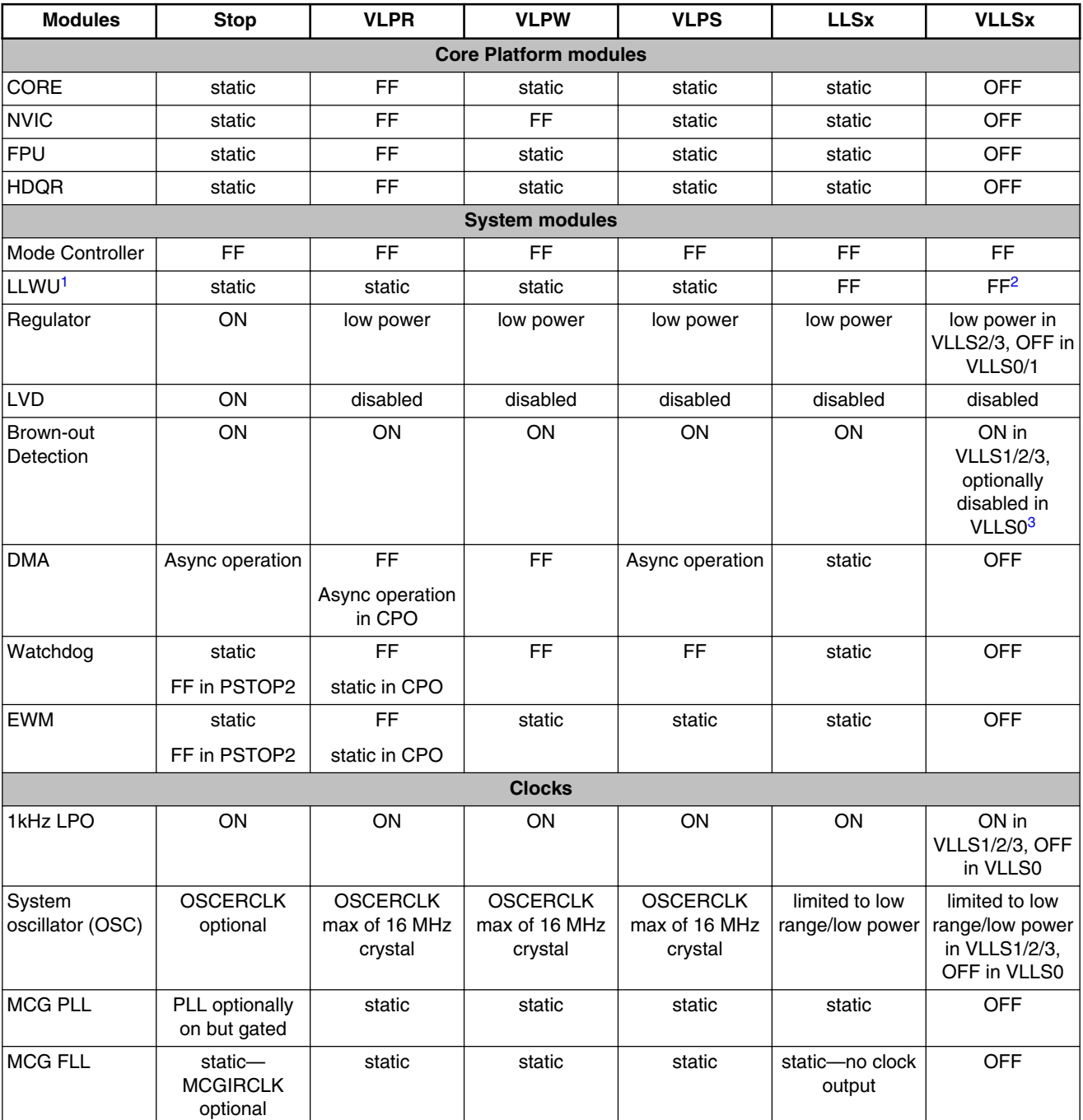

*Table continues on the next page...*

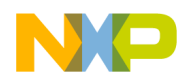

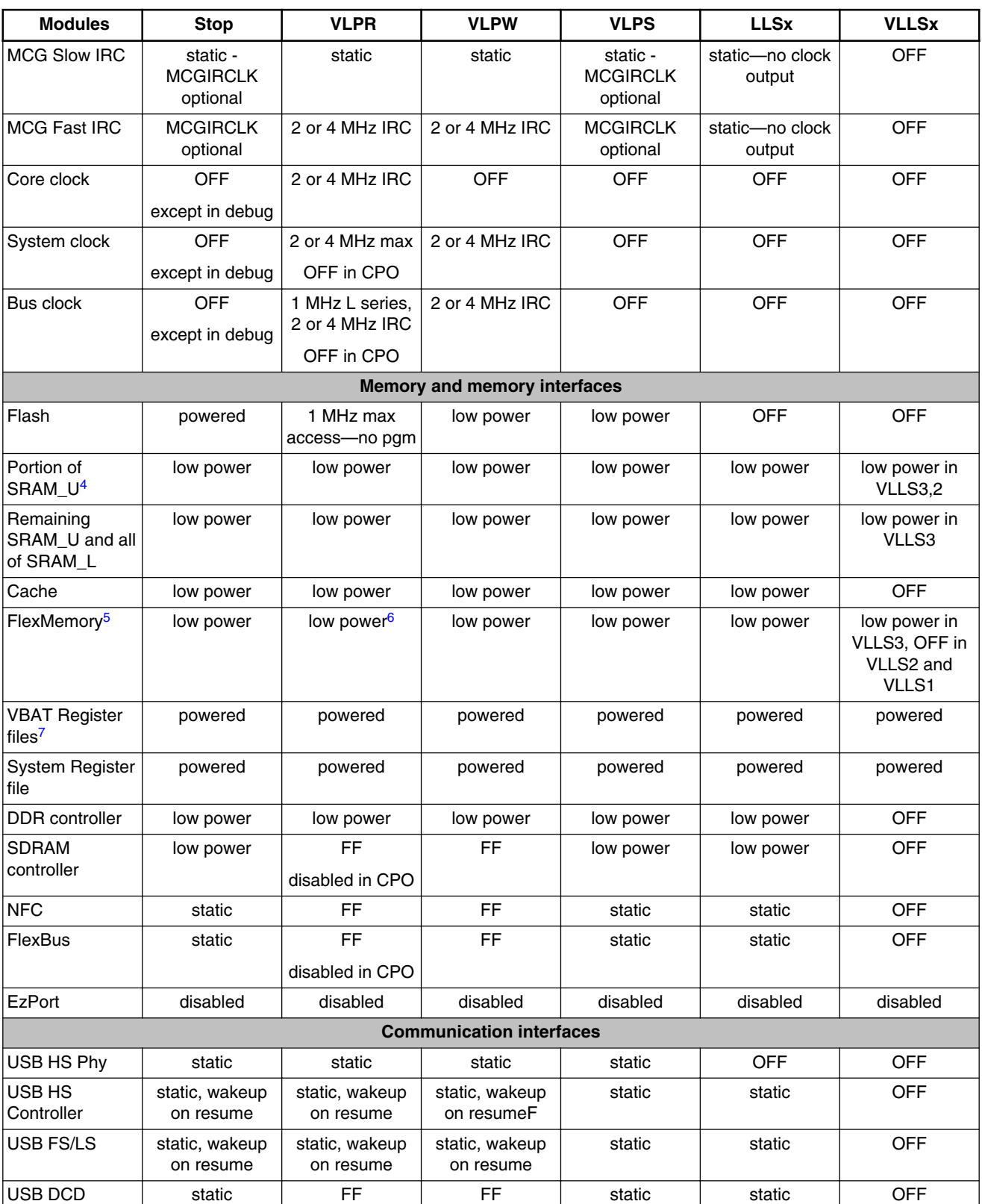

### **Table 5. Module operation in low-power modes (continued)**

*Table continues on the next page...*

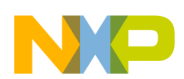

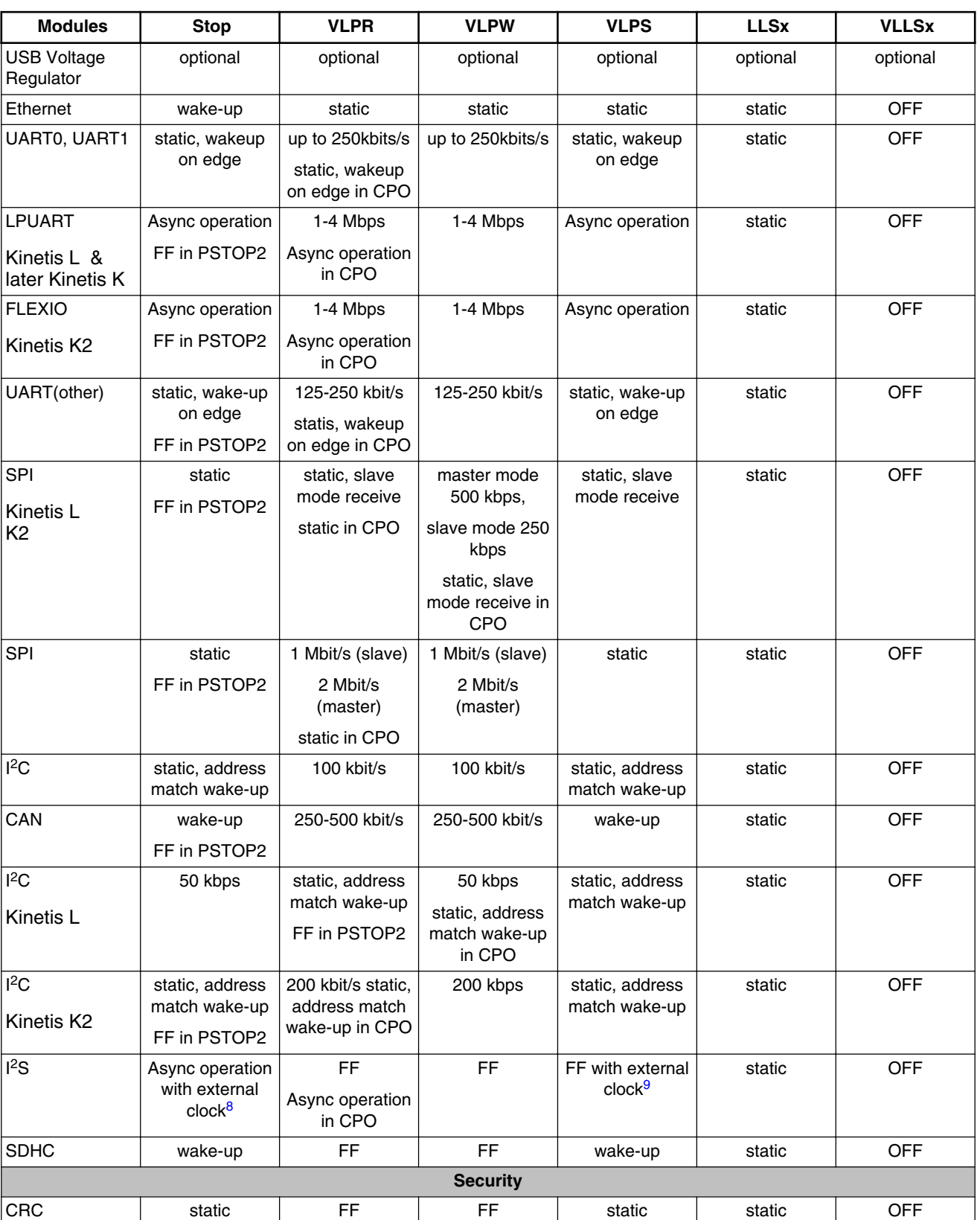

### **Table 5. Module operation in low-power modes (continued)**

*Table continues on the next page...*

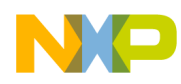

**Modules in Power Modes**

| <b>Modules</b>                     | <b>Stop</b>                         | <b>VLPR</b>                      | <b>VLPW</b> | <b>VLPS</b>                       | <b>LLSx</b>      | <b>VLLSx</b>                                       |
|------------------------------------|-------------------------------------|----------------------------------|-------------|-----------------------------------|------------------|----------------------------------------------------|
| <b>RNG</b>                         | static                              | <b>FF</b>                        | FF          | static                            | static           | <b>OFF</b>                                         |
| Drylce <sup>7</sup>                | FF                                  | FF                               | <b>FF</b>   | FF                                | <b>FF</b>        | FF.                                                |
| <b>MMCAU</b>                       | static                              | FF                               | <b>FF</b>   | static                            | static           | <b>OFF</b>                                         |
| <b>Timers</b>                      |                                     |                                  |             |                                   |                  |                                                    |
| <b>TPM</b>                         | Async operation                     | FF                               | <b>FF</b>   | Async operation                   | static           | <b>OFF</b>                                         |
| <b>Kinetis L</b><br>K <sub>2</sub> | FF in PSTOP2                        | Async operation<br>in CPO        |             |                                   |                  |                                                    |
| <b>FTM</b>                         | static                              | FF                               | <b>FF</b>   | static                            | static           | <b>OFF</b>                                         |
|                                    | FF in PSTOP2                        |                                  |             |                                   |                  |                                                    |
| PIT                                | static                              | FF                               | FF          | static                            | static           | <b>OFF</b>                                         |
|                                    | FF in PSTOP2                        | static in CPO                    |             |                                   |                  |                                                    |
| PDB                                | static                              | FF                               | FF          | static                            | static           | <b>OFF</b>                                         |
|                                    | FF in PSTOP2                        | static in CPO                    |             |                                   |                  |                                                    |
| <b>LPTMR</b>                       | Async operation                     | FF                               | FF          | Async operation                   | Async operation  | Async                                              |
| <b>Kinetis L</b><br>K <sub>2</sub> | FF in PSTOP2                        |                                  |             |                                   |                  | operation <sup>10</sup>                            |
| <b>LPTMR</b>                       | FF                                  | FF                               | FF          | FF                                | FF <sup>11</sup> | Async<br>operation <sup>10</sup>                   |
| <b>RTC</b>                         | Async operation                     | FF                               | FF          | Async operation                   | Async operation  | FF <sup>12</sup>                                   |
| Kinetis L<br>K <sub>2</sub>        | FF in PSTOP2                        | Async operation<br>in CPO        |             |                                   |                  |                                                    |
| RTC - 32kHz<br>OSC                 | FF                                  | <b>FF</b>                        | <b>FF</b>   | FF                                | FF <sup>13</sup> | FF.                                                |
| <b>CMT</b>                         | static                              | <b>FF</b>                        | <b>FF</b>   | static                            | static           | <b>OFF</b>                                         |
| Analog                             |                                     |                                  |             |                                   |                  |                                                    |
| 16-bit ADC                         | ADC internal<br>clock only          | FF                               | FF          | <b>ADC</b> internal<br>clock only | static           | <b>OFF</b>                                         |
| CMP - Kinetis<br>$L^{14}$          | HS or LS<br>compare<br>FF in PSTOP2 | FF<br>HS or LS<br>compare in CPO | FF          | HS or LS<br>compare               | LS compare       | LS compare in<br>VLLS1/3, OFF in<br>VLLS0          |
| CMP <sup>15</sup>                  | HS or LS<br>compare                 | FF                               | FF          | HS or LS<br>compare               | LS compare       | LS compare in<br><b>VLLS1/2/3, OFF</b><br>in VLLS0 |
| 6-bit DAC                          | static                              | FF                               | <b>FF</b>   | static                            | static           | static, OFF in                                     |
|                                    | FF in PSTOP2                        | static in CPO                    |             |                                   |                  | VLLS0                                              |
| <b>VREF</b>                        | FF                                  | FF                               | FF          | FF                                | static           | <b>OFF</b>                                         |
| OPAMP                              | FF                                  | FF                               | FF          | FF                                | static           | <b>OFF</b>                                         |
| <b>TRIAMP</b>                      | FF                                  | FF                               | FF          | FF                                | static           | <b>OFF</b>                                         |
| <b>PGA</b>                         | FF                                  | <b>FF</b>                        | <b>FF</b>   | FF                                | static           | <b>OFF</b>                                         |
| 12-bit DAC                         | static                              | FF                               | FF          | static                            | static           | static                                             |
|                                    | FF in PSTOP2                        | static in CPO                    |             |                                   |                  |                                                    |

### **Table 5. Module operation in low-power modes (continued)**

*Table continues on the next page...*

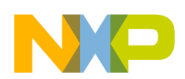

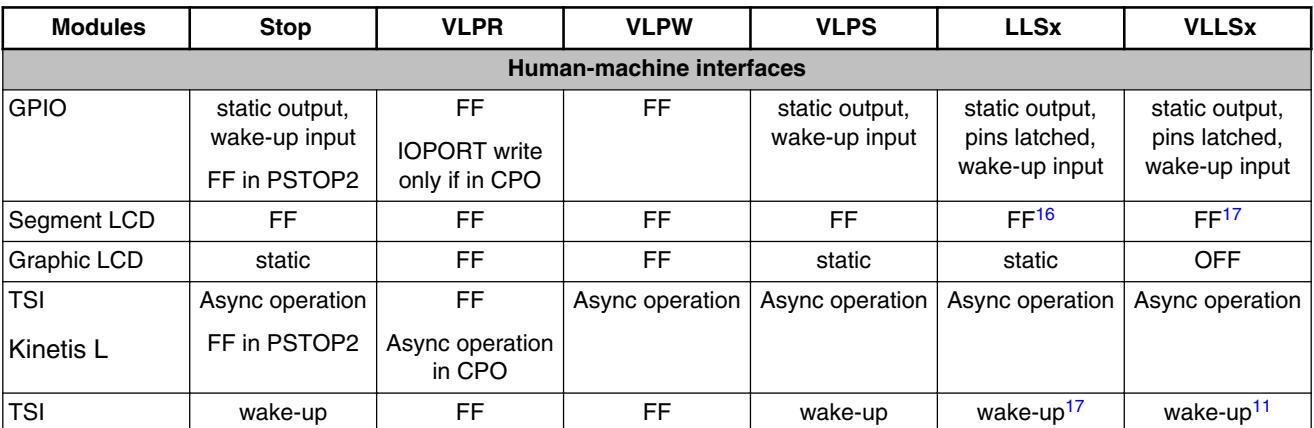

### **Table 5. Module operation in low-power modes (continued)**

- 1. Using the LLWU module, the external pins available for this chip do not require the associated peripheral function to be enabled. It only requires the function controlling the pin (GPIO or peripheral) to be configured as a digital input to allow a transition to pass to the LLWU.
- 2. Since LPO clock source is disabled, filters will be bypassed during VLLS0.
- 3. [MC2]The VLLSCTRL[PORPO] bit in the SMC module controls this option.
- 4. A 4, 8, 16 32 KB portion of SRAM\_U and 32KB SRAM L (with devices with PORPO) block is left powered on in low power mode VLLS2. There is no VLLS2 mode on Kinetis L.
- 5. FlexRAM is always powered in VLLS3. When the FlexRAM is configured for traditional RAM, optionally powered in VLLS2 mode. When the FlexRAM is configured for EEPROM, off in VLLS2 mode.
- 6. FlexRAM enabled as EEPROM is not writable in VLPR and writes are ignored. Read accesses to FlexRAM as EEPROM while in VLPR are allowed. There are no access restrictions for FlexRAM configured as traditional RAM.
- 7. These components remain powered in BAT power mode.
- 8. Use an externally generated bit clock or an externally generated audio master clock (including EXTAL).

### FF in PSTOP2

- 9. Use an externally generated bit clock or an externally generated audio master clock (including EXTAL).
- 10. LPO clock source is not available in VLLS0. Also, to use system OSC in VLLS0 it must be configured for bypass (external clock) operation. Pulse counting is available in all modes.
- 11. System OSC and LPO clock sources are not available in VLLS0
- 12. In VLLS0 the only clocking option is from RTC\_CLKIN.
- 13. RTC\_CLKOUT is not available.
- 14. CMP in stop or VLPS supports high speed or low speed external pin to pin or external pin to DAC compares. CMP in LLS or VLLSx supports only low speed external pin to pin or external pin to DAC compares. Windowed, sampled & filtered modes of operation are not available while in stop, VLPS, LLS, or VLLSx modes.
- 15. CMP in Stop or VLPS supports high speed or low speed external pin to pin or external pin to DAC compares. CMP in LLS or VLLSx supports only low speed external pin to pin or external pin to DAC compares. Windowed, sampled & filtered modes of operation are not available while in Stop, VLPS, LLS, or VLLSx modes.
- 16. End-of-frame wake-up not supported in LLS and VLLSx.
- 17. TSI wakeup from LLS and VLLSx modes is limited to a single selectable pin.

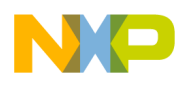

## **Using external memories and peripherals - Use case with 12 DDR Memory Controller and DDR Low Power Modes**

# **12.1 Controlling DDR memory and interface code example**

The Kinetis K70/K61 is integrated with a dram (DDR) memory controller that has additional low power modes that will be referred to as DDR low power modes. The DDR controls can help achieve low power operation even when executing code from DDR memory. When operating with a DDR2 or LPDDR1 memory, the key to the lowest power system is managing the transitions between the MCU run modes and the memories and the MCUs low power modes.

This section of the application note explores some techniques to use that will allow low power operation of the Kinetis K70/K61 with the integrated DDR memory controller driving DDR2 or LPDDR memories. Sections below describe the DDR memory controls and the entry and exit steps to use to transition between DDR and MCU low power modes and run modes.

Use these descriptions, in conjunction with the application note demo code, to explore the controls and evaluate some different scenarios of the MCU and memory operation.

What about using the DDR in VLPR mode. Note that the DDR runs from the PLL. Therefore, before entering any MCU mode that would turn off the PLL such as VLPR, VLPS, STOP, LLS, VLLSx, the DDR must be put into a low power mode.

The same approach to low power mode entry can be applied to other external memory and peripheral types such as SDRAM, serial flash and sensors. Most of these device have low power modes that need to be set up prior to the MCU entering it's low power mode.

Note: The SDK low power mode entry functions have before and after callback functions that are ideal for this kind of code. The before setting up the LPDDR memory or peripheral before allowing the MCU to enter the low power mode and the after for the recovery operations. Please refer to the SDK API Reference Manual for details.

## **12.1.1 DDR power mode controls and Use**

There are 5 low power modes for the External DDR Memories and Controller, LP modes 1 and 2 do not retain the contents of the memory.

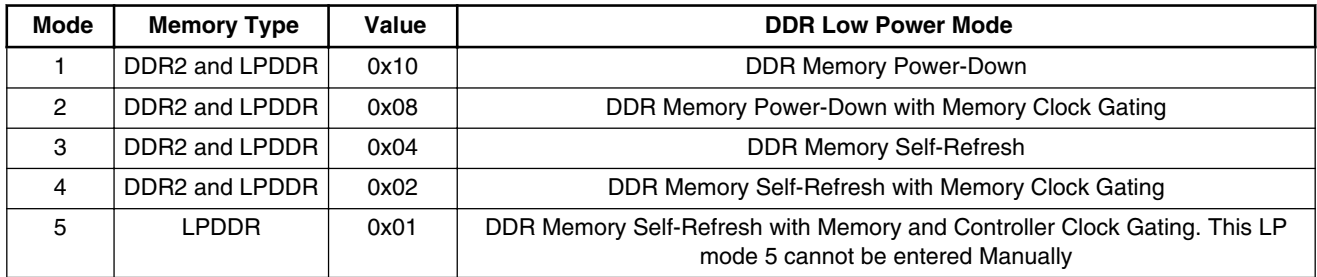

### **Table 6. DDR Memory Low Power Mode Control with Register DDR\_CR16\_LPCTRL**

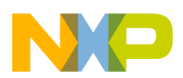

**Using external memories and peripherals - Use case with DDR Memory Controller and DDR Low Power Modes**

## **12.1.2 Before MCU low power Mode Entry**

The software flow would normally call a function to place the MCU into one of the low power modes like, Stop, VLPS, LLS or VLLS3. If using external memories that allow low power operation, the function sets the memory and memory controller state before entering the requested low power mode. When using external DDR memories in conjunction with the MCU low power modes, the entry into the low power modes is preceded with the sequence to put the DDR memory into it's low power mode, the DDR memory controller is disable and the MCU DDR pads are set to a lower power state.

The LLS low power mode entry code below includes the DDR controller and SIM\_MCR register writes to put the DDR memory into mode 4 – DDR self refresh mode with clock gating. This is the lowest power mode for a DDR2 type memory.

```
/* send command to memory to enter ddr low power mode 4 \times /<br>DDR CR16 = DDR CR16 LPCTRL(0x02); //bit 17 set of DDR CR16
      \begin{array}{lll} \texttt{DDR\_CRI6} & = & \texttt{DDR\_CRI6\_LPCTRL(0x02)}; \\ \texttt{SIM\_MCR} & = & \texttt{SIM\_MCR\_DDRDQSDIS} \texttt{MAS} \end{array}SIN MCR DDRDQSDIS MASK | SIM MCR DDRCFG(1)
                        | SIM_MCR_DDRS_MASK ; 
      for (i = 0, i < \overline{1}00, \overline{i}++)if ( SIM MCR & SIM MCR DDRS MASK == 0x02)
               break; 
 }
     SIM_SCGC3 &= ~SIM_SCGC3_DDR_MASK;
     // turned off the clock gate for the DDR Controller
```
## **12.1.3 After MCU low power Mode Exit**

The MCU is now in LLS mode.

If a falling edge event occurs on PORTE1, the MCU will exit LLS and return to Run mode.

After exiting from LLS, code clears the wake-up event flag in the LLWU flag register

If interrupts and the LLWU interrupt are enabled, execution resumes with the LLWU interrupt service routine. Then code execution returns to the instruction following the WFI or STOP instruction.

If interrupts are disabled, the execution resumes with the instruction after the WFI, or STOP instruction.

At this point the DDR memory is disabled. The DDR cannot be accessed by any of the code below until the PLL restarts and the DDR memory exits self refresh. Be careful not to have any interrupts enabled that might attempt to access the DDR until the PLL is restarted and this code has completed.

```
 /* after exiting LLS (can be in LLWU interrupt service Routine)
   * clear the wake-up flag in the LLWU-write one to clear the flag
   */
   if (LLWU_F1 & LLWU_F1_WUF0_MASK) {
       LLWUF1 = LLWU F1 WUF0 MASK;
 /* Enable DDR controller clock gate */
SIM_SCGC3 |= SIM_SCGC3_DDR_MASK; /* Enable DDR controller clock gate */
     DDR \overline{R}CR = D\overline{DR} RCR\overline{R}ST\overline{M}\overline{A}SK; \qquad // \text{reset} DDR PHYSDDR RCR = 0;/* soft reset to DDR RCR, DDR DQS analog circuit enabled,
         lpddr half strength, DDRPEN = 1 * /SIM MCR &= ~SIM MCR RCRRSTEN MASK;
     SIM MCR &= ~SIM MCR DDRSREN MASK;
     SIM MCR &= ~SIM MCR DDRDOSDIS MASK;
      DDR_CR50 |= DDR_CR50_CLKSTATUS_MASK;
      /* disable the DDR memory low power mode */<br>DDR CR16 &= ~DDR CR16 LPCTRL MASK; // all bits are zero
     DDR_CR16 &= ~DDR_CR16_LPCTRL_MASK; // all bits are zero<br>DDR_CR16 |= DDR_CR16_QKREF_MASK; // since set by lpddr_init code
     \overline{DDR} CR16 |= \overline{DDR} CR16 QKREF MASK;
```
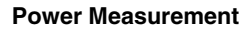

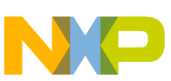

```
DDR_CR15 &= ~DDR_CR15_SREF_MASK; // Disable self-refresh mode
   SIMMCR = SIM MCR DDRPEN MASK;
    /*wait for write to complete to before continuing */ 
  dummyread = SIM MCR;
 }
```
# **Power Measurement 13**

## **13.1 Power measurement results and tips**

### **13.1.1 Power measurement in real time**

The typical way of measuring the current consumption of the application is with a digital multimeter. Measuring the current of a Kinetis MCU in these lowest power modes requires +/– 10 nA accuracy over a wide range.

A much better view of the real-time current consumption is available if you measure the voltage drop across a resistor or a 10 turn current loop in series with the VDD of the MCU.

Figure 13 and Figure 14 show the real-time current measurements across a 10 ohm resistor using an active differential probe and oscilloscope.

The software used to take these measurements was ported from a piece of demonstration code that repeatedly performed an ADC measurement of a single input, placing the results in a table. Every 256 samples, an FFT calculation using the Kinetis CMSIS DSP library was initiated. The ADC measurement and the FFT number crunching were done in either Run or VLPR mode. While not in Run mode, the MCU was put into VLPS mode.

Figure 13 shows the real time measurement results for two devices, K40 100 MHz MCU in Run mode and a K20 50 MHz MCU in VLPR mode.

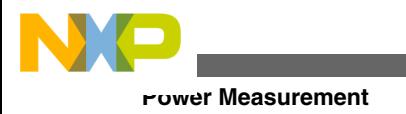

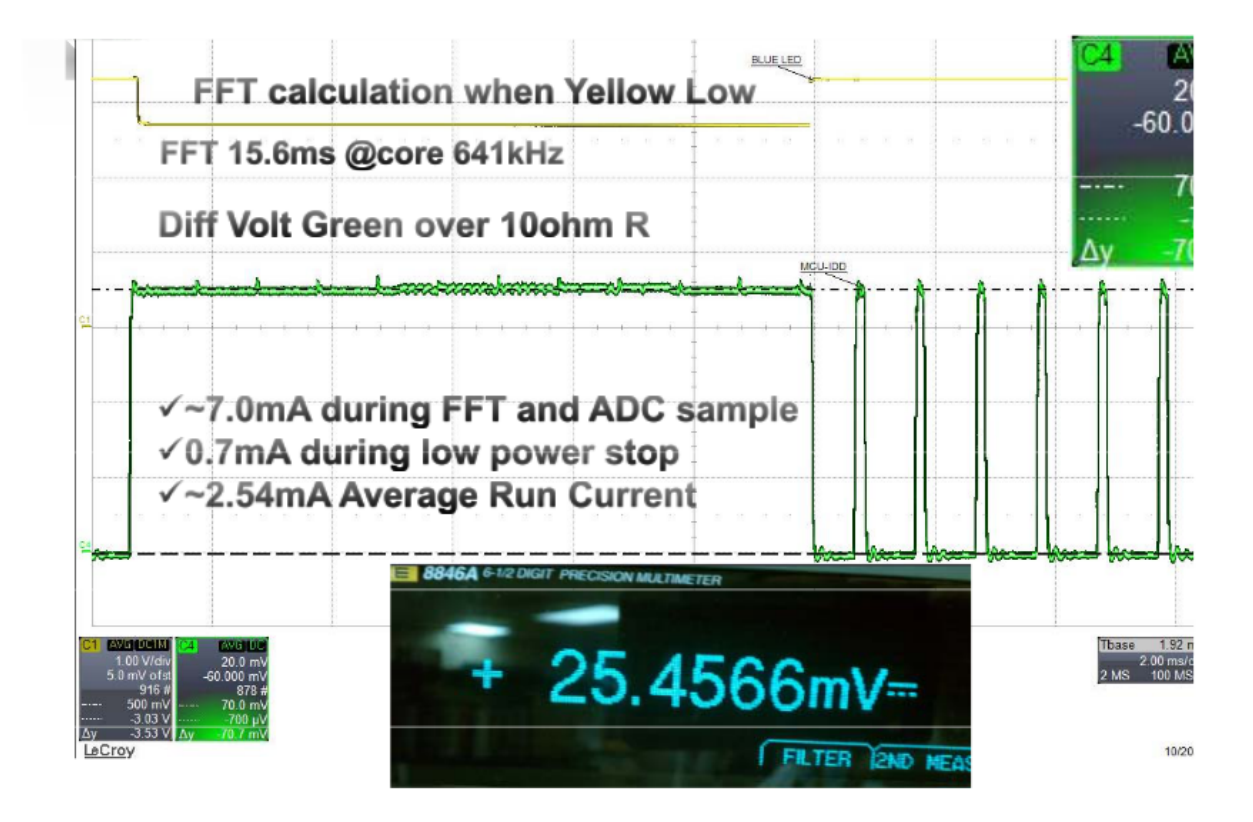

### **Figure 13. Real-time measurement of Run and VLPS modes**

The measurements taken above were across a precision 10 ohm resistor using a differential probe. Divide the voltage measurement by 10 to get the value for current.

Run currents were approximately 7 mA and VLPS currents were approximately 700 µA. The average voltage taken with a precision digital multimeter was 2.54 mA.

**Power Measurement**

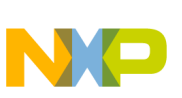

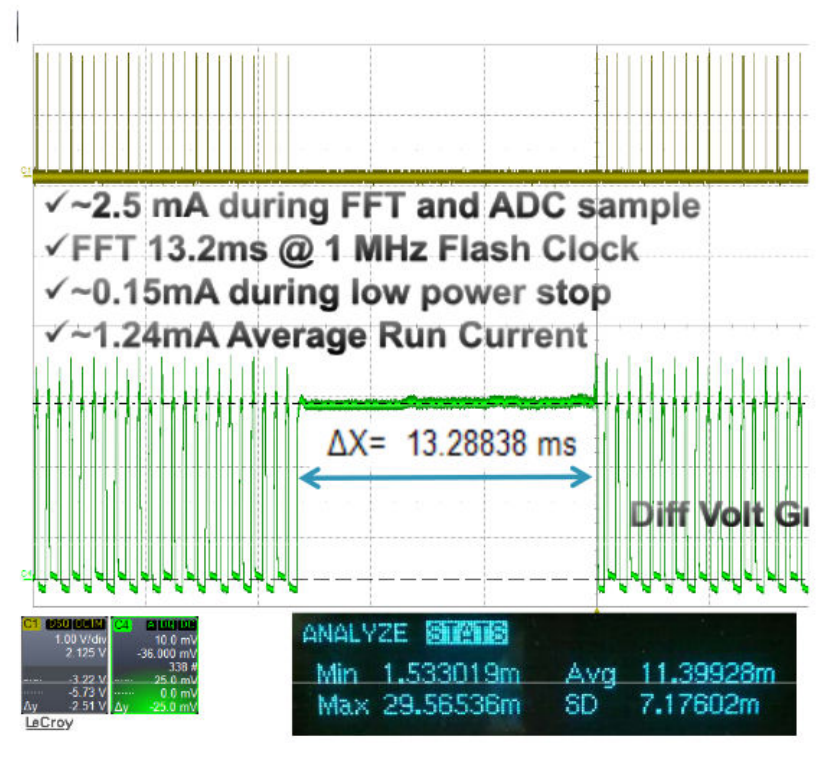

### **Figure 14. Real-time measurement of VLPR and VLPS modes**

The measurement above is across a precision 10 ohm resistor using a differential probe. Divide the voltage measurement by 10 to get the value for current.

Measuring voltage across the same 10 ohm precision resistor using a precision digital multimeter with statistical calculations ability, the minimum, maximum, and average currents, as well as the standard deviation are superimposed at the bottom of the diagram.

Very Low Power Run currents  $\sim 2.5$  mA and VLPS currents are  $\sim 150 \mu A$ . The average voltage taken with a precision digital multimeter (DMM) is 1.2 mA.

## **13.1.2 Tips for making low-power measurements on the bench**

- **External.** The suggestions below address the most common issues encountered when trying to duplicate the data sheet current specs.
	- a. **When using a digital multimeter (DMM), use "Manual Range Mode."** Using a DMM with an auto-ranging function enabled may cause LVD and POR resets. This is most common when you are exiting from one of the low-power modes like LLS or VLPS back to Run. The DMM has changed the range to a micro-amp or nano-amp range while the MCU is in the low-power mode and the sudden inrush of current requires the DMM to change range. The range change does not happen fast enough and the MCU starves and pulls the VDD level below the LVD or POR limits.
	- b. **Disconnect the debugger and power cycle the MCU.** With the JTAG debugger for Kinetis is attached, the MCU may have the debugger module in the MCU active, clocking and consuming power. The external debugger hardware may also load the I/O of the JTAG port when attached. As a result, your low-power measurements will be higher than expected.

#### **Power Measurement**

- c. **Isolate the MCU VDDs.** If you want to measure the current draw of the MCU, then remove the other IC and component networks that are sourced by the voltage supply sourcing the MCU. For example, the early tower boards provided for Kinetis have a potentiometer connected between MCU\_VDD and ground. A 5 K potentiometer across a 3.6 V supply pulls 720 µA. This is huge when considering that the MCU consumes around 1.5 µA in VLLS1.
- d. **Measure VBAT or RTC VDD by itself.** The current supplying the RTC VBAT domain is typically much less than 1 µA while the RTC is running, keeping time. This very small IDD can be swamped by Run or VLPR currents.
- e. **Match impedance of inputs.** If the impedance of high speed signals (fast edge transitions) are not well matched then the signals can "ring" and exceed the Vdd supply of the device. This can result in the signal providing current to the device through the input protection diodes. This is particularly true for high speed input clocks. This issue can result in negative IDD measurements while in the lowest power modes.
- f. **Match voltage levels.** Although the MCU input pins are 5 V tolerant on some parts, when the MCU goes into the low-power modes, measurement of the current through MCU\_VDD will be affected by any input higher than MCU, VDD. The higher input pin will back power the MCU through the input pin, resulting in negative IDD reading in low-power modes.
- g. **Reduce pin loading of the MCU.** When the MCU sources current through the output pins, the power is being sourced through MCU\_VDD. This is most evident when you output high frequency signals to an output pin as you might with the FlexBus clock and address/data pins.
- h. Build code with debug hooks that do not need the Debugger or high speed serial interface that consume a lot of current.
- **Internal to the MCU.** Below is a list of the most common issues that can prevent you from getting to the lowest data sheet current specs.
	- a. Watchdog is not disabled, causing resets. Disable or service the watchdog.
	- b. The clock monitor is not disabled which may cause resets. Disable all of the clock monitors.
	- c. A crystal oscillator is enabled in low power mode. The RTC oscillator, typically consumes <500 na of current.
	- d. The CLKOUT signal is being output to a pin. Any pin that is constantly changing state will draw power.
	- e. The requested low-power mode is not allowed with a corresponding bit in the PMPROT register. For example, if ALLS is not set in the PMPROT and the WFI instruction is executed, you will enter Stop mode and not LLS.
	- f. The clock gate for a module is not enabled before it is read or written. This causes a reset before the MCU tries to enter the low-power mode.
	- g. The clock gate for a module that must acknowledge the mode controller mode entry request is turned off prior to low-power mode entry. This will result in a Stop mode Acknowledge reset.
	- h. Failure to un-comment out the call to the stop or sleep function after debugging is complete will keep you in the higher run current mode.
	- i. If the MCU software is polling the RTC registers or VBAT Register File module, the current of the VBAT domain will increase 2–5 times over normal because of the constant accesses from the code. Therefore, to keep the lowest current, the RTC registers should not be polled.
	- j. The frequency of wake-up events is too high, which means that the MCU spends more time in Run or VLPR mode than in a low-power mode. As shown above, the transition time from low-power mode to Run mode is quick. If the MCU only spends 9 ms in run and 1 ms in a low-power mode, the average current of the system will be considerably higher than if the MCU was running only 1 ms every 1 second.
	- k. The MCU is running at a much higher frequency than is need to accomplish the work. Throttle the clock with the SIM CLK dividers or reduce the clock. Obviously, the higher the MCU frequency the higher the IDD of the MCU. Reduce the clock and lower the Run or Wait current. However there is some trade-off. If the current of Run mode can be tolerated, then getting work done as quickly as possible and going right back to low power mode is more advantageous than running a slower clock in Run mode.
	- l. An input pin is floating without an internal or external pull device. This can result in 50-80 uA of current per pin. This include the JTAG or SWD pins. Disable the JTAG pins on portA or properly terminate the inputs.
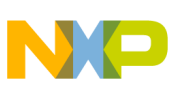

# **LLWU pin and module Wakeup 14**

# **14.1 LLWU hardware considerations**

### **14.1.1 Pin wake-up events**

The MCU wake-up logic is designed to use interrupts to wake the MCU from low power modes. It is recommended that interrupts be unmasked and the LLWU interrupt enabled. If global interrupts are masked or the LLWU interrupt is not enabled, the application may have unpredictable operation.

LLWU\_Px are external pin inputs. Any digital input function multiplexed on the pin can be selected as the wake-up source.

You can choose whether a pin will cause a wake-up event with a rising edge, falling edge, or any edge. The LLWU controls the actions of each of the pins identified in the LLWU wake-up sources table. This is a select group of pins that, for the most part, does not change across all of the Kinetis family of devices. Kinetis L devices may only have a subset of the pins defined.

The pins listed in the table below can act as wake-up sources as long as the pin mux is actively selecting a digital input pin function such as a GPIO input or UART RX or RTS, or SPI slave select input in slave mode The wake-up event will not wake-up the MCU if the pin mux is not an LLWU wake-up pin, is a digital output or is selecting an analog function. When the pin is a digital input function, there is an asynchronous path from the pad through the Asynchronous Wakeup Interrupt Controller (AWIC) to the LLWU. The asynchronous path allows the wake-up event to pass to the LLWU without clocks and clock synchronizers. See the chip's signal multiplexing table for the digital input signal options and the LLWU wake-up pin list.

## **14.1.2 Integrating Pin Interrupt and LLWU Wake-up functionality**

For LLWU wake-up input pins, it is recommended to enable the pin interrupt functionality on the LLWU wake-up pin. In the event that the pin interrupt is not enabled, there is a window of time while the MCU transitions into the low leakage mode, that an edge transition might be missed. If the pin interrupt functionality was enabled and an edge occurred during this small transition time the low power entry would be aborted and the MCU would service the pin interrupt.

In Kinetis K devices all LLWU wake-up pins are also capable of being pin interrupt sources. In Kinetis L devices some LLWU wake-up pins do not have this dual functionality.

### **14.1.3 Module wake-up events**

LLWU\_M0IF–M7IF are the LLWU internal peripheral interrupt flags.You can choose up to eight module wake-up sources in the LLWU. To complete the initialization of the wake-up source, the module must be enabled and set up to create an interrupt and the LLWU Module Flag enabled as a LLWU wake-up source. The interrupt from an enabled module will create a wake-up event.

After a wake-up with a peripheral, both the LLWU interrupt flag and the waking module's flag will be set in the NVIC pending interrupt register. If waking from LLS, the LLWU interrupt routine will be serviced first. If the LLWU service routine code does not clear the module flag and the module pending interrupt flag in the NVIC, then the module interrupt will be called at the completion of the LLWU interrupt service routine. If a module flag is cleared a read-back of the flag is recommended to make sure it is cleared before leaving the interrupt service routine.(see Serialization of operations section for more detail.

**Power Management for Kinetis MCUs, Rev. 2, 04/2015**

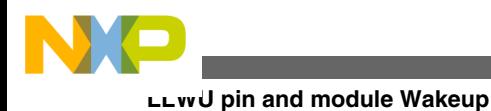

### **14.1.4 Filtered wake-up inputs**

In Kinetis K there is a glitch filter function available for up to two external GPIO wake-up pins. In subsequent MCUs the glitch filter is based upon the internal LPO clock and therefore will act to reject any pulse shorter than three LPO cycles.

You can write the two filter control registers, LLWU\_FILT1 and LLWU\_FILT2, to select which of the 16 input pins would be sent to the two filters. It does not make much sense to enable a pin to one of the filters and also enable the same pin enable functions. Enabling both the pin and the filter enables bypasses the filter functionality since the MCU will always wake on the edge event. Do not choose the edge flag wake-up if the filter is being enabled for a pin. For example, to use LLWU\_P7 for filter 1, write a 0b111 to the FILTSEL bits and enable the filter edge (FILTE) in the LLWU\_FILT1 register. Then write 0b00 to the pin enable bits of the LLWU\_PE2 register to disable any edges from causing a wake-up event.

### **14.1.5 Wake-up sources**

**NOTE**

RESET is also a wake-up source, depending on the bit setting in the LLWU\_CS register for MC1 or the LLWU\_RST register for MC2. See the Reset filter setting in the Reset Control Module (RCM) for more information on how to configure the filtering on the Reset pin input.

#### **Table 7. Example wake-up sources for LLWU inputs (see the reference manual Chip Configuration section for MCU-specific implementation)**

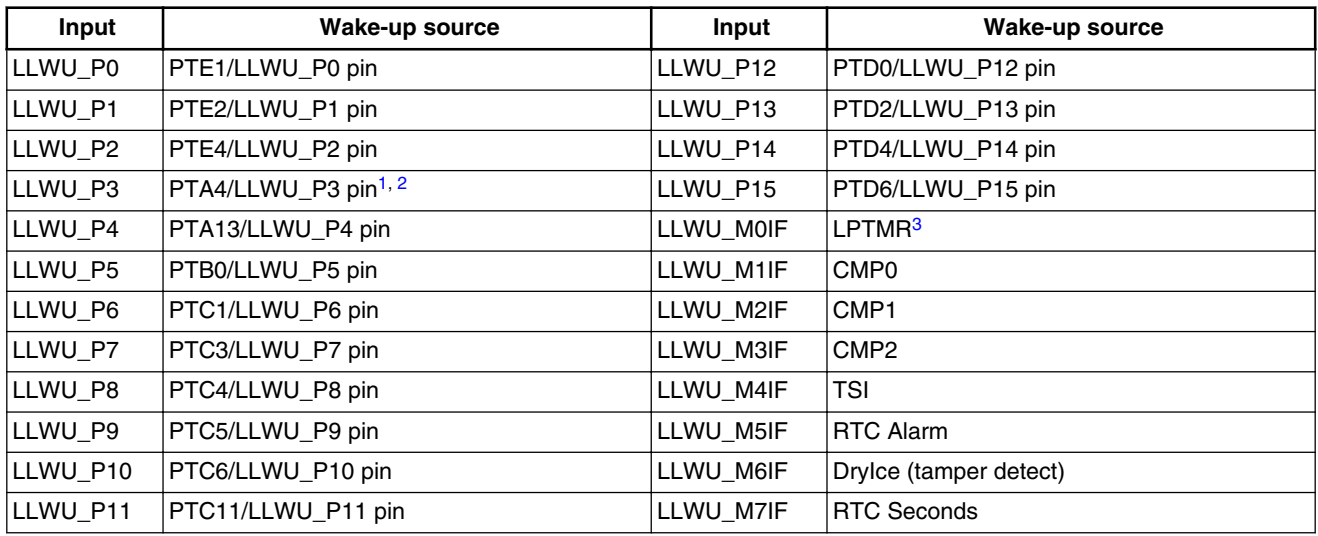

- 1. For Kinetis Rev 1.x devices, a falling edge input that remains low on this pin when waking up the MCU from VLLSx modes with the EzPort enabled causes entry into EzPort mode during the reset sequence. A falling edge input that remains low on this pin when waking up the MCU from any non-VLLSx mode with the NMI function selected in its port control register asserts an NMI exception on low power mode recovery. The same occurs when recovering from VLLSx modes if EzPort is disabled; otherwise, EzPort mode is entered.
- 2. For MC2 devices the EZP\_CS signal is checked only on *Chip Reset not VLLS*, so a VLLS wake-up via a non-reset source does not cause EzPort mode entry. If NMI was enabled on entry to LLS/VLLS, asserting the NMI pin generates an NMI interrupt on exit from the low power mode. On Kinetis devices NMI can also be disabled via the FOPT[NMI\_DIS] bit.
- 3. Requires the peripheral and the peripheral interrupt to be enabled. The LLWU's WUME bit enables the internal module flag as a wake-up input. After wake-up, the flags are cleared based on the peripheral clearing mechanism.

#### **Power Management for Kinetis MCUs, Rev. 2, 04/2015**

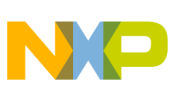

# 15 References and Revision History

## **15.1 References**

The references listed below have additional information regarding power management for Kinetis. You can find a particular reference manual, data sheet, or errata report by choosing a device on the Kinetis (www.freescale.com/Kinetis) pages, and then selecting the Documentation tab. To find the application notes below, search for the document number.

## **15.1.1 Kinetis Microcontrollers (MCUs)**

Kinetis MCUs consist of multiple hardware and software-compatible ARM® Cortex®-M0+ and -M4-based MCU series with exceptional low-power performance, scalability and feature integration. At the time of this application note writing there are 8 families

- 1. Kinetis K Broad and Scalable and Compatibility from 50-180MHz, 32 KB to 2 M Flash,up to 256 KB RAM, floating point unit, security, analog, timers and serial interfaces
- 2. Kinetis L Worlds most energy efficient microcontrollers, up to 48 MHz, 8KB-256KB Flash,up to 32 KB RAM,low power timer and smart peripherals
- 3. Kinetis E Enhanced ESD/EMC performance, up to 48 MHz, 8 KB-128 KB Flash,up to 8K RAM,ADC, Flextimers,high current output.
- 4. Kinetis EA Automotive grade qualification, up to 48 MHz, 8 KB-128 KB Flash,up to 8 K RAM,ADC, Flextimers,high current output.
- 5. Kinetis MINI the worlds smallest ARM-based microcontrollers packaged in chip-scale packages.
- 6. Kinetis M Metering and measurement applications, 50 MHz, 32 KB-128 KB Flash,up to 32 KB SRAM,high accuracy Sigma Delta analog front end, security and serial interfaces.
- 7. Kinetis V Designed for motor control and digital power conversion, 75-200 MHz, 16 KB-2MB Flash,up to 256 KB SRAM, high speed analog& timing peripherals, math accelerators.
- 8. Kinetis W Integrated with sub-1 GHz and 2.4 GHz RF transceivers, 48-50 MHz, 32 KB-512 KB Flash, up to 64 KB SRAM, optimized for embedded wireless solutions.

Realize that the system mode controllers on all of these MCUs are not the same. Even within one family grouping, such as the K20 family for instance, there are some significant improvements in the system mode controller over time. Please be diligent in reviewing each of the reference manuals and data sheets of the MCU you are designing with to make sure it has the features you need for your application.

Please see http://www.freescale.com/kinetis for the detailed documentation and updates.

## **15.1.2 Reference documents and links**

There is a growing community of MCU applications designers that you can access through the following references.

- **MCU Reference Manuals.** The reference manuals contain MCU-specific implementation details in the Chip Configuration chapters and the module specific sections. Look for a detailed description of the Clocks, Resets and Power Management Features of each MCU.
- **MCU Data Sheet Specifications.** The data sheet includes all of the MCU specifications, including clock rates, lowpower mode power consumption expectations.
- **Errata for MCUs.** Device errata identify what functionality and/or specification is not being met due to a problem with the MCU.
- **Kinestis SDK.** Software HAL and Driver Reference manuals in the KSDK downloaded docs folder.

#### **Power Management for Kinetis MCUs, Rev. 2, 04/2015**

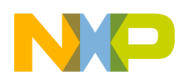

#### **References and Revision History**

- **AN4447,** *Freescale MQX™ Low-Power Management***.** Freescale offers MQX, the full-featured and complimentary Real-Time Operating System (RTOS). Starting with version 3.8, MQX integrates a Low-Power Management (LPM) driver to take advantage of the low-power operating modes in MQX applications.
- **AN4470,** *Using Low Power modes on the Kinetis Family*. Includes low-power mode entry demonstration code that can be used across Kinetis devices with mode controller 2.
- **Kinetis Solutions Advisor,**. Access and run the Kinetis Solutions Advisor to help select the MCU you need http:// www.freescale.com/webapp/sps/site/prod\_summary.jsp?code=SOLUTION\_ADVISOR.
- **Kinetis Community.** Go here to access the Kinetis Community. https://community.freescale.com/community/kinetis
- **MBED Community** Go here to access the MBED community for Kinetis. http://developer.mbed.org/teams/Freescale/ or
- You can evaluate the low-power modes with the many Tower and Freedom kits available for Kinetis.

### **15.1.3 Revision History**

The following table summarizes content changes since the previous release of this document.

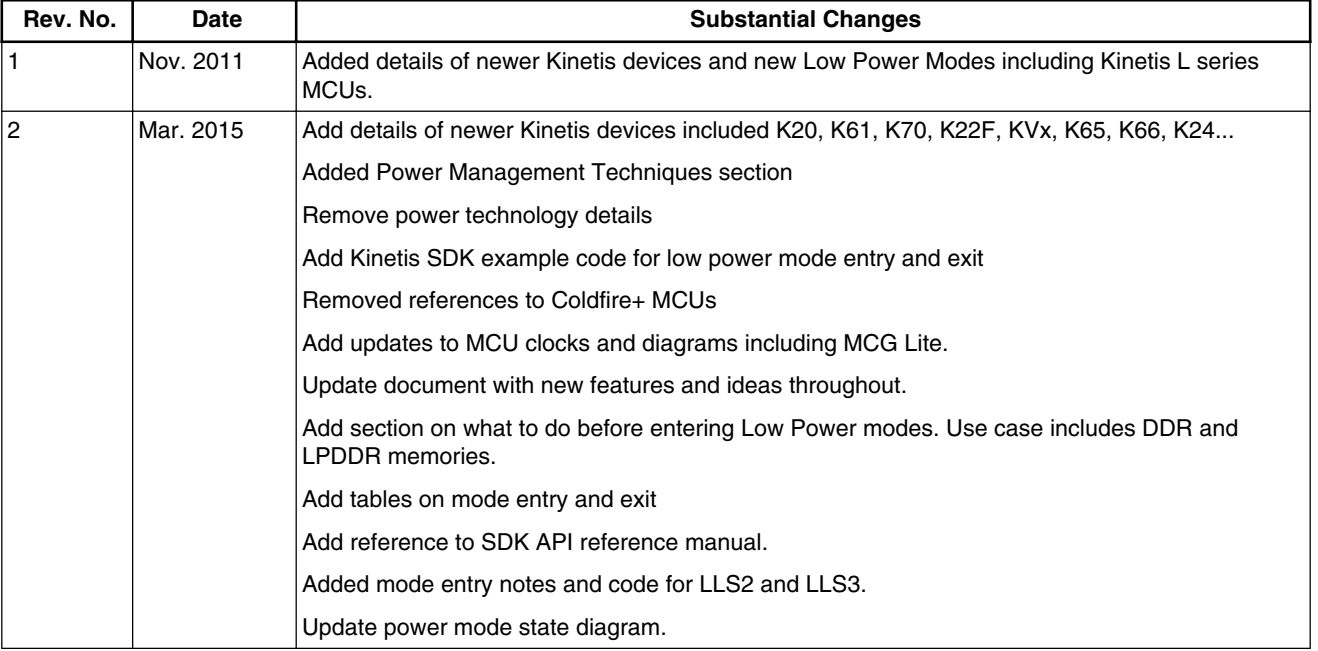

#### **Table 8. Revision History**

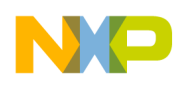

#### *How to Reach Us:*

**Home Page:**  freescale.com **Web Support:**  freescale.com/support Information in this document is provided solely to enable system and software implementers to use Freescale products. There are no express or implied copyright licenses granted hereunder to design or fabricate any integrated circuits based on the information in this document.

Freescale reserves the right to make changes without further notice to any products herein. Freescale makes no warranty, representation, or guarantee regarding the suitability of its products for any particular purpose, nor does Freescale assume any liability arising out of the application or use of any product or circuit, and specifically disclaims any and all liability, including without limitation consequential or incidental damages. "Typical" parameters that may be provided in Freescale data sheets and/or specifications can and do vary in different applications, and actual performance may vary over time. All operating parameters, including "typicals," must be validated for each customer application by customer's technical experts. Freescale does not convey any license under its patent rights nor the rights of others. Freescale sells products pursuant to standard terms and conditions of sale, which can be found at the following address: freescale.com/SalesTermsandConditions.

Freescale, the Freescale logo, and Kinetis are trademarks of Freescale Semiconductor, Inc., Reg. U.S. Pat. & Tm. Off. All other product or service names are the property of their respective owners. ARM, ARM Powered Logo, and Cortex are registered trademarks of ARM limited (or its subsidiaries) in the EU and/or elsewhere. All rights reserved.

© 2015 Freescale Semiconductor, Inc.

Document Number: AN4503 Rev. 2 4/2015

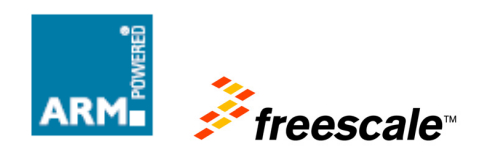

#### 13. Bibliografía

#### 13.1. Libros

[1] Shooman, M. L. (1968). Probabilistic reliability: an engineering approach. McGraw-Hill.

[2] Valvano, J. W. (2011). Embedded microcomputer systems: real time interfacing. Cengage Learning.

[3] Pérez García, M. A., Álvarez Antón, J. C., Campo Rodríguez, J. C., Ferrero Martín, F. J., & Grillo Ortega, G. J. (2004). Instrumentación electrónica. 2004) España: Thomson.

[4] Jones, C., & Ertas, A. (1993). The engineering design process. New York: John Wiley& Sons, Inc. Otto K. and Wood K.(2001), Product Design, New Jersey: Prentice Hall. Boothroyd G.(2002), Product Design for Manufacture and assembly, 2.

[5] APA Shtub, A., Bard, J. F., & Globerson, S. (1994). Project management: engineering, technology, and implementation. Prentice-Hall, Inc..

#### 13.2. Notas de aplicación

[6] Freescale Semiconductor Inc. FRDM-KL25Z (2012) User's Manual. Rev. 1.0

[7] Freescale Semiconductor Inc. AN4503 (2015) Rev 2.0

#### 13.3. Links útiles

[Página web de FOVISEE](http://fovisee.wa1.toservers.com/)

[http://www.clarin.com/medio\\_ambiente/instalaron-alimentadas-energia-Moreno-quieren\\_0\\_624537769.html](http://www.clarin.com/medio_ambiente/instalaron-alimentadas-energia-Moreno-quieren_0_624537769.html)